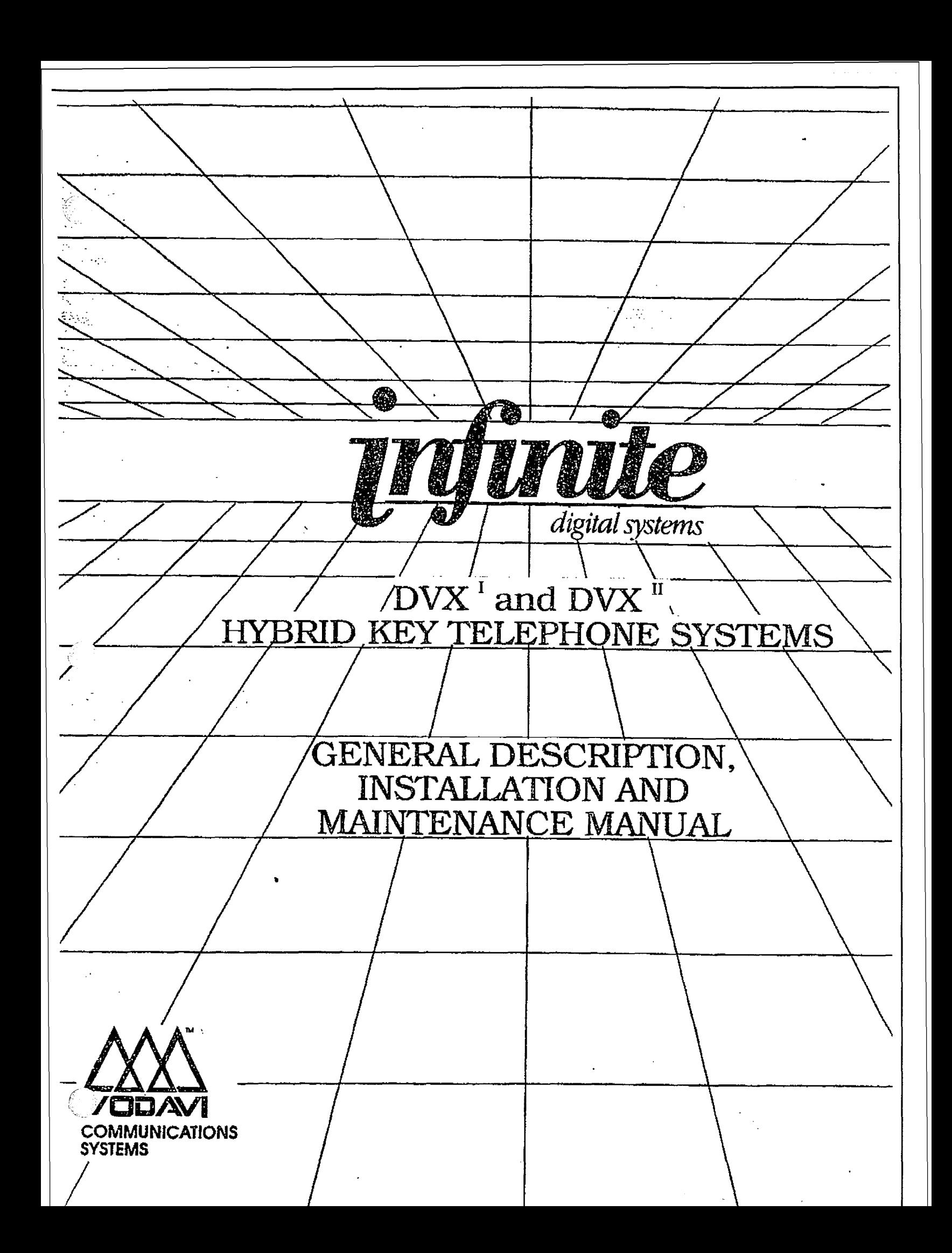

# infinite  $D V X^{\dagger}$  and  $D V X^{\dagger}$ <br>Digital Key Telephone Systems

 $\begin{pmatrix} 1 \\ 1 \\ 1 \end{pmatrix}$ 

# Table of Contents

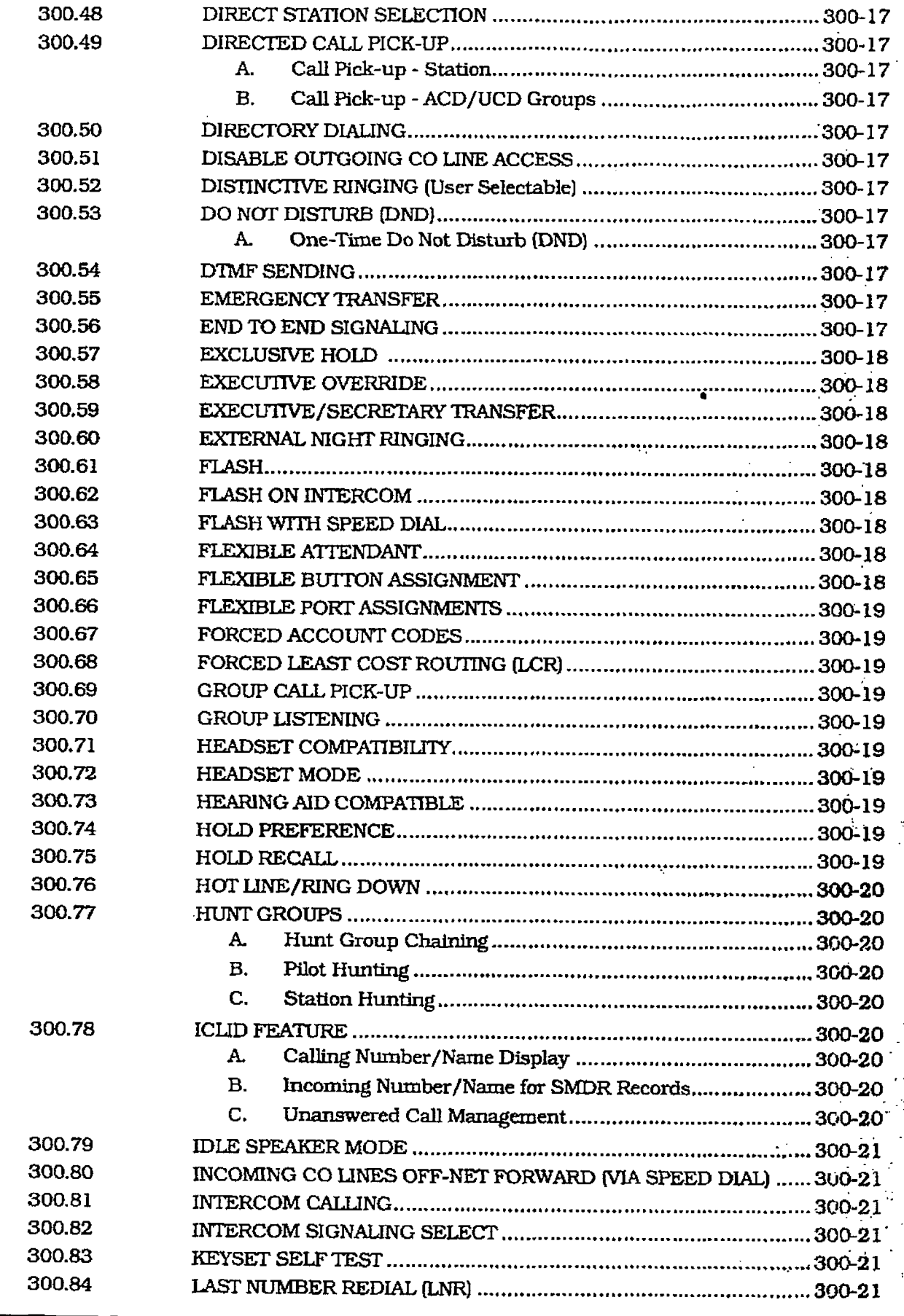

بقعهم يتعا

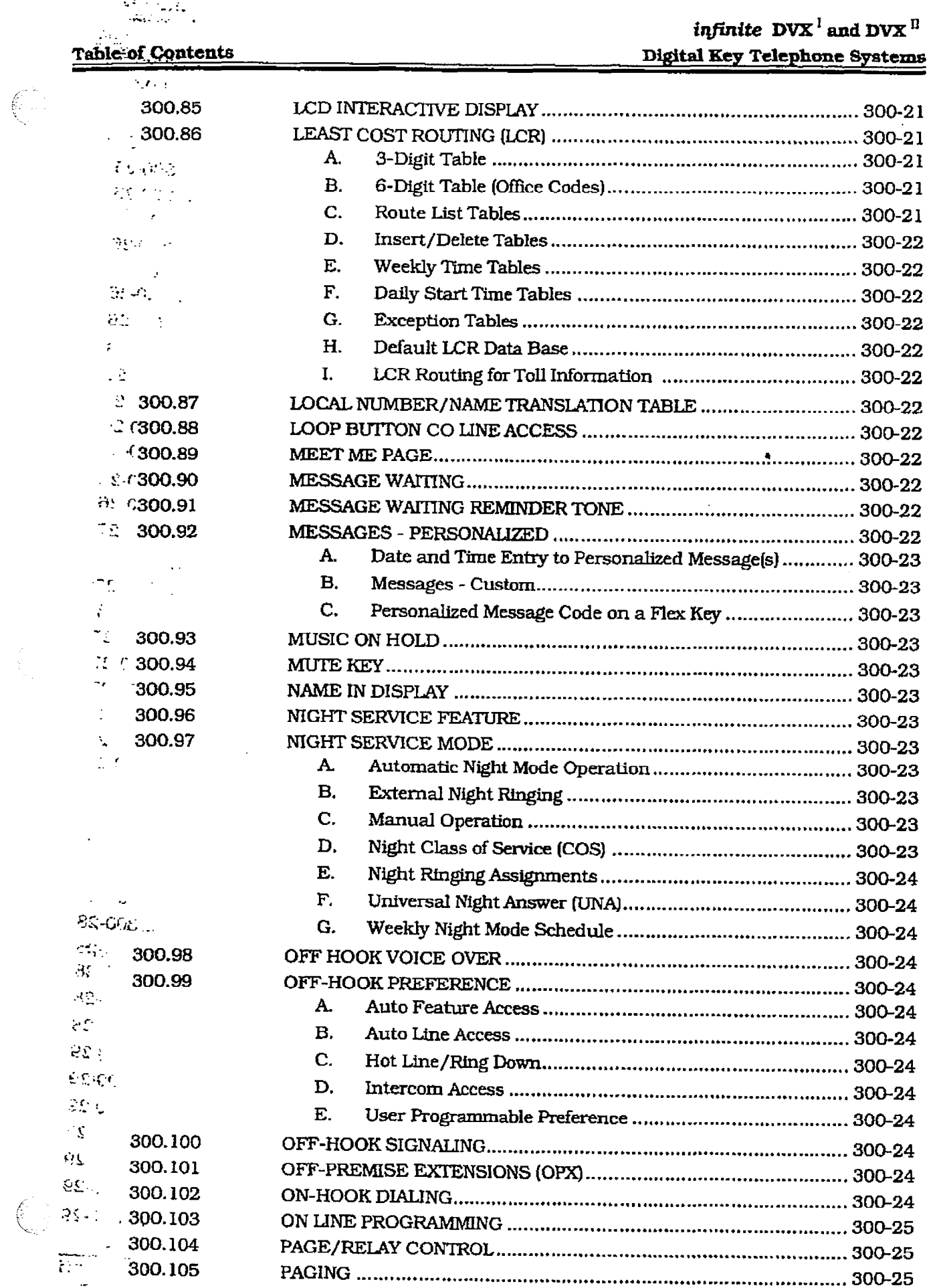

infinite  $\left.\text{DVX}\right.^{\text{I}}$  and  $\text{DVX}^{\text{II}}$ Digital Key Telephone Systems

 $\mathcal{A}^{\mathcal{C}}_{\mathcal{C},\mathcal{C}}$ 

 $\Delta$ 

 $\begin{array}{c} \begin{array}{c} \begin{array}{c} \begin{array}{c} \begin{array}{c} \end{array} \end{array} \end{array} \end{array} \end{array} \end{array}$ 

Table of Contents

صب

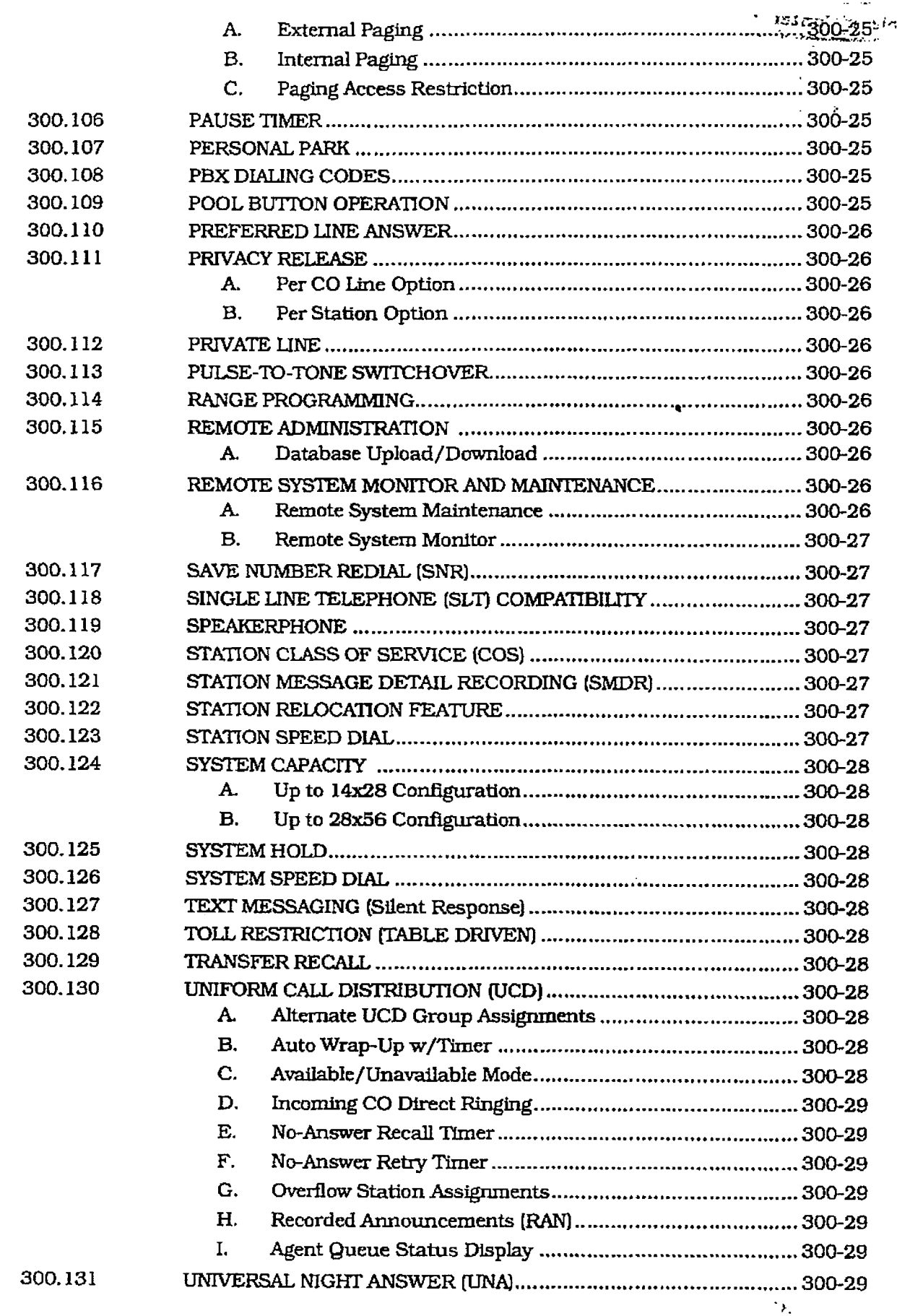

 $\overline{1}$ 

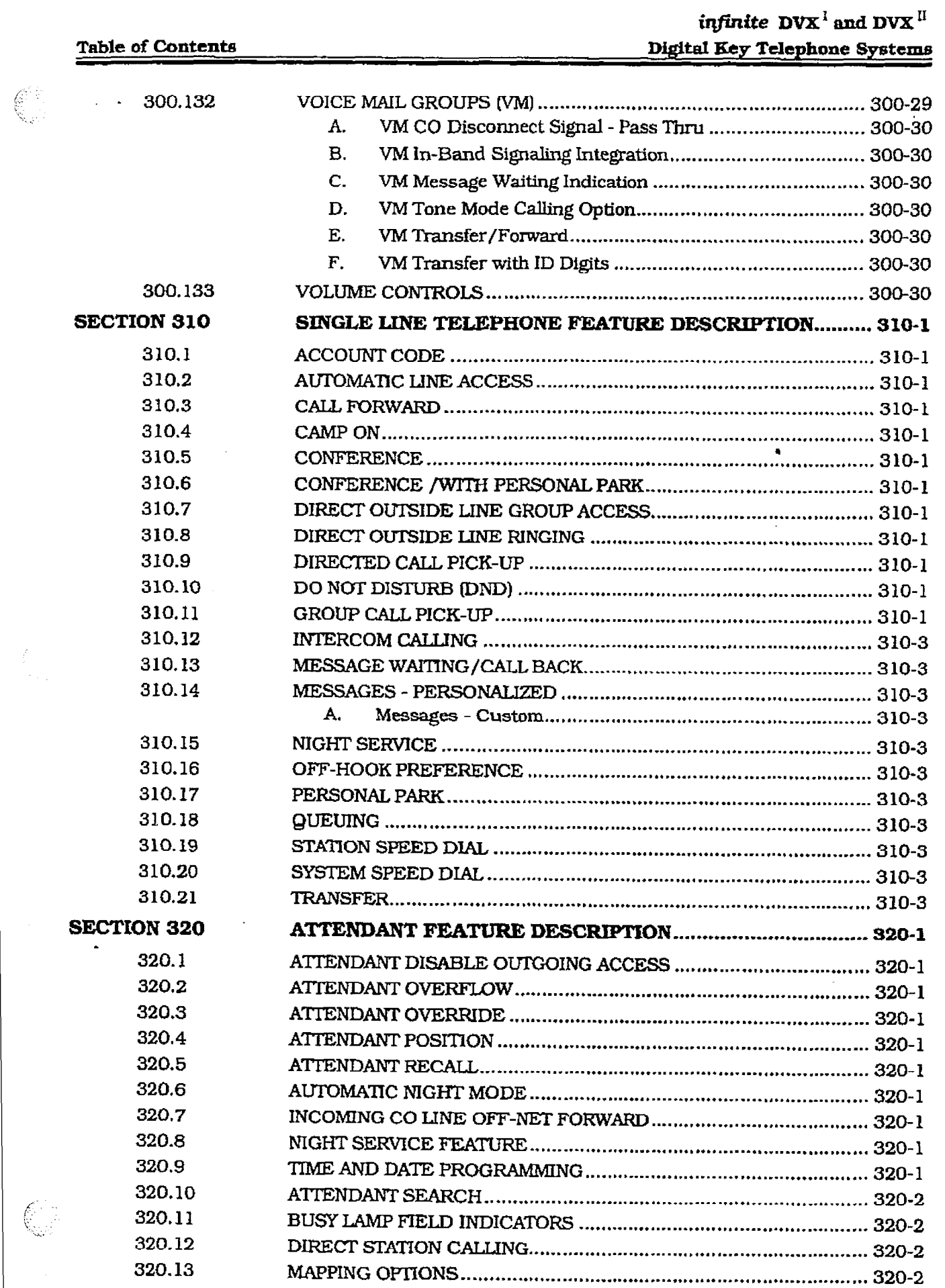

 $\frac{1}{2}$ 

 $\hat{f}$ 

 $\left(\begin{matrix} \mathcal{L}_{\text{max}} \\ \mathcal{L}_{\text{max}} \end{matrix}\right)$ 

 $\hat{\phi}$ 

### **Table of Contents**

 $\ddot{\phantom{a}}$ 

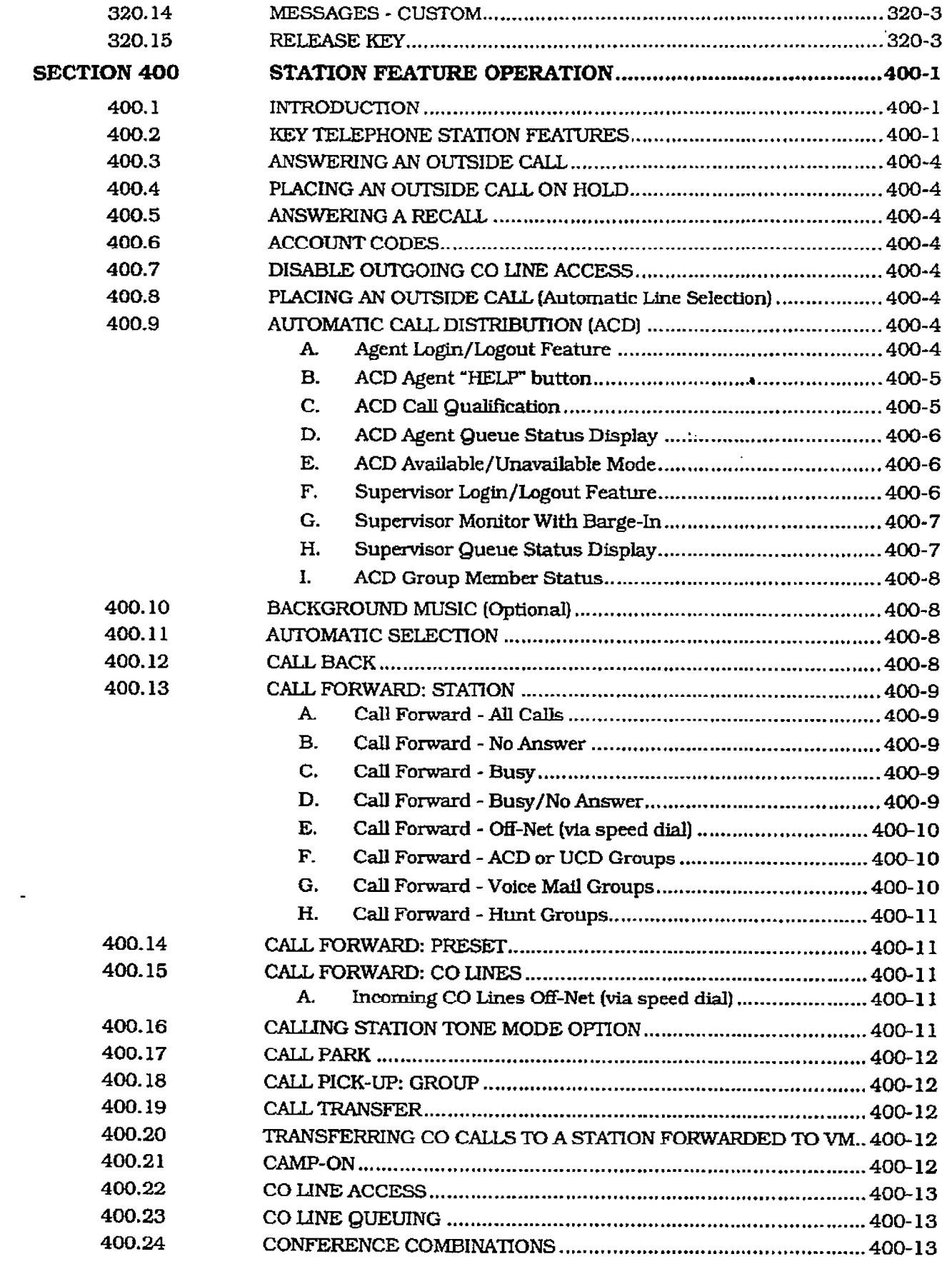

### **Table of Contents**

 $\mathbb{C}$ 

 $\frac{1}{2}$ 

## infinite  $\textbf{D}\textbf{V}\textbf{X}^\text{I}$  and  $\textbf{D}\textbf{V}\textbf{X}^\text{II}$ Digital Key Telephone Systems

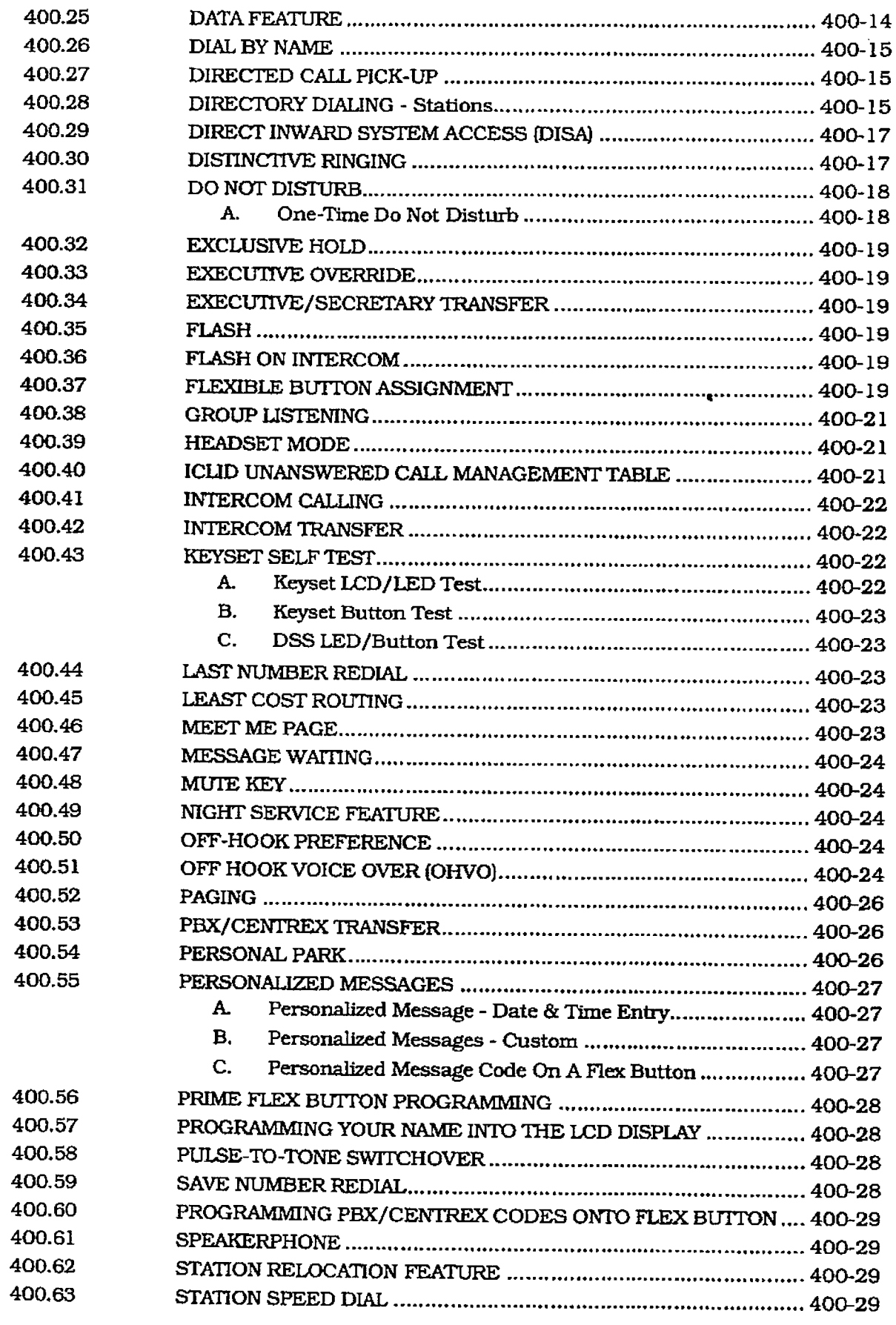

Ť

شقائشت

**TROPICY** 

 $\left(\begin{array}{c} \bullet \\ \bullet \end{array}\right)$ 

 $\ddot{\phantom{1}}$ 

 $\overline{\xi}$ 

 $\int_{\tau_{\rm min}}^{\tau_{\rm max}}$ 

### **Table of Contents**

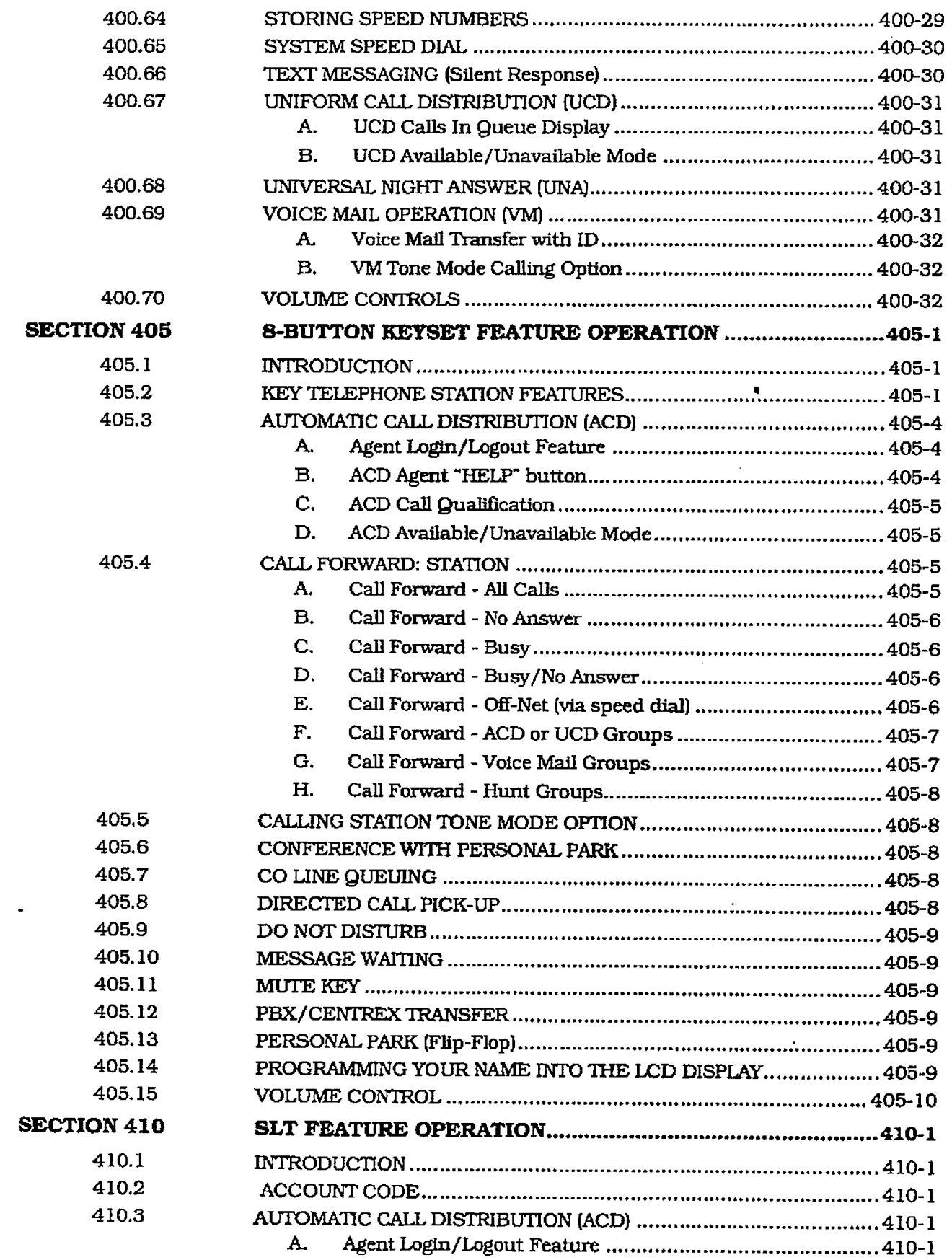

ł

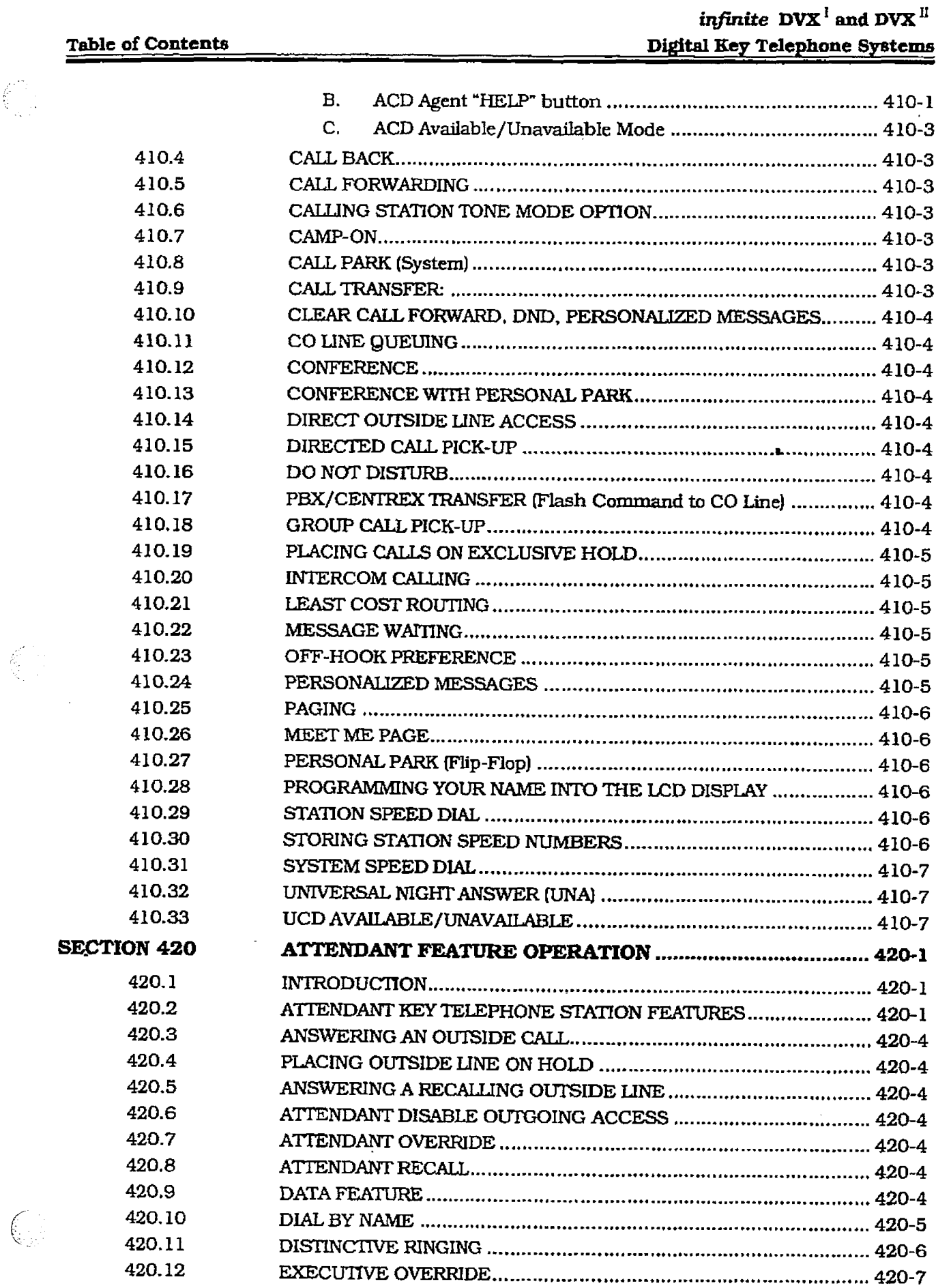

 $\mathcal{A}$ 

 $\bar{\mathcal{A}}$ 

 $\left\langle \xi \right\rangle_{\rm eff}$ 

 $\epsilon$ 

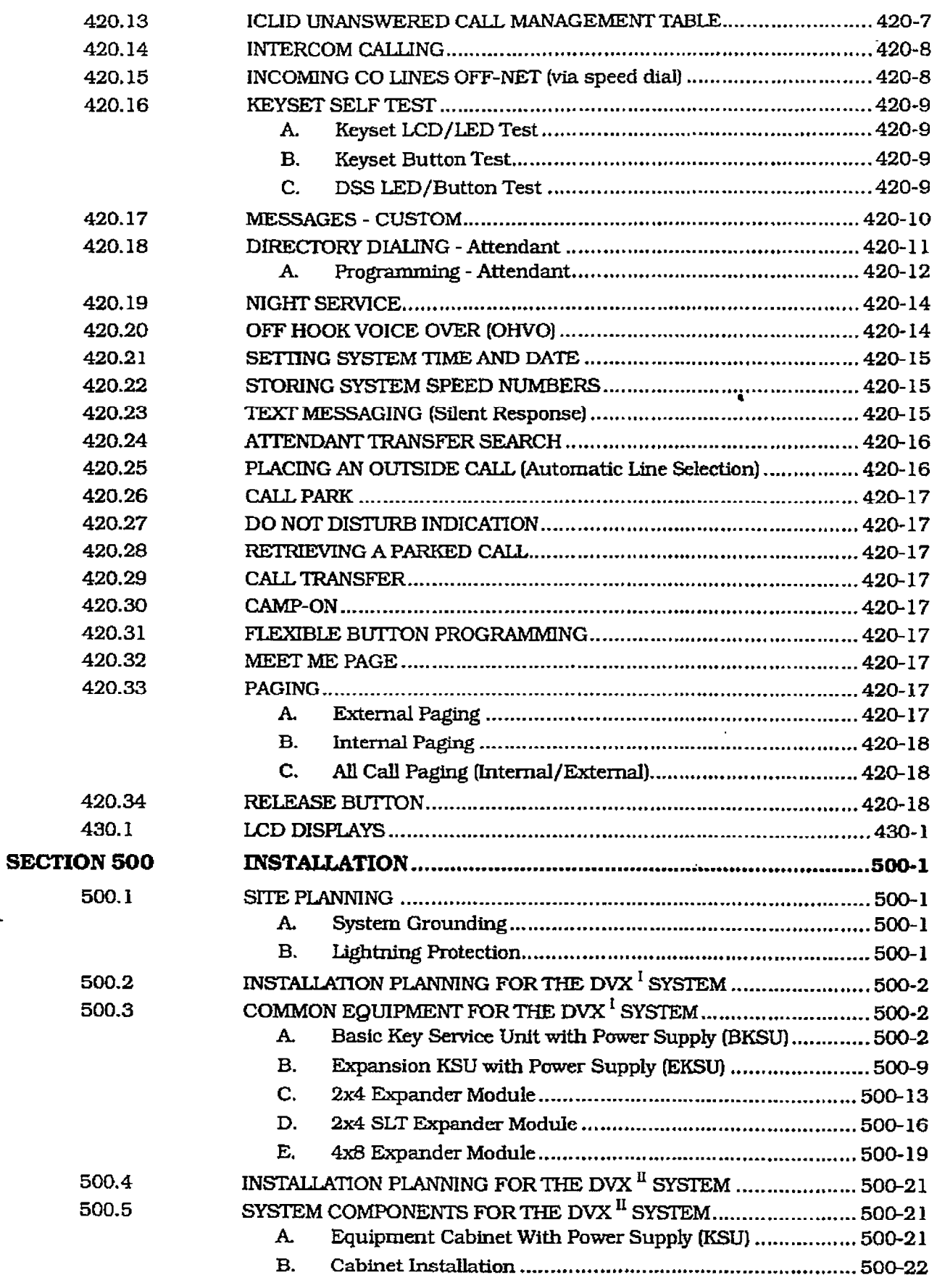

\*

 $\begin{pmatrix} 1 & 1 \\ 1 & 1 \end{pmatrix}$ 

 $\frac{1}{2}$ 

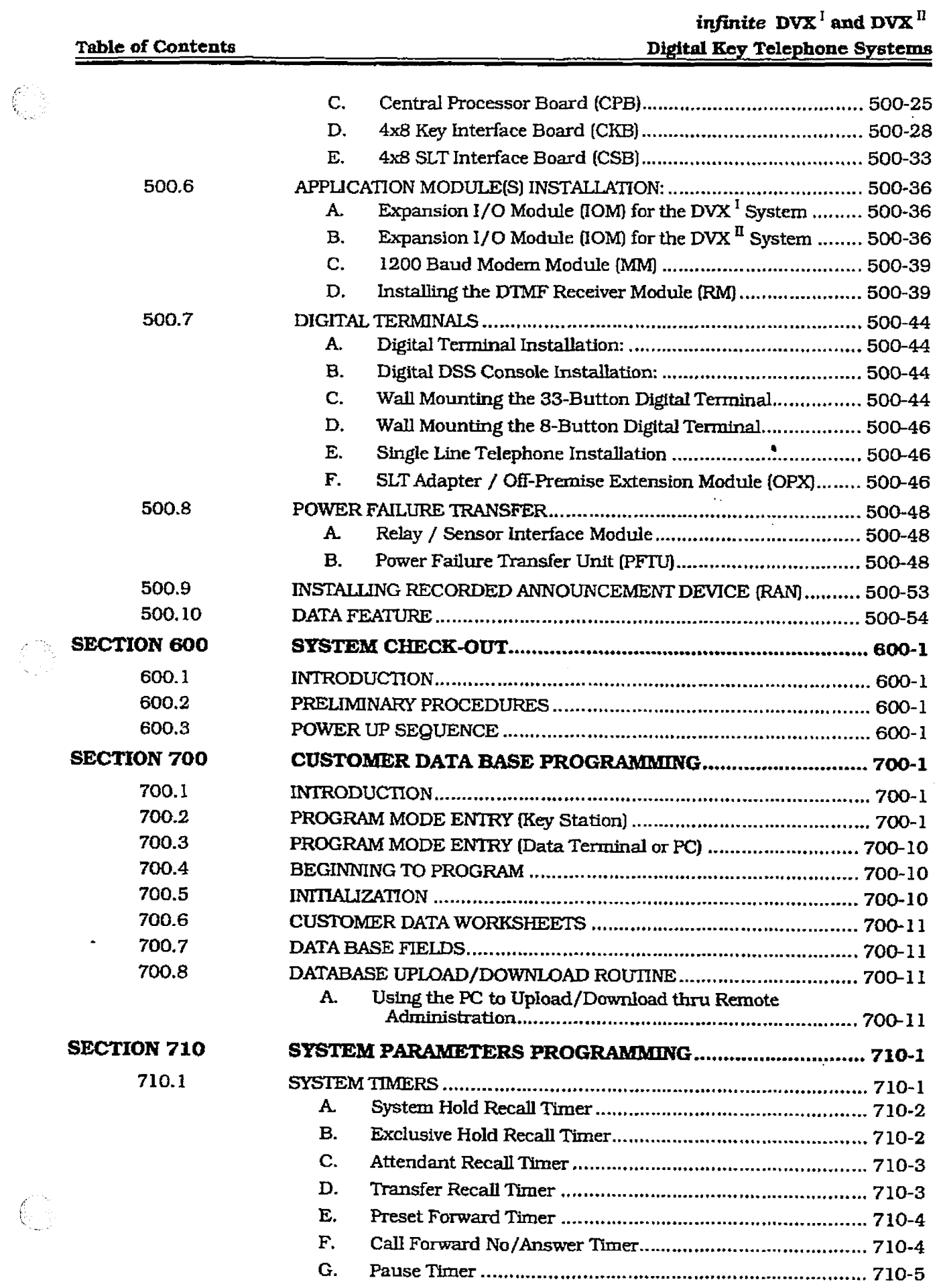

 $\hat{\boldsymbol{\beta}}$ 

 $\hat{\mathcal{L}}$ 

## infinite  $\textbf{D}\textbf{V}\textbf{X}^{\text{I}}$  and  $\textbf{D}\textbf{V}\textbf{X}^{\text{II}}$ Digital Key Telephone Systems Table of Contents

 $\int_{\Sigma} \tilde{\varphi}$ 

 $\lambda_{\rm{c}}$ 

 $\mathbb{C}$ 

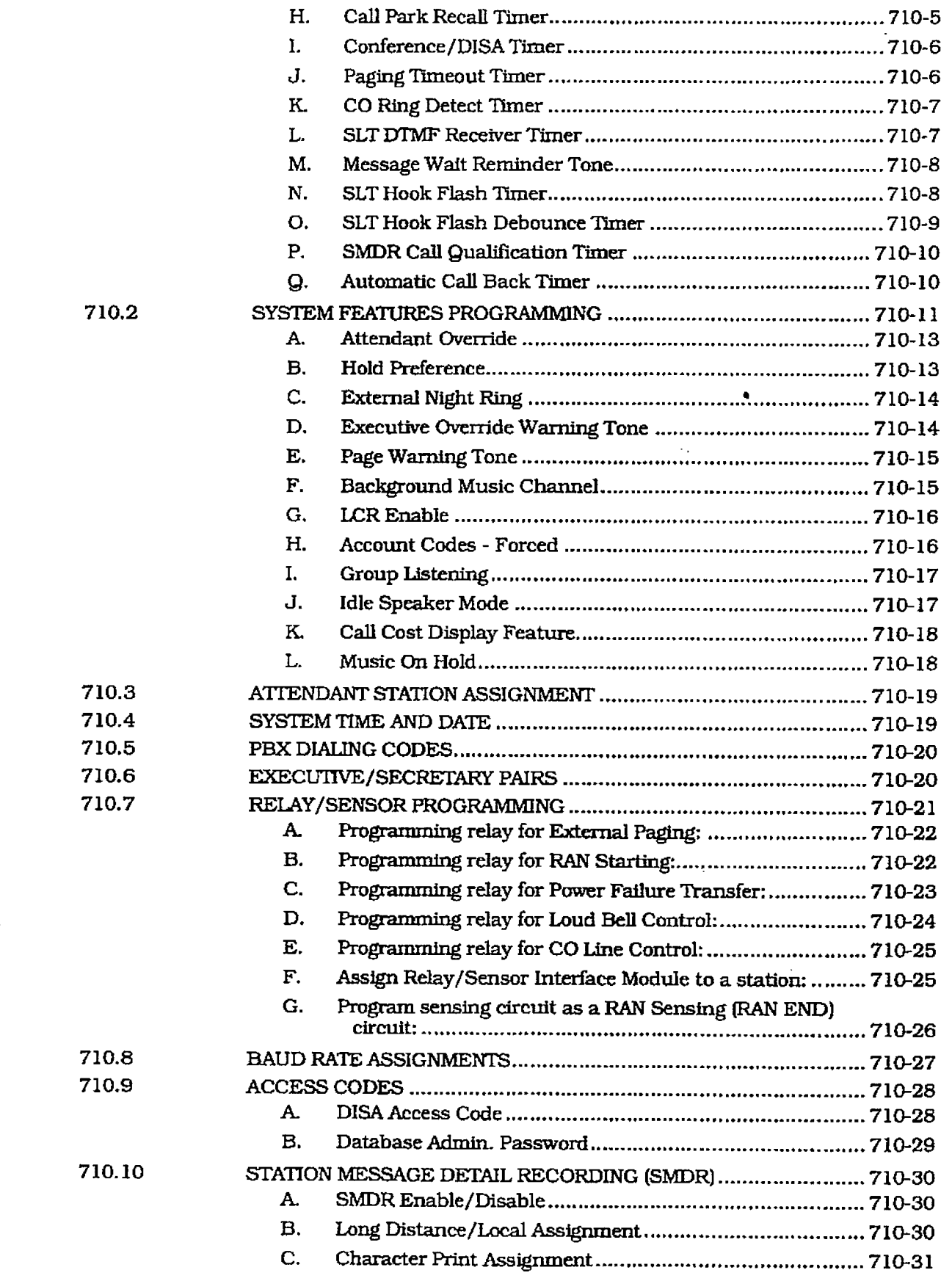

**Chairman** 

 $\frac{1}{2}$ 

**Sunsiderate** 

计反应

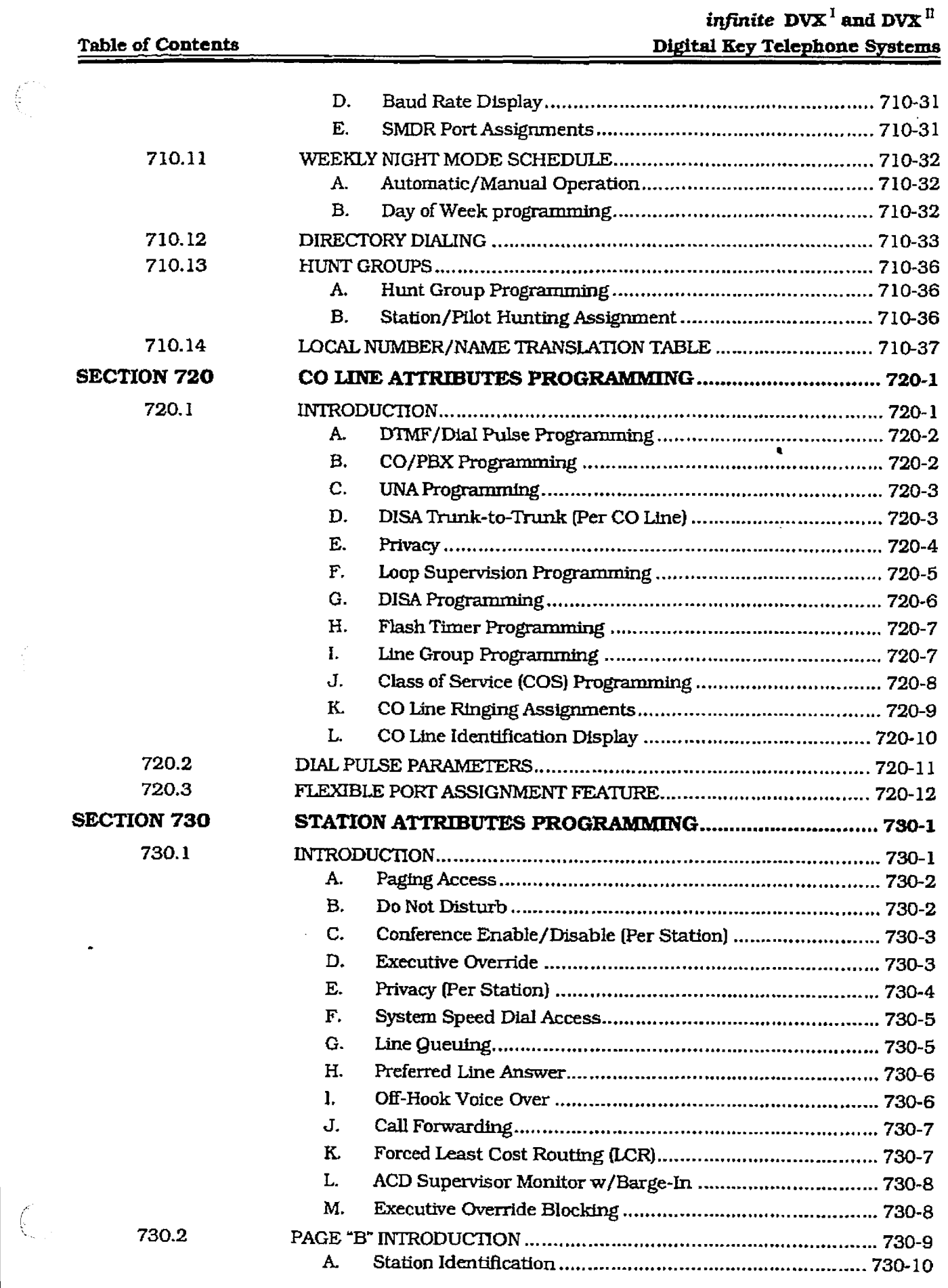

 $\frac{d}{dt}$ 

 $\left(\begin{matrix} \mathcal{L}_{\text{max}} \\ \mathcal{L}_{\text{max}} \end{matrix}\right)$ 

 $\sqrt{C^2\Omega_{\rm{th}}}$ 

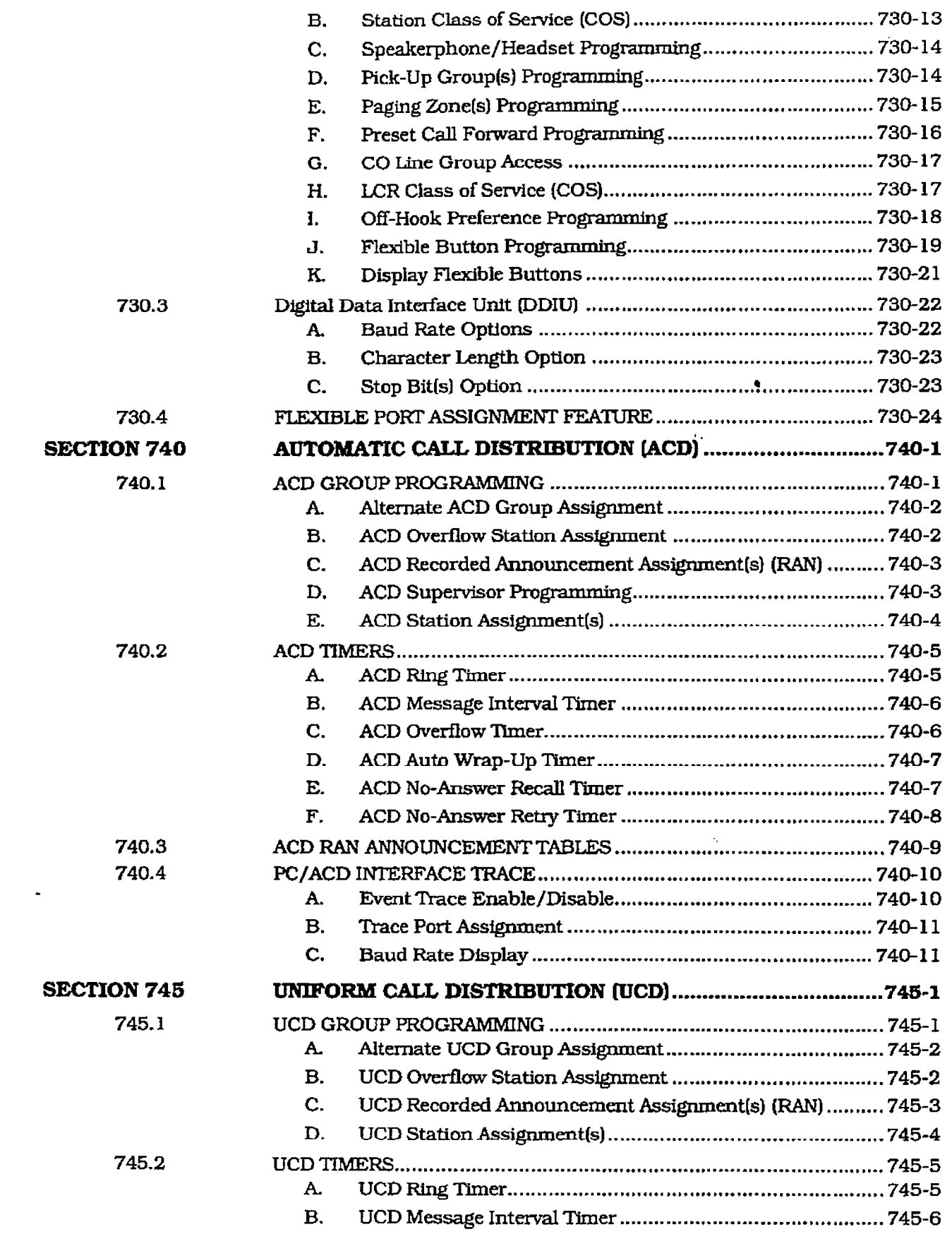

Ť.

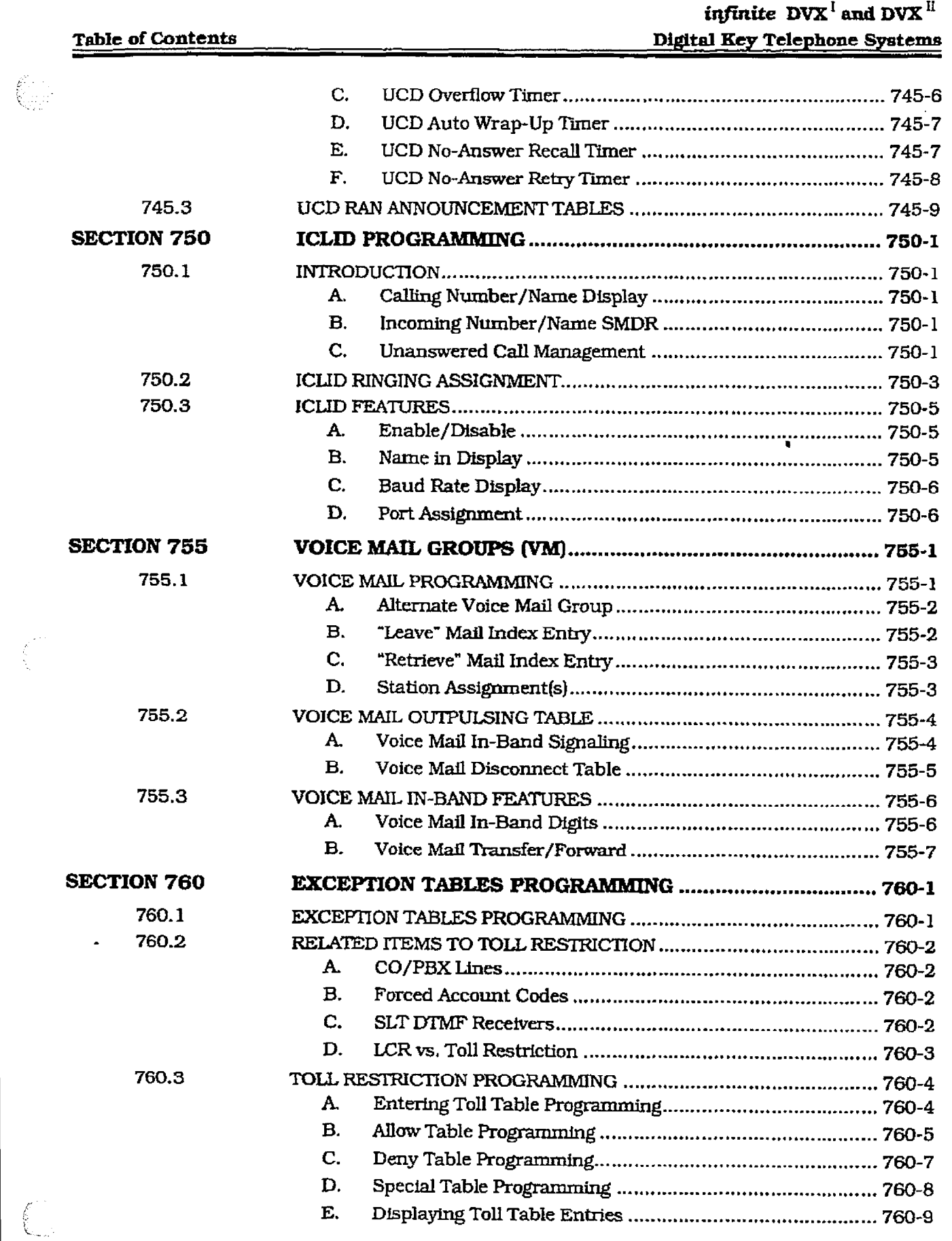

### infinite DVX'and D' Digital Key Telephone Systems Table of Contents Table of Contents

r

2005

 $\int_{\mathbb{R}^N}^{\infty} \mathbb{I}$ 

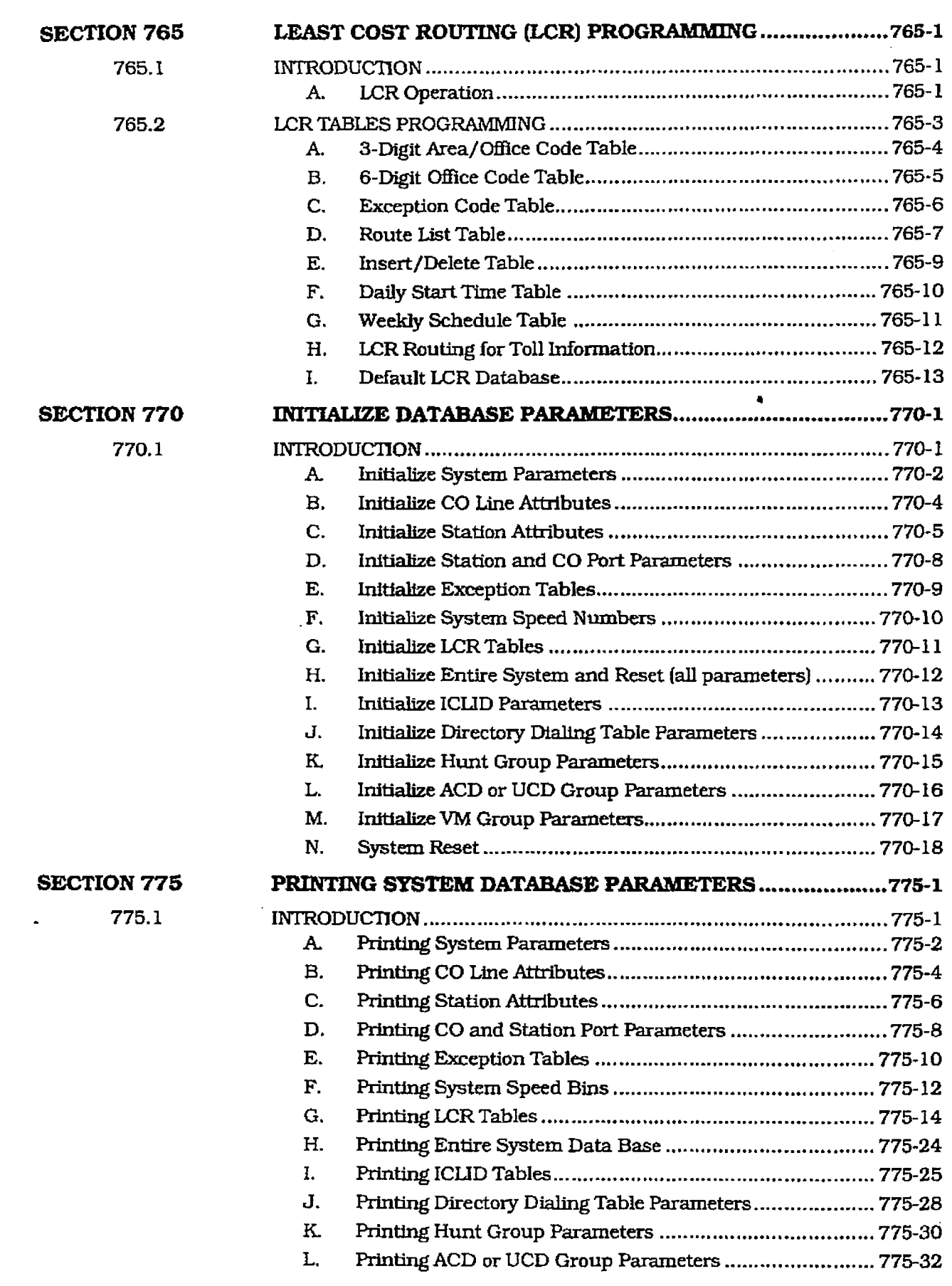

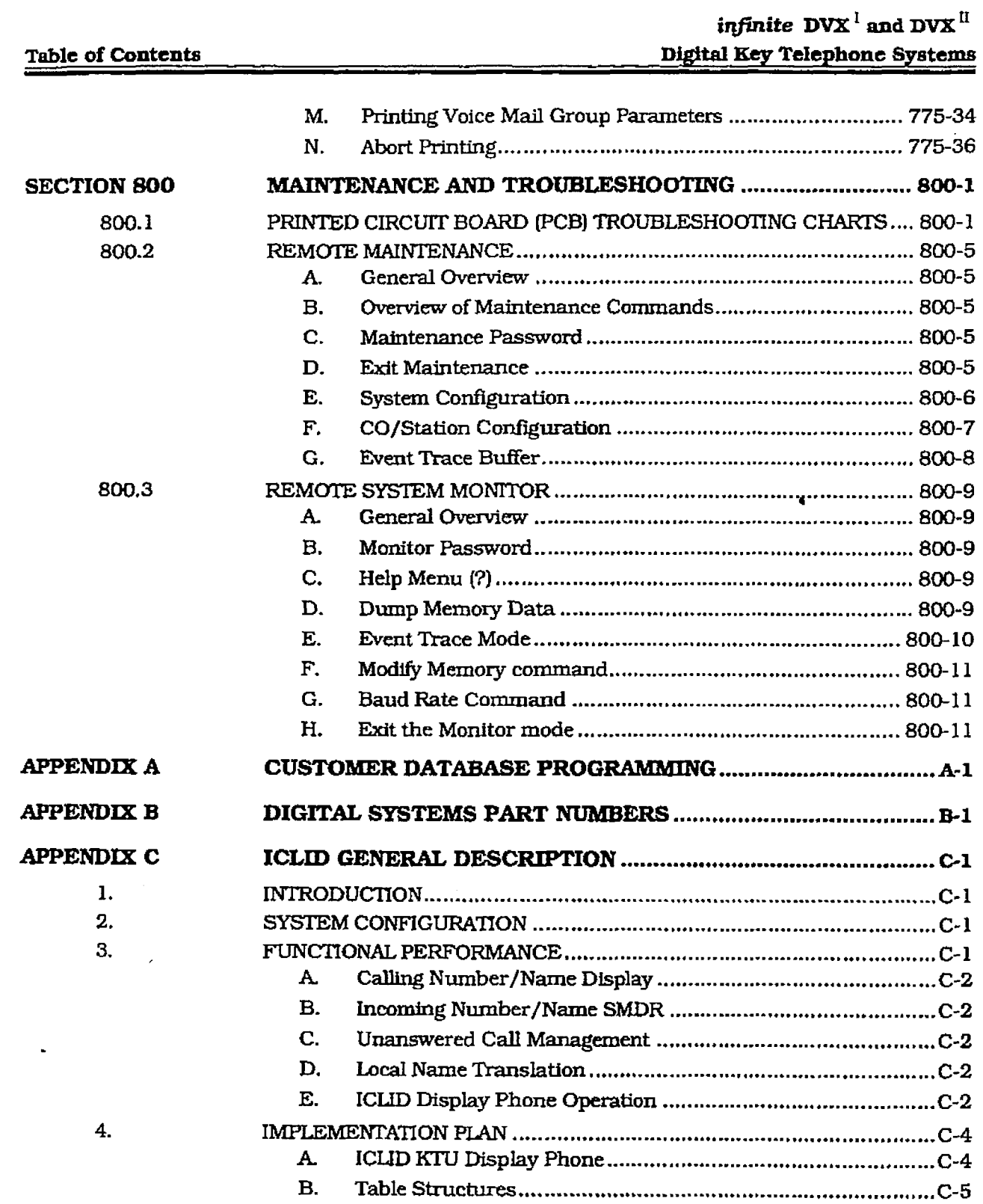

j

 $\sim$  0.000 measurements of the  $\sim$ 

 $\widetilde{\xi}$ 

 $\mathbb{C}$ 

infinite  $\textbf{D}\textbf{V}\textbf{X}^\text{I}$  and  $\textbf{D}\textbf{V}\textbf{X}^\text{II}$ Digital Key Telephone Systems

 $\epsilon$ 

### **LIST OF FIGURES**

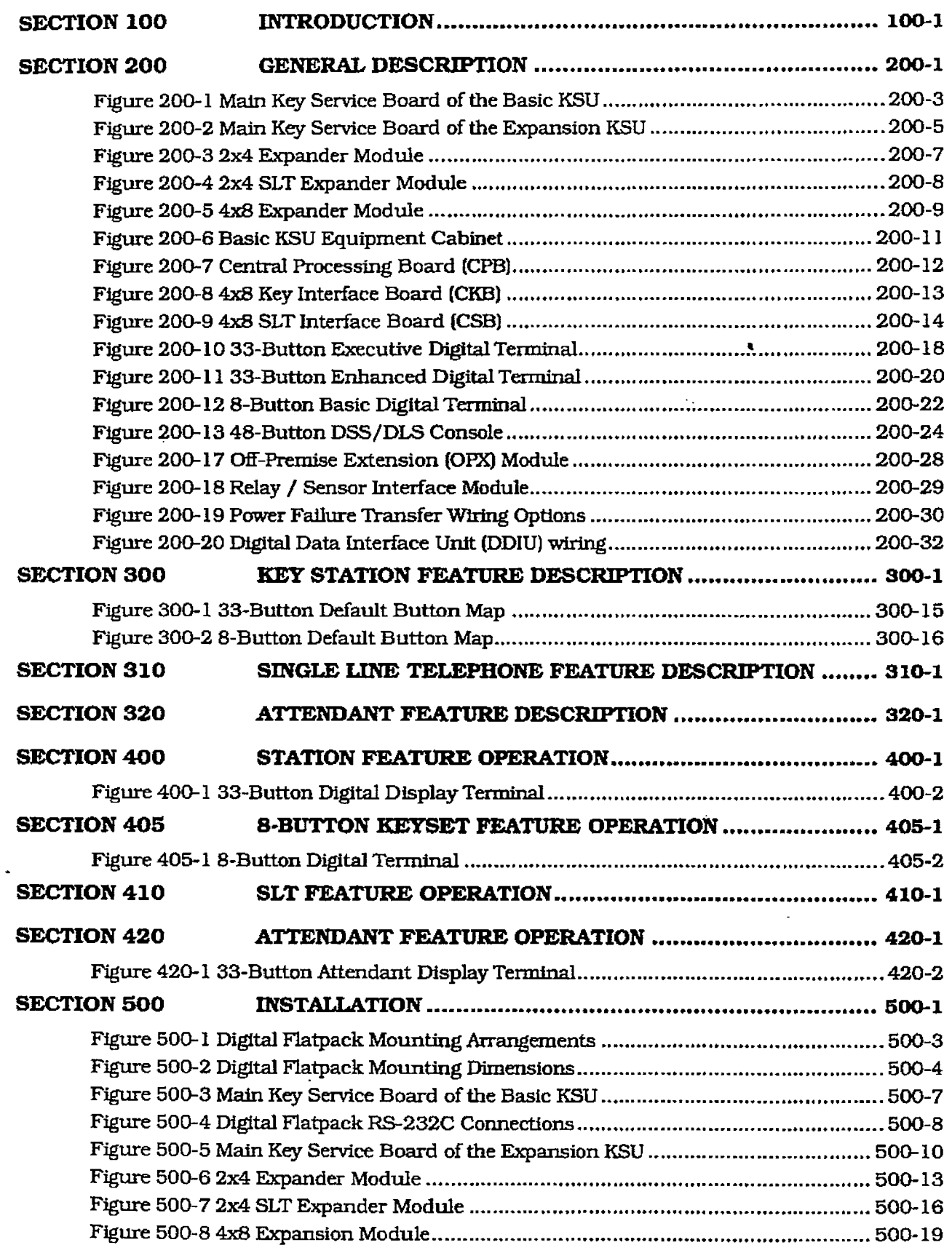

### LIST OF FIGURE3

 $\mathbb{C}$ 

 $\begin{aligned} \frac{1}{\sum_{i=1}^{n-1} \frac{1}{\lambda_i}} \leq \frac{1}{\lambda} \end{aligned}$ 

### infinite  $\overline{\text{D} \text{V} \text{X}}^1$  and  $\overline{\text{D} \text{V} \text{X}}^1$ Digital Key Telephone Syst

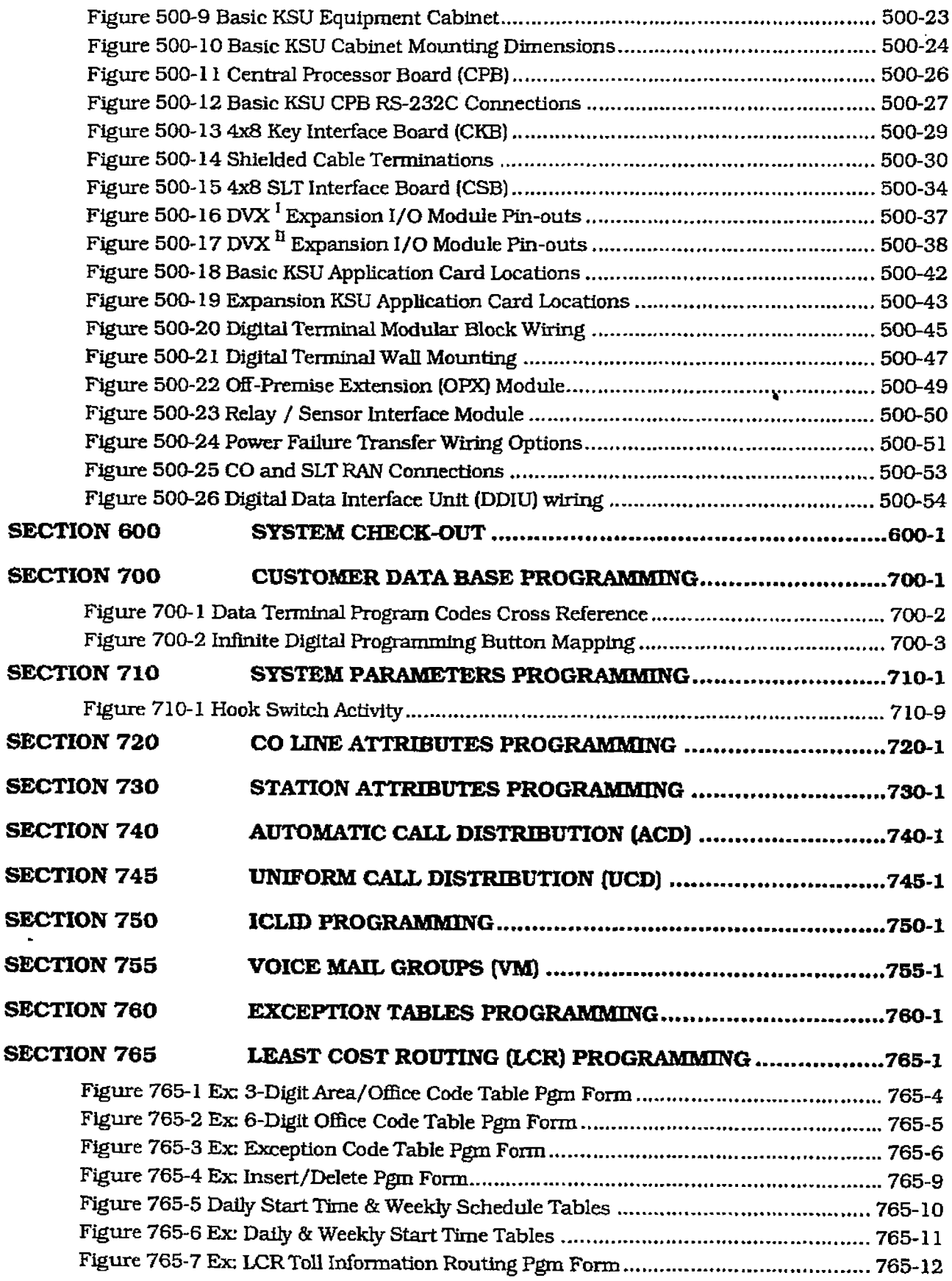

**The Charles Control** 

 $\begin{picture}(220,20) \put(0,0){\line(1,0){155}} \put(15,0){\line(1,0){155}} \put(15,0){\line(1,0){155}} \put(15,0){\line(1,0){155}} \put(15,0){\line(1,0){155}} \put(15,0){\line(1,0){155}} \put(15,0){\line(1,0){155}} \put(15,0){\line(1,0){155}} \put(15,0){\line(1,0){155}} \put(15,0){\line(1,0){155}} \put(15,0){\line(1,0){155}}$ 

 $\begin{array}{c} \begin{array}{c} \begin{array}{c} \begin{array}{c} \end{array} \\ \begin{array}{c} \end{array} \end{array} \end{array} \end{array}$ 

不可。

 $\epsilon$ 

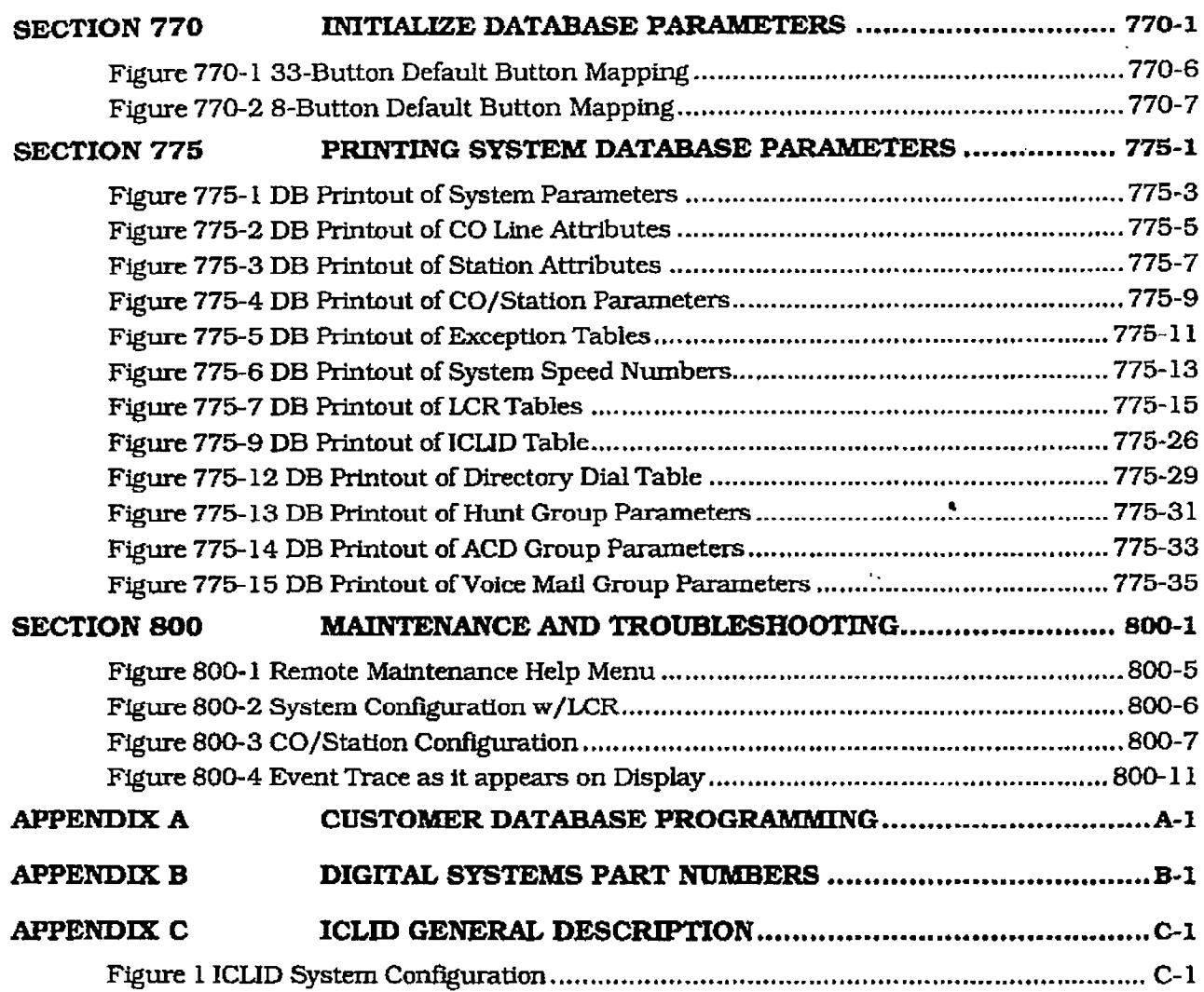

 $\overline{\text{rrii}}$ 

 $\begin{array}{c} \begin{array}{c} \begin{array}{c} \begin{array}{c} \end{array} \\ \end{array} \end{array} \end{array}$ 

 $\frac{1}{4}$ 

 $\zeta$ 

**LIST OF TABLES** 

 $\begin{pmatrix} 0 & 0 \\ 0 & 0 \end{pmatrix}$ 

k.<br>K

### **LIST OF TABLES**

 $\hat{\mathcal{L}}$ 

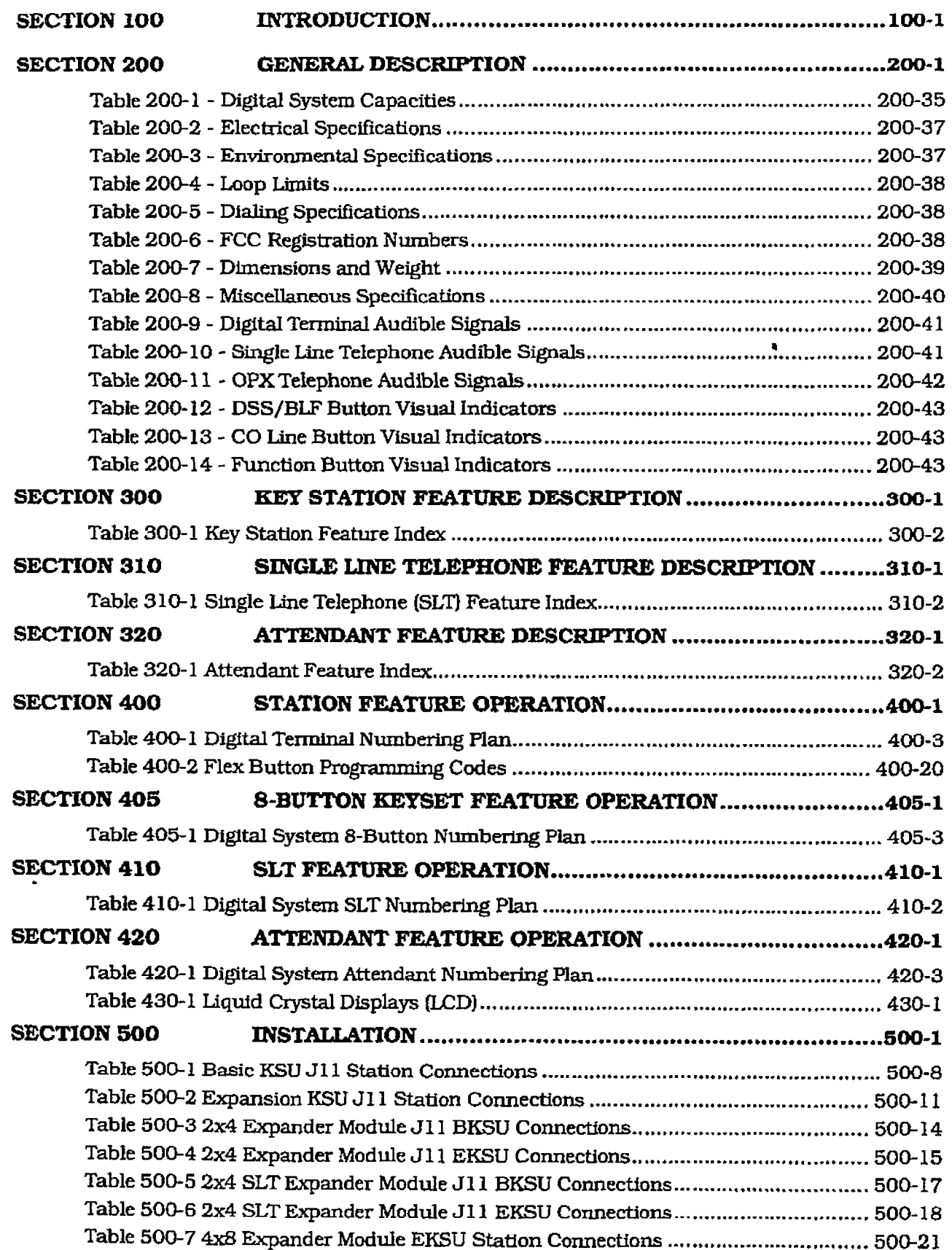

 $\epsilon$ 

 $\begin{array}{c} \begin{array}{c} 1 \\ 1 \\ 2 \end{array} \\ \begin{array}{c} 1 \\ 2 \end{array} \end{array}$ 

 $\begin{picture}(220,20) \put(0,0){\vector(1,0){10}} \put(15,0){\vector(1,0){10}} \put(15,0){\vector(1,0){10}} \put(15,0){\vector(1,0){10}} \put(15,0){\vector(1,0){10}} \put(15,0){\vector(1,0){10}} \put(15,0){\vector(1,0){10}} \put(15,0){\vector(1,0){10}} \put(15,0){\vector(1,0){10}} \put(15,0){\vector(1,0){10}} \put(15,0){\vector(1,0){10}} \put(15,0){\vector($ 

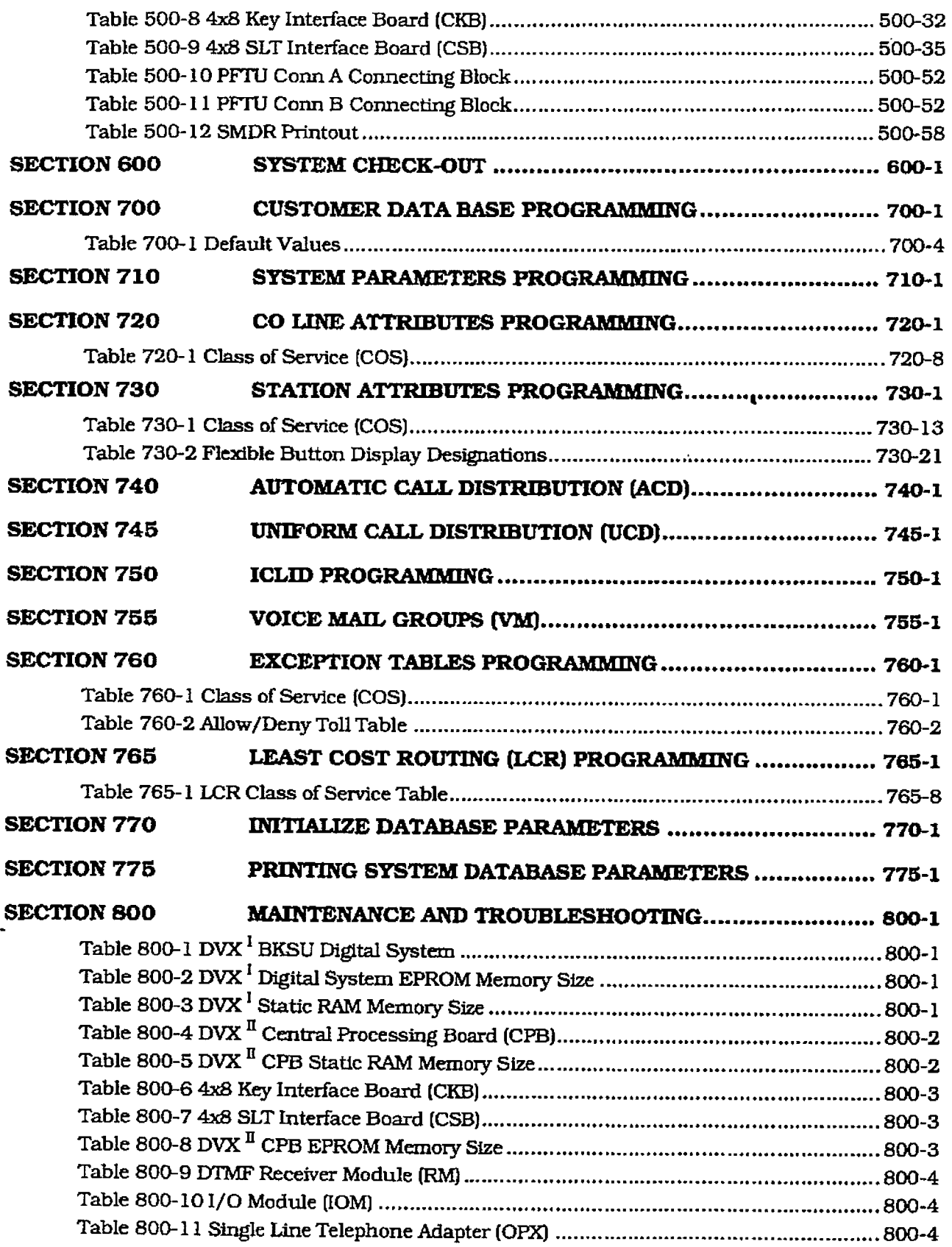

### infinite $\rm\,DVK^{\rm I}$  and  $\rm\,DVK^{\rm II}$ Digital Key Telephone Systems

### LIST OF TABLES

 $\begin{pmatrix} \mathcal{L}^{\mathcal{L}} \\ \mathcal{L}_{\mathcal{L}} \end{pmatrix}$ 

**1977** 

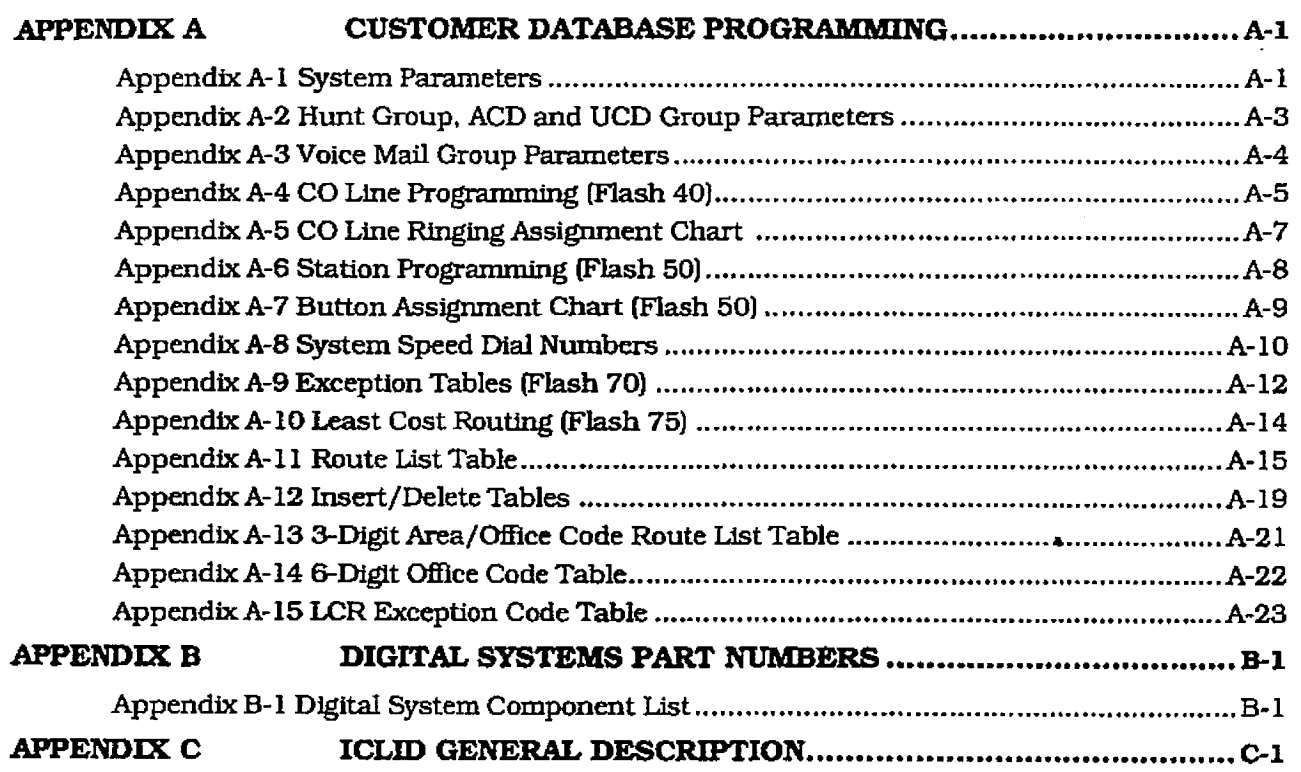

 $\ddot{\phantom{a}}$ 

 $\begin{array}{c} \begin{array}{c} \begin{array}{c} \begin{array}{c} \end{array} \end{array} \\ \begin{array}{c} \end{array} \end{array} \end{array}$ 

# infinite  $Dvx^{\dagger}$  and  $Dvx^{\dagger}$ <br>Digital Key Telephone Systems

 $\mathbb{G}^+$ 

Á

 $\epsilon$ 

**LIST OF TABLES** 

# **ISSUE CONTROL SHEET**

 $\ddot{\phantom{a}}$ 

 $\vec{z}$ 

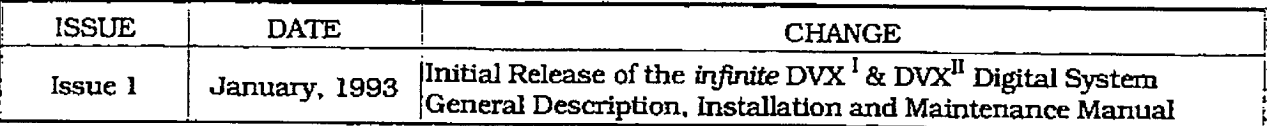

# **SECTION 100 INTRODUCTION**

#### 100.1 **PURPOSE**

This manual provides the information necessary to program, install, operate and maintain the infinite Digital Key Telephone System.

#### 100.2 REGULATORY INFORMATION  $(U.S.A.)$

The Federal Communications Commission (FCC) has established rules which allow the direct connection of the infinite Digital Key Telephone System to the telephone network. Certain actions must be undertaken or understood before the connection of customer provided equipment is completed.

### A. Telephone Company Notification

Before connecting the infinite Digital Key Telephone System to the telephone network, the local serving telephone company must be given advance notice of intention to use customer provided equipment and provided with the following information:

- The telephone numbers to be connected to the system.
- The Ringer Equivalence Number also located on the KSU: 1.9
- . The Universal System Ordering Code (USOC) jack required for direct interconnection with the telephone network:  $RJ21X$

### **DVX<sup>I</sup>** FCC Registration Numbers:

- For systems configured as a key system: (button appearances) DLPHKG-65152-KF-E
- For systems configured as a Hybrid systern: (dial access codes) DLPHKG-65153-MF-E

# $\texttt{DVX}^{\text{II}}$  FCC Registration Numbers:

- $-$  For systems configured as a key system: (button appearances) DLPHKG-65102-KF-E
- For systems configured as a Hybrid system: (dial access codes) DLPHKG-65101-MF-E

### B. Incidence of Harm

If the telephone company determines that the customer provided equipment is faulty and possibly causing harm or interruption

to the telephone network, it should be disconnected until repairs can be made. If this is not done, the telephone company may temporarily disconnect service.

### C. Changes in Service

The local telephone company may make changes in its communications facilities or procedures. If these changes should affect the use of the infinite Digital Key Telephone System or compatibility with the network, the telephone company must give written notice to the user to allow uninterrupted service.

### **D.** Maintenance Limitations

Maintenance on the infinite Digital Key Telephone System is to be performed only by the manufacturer or its authorized agent. The user may not make any changes and/or repairs except as specifically noted in this manual. If unauthorized alterations or repairs are made, any remaining warranty may be voided.

### E. Notice of Compliance

The infinite Digital Key Telephone System complies with rules regarding radiation and radio frequency emissions by Class A computing devices. In accordance with FCC Standard 15 (Subpart J), the following information must be supplied to the end user:

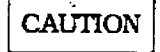

"This equipment generates and uses RF energy and if not installed and used in accordance with the Instruction Manual, may cause interference to Radio Communications. It has been tested and found to comply with the limits for a Class A computing device. pursuant to Subpart J of Part 15 of the FCC Rules, which are designed to provide reasonable protection against such interference, when operated in a commercial environment. Operation of this equipment in a residential area is likely to cause interference, in which case the user, at his own expense, will

### INTRODUCTION

r

be required to take whatever measures may be required to correct the interference."

### F. Hearing Aid Compatibility

All infinite Digital Terminals are Hearing Aid Compatible, as defined in Section 68.316 of Part 68 FCC Rules and Regulations.

### G. OPX Circutt

The infinite Digital Key Telephone System may be equipped with Single Line Adapters (OF%) modules which provide a 48V FCC registered 2500~type single line off-premise extension interface port.

- Each OPX port when used to support an off-premise extension requires an OL13C network circuit.
- 0 An FCC registered interface such as a  $R$ <sup>1</sup> later required to connect to connect to connect the connect to connect the connect to connect the connect to connect the connect to connect the connect to connect the connect to connect the connect to connect the co RJ11C/W is also required to connect to<br>the public network.

### loo.3 REGULATOZWINFORMATION (CA-\*WWW

- ldepartment of Communist Communist Communist Communist Communist Communist Communist Communist Communist Comm<br>Distributions and Communist Communist Communist Communist Communist Communist Communist Communist Communist Co Department of Communications (I Certification Number: 526 2933 A<br>• Load Number: 20
- 
- Standard Connector: CA11A/CA21A <sup>l</sup>Canadian Standards Association (CSA)
- Canagian Standards  $\overline{\phantom{a}}$

#### A.  $T_{\rm 1000}$

The Canadian Department of Communic tions' label identifies certified equipment. This certification means that the equipment meets certain telecommunications network protective, operational and safety requirements. This Department does not guarantee the equipment will operate to the user's satisfaction.

Before installing this equipment, users should ensure that it is permissible to be connected to the facilities of the local telecommunications company. The equipment must also be installed using an acceptable method of connection. In some cases, the company's inside wiring associated with single line individual service may be extended by means of a certified connector assembly (telephone extension cord). The customer should be aware that compliance with the above condition may not prevent degradation of service in some situations.

 $\mathcal{L}^{\mathcal{L}}$  .

Repairs to certified equipment should be made by an authorized Canadian maintenance facility designated by the supplier. Any repairs or alterations made by the user to this equipment, or equipment malfunctions. may give the telecommunications company cause to request the user to disconnect the equipment.

Users should ensure for their own protection that the electrical ground connections of the power utility, telephone lines and internal metallic water pipe system, if present, are connected together. This precaution may be particularly important in rural areas.

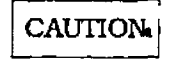

 $U$ s should not attempt to make the make the make  $\mathbf{u}$ such connections the manufactures, but connected themselves, but connected themselves, but connected themselves,  $\frac{1}{2}$ such connections themselves, but should contact the appropriate electric inspection authority, or electrician, as appropriate.

### B. Explanation of Load Number

The Load Number (LN) assigned to each control to each control to each control to each control to each control to the road number (La) assigned to each terminal device denotes the percentage of the total load to be connected to a telephone loop which is used by the device to prevent overloading. The termination on a loop may consist of any combination of devices subject only to the requirement that the total of the load numbers of all the devices does not exceed 100.

### C. Maintenance Limitations

Maintenance on the infinite Digital Key Telephone System is to be performed only by the manufacturer or its authorized agent. The user may not make any changes and/or repairs except as specifically noted in this manual. If unauthorized alterations or repairs are made, any remaining warranty may be voided.

### D. Notice of Compliance

The infinite Digital Key Telephone System complies with Class A or Class B limits of the Canadian Radio Interference Regulations. In accordance with FCC Standard 15 (Subpart J), the following information must be supplied to the end user:

### infinite  $D\text{VX}^{\text{I}}$  and  $D\text{VX}^{\text{II}}$ Digital Key Telephone Systems

### CAUTION

"This equipment generates and uses RF energy and if not installed and used in accordance with the Instruction Manual, may cause interference to Radio Communications. It has been tested and found to comply with the limits for a Class A or Class B computing device, pursuant to Subpart J or Part 15 of the FCC Rules. which are designed to provide reasonable protection against such interference, when operated in a commercial environrnent. Operation of this equipment in a residential area is likely to cause interference, in which case the user, at his own expense, will be required to take whatever measures may be required to correct the interference."

### E. OPX Circuit

 $T$  infinite Digital Key Telephone System  $T$ me against pignal real referront System may be equipped with Single Line Adapters (OPX) modules which provide a 48V FCC registered 2500-type single line off-prem-<br>ise extension interface port.

<sup>l</sup>A DOC registered interface such as a A DOC registered interface such as a CA11 is also required to connect to the<br>public network.

### The infinite Digital Center System Have System has been seen to be a specifical Counter Labourge

The *infinite* Digital Key Telephone System has met all safety requirements and was found be in compliance with the Underwriters Laboratories (UL) 1459 Second Edition and Canadian Standards Association (CSA) C22.2, No. 225 Standard. The infinite Digital Key Telephone System is authorized to bear the UL and CSA . marks.

### 100.5 TOLL FRAUD DISCLAIMER

"WHILE THIS DEVICE IS DESIGNED TO BE REASONABLY SECURE AGAINST INTRU-SIONS FROM FRAUDULENT CALLERS. IT IS BY NO MEANS INVULNERABLE TO FRAUD. THEREFORE NO EXPRESS OR IMPLIED WARRANTY IS MADE AGAINST SUCH FRAUD INCLUDING INTERCONNECTION TO THE LONG DISTANCE NETWORK."

#### INTKODUCTION

'WHILE THIS DEVICE IS DESIGNED TO BE REA5ONABLY SECURE AGAINST INVASION OF PRIVACY, IT IS BY NO MEAN5 INVUL-NERABLE TO SUCH INVASIONS. THERE-FORE NO EXPRESS OR IMPLIED WARRANTY IS MADE AGAINST UNLAWFUL OR UNAUTHORIZED UTILIZATION WHICH RESULTS IN THE INVASION OF ONE'S RIGHT OF PRIVACY."

# SECTION 200 GENERAL DESCRIPTION

### 200.1 SYSTEM TECHNOLOGY

The infinite family of digital key telephone systerns is comprised of two fully digital hybrid key telephone systems, the  $\text{DVX}^\text{I}$  and  $\text{DVX}^\text{II}$  . These systems are designed to meet the telecommunications needs of a small to medium sized business offices. Both systems incorporate state of the art digital technology for command processing and voice switching utilizing a Pulse Code Modulation/Time Division Multiplexing (PCM/TDM) voice control module. The family of infinite Digital systems are also engineered to allow migration of the family of infinite digital terminals and terminal accessories throughout the entire product line. In addition. standard 2500-type telephone devices are supported by use of a 2x4 SLT Expansion Module on the infinite  $\rm{D}V\rm{X}$   $^{\prime}$  System, 4x8 SLT Interface Board  $(CSB)$  on the infinite DVX  $<sup>11</sup>$  System, or SLA</sup> (OPXJ adapters.

The DVX<sup>I</sup> is the smallest member of the *infinite* Digital family and fully configured supports a maximum of 14 CO/PBX/Centrex lines and 28 digital station devices. The  $D\text{VX}^\text{I}$  is a "flat pack", or single mother board system with plug on modules expanding the system via expansion and expander modules configured with either two CO/PBX/Centrex lines by four stations or four CO/PBX/Centrex lines by eight stations. A complete system capacity allows for use of up to 112 time slots for stations.CO Lines. DTMF Receivers. or data switching modules. This extends non-blocking access to alI system resources.

The DVX<sup>I</sup> Basic KSU comes fully configured with power supply, Common control processor. PCM/TDM Voice switching matrix and interface circuits for four CO/PBX/Centrex lines and interface circuits for eight Digital terminal stations. The Basic system is also equipped with one RS-232C I/O port. one DTMF receiver, a connector for one Music-On-Hold channel that also provides for background music, and an on-board 300 baud modem that provides access to the system for data base programming or remote maintenance and or diagnostics. Modules to provide additional I/O ports, and an optional 1200 baud modem module can also be added to the system.

The DVX  $^{\text{II}}$  system is the largest system in a family of Digital Hybrid Key Telephone systems

and supports a maximum configuration of 28 CO/PBX/Centrex lines and 56 digital station devices. The  $Dvx^{\text{II}}$  is a typical KSU system with plug in PCB's. The system capacity is expanded by installing four circuit CO/PBX/Centrex lmes by eight circuit station expansion PCB's. The complete system capacity allows for use of up to 112 time slots for stations, CO Lines, EYIMF Receivers, or data switchfng Modules. This extends virtual non-blocking access to all system resources.

A Basic DVX  $^{\text{II}}$  KSU ships complete with an on-board power supply. The CPB which is the only common equipment required for operation provides the microprocessor for command processing and Voice PCM/TDM switching. The CPB is also equipped with one modular RS-232C I/O port, a connector for one Music On Hold channel that also provides for background music, and an on-board 300 baud modem that provides access to the system for data base programming or remote maintenance and or diagnostics. Modules to provide additional I/O ports. and an optional 1200 baud modem module can also be added to the CPB.

Both systems are installed using industry standard blocks, jacks and &&my wire cabling. This combined with the ability to program the system using a key terminal (digital display terminal) reduces installation cost and maintenance requirements.

All CO interfaces are equipped with transformer barriers, for system classification as an FCC fully protected system. Each CO circuit supports rotary (out-pulse) dialing and loop supervision (disconnect detection) under software control. The DTMF tone signals and system supervisory tones can be generated in each keyset or on the main PCB. Both infinite Digital systems use a proprietary tone plan for providing internal progress tones with the exception of OPX stations which are provided with a "precise" tone plan.

The infintte family of digital terminals include a 33-button display and non-display stations, and an 8-button non-display station. Optional station terminals Include a Digital DSS Console, and a Single Line Adapter (Off-Premise Extension (OPX) adapter) which are all upward  $\sim$  downward compatible to the entire  $\mu$ digital product line.<br>digital product line.

#### GENERAL DESCRIPTION

The system architecture allows system programming changes to be made without interrupting state event software control of normal communications. Call processing continues while the customer data base is updated. All programming changes to the customer data base programming are made either from a digital terminal [digital display terminal) connected to Port 01 or from a data terminal or PC connected to either a I/O port or remotely via the on-board modem.

The infinite product line is tailored to meet immediate and long term customer needs. Most commonly used features are activated by direct button selection. However, many functions may be alternately accessed by dialing specific codes or as another option by assigning these dial codes to a FLEX button on a digital terminal. This permits flexible use of the infinite Dfgital systems.

Future software enhancemuris and upgrades are easily retrofit and fourthe case, reconceded and modelled by compatibility with existing provide Dachwardcompatibility with existing infinite Digital hardware further reducing the cost to upgrade or add features to an installed system.

#### 200.2 COMMON EQUIPMENT FOR THE DVX<sup>I</sup> SYSTEM A. Basic Key Semke Unit with Power

### Supply 194  $T_{\text{max}}$  and  $T_{\text{max}}$  is  $T_{\text{max}}$  is

 $\frac{1}{2}$  me  $\frac{1}{2}$  v $\lambda$  basic ney betwee unit (KSU) is a wall mountable cabinet that contains the main key service board (KSB), power supply and pre-wired connectors for stations and CO Line interfaces. The  $Dvx<sup>1</sup>$  Digital Key Telephone System is a microprocessor (68000) controlled, solid state electronic switch which distributes communications using Pulse Code Modulation/Time Division Multiplexing (PCM/TDM) technology. All control, switching and interface circuitry is condensed onto a single printed circuit board (PCB), the main key service board (KSB), located inside the key service unit (KSU).

The Basic Key Service Unit (BKSU) is a system which comes fully configured for four CO/PBX/Centrex lines and eight stations. The Basic KSU also contains one RS-232C I/O port, one DTMF Receiver, one connector for Background Music and Music on Hold, an on-board 300 baud modem port, and one external page port. The Basic KSU also contains two connectors for adding a 2x4 Expander Module, or a 2x4 SLT

Expander Module on connectors J9 and J10. An optional I/O Module that adds one additional RS-232C port and one RS-422 port, and an optional 1200 baud modem can be added to increase the speed of transmission of the on-board modem port. A Reset (Halt) switch and a background music volume control are also mounted on the PCB. In addition, two connectors are provided for adding an Expansion KSU which will allow the system to expand to a total of 14 CO/PBX/Centrex lines and 28 digital station ports. Refer to Figure 200- 1 Main Key Service Board of the Basic KSU for the component layout and location of connectors.

#### Power Supply:

The power supply, installed in the Basic KSU at the time of manufacture. has an input voltage of 117V ac \*lO%. The power  $\frac{1}{2}$  $\sum_{i=1}^{n}$  decrease  $\sum_{i=1}^{n}$  denote the main key service  $\sum_{i=1}^{n}$  $\frac{1}{2}$  such that  $\frac{1}{2}$  and  $\frac{1}{2}$  and  $\frac{1}{2}$  and  $\frac{1}{2}$  and  $\frac{1}{2}$  and  $\frac{1}{2}$  and  $\frac{1}{2}$  and  $\frac{1}{2}$  and  $\frac{1}{2}$  and  $\frac{1}{2}$  and  $\frac{1}{2}$  and  $\frac{1}{2}$  and  $\frac{1}{2}$  and  $\frac{1}{2}$  and  $\frac{1$ board, A sio-blow  $1.5$  amp fuse on the AC side of the transformer provides the necessary fire and overload protection. Power is regulated and distributed to stations/circuitry in the system on the main key service board. The power supply and cabinet meet all safety requirements to comply with UL 1459 Second Edition and CSA C22.2 No. 225 standards.<br>CPU and Memory:

### $\frac{1}{1}$

(fine DVX "system is controlled by a 16-bi (68000) main micro-processor which controls all system functions including the PCM/TDM voice switching under the direction of ROM and RAM software coding. The main key service board is responsible for all control functions, execution of all logic operations and control of system modules including control over the circuitry necessary for voice switching and conference connections. The main key service board is also responsible for all system tones, system timing, and station status control. In addition the main key service board provides software and hardware support of the following:

 $\bullet$  Real Time clock.

200-2 lrrsue 1, dally 1993 i 1993 i 1993 i 1993 i 1993 i 1993 i 1993 i 1993 i 1993 i 1993 i 1993 i 1993 i 199<br>200-2 leta 1993 i 1993 i 1993 i 1993 i 1993 i 1993 i 1993 i 1993 i 1993 i 1993 i 1993 i 1993 i 1993 i 1993 i 1

- Watch dog timer and recovery.
- $\bullet$  PCB status as to presence/absence of modules for automatic software configuration setup.
- · State/event software design.

## infinite  $\textbf{D}\textbf{V}\textbf{X}^{\text{I}}$  and  $\textbf{D}\textbf{V}\textbf{X}^{\text{II}}$ Digital Key Telephone Systems

 $\big($ 

 $\tilde{\zeta}$ 

 $\mathcal{C}$ 

**GENERAL DESCRIPTION** 

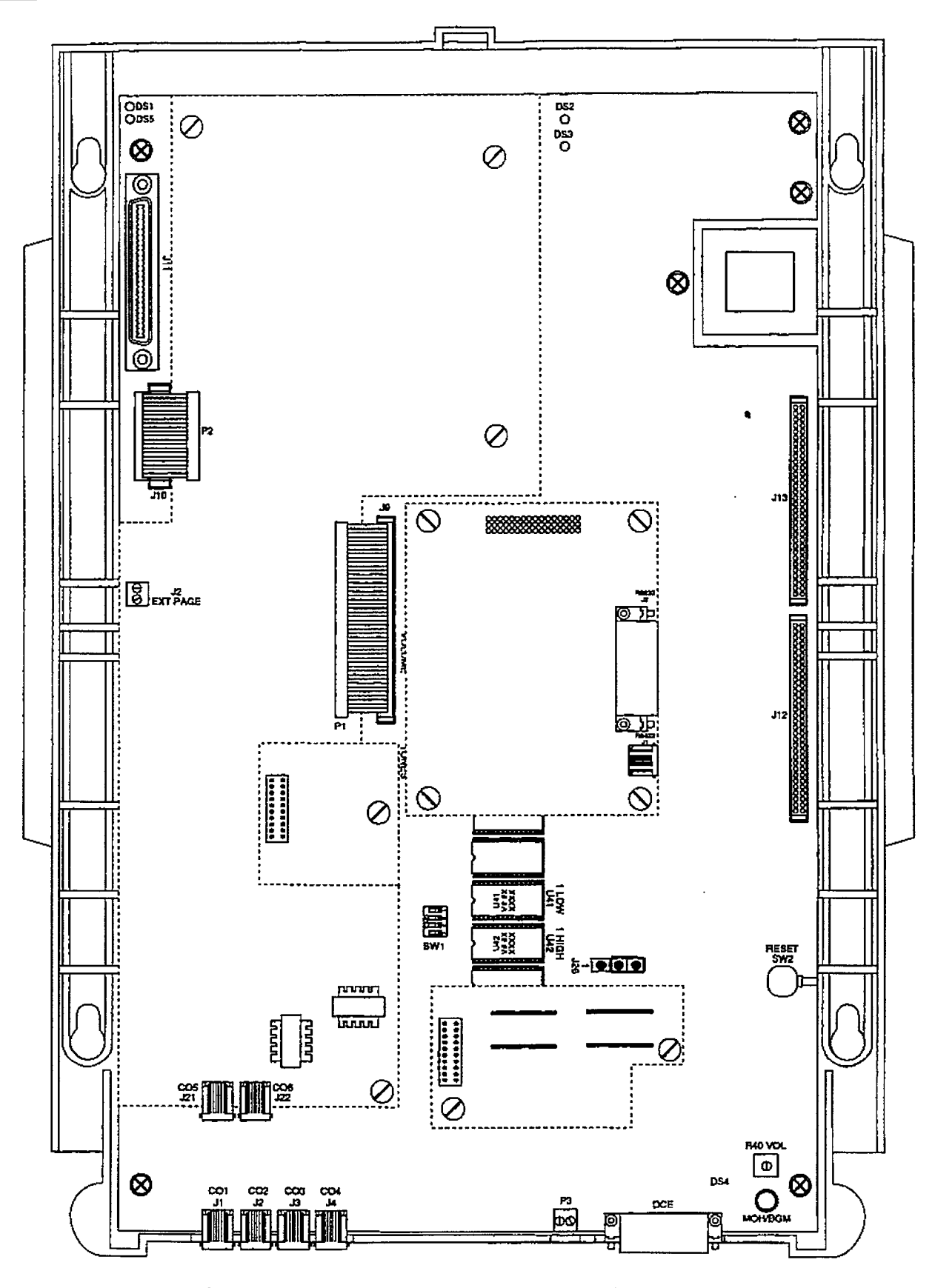

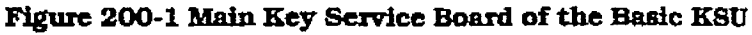

4 Backup of customer database RAh4 memory via a 'Super Cap" (super capacitor).

System software is provided in EPROM memory and is installed on the main key service board. The system contains 512K of EPROM storage and is equipped with 128K of 'battery--backed static RAM. Provisions have been made on the card to address up to two megabytes of EPROM memory and up to two megabytes of static RAM.

### LEDS & Indicators:

Four green LEDs are located on the main key service board along the top of the PCB, Two of the LEDs (DS2 & DS3) indicate the presence of  $+5V$  &  $-5V$  dc. LEDs DS1 and DS5 indicate the present of +12V dc used to supply power to the key stations (one LED per four stations). An extinguished JLED indicates the absence of the associated voltage.

A red LED (DS4) located in the lower right portion of the main key service board provides a system "heart beat" indication.

### CO Line/Station Interfaces:

The Basic Key Service Unit (BKSUJ contains the necessary circuitry to connect four CO/Centrex/PBX loop start lines and eight digital key telephones to the system. This card also contains one additional voice (transmit) path for external paging.

The main key service board contains four Central Office, Centrex or PBX loop start, line interfaces. The protection circuitry to allow the system to be classified as a fully protected system are located on the card for each CO clrcuit. The CO circuits are equipped with current sensing circuitry that identifies distant end disconnect (loop supervision). Each CO line interface design also provides proper fusing or protection to comply with the requirements of UL 1459 Second Edition and CSA C22.2 No. 225 standards. CO lines are connected to the system via RJ-11 modular jacks mounted on the bottom of the main key service board.

The main key service board also provides the interface for eight Digital Key Telephones using two 64K channel arrangements. Stations connect to the board via the MDF through a 50-pin connector located inside the Basic KSU. Each station

connection requires four wires to connect to the board.

A Digital DSS Console. Single Line Telephone Adapter (OPX) or other specifically designed adapter with a digital interface can be assigned to any one of the interface circuits. 'Ihe key station interface circuits are protected from mis-wiring and overcurrent.

The main key service board also contains an on-board modem that is capable of transmitting data at a rate of 300 Baud. The modem supports and is compatible with the Hayes command protocol. The Bell System (Western Electric] standards 103 and 212A for modem design is incorporated into the design af this modem. The modem operates on-line in both Full and Half duplex modes. An optional 1200 Baud module may be added to the main key service unit to allow transmission at the rate of 1200 Baud.

### B. DVX<sup>I</sup> Expansion KSU with Power Supply (EKSU)

The Expansion Key Service Unit (EKSU) is a unit which comes equipped with a pawer supply and circuitry providing four additional loop start CO/PBX/Centrex line ports and eight digital key telephone ports to the Expansion KSU. All processing and control functions as well as voice connections and switching are controlled by circuitry on the Basic KSU and transmitted to the Expansion KSU through the ribbon cables.

The main key service board on the Expansion KSU allows connection of one optional application module (i.e. DTMF Receiver) to the system and connector(s] for installing an additional 2x4 Expander Module, 2x4 SLT Expander Module or a 4x8 Expander Module. Refer to Figure 200-2 Main Key Service Board of the Expansion KSU

### Power Supply

The power supply, installed in the Expansion KSU at the time of manufacture, has an input voltage of  $117V$  ac  $\pm 10\%$ . The power supply provides power, a filtered/ unregulated +12V dc, to the Expansion Key Service Board (EKSB). A slo-blow 1.5 amp fuse on the AC side of the transformer provides the necessary fire and overload protection. Power is regulated and distrib- $\mu$ socoolion. I onde lo regulated and distribution the main key service board on the Experiment

a

## infinite  $\textbf{D}\textbf{V}\textbf{X}^{\text{l}}$  and  $\textbf{D}\textbf{V}\textbf{X}^{\text{ll}}$ Digital Key Telephone Systems

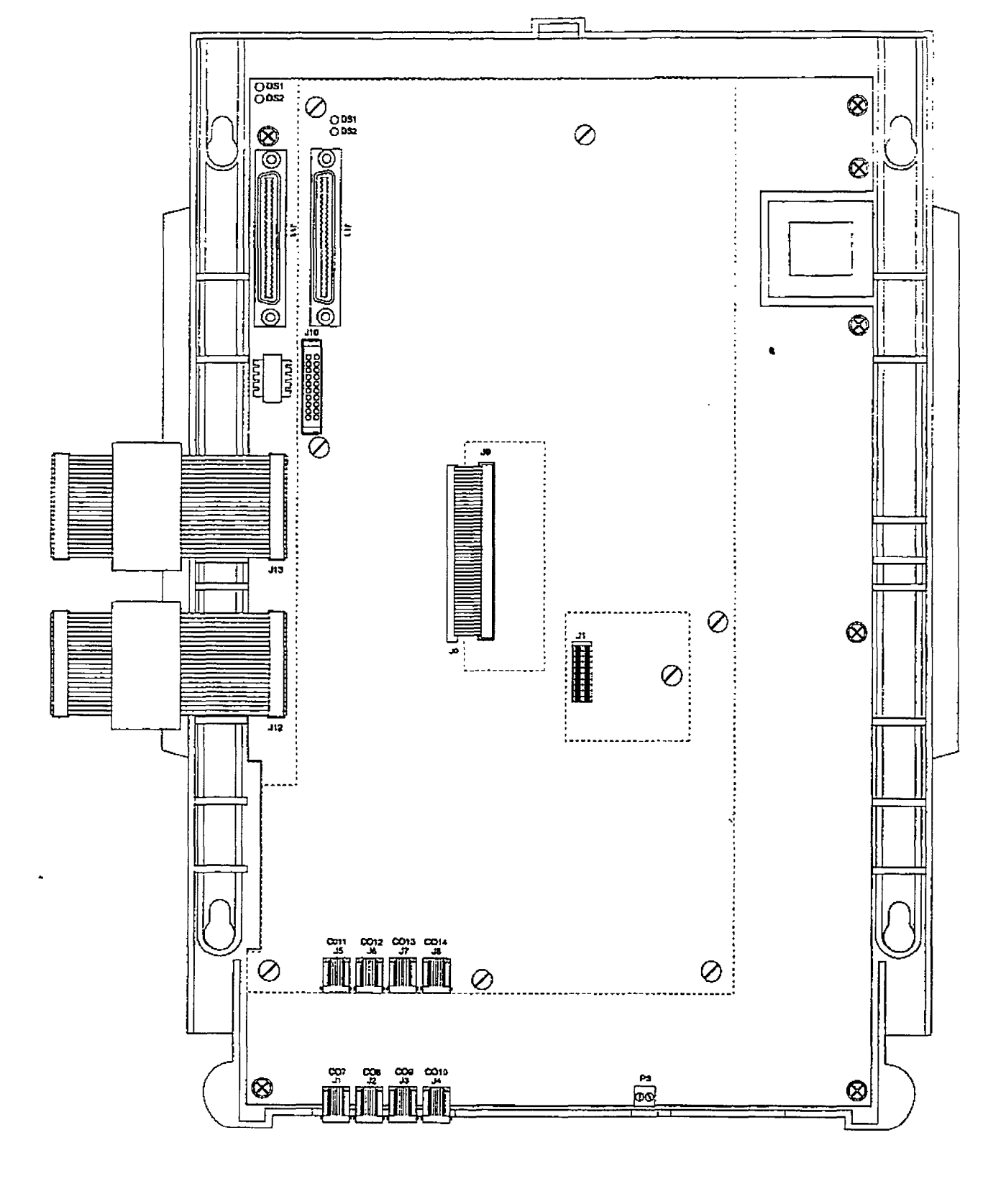

Figure 200-2 Main Key Service Board of the Expansion KSU

 $\begin{picture}(220,20) \put(0,0){\line(1,0){155}} \put(15,0){\line(1,0){155}} \put(15,0){\line(1,0){155}} \put(15,0){\line(1,0){155}} \put(15,0){\line(1,0){155}} \put(15,0){\line(1,0){155}} \put(15,0){\line(1,0){155}} \put(15,0){\line(1,0){155}} \put(15,0){\line(1,0){155}} \put(15,0){\line(1,0){155}} \put(15,0){\line(1,0){155}}$ 

#### **GENERAL DESCRIPTION**

sion KSU. The power supply and cabinet meet all safety requirements to comply with UL 1459 Second Edition and CSA C22.2 No. 225 standards.

### LEDs & Indicators:

Four green LEDs are located on the main key service board on the Expansion KSU. Two of the LEDs (DS2 & DS31 indicate the present of  $+5V$  &  $-5V$ . LEDs DS1 and DS5 indicate the present of +12V dc used to supply power to the key stations (one LED for every four stations). An extinguished LED indicates the absences of the associated voltage.

### CO Line/Station Interfaces

The Expansion KSU contains the necessary circuitry to connect an additional four CO/Centrex/PBX loop start lines and eight digital key telephones to the system. This card also contains one additional voice (transmit) path for external paging.

The main key service board on the Expansion KSU contains four Central Office, Centrex or PBX loop start, line interfaces  $T$  protection circuit to allow the system circuit to allow the system  $T$ 

the protection encurry to anow the system to be classified as a fully protected system are located on the card for each CO circuit. The CO circuits are equipped with current sensing circuitry that identifies distant end disconnect (loop supervision). Each CO line interface design also provides proper fusing or protection to comply with the requirements of UL 1459 Second Edition and CSA C22.2 No. 225 standards, CO lines are connected to the system via RJ-11 modular jacks mounted on the bottom of the main key service board of the Expansion KSU.  $T_{\text{Hill}}$ 

The main key service board also provides the interface for eight digital key telephones using two 64K channel arrangements. Stations connect to the board via the MDF through a 50-pin connector located inside the Expansion KSU. Each station connection requires four wires to connect to the board.

A Digital DSS Console, a Single Line Telephone Adapter (OPX) or other specifically designed adapter with a digital interface can be assigned to any one of the interface circuits. The key station interface circuits are protected from mis-wiring and overcurrent.

zoo-en-general al la provincia de la provincia de la provincia de la provincia de la provincia de la provincia<br>De la provincia de la provincia de la provincia de la provincia de la provincia de la provincia de la provinci

### C. 2x4 Expander Module LEDs & Indicators:

The 2x4 Expander Module is a two CO by four key station interface module that plugs onto the main key service board of the Basic KSU or the main key service board of the Expansion KSU through the use of two ribbon cables. This module is a combination board that contains the necessary circuitry to connect two CO/Centrex/PBK loop start lines and four digital key telephones to the system. 'Ibis card also contains one additional voice [transraft) path for external paging. and a connector for adding one apphcation module (i.e. IYIMF Receiver] to the system.

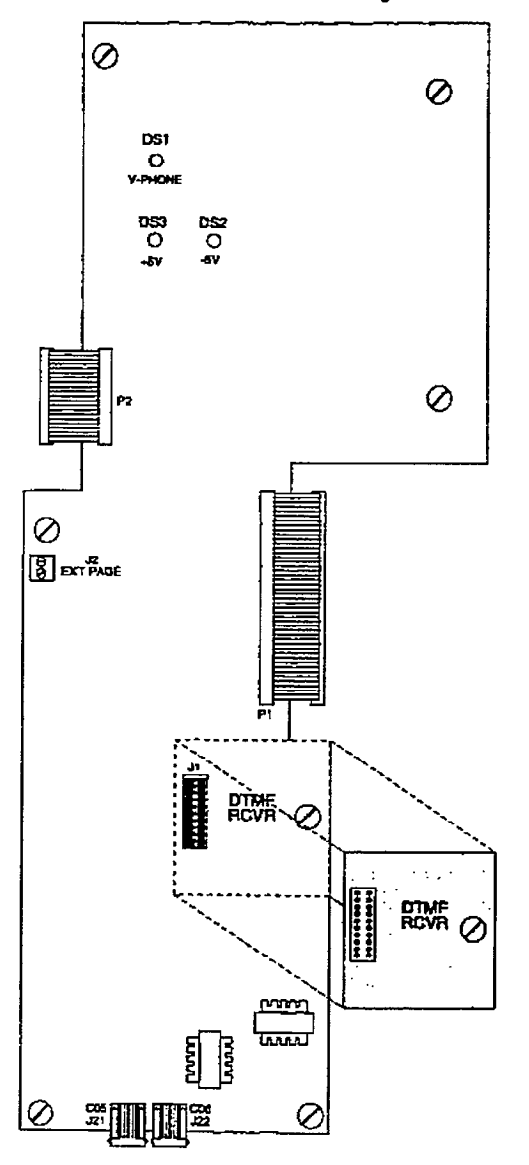

Three green LEDs are located on the 2x4 Expander Module. Two of the LEDs (DS3 & DS2) indicate the presence of +5v & -5v dc. LED DS1 monitors the +12V dc used to supply power to the key stations. An extinguished L.ED indicates the absence of the associated voltage.

#### CO Line/Station Interfaces:

'Ibe 2x4 Expander Module provides the interface for two Central Office, Centrex or PBX loop start, lines. The protection circuitry necessary to allow the system to be classified as a fully protected system are located on the card for each CO circuit.

The CO circuits are equipped with current sensing circuitry that identifies distant end disconnect (loop supervision). The module design also provides proper fusing or protection to comply with the requirements of UL 1459 Second Edition and CSA C22,2 No. 225 standards. CO lines are connected to the system via RJ-11 modular connectors mounted on the bottom edge of the board. The 2x4 Expander module also provides the interface for four digital key telephones using two 64K channel arrangements. Stations connect to the board via the MDF through a 50-pin connector located on the main key service board inside the Basic KSU or a similar connector on the main key service board when installed in the Expansion KSU. Each station connection requires four wires to connect to the board.

A Digital DSS Console, a Single Line Telephone Adapter (OPX), or other specifically designed adapter with a digital interface can be assigned to any one of the interface ciradts. The key station interface circuits are protected from mis-wiring and overcurrent.

Figure 200-3 2x4 Expander Module

#### **GENERAL DESCRIPTION**

#### D. 2x4 SLT Expander Module

The 2x4 SLT Expander Module is a two CO by four single line telephone Interface module that plugs onto the main key service board of the Basic KSU or the main key service board of the Expansion KSU through the use of two ribbon cables, This module is a combination board that contains the necessary circuiby to connect two CO/Centrex/PBX loop start lines and four single line telephones to the system. This card also contains a connector for adding one application module (i.e. DTMF Receiver) to the system.

Message Waiting capability comes installed on the 2x4 SLT Expander Module. This circuitry provides message waiting voltage to single line telephones equipped with message waiting lamps, and supports up to four single line telephones message waiting lamps at 9W dc typical across tip and ring.

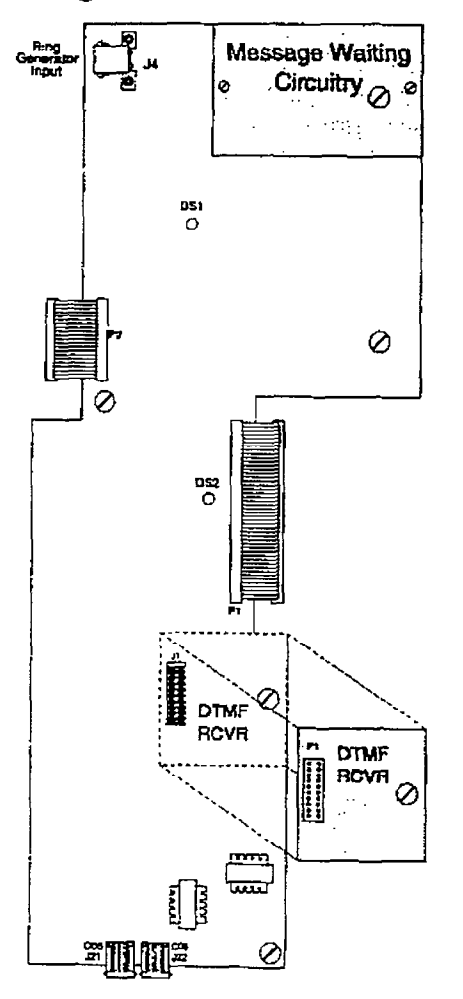

#### LEDs & Indicators:

Two green LEDs indicate the presence of +5v & -5v dc. An extinguished LED indicates the absence of the associated voltage.

### CO Line/Station Interfaces:

The 2x4 SLT Expander Module provides the interface for two Central Office. Centrex or PEX loop start, lines. The protection circuitry necessary to allow the system to be classified as a fully protected system are located on the card for each CO circuit. The CO circuits are equipped with current sensing circuitry that identifies distant end disconnect (loop supervision). The module design also provides proper fusing or protection to comply with the requirements of UL 1459 Second Edition and CSA C22.2 No. 225 standards. CO lines are connected to the system via RJ-11 modular connectors mounted on the bottom edge of the board.

The 2x4 SLT Expander module also provice zur called the interface for the interface for the vides the mierrace for four standard on premise single line telephones (2500 type). Four 36v de single line circuits are provided on the printed circuit board. These single line telephones can be equipped with a standard message waiting lamp (90V T&R) that operate on the "tip" and "ring" leads. Additionally, each circuit provides a loop interrupt (700ms duration) to the connected SLT or device. The card will support single line telephones up to 2000 feet from the Basic KSU. Refer to Table 200-4 - Loop Limits for additional wiring information. On-premise single line telephones should present a load to the port totaling a maximum ringer equivalence of 2.5.

A molex connector, J4 is located in the upper left corner of the 2x4 SLT Expander Module to provide ring generator capabilities. It is recommended that the Tellabs 8101, 30 Hz, 90VAC Ring Generator be used with this board.

Figure 200-4 2x4 SLT Expander Module

200-S Issue 1, Jannary 1-3

€.,

### E. 4x8 Expander Module LEDs & Indicators:

The 4x8 Expander Module is a four CO by eight digital key station Interface module that may plug onto the main key service board of the Expansion KSU only. This module is a combination board that contains the necessary circuitry to connect four CO/Centrex/PEX loop start lines and eight digital key telephones to the system. This card also contains one additional voice (transmit) path for external paging. and a connector for adding one application module {i.e. DTMF Receiver) to the system.

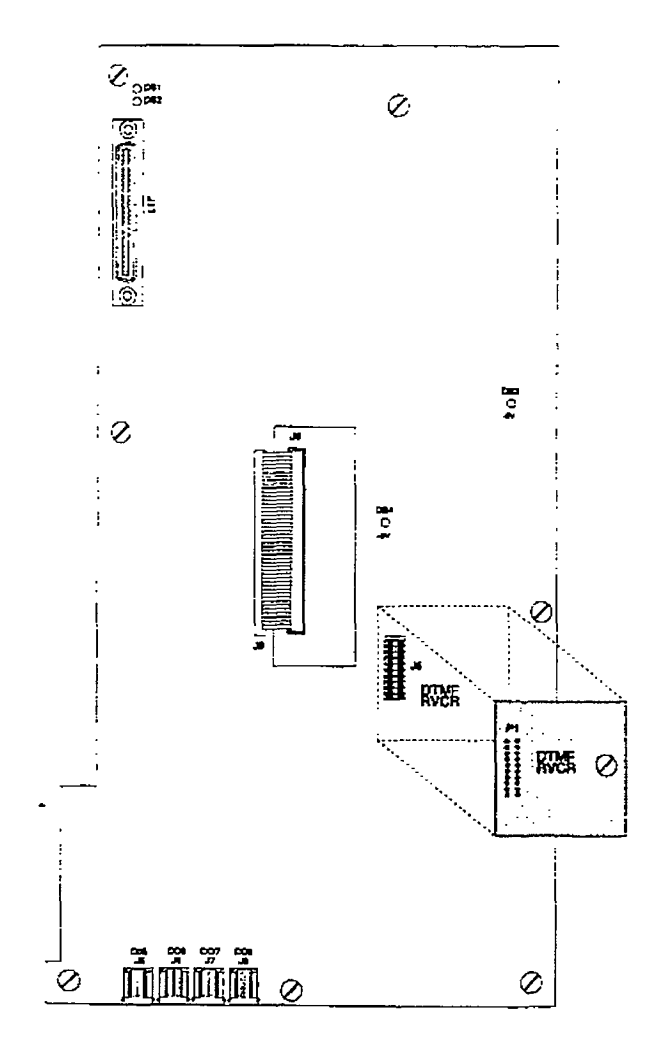

Four green LEDs are located on the 4x8 Expander Module. Two of the LEDs (DS4 & DS3) indicate the presence of +5v & -5v dc. LEDs DSl and DS2 indicate the presence of + 12V dc used to supply power to the key stations (one LED for every four stations). An extinguished LED indicates the absence of the associated voltage.

### CO Line/Station Interfaces

The 4x8 Expander Module provides the interface for four Central Office. Centrex or PBX loop start, lines. The protection circuitry necesszy to aLlow the system to be classified as a fully protected system are located on the card for each CO circuit. The CO circuits are equipped with current se cacam ar cyapped was curem disconnect (and module supervision). The module of module supervision of the module supervision of the module  $\frac{d}{dx}$ the complete the requirements of  $\mu$ LECELUI IU CULIPIY WELL CLE I COMETIIENS U UL 1909 OCCORD EQUACI GIRL CON C22, No. 225 standards. CO lines are connected to the system via RJ11 modular connectors mounted on the bottom edge of the board.

The 4x8 Expander module also provides the interface for eight digital key telephones using two 64K channel arrangements. Stations connect to the board via the MDF through a 50-pin connector located on the board. Each station connection requires four wires to connect to the board. A Digital DSS Console. a Single Line Tele-

A Digital DSS Console, a Single Line Telephone Adapter (OPX) or other specifically designed adapter with a digital interface can be assigned to any one of the interface circuits. The key station interface circuits are protected from mis-wiring and overcurrent.

Figure 200-5 4x8 Expander Module
#### 200.3 COMMON EQUIPMENT FOR THE  $Dvx$ <sup>II</sup> SYSTEM

The following components are necessary to operate the infinite Digital Key Telephone System. Refer to Appendix B for a complete infinite Digital Key Telephone System component list with Part  $#s$ .

- Equipment Cabinet w/Power Supply (KSU)
- Central Processing Board (CPB)
- 4x8 Key Interface Board (CKB)
- . 4 SLT Interface Board [CSB)

#### A Equipment Cabinet With Power Supply (KSU)

The DVX  $<sup>II</sup>$  system main cabinet contains</sup> the power supply and mother board to support a fully configured system of 28 CO Lines and 56 Stations. The mother board has eight card slots. Card Slot J8 (the right most card slot) is used for the Central Processor Soard (CPB) PCB. Card slots J1 through J7 each support a four CO line by eight station PCB's. Cable exits through the bottom of the KSU through a cable exit raceway near the back of the KSU. Refer to Figure ZOO-6 Basic KSU Equipment Cabinet

#### Power Supply

The power supply is installed in the KSU cabinet at the time of manufacture and ships with the KSU. The power supply input voltage is  $117V$  ac  $\pm 10\%$ . The power supply provides power distribution of filtered / unregulated 12V dc and a regulated -5V de to the back plane bus. An ON/OFF switch is located on the front of the power supply along with a slo-blow 5 amp fuse on the AC side of the transformer. The power supply provides an input for a 4SV dc source for future use. Power is regulated and distributed to stations/circuitry in the system on each printed circuit board. Three fuses located inside the power supply protect the system from over-current situations. The power supply and cabinet meet aU safety requirements to comply with UL 1459 Second Edition and CSA C22.2 No. 225 standards.

## R. Central Dressessor Board (CDB)

This plus in card is  $\mathbf{r}$  $P = P = S$  as card to die only committed equipment card required to make the system operational and controls all system activity. The CPB contains the main micro-<br>processor a 16-bit (68000) and a real time

clock which controls all system functions including the PCM/IDM voice switching under direction of ROM and RAM software coding. The CPB is responsible for alI control functions, execution of all logic operations and control of system modules including control over circuitry necessary for voice switching and conference connections. The CPB is also responsible for all system tones. system timing, and station status control. In addition the CPB also provides software and hardware support to ensure the following:

- Watch dog timer and recovery.
- <sup>l</sup>PCB status as to presence/absence of cards for automatic software configuration setup.
- Interpret an ID code from each PCB so that card type can be determined automatically.
- State/event software design.
- Battery backup of customer database RAM memory.

The CPB contains the circuitry and connection (RCA type) for background music/music on hold, and the standard 300 baud modem. An optionaI 1200 baud modem can be installed on the CPB to allow the on-board modem to transmit at a 1200 baud rate. In addition there is one RS-232C (modular connector) input/output port on the CP3 and a connector to support the use of an optional I/O expansion module. The I/O expansion module adds RS-232C I/O port and RS-422 I/O port to the system for a system total of three I/O ports. A reset (halt) push button switch and a BGM/MOH volume control pot is located on the front of tie PCB. Refer to Figure 200-7 Central Processing Board (CPB) for the location of the Central. Processing Board connectors.

System software is provided in EPROM memory and is fnstalled on the CPB. The CPB contains 512k of EPROM storage and is equipped with 256K of battery-backed static RAM. Provisions have been made on the card to address up to four megabytes of EPROM memory and up to two megabytes of static RAM.

#### Modem Interface

 $T_{\text{max}}$   $\alpha$  constants  $\alpha$ the culture freedom model (CFD) contains an on-board modem that is capable<br>of transmitting data at a rate of 300 baud.

## infinite  $\text{DVX}^1$  and  $\text{DVX}^B$ Digital Key Telephone Systems

 $\hat{U}$ 

GENERAL DESCRIPTION

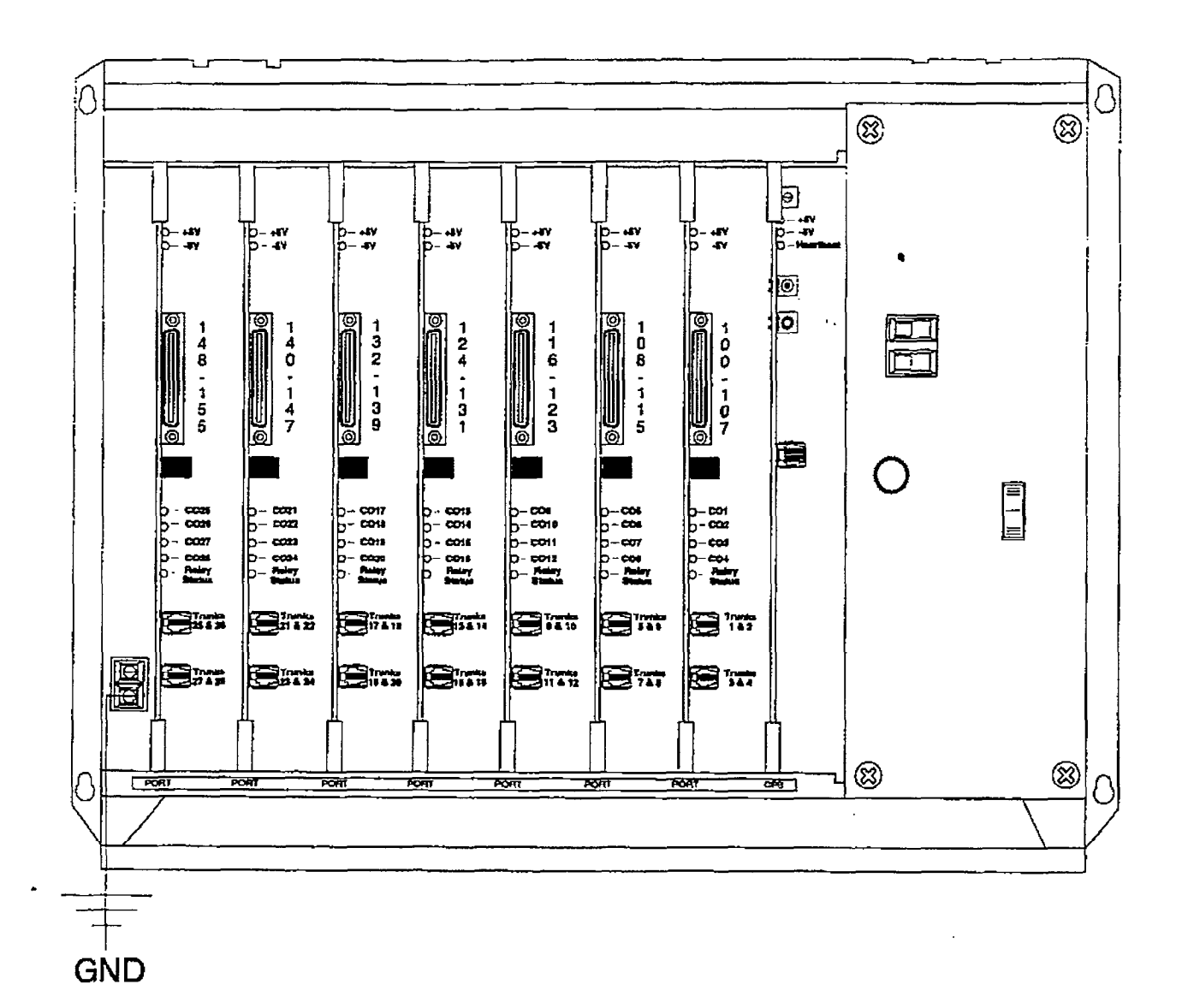

Figure 200-6 Basic KSU Equipment Cabinet

 $\left(\begin{matrix} 1 & 1 \\ 1 & 1 \end{matrix}\right)$ 

 $\frac{1}{2}$ 

The modern supports and is compatible with the Hayes command protocol. The Bell System (Western Electric) standards 103 and 212A for modern design is incorporated into the design of this modem. The modem operates on-line in both Full and Half duplex modes. An optional 1200 baud module may be added to the CPB to allow transmission at the rate of 1200 baud.

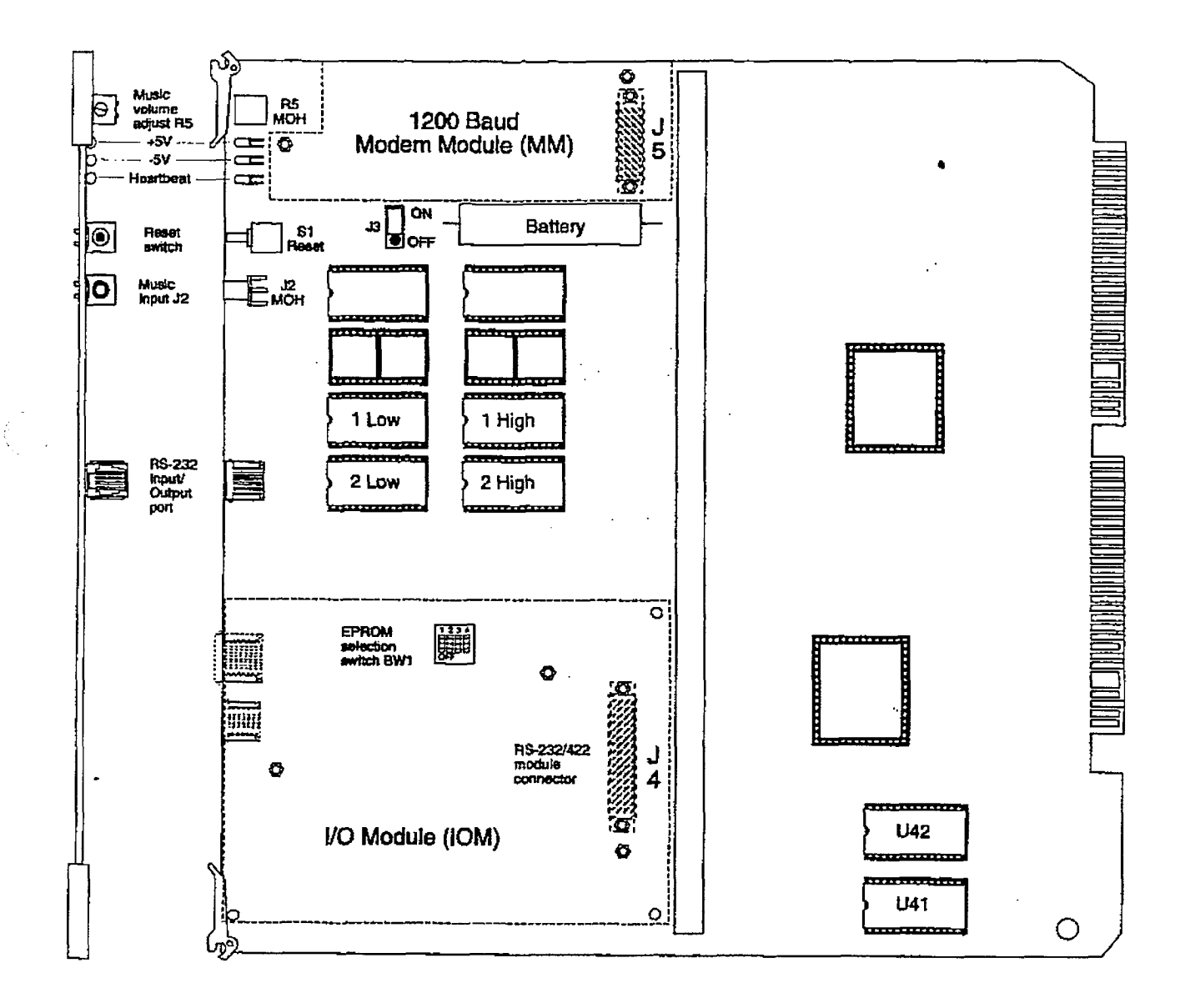

#### Figure 200-7 Central Processing Board (CPB)

 $\mathbb{C}$  :

#### C.  $4 \times 8$  Key Interface Board (CKB)

The 4x8 Key Interface Board (CKB) is a four CO by eight digital key station interface board. The 4x8 Key Interface Board is a combination card that contains the necessary circuitry to connect four CO/Centrex/PBX loop start lines and eight digital key telephones to the system. 'This card also contains one additional voice (transmit) path for external paging. a multi purpose relay and a connector for adding one application module to the system. The 4x8 Key Interface Board may be installed into Basic KSU cabinet back plane using slots 57 through Jl and may be removed or inserted while power is apphed to the Basic KSU (power on). Refer to Refer to Figure 200-8 4x8 Key Interface Board (CKB) for location of connectors.

#### LEDs & Indicators:

Five red LEDs are located along the front edge of the 4x8 Key Interface Board (CKB). one for each CO Line to indtcate when it is in use and one I&D that monitors the contact operation of the multi use contact located on the board. Two green LEDs also located along the front edge of the CKB indicate the presence of +5V & -5V dc.

#### CO Line/Station Interfaces:

The 4x8 Key Interface Board (CKB) provides the interface for four CentraI Ofhce. Centrex or PBX loop start. lines. The protection circuitry necessary to allow the system to be classified as a fully protected system are located on tbe card for each CO circuit. The CO circuits are equipped with current sensing circuitry that identifies distant end disconnect (loop supervision).

The card also provides proper fusing or protection to comply with the requirements of UL 1459 Second Edition and CSA C22.2 No. 225 standards.

The 4x8 Key Interface Board also provides the interface for eight digital key telephones using two 64K channel arrangements. Stations connect to the board via the MDF through a 50-pin connector located on the front edge of the board. Each station connection requires four wires to connect to the board.

A Digital DSS Console, a Single Line Telephone Adapter (Opx), or other specifically designed adapter with a digital interface can be assigned to any one of the interface circuits. The Key Station interface circuits are protected from mis-wiring and overcurrent.

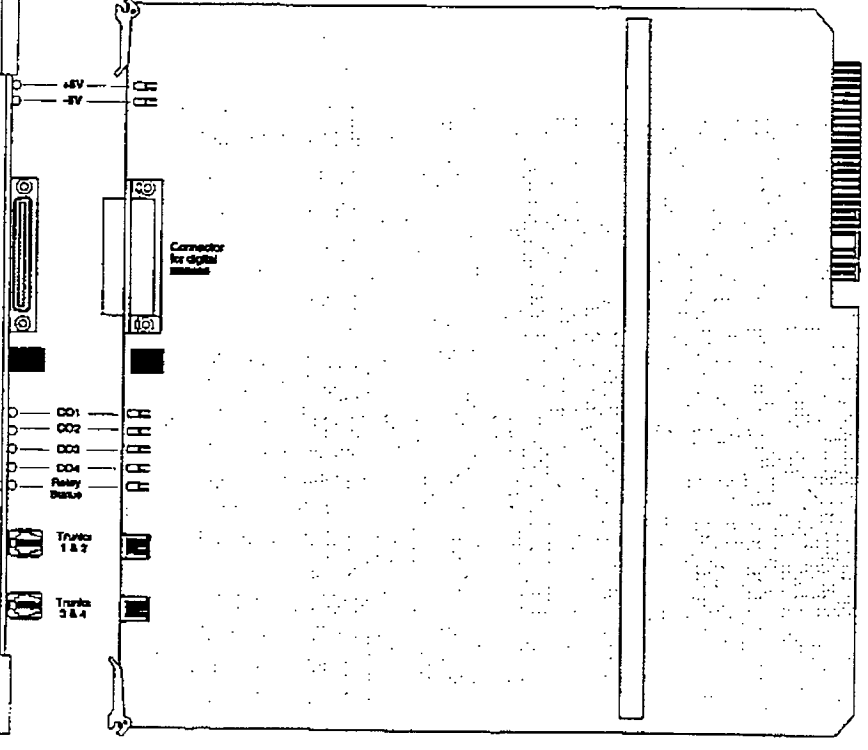

Figure 200-8 4x8 Key Interface Board (CKB)

€.

,:

#### D. 4x8 SLT Interface Board (CSB)

The 4x8 SLT Interface Board (CSB) is a four CO Line by eight single line telephone interface board. The card is a combination card that contains the necessary circuitry to connect four CO/Centrex/PBX loop start lines and eight standard on-premise single line telephone (2500 fype) to the system. This card also contains one additional voice (transmit) path for external paging and a connector for adding one application module (i.e. DTMF Receiver or Dual DTMF/Talk-Back Page Module) to the system. The 4x8 SLT Interface Board can be removed or inserted with power on the KSU. Refer to Figure 200-9 4xB SLT Interface Board (CSB) for location of connectors.

Paging is only possible if the optional Dual **NOTE** DTMF/Talk-Back Page Module (future) is *installed.* 

A molex connector is located on the 4x8 SLT Interface Board (CSB) to provide ring generator capabilities. It is recommended that the Tellah. 8101. BO Hz, SOULDER enter be it used with the use of the use of the use of the use of the use of the use of the use of the use of <br>Continuous continuous continuous continuous continuous continuous continuous continuous continuous continuous

Only one Ring Generator is required per **NOTE** system. At least one DTMF Receiver MUST be installed in the system.

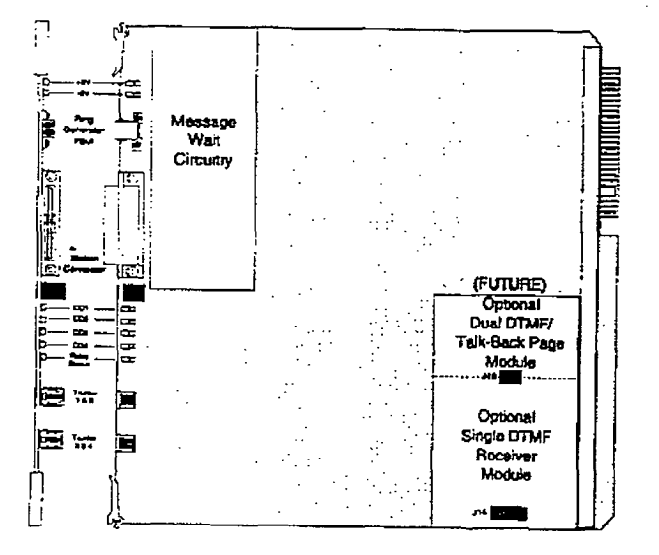

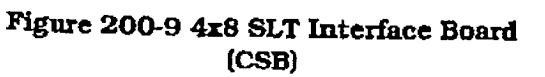

Message Waiting capability comes installed onto the 4x8 SLT Interface Board. This circuitry provides message waiting lamps to single line telephones equipped with message waiting lamps and supports up to eight Single Line Telephone Message Waiting lamps at 90V dc typical across tip and ring.

#### LEDs & Indicators:

Five red LEDs are located along the front edge of the 4x8 SLT Interface Board. one for each CO Line to indicate when it is in use and one LED that monitors the contact operation of the muhi use relay located on the board. Two green LEDs also located along the front edge of the 4x8 SLT Interface Board (CSB) indicate the presence of +5V & -5V dc.

#### CO Line/Station Interfaces:

 $T_{\text{max}}$   $A = 0$   $\overline{C}$   $\overline{C}$   $\overline{C}$  products  $\overline{D}$  problems  $\overline{C}$ vide the interface four (COD) pro value are microace for four Central Office tection of the note start, life tection circuitry necessary to allow the system to be classified as a fully protected system are located on the card for each CO circuit. The CO circuits are equipped with current sensing circuitry that identifies distant end disconnect (loop supervision). The card also provides proper fusing or protection to comply with the requirements of UL 1459 Second Edition and CSA C22.2 No. 225 standards. The 4x8 SLT Interface Board does not support data devices for<br>data switching. The 4x8 SLT Interface Board (CSB) pro-

The 4x8 SLT interface Board (CSB) provides the control and interface for eight standard single line telephones (2500 type). Eight 36V de single line circuits are provided on the printed circuit board. These single line telephones can be equipped with a standard Message Waiting Lamp (90VT & R) that operate on the "tip" and "ring" leads. Additionally each circuit provides a loop interrupt (700ms duration) to the connected SLT or device. The card will support single line telephones up to 2000 feet from the Basic KSU cabinet. Refer to Table 200-4 - Loop Limits for additional wiring information. On-premise single line telephones should present a load to the port totaling a maximum ringer equivalence of 2.5.

#### 200.4 APPLICATION MODIFIES

#### A. Expansion I/O Module (IOM) for the DVX <sup>I</sup> System

The DVX<sup>1</sup> contains one RS-232C, I/O port  $(female, DB-25$  type connector) located on the main key service board (J5). This optional l/O module may be added to the main key sewice board (on connector J 15) adding one additional RS232C port (female, DB-25 type connector) and one RS-422 port (6 pin modular jack connector). Each I/O port on this module is capable of transmitting and receiving data at 300, 1200, 2400, 4800 and 9600 Baud rates.

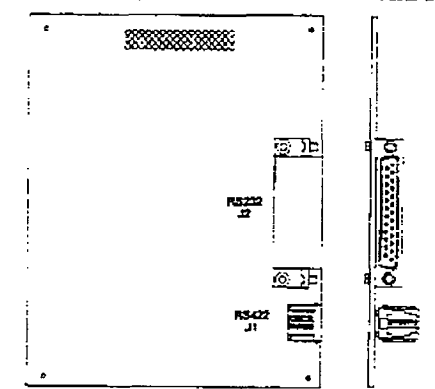

#### B. Expansion I/O Module (IOM) for the  $DVX$ <sup>II</sup> System

This module provides one RS232C I/O  $\mu$  must module provides one RS-232C I/C port (8 pin modular jack) and one  $RS-422$ . I/O port (6 pin modular jack). This module is installed on the Central Processor Board printed circuit board and adds two I/O ports to the one RS-232C I/O port already on the Central Processor Board for a total of three I/O ports allowed in the system. Each port is independently programmed for its use and the rate of speed at which it transmits and receives data (baud rate). The options are 300, 1200, 2400, 4800. and 9600 Baud rates all at 8 data bits, 1 stop bit, with No parity.

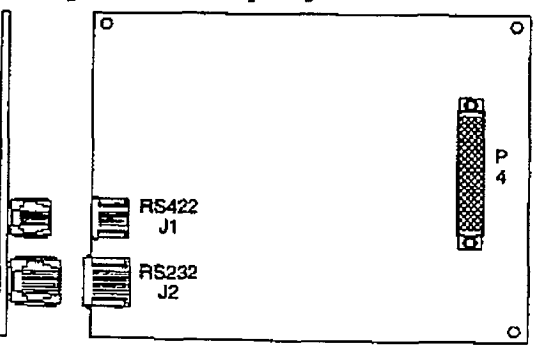

#### C. 1200 Baud Modem ModuIe (MMJ

This optional 1200 baud modem can be installed on either the DVX  $^{\rm l}$  or the DVX  $^{\rm ll}$ systems to add the capability of communicating with the system from a remote site or location at the rate of 1200 baud. Both systems provide as standard an on-board modem capable of transmitting data at 300 baud. With this module installed, a transmission baud rate of 1200 baud can be selected. A programmable option allows for auto baud detection between 300 and 1200 baud.

Connection to the modem is accomplished by simply calling into the system and connecting to the modem. This can be done by: ringing directly to the modem, by going through DISA. or after being answered by a station user and transferred to the modem port. Connection to the modem port is under software control.

The 1200 baud modem module maintains the compatibility with the Hayes company of the Hayes commander commander protompanement with the Hayes commitant protocol and uses the Bell System (Western Electric) standards 103 and 212A for modem design. The modem operates on-line<br>in both Full and Half duplex modes.

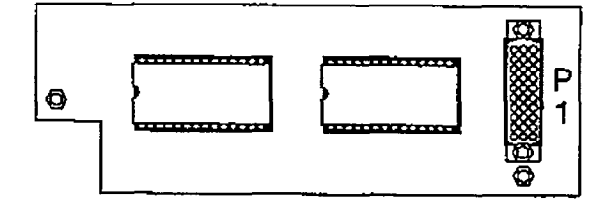

### $\sum_{i=1}^{n}$  module (VIII)

This module is used to provide DTMF receivers in the system to support single line telephone and DISA applications.

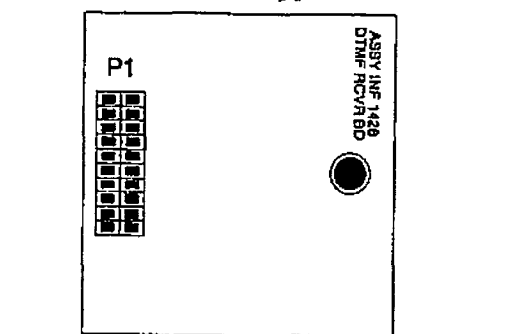

Currently this module can be added to the DVX<sup>I</sup> System Expansion KSU, 2x4 Expander Module, 2x4 SLT Expander Module and the 4x8 Expander Module. This module can also be added to the DVX $^{\rm II}$  System on each 4x8 Key Interface Board, and each Issue 1. January 1. January 1. January 1. January 1. January 1. January 1. January 1. January 1. January 1. January 1. January 1. January 1. January 1. January 1. January 1. January 1. January 1. January 1. January 1. Janu

ceiver Module contains 1 DTMF receiver. A maximum of three DTMF Receiver Modules can be installed in the  $Dvx<sup>1</sup>$  system for a total of four receivers for the system(one IYTMF Receiver is located on the main key service board on the Basic KSU. A maximum of 13 IYIMF Receivers can be installed in the DV $\mathbf{X}^{\mathrm{I\!I}}$  system, depending on whether the DTMF Receiver Module or the Dual DTMF/Talk-Back Page Module is installed.

**NOTE** 

.1

The DVX<sup>1</sup> Basic KSU is designed with one DTMF Receiver incorporated onto the main key service board.

Generally, one receiver will support DISA and/or eight SLT stations under light to moderate traffic. If SLT and or DISA traffic is heavy, additional DTMF receivers should be added. It is also recommended to add  $\alpha$  added, it is also recommended to am MAD OF AUTO ALL AND THE CLEAN CLEAN CLEAN AND THE THE CLEAN CLEAN CLEAN AND THE THE THE THE THE THE THE THE TH Mail or Auto Attendant is connected to the<br>system. The DTMF Receiver Module plug sont and the DTMF Receiver Module plug onto an analysis of the DTMF Receiver Module plug on the DTMF Receiver and the DTMF Receiver and the DTMF Receiver and the DTMF Receiver and the DTMF Rec

The FLIME Receiver module binds onto 20-pin connector on the following printed circuit boards (one DTMF Receiver Module may be installed on each card).

- 2x4 Expander Module<br>• 2x4 SLT Expander Module
- l Main Key Service Board of the Expanse
- Main Key Service Board of the Expansion Key Service Unit (EKSU)
- 4x8 Expander Module
- 4x8 Key Interface board (CKB)
- 4x8 SLT Interface board (CSB)

#### E. Dual DTMF/Talk-Back Page Module (Future)

This module is used to provide additional DIMF receivers in the system to support single line telephone and DISA applications along with two-way external paging capability. Currently this module can on be added to the DVX <sup>4</sup> 4x8 SLT Interf Board (CSB). Each Dual DTMF/Talk-Back Page Module contains two DTMF Receivers. A maximum of six Dual DTMF/Talk-Back Page Modules can be installed in the  $D\text{VX}^{\, \text{II}}$  system, (A CKB must be installed in Slot 1 for programming from an Executive Digital Terminal (Only a single DTMF Receiver module can be installed on the CKB board), CSB boards can be installed in Slots 2 thru 7. Each CSB board having a Dual DTMF/Talk-Back Page Module installed, resulting in 13 DTMF Receivers in 200-16 Iws under the state of the state of the state of the state of the state of the state of the state of th<br>Later than 1990 and 1990 and 1990 and 1990 and 1990 and 1990 and 1990 and 1990 and 1990 and 1990 and 1990 and

Generally, one receiver will support DISA and/or eight SLT stations under light'to moderate traffic. If SLT and or DISA traffic is heavy. additional DTMF Receivers should be added. It is also recommended to add additional DTMF Receivers when a Voice Mail or Auto Attendant is connected to the system.

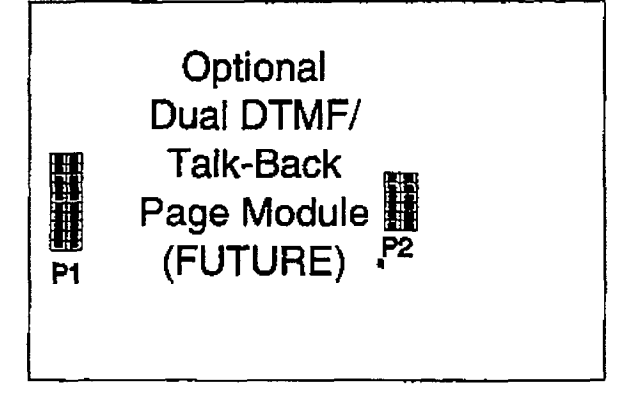

#### 200.5 DIGITAL TERMINALS

#### A. 33-Button Executive (Display) Terminal

The 33-button Digital Terminal is one in a line of Digital electronic telephone terrninals. The line consists of an Executive (Display] telephone. an Executive/PC Interface telephone, an Enhanced (non-display) telephone and an 8-hutton Basic telephone. These telephones arc designed to operate with the new line of infinite Digital Key Systems and PBX Systems.

The 33-button and 8-button Digital Terminals are connected to the KSU via a four wire (two twisted pair] connections from an appropriate electronic terminal interface board.

#### LCD Display:

The 33-button Digital Display Terminal has a 48 character Liquid Crystal Display. The display provides information such as station extensions caIling, Line ringing information, camp-on information, Message waiting information and so on. The LCD Display is a 48- character display divided into 3 fields:

- $-$  Field 1 = Current Status (top line, 24characters)
- $-$  Field 2 = Date (Left half of bottom line, 12-characters)
- $-$  Field  $3 =$  Time of day (Right half of bottom line, 12-characters)

These fields are separately maintained by the KSU processing to show current and pending station activity. Each field is recreated upon any display change except additional digits which are added to the end of the existing display.

The terminal communicates to the KSU through two 64K digital channel arrangements. One channel is used as the primary voice channel, a second is used for terminal to KSU command transmission. Power is also provided to the terminal via the four wire connection.

#### Buttons and I.BDa:

The 33-button Digital terminal key boamt PCB provides long life "super bright" Light Emitting Diodes (LEDs) and button assemblies that profrude through the top housing. The buttons are small rectangular in shape with a Clear end for proper LED visibility and diffusion, the 33-button Digital Terminal has 33-buttons all con-

taining LEDs except the Pickup and Flash buttons plus a 12-key dial pad.

The 33-button DigitaJ Terminal scans the key board for dial pad and button debounces and depressions for command transmission to the KSU. The keyset has the following buttons defined as follows:

Display and Non-Display

- $-$  12 Dial Key Pad\*
- 24 Flexible Buttons
- I ON/OFF button (fixed)
- 1 MUTE button (fixed)
- 1 SPEED button (fixed)
- 1 FLASH button (fixed)
- $-$  I TRANSfer button  $f$ fixed)
- 1 HOLD button (fixed)
- $-1$  CAMP-ON button (fixed)
- $-1$  MSG button (fixed)
- 1 PICKUP button (fixed)

<sup>\*</sup> All buttons except the 12-key dial pad, Pickup and Flash button have an LED assocfated with it. Refer to Figure 200-10 33-Button Executive Digital Terminal.

#### Speakerphone:

Each 33-button Digital Terminal is equipped with a unit that enables the telephone to be used handsfree in two-way conversations. The user activates the speakerphone by pressing the ON/OFF button (LED lights steady). To terminate a speakerphone call, the ON/OFF button is toggled OFF (LED extinguished). The MUTE feature is used in conjunction with the speakerphone option. To mute the speakerphone microphone, the MUTE button is pressed (LED lights steady). To reactivate the microphone, the MUTE button is pushed again (LED extinguished),

Several programmable options control the speakerphone operation. Each digital terminal can be programmed for full speakerphone operation. or monitor/On-Hook dialing capabilities with no full speaker phone operation.

When Automatic Pre-selection is enabled at the station when any button is pressed (i.e. CO, DSS, Page etc...) the station and speakerphone is automatically activated.

#### Volume Controls:

Separate 'slide" switches are provided on the front of the infinite Digital Terminal to

 $\int_{\Sigma_1}^{\Sigma_1^{(1)}} \hspace{-0.1cm} \cdot$ 

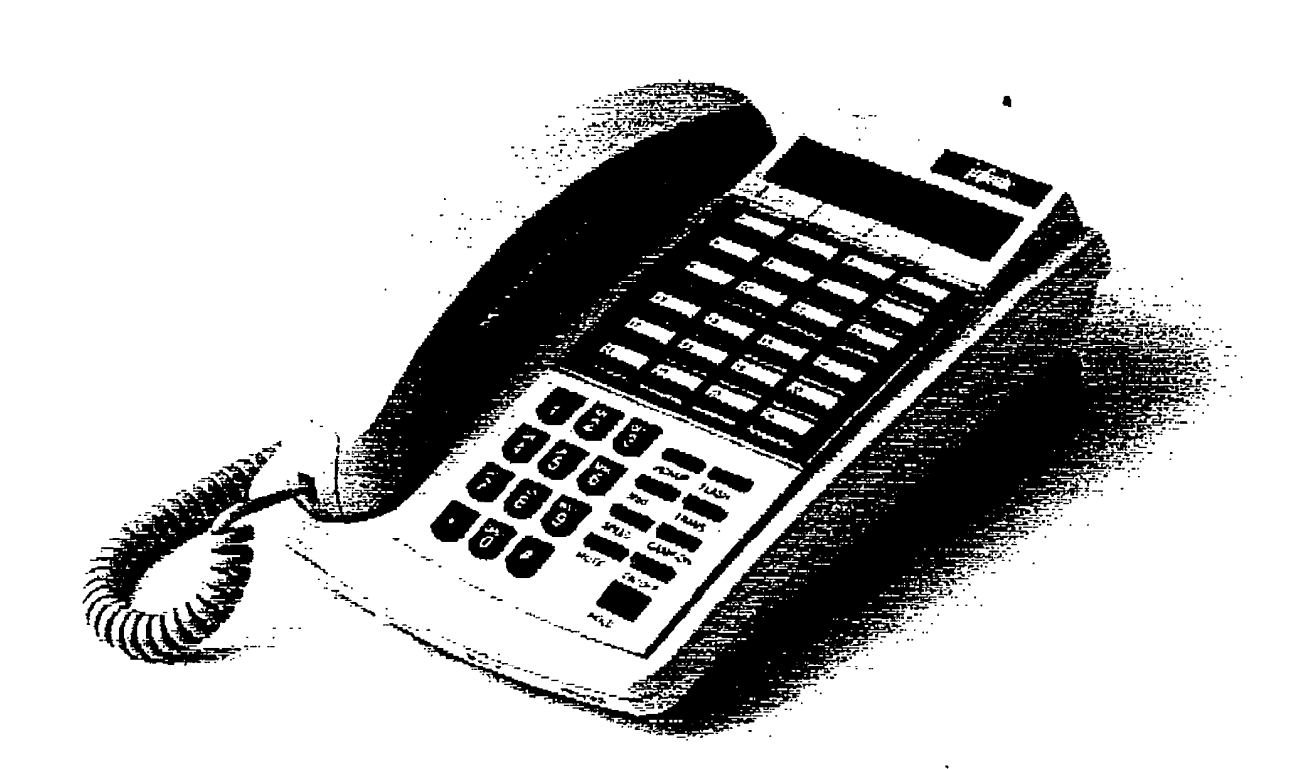

 $\left($ 

 $\frac{1}{2}$ 

adjust the volume of the voice and tones presented to the terminal speaker.

- The speaker volume (center switch] will control all voice signals sent to the speaker i.e. Speaker Phone conversations, BGM, and Page announcements.
- The ringing volume (right switch) will control all tone signals presented to the speaker i.e. Ringing. splash tones. Camp-On etc... Muted ringing will also be controlled by the ringing volume slide switch. The muted ringing volume will be proportionately quieter than normal ringing based on the current switch setting-

#### HF-W-TN Switch:

A three position slide switch is located on the front of the Digital Display Terminal that controls the method of receiving intercom calls.

- The "HF" position allows intercom call announce with hands free reply.
- The "PV" position allows Call Announce intercom calls only.
- The TN" position provides Tone only intercom ringing.

This switch allows users to set and control the method in which they receive their intercom calls. However, a dial code that users can dial before placing an intercom call can override a called station's switch setting of HF or PV to force the station to Tone ring.

#### Directory Tray:

Each 33-button Digital Terminal is equipped with a slide-out Directory Tray accessed from the front of the digital terminal.

#### wall Mounting:

The 33-button Wall Mount Bracket is designed to allow the 33-button digital terminal to be waII mounted on industry standard 630 type wall jacks. A 4-inch line cord is also provided as a standard item with each wall bracket.

#### Handset/line Cords:

The 33-button Digital Terminal uses a color coordinated K-Style handset with a matching 12-foot handset cord. A 9-foot four conductor base line cord is included with every Terminal.

The 33-button Digital Terminal. uses an electret type transmitter. Compatible headsets can be plugged into the Terminals handset jack for headset operation.

#### B. 33-Button Executive/PC Interface Terminal QCLID)

The 33-button Executive/PC Interface Terminal is similar to the 33-button Executive Display model and all of the information listed above applies to the Executive/PC Interface model except this terminal is used to deliver specific data messages identifying call states to a device attached to the phone via a serial channel following the data transmission requirements of BS-232C. The interface parameters to be used arc 2400bps. no parity, 8 data bits, and 1 stop bit. This feature will deliver ICLID data to a Personal Computer attached to the phone for look-up of customer records and subsequent processing by the individuaI answering the telephone call. Calls can also originate from the Personal Computer through the digital terminal.

The 33-button Executive/PC Interface terminal provides transmit, receive, and ground data lines from the phone microprocessor which are used on command from the KSU to output information. The use of this capability would be to output the ICLlD information to a PC attached to the phone. The VODAVI Call Tracker software program is available to support these Caller ID applications. fiture use couId be made of this capability for low speed data provided to equipment attached to the phone.

#### C. 33-Button Digital Terminal (Enhanced)

The 33-button Enhanced Digital Terminal is similar to the 33-button Executive Digital TerminaI and all of the information listed above applies except there is no LCD display.

 $\int_{\mathcal{R}}^{\mathcal{R}}$ 

÷,

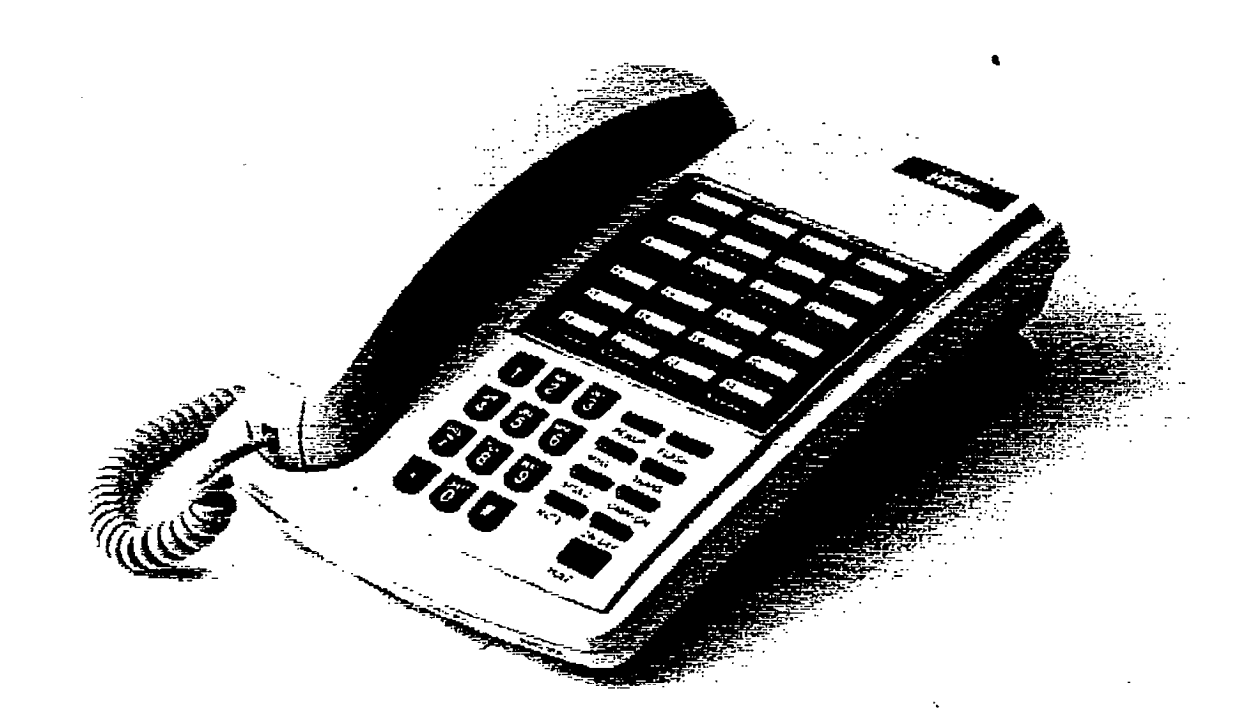

Figure 200-11 33-Button Enhanced Digital Terminal

 $\left(\begin{matrix} 1 & 1 \\ 1 & 1 \end{matrix}\right)$ 

#### D. 8-Button Digital Terminal

The 8-button Digital Terminal is new to the line of digital electronic telephone terminals. This new telephone is designed to operate with the line of infinite Digital Key Systems and PBX Systems.

#### Buttons and LEDs:

The 8-button Digital terminal key board PCB provides long life 'super bright" Light Emitting Diodes (LEDs) and button assemblies that protrude through the top housing. The buttons are small rectangular in shape with a clear end for proper LED visibility and diffusion. The 8-button Digital Terminal has eight buttons all containing LEDs plus a 12-key dial pad.

The 8-button Digital Terminal scans the key board for dial pad and button debounces and depressions for command transmission to the KSU. The keyset has the following buttons defined as follows:

- 12 Dial Key Pad\*
- 8 buttons, 4 of which are flexible
- 1 DSS STA 100 button (flexible)
- 1 DSS STA 101 button (flexible)
- 1 LOOP button (flexible)
- $-1$  POOL button (flexible)
- 1 SPEED button (fixed)
- 1 ON/OFF button (fixed)
- 1 TRANSfer button (fixed)
- 1 HOLD button (fixed)

\* All buttons except the 12 key dial pad, have an LED associated with it. Refer to Figure 200-1033-Button Digital Terminal.

#### Speakerphone:

Each 8-button Digital Terminal is \* equipped with a unit that enables the teleequipped with a unit that enables the tele-<br>phone to be used handsfree in two-way conversations. The user activates the speakerphone by pressing the ON/OFF button (LED lights steady). To termmate a speakerphone call, the ON/OFF button is toggled OFF (LED extinguished). The MUTE feature is used in conjunction with the speakerphone option. To mute the speakerphone microphone, the pre-programmed MUTE flex button is pressed  $\alpha$  is the steady of  $\alpha$  and  $\alpha$  is the minimized the minimized the minimized the minimized the minimized the minimized the minimized the minimized the minimized the minimized the minimized the minimized the minimized (LED lights steady). To reactivate the mi-<br>crophone. the MUTE button is pushed again (LED extinguished).

Several programmable options control the speakerphone operation. Each digital terminal can he programmed for full speakerphone operation, or monitor/On-Book dialing capabilities with no full speaker phone operation.

When Automatic Pre-selection is enabled at the station when any button is pressed (i.e. CO, DSS, Page etc...) the station and speakerphone is automatically activated.

#### Volume Control:

A "slide" switch is provided on the front of the infinite 8-button Digital Terminal to adjust the volume of the voice and tones presented to the terminal speaker.

- The "slide" switch controls the speaker volume which controls all voice signals sent to the speaker i.e. Speaker Phone conversations. BGM. and Page announcements.
- The same 'slide" switch also controls the ringing volume which controls all tone signals presented to the speaker i.e. Ringing, splash tones, Camp-On etc... Muted ringing is also controJled by the slide switch. The muted ringing volume will be proportionately quieter than normal ringing based on the current switch setting.

#### Directory Tray:

Each 8-button Digital Terminal is equipped with a slide-out Directory Tray accessed from the front of the digital terminal.

#### Wall Mounting:

The 8-button Wall Mount Bracket is designed to allow the 8-button Digital Terminal to be wall mounted on industry standard 630 type wall jacks. A 4-inch line cord is also provided as a standard item with each bracket.

#### Handset/line Cords:

The 8-button Digital Terminal uses a color coordinated K-Style handsetwith a match- $\frac{1}{2}$   $\frac{1}{2}$  ing 12-foot handset cord. A 9-foot four eonductor base line cord is included with<br>every Terminal.

The 8-button Digital Terminal uses an  $\alpha$ headset the manamities, company headsets can be plugged into the Terminals handset jack for headset operation.

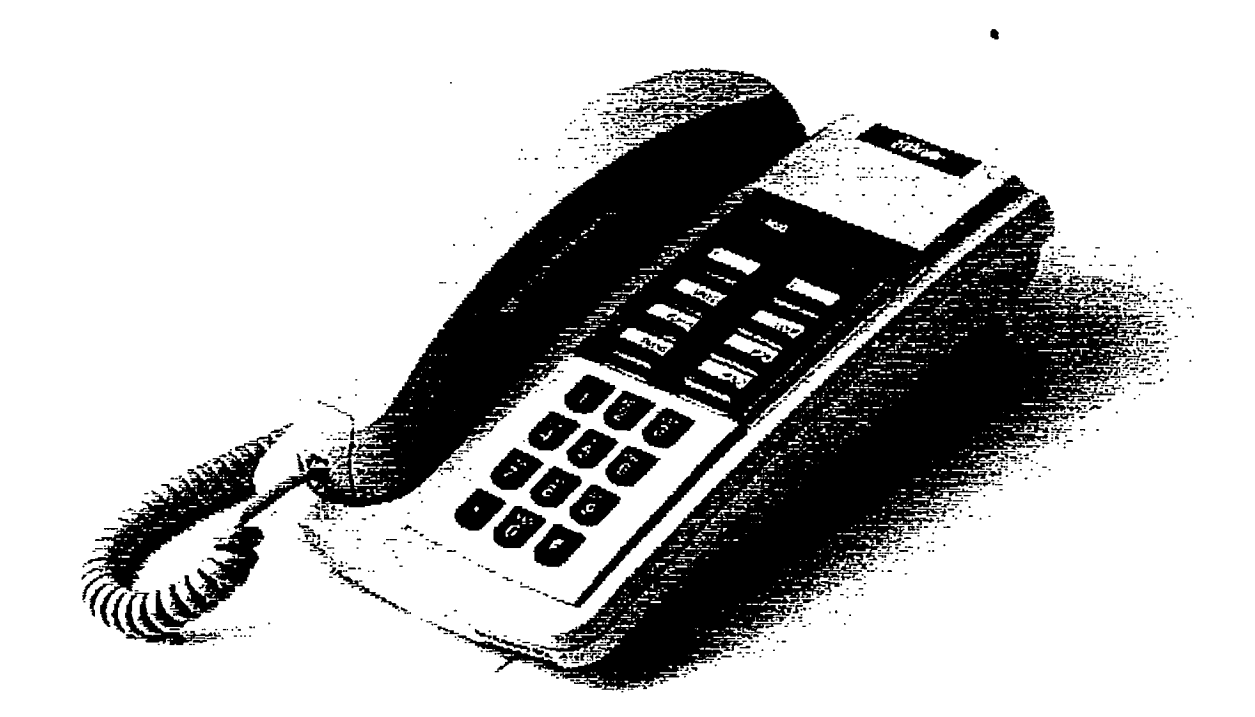

 $\begin{picture}(220,20) \put(0,0){\line(1,0){10}} \put(15,0){\line(1,0){10}} \put(15,0){\line(1,0){10}} \put(15,0){\line(1,0){10}} \put(15,0){\line(1,0){10}} \put(15,0){\line(1,0){10}} \put(15,0){\line(1,0){10}} \put(15,0){\line(1,0){10}} \put(15,0){\line(1,0){10}} \put(15,0){\line(1,0){10}} \put(15,0){\line(1,0){10}} \put(15,0){\line($ 

#### E. Digital DSS/DLS Console

The Digital Direct Station Selector /Direct Line Selector (DSS/DLS) Consoles can be installed in place of any digital terminal circuit. The DSS/DLS Digital Console was designed in a housing similar in looks to the 33-button digital terminal.

The Direct Station Selector/Direct Line Selector (DSS/DLS) Console to be used witi the family of infinite digital systems is modular in nature. The DSS/BLF console provides 48 buttons (4 columns of 12 buttons) and requires a separate four-conductor line cord each connected to a digital terminal station port.

The DSS/DLS Console unit can access Stations, Direct Appearing CO Lines, or features that may be assigned to any of the flexible buttons.

NOTE

The following features are NOT allowed to be programmed onto DSS/DLS Console flexible buttons: ACD Agent or Supervisor Login, Do Not Disturb (DND), Call Forward (FWD), Camp-On, Available/Unavailable. Personal Park, Voice Mail, and Headset mode. These features can however still be programmed onto keyset flexible buttons.

A DSS/DLS unit may be assigned to one of the different MAP configurations available. Any one of the three MAP configurations may be assigned to a DSS/DLS and up to three maps may be assigned to one station. However. 'duplicate" MAPS or appearances of Stations and/or CO lines between the MAPS are not allowed.

#### DSS/DLS Console Button Mapping:

The buttons on the DSS/DLS console can be mapped with either a combination of fixed and flexible or completely flexible buttons where tbe station user may change the button programming to suit their needs.

There are three pre-defined MAPs for the DSS Console with default Button Programming. Refer to Figure 200- 14 DSS Console Map 1, Figure 200- 15 DSS Console Map 2. and Figure 200-16 DSS Console Map 3 for a button layout of each DSS Console Button Map.

## infinite  $\left.\text{DVX}\right.^{l}$  and  $\text{DVX}$   $^{ll}$ Digital Key Telephone Systems

 $\tau$  .

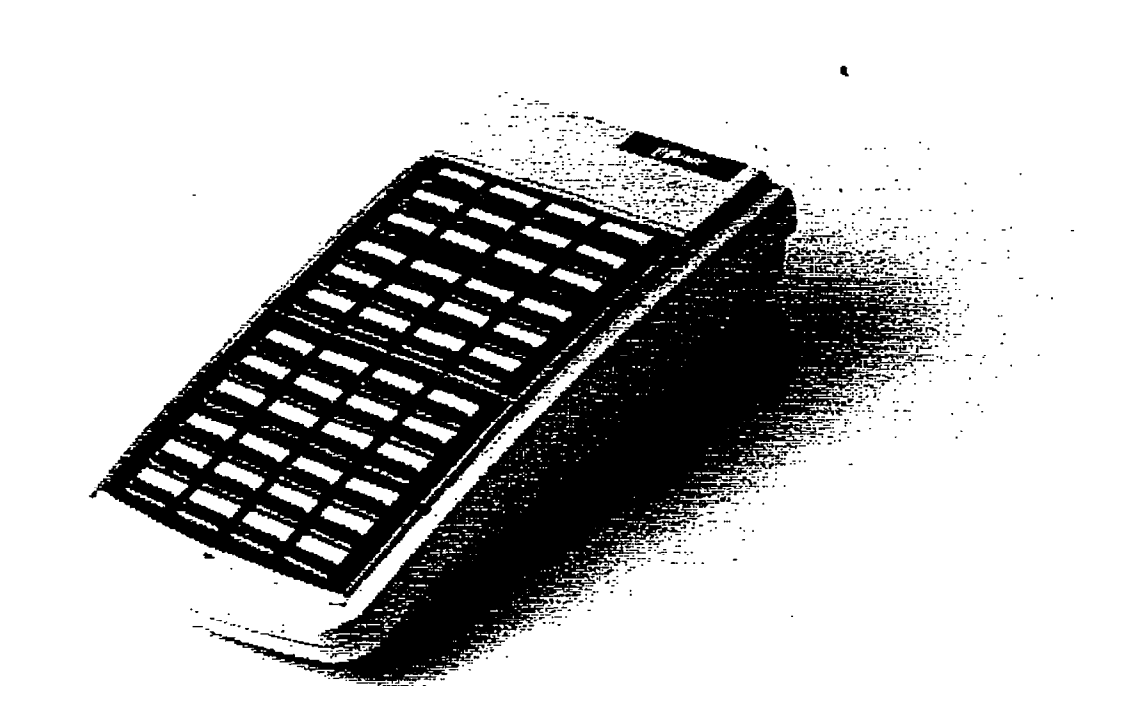

Figure 200-13 48-Button DSS/DLS Console

 $\int_{\mathbb{R}}$ 

## infinite  $\text{D} \text{V} \text{X}^\text{I}$  and  $\text{D} \text{V} \text{X}^\text{II}$ Digital Key Telephone Systems

MAP #1 has by default the first 28 Stations (Stas 100-127), and 14 CO Lines, three Call Park locations, Release, Attendant Override, and an All Call Page button mapped to the buttons. All buttons except the 14 CO line buttons and Release button are flexible and can be changed by the station user.

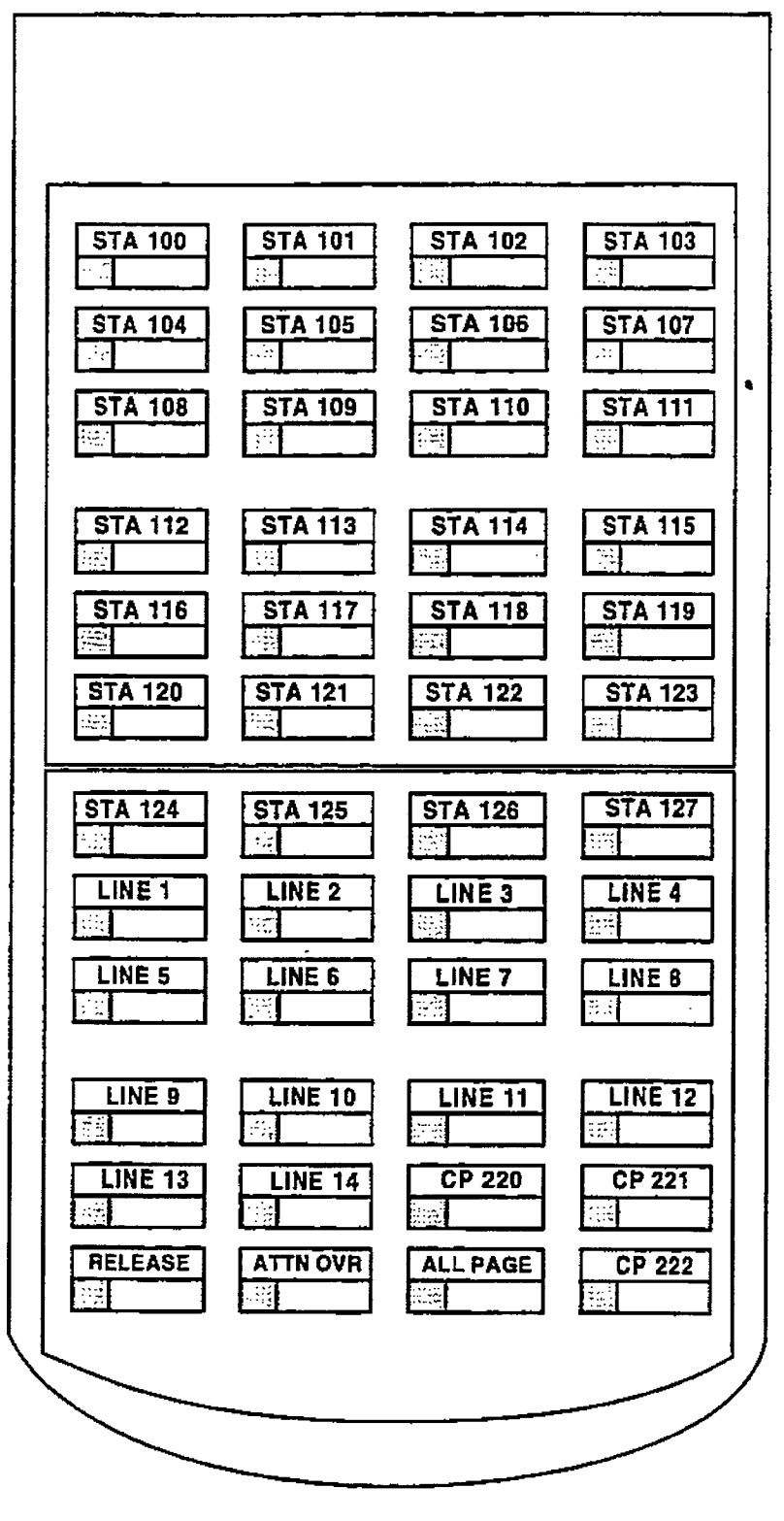

Figure 200-14 DSS Console Map 1

 $\mathcal{L}$ 

 $\left(\begin{matrix} 1 & 1 \\ 1 & 1 \end{matrix}\right)$ 

 $\bullet$ 

.

 $\ddotsc$ 

MAP #2 has by default all 28 CO lines. and the first 12 stations (Stas 100-l 1 l), followed by four Call park locations, Release. Attendant Override. an All CaH Page button, and the first Internal Page Zone mapped to the buttons. AU buttons except the 28 CO line buttons and the Release button are flexible and can be changed by the station user.

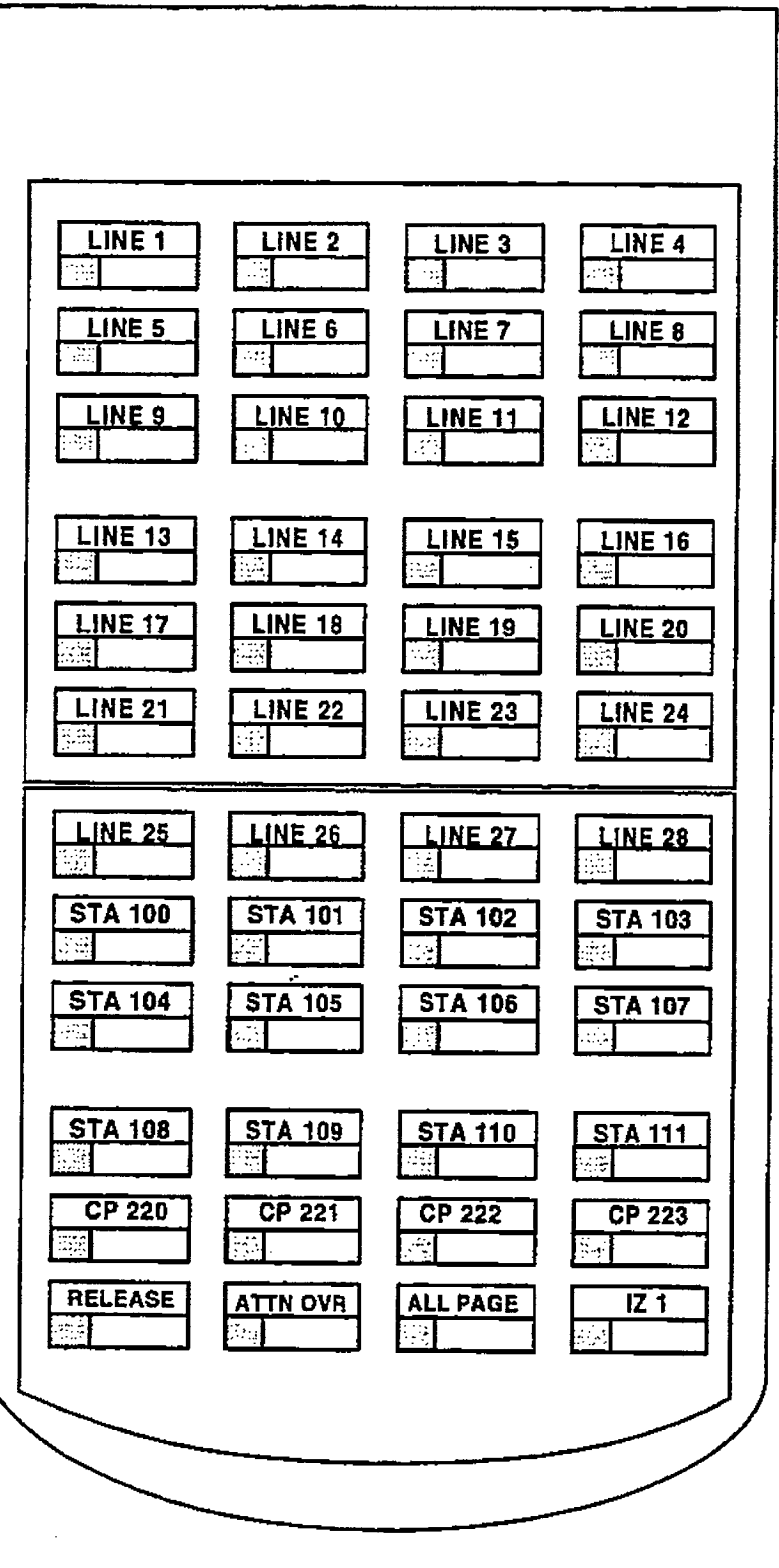

Figure 200-15 DSS Console Map 2

 $\epsilon$ 

## infinite  $Dvx^1$  and  $Dvx^{\Pi}$ Digital Key Telephone Systems GENERAL DESCRIPTION

 $t_{\rm{max}}$  MAP #3 by default is intended to be used with MAP # 2 on an DVX  $^{\prime\prime}$  System, in that it has the remaining stations (Stas 112- 155) to provide a full CO Une by Station mapping. Additionally, Internal Page Zones 2. and 3 appear and the last two buttons are unassigned. All of the buttons on MAP #3 are flexible and can be changed by the user.

CO Line ringing on Map I and Map 2 is determined by CO Line Ringing Assignments.

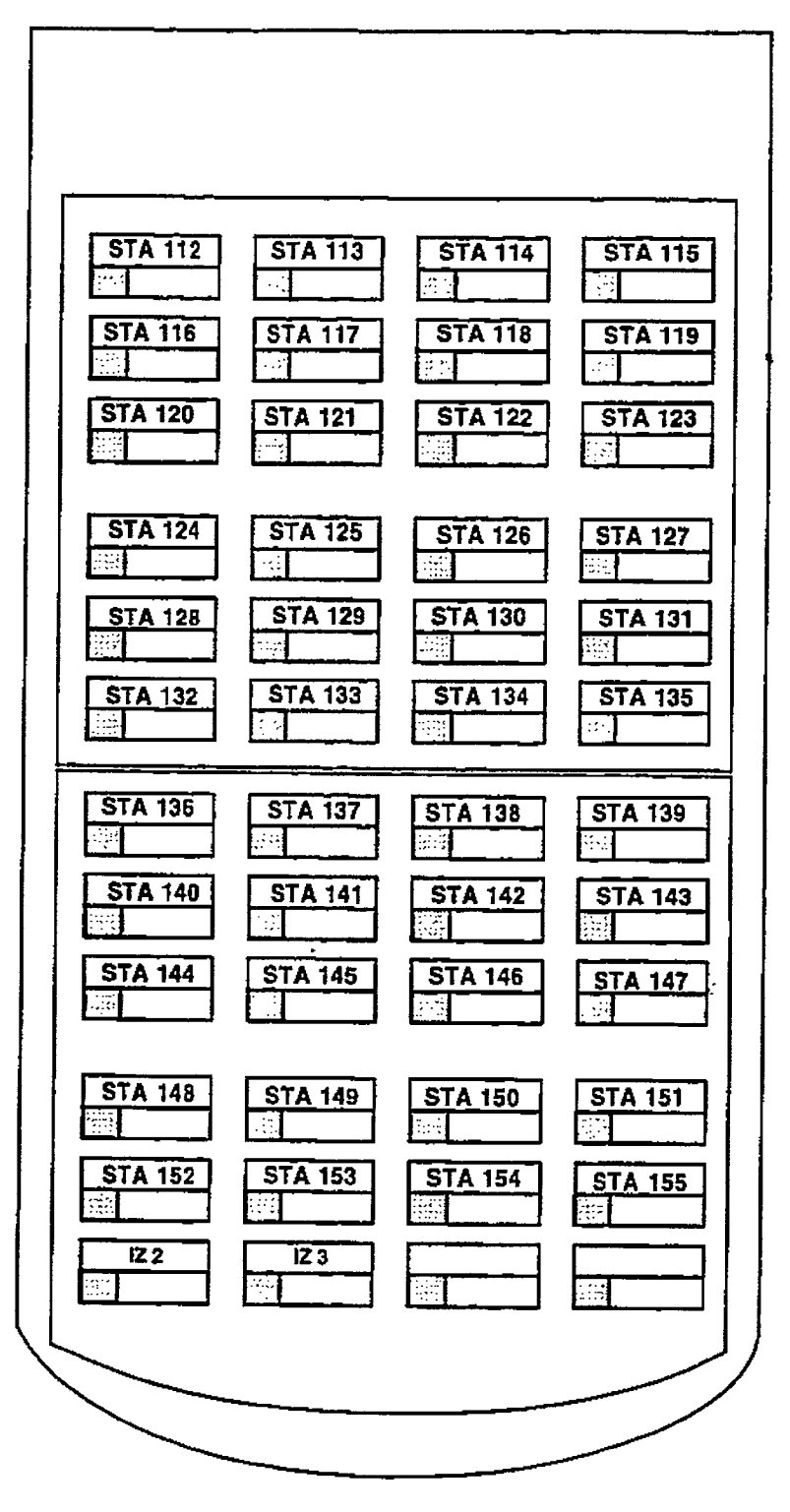

Figure 200-16 DSS Console Map 3

 $\frac{1}{2}$ 

#### 200.6 SLT ADAPTER / OFF-PREMISE EXTENSION MODULE

This external module provides the interface for one long loop (OPX) single line telephone (2500 type) extension. This module requires a separately provided -48V dc power supply to provide the necessary current for long loop applications and to support ring generation. This module is wired to and interfaces with a digital terminal (key station) port from either the  $\overline{D}VX$  or DVX " systems

The OPXboxmeek the requirements of the FCC for connection to the telephone (Telco) network. Telephones connected to the OPX bax must be DTMF only (2500 type).

This module also provides for one Power Fail circuit in the event of an AC power failure.

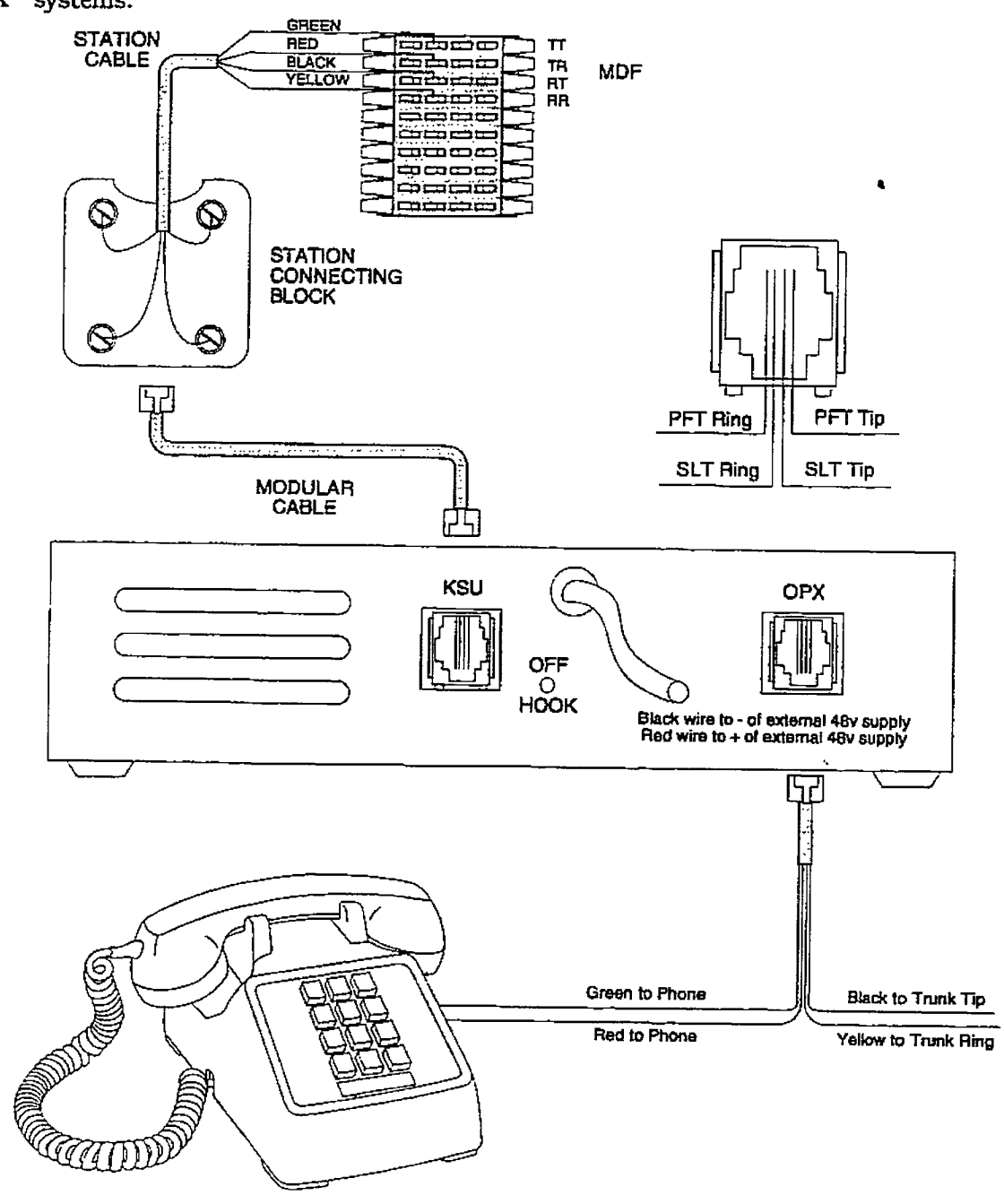

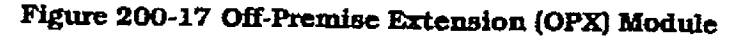

 $\left($ 

#### 200.7 RELAY / SENSOR INTERFACE MODULE

The Relay Sensor Interface Module connects to either the DVX ' or DVX 'I systems using one digital station port and provides three relay activated contacts and three sensing circuits. The relays provide for applications such as Loud Bell ControI contacts. CO Line control contacts, RAN Start contacts, Page Relays,

#### GENERAL DESCRIPTION

Power Fail contact and additional applications as software will permit. The sensing circuits provide for such applications as RAN Stop (end of message) and other applications as developed and allowed by software.

An external power source is required to drive equipment connected to the relay contacts. The contacts are rated at 24V dc max at 1 amp.

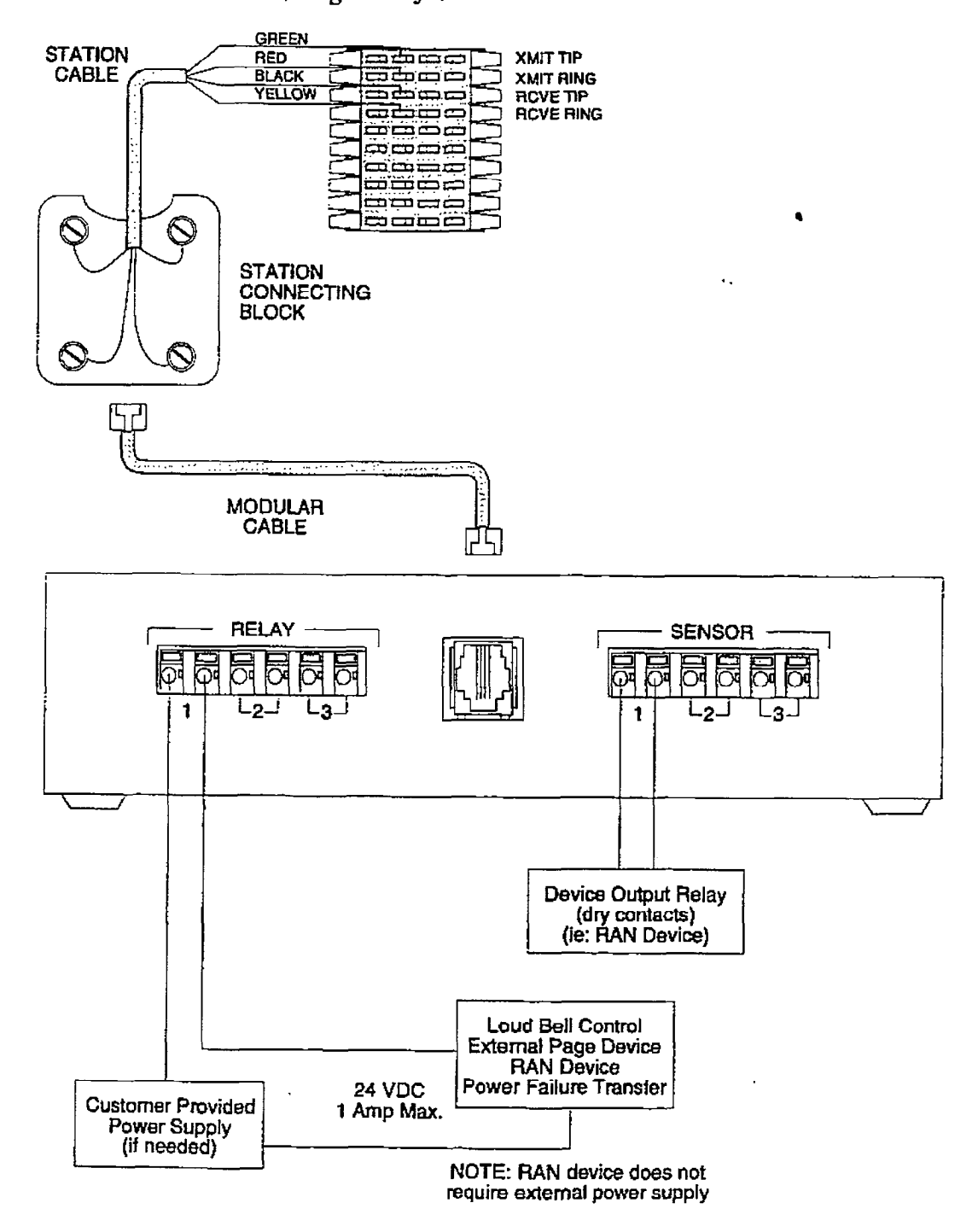

Figure 200-18 Relay / Sensor Interface Module Itssue 1. Janunry 1993 200-29

 $\epsilon$ 

#### 200.8 **POWER FAILURE TRANSFER** UNIT (PFTU)

This unit provides the relay transfer circuits for up to 12 CO lines in the event of a power or processor failure. The unit is housed in its own enclosure and mounts external to the KSU. Activation of the PFT relays is controlled by a multi-use relay on any one of the CO / Station Interface boards that is programmed for PFT. A customer provided 12V dc power supply is required to operate the unit. There is a manual

switch that activates the PFTU for testing purposes.

With loss of power to the system or a failure of system processing, the PFTU will automatically connect up to twelve CO lines to prewired 500/2500 type telephones. When power is restored, the PFTU will automatically restore the CO trunks and stations to normal operation. These SLT stations do not have to be used for intercom, but can be if so desired.

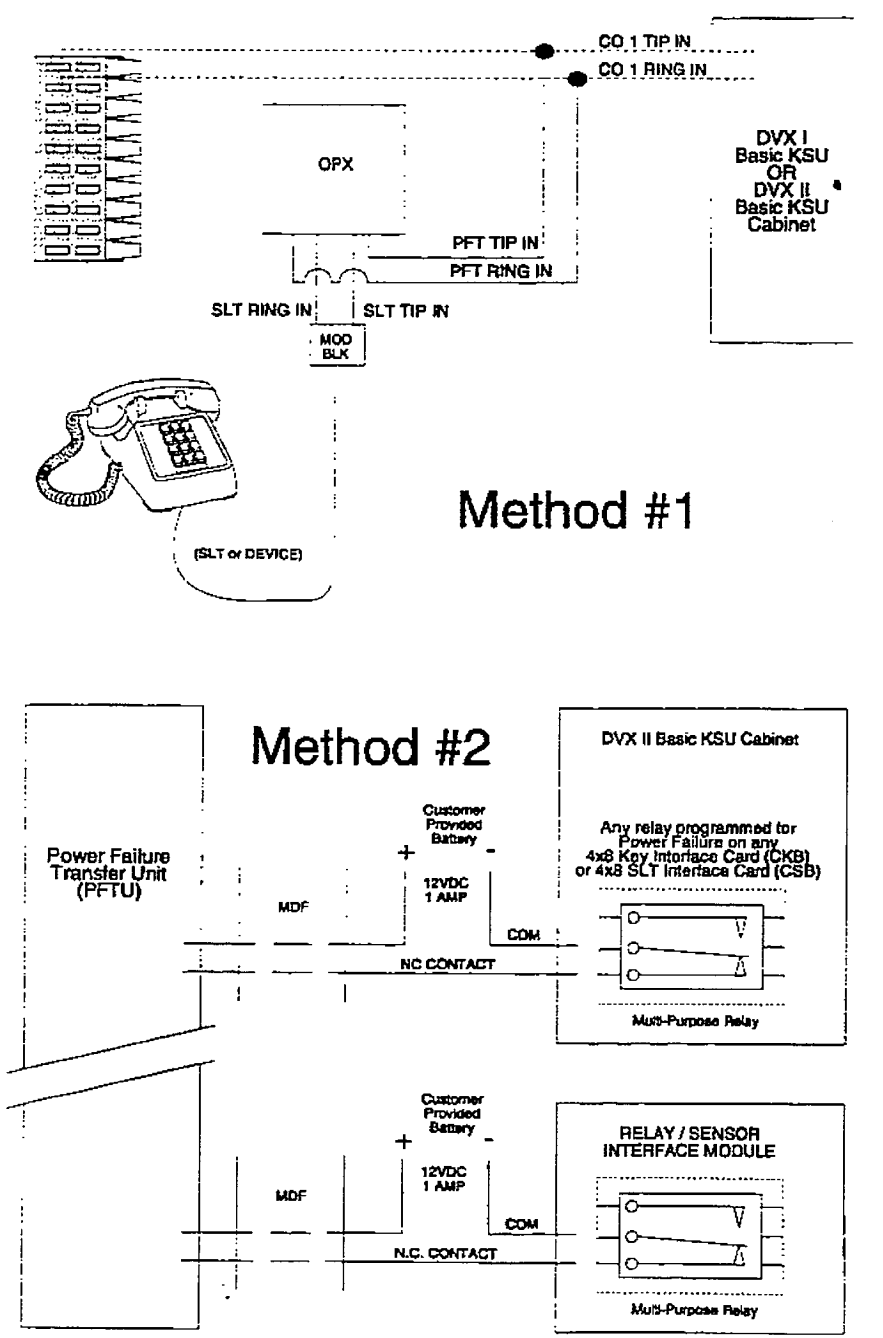

Figure 200-19 Power Failure Transfer Wiring Options

#### 200.9 DATA FEATURE

The Data Feature is a time division switched. point to point data transmission capability which permits simultaneous (on the same system but not the same port) voice and data communications. The Data Feature offers the ability to transmit data information between personal computers, printers, plotters, modems, CRT terminals, and main frame computer ports.

To establish a Data call, a Digital Data Interface Unit (DDIU) is required to be connected to each data communications device. Data information can be switched through the system at speeds of 300, 1200, 2400, 4800. 9600, 19.2K and 38.4Kbaud asynchronous. Refer to Figure 200- 20 Digital Data Interface Unit (DDIU) wiring

The Digital Data Interface Unit (DDIU) is wired to the infinite Digital Key Telephone Systems like a digital telephone. and requires one station port.

All connections to the DDIU are made on the back panel. The back paneI has a modular jack and a DB-25 type connector. The modular jack. labeled KSLJ. is used to connect the DDIU to the station port of the system. The DB-25 connector supports an RS-232C connection and is used to connect the data device to the system.

A green LED lights to indicate the DDIU is properly wired to the system.

Connection of the individual data communication devices requires that the installer be familiar with data communications terms, and has access to the appropriate information for connecting the variety of data communications devices that may be encountered. This information consists of, but is not limited to:

- 1. Is the device configured as data terminal equipment [DTE), or data communications - equipment (DCE.
	- 2.What pin on the RS-232C type connector performs what function?
	- 3.What sfgnal leads are required to make the device operate?

 $W$ hen planning the installation of the data fearture, use a digital display phone at any location ture, use a digital display phone at any location<br>that is to originate a data connection. A DDIU can onlybe called, it cannot originate a connectuit only be cancel, it cannot original a contractcon. A cuguar display priorie would typically b connected to a CRT terminal, or personal computer. A DDIU would typically be connected to<br>a printer,or a MODEM.  $T$  station wiring for a display phone  $\sigma$ 

The station within for a

The data connector of the Digital Data Interface Unit (DDIU) is a 25-pin, type D connector which is configured as Data Communications Equipment with the following pin configurations.

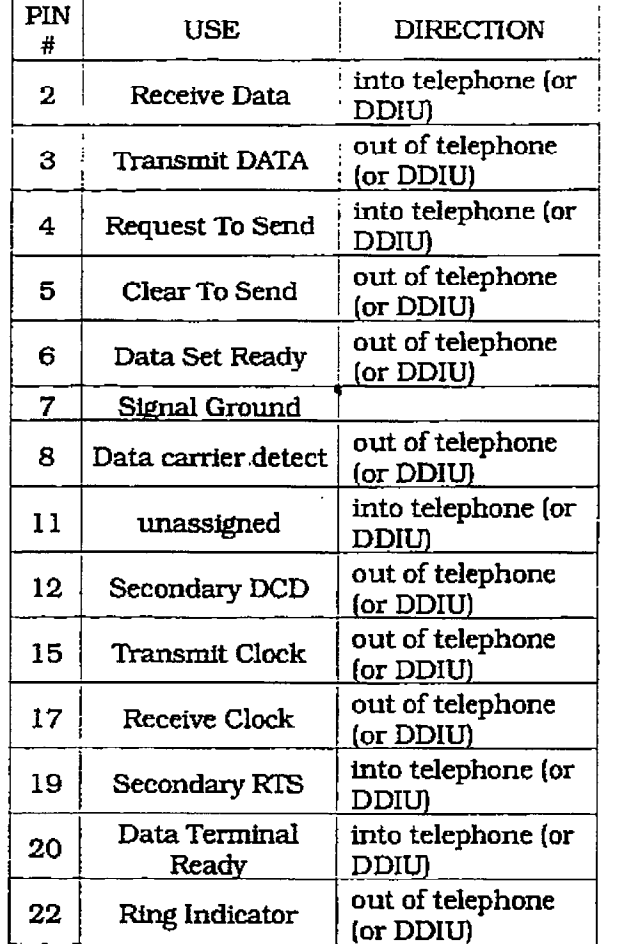

The following diagram will aid in the design of cables to connect the many different configurations of data communications devices.

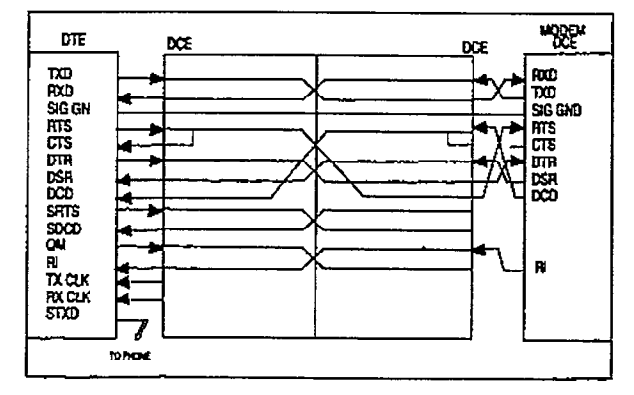

Digital Systems Data Switching

ł ÷

Take in

 $\langle \xi \rangle$ 

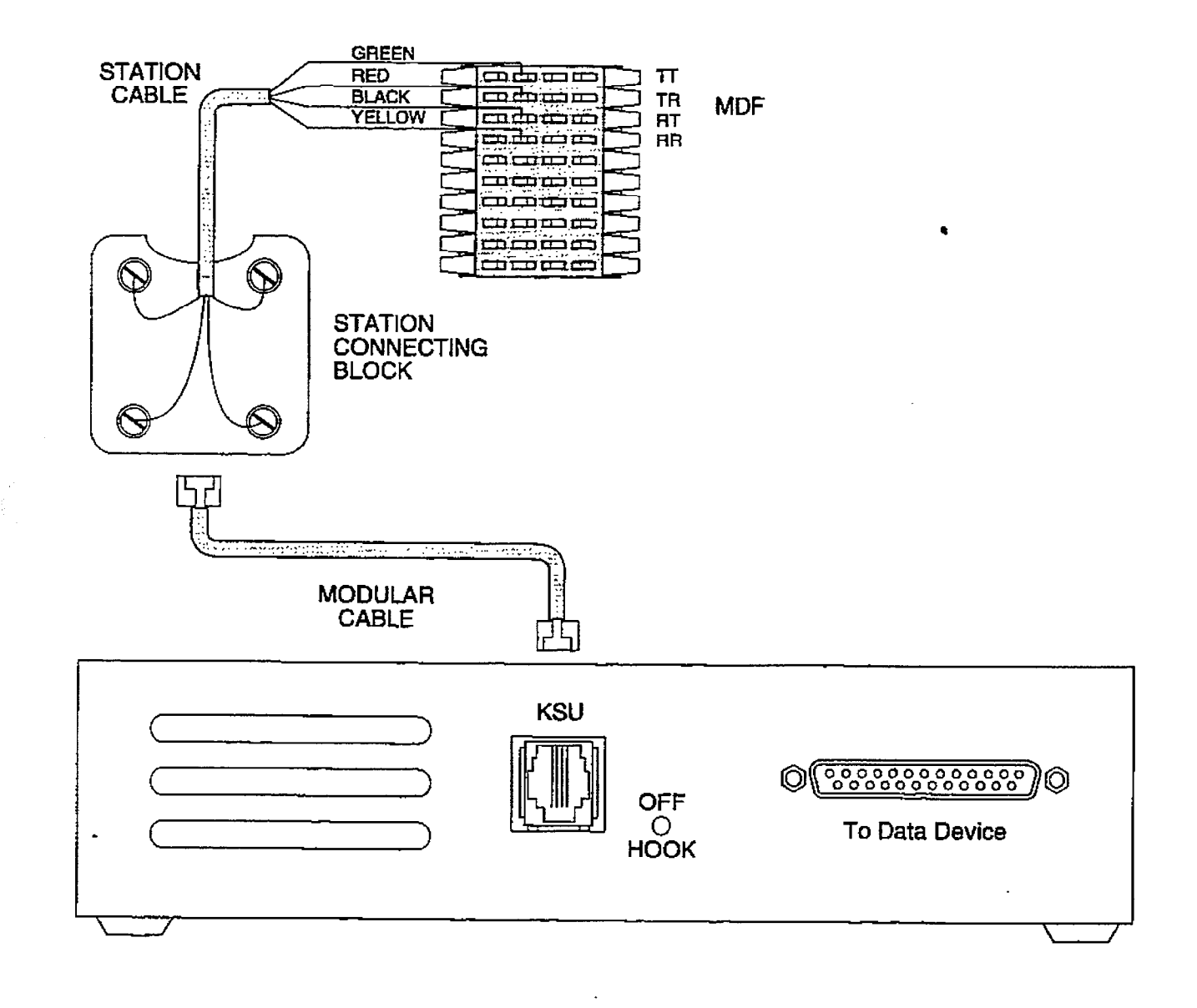

#### Figure 200-20 Digital Data Interface Unit (DDIU) wiring

÷

E

## infinite  $D V X^{\dagger}$  and  $D V X^{\dagger}$ Digital Key Telephone Systems GENERAL DESCRIPTION

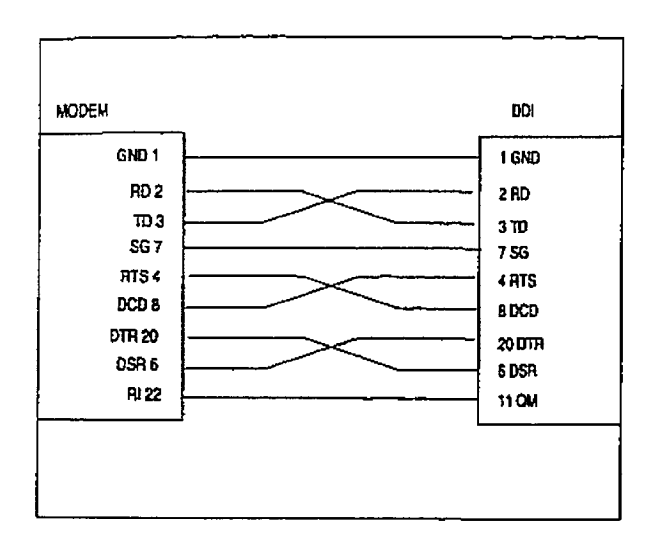

#### Modem to DDIU Cable

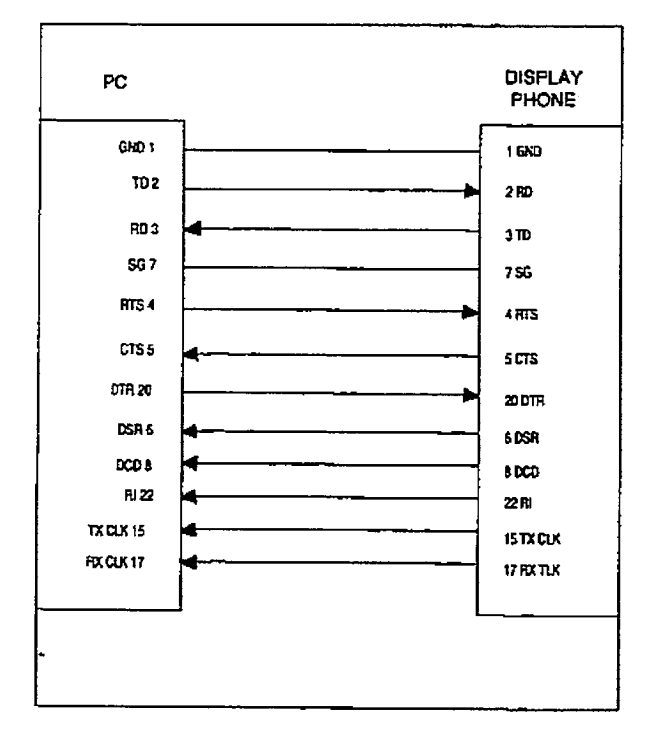

#### Computer to Phone Cable

To establish a connection to any idle data port:

1, A user with an associated DDIU dials the station number of the DDIU or the group s access number of the DDIU of the group access number of the group that the  $\overline{\mathrm{DDIU}}$ has been inserted into or presses a DSS button representing the DDIU. The digital key system will then determine the baud rate setting for the called DDIU and convert the user's associated DDIU to the same baud rate. The system will then complete<br>the connection.

A second method to establish a connection between two DDIUs is done by the first attendant.

- 1. The first attendant dials the extension number of one data unit. Dial tone is received and the display will show the BAUD RATE.
- Z-Then dials the station number of the second data unit, confirmation tone is heard.

To break down an established connection:

1. The station user dials his associated DDIU number or press the DSS button for the assocfated DDIU followed by pressing the FLASH button. The first attendant can dial one of the DDIUs. followed by pressing the FLASH button.

Conditions: .

- The System is transparent to the devices being connected. Therefore each DDIU must be configured with a specific baud rate, number of data bits and number of stop bits. This configuration will be done by the first attendant or in the case of an associated data unit can be configured by the user.
- Data switching is accomplished using the same wiring the telephone station uses for voice switching.
- \* Data ports can be arranged in UCD Groups or Hunt Groups.
- Data ports do not have to be associated with a keyset, however to connect two DDIU devices one of them must be associated with a keyset unless the connection is made by the first attendant.
- When the data connection has been completed, the baud rate used in the connection will be displayed on the keyset.
- Non associated DDIU connections can be broken down by the Brst attendant.
- A DDIU has a DCE interface. Therefore a straight through RS-232C cable can be used connect to a DTE device [printer, PC, etc.).
- <sup>l</sup>Each DDIU requires a digital terminal port.

Refer to Station Attributes Programming, 730.2, Station Identification for programming the Station ID of the Digital Data interface Unit (DDiU). Also refer to Sec. 730.3, Digital Data Interface Unit (DDIU) for progmmming the parameters of the Digital Data interface United rameters of the Digital Data Interface Unit (DDIU).

É.

### infinite  $DVX<sup>T</sup>$  and  $DVX<sup>T</sup>$ Digital Key Telephone Systems

i<br>B

**SECTIONS:** 

4

#### 200.10 SYSTEM SPECIFICATIONS AND **CAPACITY**

The DVX <sup>I</sup> Basic KSU is housed in a wallmountable cabinet that contains the system power supply and the mother board for stations and COlines. This Basic KSU supports a loaded capacity of 6 CO lines and 12 stations. DSS/DLSs can be installed in place of any Digital Key terminal. Standard single line telephones (2500 type] can be installed by using Single Line Telephone Adapters (OPX) boxes, or the 2x4 SLT Expander Module.

The DVX  $^{\text{II}}$  Basic KSU is housed in a wallmountable cabinet that contains the system power supply and the back plane for station and CO line boards. This Basic RSU supports a loaded capacity of 28 CO lines and 56 stations. DSS/DLS's can be installed in place of any Digital Key terminal. Standard single line telephones (2500 type) can be installed by replacing the ed3 Key lnterfaee Board(s) (CKB) with the 4x8 SLT Interface Board(s) (CSB). Eight sfngle line telephones can replace eight Digital Display Terminals for each board exchanged. An ON/OFF switch is located on the front of the power supply.

The system capacities are listed in Table ZOO-1 - Digital System Capacities. Electrical specifications, environmental specifications, and Loop limits are listed in Table 200-2 - Electrical Specikations, Table 200-3 - Environmental Spedfcations and Table 200-4 - Loop Limits. Dialing specifications are listed in Table 200-5 - Dialing Specifications. FCC Registrations Numbers for  $DVX<sup>T</sup>$  and  $DVX<sup>T</sup>$  are listed in Table 200-6 - FCC Registration Numbers. Miscellaneous Specifications are listed in TabIe 200-8 - Miscellaneous Specifications. Key telephone, Single Line Telephone and OPXAudible lndications are listed in Table 200-S - Digital Terminal Audible Signals, Table 200-10 - Single Line Telephone Audible Signals and Table 200- 11 - OPXTelephone Audible Signals. Key Telephone Visual Indications are listed in Table 200-12 -DSS/BLF Button Visual Indicators, Table 200- 13 - CO Line Button Visual Indicators, and Table 200-14 - Function Button Visual Indicators.

## infinite  $\textbf{D}\textbf{V}\textbf{X}^{\text{I}}$  and  $\textbf{D}\textbf{V}\textbf{X}^{\text{II}}$ Digital Key Telephone Systems GENERAL DESCRIPTION

 $\mathcal{L}_{\infty}^{(1)}$ 

Ë. Ę,

ΥÊ,

k

TETERMINING

ĺ

Ĵ

## Table 200-1 - Digital System Capacities

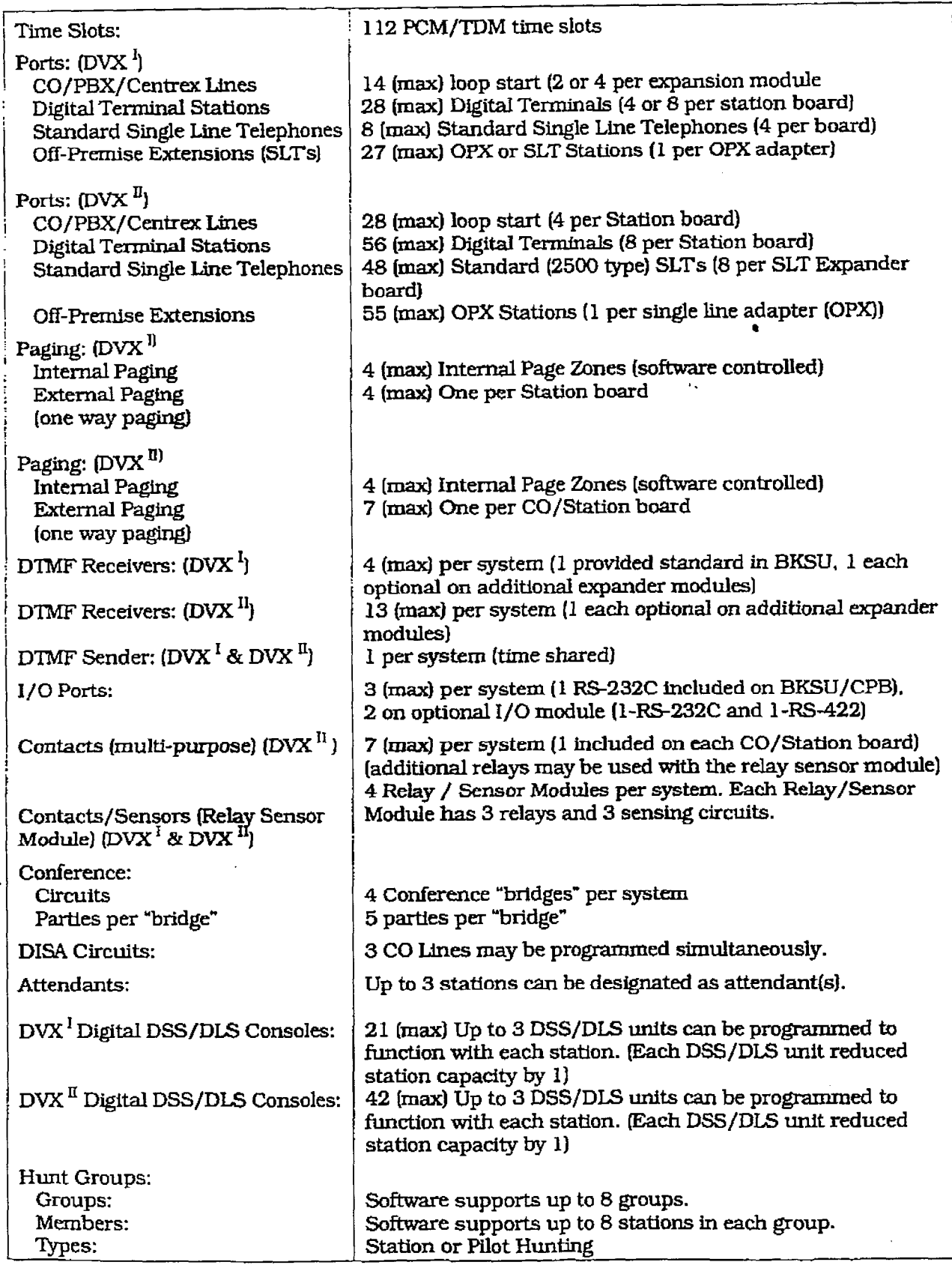

 $\hat{z} = \hat{z}$ 

 $\ddotsc$ 

## infinite  $\left.\text{DVX}\right.^{\text{I}}$  and  $\text{DVX}^{\text{II}}$ Digital Key Telephone Systems

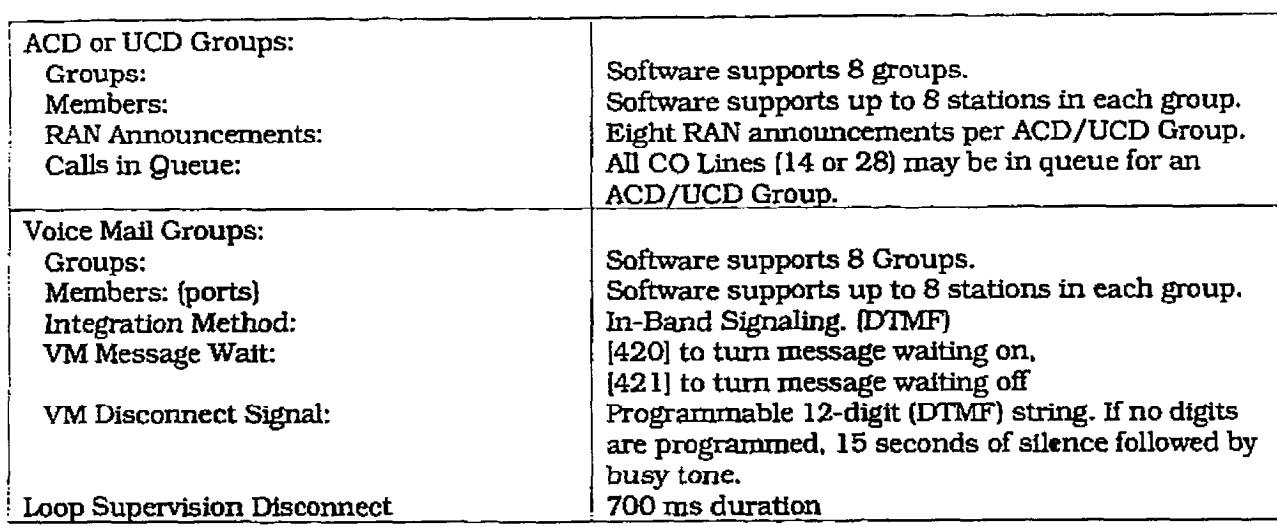

## Table 200-1 - System Capacities (Cont'd)

ĝ. ere dos  $\ddot{\phantom{a}}$  $\frac{1}{2}$  $\frac{1}{2}$  . committee and the state ÷. ÷.  $\bar{z}$ 

 $\zeta$ 

 $\mathbb{C}$ 

## infinite  $\textbf{D}\textbf{V}\textbf{X}^\text{I}$  and  $\textbf{D}\textbf{V}\textbf{X}^\text{II}$ Digital Key Telephone Systems

 $\label{eq:4} \frac{1}{\sqrt{2}}\int_{0}^{\infty}\frac{d^2y}{\sqrt{2}}\,dy\,dy\,.$ 

**GENERAL DESCRIPTION** 

1st 医牙压力

Ť

 $\frac{1}{2}$  ,  $\frac{1}{2}$  ,  $\frac{1}{2}$  ,  $\frac{1}{2}$  ,  $\frac{1}{2}$  ,  $\frac{1}{2}$  ,  $\frac{1}{2}$  ,  $\frac{1}{2}$  ,  $\frac{1}{2}$  ,  $\frac{1}{2}$  ,  $\frac{1}{2}$ 

 $\mathcal{C} = \{ \mathcal{C} \in \mathcal{C} \mid \mathcal{C} \in \mathcal{C} \}$ 

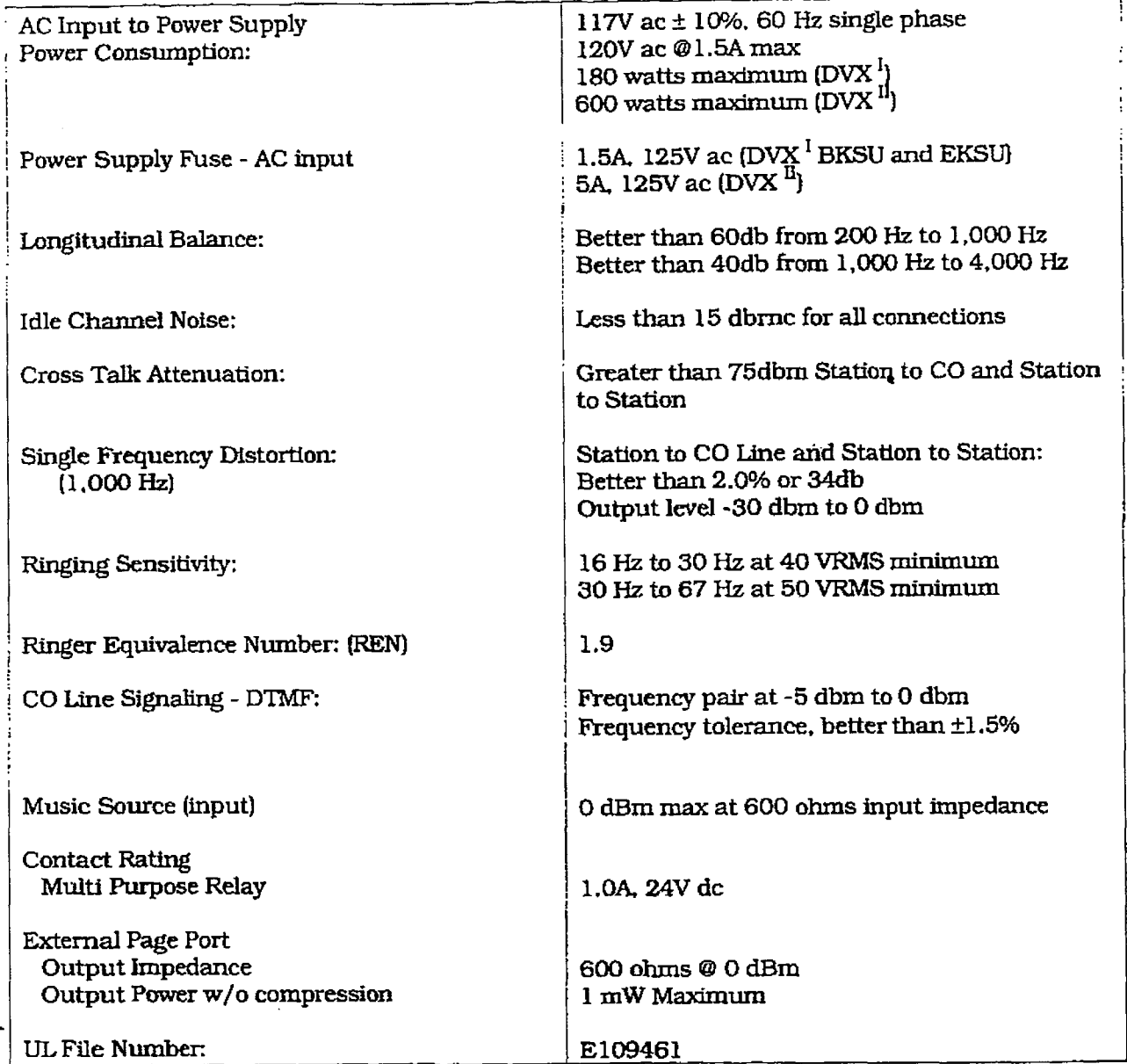

## Table 200-2 - Electrical Specifications

## Table 200-3 - Environmental Specifications

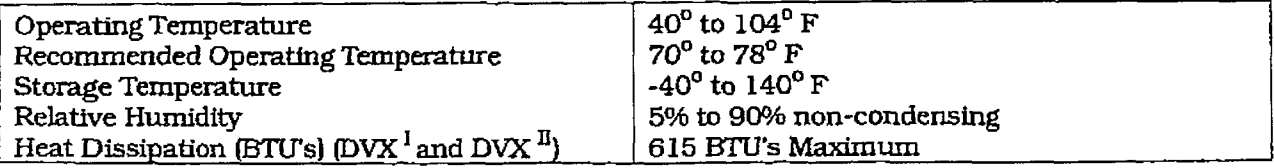

 $\begin{pmatrix} 1 & 1 \\ 1 & 1 \end{pmatrix}$ 

É.

.

## Table 200-4 - Loop Limits

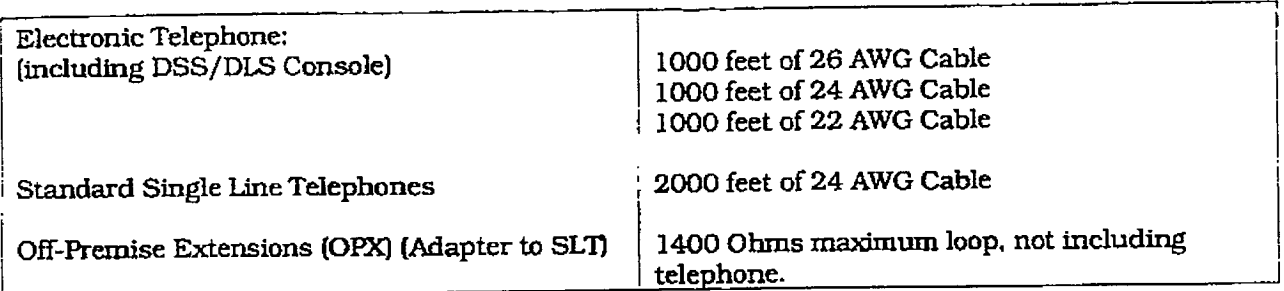

## Table 200-5 - Dialing Specifications

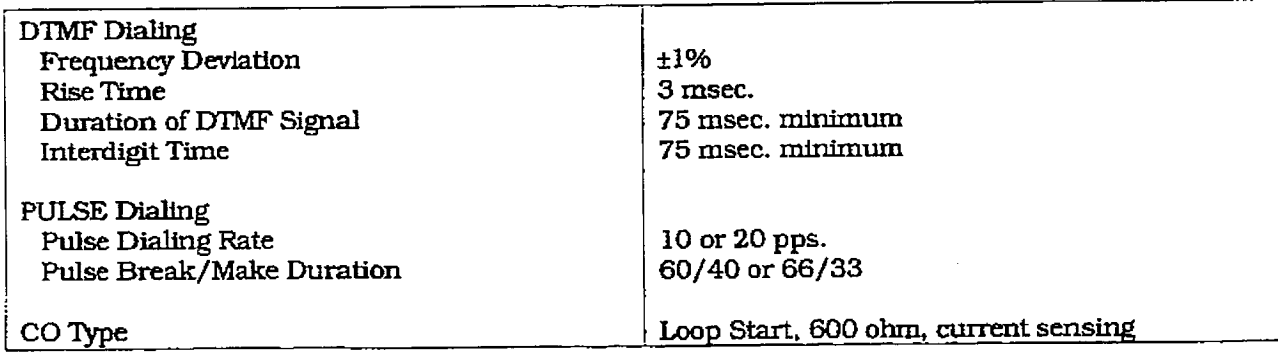

#### Table 200-6 - FCC Registration Numbers

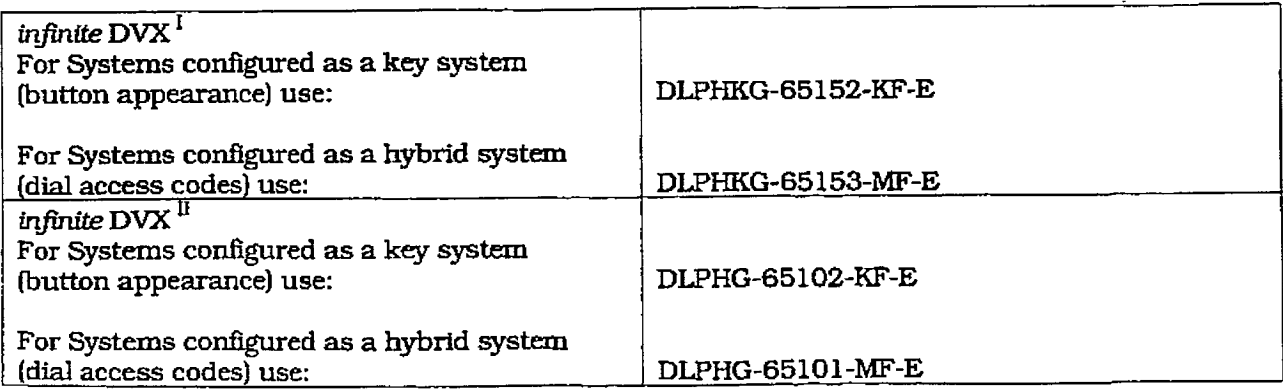

 $\mathscr{E}$ 

# infinite DVX<sup>1</sup> and DVX<sup>II</sup><br>Digital Key Telephone Systems

 $\epsilon$ 

 $\sigma$  and  $\sigma$ 

 $\alpha$  , we see a second contribution of

**Contract** 

GENERAL DESCRIPTION

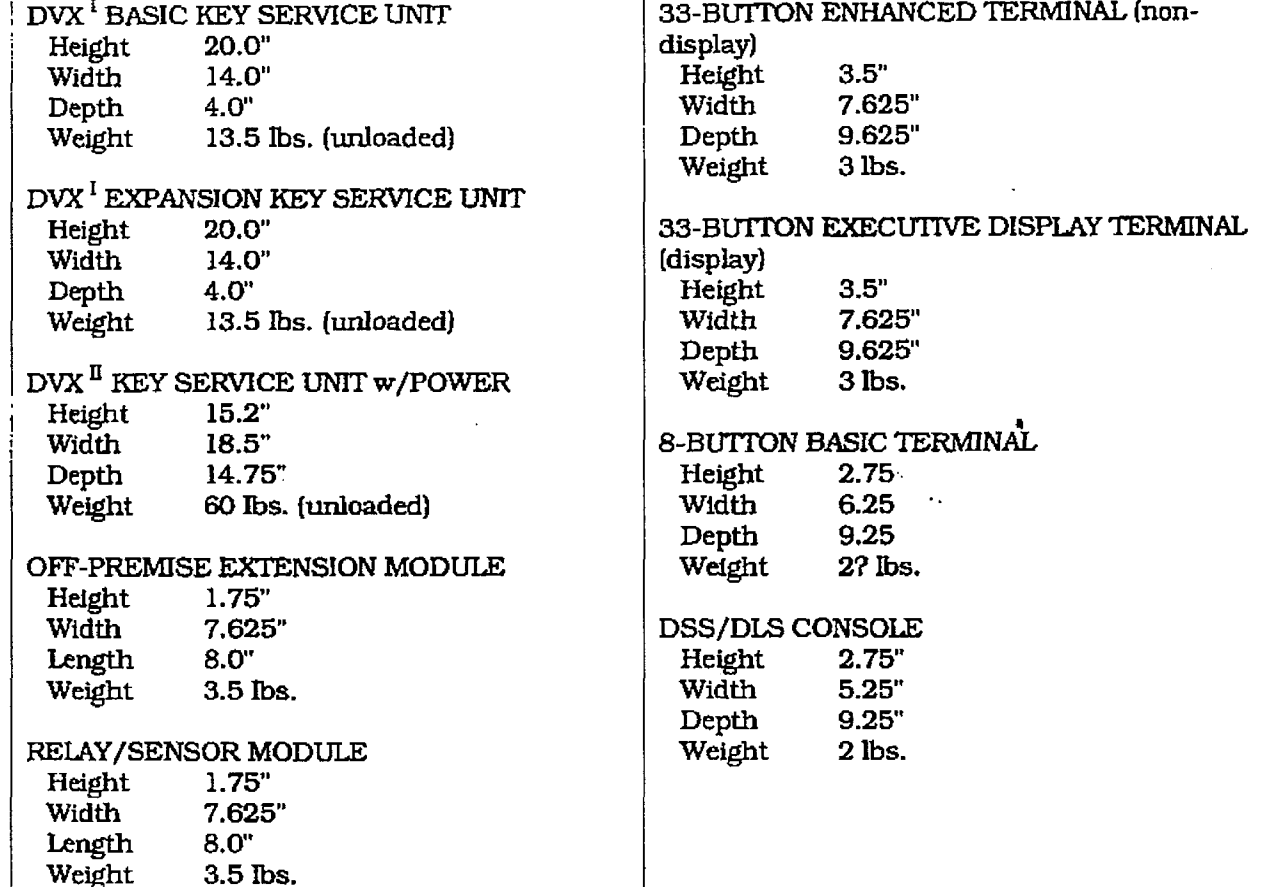

#### Table 200-7 - Dimensions and Weight

 $\mathbb{C}$ 

 $\mathbb{C}^{\mathbb{C}}$ 

 $\frac{1}{2}$ 

 $\ddot{\phantom{a}}$ 

i<br>Statistike<br>Statistike

ÿ,

Ť.

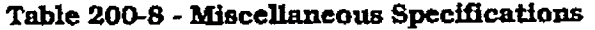

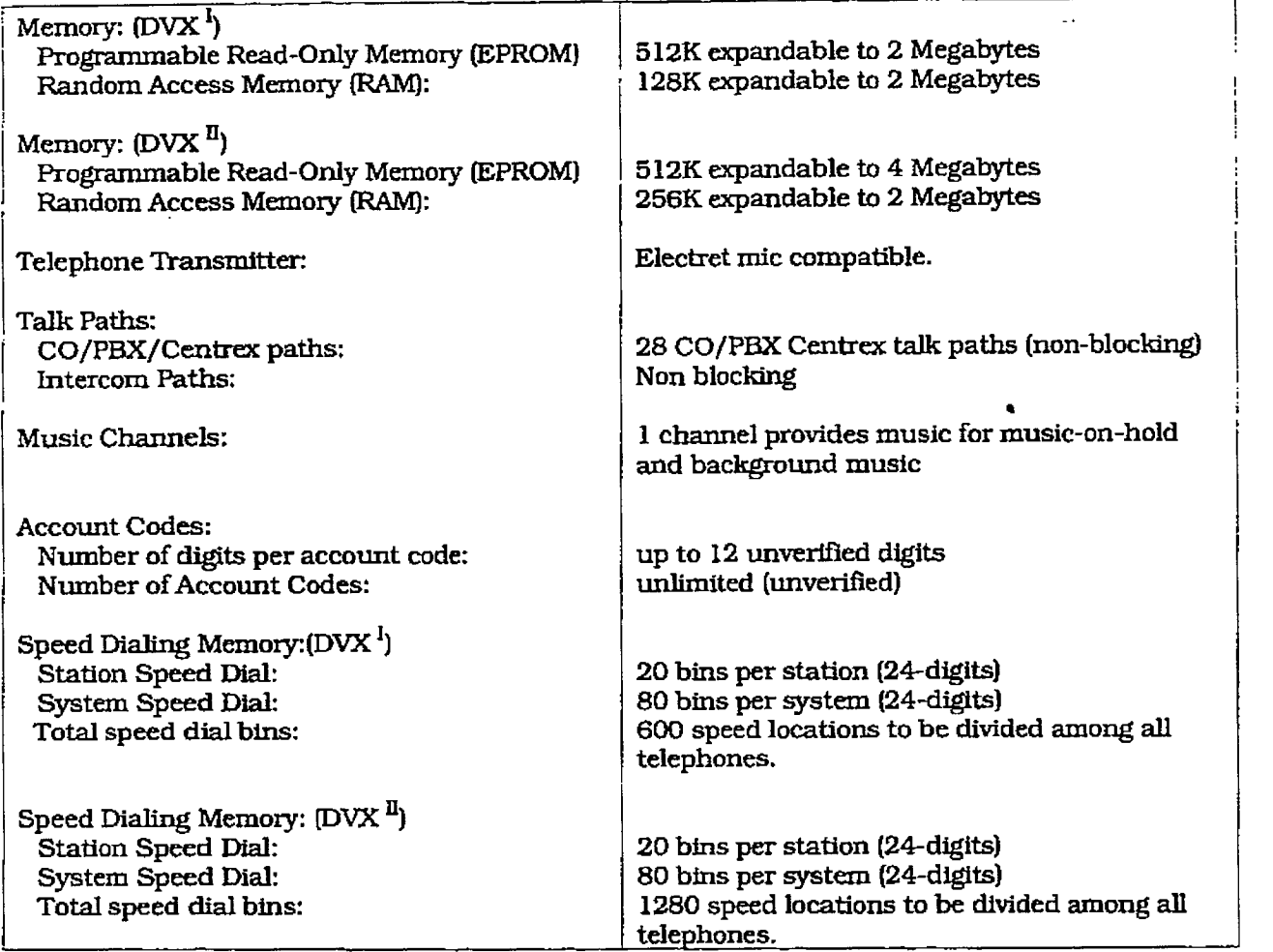

 $\bigoplus_{i=1}^n$ 

 $\label{eq:1} \begin{split} \mathcal{L}_{\text{in}}(\mathcal{L}_{\text{in}}(\mathcal{L}_{\text{out}}(\mathcal{L}_{\text{out$ 

 $\frac{1}{2} \sum_{i=1}^n \frac{1}{2} \sum_{j=1}^n \frac{1}{2} \sum_{j=1}^n \frac{1}{2} \sum_{j=1}^n \frac{1}{2} \sum_{j=1}^n \frac{1}{2} \sum_{j=1}^n \frac{1}{2} \sum_{j=1}^n \frac{1}{2} \sum_{j=1}^n \frac{1}{2} \sum_{j=1}^n \frac{1}{2} \sum_{j=1}^n \frac{1}{2} \sum_{j=1}^n \frac{1}{2} \sum_{j=1}^n \frac{1}{2} \sum_{j=1}^n \frac{1}{2} \sum_{j=$ 

 $\begin{array}{cc} \star & \star \\ \star & \star \end{array}$ 

## infinite  $\texttt{DVX}^{\text{I}}$  and  $\texttt{DVX}^{\text{II}}$ Digital Key Telephone Systems

 $\begin{picture}(220,20) \put(0,0){\vector(1,0){10}} \put(15,0){\vector(1,0){10}} \put(15,0){\vector(1,0){10}} \put(15,0){\vector(1,0){10}} \put(15,0){\vector(1,0){10}} \put(15,0){\vector(1,0){10}} \put(15,0){\vector(1,0){10}} \put(15,0){\vector(1,0){10}} \put(15,0){\vector(1,0){10}} \put(15,0){\vector(1,0){10}} \put(15,0){\vector(1,0){10}} \put(15,0){\vector($ 

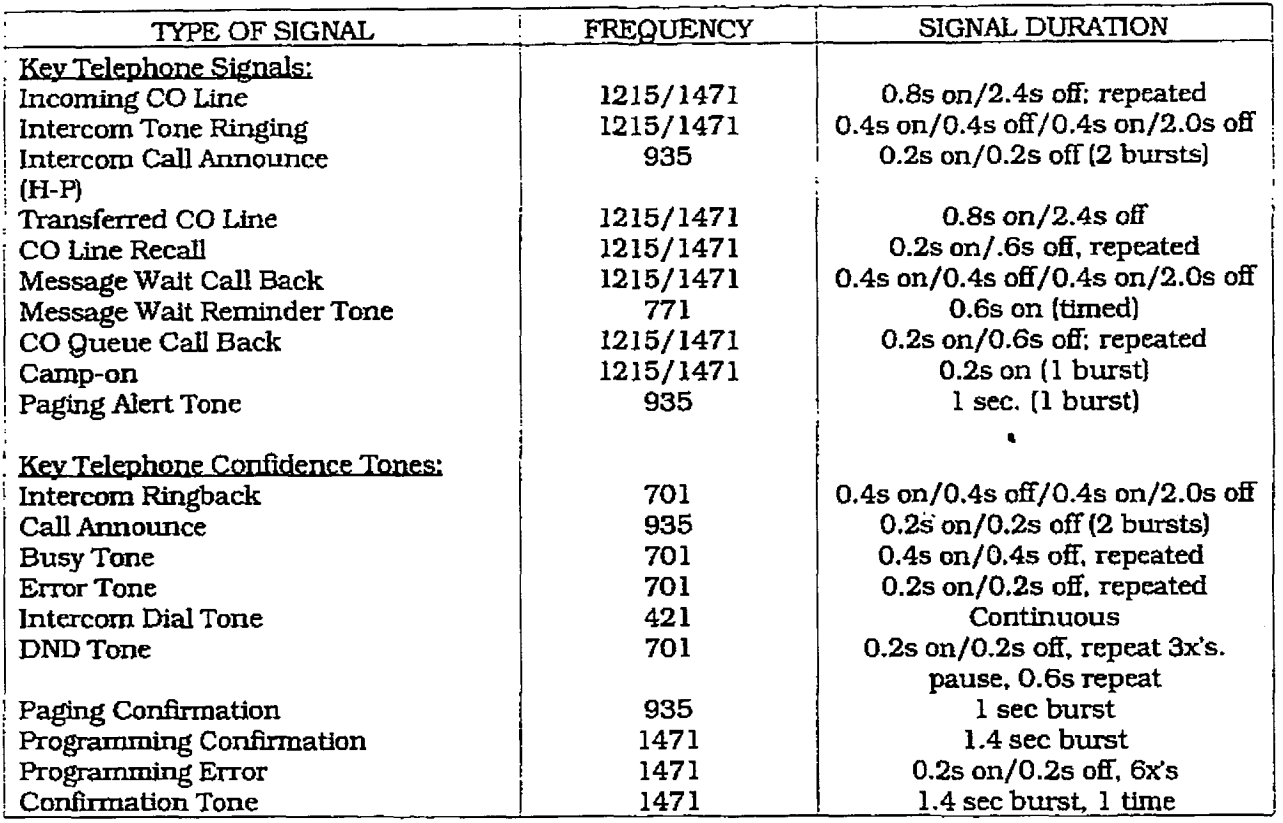

#### Table 200-9 - Digital Terminal Audible Signals

#### Table 200-10 - Single Line Telephone Audible Signals

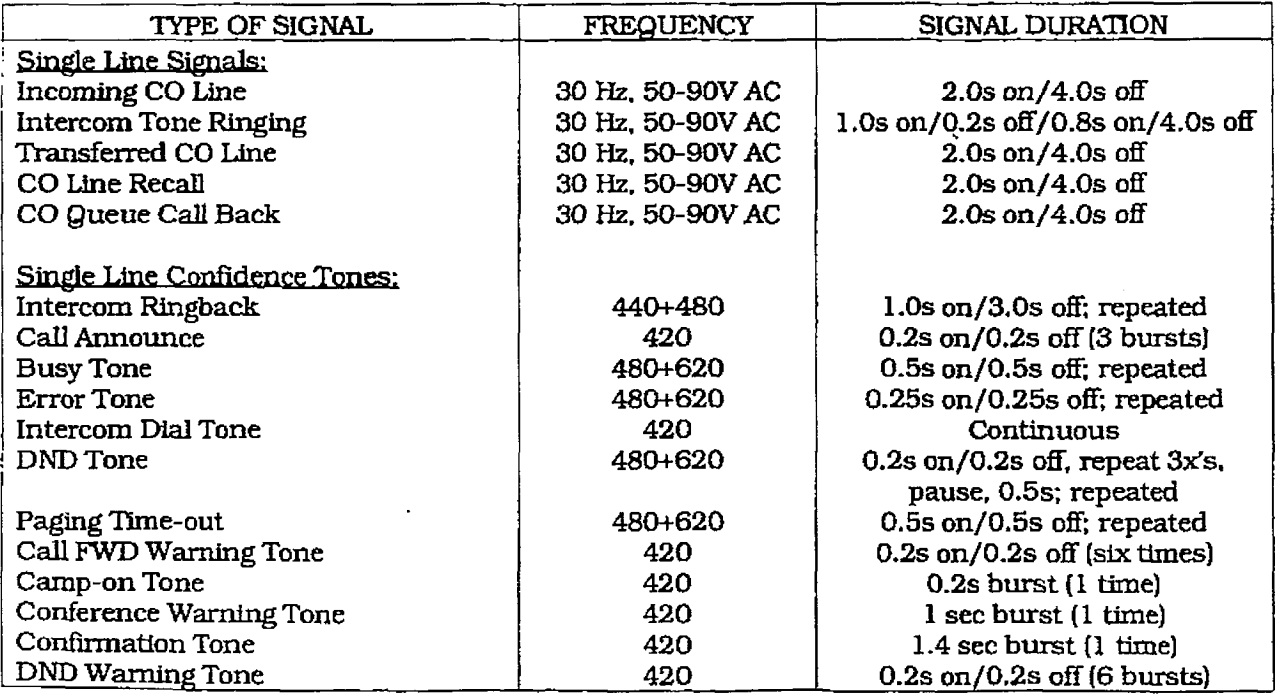

 $\int_{\mathbb{R}_{+}}^{\infty} \frac{1}{\sqrt{2}} \, \mathrm{d} \theta$ 

收入

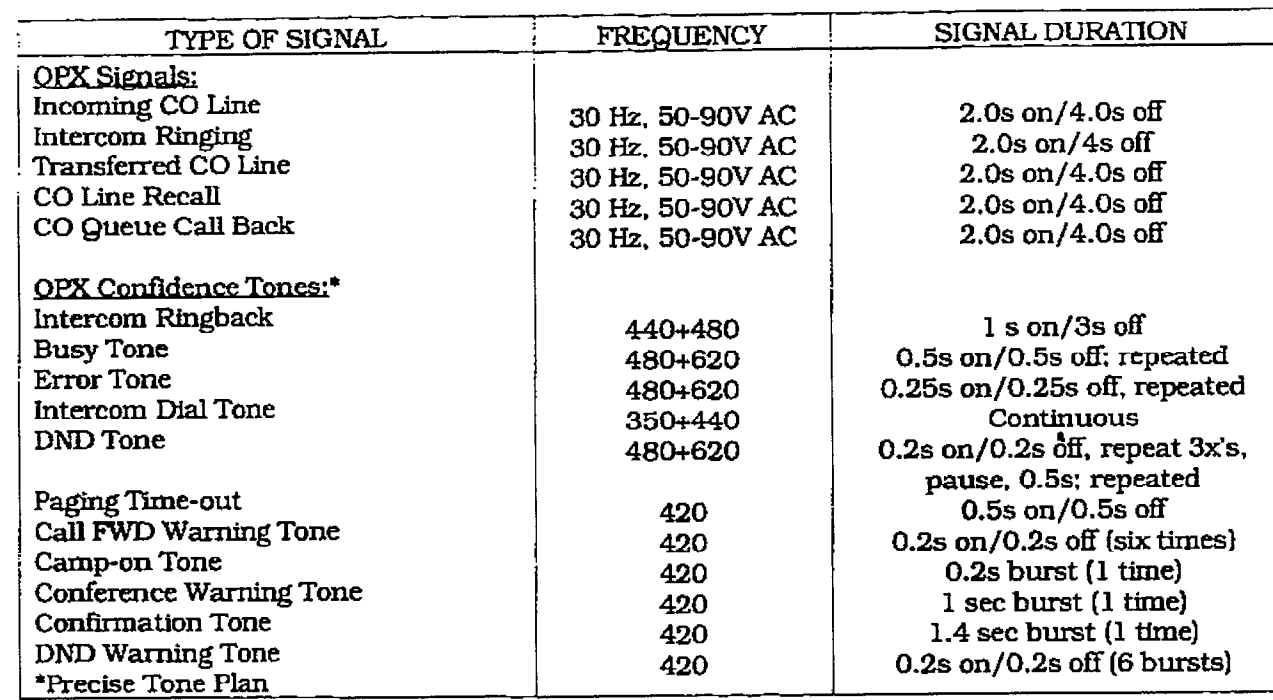

## Table 200-11 - OPX Telephone Audible Signals

k)

 $\begin{pmatrix} 1 & 1 \\ 1 & 1 \end{pmatrix}$ 

主力法的

.

 $\mathbb{C}$ 

 $\frac{1}{\sqrt{2}}$ 

 $\epsilon$ 

## Table 200-12 - DSS/BLF Button Visual Indicators

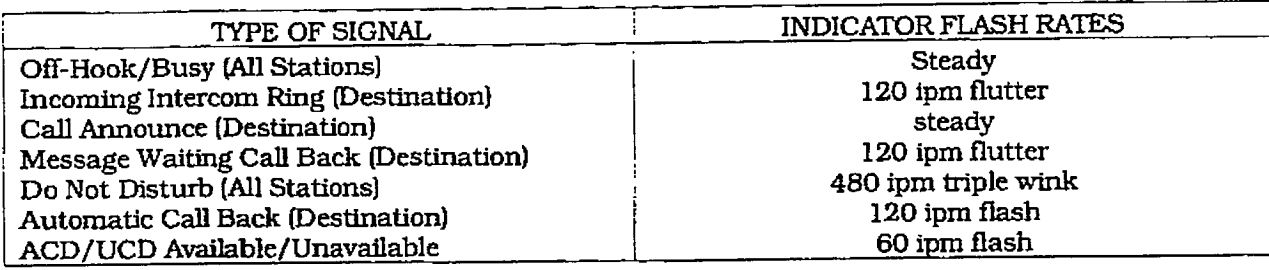

## Table 200-13 - CO Line Button Visual Indicators

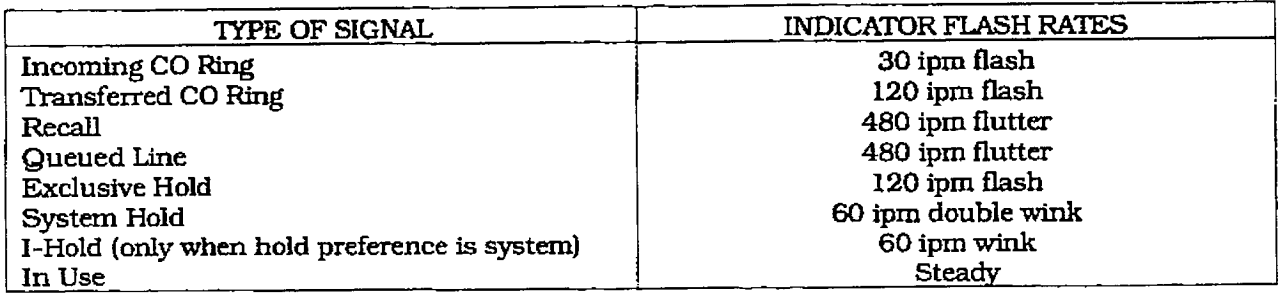

## Table 200-14 - Function Button Visual Indicators

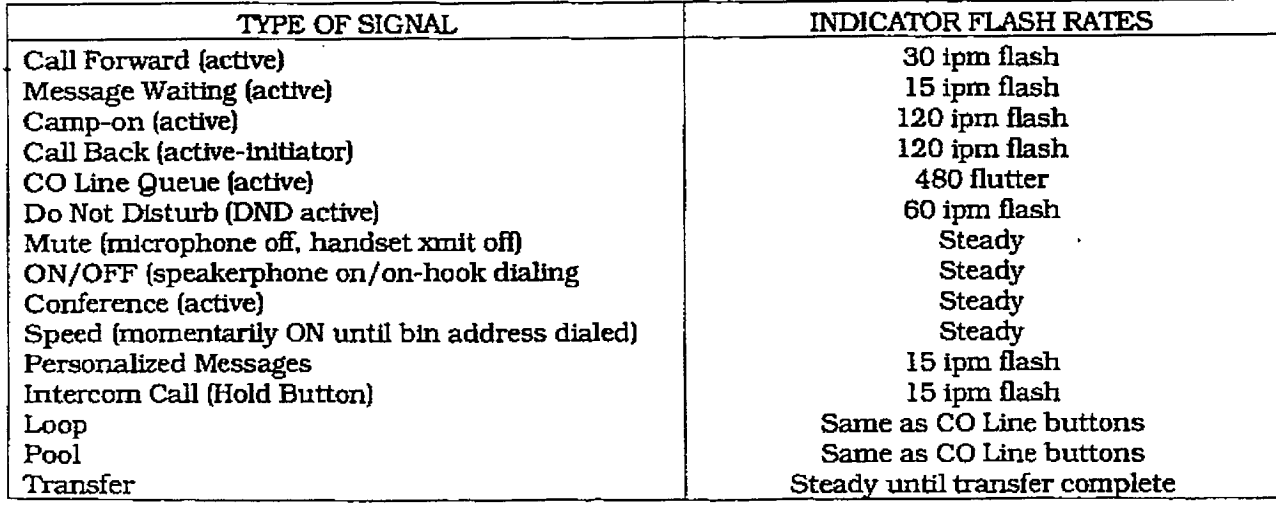

 $\int_{\mathbb{R}^2}$ 

## SECTION 300 KEY STATION FEATURE DESCRIPTION

The System and Key Station features of the infinite Digital Key Telephone System are listed and described below in alphabetical order. An abbreviated feature index is provided in Table 300-1 Key Station Feature Index.

#### 300.1 ACCOUNT CODES

An account code is the last field within Station Message Detail Recording (SMDR), that provides the ability to track specific calls by entering a non-verified, variable length (up to 12-digits) identifier. The use of forced Account Codes is optional, offered on a system wide basis.

#### 300.2 ATTENDANT RECALL

When a line has been left on hold for a programmable period of time, the station placing that line on hold will be recalled. If that station fails to answer tbe recall, the calI wiU be recalled to the attendant(s) for handling. There can be three attendants per system. Transferred, Parked and Camp-on recalls will also recall the Attendant.

#### 300,s AWTOMATIC CALL BACE TIMER

To accommodate the reduced number of buttons on the infinite 8-button keyset, an automatic caIl back feature has been implemented. This feature will invoke a call back anytime a user listens to busy tone for a preset period of time. By default, this timer is disabled and is variable from 00 to 99 seconds.

#### 300.4 AUTOMATIC CALL DISTRIBU-TION (ACD)

The Basic ACD Software package is an optional software package available for the infinite Digital Systems. When purchased, Uniform CalI Distribution (UCD) is not used and is replaced by the ACD functions identified in the following. EightAutomatic CaIl Distribution (ACD) groups capacination of the programmed prop group eight three-digit station numbers. The digital station of the station of the station of the station of the station of the station of the station of the station of the station of the station of the station of the station of eight three-digit station numbers. Each group is assigned a pilot number. When this number is dialed, the first available agent in that group is rung. Calls are routed to the station that has<br>been on-hook for the longest period of time.

#### A. Agent Positions

- Agent Login/Logout w/Agent ID Feature: The Agent Login/Logout Feature will provide a means for an agent to log into one of the ACD groups and receive calls. The Agent ID entered in the login process identifies the agent and places that agent in the available agent list for the ACD group specified in the login process. This feature will alIow an agent to log into any ACD group from any station in the system and receive calls.
- Agent Identification: Each ACD Agent has a unique. Agent ID code (0000-9999) which he uses during login and logout procedures. This unique ID code is not verified or stored as part of the system database.
- l Agent Available/Unavailable Mode: Stations programmed into a ACD group may remove themselves from their assigned ACD group by dialing the Available/Unavailable code. When an agent is in the Available mode, that agent will receive ACD calls in the normal manner. When an agent is in the Unavailable mode. that agent will no longer receive ACD type calls, however he may receive non-ACD calls. Agents that have gone Unavailable will receive a visual reminder with a flashing LED and or a LCD display message.
- Agent Help Request: The HELP feature provides a means for an ACD agent to signal his assigned supervisor for assistance. The agent while on a call can press the HELP button to signal the assigned supervisor. The supervisor may respond by use of his HELP button and his ACD Barge-h feature.
- <sup>l</sup>Agent Call Qualification: This feature provides a means for an agent to enter provides a means for an agent to enter codes on ACD type calls that identify the call. This feature provides up to four digits for the ACD SMDR reporting which are compatible with the Basic ACD soft- $\frac{1}{2}$  companies will fix peak not conware package. This feature will permit up to 12-digits to be entered, however, only the first four digits are provided for<br>ACD reporting.

 $\mathcal{L}^{\text{min}}$  .

 $\frac{1}{2}$ 

Ť.

ł

ŧ

#### Table 300-1 Key Station Feature Index

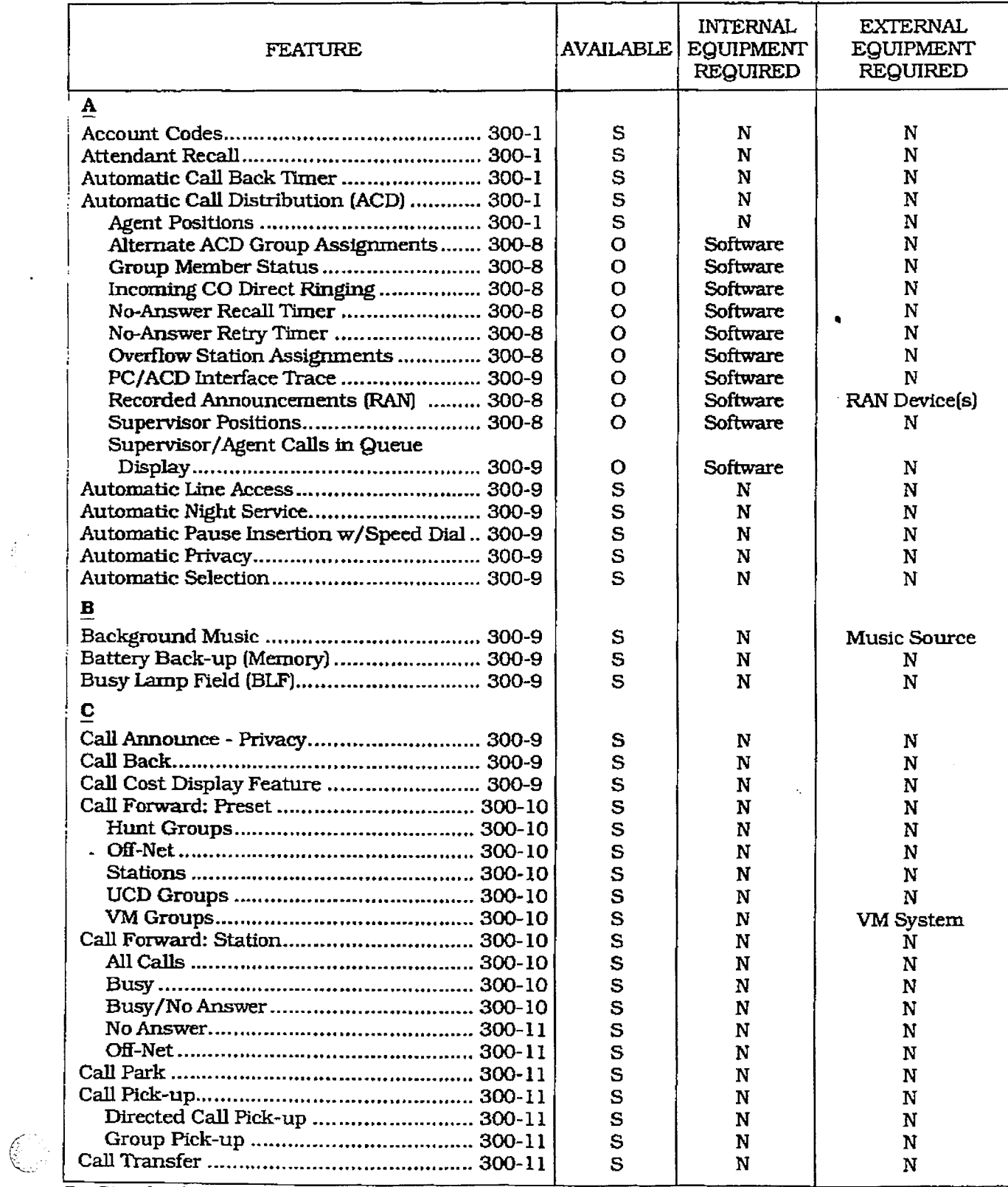

S = Standard Feature; O=Optional: Requires additional hardware; N=No additional hardware required
# infinite  $\textbf{D}\textbf{V}\textbf{X}^{\text{I}}$  and  $\textbf{D}\textbf{V}\textbf{X}^{\text{II}}$ Digital Key Telephone Systems

 $\hat{\epsilon}$ 

Ŧ

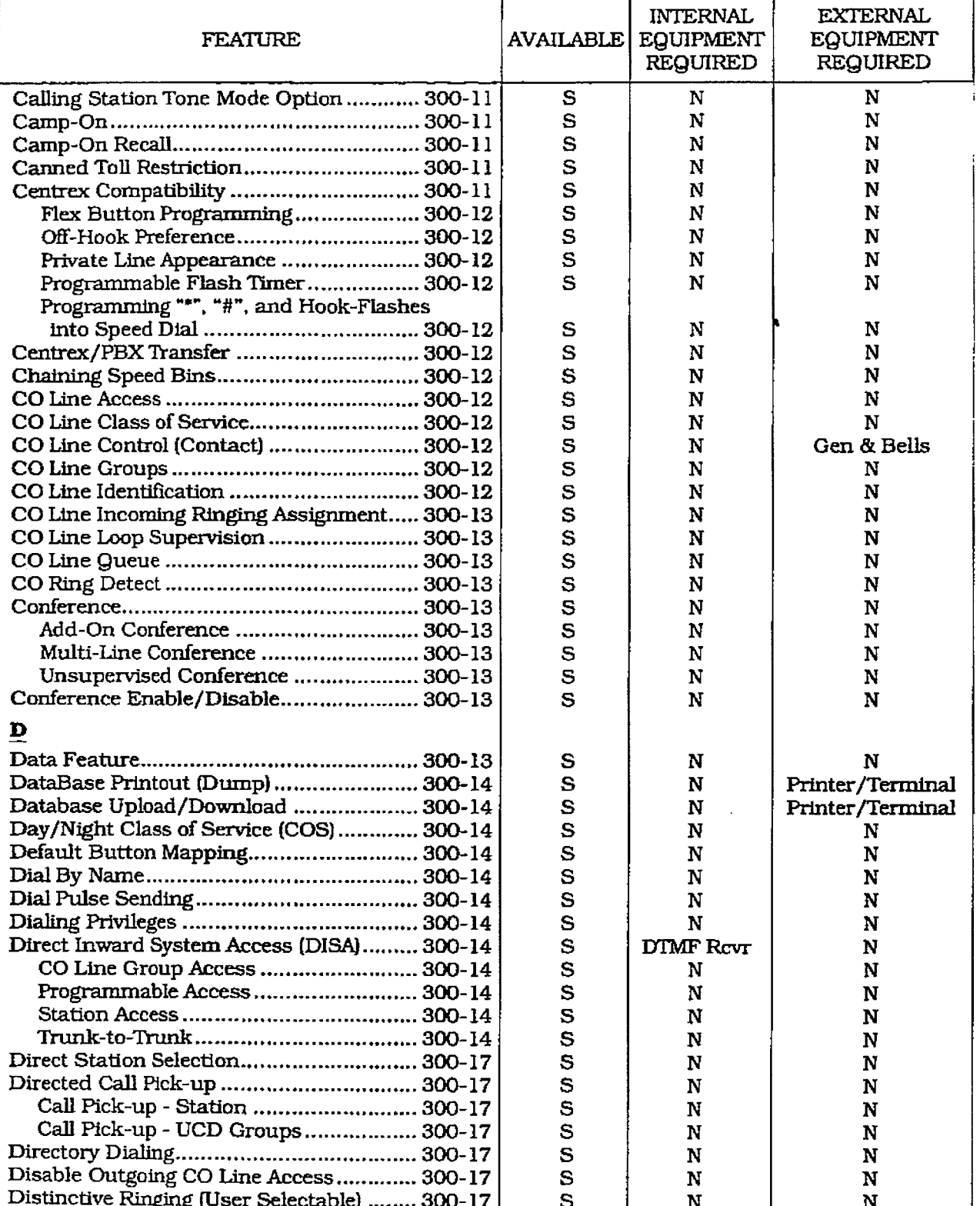

# Table 300-1 Key Station Feature Index (Cont'd)

Distinctive Ringing (User Selectable) ........ 300-17 | S | N | N<br>S = Standard Feature; O=Optional: Requires additional hardware; N=No additional hardware required

 $\begin{picture}(220,20) \put(0,0){\line(1,0){10}} \put(15,0){\line(1,0){10}} \put(15,0){\line(1,0){10}} \put(15,0){\line(1,0){10}} \put(15,0){\line(1,0){10}} \put(15,0){\line(1,0){10}} \put(15,0){\line(1,0){10}} \put(15,0){\line(1,0){10}} \put(15,0){\line(1,0){10}} \put(15,0){\line(1,0){10}} \put(15,0){\line(1,0){10}} \put(15,0){\line($ 

# KEY STATION FEATURE DESCRIPTION

 $\mathbb{C}$ 

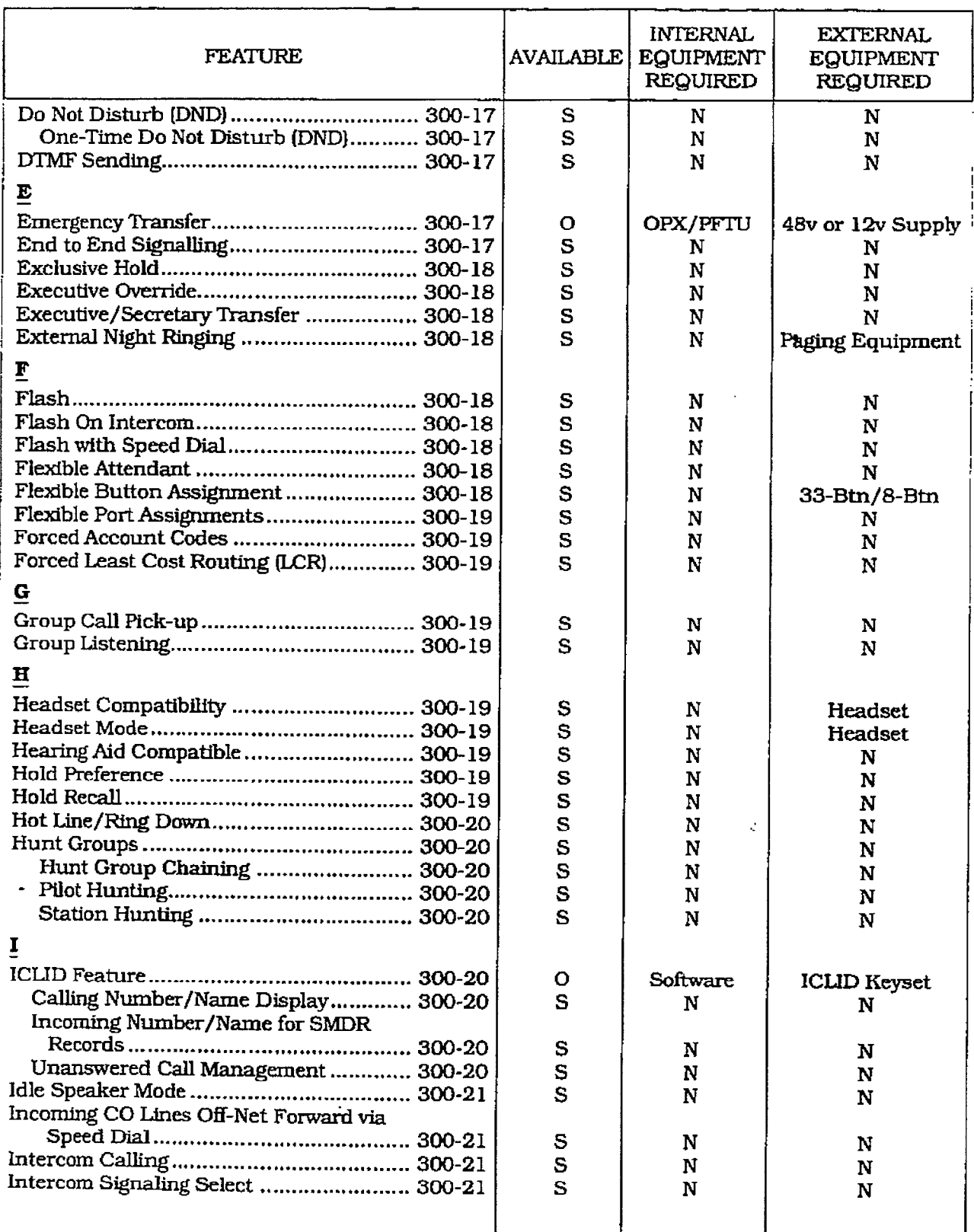

# Table 300-1 Key Station Feature Index (Cont'd)

S = Standard Feature; O=Optional: Requires additional hardware; N=No additional hardware required

 $\begin{picture}(22,20) \put(0,0){\vector(1,0){10}} \put(15,0){\vector(1,0){10}} \put(15,0){\vector(1,0){10}} \put(15,0){\vector(1,0){10}} \put(15,0){\vector(1,0){10}} \put(15,0){\vector(1,0){10}} \put(15,0){\vector(1,0){10}} \put(15,0){\vector(1,0){10}} \put(15,0){\vector(1,0){10}} \put(15,0){\vector(1,0){10}} \put(15,0){\vector(1,0){10}} \put(15,0){\vector(1$ 

# infinite  $D V X^{\dagger}$  and  $D V X^{\dagger}$ Digital Key Telephone Systems KEY STATION FEATURE DESCRIPTION

 $\widehat{\mathbb{Q}}$ 

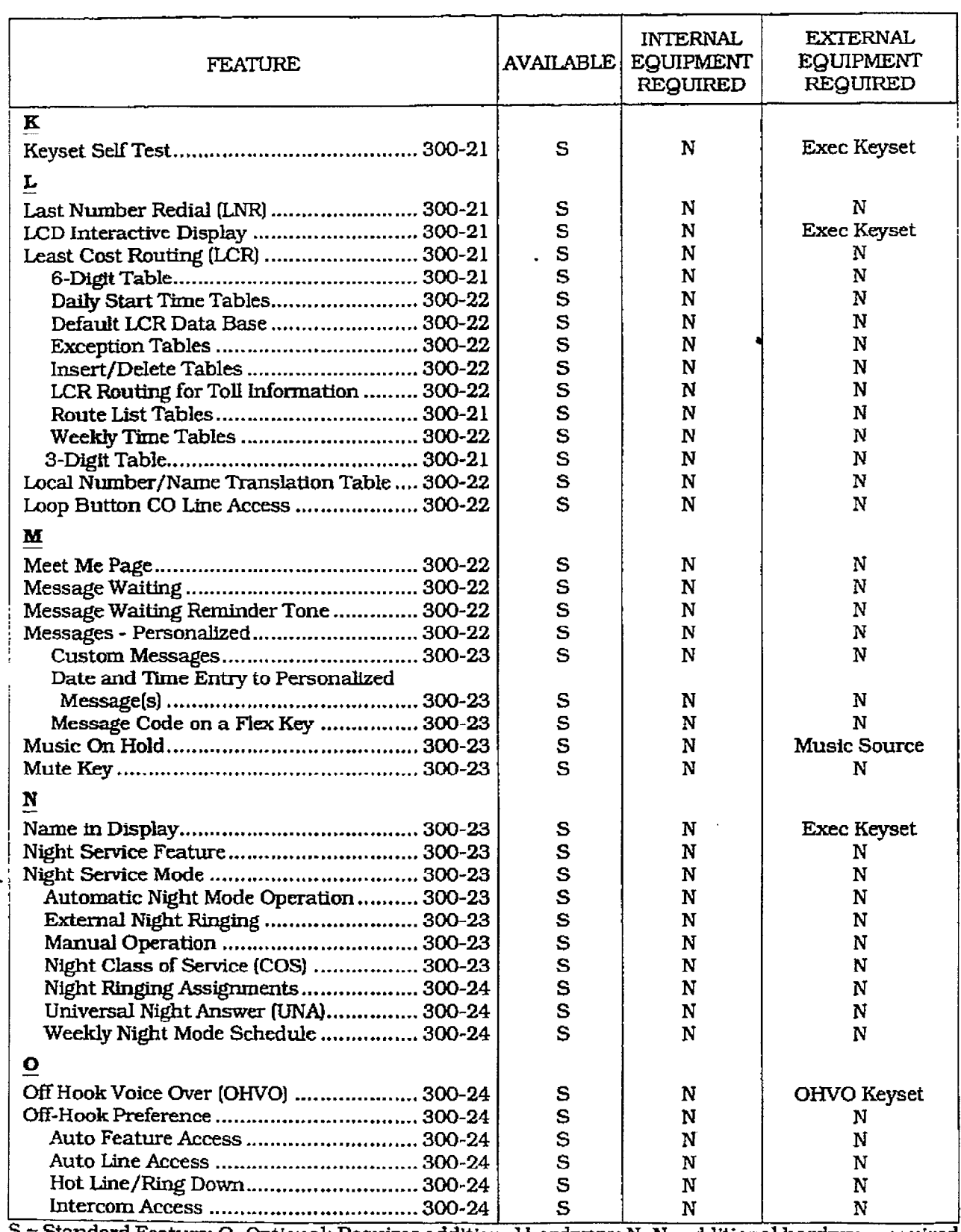

# Table 300-1 Key Station Feature Index (Cont'd)

 $\begin{picture}(220,20) \put(0,0){\vector(1,0){10}} \put(15,0){\vector(1,0){10}} \put(15,0){\vector(1,0){10}} \put(15,0){\vector(1,0){10}} \put(15,0){\vector(1,0){10}} \put(15,0){\vector(1,0){10}} \put(15,0){\vector(1,0){10}} \put(15,0){\vector(1,0){10}} \put(15,0){\vector(1,0){10}} \put(15,0){\vector(1,0){10}} \put(15,0){\vector(1,0){10}} \put(15,0){\vector($ 

 $\frac{C}{N}$ 

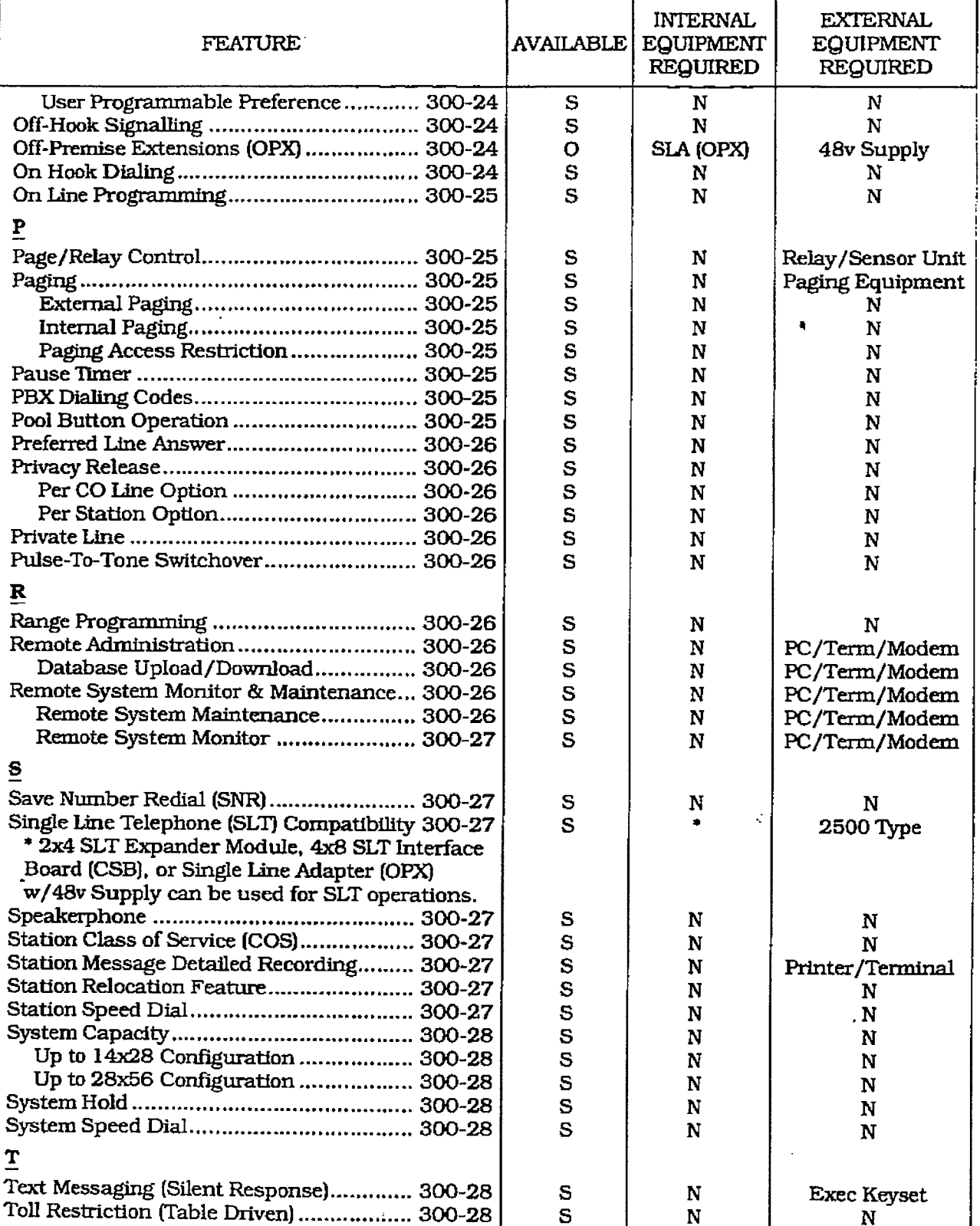

# Table 300-1 Key Station Feature Index (Cont'd)

S = Standard Feature; O=Optional: Requires additional hardware; N=No additional hardware required

 $\bigotimes$ 

# infinite  $\textbf{D}\textbf{V}\textbf{X}^1$  and  $\textbf{D}\textbf{V}\textbf{X}^{\text{II}}$ Digital Key Telephone Systems

kana.<br>K

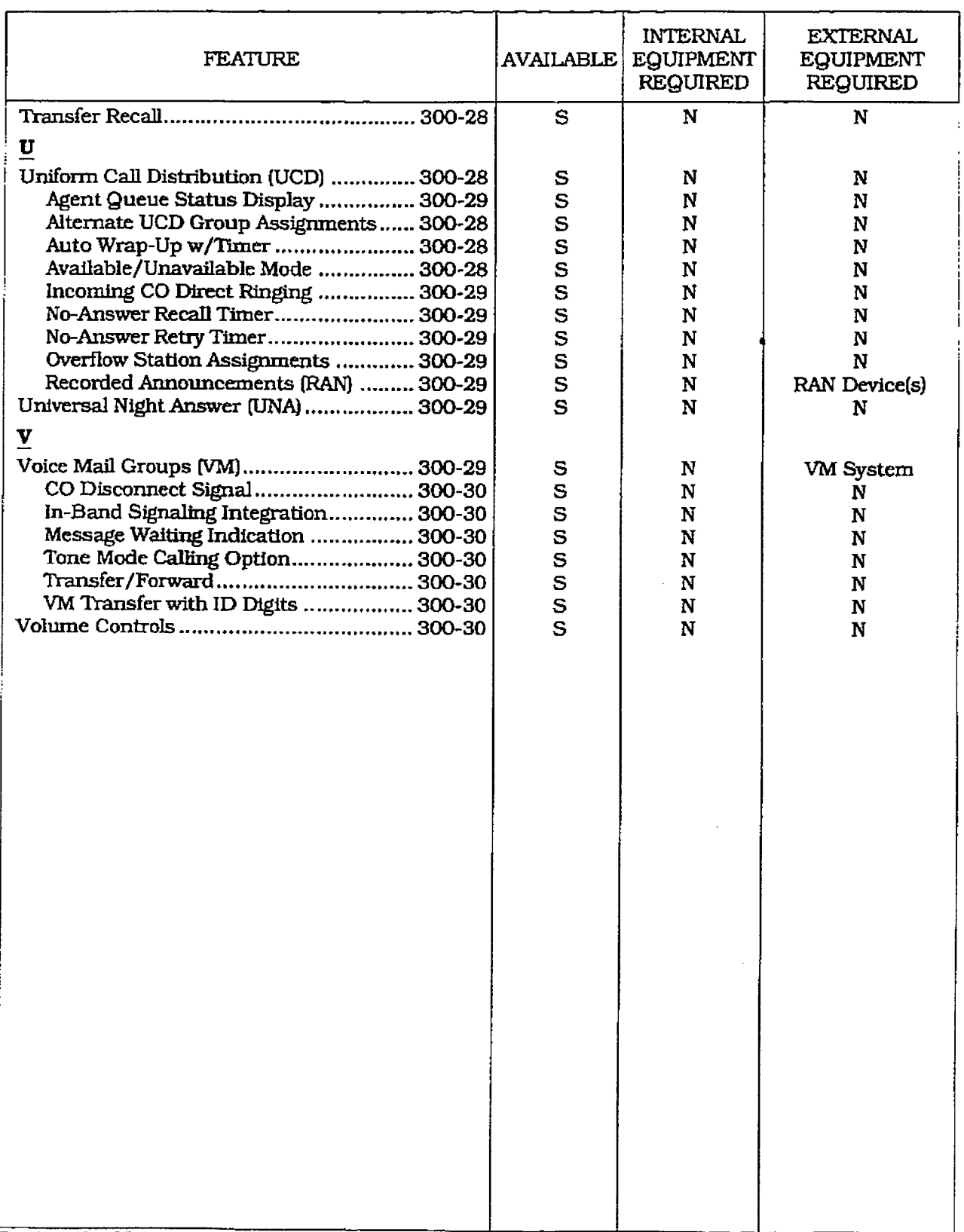

# Table 300-1 Key Station Feature Index (Cont'd)

S = Standard Feature; O=Optional: Requires additional hardware; N=No additional hardware required

 $\begin{picture}(220,20) \put(0,0){\line(1,0){155}} \put(15,0){\line(1,0){155}} \put(15,0){\line(1,0){155}} \put(15,0){\line(1,0){155}} \put(15,0){\line(1,0){155}} \put(15,0){\line(1,0){155}} \put(15,0){\line(1,0){155}} \put(15,0){\line(1,0){155}} \put(15,0){\line(1,0){155}} \put(15,0){\line(1,0){155}} \put(15,0){\line(1,0){155}}$ 

# KEY STATION FEATURE DESCRIPTION

# 13. Alternate ACD Group Assignments

An alternate ACD group can be programmed so that if stations in one group are busy, the alternate group will be checked for an available station.

# C. Group Member Status

The Supervisors Group Member Status feature provides a means for an ACD supervisor to view the status of each of the eight ACD groups in the system individually. This display will teI1 the supervisor which stations are logged into the group, and if the station logged in is available, unavailable, out of service, in DND. or busy on a call. The supervisor can use this display to determine why there are a lot of queued calls in a specific group.

# D. Incoming CO Direct Ringing

CO Lines can be programmed to ring directly into a ACD group. When ali agents are busy and RAN is enabled, the system will be go and the called called and present RAN announcement automatically. **E. No-Answer Recall Timer**<br>**E. No-Answer Recall Timer** 

If a call routed to a station via ACD is not a station via ACD is not a station via ACD is not a station via ACD is not a station via ACD is not a station via ACD is not a station via ACD is not a station via ACD is not a n a can fource to a station via ACD is no. answered by the ACD Agent/Station before the No-Answer Recall timer expires, the call will be returned to ACD Queue with the highest priority. In addition, the station that failed to answer the ringing ACD call will be placed into an out of service (OOS)<br>state.

#### F. No-An8wcr R&q mmcr When the North Timer

When the No-Answer Recall timer expires. a station that failed to answer the ringing ACD call is placed into an out-of-service (OOS) state. The station that was taken out-of-service (OOS) will be placed back in

- service if the agent hits his available flex button or dials the available flex code. In addition, the agent will be placed back in service if the No-Answer Retry timer expires. If the agent does not answer his next ACD call, he will again be taken out-ofservice. This cycle will continue until the station answers calls, logs out, or goes unavailable.

# G. Overflow Station Assignments

An overflow station may be assigned to route callers in queue to a designated station after a specified time. The overflow station may not be one of the ACD group stations.

# H. Recorded Announcements (RAN)

Recorded announcement devices can 'be assigned to provide up to eight different messages. ifall stations in aACD group are busy. The eight messages are available to all eight ACD groups in different configurations. A RAN device can provide an announcement to one caller at a time. Subsequent callers will be queued onto the message on a first-in basis.

# I. Supervisor Positions

- **Supervisor Login/Logout Feature: The** Supervisor Login/Logout Feature will provide a means for a supervisor to log into one of the ACD groups. The Supervisor ID entered in the login process identifies the supervisor for the specific ACDgroup he is assigned to. This feature will allow a supervisor to log into any ACD group from any station in the systern. However, to have the supervisor  $\frac{1}{2}$ visor must log in at a station with monivisor must log in at a station with monitor barge-in capability.
- $\frac{1}{2}$ pupervisor identification, path ACD pupervisor has a unique Supervisor ID code (0000-9999) which he uses during login and logout procedures. This unique ID code is not verified or stored as part of<br>the system database. l Supervisor Help Request: The HELP fear-
- Supervisor Help Request: The HELP feature provides a means for an ACD agent to signal his assigned supervisor for assistance. The agent while on a call can press the HELP button to signal the assigned supervisor. The supervisor may respond by use of his HELP button and his ACD Barge-In feature.
- **Supervisor Monitor w/Barge-In Feature:** The ACD Supervisor Monitor with Barge-In feature provides a means for an ACD supervisor to monitor an agent's call in progress or provide assistance in training ACD personnel. When used, a supervisor may intrude onto an agents call in a listen only mode or in a true conference mode. This feature is available with or without a warning tone.
- Supervisor Station Assignment Feature: The ACD Supervisor Station Assignment feature provides a means to assign each ACD group a supervisor. This supervisor station can receive the calls in queue. display in real time, receives No Answer/Out of Service, receives "HELP" 300-S l8auc 1, January 1093-S l8auc 1, January 1093-S l8auc 1, January 1093-S l8auc 1, January 1093-S l8auc 1,<br>2003 - January 1093-S l8auc 1, January 1093-S l8auc 1, January 1093-S l8auc 1, January 1093-S l8auc 1, January

displays from the groups that the supervisor is assigned to and can barge in on active calls in his ACD group or groups.

# J. Supervisor/Agent Calls in Queue Display

This feature provides a means for an agent and ACD supervisor to view the status of their ACD group. This display is an idle state display and will prompt a supervisor that his agents in the group are having problems answering all their calls. The display will tell the agent and his supervisor how many calls are in queue, how many agents are logged into the ACD group, and the length of time in minutes that the oldest call has been in queue.

#### K. PC/ACD Interface Trace

This feature is only available when the Basfc ACD Software package is purchased separately. The PC/ACD Interface Trace provides a series of events trace output which is compatible with the infinite PC/ACD Reporting package.

# 300.6 AUTOMATIC LINE ACCESS

Each station, key or SLT, may have their phone programmed to access a particular CO Line such a5 a private line or a line from a Group of CO lines upon going off-hook. This is useful in Centrex or PBXapplications when station users have dedicated or individual lines. Outside line dial tone is received just by going off-hook, without the need to dial an access code.

#### 300.6 AUTOMATIC NIGHT SERVICE

The system may optionally be programmed to go into and out-of night service automatically. This method does not require the attendant to activate or deactivate night service on a daily basis. The automatic night service is enabled and disabled on a programmable daily schedule including Saturday and Sunday schedules. A time can be set to enable Night Service and to Disable Night Service on a per day basis.

#### 300.7 AUTOMATIC PAUSE INSERTION WITH SPEED DIAL

If a flash command is placed into system speed dial numbers, station speed dial numbers, save number redial or last number redial, a pause will automatically be inserted after the flash. A pause wfll also be automatically inserted after a PBX diakng code has been used.

#### 300.8 AUTOMATIC PRIVACY

Privacy is automaticaliy provided on all calls. if one station is conversing, another station cannot intrude on that line. The Automatic Privacy feature can be disabled, allowing one other station to join in on existing CO line conversations.

#### 300.9 AUTOMATlC SELECTION

The user can select an outside line, intercom station, speed dial button, or dial a feature and automatically place the phone in the dialing mode without pressing the ON/OFF button or lifting the handset.

#### 300.10 BACKGROUND MUSIC

Each Digital Terminal user may receive music over their speaker when an optional music source is connected to the system. This feature can be allowed or denied on a system-wide basis by programming.

#### 300.11 BATTERY BACK-UP (MEMORY)

A 'Super Cap" is located on the Main Key Service Board (KSB) of the infinite  $DVX^1$  System, and a NICAD battery is located on the Central Processing Board (CPB) of the *infinite* DVX <sup>II</sup> System to protect system memory in case of commercial power outage or the system power being turned off for a period of time. Battery Back-up Memory retains all system features including both system and station speed dial during a power outage-

#### 300.12 BUSY LAMP FIELD (BLF)

When a button on a Digital Terminal is assigned as a DSS, it also serves as a Busy Lamp Field to display the status of that telephon

#### 300.13 CAttANNOUNCE-PRIVACY

Each telephone user can set their intercom signaling switch to receive intercom call announcements without having the calling party hear any convemations in progress.

#### 300.14 CALL BACK

A station can initiate a call back request to another busy statton. As soon as that station becomes idle, the station that left the caU back request is signaled.

#### 300.18 CALL COST DISPLAY FEATURE

The Call Cost Display Feature provides a user the can beer mapping a current provided a dict This approximate cost will also be printed as This approximate cost will also be printed as<br>part of the SMDR record.

The call Cost Display will replace the call duration display when a call is made using LCR. This display is enabled in programming.

The cost information is programmable by selecting one of the 16 route list tables and one of the four time periods. This allows the user to program four separate costs based on the time of day for each of 16 routes. The costs entered in the tables will be a cost for one minute, however. costs are calculated using a 1/ 10th of a minute value. These costs are rounded down and are based on the start time of the call, even if the call extends into a different time period. The SMDR printout will contain a cost calculated using a l/ 10th of a minute increment and the display will update approximately every 30 seconds. The user must have LCR enabled to get the call cost display.

# 300.16 CALL FORWARD: PRESET

This feature allows the system database to be configured so that incoming CO Lines, which are programmed to ring at a particular station. can be forwarded elsewhere in the system predetermined by programming. This feature is active if the station ringing is not answered in a specified time. This is particularly useful in "overflow" applications where a Voice Mail or Auto Attendant may be in use.

- . A station may have one designated preset forward location defined in the database.
- \* Preset Cdl Forward is chainable only to other predetermined preset forward stations specified in the database up to a chain of 5 stations.
- Chainable Preset Call Forwarding will force the incoming CO Line to ring at each station preassigned in the database for the Preset Forward Ring Timer specified in the database \_ before forwarding.
- Each station in the system may, independently, have incoming CO calls preset forwarded to the following destinations:

#### A. Preset Call Forward - Hunt Groups

CO Lines can be preset forwarded to ring into a Hunt Group from any station. A CO line will not preset forward to a busy Hunt group. however each time the preset forward timer expires (for a total of five attempts) the group will be checked for an wasped are group was be encered in an the called them be presented to the proup is in the call will then be presented to that member.

# B. Preset Call Forward - Off-Ne

CO Lines can be preset forwarded to ring Off-Net via speed dial from any station. After the expiration of the preset forward timer, the system will select an idle CO line and dial the off-net location, then connect the two CO lines.

#### **C.** Preset Call Forward - Station

Each Digital Terminal user may have preset in the database Initial Ringing Incoming to be directed to another station in the system, if the call goes unanswered for a predetermined amount of time.

#### D. Preset Call Forward - UCD Group

CO Lines can be preset forwarded to ring into a UCD Group from any station. A CO line will not preset forward to a busy UCD group, however each time the preset forward timer expires (for a total of five attempts) the group will be checked for an idle station. If a member of the group is idle the callwill then be presented to that member.

# E. Preset Call Forward - VM Groups

CO Lines can be preset forwarded to ring into a Voice Mail Group from any station. A CO Iine will not preset forward to a busy Voice Mail group, however each time the preset forward timer expires (for a total of five attempts) the group will be checked for an idle Voice Mail port. If a VM port is idle the call will then be presented to Voice Mail.

Calls will forward only if they ring nowhere **NOTE** else.

#### 300.17 CALL FORWARD: STATION

#### A. Call Forward - All Calls

This feature allows a station the ability to have all their calls (internal or external) forwarded immediately to a designated station, a UCD group pilot number. Voice Mail group number. or Hunt group. (See Note)

#### B. Call Forward - Busy

This feature allows a station the ability to have their calls forwarded to a designated state and cans forwarded to a designated  $M_{\odot}$  drop group phot number, voice Mail group number, or Hunt group when<br>their station is busy. (See Note)

#### C. Call Forward - Busy/No Answer

 $\overline{AB}$  stations the ability to forward ability to forward ability to forward ability to forward ability to forward ability to forward ability to forward ability to forward ability to forward ability to forward ability t  $\mu$  and  $\mu$ s and  $\mu$  and  $\mu$  and  $\mu$  and  $\mu$ compliation bitsy/no answer cans to number, Voice March 1990, and Hunter

group. No answer calls fomard when the system-wide "no answer timer" expires. Initial CO ringing, transferred CO ringing and intercom ringing calls can all be forwarded. CaUs that ring to an idle station wfll be call forwarded after expiration of the No Answer ring timer.(See Note)

### D. CalI Forward - No Answer

This feature allows a station the ability to have their calls forwarded to a designated station. a UCD group pilot number, Voice Mail group number or Hunt group number when there is no answer at the station. No answer calls forward when the systemwide "no answer timer" expires. (See Note)

# E. Call Forward - Off-N

Stations will be allowed to forward intercom and transferred CO line calls to an off-net location This allows a station to reroute calls that would normally be lost. Calls can be forwarded to home or another off-net site. Initially rlngmg CO calls cannot be forwarded with this feature [see Incoming CO lines Off-Net Forward feature).

Initial Ringing Incoming calls will forward to groups, (i.e.: UCD, Voice Mail, Hunt) if the **NOTE** station forwarded is the only station assigned to ring on the CO line.

# 300.18 CALL PARK

An outside line can be placed into one of eight parking locations and can be retrieved by any station that has a direct line appearance or an available loop button. Parked calls have their own recall timer and wiII recall the originating station and if still unanswered, the attendant(s).

#### 300.19 CALL PICK-UP:

### A. Directed Call Pick-up

A station can pick up an intercom call, transferred. incoming, or recalling outside line call to a specfic unattended station. The call must be a tone ringing call.

# B. Group Pick-up

 $S_{t-1}$  in order of  $t-1$  or  $t-1$  or  $t-1$ purchase can be picked in the or more or roup pick up groups, blanches within group can pick up with inight interest calls, transferred, incoming, or recalling<br>outside line calls for another station in that group.

# 300.20 GAIL TRANSFER

An outside CO line can be transferred from one keyset to another. By using the TRANS button, screened (announced) or unscreened transfers can be made. The line being transferred rings on the keyset and provides Exclusive Hold flashing indication to the receiving party's keyset. Any number of attempts can be made to locate someone by calling different keysets without losing the call. If a line is transferred to a busy station, it will receive muted ringing.

#### 300.21 CALLING STATION TONE MODE OPTION

This feature will provide an easy means for a Calling station to ovenide a desired stations HF (handsfree) or PV (call announce) intercom switch setting. A dial cod& has been added that is dialed in front of the extension number to force the tone ringing.

#### 300.22 CAMP-ON

A station may alert a busy party that an outside line is on hold and waiting for them by using the CAMP-ON button. To camp on a call, press the TRANS button to transfer the call to the desired busy station. then press the CAMP ON button. The busy party will receive amuted ring over the keyset speaker, and a visual flashing CAMP ON LED. By pressing the CAMP ON button, the person called places his existing outside call on hold and is connected to the person placing the Camp On. He can then pick up the call on the appropriate line. Calls cannot be camped on when a station is in DND or in Conference.

#### 300.23 CAMP-ON RECALL

When a station does not answer a Camp On. that call will recall the person placing the Camp On, and if unanswered by them, will recall the attendant(s).

#### 900.24 CANNED TOLL RESTRICTION

The system provides an easy means of applying the most common form of toll restriction where l+ and 0+ along wftb 976,555. and 4 11 tvpe of calls are restricted with all local calls and 1-800, 911, 1-911, and 1-611 type of calls are allowed. This canned toll restriction is applied through the use of a single pre-built Class-of-Service and due of a single pre-built chass-of-certain and can be assigned to stations using range<br>programming.

#### 300.25 CENTREX COMPATIBILITY

 $T_{\text{max}}^{\text{max}}$  infinite Digital Key Telephone System provides features that are Centreal compatible solutions that Centrex users can utilize the infinite Digital Key Telephone System to enhance their Centrex capabilities. The system actually simplifies and provides easier access to many Centrexfeatures by offering the following features:

# A. Flex Button Programming

Flexible button programming allows Centrex users to program complexCentrexdial codes onto a keyset button for easy one touch access to Centrex features.

# B. Off-Hook Preference

Both Digital Terminals and Single line telephones may be programmed to have their personal Centrex line accessed automatically just by lifting the handset or pressing the ON/ OFF button. Internal features to the infinite Digital Key Telephone System are still made available to Digital Terminals by accessing intercom before going offhook.

# C. Private Line Appearance

The infinite Digital Key Telephone System aIlows for private line assignment on an unlimited basis. Each station may have sole access to a particular outside line if desired and may also be assigned to receive incoming ringing on that line.

# D. Programmable Flash Timer

CO line flash is a momentary opening on a CO line used for signaling. When using the infinite Digital Key Telephone System in a Centrex environment the CO line flash is to signal the intention to transfer a calier using Centrex transfer. The CO line flash timer is programmable on a per CO line bases to facilitate a mixture of Centrexand CO line5 within the same system.

#### E. Programming " $*$ ", " $*$ ", and Hook-Flashes into Speed Dial

Many Centrex codes utilize a hook-flash followed by in many cases the digit [\*] and or  $[#]$ . The *infinite* Digital Key Telephone System allows these codes to be programmed as a part of system or station speed dial sequences.

# 300.28 CENTREX /PBX TRANSFER

When Centrex or PBX lines are connected to the infinite Digital Key Telephone System, users may, by using the Flash button, transfer callers to other Centrex or PBX extensions. Additionally. the Flash command may be included within a Speed Bfn and programmed onto a flex button for one button transfer.

# 300.27 CHAINING SPEED BINS

Speed dial bins may be chained together 'by simply pressing one speed bin, then another and another as required.

This is helpful for accessing Long Distance cartiers or banking services when account codes may be required.

# 300.28 CO LlNE ACCESS

Through programming, telephones are allowed or denied access to particular outside lines or Iine groups.

# 300.29 CO LINE CLASS OF SERVICE

Each CO Line may be programmed with a Class-of-Service to provide dialing privileges. The infinite Digital Key Telephone System uses an array between CO Line Class-of-Service and Station Class-Of-Service to offer a wide variety of dialing privilege possibilities.

# 300.30 CO LINE CONTROL (CONTACT)

On the *infinite* DVX  $^{\mathrm{I}}$  System, there are four control contacts, and seven control contacts on the infinite DVX  $^{\mathrm{II}}$  System which may be indi vidually programmed as either CO Line Control (to control ancillary equipment) or Loud BeIl ControI to control a customer provided ringing device to external areas. When programmed as CO Une Control and assigned to a CO line. the corresponding contact will close whenever that CO line is accessed by a station. Since no \*onpoard" relay contacts are available on the DVX for CO Line Control. the Relay/Sensor Interface module is used for this purpose. On the infinite DVX  $^{\text{II}}$  System, there is one contact for each 4x8 port card.

# 300.51 CO UNE GROUPS

Outside lines can be placed in one of eight groups if the customer's business requires such grouping. Stations are. then individually assigned access to these groups and given the ability to dial on particular lines.

### 300.32 CO LINE IDENTIFICATION

This feature allows a name to be entered into the database programming for each individual line (trunk) connected to the system. The name may be entered in any combination up to 12characters in length (this will represent 24-digits entered). Once entered, LCD digital terminals includingthe attendant station(s) WU receive the programmed line \*name" in place of the default 'LINE XX" message. This applies to all line call processing conditions where the an niv can processing conditions

 $\mathbb{C}$ 

SMDR will continue to print out the line number in place of the programmed name. If the line name has not been programmed. then the current "LINE XX" display will be used as the default. A programmable data field is available for each line in the system.

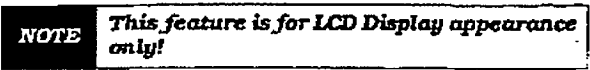

#### 300.33 co LINE INCOMING RINGING As-SIGNMENT

Each CO line may be programmed (in database admin) so that incoming ringing on the specified CO line(s) may be assigned initial ringing to one of the following destinations:

- one or more stations (Keyset or SLT)
- To an ACD, UCD, Voice Mail or Hunt Group
- Off-Net (via Speed Dial)

The ring-in will follow Day King assignments unless Njght Service mode is active, in which case all incoming CO calls will follow Night Ring assignments.

When ringing is assigned to a keyset, a direct line appearance or an idle Loop button must be available to receive the call. Station call forwarding of initial ringing CO call is possible and can be directed to other keysets with an available Loop button or direct appearance,

If the initially ringing CO call cannot ring at the destination assigned, it will ring at the first Attendant station.

You cannot Station Call Forward an initially ringing CO call to ACD, UCD, Voice **NOTE** Mail, or Hunt groups if the line is assigned to ring at more than one station.

# 300.34 CO LINE LOOP SDPERVISION

The infinite Digital Key Telephone System can be programmed to monitor CO lines while onhold or connected to RAN devices or Voice Mail systems or in Trunk-to-Trunk connections for disconnect signal provided by the Telco.

After a disconnect signal is detected, the infinite Digital Key Telephone System will release the CO lines and automatically place them back in service. The Loop Supervision disconnect sigservice. The Loop Supervision disconnect signal is 700 msec. in duration.

#### 300.35 co LmE QUEUE

 $\mathbf{W}$ station and bursine intes in a group are pusy.  $\frac{1}{2}$  the same group to  $\frac{1}{2}$  and  $\frac{1}{2}$  available. station doesn't group to become available, if

15 seconds, that station is dropped from the queue.

# 300.36 CO RING DETECT

The duration of the ringing signal from the CO or the PBX is matched with ringing detection circuitry in the KSU. The ring detect can range from 200 to 900 msec, programmed in 100 msec increments. This timer helps prevent false ringing.

# 300.37 CONFERENCE

There are three different types of conferencing:

# A. Add On Conference

Up to fwe internal parties can engage in a conference, or four internal parties with a limit of one external party.

# B. Multi-Line Conference

One internal station can engage in a conference with two outside parties.

# C. Unsupervised Conference

The conference initiator can exit a conference with two outside parties and leave them in an unsupervised conference. The initiator can re-enter the conference at any time. The *Infinite* Digital Key Telephone System can automatically terminate the call when both parties hang up, when Loop Supervision is provided by the telco and enabled in the database.

A programmable conference timer will disconnect the unsupervised conference tithe initiator does not re-enter.

#### 300.38 CONFERENCE ENABLE/DISABLE

This feature will allow the system conference feature to be administered on a per station basis for the ability of a station to initiate a conference.

# 300.39 DATA FEATURE

The Data Feature offers the ability to transmit data information between personal computers, printers, plotters, modems, CRT terminals, and main frame computer ports. To establish a data call, a Digital Data Interface Unit (DDIU) is required to be connected to each data communiquation who connective to come unit coming (DDNIU) allows any serial data communications of (DDIU) allows any serial data communications<br>device (which conforms to RS-232C) to be connected to the *infinite* Digital systems. This requires a digital port.

C

# SOO.40 DATABASE PRINTOUT (DUMP)

Through a system programming command. either potions of or a complete database dump can be printed using the RS-232C connector located on the infinite Digital Key Telephone System Central Processing Board (CPB).

### 300.41 DATABASE UPLOAD/DOWNLOAD

DataBase Upload/Download Feature provides a maintenance facility which has been added to the Remote Administration routine. This routine will permit the database to be downloaded to a PC. when a software change is made or when the system needs to be initialized and re-programmed. In addition, the routine will facilitate the programming of a database on an in-house system which can be downloaded to a PC and then uploaded to a system in the field. After the system maintenance is completed. the fiIe saved in the PC can then be uploaded to the System.

#### 300.42 DAY/NIGHT CLASS OF SEKVICE (COS)

This feature allows stations that are a certain COS during the day, to be assigned a different COS when the system is put in the night mode. The night COS goes into affect when the system is placed into the night mode, manually or automatically. This prevents the misuse of phones after hours.

# 300.43 DEFAULT BUTTON MAPPING

The infinite Digital Key Telephone System allows for 24 flexible buttons on each Enhanced or Executive Digital Terminals to be flexibly assigned to CO/PBX lines, DSS buttons, Speed Dial or Feature buttons. However, the system will power up witb a default button mapping as shown in Figure 300-1 33-Button Default Button Map . The infinite Digital Key Telephone System also supports an 8-button Digital Terminal with 4 fixed feature buttons, 4 flexible buttons, a message wait LED and full speakerphone capability. This keyset provides the same functionality that the standard non-display 33 button keyset provides. The 8-button keysety op default button map is shown in Figure 300-2 8-Button Default Button Map.

# 300.44 DIAL BY NAME

The system will allow station users to dial extension numbers. or speed bins by entering the concrete intermediate of operations by chiefing to from that station and has been programmed for that station. The system database will allow entry of a name (alphanumeric) up to 24 digits<br>in length for each station. The programmed

name can be used for dial-by-name station users and in directory dialing.

### 300.45 DIAL PULSE SENDING

Each CO interface circuit for outside lines can be programmed to send dial pulse or DTMF signals. Dialing speed and break/make ratios are programmable.

#### 300.46 DIALING PRIVILEGES

The system provides a flexible means of providing toll or dialing restriction. Through the assignment of class of service (both station and outside line) many combinations of allow and deny numbers can be set. Both area and office codes can be screened for allow/deny privileges. .

#### 300.47 DIRECT INWARD SYSTEM AD **CESS (DISA)**

Allows as many as three simultaneous outside line calls to be programmed to provide direct access to the system and the use of features such as WATS lines. intercom dial tone or the ability to dial out on outgoing trunks without going through the attendant. The duration of a Trunk to Trunk DISA call can be set by the system administrator.

# A. CO Line Crown Access

Incoming DISA callers may access all line groups such as FX or WATS lines or other outgoing services from home or while away from the office.

# **B. Drogrammable Access**

A 3-digit security code can be assigned in the system database to restict unwanted use of the DISA circuits. Each DISA line can be programmed independently for 24 hour DISA use or night DISA use only.

# c. station Access

DISA callers may dfal any station directly without going thru the attendant.

If a DISA caller attempts to call a station that is busy or does not answer the system will return ICM dial tone at the end of a programmable timer (Preset Forward Timer). This will allow the DISA caller to try another station with without the station with the station of the station of the station of the station of the s the system at

# D. Trunk-to-Tntnk:

 $T_n$   $\sum_{i=1}^n T_i$ option of the CO line government government option on the CO line governs a DISA callers ability to access other outside lines. CO lines must have DISA Trunk-to-Trunk en-<br>abled to allow a DISA caller to establish an

infinite  $D V X^{\text{I}}$  and  $D V X^{\text{II}}$ Digital Key Telephone Systems

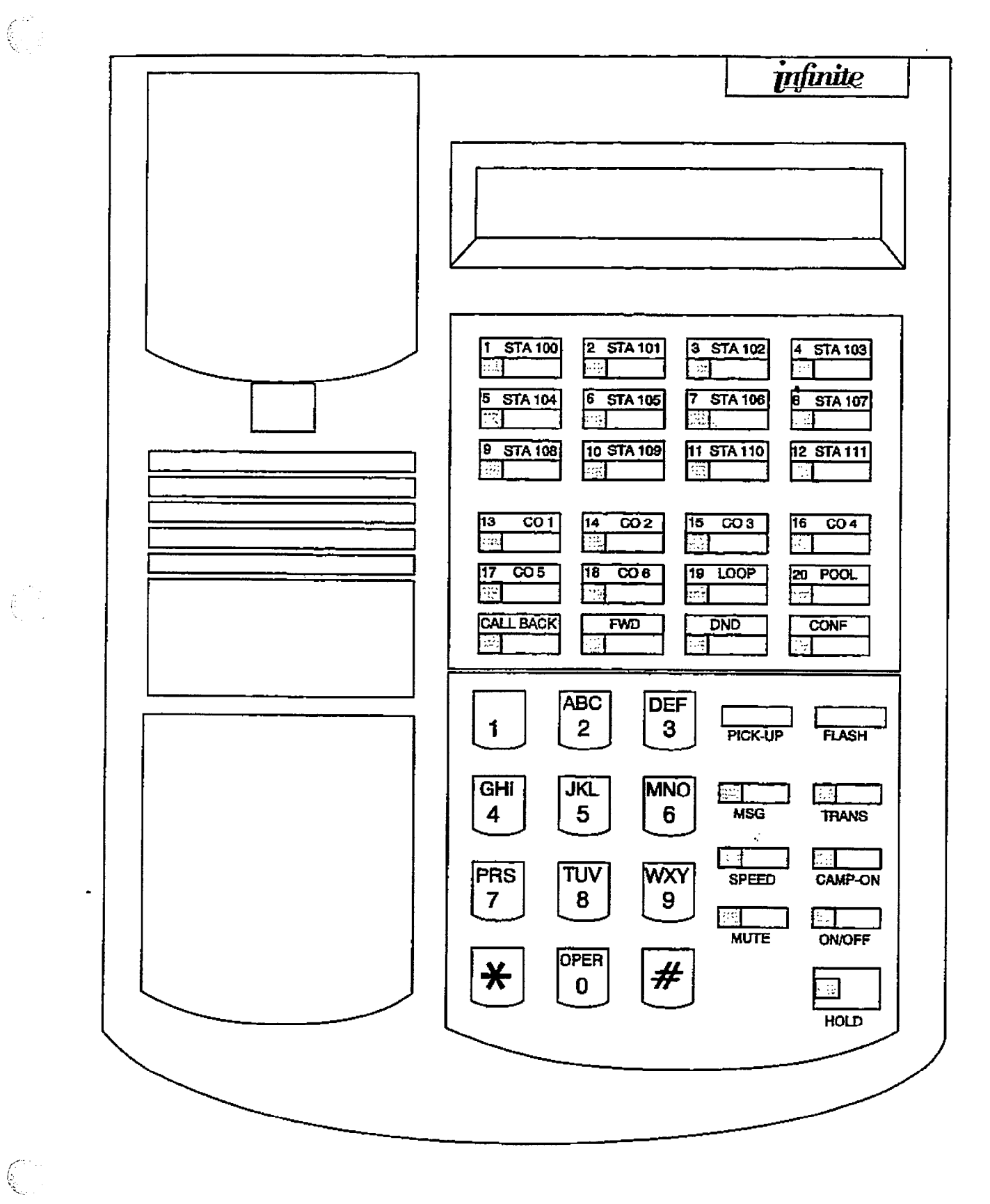

Figure 300-1 33-Button Default Button Map

E

# KEY STATION FEATURE DESCRIPTION

 $\begin{pmatrix} 1 & 1 \\ 0 & 1 \\ 0 & 1 \end{pmatrix}$ 

 $\hat{C}$ 

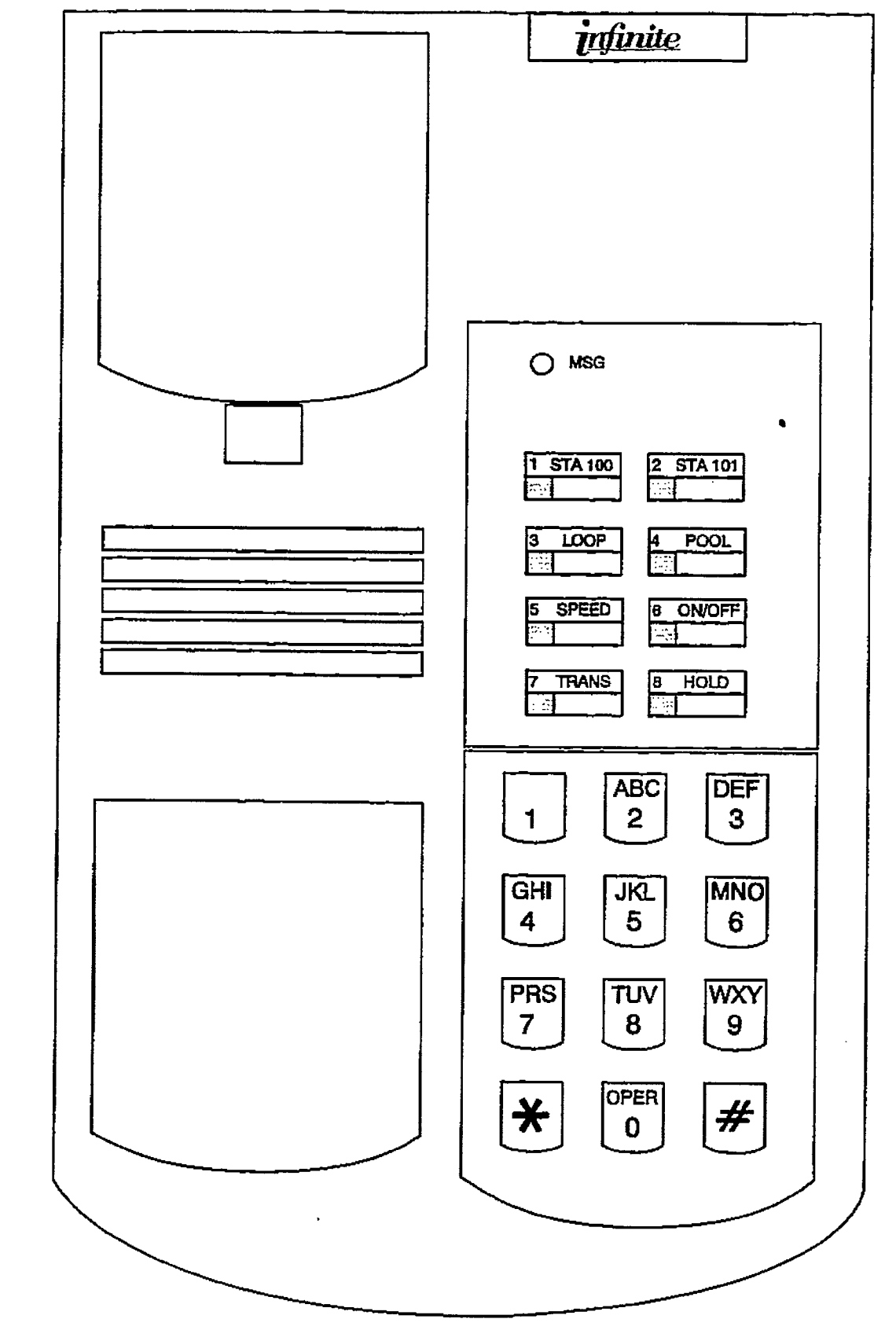

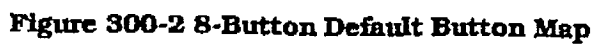

 $\begin{aligned} \mathcal{L}_{\mathcal{A}}(\mathcal{A}) & = \mathcal{L}_{\mathcal{A}}(\mathcal{A}) + \mathcal{L}_{\mathcal{A}}(\mathcal{A}) + \mathcal{L}_{\mathcal{A}}(\mathcal{A}) + \mathcal{L}_{\mathcal{A}}(\mathcal{A}) + \mathcal{L}_{\mathcal{A}}(\mathcal{A}) + \mathcal{L}_{\mathcal{A}}(\mathcal{A}) + \mathcal{L}_{\mathcal{A}}(\mathcal{A}) + \mathcal{L}_{\mathcal{A}}(\mathcal{A}) + \mathcal{L}_{\mathcal{A}}(\mathcal{A}) + \mathcal{L}_{\mathcal{A}}(\mathcal{A}) + \mathcal{L$ 

ŧ

and a state of the

**Continued in the Second State** 

にんしょう

à,

outgoing trunk-to-trunk connection. This allows for specific CO line access restriction on DISA calls.

# 300.48 DIRECT STATION SELECTION

The user with DSS buttons assigned at their Digital Terminal can call an intercom station by simply pressing the appropriate DSS button. The called station is automaticaIIy signaled.

# 300.49 DIRECTED CALL PICX-UP

#### A. Call Pick-up - Station

A station can pick up an intercom caIl, transferred, incoming, or recalling outside line call to a specific unattended station. The call must be a tone ringing caIl.

# B. call Pick-up - ACD/UCD Groups

Stations outside of an ACD or UCD group can pick up an intercom call, transferred, incoming, or recalling outside Iine caIl ringing to a specific UCD station. The call must be a tone ringing call.

#### 300.50 DIRECTORY DIALING

Directory dialing allows station users to obtain a directory of station users and have the system dial the extension that is currently on the display. The *infinite*  $\text{N/}Y$  I System provides loca tions for up to 100 names, while the infinite DVX<sup>II</sup> System provides locations for up to 200 names.

Directory dialing also allows users to program a 'name" along with a speed dial bin for use in later locating a speed dial number. When prompted to do so, the system will display the name associated with a speed dial number on the LCD display so that when the desired name is shown, the user may then have the system dial the number.

-Directory dialing also allows users to associate  $A^*$  =  $A^*$   $A^*$   $A^*$   $A^*$   $A^*$   $A^*$   $A^*$   $A^*$   $A^*$   $A^*$   $A^*$   $A^*$   $A^*$   $A^*$   $A^*$   $A^*$   $A^*$   $A^*$   $A^*$   $A^*$   $A^*$   $A^*$   $A^*$   $A^*$   $A^*$   $A^*$   $A^*$   $A^*$   $A^*$   $A^*$   $A^*$   $A^*$   $A^*$   $A^*$   $A^*$   $A^$ her annual translation to the production of the production of the second to the second to the second to the second to the second to the second to the second to the second to the second to the second to the second to the se  $d_{\rm{max}}$  as  $d_{\rm{max}}$  with  $d_{\rm{max}}$  as  $d_{\rm{max}}$  the name association association association association association association association association association association association association association assoc ated with the table on the IED dispite on the IED display so that it also the IED display so that it is not the ated with the table on the LCD display so that<br>when the desired name is shown, the user may then have the system dial the number. The  $\frac{1}{2}$  in  $\frac{1}{2}$   $\frac{1}{2}$  $t_{\rm{1}}$  100 nm  $\frac{1}{2}$   $\frac{1}{2}$   $\frac{$ to 100 names, while the *infinite* DVX  $^{\text{II}}$  System provides locations for up to 200 names.

### 300.51 DISABLE OUTGOING CO LINE AC-**CESS**

 $T_{\text{max}}$  feature allows the first Attendant stations  $T_{\text{max}}$ the radius alows the mst Attendant Stadius to dial a code and disable a CO line from outgoing CO calls. This applies to all station(s) that<br>have access to that line. Incoming status is not affected. This feature is a part of the "Maintenance" package.

#### 300.52 DISTINCTIVE RINGING (User 8electahle)

The tone ring signal used to notify stations of an incoming call can be changed by each station user to provide distinctive ringing among a group of stations. Each station user may select a distinctive ringing tone that will be used to ring their station. The system provides 81 different ring patterns that the station users may select from.

# 300.53 DO NOT DISTURB (DND)

Placing a keyset in DND will eliminate incoming outside line ringing. intercom calls, transfers and paging announcements. A ringing station may go into DND to silence ringing. The attendant can override a station in DND. The station in DND can use the telephone to make normal outgoing calls. A station can be denied this feature through programming.

# A. One-Time Do Not Disturb (DND)

Allows a station user to turn off muted ringing that occurs while off hook (handset or ON/OFF) on another call. Useful when having an important conversation and do not wish to be disturbed by ringing. The station, while off hook, (ON/OFF or handset) depresses the DND button which eliminates muted ringing. When the station goes on-hook the DND button is extinguished and DND is canceled.

#### 900.54 DTMF SENDING

Each CO interface circuit for outside lines can be individually programmed to send DTMF (tone) or dial pulse signals.

# 300.55 EMERGENCY TRANSFER

Each OPX box wfll provide power transfer to specified customer provided SLT's, or up to 12 CO lines using the Power Failure Transfer Unit (PFTU).

# 300.56 END TO END SIGNALING

This feature indicates the capability of the system to accept DTMF tones from stations, send them through them them it understands, such them control at the distant end for computer and the accuractes at the distance control compute  $\frac{1}{2}$  completion at a distant switching switching switching switching switching switching switching switching switching switching switching switching switching switching switching switching switching switching switchi ward call completion at a distant switching<br>system.

# 300.57 ExcLu8lvE HOLD

When a line is placed on Exclusive Hold, no other station in the system canretrieve this call. Hold may be programmed to be activated on the first or second depression of the Hold button. CO Lines while in a transfer hold are always placed in an Exclusive Hold condition.

# 300.58 EXECUTIVE OVERRIDE

This feature allows certain stations to be designated as executive stations with the ability to \*override" and "Barge in" on other keysets engaged in conversation on a CO line or intercom Cdl.

In addition to the station programmable option, a system programmable option will enable or disable a warning tone when the station marked as an executive is cut-thru to the conversation. This is useful for an ACD agent supervisors or training personnel who require a service observing option.

A separate condition has been added to this feature which will allow or disallow an Executive to override an extension. This prevents an extension with override capability from oveniding an Executive's station.

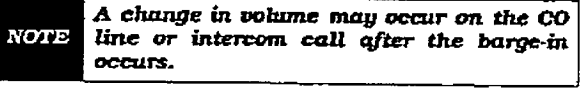

**CAUTION** 

USE OF THIS FEATURE WHEN THE EXECUTIVE OVERRIDE WARNING TONE IS DISABLED MAY BE INTER-PRETED AS A VIOLATION OF FED-ERAL OR STATE LAWS,, AND AN INVASION OF PRIVACY. CONSULT COUNSEL WITH RESPECTTG APPLI-

CABLE LAW BEFORE INTRUDING ON CALLS USING THIS FEATURE

### 300.59 EXECUTIVE/SECRETARY TRANS-FER

There are four sets of Executive/ Secretary pairings available. When the Executive station is busy or in DND, the Secretary station will receive intercom calls and transfers. The Secretay station can signal the Executive in DND by using the Camp On feature.

# 300.66 EXTERNAL NIGET RINGING

The system can be programmed so that CO  $l$ ines marked for UNA will provide  $\sim$ the external page ports when the system is the external page ports when the system is placed into Night mode.

### 500.61 FLASH

Provides telephone users with the ability to terminate an outside call or transfer a call behind a PBX or Centrex and restore dial tone without hanging up the handset. A FLASH button is located on each Digital Terminal.

# 300.62 FLASH ON INTERCOM

This feature enables key station users to utilize the Flash Key to terminate pages and intercom calls. While connected to a page zone or another internal station pressing the Flash key will terminate the call and return intercom dial tone.

### 300.63 FLASH WXTH SPEED DIAL

A flash can be programmed within a speed dial number. When this is done, a pause will automatically be inserted before the remaining speed dial digits are sent.

#### 300.64 FLEXIBLE ATTENDANT

Any three DigitaI Terminals in the system can be assigned as attendant stations. These stations will receive recalls and can place the system into Night Service. The attendant stations must be either Enhanced or Executive stations.

### 300.6S FLEXIBLE BUTTON ASSIONMENT

Each 33-button digital terminal has 24 flexible buttons which can be individually programmed. Each &-button digital terminal has 4 flexible buttons which can be individually programmed. One of the following operations can be selected for each button. Refer to Section 400.37, Flexible Button Assignment.

- Outside line: Automatically accesses assigned line. (Assigned in database)
- l DSS/BLF: Automatically signal assigned station and provides BLF for offhook and DND. (User programmable)
- Feature: Any feature with a dialing code (Le.: Personalized Messages. Paging, Account Code. Cdl Park Music, etc.) can be assigned to a flexible button. [User programmable)
- Group Access: (i.e. ACD, UCD, Hunt, Voice Mail group pilot numbers) (User programmabIe)
- Speed dial: Automatically dials a Speed number. (System, Station, Saved Number Redial, Last Number Redial (USERpor recepen, ;<br>necession de
- **Pooled group access: Some or all outside** lines can he grouped: pressing this button accesses the highest numbered un-

used CO line in that group. (Assigned in database)

• Loop: Used to answer a transferred call on a line for which a user does not have a button assigned. (Assigned in database)

The following features are NOT allowed to be programmed onto DSS/DLS Console flexible buttons: ACD Agent or Supervisor Log-in, Do Not Disturb (DND), Call Forward **NOTE** (FWD), Available/Unavailable, Personal Park, Voice Mail, and Headset Mode. These features can however, still be programmed onto keyset flexible buttons.

#### 300.66 FLEXIBLE FORT ASSIGNMENT6

The Flexible Port Assignment feature will provide a means to assign stations and CO line numbers to any station or CO line port in the system. This provides complete flexibility in determining station and CO line numbers within the system as long as they stay within the system numbering plan, Therefore a station can be assigned any number between 100 and 127 on the infinite  $\overline{D}VX$ <sup>1</sup> system and any number between  $100$  and  $155$  on the infinite DVX<sup>II</sup>. A CO line can be assigned any number between 01 and 14 on the infinite DVX<sup>1</sup> system and any CO fine can be assigned any number between 01 and 28 on the infinite DVX  $\frac{11}{11}$  system. This restriction is required to minimize memory requtrements on the smaller systems.

#### 300.67 FORCED ACCOUNT CODE6

The infinite Digital Key Telephone System allows the system to be arranged so that station users must enter an account code before placing an outside call. Account codes can also be used as a Traveling Class-of-Service to upgrade a restricted stations class-of-service for unrestricted dialing. Account codes must be entered before the call when forced.

#### 300.68 FORCED LEAST COST ROUTING (LCR)

The infinite Digital Key Telephone System may be programmed on a per station basis to force the use of LCR for outgoing accessed. This allows the system administrator to maintain greater control over dialing patterns and the lines used for placing outgoing CO calls.

#### 300.69 GROUP CALL PICK-UP

 $\mathbf{S}$  is the placed in order of  $\mathbf{S}$  or  $\mathbf{S}$  or  $\mathbf{S}$  or  $\mathbf{S}$  or  $\mathbf{S}$  or  $\mathbf{S}$  or  $\mathbf{S}$  or  $\mathbf{S}$  or  $\mathbf{S}$  or  $\mathbf{S}$  or  $\mathbf{S}$  or  $\mathbf{S}$  or  $\mathbf{S}$  or  $\mathbf{S}$  or  $\mathbf{S}$  or  $\mathbf{S$ produces can be piaced in one of more of four pick-up groups. Stations within a group can<br>pick up tone ringing intercom calls, recalling outside line ringing. or transferred outside line calls for another station in that group.

#### 300.70 GROUP LISTENING

 $\mathbb{R}^2$ 

All digital key stations have built-in speakerphones. Station users may use the speaker to monitor a call while using the handset to converse with the outside party. This enables other people in the room to listen to both parties in the conversation.

This feature is not available when the **NOTE** station is in headset mode.

#### 300.71 HEADSET COMPATIBILITY

The infinite Digital Terminals are designed to allow the connection of an industry standard, electret mic compatible, modular headset. The user connects the modular headset to the handset jack on the telephone leaving the handset in place. The ON/OFF button on the Digital Terminal is then used to activate the headset.

#### 300.72 HEADSET MODE

Each digital terminal can be individually programmed for headset operation. When programmed, an industry standard headset with it's adapter box may be connected to a digital terminal for headset use. This allows handset or headset operation by switching the selector switch on the adapter box. Speakerphone operation and call announce on intercom are disabled while a station has enabled headset mode.

Once programmed in station programming, the user may then select between headset mode or normal handset/speakerphone mode by simply dialing a code or pressing a user programmable flex button.

#### 300.73 HEARING AID COMPATIBLE

All Electronic Digital Terminals and Single Line Telephones are hearing aid compatible in compliance with the FCC Part 68, Section 68.316. This allows the telephone to be used in conjunction with users wearing hearing aids.

#### 306.74 HOLD PREFERENCE

This allows either Exclusive or System hold as the primary hold on the first depression of the HOLD button, depending on programming.

#### 300.75 HOLD RECALL

When an outside call has been on Hold for a programmable length of time, recall ringing tone is sent to the station placing the call on Hold. If this station does not answer the recall, a recall tone is sent to the attendant(s).

Digital terminals may be programmed to immediately call or ring down a particular station or outside number upon going aff hook. This is done by programming the stations Off-Hook preference to activate a DSS or Speed dial feature key. This feature can be overridden if the station user selects a CO line first when going off-hook.

# 300.77 HUNT GROUPS

The system can be arranged for up to eight Hunt groups. Each Hunt group cari contain up to eight stations each. Each Hunt group is independently arranged to utihze either a pilot hunting technique or station hunting technique.

# A Hunt Group Chaining

Hunt Groups can be chained or joined together forming larger Hunt Groups. This is accomplished by assigning a pilot hunt group number as the last member of a group.

### B. pilot Hunting

Incoming CO, transferred CO, and intercome co, considiu co, and must  $\frac{1}{2}$ sion  $\frac{1}{2}$  and  $\frac{1}{2}$  and  $\frac{1}{2}$  are system. sion number of a Hunt group. The system<br>will search sequentially (in the order the were extensive were entered in the database programme were entered in the natabase programming) for an idle station in the group and will ring that station. Calls directed directly to stations (by calling the extension number) within the hunt group will not hunt but receive call progress tones<br>of the extension dialed.

# C. Station Hunting

Incoming CO, transferred CO, and interm coming CO, transierred CO, and intercom calls that are presented to a busy, or DND station, that is a member of a Station Hunt group, will search sequentially (in the order the extensions were entered in database programming) for an idle station in the group and will ring that station. Calls can also be directed to the groups pilot number for hunting. 300.78 ICLTD FEATURE

### 300.78 ICLID FEATURE

The ICLID (Incoming Calling Line IDentification) feature has been added to the infinite Digital Key Telephone Systems. However, these features are not available unless the Basic ICLID Software package has been purchased separately. In order for this feature to operate properly, it must be activated from the central will be delivered over the individual tip and ring of the CO lines during the first silent interval between ringing. The following features have been implemented:

# A. Calling Number/Name Display

This feature is intended as the basic offering of the ICUD service when associated with the infintte Digital Key Telephone Systern. Whenever an incoming call is received at the system, the number received along with the ringing signal will be stored in the line control tables and used at various points in the processing of the call.

The primary function will be that the calling number will be displayed [if avaiiable) at any point at which the "UNE RINGING" is displayed in the system.

In addition, with the availability of the calling name feature, if the calling name is provided, the systemwill deliver that to the display instead of the calling number.

# B. Incoming Number/Name for SMDR Records

Thfs feature will operate normally in the absence will operate Hormany in the abscriet of it had information of the ight or me remo equipment, a the moninau is present at the time that an SMDR record is generated for a call, it will alter the content and format of the SMDR output<br>record. If the calling number is available, the number is available, the number of the number is available, the number of the number of the number of the number of the number of the number of the number of the number of the number

 $\mu$  the caning number is available, the number will be output in the SMDR record in the same location as the dialed number is. located in the outgoing calls.

If the calling name is present, an additional line will be output in the SMDR record identifying the name. This record will immediately follow the normal SMDR record. The normal SMDR record will include an indicator which identifies that a following. record with name identification is present.

Unanswered calls will be recorded on the SMDR for incoming as a system option to allow the identification of callers for statistical and call-back purposes. These calls will be identified with an indicator in the SMDR record.

# C. Unanswered Call Management

An Unanswered Call Management Table with 50 entry capacity for the infinite DVX system, and 100 entry capacity for the infinite DVX  $^{\text{II}}$  system is maintained in the system database. The calling numsoo-zo Issue Issue Issue Issue Issue Issue Issue Issue Issue Issue Issue Issue Issue Issue Issue Issue Issue I<br>The company of the company is a strong in the company of the company is a strong in the company of the company

 $\overline{\phantom{a}}$ 

unanswered call will be placed in this table at the time the system has determined that the caIl has been abandoned.

This table may be administered from appropriately privileged phones so that the unanswered calls may be reviewed and handled by the customer.

#### 300.79 IDLE SPEAKER MODE

This feature allows the system to determine whether the first digit dialed is heard over the digital terminal speaker. This feature is allowed or denied on a system-wide basis in programming.

#### 300.80 INCOMING CO LINES OFF-NET FORWARD (VIA SPEED DIAL)

Allows the first attendant to forward incoming CO calls to an off-net location. The attendant can forward a group of CO lines or all CO lines to a off-net location. The attendant must have a direct indication. The attenuate mass more a uncu appearance of the complished forwarded. Off-net forwarding is accomplished<br>via use of a speed dial bin.

#### 300.81 INTERCOM CALLING

 $T$  system architecture allows non-blocking non-blocking  $\frac{1}{2}$ The system s architecture allows hou-prockly. of intercom calls. A station is reached on intercom by dialing the associated three-digit num-<br>ber.

# Users can control the method by which they were the method of the method of the method of the method of the me<br>The method of the method of the method of the method of the method of the method of the method of the method o

Users can control the method by which they receive intercom calls and signals. A convenient intercom signal switch is located on each Digital Terminal for easy selection. The choices are:

- $\bullet$  Handsfree (HF)(left position). The station user, upon hearing a tone burst and voice announcement over the speaker, can reply handsfree.
- Privacy (PV)(center position). The station user receives a burst of tone and a voice announcement over his/her speaker. The microphone is deactivated for privacy. The called party must lift the handset or press the MUTE button to answer the call.
- Tone Ringing (TN)(right position). A standard tone ring notifies the party of an incoming intercom call. The called party answers by lifting the handset or moving the switch to the handsfree (HF) position or pressing the ON/OFF button.

#### 300.83 KEYSET SELF TEST

The infinite Digital Key Telephone System contains a test mode feature that supports the offline testing of digital terminals and DSS consoles. The term offline means that the unit under test is disconnected from the system during the test operation. Digital terminals not under test continue to operate in the normal manner. Tests are provided to verify the keyset and DSS LED, LCD. and keypad button operations.

#### SOO.84 LAST NUMBER REDIAL (LNR)

Permits the automatic redialing of the last telephone number dialed on an outside line. Up to 32 digits can be stored. Outside line selection of the same line used is automatic.

#### 300.85 LCD INTERACTIVE DISPLAY

The 33-button Executive Digital Terminal provides the user with visual indication of call status, Calls to and from other extensions, number dialed. line used and camp-on are some of the features displayed.

#### SOO.S6 LEAST COST ROUTING (LCR)

 $\frac{1}{2}$ Allows Lie system to automatically select the least costly route available according to the number dialed, the time of day/day of week, the class of service (COS) assigned to the station/trunk group priority level assigned.

#### A. 3-Digit Table This table is divided into 2 sections: "Lead-

I' his table is divided mito 2 sections: Leading 1" ("1" is dialed before the number) and "Non Leading 1" (no "1" is dialed before the number). This gives the system the ability to handle call routing in areas that require a "1" before a long distance number as well as in areas that do not require the "1".

#### B. 6-Digit Table (Office Codes)

The 6-Digit Table can include 20 office code maps. Each map can be programmed to route up to 800 office codes to one of the 16 possible route lists. Each map must be associated with a specific area code in the 3-Digit Table. Several different office code maps can be used with the same area code to provide additional routing flexibility.

#### C. Route List Tables

Up to 16 different routes can be programmed. Each route can contain up to four route lists - one for each of the  $4$  time periods. Up to seven CO line groups (routing choices) and their corresponding In-

# REY STATION FEATURE DESCRIPTION Digital Key Telephone Systems

sert/Delete Tables may be programmed 300.87 LOCAL NUMBER/NAME TRANSLAwithin each route list. TION TABLE

#### D. Insert/Delete Tables

There are 20 Insert/Delete Tables. Up to 20-digits, including pauses, can be inserted and up to 16-digits deleted. Digits can be inserted before or after the number dialed, but can be deleted only from the beginning of a number diaied.

#### E. Weekly Time Tables

The least costlyroute for a particular dialed number may be different at different times of the day and on different days of the week. To accommodate this situation, there are two Time-of-Day tables: a Daily Start Time Table and a Weekly Schedule Table.

The Weekly Time table determines which one of the four Routes LCR should use based on the Time-of-Day-of-Day-of-Week.

# F. DaiIy Start 'Nme Tables

 $T_{\text{max}}$   $T_{\text{max}}$  the Dany Start Time Lables allow the use to match the Time Periods discount structure to the carriers rate schedule.

# G. Exception Tables

 $T$  table is used to route operator as  $T$  . This used to route operator as-This take is used to foule operator as sisted calls and any other calls which would use a one- or two-digit number<br>rather than a three-digit area code.

#### & Default LCR Data Base In an effort to decrease installation and set of the crease installation and set of the crease installation and set of the crease in the crease in the crease in the crease in the crease in the crease in the crease in the c

in an enort to decrease installation and set up time usually associated with LCR a default LCR database has been incorporated. The default LCR database will provide basic routing for all local and long<br>distance dialing.  $\sum_{i=1}^{n}$ 

# This feature and the LOR LIBRARY and LOR

This feature adds provisions to the LCR call processing which will allow common call routing for all toll information calls.

1-(XXX)555-1212, (XXX)555-1212, 1-555- $1212$  and 555-1212 calls will all be intercepted and sent to a selected route in the Route List Table. Numbers dialed will be integrated and if it is determined to be a toll information call, either preceded with an area code or without or with a leading digit 1 or not, the call will be sent to the route designated in programming.

An administerable table provides a local translation from a received calling number to a name. This table can be administered by the customer from the attendant console location. This table is also shared by the ICLJD features. In eases of conflict between the name delivered from the CO and that in the local translation table. the local translation table shall rule. 100 entries are provided in this table for the infinite DVX  $^{\mathrm{l}}$ system, and 200 entries are provided for the  $\frac{1}{2}$  of  $\frac{1}{2}$   $\frac{1}{2}$  and  $\frac{1}{2}$  and  $\frac{1}{2}$ 

# 300.88 LOOP BUTTON CO LINB ACCESS

 $A$  station not having a direct appearance for a  $\sim$  where no mode concerning concerning composition  $\sim$ CO line will receive incoming CO calls and<br>transferred CO calls under the loop button. Only one call at a time can be connected to a  $\sum_{i=1}^{\infty}$  but the loop but the loop but the loop but the loop but the loop but the local point of  $\sum_{i=1}^{\infty}$ button is one of puttons may be diamone loop button is on a key set, the loop buttons may be conferenced together. If all programmed Loop buttons on a keyset are busy or have a CO call on hold, the party attempting to transfer a CO line to that station will receive busy tone and cannot transfer the call to that station. If a transfer is attempted, the CO line will recall the<br>initiator immediately. co lines are also presented to a Loop when  $\mathcal{L}$ 

 $\sim$  unes are also presented to a Loop when dialing out using LCR or when using speed dial to dial out and the line chosen does not appear<br>on the key station.

# Users may answer a page call from any phone

Users may answer a page call from any phone. in the system by dialing a special code. The party who initiated the page must remain offhook.

# Statism that are busy are busy in PND in DND in DND in DND in DND in DND in DND in DND in DND in DND in DND in DND in DND in DND in DND in DND in DND in DND in DND in DND in DND in DND in DND in DND in DND in DND in DND in

Stations that are busy, unattended, or in DND can be left a message indication by other stations in the system. Up to five messages can be left at one keyset. Upon return to the station, the user can press the flashing MSG WAIT button to ring each party in sequential order.

### 300.91 MESSAGE WAITING REMINDER **TONE**

A key station with a message waiting can be reminded at a programmed timed interval with  $\overline{\phantom{a}}$ 

# SOO.92 MESSAGES - PERSONALIZED

Each station (Key and SLT) can select a pre-assigned message to be displayed on the LCD of the digital key terminal calling that station.

There are ten possible messages which can be displayed:

- OO= Clears Messages
- 01= ON VACATION
- $-$  02= RETURN AM
- $-03=$ RETURN PM
- 04= RETURN TOMORROW
- $-$  05= RETURN NEXT WEEK
- $-$  06= ON TRIP
- O?= M MEETING
- O8=AT HOME
- 09=ON BREAK
- lO=ATLUNCH

#### A Date and Time Entry to Personalized Message[6]

As an enhancement to the original personalized message(s), station users can activate certain messages that will allow the user to enter a specific time or a date of return. These messages will appear on calling stations display to alert them of the desired party's return time or date.

- 11= ON VACATION UNTIL: MM/DD
- 12= RETURN: Hfl:MM xm or MM/DD
- 13= ON TRIP UNTIL: MM/DD
- 14= MEETING UNTIL: HH:MM xm
- $-15$ = AT HOME UNTIL: HH:MM xm
- $-16=ON$  BREAK UNTIL: HH:MM xm
- 17= AT LUNCH UNTIL: HH:MM xm

#### B. Messages - Custom

This feature allows the system adminislrator to enter up to ten custom messages for use by station users of the system. These messages maybe specified and customized by the customer on a system-wide basis.

### C. Personalized Message Code on a Flex **Key**

This feature allows a key station user to program the personalized message code [633#] onto a flex button. This speeds access of the pre-selected messages.

# 300.93 MUSIC ON HOLD

A music source, when connected to the system, provides music to all lines on Hold, parked  $c_1$ <sup>1</sup> transferred calls and  $c_2$  on the best waiting to be best waiting to be best waiting to be best waiting to be a set of the best waiting to be a set of the best waiting to be a set of the best waiting to be a set cans, a quaterno cans and calls watching to be or Uniform Call Distribution [UCD]. ture can be allowed or denied on a substitution or denied on a state of the set ture can be allowed or denied on a system-wide<br>basis in programming.

### 300.94 MUTE KEY

Pressing the MUTE button while in the speakerphone mode or using the handset will disable the microphone but not affect the speech commg over the speaker or handset. Pressing the ilhuninated MUTE button again will reactivate the microphone.

### 900.96 NAME IN DISPLAY

This feature allows every extension (Key or SLT) the capability to program the users name, for that station. so that people using display telephones will see the name instead of the station number on their display. The name is programmed at each station by the user and may be up to seven letters In length.

# 300.96 NIGHT SERVICE FEATURE

The Night Service feature will provide a means to put the system in night mode from any keyset or remove the system from night mode from any keyset as long as the system was put in night mode by the night service feature flex button. If the system was placed in night mode by the attendant using her DND button or if the system was placed in night mode by the automatic schedule, the night service flex button can not remove the system from night mode.

#### 300.97 NIGHT SERVICE MODE

# A. Antometic Night Mode Operation

The infinite Digital Key Telephone System can be programmed so that the system is automatically placed mto night mode.

The Attendant(s) can ovenide the Automatic Night mode schedule simply by pressing the NIGHT (DND) button.

# **D.** External Might Diagl

The system can be programmed so that CO lines marked for UNA will ring on the external page speakers.

# 42, Manllal operation

The Attendant(s) can control the use of Night Mode manually by pressing the NIGHT (DND) button. An LED wiil indicate when the system is in Night Mode operation.

# $D$ .  $N/d$   $\leq$   $N/d$   $\leq$   $\leq$   $\leq$   $\leq$   $\leq$   $\leq$   $\leq$   $\leq$   $\leq$   $\leq$   $\leq$   $\leq$   $\leq$   $\leq$   $\leq$   $\leq$   $\leq$   $\leq$   $\leq$   $\leq$   $\leq$   $\leq$   $\leq$   $\leq$   $\leq$   $\leq$   $\leq$   $\leq$   $\leq$   $\leq$   $\leq$   $\leq$   $\leq$   $\$

The system allows each station to be assigned a different cost manufacture of the manufacture of the manufacture of the manufacture of the manufactur  $\sigma$ <sub>s</sub>  $\sigma$  and  $\sigma$  and  $\sigma$  in the effect all the set of the set of the set of the set of the set of the set of the set of the set of the set of the set of the set of the set of the set of the set of the set of the set The night COS goes into effect when the system is put into night mode manually or via the automatic schedule. Prevents the misuse of phones after hours.

 $\begin{aligned} \mathcal{L}_{\text{in}}(\mathcal{L}_{\text{in}}(\mathcal{L}_{\text{out}}),\mathcal{L}_{\text{out}}(\mathcal{L}_{\text{out}})) = \mathcal{L}_{\text{out}}(\mathcal{L}_{\text{out}}(\mathcal{L}_{\text{out}}),\mathcal{L}_{\text{out}}(\mathcal{L}_{\text{out}})) = \mathcal{L}_{\text{out}}(\mathcal{L}_{\text{out}}(\mathcal{L}_{\text{out}}),\mathcal{L}_{\text{out}}(\mathcal{L}_{\text{out}})) = \mathcal{L}_{\text{out}}(\mathcal{L}_{\text{out}}(\mathcal{L}_{\text{out}}),\mathcal{L}_{\$ 

#### E. Night Ringing Assignments

Each CO line may be individually programmed for Night ringing to other stations, to Hunt groups, ACD groups. UCD groups. Voice Mail groups, or off-net via speed dial. When the system is placed into night mode. manually or automatically, ringing will follow the night ringing assignments for each CO line.

#### F. Universal Night Answer (UNA)

incoming CO lines can be programmed for Universal Night Answer (UNA). Stations which do not have access to a line during the day can answer that line while the System is in the Night Mode by dialing a UNA code.

#### G. Weekly Ntght Mode Schedule

A programmable weekly night mode schedule provides for 24 hour, 7 day a week automatic night mode operation. The systern can be put into and out of night mode automatically on a daily basis.

# 300.98 OFF EOOK VOICE OVER

This feature allows users, off-hook on a call [CO or Intercom), to receive a voice atmouncernent through the handset receiver without jnterrupting the existing call. The Voice Over is muted so as not to 'override" or "drown" out the existing conversation. The overridden party may then respond to the calling party using CAMP-ON procedures to talk to the calling party or use Silent Text Messaging to respond to the calling party via LCD displays. The calling (originating) station and receiving station MUST be a digital terminal. The receiving station MUST also be programmed to receive OHVO calls.

The calling station is placed in a one-time  $DND$  mode upon initiating the Voice Over. One-Time DND connot be toggled during the **NOTE** OHVO call. The station receiving the OHVO call must be off-hook and in the "HF" mode.

# 300.99 OFF-HOOK PREFERENCE

#### k Auto Feature Access

In addition to quist  $\lim_{n \to \infty} \frac{1}{n}$ rn deutslich to have the abited Dights full minals have the ability to have their off-<br>hook preference select a DSS or feature  $\frac{1}{2}$  button upon  $\frac{1}{2}$  or  $\frac{1}{2}$  or  $\frac{1}{2}$  or  $\frac{1}{2}$  or  $\frac{1}{2}$  or  $\frac{1}{2}$  or  $\frac{1}{2}$  or  $\frac{1}{2}$  or  $\frac{1}{2}$  or  $\frac{1}{2}$  or  $\frac{1}{2}$  or  $\frac{1}{2}$  or  $\frac{1}{2}$  or  $\frac{1}{2}$  or  $\frac{1}{2}$  or  $\frac{$ ON/OFF button.

#### 3. Auto Line Access

 $E$ ach station, key or  $\mathcal{C}$  and  $\mathcal{C}$  $\frac{1}{2}$ phone programmed to access a particular<br>CO Line such as a private line or a line from

a Group of CO lines upon going off-hook. This is useful in Centrex or PBX applications when station users have dedicated lines. Outside line dial tone is received just by going off-hook, without the need to dial an access code.

#### C. Hot Line/Ring Down

Electronic Dgitd Terminals may be programmed to mediately call or ring down a particular station or outside number upon going off hook This is done by programming the stations Off-Hook preference to activate a DSS or Speed dial feature key. This feature can be overridden if the station user selects a CO line first when going off-hook.

#### D. Intercom Access

When off-hook preference is enabled. at a key station. that statton may still obtain intercom dial tone for accessing internal stations or other system features. This is done either by pressing an intercom button or diahng their own intercom station number prior to going off-hook.

#### E. User Programmable Preference

Based on a station programmable option Digital Terminals may be given the ability to enable, disable or change their off-hook preference by diahng a code. This option can be denied in station programming on a per key station basis.

#### 300.100 OFF-HOOK SIGNALING

If a station has been programmed to receive direct outside line ringing and is busy on another call, that station will receive muted ring to indicate another call is ringing in. Additionally CO calls may be "camped-on" to a busy station and receive muted ringing.

# 300.101 OFF-PREMISE EXTENSIONS (OPX)

The Off-Premise Extension Box (OPXJ provides one FCC registered 2500-type single line interface port. This enables the use of one Off-Premise 2500 telephone set. A precise tone plan is provided to OPX stations. A 48v power supply provided to over suitans, it for power

#### 300.102 ON-HOOK DIMZNG

 $T_{\text{max}}$   $T_{\text{max}}$  out Iiftland the handset. If it speaker product the speaker out lifting the handset. If the speakerphone is disabled, the handset must be lifted to con-<br>verse.

#### 300.103 ON LINE PROGRAMMING

Changes to the system database can be made without interrupting normal system operation. Programming may be performed using a key station terminal connected to the system (Station 100) or via a external terminal either onsite or remotely.

#### 300.104 PAGE/REL&Y CONTROL

The infinite Digital Key Telephone Systems offer relays that may be individuaIly programmed for: External Page, Loud Bell Control, CO Line ControI, Power Failure IYansfer, and Recorded Announcement uses. Up to four Relay/Sensor interface modules may be installed on either system. Each relay/sensor interface module contains three independent relays and three sensing input circuits. In addition, each 4x8 CO/Station Interface card of the DVX <sup>II</sup> system contains a Relay Contact [for up to seven \*onboard" relays) that may also be assigned to any of the functions mentioned above.

#### 300.105 PAGING

#### A. External Paging

There are four external paging zones avaiIable in the  $Dvx<sup>1</sup>$  and seven available in the DVX<sup>1</sup> systems. External Paging requires a three-digit dialing code. External paging requires an externally provided amplifier and paging system. One make and one break contact are provided with the page zone on the 4x8 Key Interface Board (CKB). Since no 'on-board" relay contacts are available on the  $\overline{\text{DIV}}$  i for external paging the Relay/Sensor Interface module is used for this purpose.

If the 4x8 SLT Interface Board (CSB) installed in the DVX  $\frac{\pi}{2}$  System, the relay contact used to provide external paging is provided using the Dual DTMF/Talk-Page Module.

#### B. Internal Paging

There are four internal paging zones available in the infinite Digital Key Telephone sere in the system begins new releptions zones or in stations can be in any or an assigned to as no going at the conditions he assigned to a page group can still make<br>page announcements, if allowed in station programming. Stations can be assigned to programming, button can be assigned a n page group as order to receive pages.

#### C. Paging Access Restriction

Programming on a per-station basis. can deny any station the ability to make any type of page.

#### 300.106 PAUSE TIMER

When dialing a speed number. a timed pause between digit sending can be placed in the number. The length of this pause can be programmed in the system database.

#### 300.107 PERSONAL PARK

Each digital terminal in the system can place a call into a personal park location and then later retrieve that call from the originating station. intercom calls and CO line calls can be placed into the stations' personaI park location. Calls parked in a personal park location are subject to the 'system" catI park recall timer. A station retrieving a personal parked CO call must have either a direct CO line appearance or an available loop button to retieve the parked call.

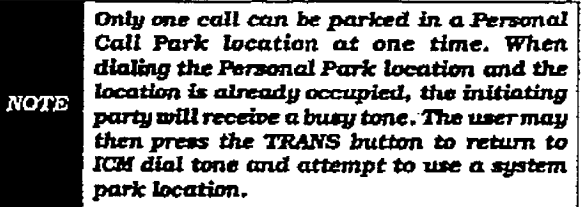

#### 300.108 PBX DI&ING CODBS

The System will allow five one or two-digit access codes to be entered into memory. When one of these codes is dialed, this signals the KSU that toll restriction is to be applied at the next dialed digits after the code. If one of these codes is not dialed. toll restriction does not apply. This allows the dialing of PBX extensions 100, 110, 111, etc. This functions on lines marked as PBX type lines in programming.

#### 300.109 POOL BUTTON OPERATION

The Pool Group Key is used primarily to access CO lines that do not appear on a station so that outgoing calls may be made. Pooled group keys are associated to CO line groups and may be programmed for use on any of the flexible line buttons. CO lines are accessed in descending order of priority starting with the highest numbered available (not busy) CO line in a CO line group-

Stations may have as many POOL buttons as  $t_{\text{total}}$  are  $\alpha$  into  $\alpha$  are  $\alpha$  into  $\alpha$  but  $\alpha$ their are CO line groups. Multiple POOL but-<br>tons for the same group are also allowed.

### 300.110 PREFERRED LINE ANSWER

A station with Preferred Line Answer can answer any assigned outside, transferred, or recalling line. or queue callbacks by lifting the handset or pressing the ON/OFF button. The station MUST be physically ringing, to function properly.

#### 300.111 PRIVACYRELEASE

Privacy is insured on all communications in the system. If desired, the customer may elect to disable the Automatic Privacy feature. Thus aIlowing another station to join in on existing CO Line conversations.

### A Per CO Une Option

This feature allows each CO line to be individually programmed for privacy. This feature is useful for maintaining security on such lines as Data lines, Private lines, or special circuits requiring privacy. If privacy is disabled on a CO line then. while in use, another station may enter the conversation simply by pressing the CO line button. A warning tone is presented to all parties prior to actual cut-thru. The station attempting to enter the conversation must also have privacy disabled.

#### 33. Per Station Option

Each station may be programmed to give the station the capability to join an existing conversation simply by pressing the CO line button that is in use. A warning tone is presented to all parties when the station enters the conversation. The CO line must also have privacy disabled to allow the cut-thru.

#### 300.112 PRIVATE LINE

Private line programming allows certain lines to ring at a specific station only. When placed on Hold. these lines are active at the programmed Hold, these lines are active at the programmed<br>station only. A private line can be transferred to other stations, provided the station receiving to outto buttons, province and signal receivi of that CO lfne.

# 300.113 PULSE-TO-TONE SWITCHOVER

When commanded, the system will change the  $\frac{1}{2}$  signal commentation, the system will change the Departure on the use of common car- $\frac{1}{2}$ be done manually when dialing, this can be done manually when dialing, or can be stored within a speed dial number,

#### 300.114 RANGE PROGRAMMING

The infinite Digital Key Telephone System allows for range programming when programming CO lines and Stations. Range programming allows you to program all parameters alike for the entire range or you can change or modify a few items that will be copied to all members in the range.

#### 500.115 REMOTE ADIKINISTRATION

'I'he Remote Administration feature allows authorized personnel to access the administration programming via a terminal device (portable terminal device or personal computer with communications software package).

The feature permits the review and entry of the customer database in the same manner as via the digital terminal at \*ADMIW Station 100. The terminal device can be connected directly to the RS-232C connector on the CPB board, or can be accessed by a telephone modem linking the CPB's RS-232C connector (via a CO line) to a remote location. When entering the system remotely via a termmal device. access to the on-board modem is accomplished by accessing Port 199 either through a direct ringing assignment or through DISA or by being transferred to Port 199 by any internal station.

#### A. Database Upload/Download

DataBase Upload/Download provides a maintenance facility which will be added to the Remote Administration routine. This routine permits the database to be downloaded to a PC. when a software changes is made or when the system needs to be initialized and re-programmed. In addition, the routine facilitates the programming of a database on an in-house system which can be downloaded to a PC and then uploaded to a system in the field. After the system maintenance is completed, the file saved in the PC can then be uploaded to the system.

#### 300. I16 FiEMOTE SYSTEM MONITOR AND MAINTENANCE

#### A Remote System Maintenance

The Remote Maintenance feature allows the interconnects' technical staff to review the system confidence confined state to review vidual card slot configuration data. This vidual card slot configuration data. This can be done "on site" using a data terminal<br>or remotely using modem to modem access of remotely nong moteur to monem acces the system remote remotely via a terminal device in the system remotely via a terminal device,<br>access to the on-board modern is accomplished by accessing Port 199 either through a direct ringing assignment or through DISA or by being transferred to Port 199 by any internal station.

#### B. Remote System Monitor

The Remote Monitor feature provides remote access to the installed system far diagnostic purposes. These capabilities benefit Service personnel enabling them to support the end user remotely. Different levels of access, via password, allows authorized personnel to trace, monitor and 'up-load" crftical informatton directly from the infinite Digital Key Telephone System. This provides a more accurate means of acquiring system information that leads to a quick resolution of problems that may occur. This is all done without interfering with ongoing call processing or normal systern operation, and in many cases may be performed without a site visit

Capabilities allowed and reserved for this "High level troubleshooting" in addition are:

• Monitor Mode

 $\epsilon$ 

- Enable & Disable Event "Trace"
- Dump "Trace Buffer" (up-load)

#### 300.117 SAVE NUMBER RRDIAL (SNR)

Any number dialed on an outside line can be saved permanently to be used at any time. This number is saved until a new number is stored.

#### 300.118 SINGLE LINE TELEPHONE (SLT) COMPATIBILITY

The infinite Digital Key Telephone System supports industry standard 2500 Type (DTMF) single line instruments. When the 2x4 SLT Expander Module is installed in the DVX $^{1}$  sys-Jem, a maximum of eight single line telephones may be supported. When the 4x8 SLT Interface Board (CSB) is installed in the DVX  $^{\text{II}}$  system, a maximum of 48 single line telephones may be supported.

#### 300.119 SPEAKERPHONE

Both Enhanced and Executtve Digital Terminals are equipped with a speakerphone. However, the speakerphone can be programmed to  $\frac{1}{2}$  in  $\frac{1}{2}$  or  $\frac{1}{2}$  in  $\frac{1}{2}$  in  $\frac{1}{2}$  in  $\frac{1}{2}$  in  $\frac{1}{2}$  in  $\frac{1}{2}$  in  $\frac{1}{2}$  in  $\frac{1}{2}$  in  $\frac{1}{2}$  in  $\frac{1}{2}$  in  $\frac{1}{2}$  in  $\frac{1}{2}$  in  $\frac{1}{2}$  in  $\frac{1}{2}$  in  $\frac{1}{2}$  in

- Normal speakerphone operation.
- Disabled for outgoing and incoming CO calls but handsfree on intercom allowed.
- Headset operation allowed.

#### 300.120 STATION CLASS OF SERVICE  $(COS)$

Each station is assigned a Class of Service which governs that stations dialing privileges. Day Class of Service and Night Class of Service assignments to stations provide the system administrator additional control over station dialing, preventing misuse of phones after hours. Six uniquely defined Classes of Service are available for assignment to stations on a per station basis and all six are available for day and night assignment. Station Class of Service works in conjunction with CO line Class of Service to provide the most flexible means for offering custom toil restriction. As a part of the Dialing privilege assignment through Class of Service the system offers two programmable Aliow and Deny tables foq additional customization of a toll restriction plan for a particular customer. In addition, each station can reference up to four special area code tables.

#### 300.121 STATION MESSAGE DETAIL RE-CORDING (SMDR)

The infinite Digital Key Telephone System provides one industry standard RS-232C port for duaI purpose use and a second port is optionaI for SMDR output, each allowing connection to an external printer or call accounting device. The system provides details on both incoming and outgoing calls. This feature is programmable to allow all calls or just outgoing long distance calls to be recorded. The system tracks calls by outside line, number dialed, time of day, date, station that placed the call and duration of call. Account codes may also be entered and recorded.

#### 300.122 STATION RELOCATION FEATURE

The Station Relocation feature provides a means to allow a user to unplug their station and plug it in at another location. Then by dialing a code followed by the old statton number, all station attributes, including extension number, button mapping. speed dial. and class of servfce are transferred to the new location.

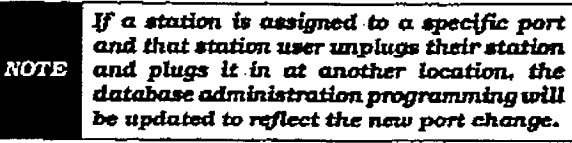

#### 300.123 STATION SPEED DIAL

Each station user can program up to 20 fre- $\frac{1}{2}$  dialed numbers of  $\frac{1}{2}$  and  $\frac{1}{2}$  and  $\frac{1}{2}$  and  $\frac{1}{2}$  and  $\frac{1}{2}$  and  $\frac{1}{2}$  and  $\frac{1}{2}$  and  $\frac{1}{2}$  and  $\frac{1}{2}$  and  $\frac{1}{2}$  and  $\frac{1}{2}$  and  $\frac{1}{2}$  and  $\frac{1}{2}$  and  $\frac{1}{2}$  a length. Pauses, flash commands, pulse-to-tone length. Pauses, flash commands, pulse-to-tone switchover, and NO-DISPLAY characters take up digit spaces. In the infinite DVX  $<sup>1</sup>$  System,</sup> there are a total of 600 speed locations, and there are a total of 1280 speed locations in the infinite  $Dvx$ <sup>II</sup> System to be divided among all telephones.

Numbers are dialed by use of the SPEED button and a two-digit code. This feature can additionally be assigned to any of the buttons in the flexible button field on each keyset for one-button activation.

### 300.124 SY6TEM CAPACITY

# A. Up to 14x28 Configuration

The  $\mathrm{D} \mathrm{V} \mathrm{X}^\mathrm{I}$  system will support a maximum of 14 outside CO circuits and 28 station circuits.

# B. Up to 28x56 Configuration

The DVX  $^{\text{II}}$  system will support a maximum of 28 outside CO circuits and 56 statfon circuits.

#### 300.125 SYSTEM HOLD

When a line is placed on System Hold, any station in the system with an appearance of that line can retrieve the call.

# 300.126 SYSTEM SPEED DIAL

Up to 80 commonly dialed numbers can be programmed into System Speed Dial for use by stations allowed this feature. These numbers can be up to 24-digits including pauses, flash commands, pulse-to-tone switchover, and nodisplay characters. The last 40 numbers will not be monitored by toli restriction.

# 300.127 TEXT MESSAGING (Silent Re-

sponse)<br>This feature allows a station user to use text messages to respond to a caller that has either Camped-On or has used the Off-Hook Voice Over (OHVO) feature to alert a busy station of a waiting call or message. The "camped-on" station may respond to the caller via the personalized. custom, and response text (LCD) messages. The test message appears that (DUD)  $\sim$  -----governs the calculation appear on  $\mu$ calling party LCD display. The calling (originating) station and receiving station MUST be a digital terminal. The receiving station MUST DC 6  $\frac{1}{2}$ 

#### 300.128 TOLL RESTRICTION (TARIE DDRIVENI  $\sum_{i=1}^{\infty}$   $\sum_{i=1}^{\infty}$

ing toll mot i.i. the internal station of the stations of the stations of the stations of the stations of the stations of the stations of the stations of the stations of the stations of the stations of the stations of the ing toll restriction to internal stations of the infinite Digital Key Telephone System. Each station is assigned a Class of Service for day<br>mode operation and one for night mode operation these station COS's work in conjunction with a CO line Class of service to allow for customized toll restriction. Two Allow and Deny tables along with four special tables afford the system administrator to devise a variety of complex toll restriction or dialing privilege schemes.

# 300.129 TRANSFER RECAU

Screened and unscreened transfers will recall the initiating party ff unanswered for a programmable length of time, and then if unanswered, will recall the attendant.

#### 300.130 UNIFORM CALL DISTRIBUT'ION  $[UCD]$

Eight Uniform Call Distribution (UCD) groups can be programmed, each containjng up to eight three-digit station numbers. Each group is assigned a pilot number. When this number is dialed, the first available agent in that group is rung. Calls are routed to the station that has been on-hook for the longest period of time.

# A. Alternate UCD Group Assignments

An alternate UCD group can be programmed so that if stations in one group are busy, the alternate group will be checked for an available station.

### B. Auto Wrap-Up w/Timer

After completion of a UCD call (on-book) the agent will not be subjected to another UCD call for the duration of the Auto Wrap-Up timer (regardless of the number of calls in queue). allowing the agent to finish call related work or access other facilities. This will allow agents to remove themsehres from the group (i.e.. DND. Unavailable, Call Forward or originate another call). The auto wrap-up timer is programmed as part of the UCD database. (System-wide)

# C. Available/Unavailable Mode

Stations programmed mto a UCD group may log off and on to their assigned UCD group by dialing an Auailable/Unavailable code. When an agent is in the Available mode that agent will receive UCD calls in the normal manner. When an agent is in the Indians modern will all aguilt to ill was cancellated the calls again will be receive non-UCD calls, HOWGVCI HIA  $l$ ogged off by going  $U_{\text{max}}$  is  $l$ ,  $l$ ,  $l$ ,  $l$ logged off by going Unavailable will receive<br>a visual reminder that they are logged off which a flashing  $\mu$  and  $\mu$  and  $\mu$  and  $\mu$ weer a *is* 

# D. Incoming CO Direct Ringin

CO Lines can be programmed to ring directly into a UCD group. When all agents are busy and RAN is enabled, the system will answer the caller and present the Ist RAN announcement automatically.

#### E. No-Answer Recall Time

If a call routed to a station via UCD is not answered by the UCD Agent/Station before the No-Answer Recall timer expires, the call will be returned to UCD Queue with the highest priority. In addition, the station that failed to answer the ringing UCD call will be placed into an Out-Of-Service (OOS] state..

#### F. No-Answer Retry Time

When the No-Answer Recall timer expires, a station that failed to answer the ringing UCD call is placed into an out of service (00s) state. The station thatwas taken out of service (00s) will be placed back in service if the agent hits his available flex button or dials the available flex code. In addition, the agent will be placed back in service if the No-Answer Retry timer expires. If the agent does not answer his next UCD call, he will again be taken out of service. This cycle will continue until the station answers calls, logs out, or goes unavailable.

# G. – Overflow Station, Assignmen

An overflow station may be assigned to route callers in queue to a designated station after a specified time. The overflow station may not be one of the UCD group stations.

# EL Recorded Announcements IRAN)

Recorded announcement devices can be assigned to provide up to eight different messages, ifaII stations in a UCD group are busy. The eight messages are available to all eight UCD groups in different configurations. A DAN table can be the answer port for unanswered incoming calls to a UCD for unanswered incoming calls to a UCD<br>group, while another table can provide the secondary message. Each Clift provide the provide an announcement to one caller at pressure and announcement to the called a onto the message on a first-in basis.

#### $\mathbf{I}$ Agent Queue Status Display

 $T_{\text{max}}$  Agent Queue Status feature provides  $T_{\text{max}}$ and agent gueut that is reather provide a means for an agent and UCD supervisor<br>to view the status of their UCD group. This display is an idle state display and will prompt a supervisor that Agents in a group are having problems answering all their calls. The display will tell the agent and his supervisor how many calls are in queue, how many agents are available or logged into the group. and the length of time in minutes that the oldest caIl has been in queue. The agent will receive the calls in queue display whenever there is a caII in queue.

There are two methods of viewing UCD Group call queue status.

1. In-service UCD agents and the assigned cwerflow station wiiI see the quantity of calls in queue on the LCD of their station for the UCD group of which they are a member. If every member of a UCD group is busy and calls are in queue, the Supervisor/Agent Queue Status display will be seen at all UCD members of that group.

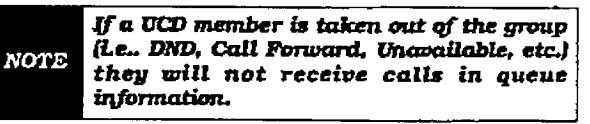

2.Any station not assigned in a UCD group can view the number of calIs in queue for any given UCD Group. To view the number of caIls in queue the station user dials the Calls In Queue code (or presses a programmed FLEX button with this code) then enters the UCD group desired. The LCD will display, on a real time basis, the number of calls in queue for that group.

#### 300.131 UNIVERSAL NIGHT ANSWER (UNA)

Incoming CO lines can be programmed for Universal Night Answer (UNA). Stations which do not have access to a line during the day can answer that line while the System in the Night Mode by dialing a UNA code. In order to utilize this feature. a loop button or an appearance of the trunk must be present on-the station.

#### 300.132 VOICE MAIL GROUPS (V&I)

The Voice Mail feature automatically handles unanswered calls. Stations may forward calls to a voice mail group (for leaving mail) or may Cali the voice mail group directing many of the with max respective group uncerty for retrieve mail) with no assistance from the attendant. Up<br>to eight voice mail groups can be configured in the system. Each decours can be contigued in voice mafl stations. The contain up to eight voice mail stations, each of which interfaces with a port on either the 2x4 SLT Expander Module on the DVX  $^{\mathrm{I}}$  System, or on the 4x8 SLT Expander Module on the DVX <sup>II</sup> System. Each<br>voice mail "station" can be shared by a number of actual users. An 2x4 SLT Expander Module or 4x8 SLT Interface Board (CSB) are required when utilizing the infinite Digital Key Telephone System Voice Mail 'In-Band" integration.

#### A VM CO Disconnect Sfgaal - Pass Thru

To avoid Voice Mail ports from being tied up, as a result of CO line callers abandoning the caII or not exiting the VM system properly, a disconnect signal has been provided to notify the VM system that a CO caIler has hung up or abandon the call. 'Silence" is provided to the VM port followed by "busy tone" to aid the VM system to recognize tbat an intercom caller has abandoned the call.

Disconnect digits may also be programmed for outside line callers.

#### B. VM In-Band Signaling Integration

The infinite Digital Key Telephone System allows the system to be programmed so that if a station programmed to receive  $\sum_{i=1}^{n}$  in  $\sum_{i=1}^{n}$  line ringing is forwarded to  $\sum_{i=1}^{n}$  $\frac{1}{2}$  voice  $\frac{1}{2}$  and  $\frac{1}{2}$  and  $\frac{1}{2}$  and  $\frac{1}{2}$  and  $\frac{1}{2}$  and  $\frac{1}{2}$  and  $\frac{1}{2}$  and  $\frac{1}{2}$  and  $\frac{1}{2}$  and  $\frac{1}{2}$  and  $\frac{1}{2}$  and  $\frac{1}{2}$  and  $\frac{1}{2}$  and  $\frac{1}{2}$  and  $\frac{1}{2}$ Voice Mail they may have direct incoming<br>callers routed directly into their stations voice rough through the user station solid. Halt bux un ought the disc of the Danie signaling. Alternately, when disabled, callers will be answered by the Voice Mail or Auto Attendant Main greeting.

Incoming CO callers can be Station Call Forwarded into voice mail only when the ringing CO line is programmed to ring at one station. Additionally CO lines programmed to ring at an attendant station will station call forward into the Voice Mail system (if programmed to ring only at one attendant station) and be presented to the main greeting (not the attendant stations mail box) even when ID digits are enabled.

#### C. VM Message Waiting Indication

When Voice Mail has received a voice message for a user who has a station on the infinite Digital Key Telephone System, the VM connected to the system will leave a message waiting indication at the VM users station. When the station user retrieves their mail, the VM system will cancel the message waiting indication left at a station via a VM port.

The message waiting indication will appear on the programmed Voice Mail (group) button. If such a button has not been programmed, a voice mail message waiting indication will appear on the MSG WAIT button as a normal message waiting signal.

300-30 Issue 1, January 1993

# D. VM Tone Mode Calling Option

Voice mail systems and/or Automated Attendants can utilize the Calling Station Tone Mode option. This is useful when using supervised transfer or call screening options on voice mail or auto attendant(s) requiring ringback tone for proper call handling.

#### E. VM Transfer/Forward

This feature allows Voice Mail calls, upon reaching a forwarded to VM station, to forward back into the Voice Mail unit. This is useful when VM ports are being used as both Auto Attendant and VM ports. This feature can be enabled/disabled for all VM groups.

#### F. VM Transfer with ID Digits

This feature provides an attendant or station user a way to transfer a caIIer directly into a voice mail box This allows the sta $t_{\rm max}$  is voice man form this amove the server. the two theories are the this feature. the transferring party. Using this feature. a caller can be transferred to a voice mail<br>box when 1) a station user on the system is not forwarded to VM or 2) the destination  $\nu$  is not forward cu  $\omega$  via  $\omega$   $\omega$  (included user. CO trunks and internal calls may be franced internal calls may be franced in the france may be franced in the f CO trunks and internal calls may be transferred into voice mail using this feature. If no voice mail ID digits are dialed by the transferring station, then the identification digits of the transferring station will be sent<br>to the voice mail.

#### 300.133 VOLUME CONTROLS  $\frac{1}{2}$

Both speaker and tone ringing volumes can be separately adjusted by utilizing the two slide switches on the front of the digital keyset.

# SECTION 310

# SINGLE LINE TELEPHONE FEATURE DESCRIPTION

Single Line telephones have access to most of the system and station features listed in the previous section. however, the additional features listed below are unique to Single Line Telephones. The 2x4 SLT Expander Module is required in the DVX<sup>I</sup> System, and the 4x8 SLT Interface Board (CSB) is required in the DVX  $\hat{\mathbf{n}}$ System for proper SLT operation. A Single Line Adapter (OFX) box and 48v Power Supply may also provide single line operation. An abbreviated feature index is provided in Table 310-l Single Line Telephone (SLT) Feature Index.

#### 310.1 ACCOUNT CODE

SLT stations may enter an account code, up to 12-digits in length, to identify calls for billing/tracking purposes. The account code may be entered either before the call or during the call (the outside caller is placed on hold while the account code is entered if during the call.). The account code is recorded on the SMDR printout. Account codes are non-verified and can vary in length from 1 to 12 digits.

#### 310.2 AUTOMATlC LINE ACCESS

SLTs may have their station programmed to access a particular CO Line such as a private line or a line from a Group of CO lines upon going off-hook. This is useful in Centrex or PBX applications when station users have dedicated or individual lines. Outside line dial tone is received just by going off-hook, witbout the need to dial access codes.

#### 310.3 CALLFORWART)

- Single line telephones may direct intercom caIls and transferred CO lines to be forwarded to another station. SLTs have access to all forwarding options that Key station users have:

- Call Forward All Calls
- Call Forward No Answer [7]
- \* Call Forward Busy (81
- Call Forward Busy/No Answer [9]
- $\bullet$  Call Forward Off-Net [ $\ast$ ]
- <sup>l</sup>Preset Call Forward

# 310.4 CAMPON

A busy station of  $\mathbf{v} = \mathbf{v}$  and  $\mathbf{v} = \mathbf{v}$ he is only behavior can be inquired that an outside station is notified of this by a beep tone. Single line telephones can receive a camp on indication or initiate one by using an access code.

#### 310.5 CONFERENCE

An SLT user can initiate a conference with an outside line and one other internal station.

#### 310.6 CONFERENCE /WITH PERSONAL PARE

Single Line Telephones (SLT) can initiate a conference between two outside (CO) calls. The Personal Park feature is used in conjunction with the SLT conference code to make this possible. A combination of features are derived from these dial codes (Personal Park. Flip/Flop, and Multi-line Conference).

#### 310.7 DIRECT OUTSIDE LINE GROUP **ACCESS**

Single line telephones can access outside lines by dialing CO line group access codes 9 or 81-87.

#### 310.8 DIRECT OUTSIDE LINE RINGING

Single line telephones can be set up to receive direct outside line ringing. SLTs may be programmed to receive incoming CO Ringing on more than one CO line. However. an SLT can answer only ONE call at a time. If a SLT is busy when a CO call rings in, camp-on tone will be given to that SLT station.

#### 310.9 DIRECTED CALL PICK-UP

Tone ringing intercom calls, Initial Ringing CO calls and transferred outside line calls to specific stations can be picked up by single line telephones. For this type of pickup, the stations do not have to be in the same pickup group.

#### 310.10 DO NOT DISTURB (DND)

Each telephone user can be allowed to place to place to place to place to place to place to place to place to p  $t_{\text{heat}}$  respective user can be anowed to place their phone in Do Not Disturb. The user will<br>receive error tone if they are not allowed this feature. They will also receive a confidence tone when lifting the handset to remind them they are in Do Not Disturb. The attendant can override a station in DND.

#### 310.11 GROUP CALL PICK-UP

Tone ringing intercom calls, transferred outside he calls, and fnitially ringing calls can be

# infinite  $\textbf{D}\textbf{V}\textbf{X}^1$  and  $\textbf{D}\textbf{V}\textbf{X}^{\text{II}}$ Digital Key Telephone Systems

# SINGLE LINE TELEPHONE FEATURE DESCRIPTION

 $\begin{bmatrix} \mathcal{L} & \mathcal{L} \\ \mathcal{L} & \mathcal{L} \end{bmatrix}$ 

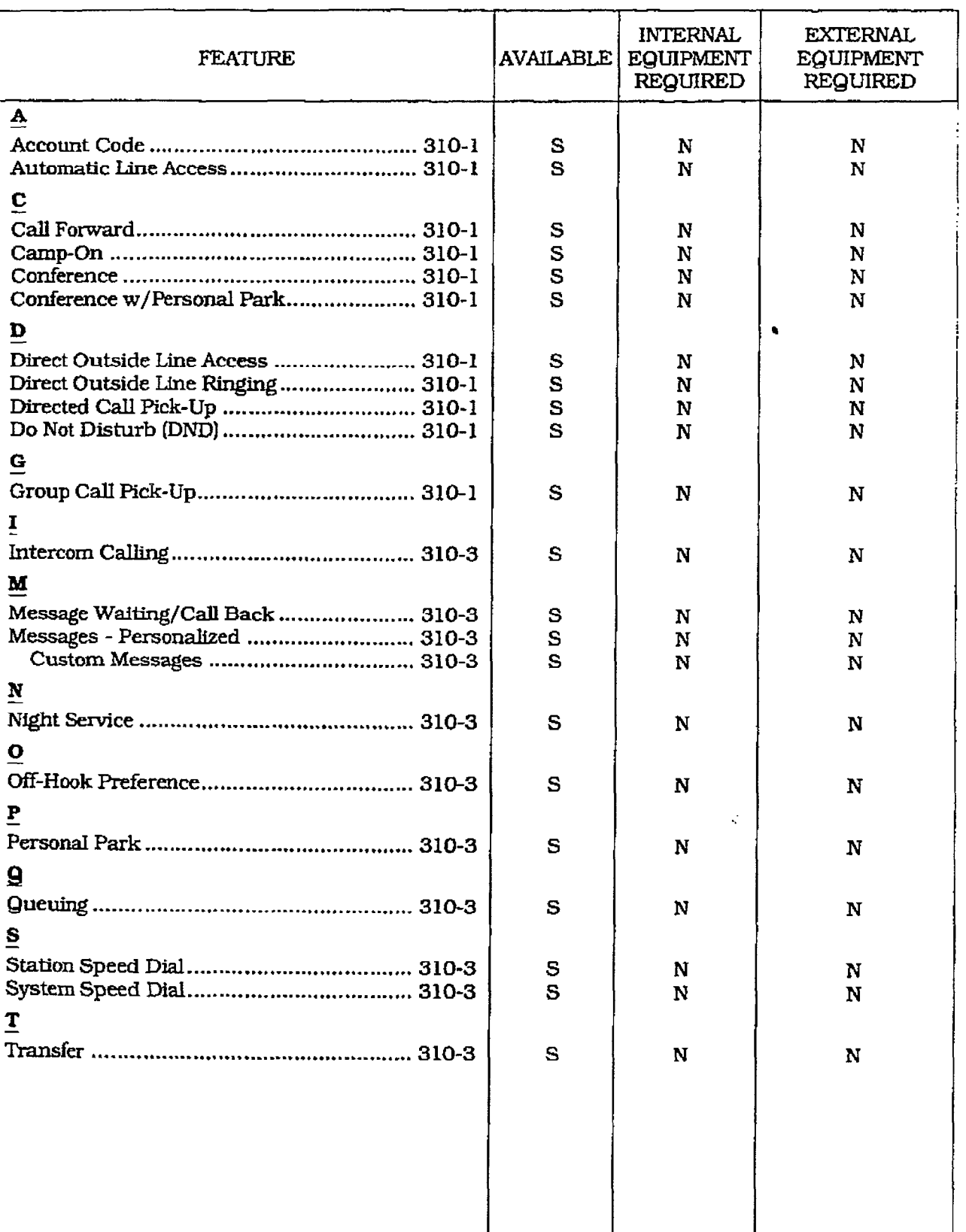

# Table 310-1 Single Line Telephone (SLT) Feature Index

S = Standard Feature: O=Optional: Requires additional hardware: N=No additional hardware required

 $\begin{pmatrix} 1 & 1 \\ 1 & 1 \\ 1 & 1 \end{pmatrix}$ 

picked up by single line telephones by dialing a special pickup code. The telephones must be in the same pickup group.

#### 310.12 INTERCOM CALLJNG

Single line telephones can make and receive intercom calls.

# 310.13 MESSAGE WAlTlNG/CAU BACK

Single Line Telephones calling a station that is busy, idle. or in Do Not Disturb can leave a message waiting indication to signal the station to call back.

#### 310.14 MESSAGES - PERSONALIZED

Each SLT station can select a pre-assigned message to be displayed on the LCD of the Digital Terminal receiving that message. There are ten possible messages which can be displayed:

- 00= Clears Messages
- $-$  01= ON VACATION
- $-$  02= RETURN AM
- $-$  03= RETURN PM
- 04= FETURN TOMORROW
- $-$  05= RETURN NEXT WEEK
- 06=ONTRIP
- 07= IN MEETING
- $-$  08= AT HOME
- $-$  09= ON BREAK
- lO= AT LUNCH

#### A Messages - custom

This feature allows the system administrator to enter up to ten custom messages for use by station users of the system. These messages maybe specified and customized by the customer on a system-wide basis,

#### - 310.15 NIGHT SERVICE

When outside lines are marked UNA and the system is placed into night service, a single line telephone can answer incoming calls on lines it  $\frac{d}{d}$  does not normally have access to by dialing [#3]. When External Night Ringing is enabled in database programming, ringing is outputted on the external page ports.

#### S10.16 OFF-HOOK PREFERENCE

 $STT<sub>5</sub>$  may have their station programmed to programmed to  $\frac{1}{2}$  $\frac{1}{2}$ access a particular CO Line such as a private line or a line from a Group of CO lines upon<br>going off-hook. This is useful in Centrex or PBX applications when stations when stations when stations when the determination is the station of the station of lines. Outside line dial to the control to control the control of the control of the control of the control of

going off-hook. without the need to dial access codes.

#### 3 10.17 PERSONAL PARK

Single line telephones can be connected to two calls (Intercom or CO lines) at the same time and "flip/flop" between the two calls. This can be performed with originated or received calls. This feature is also used with SLT multi-line conference feature.

#### 3 10.18 QUEUING

Single iine telephones can be placed in a queue awaiting the first available outside line in a group to become available.

#### 310.19 GTATION SPEED DIAL

Each SLT user may program up to 20 individual speed dial numbers. Each speed dial number can be up to 24-digits in length.

#### 310.20 BYSTEM SPEED DIAL

Each SLTuser can be allowed access to system speed dial numbers on a programmable basis. The last forty system speed numbers override toll restriction.

#### 310.21 TRANSFER

Outside lines may be transferred by or to single line telephones. These transfers can be either announced or unannounced.

# SECTION 320

# ATTENDANT FEATURE DESCRIPTION

The Attendant and Attendant(s) with DSS/DLS features of the infintte Digital Key Telephone System are listed and described below in alphabetical order. An abbreviated feature index is provided in Table 320-l Attendant Feature Index.

#### 320.1 ATTENDANT DISABLE OUTGO-ING ACCESS

The first attendant can disable CO lines, preventing outgoing access to those lines. This is useful for removing a faulty line from service. or for reserving CO lines for important USe. AlI stations that can normally make caJls on the lines are affected, but incoming calls are not affected. A CO line may be disabled while it is being used; when the trunk becomes idle, further outgoing access will be prevented.

#### 320.2 ATTENDANT OVERFLOW

System programmmg allows the attendant stathe programming shows the attendant so tion to be programmed so that if the attendant is busy or not there, the call will be automatically forwarded to another predetermined station, VM Group, Hunt Group, ACD or UCD group after a programmed period of time. (Refer<br>to Call Forward, Station and Preset)

#### 320.3 ATTENDANT OVERRIDE

Attendant stations may override a busy station or ring a station in DND. While busy, pressing the override key provides override tone and a five second delay before voice cut-through to the called party occurs, automatically placing. any outside line call on Hold. The Attendant Override function may be programmed on to a flex button and can be enabled or disabled in<br>programming.  $\sim$   $\sim$   $\sim$ 

#### 320.4 ATTENDANT POSITION

The system identifies a maximum of three programmable stations as attendants for line recalls and attendant features. The first programmed attendant can enter system date and time information as well as System Speed numbers from this position without entering the programming mode. The infinite Digital Key Telephone System is placed in Night Service by any programmed attendant pressing the NIGHT (DND) button or dialing the NIGHT code.

#### 320.5 ATTENDANT RECALL

A held CO call left unattended by a station will recall the attendant(s) after a programmable period of time has elapsed. A recalling CO line flashes at a distinctive rate and has an LCD display that identifies tie originating station of the unanswered call.

#### 320.6 AUTOMATlC HIGET MODE

In addition to the attendants capability to place the system into and out of night mode manually. by pressing the Night key. an automatic night mode schedule has been. added to the system. The automatic set in data is set in data bybein, int antenname basis ar wet het. ing Saturday and Sunday. The Attendant can ing Saturday and Sunday. The Attendant can override the automatic schedule by pressing<br>the NIGHT (DND) button.

#### 320.7 INCOMING co LlNE OFF-NET INCORIN<br>=====  $\mathbf{P}$

 $\epsilon$  calls to an off-network to a convent in  $\epsilon$ CO calls to an Off-Net location. The attendant must have a direct appearance of the CO line to be forwarded. Forwarding can be established on a per CO line group basis, or all CO lines may be simultaneously forwarded to an off-net loca-<br>tion.

#### 320.8 NIGHT SERVICE FEATURE

The Night Service feature will provide a means to put the system in night mode from any keyset or remove the system from night mode from any keyset as long as the system was put in night mode by the night service feature flex button. If the system was placed in night mode by the attendant using her DND button or if the system was placed in night mode by the automatic schedule, the night service flex button can not 320.9 TIME AND DATE PROGRAMMMG

#### 320.9 TIME AND DATE PROGRAMMING

This feature allows the first programmed attendant to set the time and date without entering the programming mode.

#### ATTENDANT FEATURE DESCRIPTION

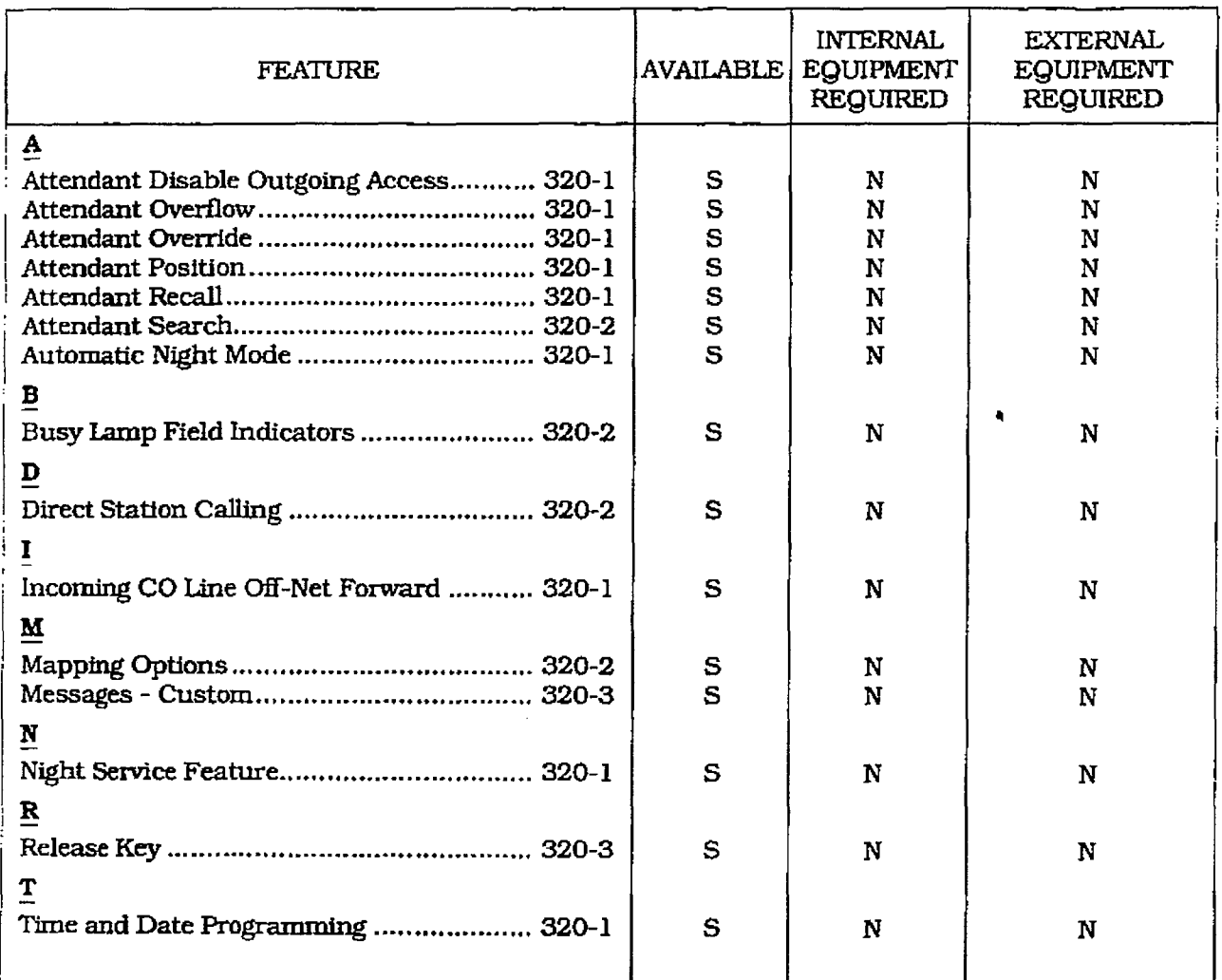

# Table 320-1 Attendant Feature Index

S = Standard Feature: O=Optional: Requires additional hardware: N=No additional hardware required

#### **ATTENDANT W/DSS/DLS FEATURES**

# **320.10 ATTENDANT SEARCH**

Allows a user to make a series of intercom calls without hanging up the handset. An intercom connection is switched to another station whenever a DSS key is pressed. Pressing the next DSS key terminates the previous intercom call.

# 320.11 BUSY LAMP FIELD INDICATORS

Each station key on the DSS console has a corresponding indicator which shows whether the station is idle or busy. The indicator is lit when the station is busy and unlit if the station is idle. A station in DND mode is shown by a flashing indicator.

# 320.12 DIRECT STATION CALLING

Enables the user to make an intercom voice call to any Digital Terminal in the system. Permits you to automatically put an outside caller on hold and simultaneously make an intercom call to an internal station. Also allows you to transfer an intercom call or outside call that is on hold to another station.

#### 320.13 MAPPING OPTIONS

The DSS/DLS Console unit can access Stations, Direct Appearing CO Lines, or features that may be assigned to any of the flexible buttons.

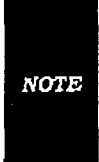

The following features are NOT allowed to be programmed onto DSS/DLS Console flexible buttons: ACD Agent or Supervisor Log-in, Do Not Disturb (DND), Call Forward, Camp-On, Available/Unavailable, Personal Park, Voice Mail, and Headset mode. These features can however still be programmed onto keyzet flexible buttons.

A DSS/DLS unit may be assigned to one of the different MAP configurations available. Any one of the three MAP configurations may be assigned to a DSS/DLS and up to three maps may be assigned to one station. However, "duplicate" MAPs or appearances of Stations and/or CO lines between the MAPs are not allowed.

There are three pre-defined MAPs for the DSS/DLS console with default button programming. Refer to Figure 320-1 DSS Console Map 1, Figure 320-2 DSS Console Map 2, and Figure 320-3 DSS Console Map 3 for a button layout of each DSS Console Button Map. Each Attendant may have up to three DSS/DLS Consoles assigned to work with one Attendant station.

#### 320.14 MESSAGES - CUSTOM

This feature allows the first programmed attendant (system administrator) to enter up to ten custom messages for use by station users of the system. Up to 24-characters may be entered as the custom message (this will represent 48 digits entered). A station user may store any of the available messages under a flexible button assigned as a Message Access button. These messages may be specified and customized by the customer on a system-wide basis. Message status is stored in battery protected area of memory for retention in the event of a power failure or system reset (soft or hard).

#### 320.15 RELEASE KEY

Allows the user to disconnect calls while offhook, speeding up call handling time (MAP 1 and MAP 2 only).

### ATTENDANT FEATURE DESCRIPTION

 $\hat{\mathbf{u}}$ 

MAP #1 has by default the first 28 Stations (Stas 100-127) and 14 CO lines, three Call Park locations. Release, Attendant Override, and an All Call Page button mapped to the buttons. All buttons except. the 14 CO line buttons and Release button are flexible and can be changed by the station user.

| ्रा<br>河 | <b>STA 100</b><br><b>STA 104</b><br>Ą.<br><b>STA 108</b><br>وتقيي<br><b>STA 112</b><br>$\frac{1}{2}$<br><b>STA 116</b><br><b>STA 120</b><br>122<br><b>STA 124</b><br>93<br>LINE <sub>1</sub><br>nia.<br>Na<br><b>LINE 5</b><br>LINE <sub>9</sub><br>E,<br>LINE <sub>13</sub><br>군리<br><b>RELEASE</b> | <b>STA 101</b><br>Ŧ<br><b>STA 105</b><br><b>STA 109</b><br><b>STA 113</b><br>謝<br>STA 117<br>Ñ<br><b>STA 121</b><br><b>STA 125</b><br>LINE <sub>2</sub><br>ă<br>LINE 6<br><b>LINE 10</b><br>H.<br><b>LINE 14</b><br>ξş<br><b>ATTN OVR</b> | <b>STA 102</b><br>$\Omega_{\rm{c}}$<br>STA 106<br><b>STA 110</b><br>32<br><b>STA 114</b><br>石阿<br><b>STA 118</b><br>ing.<br><b>STA 122</b><br>11<br><b>STA 126</b><br>LINE <sub>3</sub><br>LINE <sub>7</sub><br><b>LINE 11</b><br>羁<br>$CP$ 220<br>鷡<br>ALL PAGE | <b>STA 103</b><br>₽M<br><b>STA 107</b><br><b>STA 111</b><br>$\overline{3}$<br><b>STA 115</b><br>四時<br><b>STA 119</b><br><b>STA 123</b><br>kur,<br><b>STA 127</b><br>$LIME$ 4<br>LINE <sub>8</sub><br>Ĉ,<br>B<br><b>LINE 12</b><br>$CP$ 221<br>śŔ<br><b>CP 222</b> |
|----------|----------------------------------------------------------------------------------------------------|----------------------------------------------------------------------------------------------------|----------------------------------------------------------------------------------------------------|----------------------------------------------------------------------------------------------------|
|          | <b>B</b>                                                                                                    | 田                                                                                                    |                                                                                                    |                                                                                                    |

Figure 320-1 DSS Console Map 1

t.

MAP #2 has by default all 28 CO lines, the first 12 Stations (Stas 100-111), followed by four Call Park locations, Release, Attendant Override, an All Call Page button, and the first Internal Page Zone mapped to the buttons. All buttons except the 28 CO line buttons and Release button are flexible and can be changed by the station user.

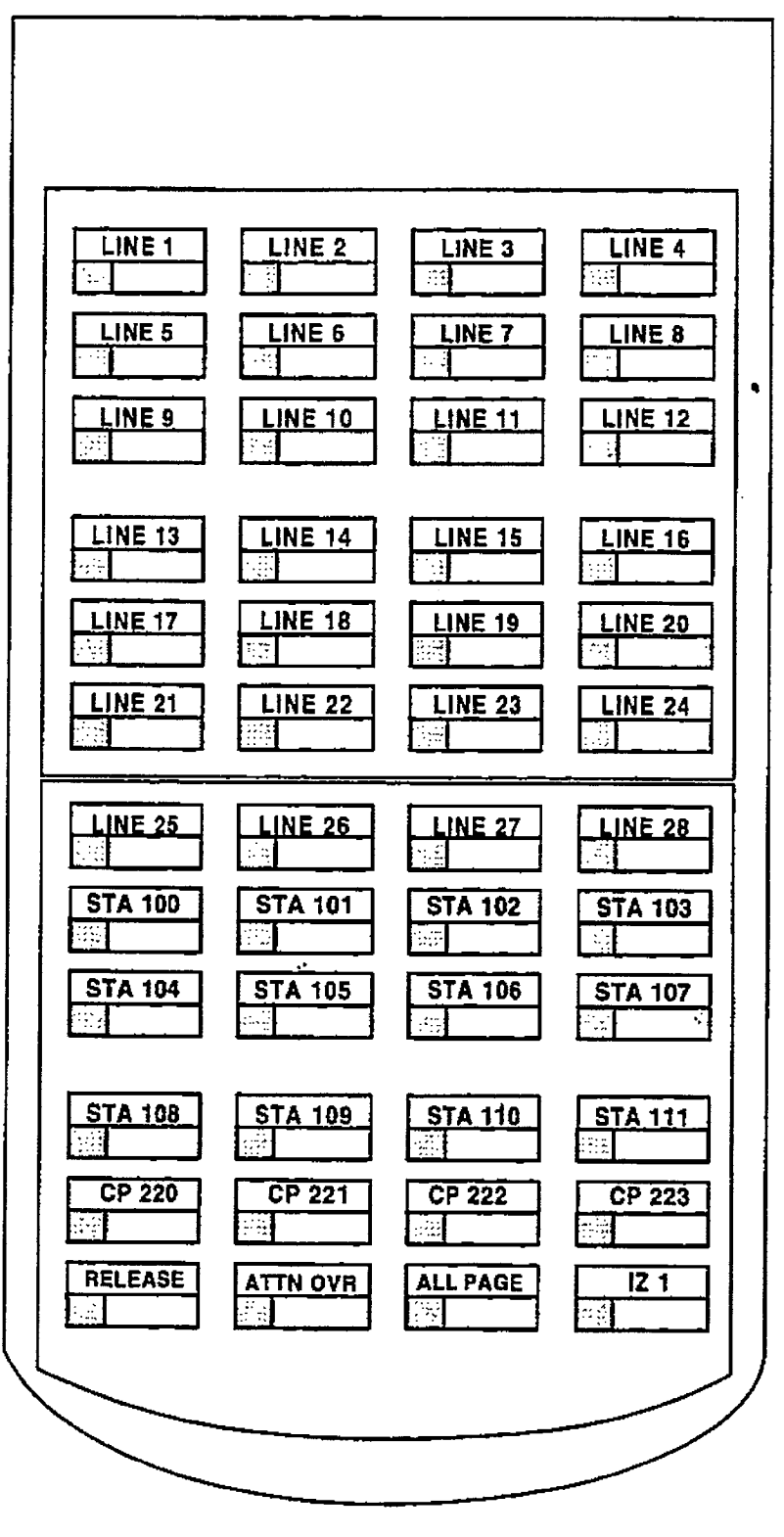

Figure 320-2 DSS Console Map 2

 $\begin{picture}(20,20) \put(0,0){\vector(1,0){10}} \put(15,0){\vector(1,0){10}} \put(15,0){\vector(1,0){10}} \put(15,0){\vector(1,0){10}} \put(15,0){\vector(1,0){10}} \put(15,0){\vector(1,0){10}} \put(15,0){\vector(1,0){10}} \put(15,0){\vector(1,0){10}} \put(15,0){\vector(1,0){10}} \put(15,0){\vector(1,0){10}} \put(15,0){\vector(1,0){10}} \put(15,0){\vector(1$
#### ATTENDANT FEATURE DESCRIPTION

्र<br>क

MAP #3 by default is intended to be used with Map #2 on a DVX $^{\mathrm{II}}$  System, in that it has the remaining stations (Stas 111-155) to provide a full CO line by Station mapping. Additionally, Internal Page Zones 2. and 3 appear and the last two buttons are unassigned. Al1 of the buttons on Map #3 are flexible and can be changed by the user.

CO Line ringing on Map 1 and Map 2 is determined by CO Line Ringing Assignments.

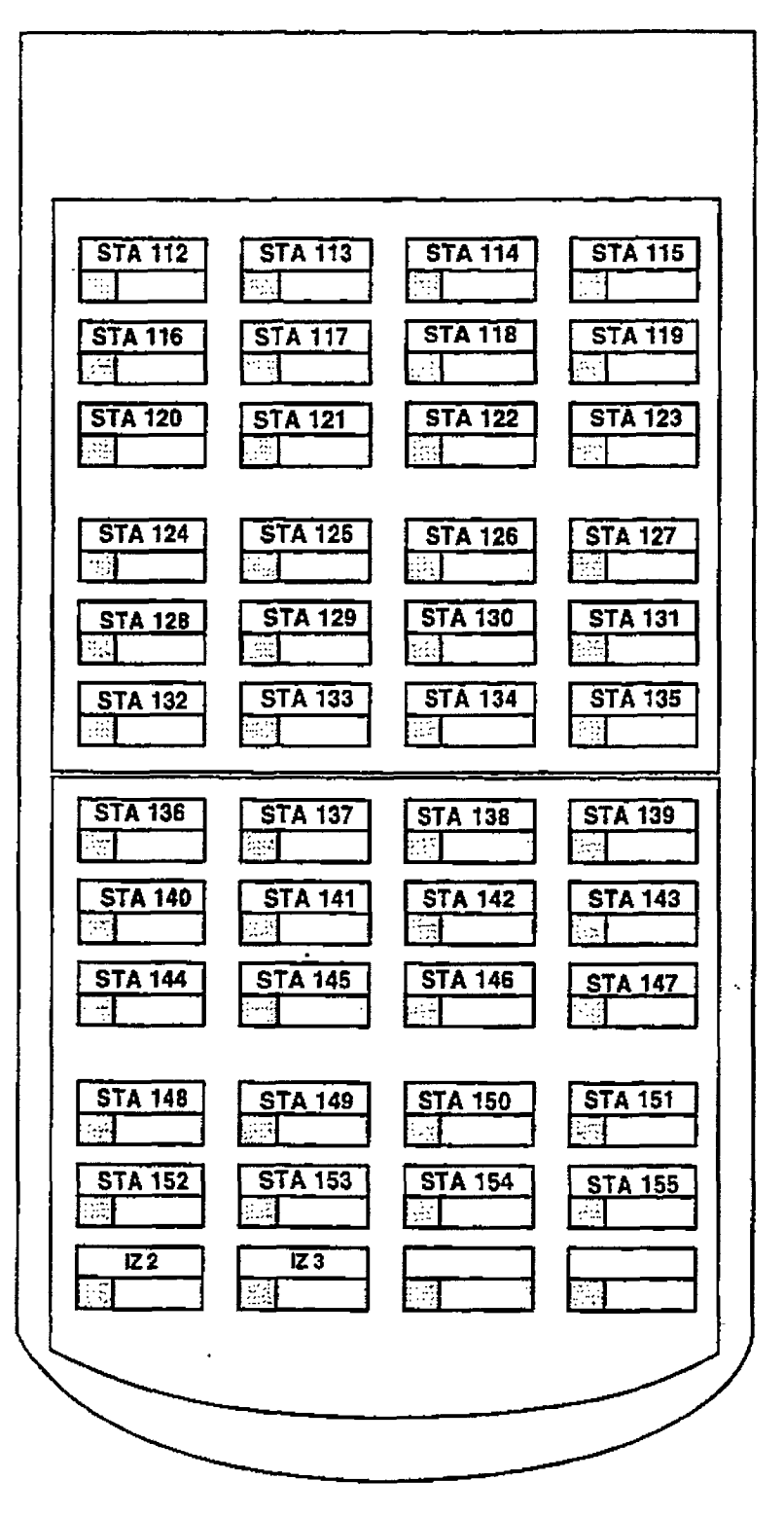

Figure 320-3 DSS Console Map 3

# SECTION 400 STATION FEATURE OPERATION

#### 400.1 INTRODUCTION

The infinite Digital Key Telephone System has a wide variety of features and flexible programming, allowing each telephone user to program his/her telephone to meet his/her own individual needs.

This section of the manual contains the operating instructions for Digital Key Terminals and includes an illustxation of the key telephone used in the infinite Digital Key Telephone System and description of the keys on the telephones and their functions. It is designed to provide step-by-step instructions for operating the Digital Key Terminals in the system. Visual and audible cues which accompany the various steps in the operation of the features are also included.

Literature similar to these operating instructions has been prepared for use by the customer in the form of a Station User's Guides.

#### 400.2 KEY TELEPHONE STATION FEA-TITRES

Each infinite Digital Key Telephone System provides the following keys, indicators and features:

HANDSET AND SPEAKER are located at the left side of the front panel. A handset is provided to allow confidential conversation when desired. Lifting the handset from its cradle (going off-hook) disengages the station's built-in speaker.

The speaker is located directly below the center portion of the handset. The station may be operated with the handset on-hook. When this \* occurs, audio is transmitted to the station user through the station's speaker.

 $\mathbf{F}$  retors buttons are  $\mathbf{F}$  .  $\mathbf{F}$ outside lines, provide DOS (DIF for internal) outside lines, provide DSS/BLF for internal<br>stations, access speed dial number and activate features. These buttons are programmed by the iduction individual stations are programmed by the individual station user. The default flex feature<br>buttons are described below:

 $C = C \cdot \frac{1}{2}$ where an aver the protective direction of the second to and an adtomatic can back request to through busy station. The souli as ultar station that  $t$ tion becomes idle, the station that left the call back request is signaled. A flex button<br>must be assigned to use this feature.

CALL FWD (flex] button allows you to forward your calls to another station.

DO NOT DISTURB (DND] (flex) button allows the user to place his/her telephone into a Do Not Disturb mode to eliminate incoming outside line ringing, intercom calls, transfers and paging announcements. The station in DND can use the telephone to make normal outgoing calls. On Attendant stations, this button becomes the system Night Mode button. A flex button must be assigned to use this feature.

CONFERENCE (CONF) (flex) button is used to establish and build conference calls.

#### FIXED FEATURE BUTTONS:

PICK-UP button allows you to pickup a tone ringing intercom call, transferred, incoming, or recalling outside line call to a specific unattended station either by group or directed call pick-up.

FLASH button is used to terminate an outside call and restore dial tone without having to hang up the handset. It is also used to transfer calls behind a PBX or Centrex within those systems.

MESSAGE WAIT (MSG) button allows you to initiate a message waiting indication at stations that are busy, unattended, or in Do Not Disturb. Message Waiting Callback request left at your station is indicated by a flashing Msg Walt LED.

TRANSFER (TRANS) button is used to transfer an outside call from one station to another.

SPEED button provides you with access to speed dialing, save number redial and last number redial. This button is also used to access speed dial and flex button programming.

CAMP-ON button enables you to alert a busy party that an outside line is on hold and waiting for them.

MUTE button allows you to switch the built-in microphone on or owned using built-in microphone on or off when using the speakerphone, or the handset micro-<br>phone when using the handset.

ON/OFF button enables you to make a telephone call without lifting the handset. It turns the telephone on and off when using the speakerphone.

HOLD button enables you to place an outside caller on hold.

OUTSIDE CALLS are announced by a tone signal repeated every 3.2 seconds. The corresponding outside line indicator will flash slowly.

INTERCOM CALLS can be tone ringing or voice announce. lf it is voice announced, the receiving station will receive 2 bursts of tone prior to the announcement. If it is a tone ringing call, the receiving station will hear a tone ring every 2.4 seconds.

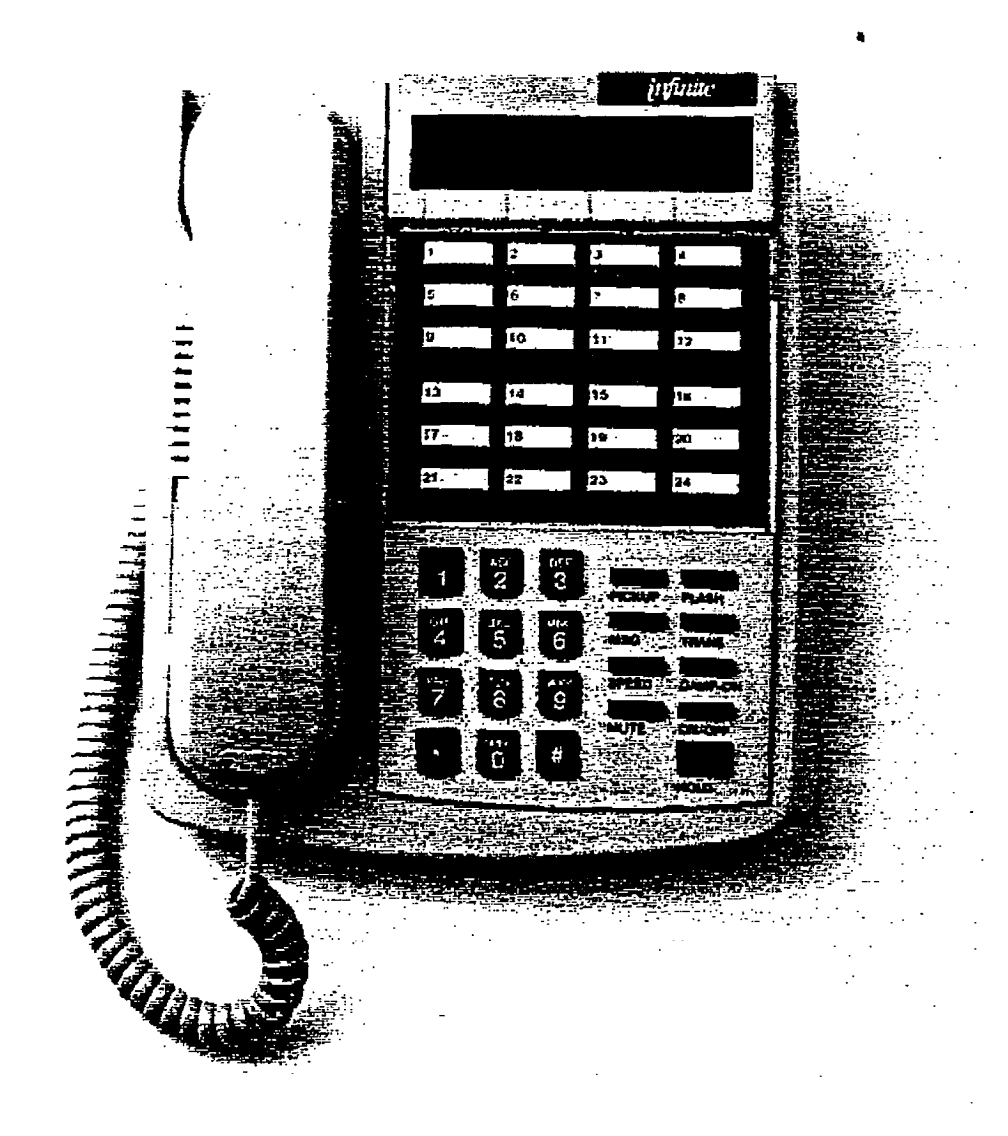

#### Figure 400-1 33-Button Digital Display Terminal

P)<br>M

### Table 400-1 Digital Terminal Numbering Plan

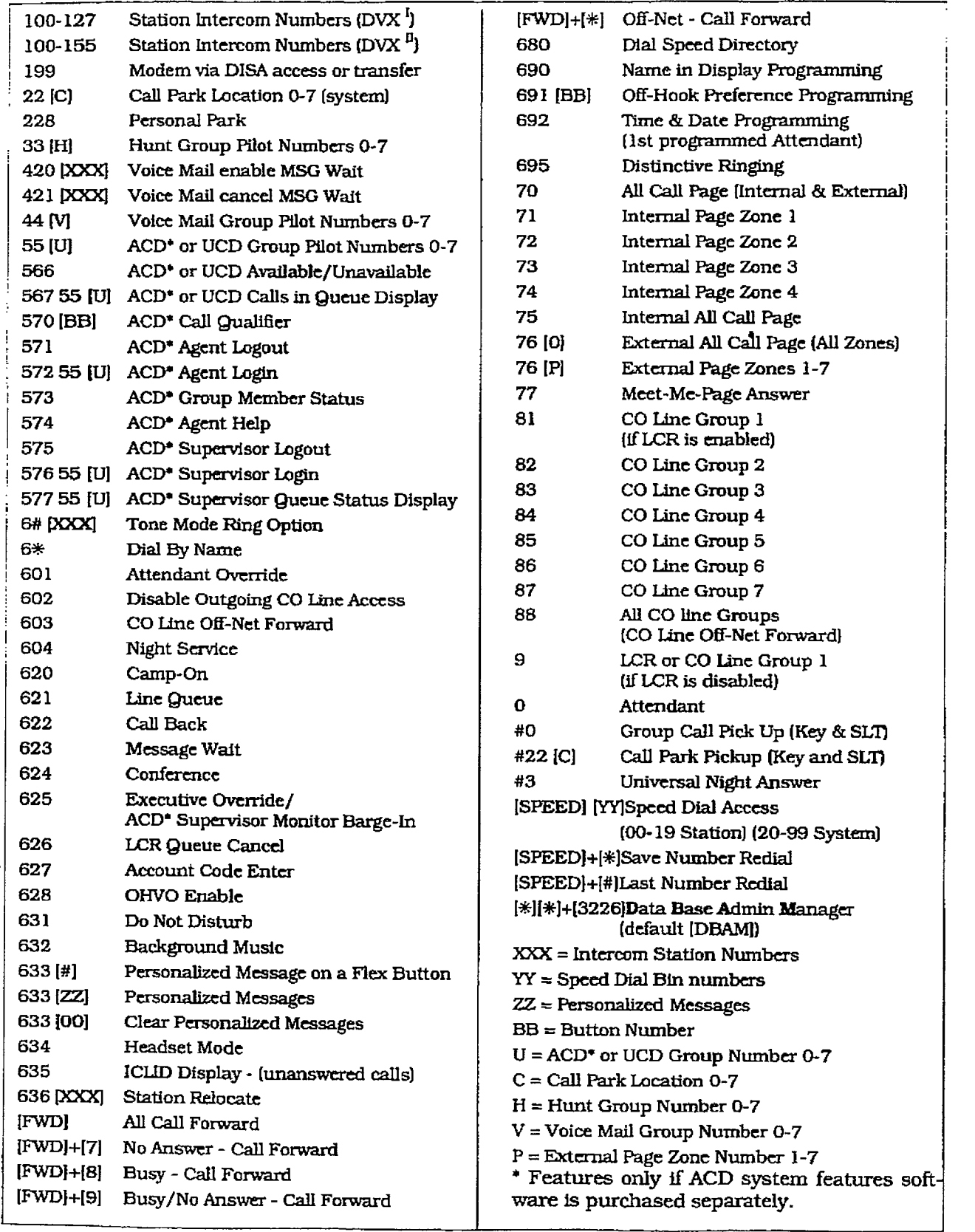

Issue 1, January 1993 400-3

 $\epsilon$ 

#### 400.3 ANSWERING AN OUTSIDE CALL

a. Lift handset or press ON/OFF button.

b. Press slow flashing outside line button, or Loop button. (If your telephone is programmed with Preferred Line Answer. you may answer an outside line by lifting the handset, or pressing the ON/OFF button.)

#### 400.4 PLACING AN OUTSIDE CALL ON HOLD

- a. If your system is programmed for Exclusive Hold preference, press HOLD button once for Exclusive Hold and twice for System Hold.
- b. If your system is programmed for System Hold Preference, press HOLD button once for System Hold and twice for Exclusive Hold.

#### 400.5 ANSWERING A RECALL

When an outside line has rematned on hold for an extended period of time, you will be reminded with a recalling ring. [If Preferred Line Answer is enabled. skip step a)

- a. Press outside line, Loop or Pool button flashing at very fast rate.
- b. Lift handset or press ON/OFF button to converse.

#### 400.6 ACCOUNT CODES

When connected to an outside line call:

- a. Press pre-programmed' ACCOUNT CODE button.
- b. Dial account code up to 12-digits. (The other party will not hear the digits being dialed).
	- If account code is less than I2-digits. an  $\left[\ast\right]$  must be entered to return to the call.
- If account codes are forced the account - code must be entered prior to dialing the outside number.

\*Refer to Sec. 400.37, Flexible Button Assignment.

#### 400.7 DISABLE OUTGOING CD LINE AC-**CESS**

The first attendant station can disable CO lines, preventing outgoing CO calls.

- a. Lift handset or press ON/OFF button.
- $b$ . Dial (609) on the dial pad,  $c_0$ , Con $\alpha$ tone is heard
- c. Depress the line button(s) of the CO Line(s) to be disabled. Confirmation tone is heard and the CO Line Button LED is flashing.

To re-activate the CO Line(s). repeat the steps followed to disable it.

#### 400.8 PLACING AN OUTSIDE CALL (Automatic Line Selection)

- a. Press outside line or Pool button. ON/OFF button LED will light and dial tone will be heard.
- b. Dial the desired party.
- c. When called party answers. lift handset to converse or use speakerphone.

Station user may also dial the individual trunk group access code to access an outside line.

#### 400.9 AUTOMATIC CALL DISTRIBU-TION (ACD)

The Basic ACD Software package is an optional software package avatlable for the infinite Digital Systems. When purchased, Uniform CaIl Diskibution [UCD) is not used and is replaced by the ACD functions identified in the following. Eight Automatic Call Distribution (ACD) groups can be programmed, each containing up to eight three-digit station numbers.

#### A. Agent Login/Logout Feature

The Agent Login/Logout feature provides a means for an agent to log into one of the ACD groups and receive calls. For an agent to be placed into an active ACD state, the agent must first login. The agent logs in by performing the following steps:

1. Dial the LOGIN CODE [572] on the dial pad, followed by the ACD group number (55x) that the agent is going to log into. or

Press a pre-programmed\* LOGIN flex button.

2.Tbe agent enters his unique AGENT ID code (0000-9999). The LOGIN flex button LED will be lit steady. Confirmation tone is heard and the agent is logged onto the ACD group. The ON/OFF LED will-extinguish ti the agent started the sequence in the handsfree mode. When the agent logs in, an ACD login event is sent to the ACD SMDR port, if active.

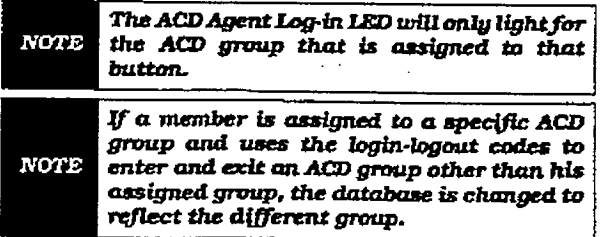

FOG an agent to remove himself from the ACD group as an active agent:

l.Dial the LOGOUT CODE [571] on the dial pad. or

Press a pre-programmed\* LOGOUT flex button. LOGIN ficx button LED will extinguish. When the agent logs out and removes himself from the ACD group, an ACD logout event is sent to the ACD SMDR port, if active.

#### Conditions:

- If an agent logs into an ACD group from a station that is logged into another ACD group, the station will be automatically removed from the previous ACD group.
- An agent may log out while in wrap-up, or unavailable.
- An agent logging in will first be placed in wrap-up mode before receiving an ACD CalI.
- If an agent attempts to log into an ACD group that already has eight members, that agent will receive error tone.
- **•** The infinite Digital System will not verify agent's ID codes, other than requiring four digits to be entered.

'Refer to Sec. 400.37. Flexible Button Assignment.

#### B. ACD Agent 'HELP" button

The ACD Agent "HELP" feature provides a means for an ACD agent to signat his assigned supervisor for assistance. A flex button must be programmed for this feature to operate. Refer to Sec. 400.37, Flexible Button Assignment.

#### While on a call in progress. the agent:

1. Presses his pre-programmed\* "HELP" flex button. Confirmation tone will be heard by the agent. The agent will see his 'HELP" button illuminate if a supervisor is logged into his ACD group. If no supervisor is logged in. the agent will receive a burst of enor tone and his "HELP" button will not illuminate.

The ACD supervisor station receives a  $\frac{1}{100}$  and one of the member of  $\frac{1}{100}$  $ACD$  groups he is assigned to  $ACD$  $P^{\text{even}}$  between the to absorption to initiates a sends a Camp-On tone to the speaker of  $t_{\text{th}}$  and  $\alpha$  being the theorem is the superior  $t_{\text{th}}$ sage takes precedence over any other message sage and can he cleared by the supervisor

by pressing his 'HELP" button.

At the time the supervisor receives a 'HELP" request, he can press his 'HELP" flex button foIlowed by his override feature button to bridge onto the ACD group members call. The 'HELP" button will place an intercom call to the station requesting "HELP". The "HELP" message will be cleared after the supervisor's \*HELP" button is depressed. In addition. the "HELP" message will be cleared if the agent was on a call and went back on hook before the supervisor could respond. In this case, the "HELP" message wilI be converted to a message wait indication. The agent can also clear the 'HELP" request by hitting his "HELP" button a second time.

Conditions:

- . Up to five messages can be left at any supervisor station.
- <sup>l</sup>The supervisor can cancel the "HELP" request signal hy depressing his flashing "HELP" button. In addition, a call will be placed to the agent requesting "HELP". If the agent is on a call, the supervisor can press his barge-in button to monitor the call or give assistance on the call.

Only digital terminals can utilize this **NOTE** feature, since a flexible button is required to be programmed.

#### C. ACD Call Qualification

The CALL QUAIJFICATION feature provides a means for an Agent to enter codes on ACD type calls that identifies the call. This feature provides up to four digits for the ACD SMDR reporting function. This feature permits up to 12 digits to be entered, however only the first four digits are provided for ACD reporting.

The QUALIFY button is programmed using flex code [570#]. If the agent wishes to enter his qualify code in a speed bin. he can do so using the standard speed bin programming sequence. Then when he programs his flex button, he can enter 570 followed by the bin number. This will provide an agent with a series of buttons with qualify codes under them. Refer to Sec. 400.07 Flexible Button Assignment.

Flexible Button Assignment.<br>While on a call, the agent:

 $\overline{P}_{\text{max}}$  the pre-pre-pre-pre-programmed  $\overline{P}_{\text{max}}$ IF IT flex but the following by the following by the following  $\frac{1}{2}$ IFY flex button, followed by the four-digit qualify code. Enter a [\*] to complete the sequence. Conditions:

- The outside party will not hear the (qualify code) account code being entered.
- The qualify code uses the first four digits of the account code. Therefore the account code record in the SMDRwill contain the qualify code in the first four digits.
- The qualify code must be entered during CO talk state.
- $\bullet$  A [#] can be entered in the qualify code, however it will not be recognized by the ACD reporting package.
- Speed dial entries can contain all digits including the  $[*,]$ , which will terminate the entry and return the ACD agent to his co party.

#### D. ACD Agent Queue Status Display

From an idle display key telephone:

1. Dial [567] on the dial pad, followed by the three-digit ACD group number (55x). Or

press pre-programmed\* flex button, ON/OFF button LED lights steady.

This display is an idle state display and will prompt a Supervisor that a group is having problems answering ail their calls. The display will tell the agent and his supervisor how many calls are in queue. how many agent are available or logged into the group, and the length of time in minutes that the oldest call has been in queue. The agent will automatically receive the calls in queue display whenever their is a call in queue.

2. Hang up the handset or press the ON/OFF button to terminate the display.

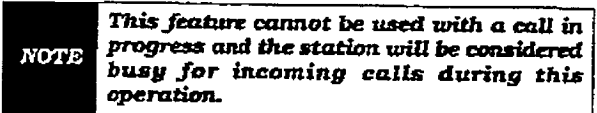

\*Refer to Sec. 400.37, Flexible Button Assignment.

E. ACD Available/Unavailable Mode

 $\sum_{i=1}^{n}$  $s$  is the  $s$  and  $s$  and  $s$  is the receiver  $r$  receiver to  $r$ station in the Available mode to receive<br>ACD type of calls or you may place your station in the Unavailable mode to block  $\frac{1}{2}$ ACD type calls from ringing the calls from ringing to pro-ACD type calls from ringing your station.<br>To go Available:

1. Dial (566) on the dial pad, ...<br>...

press the pre-programmed\* AvailabIe/Un-

available button. You may now receive ACD eaIls.

#### To go Unavailable:

1. Dial 1566) on the dial pad,

or

press the pre-programmed\* Available/Unavailable button. You are now blocked from receiving ACD calls.

\*Refer to Sec. 400.37. Flexible Button Assignment.

#### F. Supervisor Login/Logout Feature

The Supervisor Login/Logout feature provides a means for an supervisor to log fnto one of the ACD groups and monitor calls.

1. Dial the LUGIN CODE (576) on the dial pad, followed by the ACD group number  $(55x)$  that the supervisor is going to  $log$ into, or

Press a pre-programmed\* LOGIN flex button. (Flex button must have 576+55x programmed onto it.)

2.'I'he supervisor enters his unique SUPER-VISOR ID code (0000-9999). The LOGIN flex button LED will be lit steady. Confirmation tone is heard and the supervisor is logged onto the ACD group. The ON/OFF LED wiI1 extinguish if the supervisor started the sequence in the handsfree mode. When the supervisor logs in, an ACD login event is sent to the ACD SMDR port, if active.

For an supervisor to remove himself from the ACD group as an active supervisor:

1. Dial the LOGOUT CODE [575] on the dial pad, followed by the ACD group number [55x) that the supervisor is going to log out of,

...<br>Desse a pre-producerned\* LOGOUT 0.  $\frac{1}{2}$ programmed onto it). 'The LCAIN' flex but ton LED will extinguish. When the superton LED will extinguish. When the supervisor logs out and removes himself from the ACD group, an ACD logout event is sent to<br>the ACD SMDR port, if active.

 $T$   $T$   $T$   $T$   $T$   $T$   $T$  $f(x) = \frac{1}{2} \int_0^x f(x) \, dx$ **NOTE** that button.

Conditions:

 $\mathbf{r}$  and an ACD group into an ACD group into an ACD group into an ACD group into an ACD group into an ACD group into an ACD group into an ACD group into an ACD group into an ACD group into an ACD group into an ACD gro tion that is logged into an ACD group from a station that is logged into another<br>ACD group, the station will be automatically removed from the previous ACD group.

- A supervisor may log out while in wrapup, or unavailable.
- A supervisor logging in will first be placed in wrap-up mode before receiving an ACD call.
- If a supervisor attempts to log into an ACD group that already has eight members, that supervisor will receive error tone.
- The infinite Digital System will not verify supervisor's ID codes, other than requiring four digits to be entered.

\*Refer to Sec. 400.37. Flexible Button Assignment.

#### G. Supervisor Monitor With Barge-In

The Supervisor Monitor wfth Barge-In feature will provide a means for a ACD supervisor to monitor an agent's call in progress or provide assistance in training ACD personnel. When used, a supervisor may intrude onto an agent's call in a listen only mode or in a true conference mode. This feature is available with or without a warning tone.

The ACD supervisor can intrude on an agent's call in the listen only mode by:

1. Dial the three-digit station number of the agent's station. Upon bearing busy tone, press the pre-programmed\* Barge-In flex button. The conversation in progress will be heard by the Supervisor on the handset receiverand the Supervisor's MUTE button LED is lit indicating that the Supervisor's transmit is muted. If the Supervisor wishes to participate in the conversation in a true conference mode, he can depress his MUTE button which removes mute.

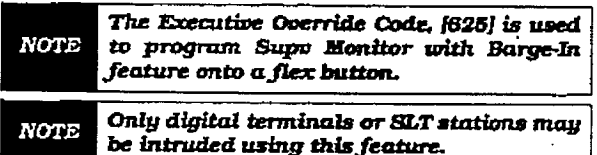

Conditions:

- Supervisors are granted the Barge-In option if they log in at a station with the Supervisor Barge-In flag enabled.
- Supervisors can only Barge-In on calls of members of the ACD group(s) that they are logged into.
- <sup>l</sup>Warning tone is enabled and disabled using the Executive override warning tone option (FLASH 05, button 4).
- Supervisor stations must be digital terminals.

#### H. Supervisor Queue Status Display

The Supervisor Queue Status feature wtll provide a means for an ACD supervisor to view the status of their ACD group. This display is an idle state display and wiIl prompt a Supervisor that a group is having problems answering all their calls. The display will tell the supervisor how many calls are in queue, how many agents are logged into the ACD group, and the length of time in minutes that the oldest call has been in queue.

The supervisor station logged onto the ACD group can obtain the Queue Status display by:

1. Dialing the Queue Status code [577] on the dial pad. followed by the ACD group (55x) the supervisor wants to observe, **OT** 

press the pre-programmed' flex button.

If the supervisor wants to change the display to a different group:

1. Dials the Queue Status code [577] on the dial pad, followed by the ACD group that he wishes to observe. or

2. presses the pre-programmed+ flex button

Conditions:

- To receive the Supervisor's Queue Status display, the station must be logged in as a Supervisor and dial the flex code for the appropriate group.
- ACD Supervisors will receive the Queue Status display in real time.
- The Queue Status display is only given when the ACD group member or Supervisor's station is not receivjng a higher priority display, such as "HELP" or Out-Of-Service. or other applicable off-hook events are taking place at the station.
- The Supervisor's Queue Status display is saved in battery backed memory.
- When a Supervisor logs out of the group he is presently displaying, he must enter a new request for Queue Status display.
- The Supervisor's Queue Status display can be removed by dialing the Queue

Status display code folIowed by the group being observed. Dialing a different group will change the Queue Status display to a different group.

• The Queue Status display show the following information:

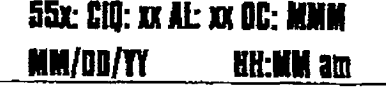

#### Where

- 55x = ACD Group (550-557)
- $-$  CI $Q: x =$  Calls in queue
- $-$  AL: $xx =$  Agents logged in
- $-$  OC: $mmm =$ Oldest call in minutes

#### I. ACD Group Member Status

The ACD Group Member Status feature provides a means for an ACD Supervisor/Agent to view the status of the eight ACD groups in the system. This displaywilI tell the Supervisor/Agent which stations are logged into the group, and if the station logged in is Available/ Unavailable, Out-Of-Servfce, fn DND. or busy on a call. The Supervisor/Agent couId use this display to determine why there are a lot of queued calls in a specific group.

 $\mathbf{A}$  statistical onto  $\mathbf{A}$  statistical or  $\mathbf{A}$ the ACD group can be described up the group members of the group members of the group members of the group members of the group members of the group members of the group members of the group members of the group members of the ACD group can bring up the group members<br>display by:

1. Dial the ACD Group Member Status code  $15731$  on the dial padapters of  $\frac{1}{2}$ [573] on the dial pad, or

Press the preprogrammed\* ilex button. Thess the pre-programmed nex outro The display now shows ACD Group 550.

2. Dial an  $[*]$  on the dial pad to scroll up to the next ACD Group,<br>or

Dial a WI on the dial pad to scroll down to  $\frac{1}{2}$  previous  $\frac{1}{2}$  for the dial pad to scroll down to

the previous ACD Group. To return to an idle display, the station (Supervisor/Agent) returns to on-hook condition.<br>Conditions:

lthe Acodemy Members Status displays and the Acodemy Members Status displays and the Acodemy Members Status di<br>Production of the Acodemy Members Status displays and the Acodemy Members of the Acodemy Members of the Acodem

- The ACD Group Members Status display will be updated at the time the code is  $\mathbf{L}$
- The status of the ACD agent will be displayed with a letter following the station number that the agent is logged in at. The status will be displayed with the following priority:

 $-$  (N) = Not Equipped

 $-$  (D) = Do not Disturb

- $-$  (O) = Out of service
- (U) = Unavailable
- $-$  (B) = Busy on a call
- $-$  (A) = Available

i.e.: If an agent made a call while out of service his status would be out of service. not busy,

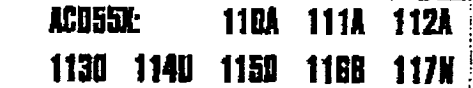

#### 400.10 BACKGROUND MUSIC (Optional)

a. Dial [632] on the dial pad,

or

press the pre-programmed<sup>\*</sup> flexible button. [music is heard)

b. Dial 1632) on the dial pqd again, Ω٣

gess the pre-programmed\* flexible button again, and music is discontinued.

c. When you pick up the handset or  $P_{\text{rel}} = \frac{P_{\text{rel}}}{P_{\text{rel}}}$ 

titude automatical

\*Refer to Sec. 400.37. Flexible Button Assignment.

#### 400.11 AUTOMATIC SELECTION

Pressing an outside Iine button, or pool button; riessing an outside line button, or pool button; a speed button; a station button; or dialing a number in the infinite Digital Key Telephone system numbering plan, will automatically activate the speakerphone and light the ON/OFF button, if your keyset is programmed as a speakerphone.

#### 4u0.12 CALLaAcs 400.12 CALL BACK

If you dial a telephone that is busy and want to<br>activate Call Back: a-Press the pre-pre-programmed  $\alpha$ 

- Press button.
- b. Hang up.
- c. When busy station hangs up, you will be signaled.
- d. Answer the call; station you called will then be signaled. (If your station is busy when signaled, an automatic MSG will be left at your phone.)

When the Automatic Call Back Timer is enabled, a call back request will **NOTE** automatically be invoked anytime a user listens to busy tone for a preset period of time.

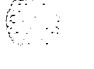

Only one Call Back request can be left at a station; the second request will be **NOTE** converted to a message wait call back **request.** 

\*A flex button must be programmed for this feature to operate. Refer to Sec. 400.37, Flexible Button Assignment.

#### 400.13 GALZ, FORWARD: STATION

#### A. CallForward-AllCalls

If you have been given the abiity to forward your calls:

- 1, Lift handset or press ON/OFF button.
- 2. Fess the pre-programmed\* FWD button.
- 3. Press DSS button of desired station,

or Dial the three-digit extension number where calls are to be forwarded, including ACD or UCD, Voice Mail, and Hunt group pilot numbers.

4. Replace the handset or press the ON/OFF button.

Refer to Sec. 405.4, Call Forward-Stations for &button operation of this feature.

Conditions:

- Line Queue, Call back requests, message wait requests. and pre-selected messages are canceled when a station activates call forward.
- Call back requests are not allowed at a station where a call is forwarded.
- CO Line calls can be transferred by the receiving station back to the original forwarded station.
- 1 A station in the call forward mode may still make outgoing calls.

#### - To remove Call Forwarding:

- 1. Lift handset or press ON/OFF button.
- 2. Press the pre-programmed\* FWD flex button. Confirmation tone will be heard and the CALL FWD LED is extinguished.

 $*R_{\text{other}}$  to  $R_{\text{eff}}$  400.37,  $R_{\text{eff}}$  and  $R_{\text{eff}}$ Assignment.

#### B. CallForward-NoAnswer

If you have been discussed to forward the  $\mathbf{r}$  $\frac{1}{2}$  you can your calls:<br>1. Lift the handset or press ON/OFF button.

- 
- 2. Press the pre-programmed\* FWD button.
- 3.Dial the Call Forward No-Answer code [71  $\frac{1}{2}$  on the call  $\frac{1}{2}$
- 4.Dial the three-digit extension number where calls are to be forwarded. Confirmation tone will be heard.
- 5. Replace the handset or press the ON/OFF button.

Refer to Sec. 405.4, Call Forward-Stations for B-button operation of this feature.

To remove Call Forwarding:

- 1. Lift the handset or press the ON/OFF button.
- 2. Press the pre-programmed<sup>\*</sup> FWD button. Confirmation tone will be heard and the CALL FWD LED is extinguished.

\*Refer to Sec. 400.37. Flexible Button Assignment.

#### C. Call Forward - Busy,

If you have been given the ability to forward your calls:

- 1. Lift the handset or press ON/OFF button.
- 2. Press the pre-programmed\* FWD hutton.
- 3. Dial the Call Forward Busy code 181 on the dial pad.
- 4. Dial the three-digit extension number where calls are to be forwarded. Confirmation tone will be heard.
- 5. Replace the handset or press the ON/OFF button.

Refer to Sec. 405.4, Call Forward-Stations for 8-button operation of this feature.

To remove Calf Forwarding:

- 1. Lift the handset or press the ON/OFF button.
- 2. Press the pre-programmed\* FWD button. Confirmation tone will be heard and the CALL FWD LED is extinguished.

\*Refer to Sec. 400.37. Flexible Button Assignment.

#### D. CaJJ Foxward - Busy/No Answer

If you have been given the ability to forward your calls!

- 1. I.Jft the handset or press ON/OFF button.
- 2. Press the prc-programmed\* FWD button.
- $\overline{3}$ . Dial the Calz Forward Busy/No Answers  $\overline{3}$ code I91 on the dial pad.
- 4. Dial the three-digit extension number where calls are to be forwarded. Confirmation tone will be heard.
- $\overline{5}$ . Replace the handset or press the ON/OFF button.

Refer to Sec. 405.4, Call Forward-Stations for 8-button operation of this feature.

To remove Call Forwarding:

- 1. Lift the handset or press the ON/OFF button.
- 2.Press the pre-programmed\* FWD button. Confirmation tone will be heard and the CALL FWD LED is extinguished.

\*Refer to Sec. 400.37, Flexible Button Assignment.

#### E. Call Forward - Off-Net (via speed dial)

This feature allows stations to forward intercom and transferred CO calls to an off-net location.

In a speed dial bin, store the number of the off-net location where calls are to be forwarded. Follow instructions provided for storing station or system speed dial numbers.

- 1. Lift handset or press ON/OFF button.
- 2. Press the pre-programmed' FWD button.
- $3.$  Dial  $[*]$  on the dial pad. Dial the speed bin number that contains the number where calls are to be forwarded, or

Press the pre-programmed\* flex button for the speed bin.

- 4. Confirmation tone is heard. FWD button LED is flashing.
- 5. Replace the handset or press the ON/OFF button.

Refer to Sec. 405.4, Call Forward-Stations for &button operation of this feature.

#### Conditions:

- Line Queue, Call back requests, message wait requests, and pre-selected messages are canceled when a station activates call forward.
- • Call back requests are not allowed at a station where a call is forwarded.
	- $\bullet$  CO Line calls can be transferred by the receiving station back to the original forwarded station.
	- . A station in the call forward mode may still make outgoing calls.

To remove Off-Net Forwarding

- 1. Lift handset or press ON/OFF button.
- 2. Press the pre-programmed\* FWD button. Confirmation tone will be heard and the CALL FWD button LED is extinguished.

\*Refer to Sec. 400.37, Flexible Button Assignment.

#### F. Call Forward - ACD or UCD Groups

If you have been given the ability to forward your calls:

- 1. Lift the handset or press ON/OFF button.
- 2. Press the pre-programmed\* FWD button.
- 3. Dial the desired code:
	- $|7|$  = no answer calls
	- $|8|$  = busy calls
	- $[9]$  = busy and no answer calls.

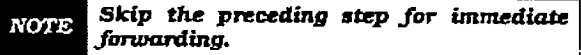

- 4. Dialthe three-digttACD or UCD group pilot number (550-557) for the group  $(1-8)$ where calls are to be forwarded. Confirmation tone will be heard.
- 5. Replace the handset or press the ON/OFF button.

Refer to Sec. 405.4, Call Forward-Stations for 8-button operation of this feature.

\*Refer to Sec. 400.37. Flexible Button Assignment.

To remove Call Forwarding:

- 1. Lift the handset or press the ON/OFF button.
- 2.Press the pre-programmed\* FWD button. Confirmation tone will be heard and the CALL FWD LED is extinguished.

\*Refer to Sec. 400.37, Flexible Button Assignment.

#### G. Call Forward - Voice Mail Groups

Lntercom and Transferred CO callers may be routed directly to your mail box by forwarding your phone to a voice mail group. Callers will then be greeted by your personal voice mail greeting if available.

If you have been given the ability to forward your calls:

- 1. Lift the handset or press ON/OFF button.
- 2. Press the pre-programmed\* FWD button.
- 3. Dial the desired code:
	- $[7]$  = no answer calls
	- $|8|$  = busy calls
	- [9]= busy and no answer calls,

Skip the preceding step for immediate **NOTE** forwarding.

 $4.$  Dial the three-digit Voice  $\overline{\mathcal{M}}$ -il group pilot  $\frac{1}{2}$ where calls are to be forwarded. Confirmawhere cano are to be it

5. Replace the handset or press the ON/OFF button.

Refer to Sec. 405.4, Call Forward-Stations for S-button operation of this feature

#### To remove Call Forwarding:

 $\begin{bmatrix} \mathcal{L} & \mathcal{L} \\ \mathcal{L} & \mathcal{L} \end{bmatrix}$ 

- 1. Lift the handset or press the ON/OFF button.
- 2. Press the pre-programmed\* FWD button. Confirmation tone will be heard and the CALL FWD LED is extinguished.

\*Refer to Sec. 400.37, Flexible Button Assignment.

#### H. Call Forward - Hunt Groups

If you have been given the ability to forward your calls:

- 1. Lift the handset or press ON/OFF button.
- 2. Press the pre-programmed\* FWD button.

3.Dial the desired code:

- $-$  17 $=$  no answer calls
	- $[8]$  = busy calls
	- (9]= busy and no answer calls.

Skip the preceding step for immediate **NOTE** forwarding.

- 4. Dial the three-digit Hunt group pilot number (330-337) for the group  $(1-8)$  where calls are to be forwarded. Confirmation tone will be heard.
- 5. Replace the handset or press the ON/OFF button.

Refer to Sec. 405.4, Call Forward-Stations for B-button operation of this feature.

#### To remove Call Forwarding:

- 1. Lift the handset or press the ON/OFF button.
- 2. Press the pre-programmed\* FWD button. Confirmation tone will be heard and tie CALL FWD LED is extinguished.

\*Refer to Sec. 400.37. Flexible Button Assignment.

#### 400.14 CALL FORWARD: PRESET

If a CO Line fomarded by Preset Call Forward encounters a manually forwarded station (Call Forward - Station], or a station in DND, then the incoming CO Line will bypass that station and forward to the next in the chain. If that station is the last in the chain, then the call WU not forward any further and will continue to ring at that station until answered or terminated.

#### 400.15 CALL FORWARD: CO LINES

#### A. Incoming CO Lines Off-Net (via speed dial)

This feature allows the first attendant station to forward incoming CO calls to an off-net location.

In a speed dial bin. store the number of the off-net location where calIs are to be forwarded. Follow instructions provided for storing station or system speed dial numbers.

- 1. Dial [603] on the dial pad.
- 2. Dial the CO group access code for the CO Line group to be forwarded, or

Press an individual CQ Line button.

81=CO Group 1 82=CO Group 2 83=CO Group 3 84=CO Group 4 85=CO Group 5 86=CO Group 6 87=CO Group 7 88=All CO Line

3.Dial the speed bin number that contains the number where calls are to be forwarded,

or

Press the pre-programmed\* flex button for the speed bin. Confirmation tone is heard.

- To remove Off-Net Forwarding
	- a. Dial [603] on the dial pad.
	- b. Dial the CO group access code, or

press an individual CO Line button.

c. Dial [#] on the dial pad. Confirmation tone is heard.

#### 400.16 CAIUNG STATION TONE MODE OPTION

Allows a calling station to override a called stations HF or  $\bar{F}V$  intercom switch settings.

When pladng a call to a station and Tone ringing is desired:

- a Dial [6#] on the dial pad.
- b. Dial the three-digit extension number, or

Press DSS button of desired station. (call tone rings station).

#### 400.17 CAJL PARK

To place an outside call in park and consult with, page, or call an internal party

While connected to an outside line:

- a. Press TRANS button. The caller is put on Exclusive hold.
- b. Dial parking location (220 to 227). Confirmation tone is heard.
- c. If you hear busy tone. press TRANS and dial another parking location.

Retrieving a Parked Call

- a. Lift handset or press ON/OFF button.
- b. Press the pound [#] button.
- c. Dial parking location (220 to 227) where the call was parked.

#### 400.18 CALL PICK-UP: GROUP

 $W$ hen intercom to a red to the standard  $\mathcal{L}$ siste mercent con inging, redistrict out side line ringing, recall ringing or initially ring-<br>ing call is heard at an unattended telephone:

- $\frac{1}{2}$ ton.
- b. Dial I#O] on the dial pad, Ol-

press the pre-programmed\* PICK UP button to be connected to the calling party.

Yolrnuutbeinthc **NOTE** the ringing telephone to pick up the call.

# Outside lines can be transferred from one

Outside lines can be transferred from one phone to another within the system. The transfer can be either screened (announced) or unscreened to either an idle or busy station, ACD or UCD Group, or Hunt Group.

Screened Transfer

While connected to an outside line:

Press station button where call is to be transferred (if programmed on your telephone),  $\mathbf{p}$ 

press TRANS button and dial three-digit station number  $(100 \text{ to } 155)$ .

- a. The called extension signals according to the intercom signal switch position.
- b. When that extension answers, announce the transfer.
- c. Hang up to complete transfer.

Unscreened Transfer

When the called extension begins to signal, hang up to transfer the call (Recall timer starts].

#### Transfer Search

When attempting to locate a party:

- a. Press a station button to signal the desired station.
- b.If the party is not located. press another station button to continue the search.

If the party is not located:

- c. Press another station button to continue the search.
- d.When the called party answers, hang up to complete the transfer.

Answering a Screened Transfer

- a. Your intercom will be signaling according to the intercom signal swjtch position.
- b. Answer the intercom and receive the transfer notice.
- c. Press the outside line button orloop button flashing on hold.

#### $\frac{1}{200}$   $\frac{1}{200}$   $\frac{1}{200}$   $\frac{1}{200}$   $\frac{1}{200}$   $\frac{1}{200}$   $\frac{1}{200}$   $\frac{1}{200}$   $\frac{1}{200}$ IRANSPERRING CO CALLS IC **STATION FORWARDED TO VM**<br>While connected to a CO line:

a.Press the Trans but the Trans but the ex-

- riess are transportant and diared the extension number of the station forwarded to<br>voice mail. b. The transferring station hanges up. The Contract up. The Contract up. The Contract up. The Contract up. The Contract up. The Contract up. The Contract up. The Contract up. The Contract up. The Contract up. The Contract
- The transferring station hangs up. The CO call will be directed to the mailbox of the<br>forwarded station.

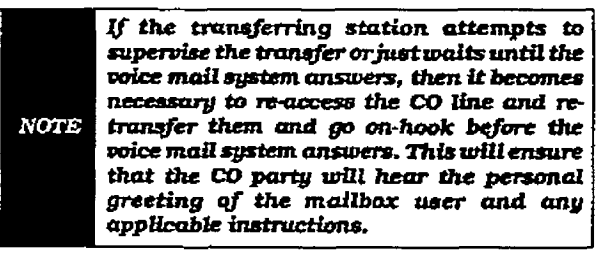

#### 400.21 CAMP-ON

If you call a station that is busy and wish to alert them to your call:

- a. Press the pre-programmed\* CAMP ON button. Called station will receive one-burst of ringing. Wait for their response
- b. When called party answers, consult with them or hang up to transfer the call.

If a station is in DND, only the attendant **NOTE** can Camp On using the attendant override feature.

### infinite  $D\nabla X$ <sup>1</sup> and  $D\nabla X$ <sup>II</sup> Digital Key Telephone Systems STATION FEATURE OPERATION

Answering a Camp On

If you are on a connected call, hear one burst of muted ringing, and your CAMP ON button is flashing, you have a call waiting for you.

To answer:

- a. Press the CAMP ON button. Any outside Iine you are connected to wiU be placed on hold. You may converse with the station placing the call.
- b. Press flashing outside line button. ff a call is being transferred.

If you do not have a pre-programmed\* Camp-On button either:

a. Go on-hook with present eaIL Camp-On will ring through,

Or

place present call on hold. Then go onhook. Camp-On will ring through.

\*Refer to Sec. 400.37, Flexible Button Assignment.

#### 400.22 CO LINE ACCESS

To access outside Iine:

- a. Press idle CO line button, Pool button,  $O<sub>T</sub>$ 
	- dial CO line group access code or LCR access code.
- b. Dial number desired for outside call.
- c. Lift handset to converse or use speakerphone.

#### 400.23 CO LINE QUEUlNG

A station can queue only one line at a time. If you see that a particular outside line is busy and you wish to be placed on a list waiting for that line to become available:

To Place a Queue

- a. Press desired busy outside line button, OГ
	- pool button. (Busy tone is heard)
- b. Press pre-programmed\* IJNE QUEUE button.
- c. Hang up.

#### To Answer a Queue

If you hear ringing and an outside line of the line group {or a Loop or Group Key), you queued  $\frac{1}{2}$ a. Lift handset or press ON/OFF button,

b. Press flashing outside line button to answer.

**NOTE** 

If your station has been programmed for Preferred Line Answer, you will have the line automatically upon lifting the handset.

\*A flex button must be programmed for this feature to operate. Refer to Sec. 400.37, Flexible Button Assignment.

#### 400.24 CONFERENCE COMBINATIONS

Only stations that have conference enabled will be able to institute a conference.

- Add-on Conference: Four internal and one external or five party internal
- Multi-Line Conference: One internal and two external.

A maximum of five parties can be included **NOTE** in a conference.

Establishing a Conference

- a. Lift handset.
- b. Select intercom station or dial desired outside party.
- c. When called party answers. press the preprogrammed\* CONF button.
- d.Add next conference party by selecting another outside line or intercom station.
- e.When party answers, press the pre-programmed\* CONF button twice.
- f. All parties are connected.

Exiting a Conference (Controller only)

There are three methods of exiting a conference:

1. Press the ON/OFF button to ON, press the MUTE button, and replace the handset (to monitor a conference).

Use the following method only if multi-line conference is in progress:

- 2. Press HOLD button to place outside parties on hold. Hold timer starts. If one of the two parties is internal. that party will be dropped.
- 3. Press the pre-programmed\* CONF and hang up or press the ON/OFF button to leave the other conference parties still connected In an unsupervised conference. CONF button will flash and ttmerwill start. There wiU be a warning tone before the other parties are dropped. other parties are dropped.<br>Re-entering a Conference

 $W_{\text{max}}$  the controller re-enters the controller  $\epsilon$ the disconnective to che,  $\bullet$  . If the results of the results of the monotonic con-

- ference.  $\mathbf{r}$
- repeated a conference placed on more

#### station FEATURE OPERATION

C. To re-enter an unsupervised conference. lift handset and press flashing pre-programmed\* CONF button. The CONF button lights steady and confirmation tone will be heard.

#### Terminating a Conference

r

To terminate a conference the conference initiator who is actively in the conference repfaces handset or push ON/OFF button to OFF. To terminate an unsupervised conference, press the flashing pre-programmed\* CONF button while on hook, all parties wilI be dropped.

\*Refer to Sec. 400.37, PlexibJe Button Assignment.

#### 400.2s DATA FEATURE

The Data Feature is a time division switched, point to point data transmission capability which permits simultaneous voice and data communications (within the system but show the same system but show the same system but show the same system but show the system of the system of the system of the system of the system of the system of the system of the sy not the same port of the same position of the same position of the same system of the ability to transmit data information between the substitution between the state of the state of the state of the personal computers, printers, plants, plants, plants, plants, plants, more and plants, plants, and plants, and personal computers, princers, protters, mo puter ports. To establish a Data call a Digital Data Interface

Unit (DDI) is the connected to be connected to establish a Data to be connected to each  $\alpha$ Unit (DDIU) is required to be connected to each data communications device. Data information can be switched through the system at speeds of 300, 1200, 2400, 4800, 9600, 19.2K and<br>38.4K baud asynchronous, To establish a connection to any idle data port:

with a user with an and the data point.

- a. A user with an associated DDIU dials the station number of the DDIU or the group access number of the groups that the  $\overline{\mathrm{DDIU}}$ has been inserted into or depresses a DSS button representing the DDIU. The key system will then determine the baud rate setting for the called DDIU and convert the
- user's associated DDIU to the same baud rate. The system will then complete the  $\overline{\phantom{a}}$

A second method to establish a connection between two DDIU is done by the first attena. The first attendant different different different different different different different different different  $\mathcal{L}_1$ 

- a. The first attendant dials the extension number of one data unit. Dial tone is received and the display will show the BAUD RATE.
- b. The first attendant then dials the station number of the second data unit. Confirmation tone is heard. This connection will be maintained until the first attendant dials

the station number of one DDIU followed by pressing the FLASH button.

To break down an established connection:

- a.The user dials his associated DDIU number or depress the DSS button for the associated DDIU.
- b. Press the "FLASH" button.

A station user can configure his associated DDIU by:

- a. Dialing the DDIU access code [637] on the dial pad.
- b. Enter the three-digit extension number of the DDTU. The display will show the Baud Rate setting. the character length (8 or 9). and the number of stop bits (I or 2).

To change the Baud Rate:

- a. Press the HOLD button Then enter the desired one-digit Baud Rate.
	- $1 = 300$
	- $-$  2= 1200
	- $3 = 2400$
	- $4=4800$
	- $-5=9600$
	- 6= 19.2K
	- $30.4$
- $\mathbf{r}$  So, the  $\mathbf{r}$ changes me or To change the character length:

To change the character length:

- a. Press the TRAN button. Then enter the desired one-digit character length, either 8  $\mathbf{v}$ . Press the SPEED but the SPEED but the SPEED but the SPEED but the SPEED but the SPEED but the SPEED but the SPEED but the SPEED but the SPEED but the SPEED but the SPEED but the SPEED but the SPEED but the SPEED
- b. Press the SPEED button to save any  $T$  and  $T$

To change the number of stop bits:

- a. Press the MUTE button. Then enter the desired one-digit stop bit,  $1$  or  $2$ .
- b. Press the SPEED button to save any changes made.

Refer to Station Attributes Programming, 730.2. Station Identification for programming (DDIU). Also refer to Sec. 730.3, Digital Data the Station ID of the Digital Data Interface Unit Interface Unit (DDIU) for programming the parameters of the Digital Data Interface Unit (DDIU).

Conditions:

• The system is transparent to the devices being connected. Therefore each DDIU must be configured with a specific baud

r

rate, number of data bits and number of stop bits. This configuration will be done by the first attendant or in the case of an associated data unit can be configured by the user.

- Data ports can be arranged in ACD/UCD Groups or Hunt Groups.
- Data ports do not have to be associated with a keyset. however to connect two DDIU devices one of them must be associated with a keyset unless the connection is made by the first attendant.
- When the data connection has been completed, the baud rate used in the connection will be displayed on the keyset.
- . Non associated DDIU connections can be broken down by the first attendant.
- A DDJU has a DCE interface. Therefore a straight through RS-232C cable can be used connect to a DTE device (printer, PC, etc.).
- <sup>l</sup>Each DDIU requires a digital terminsl port.

#### 400.26 DIAL By NAME

The system will allow station users to dial extension numbers by entering a name of a person that has been programmed for that station. 'Ihe system database will allow entry of a name (alphanumeric) up to 24-characters in length for each station. This progxammed name can be used for dialtng-by-name station users and in some cases LCD displays.

To dial a station user by name:

- a. Dial the Dial-By-Name code (6'1 on the dial pad,
	-
- or<br>press the pre-programmed\* DIAL-BY-NAME flex button.
- b.Dial the desired person's name using the keys on the key pad. For example: if you wanted to calI Linda Murphy, and last names were entering into the directory dialing list, you would press the digit  $6 \,(M)$ . then the digit 8 (U), then the digit  $\tilde{7}$  (R), the digit 7 again (P), the digit 4 (H) and finally the digit 9 (Y).

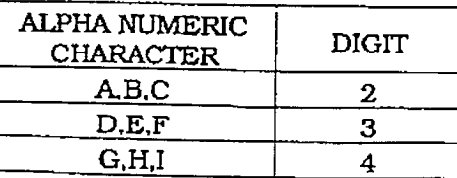

#### Digital Key Telephone Systems STATION BEATURE OPERATION

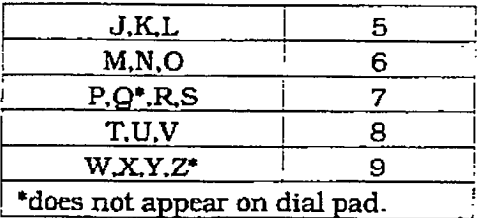

• When the system finds a unique numeric match (MURPHY=687749) to the name being dialed, the caIl will be placed to the station matching the name. The intercom call will signal the station according to the HF-TN-W switch setting. if fewer than 8 digits are dialed. the numeric match will be dialed after a 10 sec. interdigit time-out occurs, or if a " $#$ " (pound], is pressed.

\*Refer to Sec. 400.37, Flexible Butto<br>Assignment.

Conditions:

- . The system will dial the station that matches the dialed name when a unique match is found. If multiple names are located (found) after 8 digits, the first one is dialed.
- . The names will be entered as a part of the system attributes database. Numbers may be entered as part of a name. To avoid conflicts, all names must have a unique numerical sequence.

#### 400.27 DIRECTED CALL PICK-UP

When incoming, transferred, or recalling outside line ringing, intercom ringing, or Camp On ringing is heard at an unattended telephone:

- a. Dial the station number of the known ringing telephone. Receive ringback tone, or call announce tone.
- b. Press the pre-programmed\* PICK UP button to answer the call.

\*A flex button must be programmed for this feature to operate. Refer to Sec. 400.37. Flexible Button AssigmnenL

Conditions:

• User must have access to the specific outside line or a Loop button to do a directed call pickup.

#### 400.28 DIRECTORY DIALING - Stations

Directory dialing allows station users to obtain a directory of station users and have the system dial the extension that is currently on the display. The infinite DVX  $^{\dagger}$  System provides locations for up to 100 names, while the infinite

Directory dialing also allows users to program a 'name" along with a speed dial bin for use in later locating a speed dial number. When prompted to do so. the system will display the name associated with a speed dial number on the LCD display so that when the desired name is shown, the user may then have the system dial the number.

Directory dialing also aIlows users to associate a "name" with an entry in the local number/name translation table. When prompted to do so, the system wiII display the name associated with the table on the LCD display so that when the desired name is shown, the user may then have the system dial the number. The infinite  $D\text{VX}$ <sup>I</sup> System provides locations for up to 100 names. while the infinite DVX  $^{\text{II}}$  System provides locations for up to 200 names.

The Directory DiaIing list may be programmed and maintained at the first assigned attendant station in one of two ways, however this admin routine provides a means for the directory list to be maintained by the system programmer either locally (at Station 300) or remotely via modem access.

Directory dialing may also be used to transfer a caIl from one station to another.

#### To view the directory list:

a. Dial the Directory List dial code [680) on the dial pad,

O<sub>r</sub>

press the pre-programmed\* flex button programmed as a directory dialing button.

- b. Press a button on the key pad, once, twice or three times, to represent the letter of the alphabet, to begin viewing the list of names. (i.e. the first depression of the digit
- + "2" produces the names beginning with an "A". The second depression of the digit "2" produces the names beginning with a "B". while the third depression of the digit '2" produces the names beginning with a "C".) The letters of the alphabet are represented on the key pad as follows:

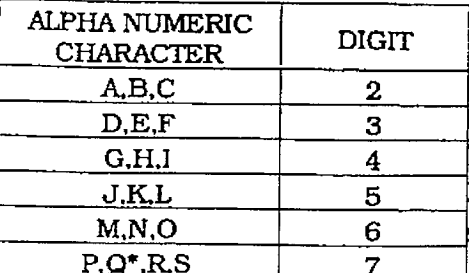

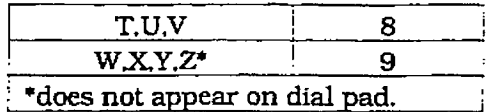

c. Names beginning with the letter chosen will appear on the LCD display.

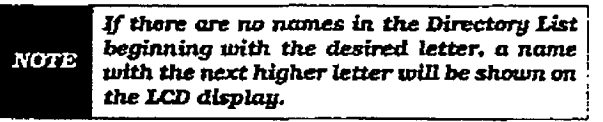

d. Dial an  $[\ast]$  on the dial pad to scroll up (next entry) through the list, or

Dial a  $[#]$  on the dial pad to scroll down (previous entry) through the list, or

press another button to view the list for a different letter of the alphabet.

e.When the desired name is shown on the LCD dispIay, pressing the SPEED button will automatically dial the destination station or outside phone number (via speed dial).

#### Conditions:

- If the desired party is an intercom station, that station will be signaled according to that station's intercom selector switch (SLT stations WilI tone ring).
- If the desired party is associated to a speed dial bin, the system will select a CO line and dial the number programmed into the speed dial bin. Call progress tones will then be heard.

To Transfer a Call using Directory Dialing: While on a call:

a. Press the TRAN button.

b. Dial the Directory Dial Code [680] on the dial pad, or

press a pre-programmed<sup>\*</sup> flex button programmed for directory dialing.

c. Press the SPEED button to automatically dial the destination station.

d. Hang up to complete the transfer.

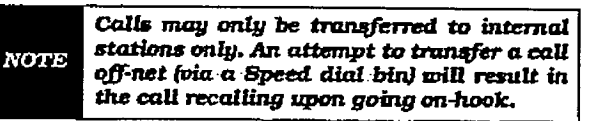

 $\mathbf{r}_{\text{max}} = \mathbf{r}_{\text{max}} + \mathbf{r}_{\text{max}}$ Assignment.

Ę.

#### 400.29 DIRECT INWARD SYSTEM AC-CESS [DISAI

- a. Call the phone number the system administrator specified as the DISA line. The system answers and returns intercom dial tone.
- b. Enter the DISA access code also specified by the system administrator, if applicable. Dial tone is returned.
- To place an outgoing call:
	- a. Dial a group access code: 9. 82 87, CO Diat tone is returned.
	- b. Dial the desired telephone number.

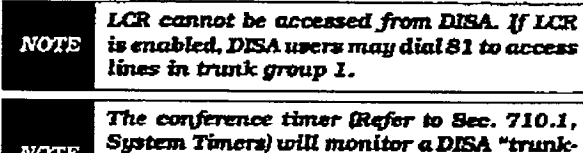

to-trunk" call and release the lines one (1) minute after the time expires.

To reach an internal statfon:

- a. Dial the three-digit station number. Ringback tone will be heard.
- b. Converse when party answers.

If the station dialed is unattended, busy or in DND, intercom dial tone will be returned. **NOTE** (after the Preset Call Forward Timer expires) Refer to Sec. 710.1, System Timers.

#### 400.30 DISTINCTIVE RINGING

The tone ring signal used to notify stations of an incoming call can be changed by each station user to provide distinctive ringing among a group of stations. Each station user may select a distinctive ringing tone that will be used to ring their station. The system provides 81 different ring patterns that each station user may select from.

To select a distinctive ring tone for a station:

- a. Dial the Tone Ring program code [695] on the dial pad.
- $\mathbf{b}$ . Enter the two-digital tone number. The tele $p_{\text{max}}$  and the urge cone minimet. The tele phone speaker will sound a steady tone<br>that correlates to the two digit entry.
- c. When the desired tone is selected, press the Speed but the tone to selected press to be presented when the station is to be presented when  $\frac{1}{2}$ rung. Confirmation to the station is multitone, communation tone will be neard. This tone will be presented as a result of an incoming CO or intercom call, recalling CO line or Transferred CO line or at any other time the station is tone rung (refer to con-<br>ditions below).

The 81 ringing choices are as follows

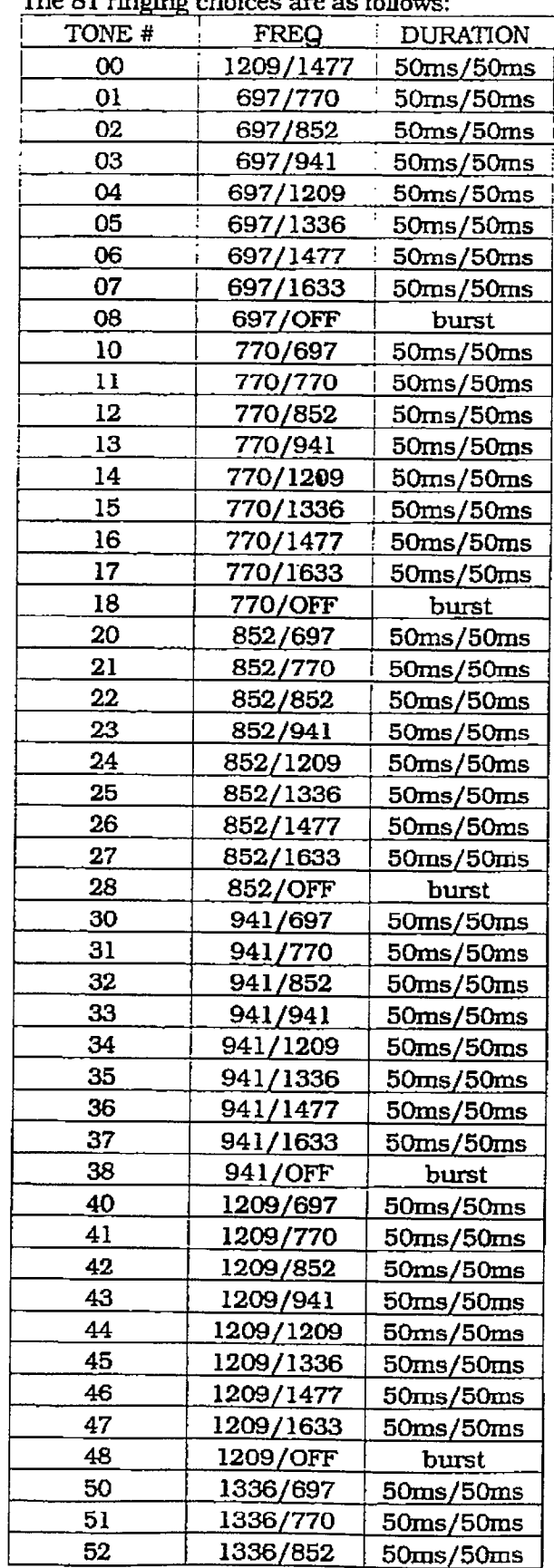

r

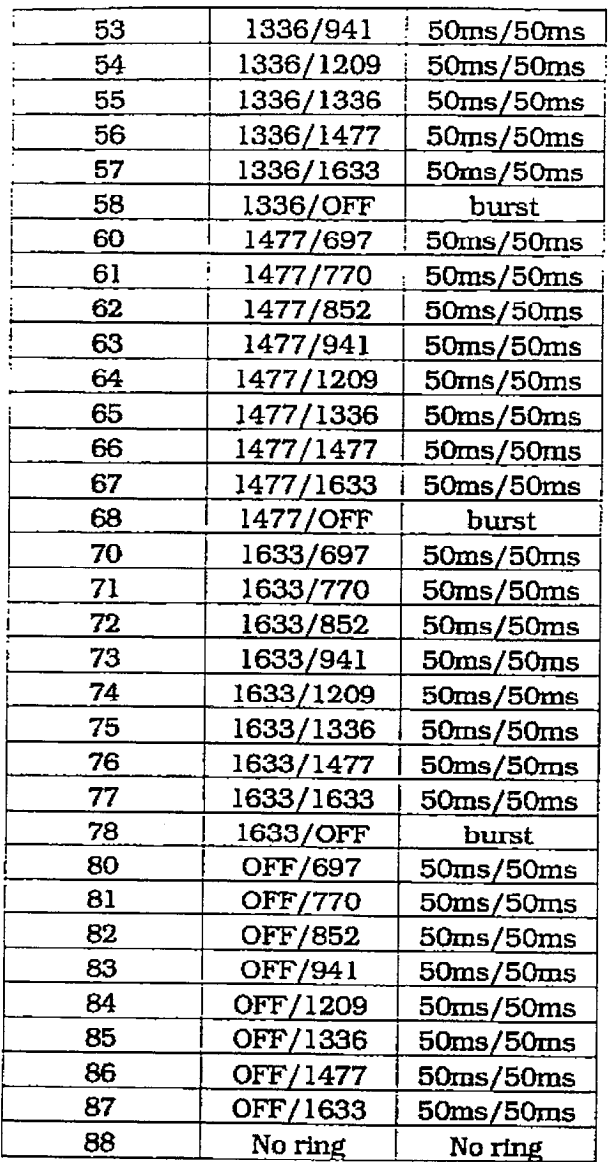

Conditions:

- Station users may listen to all tones by dialing the two-digit codes one after another. The tone that is sounding when the SPEED button is pressed will be saved as that station's tone ringing selection.
- A station's tone ringing selection will be maintained in a battery protected area of memory. Therefore if a system experiences a power failure, or a soft or hard restart, a station's tone ringing selection will be restored.
- The tone selected will be used to provide TONE" ringfng normal or muted to the station whenever the station is commanded to tone ring. (i.e. this does not apply to camp-on tone programming

confirmation tone or other specific tones that are not considered "TONE" ringing.]

- The selected tone will be used to notify the station in the following cases:
- Incoming CO Call
- Incoming Intercom Call
- Transferred CO Line
- Recalling CO Line
- Call Back Notification
- Message Wait Call Back
- All types of forwarded calls
- Executive/Secretary calls
- Message Wait Reminder Tone
- Alarm/Reminder Signaling
- Line Queue Call Back
- LCR Queue Call Back

### 400.31 DO NOT DISTURB

If you have been given the ability to place your phone in Do Not Disturb:

a. Press the pre-programmed\* DND button. DND button lights steady.

The DND button can be pressed while the phone is ringing to stop the ringing. (Refer to One-Time Do Not Disturb below.)

### Removing Do Not Disturb

a. Press the pre-programmed\* DND button. The button LED extinguishes and DND is canceled.

\*A flex button must be programmed for this feature to operate. Refer to Sec. 400.37, Flexible Button Assignment

#### A. One-Time Do Not Disturb

Allows you to prevent calls from ringing at your station while you're on a call. The One-Time DND condition will automatically cancel when you end your call.

a. Press the pre-programmed\* DND button while you're off-hook and connected to a CO line or intercom call. The DND button LED lights and off-hook tones at your station are canceled.

#### To cancel:

a. Replace the handset The DND button LED exkinguishes and DND is canceled.

\*A flex button must be programmed for this feature to operate. Refer to Sec. 400.37, Flexible Button Assignment

#### 466.32 EXCLUSIVE HOLD

When a line is placed on Exclusive Hold. no other station in the system can retrieve this call. Exclusive Hold may be programmed to be activated on the fist or second depression of the Hold button. CO Lines while in a transfer hold are always placed in an Exclusive Hold condition.

#### 400.33 EXECUTIVE OVERRIDE

Allows stations designated as "Executive" the ability to override and 'barge in" on other keysets engaged in conversation.

If you call a busy station:

- a. Press the pre-programmed\* EXECUTIVE OVERRIDE button. Executive station will be bridged onto the CO line conversation in progress at the called station. Optional wamjng tone is heard and presented to all parties prior to cut-thru.
- b.Replace handset at Executfve station to terminate the override.

#### Conditions:

- 0 An error tone will occurs
- if the called party is in a conference.
- $\overline{u}$ ..<br>..  $\frac{1}{\sqrt{2}}$  title called party has a Camp-On at his anti-On at his anti-On at his anti-On at his anti-On at his anti-On at his anti-On at  $\frac{1}{\sqrt{2}}$
- $$ lif the Executive joins a call and one of  $\mathbb{R}^n$
- the executive joins a call and one of the members does a hook-flash or depresses his transfer button, the Execu-<br>tive will be dropped.  $\mathbb{R}$  the Executive does a hook-flash order as  $\mathbb{R}$
- if the executive does a hook-flash or depresses his transfer button, it will be<br>ignored.  $\mathcal{L}$  is the Executive jumps in one and in-
- When the Executive jumps in on an in tercom call or CO call and the Executive is not in a mute condition, and any member of the party hangs up, the call will be converted to a two-party conversation.
	- When the Executive jumps in on an intercom call or CO call and the Executive is in the mute condition and either of the two parties in the intercom call hang up. the call will be dropped. If the Executive hangs up, the call will remain as a twoparty conversation.

\*A Flex button must be programmed for this feature to operate. Refer to Sec. 400.37, Flexible Button Assignment.

CAUTION

USE OF THIS FEATURE WHEh' THE EXECllTIVE OVERRIDE WARNING TONE IS DISABLED MAY BE INTER-PRETED AS A VIOLATION OF FED-ERAL OR STATE LAWS, AND AN INVASION OF PRIVACY. CONSULT COUNSEL WITH RESPECT TO APPLI-CABLE LAWS BEFORE INTRUDING ON CALLS USING THIS FEATURE.

A change in volume may occur on the CO **NOTE** line or intercom call after the barge-in occurs.

#### 400.34 EXECUTIVE /CRODERADY AD AV  $\frac{\phantom{1}}{\phantom{1}}$ rno

- lif you are designed the Executive stations. a journe monghand and sanduare station and your phone is busy or in DND, all calls<br>will be routed to the Secretary station.
- <sup>l</sup>If you are the designated Secretary station. n you are understand executively signally. you can signal the Executive that is busy or<br>in DND by using the Camp On feature.

#### 400.35 FUSH

When connected to an outside line: a. Press Flash button to disconnect outside to disconnect outside the press of the connection of the connection of the connection of the connection of the connection of the connection of the connection of the connection of

Liess line al dumoil to disconnect of

#### 400.96 FLASH ON INTERCOM when connected to a page of the page of the set of the set of the set of the set of the set of the set of the set of the set of the set of the set of the set of the set of the set of the set of the set of the set of the se

When connected to a page zone or another internal party, press FLASH button to disconnect page or intercom call. Intercom dial tone<br>will be heard.

#### If you're the supplement of the telephone which the second which the second which the second which the second which the second which the second which the second which the second which the second which the second which the

If you have buttons on your telephone which have NOT been assigned as CO lines, Pooled group, or Loop buttons, you may program them to suit your own individual needs. There are five possible functions you may assign to these buttons:

- DSS/BLF: This button, when pressed, will automatically signal the assigned intercom station. DSS/BLF buttons are programmed by the station user.
- FEATURES: This button can be programmed so that when pressed it will activate a particular feature, thus eliminating the need for dialing the feature code. Some features require a flex button to be programmed for that feature to be accessible to the station user. Where this is the case it is so designated in this Feature Operation Section and user  $\frac{1}{2}$  , define the set of the set of the set of the set of the set of the set of the set of the set of the set of the set of the set of the set of the set of the set of the set of the set of the set of the set of the

- the station user. Refer to Table 400-2 Flex Button Programming Codes for a complete listing of code/features that may be programmed onto a flexible button.
- l SPEED DIAL: This button can be programmed to automatically access a speed number location for one-step operation. PBX and Centrex codes can be programmed into a speed dial bin and accessed by one button depression.
- l POOLED GROUP ACCESS: A group of outside lines can be placed under one button. When this button is pressed, the system will select an available line from this group for the user to piace a calI on. Pool buttons are assigned in database administration.
- l LOOP: This button will act as the direct appearing button for outside lines that do not appear on the user's individual telephone.

Any phone that doesn't have all lines appear on it must have a loop button. There is NO limit to the number of LOOP buttons a station may have. Loop buttons are assigned in database administration.

- To program flexible buttons:
	- a. Press the SPEED button twice.
	- b.Press the assigned button to be programmed (it must be programmed in database as a multi-function button).
	- c. Dial the desired code. Refer to Table 400-2 Flex Button Programming Codes.
- To erase a flexible button:
	- a. Press the SPEED button twice.
	- b. Press the button to be erase
	- c. Press the FLASH button!
	- d, Replace the handset or press the ON/OFF button.

#### Table 400-2 Flex Button Programming Codes

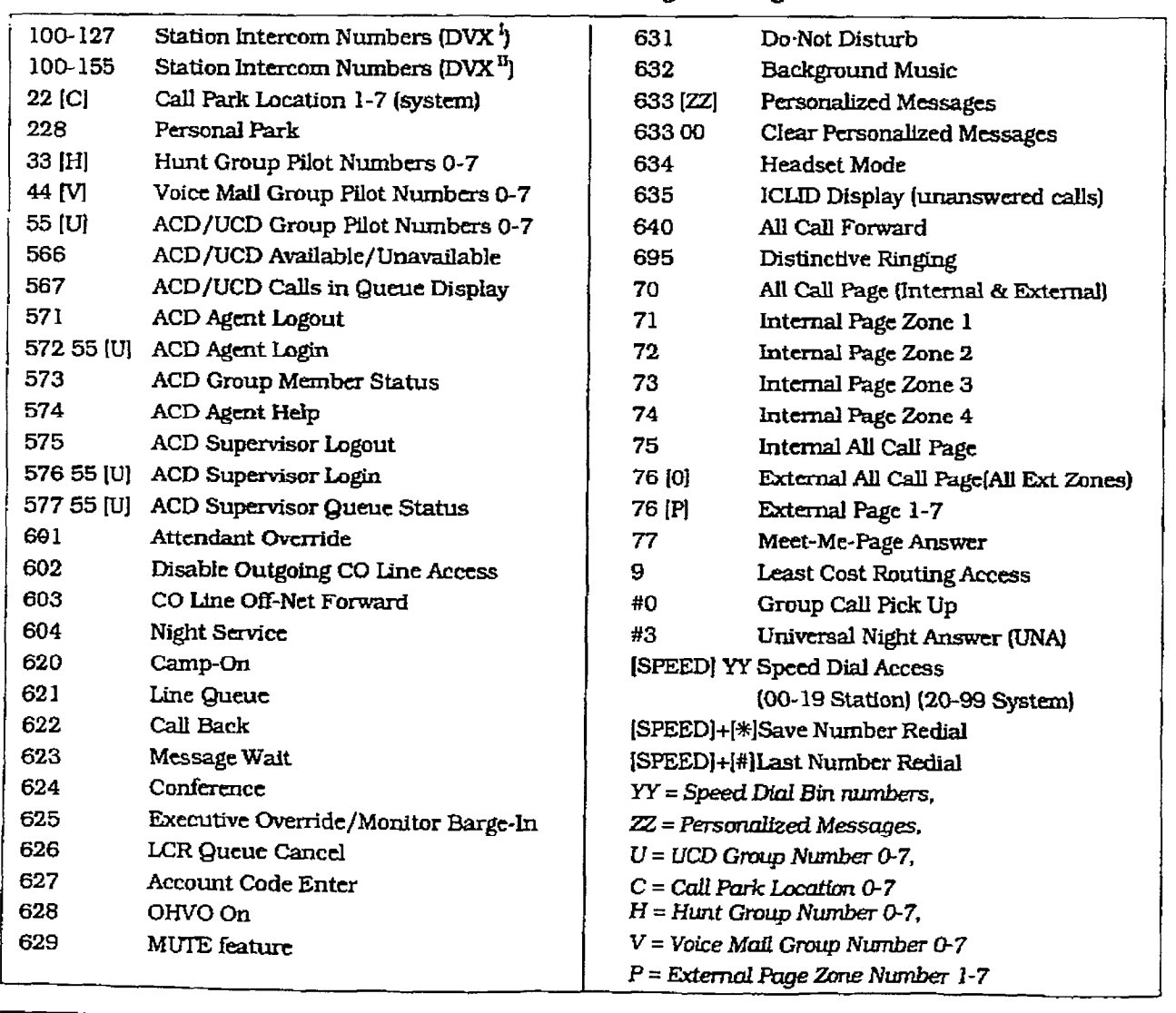

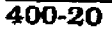

#### 400.38 GROUP LISTENING

All digital key stations have built in speakerphones. Station users may use the speaker to monitor a calI while using the handset to converse with the outside party. This enables other people in the room to listen to both parties in the conversation.

a.While conversing. on the handset. press the ON/OFF button. Both parties of the conversation can then be heard on the digital station's speaker. The speakerphone microphone wiII be muted while the handset is off-hook.

To deactivate Group Listening while off-hook, the ON/OFF button must be depressed.

Conditions:

- While talking using the speaker phone, then Iifting the handset will turn off of the speakerphone. To activate group Iistening, the ON/OFF button must be pressed (to ON) while the handset is offhook.
- While in group listening mode, pressing the MUTE button will cause the transmit from the handset to bemuted [the speakerphone microphone is already muted). However the distant end can stiII be heard over both the handsetreceiver and the station speaker.
- . Iffull speakerphone operation is desired while in group listening mode, simply set the handset on-hook
- Group listening is not available when the station is in headset mode.
- When placing the handset on-hook to go to full speakerphone operation. it is normal for a "squeal" caused by audio feedback to be heard.

#### -400.39 HEADSET MODE

Ifyouwishtouseaheadsetand havebeengiven the ability to do so in programming.

To activate Headset Mode:

a. Dial [634] on the dial pad,

or

press pre-programmed\* HEADSET MODE button. LED will light steady.

While Headset mode is active, the ON/OFF button will activate the headset and disable **NOTE** speakerphone and intercom call announce operation at your station.

To de-activate Headset Mode:

a. Dial [634] on the dial pad, or

press the pre-programmed\* HEADSET MODE button. LED will extinguish.

\*Refer to Sec. 400.37, Flexible Button Assignment.

#### 400.40 ICLID UNANSWERED CALL MAN-AGEMENT TABLE

The ICIJD Software Package is an optional software package available for the infinite Digital Systems which must be purchased separately for this feature to be available. Au Unanswered Call Management Table with 50 entry capacity for the infinite DVX  $^1$  system, and 100 entry capacity for the infinite DVX  $^{\mathrm{II}}$  system is main tained in the system. The calling number/name information pertaining to any unanswered caII will be placed in this table at the time the system has determined that the call has been abandoned.

This table may be interrogated from any station user so that the unanswered calls may be reviewed and handled by the end user. Upon entry into the review process, the functions available to a phone are:

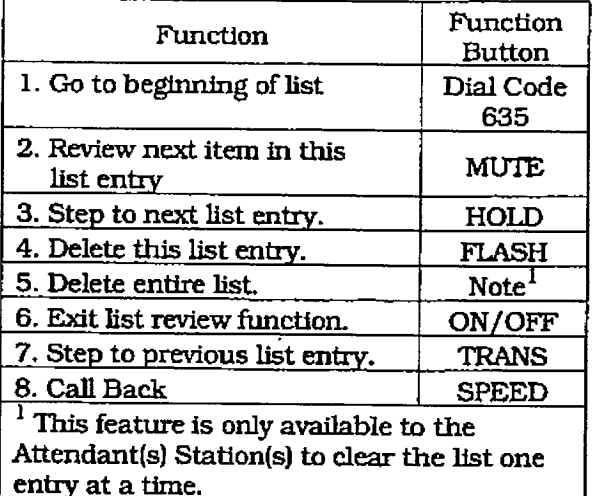

To interrogate the ICIJD Unanswered Call Management 'Fable from any station in the system:

- a. Dial the access code [635) bn the dial pad.
- b. When the desired list entry is displayed on the LCD, press the SPEED button to automatically dial the list entry.

To review the next item in this entry:

- a. Press the MUTE but to together to the next to the next to the next together to the next together to the next . . . . .<br>. . . . . .
- **b. Press the ON/OFF button to**  $\theta$ function.

a. Press the HOLD button. transferred.

To review the previous list entry:

a. Press the TRANS button.

#### 400.41 INTERCOM CALLING

Placing an Intercom Call

a. Press the DSS button of the party to be called (if programmed at your phone).

or<br>Dial the three-digit extension number (100 to 155).

Dialing a number in the numbering plan **NOTE** activates the telephone automatically.

- b.You witi hear ringing if called station is in the TN" answering mode; or two bursts of tone if called station is in the "HF" or "PV" position.
- c. Uft the handset of use the speakerphone, the speakerphone, the speakerphone, the speakerphone, the speakerphone, the speakerphone, the speakerphone, the speakerphone, the speakerphone, the speakerphone, the speakerphone and the manuscript use the sp after the two tone bursts stop.<br>d. Hang up to end the call.
- 

Answering an Intercom Call

with your intercom such that with your intercom signal switch in the TN (right) mode, you will hear repeated bursts of intercom tone ringing and the HOLD button will<br>slow flash.  $\overline{\phantom{a}}$ 

a. Lift the handset or press the ON/OFF button to answer.

 $\mathbf{O}\mathbf{r}$  intercommutation to the intercommutation to the intercommutation to the intercommutation to the intercommutation to the intercommutation to the intercommutation to the intercommutation to the intercommutatio Move the intercom signal switch to the "HF" mode to reply.

b. Replace the handset to end the call.

In the "PV" mode, you will hear two bursts of tone and one-way announcement. The HOLD button will slow flash and the calling party cannot hear conversations in progress.

a. Lift the handset or press the ON/OFF button to answer.

 $\mathbf{or}$  intercommutation to the intercommutation to the intercommutation to the intercommutation to the intercommutation to the intercommutation of the intercommutation to the intercommutation of the intercommutation of

Move the intercom signal switch to the "HF" mode to reply.

In the "HF" mode, you will hear two bursts of tone and an announcement. Reply handsfree or lift the handset for privacy.

#### **400.42 INTERCOM TRANSFER**

Intercom transfer without DSS buttons:

- a. Receive or make an intercom call.
- b. Press the TRANS button. Intercorn dial tone is heard.
- To review the next list entry: extending the c. Dial the station where the call is to be
	- d. When the 2nd station answers, you are in a supervised transfer mode [lst station is staged for transfer].
	- e. Hang up (station 1 and 2 are connected].

Intercom transfer using DSS buttons:

- a. Receive or make an intercom calI using a DSS button.
- b.Press the TRANS button. Intercom dial tone is heard.
- c. Press the DSS button where call is to be transferred.
- d. Hang up (station 1 and 2 are connected).

#### 400.43 KEYSET SELF TEST

The infinite Digital Key System contains a test mode feature that support the office is the original testing the original testing of the support of the original testing of the support of the support of the support of the support of the support of the support of the supp of digital keysets and the term of the term of the term of the term of the term of the term of the term of the term of the term of the term of the term of the term of the term of the term of the term of the term of the ter ul ulgilal hoysols and the units, the term of net the during the switch during the test is disconnected from the switch during the test operation. Keysets not under test continue to operate in the normal manner. Tests are provided to verify the keyset and DSS LED, LCD, and keyboard button operations.  $\frac{1}{\sqrt{2}}$ 

- the test mode is enter keyset's handset off hook.
- b. Press the SPEED button and dial  $[7!]$  on the dial pad. This keystroke sequence disconnects the keyset from the system and brings up the Test Mode Menu on the keyset's LCD. The test mode is exited by putting the handset back on hook. This reconnects the keyset to the system.  $\overline{r}$

# SELECT 1:LCDLED 2:KEYBTN <u>Test Mode Menu allows the menu allows the menu allows the menu allows the menu allows the menu allows the menu</u>

Test Mode Menu: The menu allows the operator to select a test mode by pressing the mode number at the dial pad. The operator can always return to the main test menu by pressing [##].

#### A. Keyset LCD/LED Test

This test outputs a series of continuously repeated LCD string messages to LCD lines 1 and 2. The set of strings consists of the letters 'A' through 'X' and 'a' through 'x'. The next set of strings are:

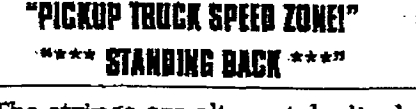

• The strings are alternately displayed on  $+2<sup>o</sup>$ 

• In addition, all the LEDs are flashed at the rate of 15 IPM.

#### B. Keyset Button Test

1. Pressing a keyset button turns on the LED and displays an LCD message identifying the button number.

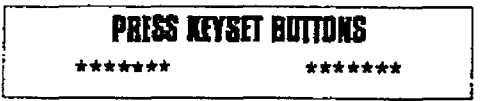

In addition switching the HTP switch from one position to another will cause the letter "H\_POS", "T\_POS", or "P\_POS" to be displayed.

- 2.Pressing dial pad keys dispIays an LCD message that indicates which digit was pressed.
- 3. LEDs can be tested independently of the KEYS by pressing the flex LEJD number at  $t_{\text{L}}$  and  $\sigma$  dialong the leads in the second state  $t_{\text{L}}$ the dial pad. For example, LED 10 is turned<br>on by pressing dial pad digits "1" "0". As each set of new numbers is entered the press out of new inamples is different and the context and the state of and the state of the state of the stat LED is the state of the state of the state of the state of the state of the state of the state of the state of LED is turned on. Invalid flex values (ex. 00,99) turn off currently lit LED.

#### C. DSS LED/Button Test

when the DSS test is selected and a DSS test is selected and a DSS test is selected and a DSS test is selected when the  $\mu$ <sub>22</sub> test is selected and a  $\mu$ <sub>22</sub> test is invoked ALL DSSs associated with the keyset running the test are placed in<br>test mode.

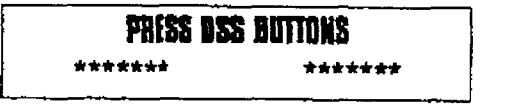

If no DSS unit is associated wit the keyset. the keyset display will indicate "NO DSS". The DSS LED test will cause all the LEDs to flash at a 15 IPM rate. Once started the DSS LED test will continue until a DSS flex button is depressed. Pressing a DSS flex button turns on the flex key LED and displays an LCD message on the associated keyset identifying the flex button number  $[01]$  to 48). In addition, it turns off the previously selected flex LED.

 $\frac{1}{\sqrt{2}}$ 

• Test mode interrupts the normal operation of a keyset or DSS.

#### 400.44 LAST NUMBER REDIAL

- a. Press the SPEED button.
- b. Press the pound [#] key. The last number dialed over an outside line will be automatically re-dialed.

- The system will automatically select the original line used to place the calI and redial the number.
- If that line is busy, the system will automatically select another line from the same group and redial the number.
- If no lines are available in the same group, station will receive busy tone and can queue for a line.
- If the station user preselects a line before activating LNR the preselection will override the line which was used originally.

#### 400.45 LEAST COST ROUTING

To place an outside call when LCR has been enabled in the system:

- a. Dial [9] on the dial pad.
- b. Dial the desired seven-digit telephone numer (Le. 1+ area code+7-&git num-......<br>.
- c. Wait for an answer. Uft the handset or use of use of use of use of use of use of use of use of use of use o<br>The handset or use of use of use of use of use of use of use of use of use of use of use of use of use of use o the speaker phone to converse.

 $\frac{1}{2}$  and  $\frac{1}{2}$  are busy, remaining to  $\frac{1}{2}$ n au mies avanable to you are ousy, remain off-hook for four seconds to automatically be<br>queued onto LCR for an available line.

 $\mathbf{I}$  and  $\mathbf{I}$  and  $\mathbf{I}$  and  $\mathbf{I}$  and  $\mathbf{I}$  activistic distribution of  $\mathbf{I}$ a When telephone is signaled, and the signal theory of the signal telephone is signal to the signal theory of

- a. When telephone is signaled, answer the<br>call. b-Desired telephone number will automat-
- b. Desired telephone number will automatically be re-dialed.

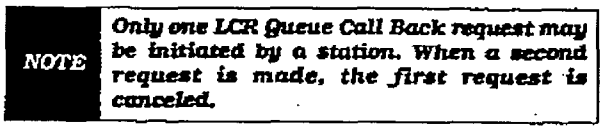

If an LCR Queue Callback has been activated and you wish to cancel that callback request:

- a. Dial the LCR Queue Cancel code, [626] on the dial pad.
- b. Replace the handset or press the ON/OFF button.

#### 400.46 MEET ME PAGE

To request another party to meet you on a page:

a. Dial the desired two-digit or three-digit paging code,

 $\sigma$ r programmed $\sigma$ 

press pre-programmed<sup>\*</sup> PAGING button.

- b. Request that party meet you on the page.
- c. Do not hang up; wait for the requested party to answer. As soon as the paged party answers and is connected to you, the page circuit is released.

hswering a Meet Me Page

a. Go to the nearest telephone and dial [77] on the dial pad,

nг

press the pre-programmed\* MEET ME PAGE ANSWER button. You will be connected to the party that paged you.

\*Refer to Sec. 400.37. Flexible Button Assignment.

#### 400.47 MESSAGE WAITING

Leaving a Message Waiting Indication:

If you dial a station that is busy, unattended, or in DND, you can leave a message waiting indication.

a. Dial the Message Waiting Code [623] on the dial pad,

or<br>Press the MSG button. Called party's MSG button wiIl siow flash.

b. Replace the handset to end the call,

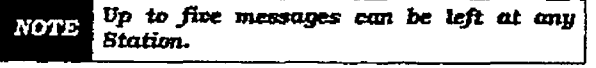

Answering a Message Waiting Indication

 $\mathbf{F} = \begin{bmatrix} 1 & 0 & 0 \\ 0 & 0 & 0 \end{bmatrix}$  $\frac{1}{2}$  your mode button is nesting at a slow rate, you have a message waiting for you. The first<br>message left will be the first one called. a. Press flashing MSG button. Station that the station of the station of the station of the station of the station of the station of the station of the station of the station of the station of the station of the station of

- Iffess hashing with button, station the left message will be signaled with tone ring-<br>ing. b. If called station does not answer, press, press, press, press, press, press, press, press, press, press, pr<br>Press, press, press, press, press, press, press, press, press, press, press, press, press, press, press, press,
- m canen station does not answer

#### 400.48 MUTE KEY  $T_{\text{tot}}$  and  $T_{\text{tot}}$  and  $T_{\text{tot}}$

The MUTE button provides privacy during speakerphone or handset operation by disabling the microphone.

- a. Press the MUTE button while off-hook on
- speakerphone or handset to activate.

b. Press the MUTE button again to deactivate.

The mute feature automatically deactivates upon call termination. 400.48 NIGHT SERVICE FEATURE FEATURE

#### 400.49 NIGHT SERVICE FEATURE

The Night Service feature will provide a means to put the system in night mode from any keyset or remove the system from night mode from any keyset as long as the system was put in night mode by the Night Service feature flex button. If the system was placed in night mode by the attendant using her Night Service (DND) button or if the system was placed in night mode by the automatic schedule, the Night Service flex button can not remove the system from night mode.

From an idle station:

- a Dial the Night Service feature code [604] on the dial pad.
	- or

Press the pre-programmed\* Night Service flex button. The system is now in the Night Service Mode.

- To remove the Night Sewice Mode:
	- b. Dial the Night Service feature code [604] on the did pad again, or

Press the pre-programmed' Night Service flex button again. The system is now removed from the Night Service Mode.

#### 400.50 OFF-HOOK PREFERENCE

If your phone has been programmed for 0ff- $H_{\text{tot}}$  Pressure that because  $H_{\text{tot}}$  and  $H_{\text{tot}}$ line, a feature by going off-hook or pressing or pressing or pressing or pressing or pressing or pressing or p line, or a feature by going off-hook or pressing<br>the ON/OFF button.

 $W$ <sub>i</sub>  $W$ <sub>i</sub>  $W$ <sub></sub> writte On-Troop Liciterence is engined.  $\frac{1}{2}$ 

ton, ton.<br>or

dial your own three-digit intercom numdiar your own tifree-digit intercom num ber. (Do not lift handset or press ON/OFF button before dialing intercom number.) LED lights steady and intercom dial tone.<br>will be heard.  $\mathbf{y}$  may be dial an internal station or  $\mathbf{y}$ 

b. You may now dial an internal station or Feature Access code.

\*Refer to Sec. 400.37, Flexible Button. Assignment.

#### $4000$  MeV  $\sim$  0100.61 OF  $\sim$  0100.61 OFF HOOK VALUes (OHVO)  $400.51$  OFF HOOK VOICE OVER (OHVO)

This feature allows users, off-hook on a call (CO or Intercom), to receive a voice announcement through the handset receiver without interrupting the existing call. The Voice Over is muted so as not to "override" or "drown" out the existing conversation. The overridden party may then respond to the calling party using CAMP-ON procedures to talk to the calling party or may use Silent Text Messaging to respond to the calling party via LCD Displays.

Placing an Off-Hook Voice Over (OHVO) call:

When an OHVO station calls a busy OHVO station, and busy tone is received.

a. The calling OHVO station dials the OHVO code [628] on the dial pad,  $p$ red $\alpha$ 

 $\ddot{\phantom{1}}$   $\ddot{\phantom{1}}$   $\ddot{\$ 

to initiate an OHVO announcement. The HOLD button LED will flash at the called OHVO station.

b . Both OHVO stations will receive a one-beep warning tone. The station receiving the OHVO call must be off-hook and in the "HF" mode, and then the calling OHVO party may begin the voice announcement to the called OHVO party. The called OHVO station's existing conversation will not be interrupted and the voice over announcement will not "drowned" out the existing conversation. The calling OHVO station will not be connected to or otherwise be able to hear the called station's conversation (the connection will only allow the calling station to transmit to the called station).

The calling station is placed in a one-time DND mode upon initiating the Voice Over. **NOTE** One-Time DND cannot be toggled during the OHVO call. The station receiving the OHVO call must be off-hook and in the "HF" mode.

Responding to an Off-HookVoice Over (OHVO):

After receiving an OHVO announcement, two options are available to respond to the calling party;

- l.The called OHVO station may respond to the calling OHVO station by using the Camp-On feature. The called OHVO station presses the flashing HOLD button to consult with the calling station. The existing call (CO line) goes on Exclusive Hold automatically. This method, then follows Carnp-On procedures and operation.
- 2. The called station may respond to the calling station by using the Silent Text Messaging (this feature is only available to digital key terminals, and the calling station mustbe a dfgftal display terminal.) The called OHVO station may press pre-programmed Message button to respond to the voice over announcement without being released from the current call, (i.e. by pressing a flex button pre-programmed for the message "IN MEETING"), the calling station will receive this message on the calling station's LCD display.

If the call is an intercom call, the intercom call will be dropped and an intercom call **NOTE** will be established between the calling and called stations

Conditions

i 'k... \_

• The station receiving the OHVO call MUST be off-hook and in the "HF" mode.

- The calling (originating) station and receiving station (STA B) must be OHVO digital terminals.
- When the dialed station responds via Camp-On all conditions and options available to Camp-Gn apply (refer to the feature description for Camp-On).
- OHVO may be used to notify the called party of a transferred call (CO Line or Lntercom) by announcing the call. then releasing to complete the transfer. When this occurs, the receiving station does not need to respond to the OHVO.
- When a call is transferred via OHVO, the receiving station will not receive muted ringing after the transfer is complete.
- <sup>l</sup>Any messages including 'CANNED", "CUSTOM", or "SILENT RESPONSE" text messaging may be used to respond to an OHVO call. The message will appear on the calling station and called station LCD displays.
- If the calling station is a non-LCD terminal, the called station will receive error tone when responding via text messaging.
- l The called station may press a flex button programmed as a Text Message button, (633#+XXl. This flex button may then be pressed to respond to the calling station. DTMF digits will not be heard by eftber party.
- The receiving station must be programmed to allow OHVO calls.
- When silent messaging is used to respond to an OHVO call, the existing call on the called station will not be disconnected. while the messages are being sent to the calling station.
- The calling station of an OHVO call must remain off-hook to receive silent measages. The calling station's voice transmitwill remain connected to the called station and may respond verbally to the text messages. The OHVO call ends when the calling station goes on-hook.
- If the receiving station is on-hook in speakerphone mode and a calling party initiates OHVO. the receiving station will receive a Camp-On warning tone and normal Camp on warning wife and --------<br>1------

į. in the life

- The called station may send (multiple) messages) and even after sending a message, may press the Camp-On button to talk to the calling station, Each time a message is sent, the splash tone will be heard and both displays will be updated.
- LED's will follow Camp-On LED lamping sequences.

Each station can be programmed to allow receiving OHVO calls as part of Station Programming. Each station may be programmed for OHVO in one of two ways, as follows:

- OHVO disaIlowed (may not receive OHVO calls).
- May receive OHVO calls.

#### 400.52 PAGIWG

i<br>Viti

If you have been given the ability to make page armouncements:

- a. Lift the handset or press the ON/OFF button.
- b. Dial the two-digit or three-digit paging code, or<br>press pre-programmed\* PAGE button.

70= All Call - Internal & External

7 l= Internal Zone 1

72= Internal Zone 2

- 73= Internal Zone 3  $70 -$  Internal Zone  $0$
- 
- $77$ = Internal Zuit  $7$ 75= Internal All Call
- 76[0]= External All Call (All Ext Zones)

```
76[Z]= External Zone
```

```
(DVX<sup>T</sup> 1-4, DVX<sup>T</sup> 1-7)
```
c. Speak in normal tone of voice to deliver<br>message.

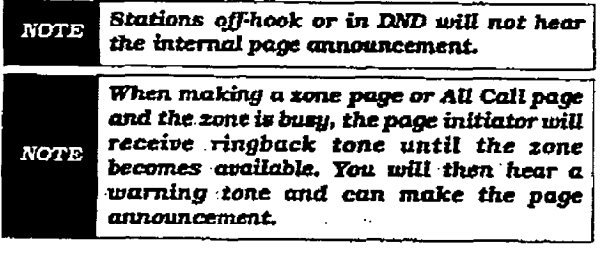

#### 400.53 PBX/CENTREX TRANSFER

While connected to an outside line (PBX/Cen- $\alpha$ . Press the FUSH button. Receive transfer transfer transfer transfer transfer transfer transfer transfer transfer transfer transfer transfer transfer transfer transfer transfer transfer transfer transfer transfer tran

- a. Press the FLASH button. Receive transfer dial tone.
- b. Dial a PBX/Centrex station number.
- c. Hang up to complete transfer.

#### 400.54 PERSONAL PARK

Each station in the system (digital terminals and SLTs can piace a call into a personal park looation and then later retrieve that call from the originating station.

While connected to an outside line:

- a. Press the TRANS button. The caller is put on Exclusive Hold.
- b. Dial the Personal Park location (228) on the dial pad. Confirmation tone will be heard.

#### Retrieving a Parked Call:

a. From the station that parked the call, dial the Personal CalI Park Iocation code 12281 on the dial pad. Both the station and the call wiIl receive a warning tone and then a talk path is established between the two parties.

Conditions:

- Only one call can be parked in a Personal Call Park location at cme time. When dialing the personal park location and personal park which that location is also in the location of the location of the the theorem is also the the theorem is also the the that location is already occupied, the initiating party receives a busy tone. The user may then press the TRANsfer button to return to intercom dial tone to try<br>a system park location  $\frac{1}{2}$
- mercom caus and CO ane caus can be placed into the station's personal park<br>location.
- <sup>l</sup>Calls parked in a personal park location Calls parked in a personal park location are subject to the "system" call park<br>recall timer.  $\overline{a}$  a call parked in a personal call parked in a personal call parked in a personal call parked in  $\overline{a}$
- A call parked in a personal call parl location will recall to the station that parked the call when the call park recall timer expires. The call will ring into this station until the system hold timer expires. The call will then recall to the attendant(s) (at this point, the attendant station and the initiating station are ringing), and the attendant recall timer is initiated. When the attendant recall timer expires, the call will be discon- $\alpha$  digital terminal user can probability  $\alpha$
- A digital terminal user can program a flexible button as a Personal Call Park feature button which when pressed will park the call. Call Park retrieval can be performed by going off-hook, dialing the pound [#] key, then press the programmed Personal Call Park button.

#### 400.55 PERSONALIZED MESSAGES

Each station can select a pre-assigned message to be displayed on the LCD of any key telephone calling that station.

There are ten possible messages which can be left.

a. Dial [633] on the dial pad, Or

press a pre-programmed\* MSG button.

b. Dial the two-digit code for the message which will appear.

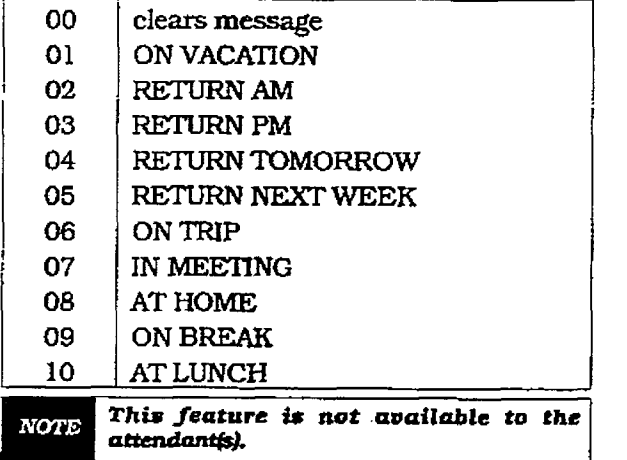

#### Personalized Message - Date & Time А. As an enhancement to the original canned

as an ennancement to the original canned messages, station users can activate certain messages that will allow the user to enter a specific time or a date of return. These messages will appear on calling station's display to alert them of the desired party's return time or date.

Users may activate the following messages and be prompted to enter a time or date of<br>return: I 11 VACATION UNTIL: h4M/DD

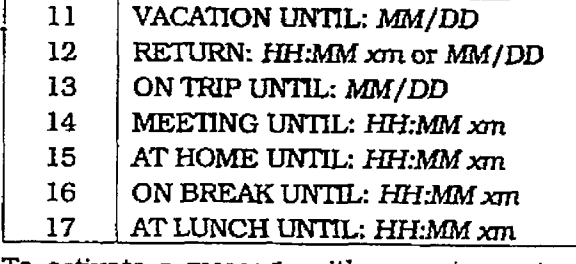

To activate a message with a custom return time or date, the station user:

- a. Dials the Message Access code [633] on the dial pad.
- b. Then dial the desired message number  $[11 - 17]$ .
- c. Enter the date/time by using buttons on the dial pad as follows:

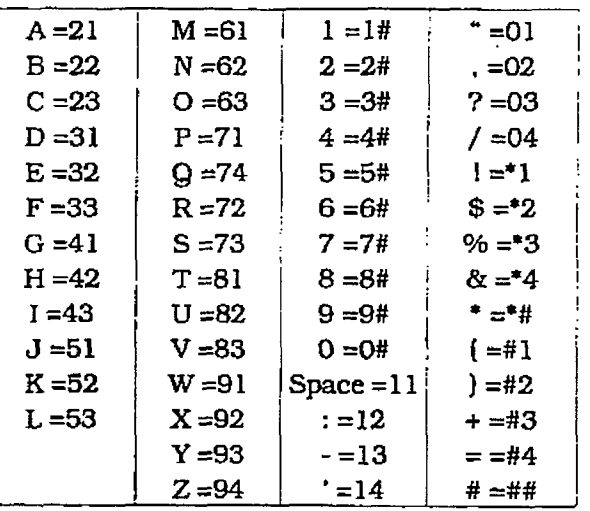

d. Press HOLD to enter message. Confirmation tone is received. '

To cancel the message:

a. The station user dials the Message Access Code [633] + [00] and hangs up.

#### B. Personalized Messages - Custom

 $E = E \cdot E$ can station can select nom ten possibit custom messages to be displayed on the LCD of any key telephone calling that station. These messages are programmed<br>from the first attendant station, 1. Dial 1633 on the dial pad, no the dial pad, no the dial pad, no the dial pad, no the dial pad, no the dial

or press a press a pre-programmed  $\mathbf{M}$ 

proces to programmed these patient.

2. Dial the desired two-digit code  $(21-30)$  for the custom message desired. The first attendant should provide a list of messages to each station user.

#### C. Personalized Message Code On A Flex  $\mathbf{D}$  calcular the code  $\mathbf{D}$

You can program the code [633] onto a flexible button to speed access of pre-selected messages.

- 1. Press the SPEED button twice.
- 2. Press the desired flex button. LED flashes.
- 3. Dial  $[633] + [4]$  on the dial pad. Confirmation tone is heard. The user can now press that flex button and dial the two-digit canned message number (00-10), or the two-digit custom message number (21-30) to activate or deactivate the message. Confirmation tone will be heard.

Conditions:

• The telephone receiving the message must be a display telephone.

- Both key telephones and SLTs may activate the message. SLTs are notified that they have an active message with a warning tone when going off-hook,
- Incoming and outgoing calls are not inhibited in any way with a message displayed.
- When a message is displayed by a key telephone. the DND button LED flashes at 15ipm.
- When DND is invoked on the telephone the message is canceled.
- Message Access (with a desired message) may be assigned to a flex button.
- . Messages may be entered while off-hook on a call if an intercom call is ringing in or has camped-on to the station. This will cause the station calling to see the message.
- . Messages are retained in battery protected area of memory In the event of power failure or system reset.

#### 400.66 PRIME FLEX BUTTON PROGRAM-MING

If your phone is programmed for Off-Hook Preference and have been given the ability to enable or change the prime flex button.

- a. Dial [691] on the dial pad
- b. Dial the two-digit button number. Refer to following chart.

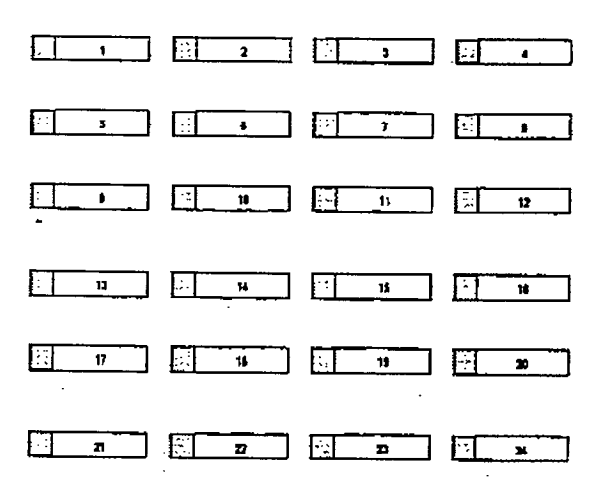

To disable Off-Hook Preference:

- a. Dial [691] on the dial pad.
- b. Dial IO01 on the dial pad.

#### 400.57 PROGRAMMING YOUR NAME INTO THE LCD DISPLAY

Every extension [key and SLT) has the capability to program the users name so that people using display telephones wiIl see the name instead of the station number.

- a. Dial [690] on the dial pad.
- b. Enter the name [up to 7 characters may be entered) by using keys on the dial pad as follows:

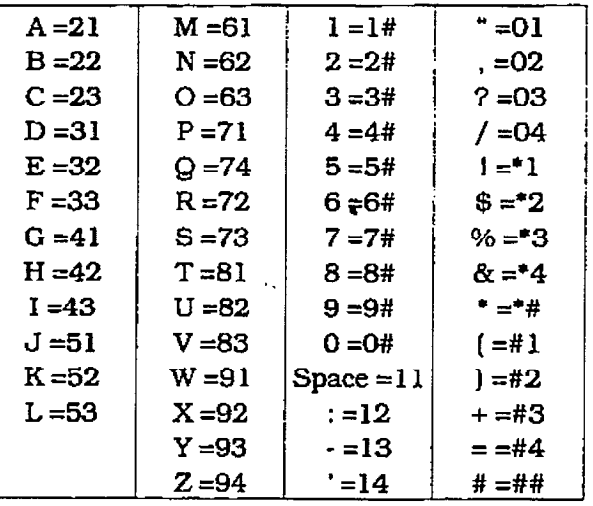

c. Press the SPEED button to complete the programming process.

To erase your name:

- a. Dial [690] on the dial pad.
- b. Press the SPEED button.

#### 400.58 PULSE-TO-TONE SWITCHOVER

The signaling on an outside line can be changed from dial pulse to tone (DTMF) manually while dialing out

To perform the change-over

a. Dial an  $[*]$  on the dial pad. The remaining digit(s) will be sent using DTMF.

The Pulse to Tone Switchover command may also be included into a speed dial bin. Refer to Sec. 400.63, Storing Speed Numbers for Speed Dial programming.

#### 400.88 SAVE NUMBER REDIAL'

If  $\sum_{i=1}^{n}$  you wish to save the last number  $\sum_{i=1}^{n}$ for use later:

a. After place place call, keep, keep, keep, keep, keep, keep, keep, keep, keep, keep, keep, keep, keep, keep,  $\frac{1}{2}$ 

b. Press the SPEED button twice.

 $T_0$   $T_1$  and  $T_2$  and  $T_3$  and  $T_4$  and  $T_5$  and  $T_6$  and  $T_7$  and  $T_8$  and  $T_9$  and  $T_9$  and  $T_9$  and  $T_9$  and  $T_9$  and  $T_9$  and  $T_9$  and  $T_9$  and  $T_9$  and  $T_9$  and  $T_9$  and  $T_9$  and  $T_9$  and  $T_9$ steps above: steps above:<br>a. Press the SPEED button.

- b. Dial the asterisk [\*I button.
	- System will automatically select the original line used to place the call and redial the number.
	- If that line is busy. the system will automatically select another line from the same group and redial the number.
	- If no lines are avaiiable in the same group. station wfll receive busy tone and can queue for a line.
	- If the station user preselects a line before activating SNR. the preselection will override the line which was used originally.

#### 400.60 PROGRAMMING PBX/CENTREX CODES ONTO FLEX BUTTON

For easy one-button access to Centrex or PBX features, perform the following steps:

- a.Program the Centrex or PBX code into a station or system speed dial bin, including hook-flash (flash key], I\*], and [#I commands. Refer to station or system speed dial programming.
- b.Program that speed bin onto a flexible\* button.

\*Refer to Sec. 400.37, Flexible 3utton Assignment.

#### 400.61 SPEAKERPHONE

- a.Press ON/OFF button to "ON". Intercom dial tone will be heard.
- b. Press the DSS button of the desired party, or press an available outside line button and dial number. Speakerphone is activated.
- c. Press ON/OFF button to "OFF" to end the call.

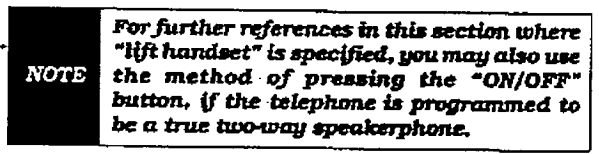

#### 400.62 STATION RELOCATION FEATURE

The Station Relocation Feature will provide a means to allow a user to unplug their station and plug it in at another location. Then by dialing a simple code followed by his old station number, bring all the station attributes including extension number, button mapping, speed dfal, and class of service to the new location.

 $\alpha$ . A station can be related by unplugging it and then phone: we can also in an angular service in a new location.

b.Dial 16361 on the dial pad. Then dial the extension number of the station being relocated. Once this is done, all station attributes are copied to the current station.

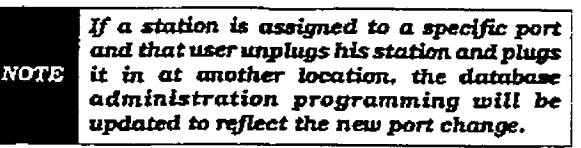

Conditions:

- The station number that is dialed as the relocated station must be currently out of service.
- The relocated station will be given the station attrIbutes of the station doing the relocating. The two stations have traded station numbers aqd station attributes.
- . If a keyset is piugged into the relocated position it will have all the station attrib utes of the relocating station.
- <sup>l</sup>This feature onIyis appkcable to keysets.
- If a call is on hold at the relocating station or the relocated station is in service, error tone will be received.

#### 400.63 STATION SPEED DIAL

Ifno outside line has been speclfied in programming, one will be chosen automatically or you can choose one now.

a. Press the SPEED button and dial bin location.

or

press the pre-programmed\* speed bin button. Station Speed numbers are 00 to 19.

b. when the called party answers. pickup the handset or use the speakerphone to con-

\*Refer to Sec. 400.37, Flexible Dutton Assignment.

#### 400.64 STORING SPEED NUMBERS

Station Speed numbers can be entered by keyset users. System Speed numbers must be entered by the first programmed attendant. If no attendant is specified, enter at Station 199.

- a. Press the SPEED button once.
- b. Press a desired outside tie button or pool  $\frac{1}{1}$ button<br>or

select an outside line automat.icaIly by perce an one are a second time. pressing the SPEED button a second time.<br>c. Dial the speed bin location.

- - 00 to 19 for Station Speed numbers:

**SCART PRODUCTS** 

شنشده

- 20 to 99 for System Speed numbers.

d. Dial the desired telephone number. (including special codes described below)

- TRANS Pressing the TRANS button during number entry initiates a Pulse-To-Tone switchover.
- HOLD Pressing the HOLD button dwing number entry inserts a Pause.
- FLASH Pressing the FLASH button inserts a Flash into the speed number.
- TRANS Pressing the TRANS button as the first entry in the speed bin inserts a no-display character causing the numbers stored in the bin not to appear on the Digital Terminals display when the bin is accessed.
- e. Press the SPEED button.
- f. Replace the handset to end the speed bin programming.

To program several speed numbers In a row, program several speed humoers in a row press the SPEED button twice to conclude programming a number and then just enter the next speed number bin to be programmed. If the station has no line appearance for the line programmed into the speed bin, that line will come up under the Loop button or Pool button<br>when accessed.

# If no outside line has been spec3fied in program-

If no outside line has been specified in programming, one will be chosen automatically or you. can choose one now.

- a. Press the SPEED button.
- b. Dial the speed bin location,

 $\mathbf{p}$ 

- press pre- programmed\* speed bin button.
- System Speed numbers are 20 to 99.
- c. When the called party answers, pick up the
- handset or use the speakerphone to con- $\kappa$ refer to  $\kappa$

\*Refer to Sec. 400.37, Flexible Button  $\frac{1}{\sigma}$ 

#### 400.66 TEXT MESSAGING (Silent Res ponse)

This a feature allows a station user to use text messages to respond to a caller that has either Camped-On or has used the Off-Hook Voice Over feature to alert a busy station user of a waiting call or message. The "camped-on" station may respond to the caller via the canned, custom, and silent response text (LCD) messages. The text messages appear on the calling party LCD Display.

While receiving a Camp-On, or OHVO call:

a.The called party may press a pre-programmed\* Text Message button with a specific message  $[633+xx]$ . Example :  $[633]$  + [3S] means that a telephone calling the station wiIl receive the message WHO IS ITT.

The additional messages (with their codes) listed below can also be sent as a text response:

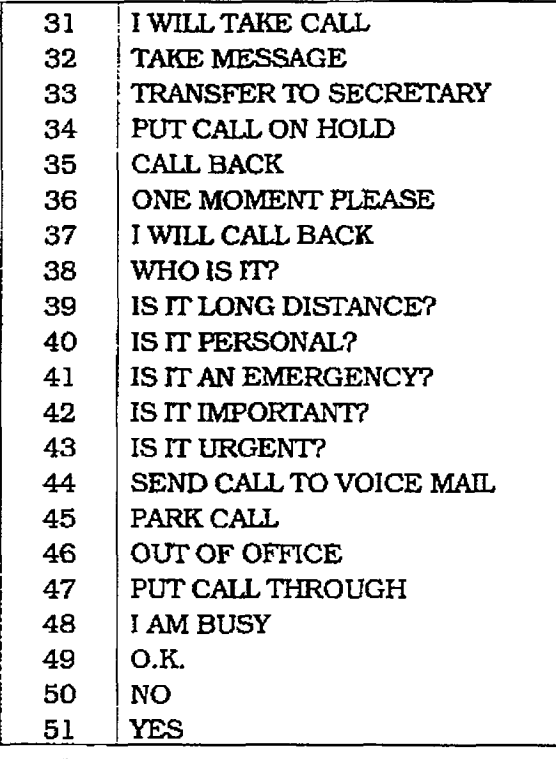

#### Conditions:

- $\bullet$  If the station receiving the text message response was doing a camp-on, he will first receive a short burst of tone on the speaker, then the display will show the message that has been activated by the called station.
- If the station receiving the text message response is on an OHVO call, no tone will be received.
- All canned and custom messages may be used to respond to a calling party.
- Text response messages will automatically clear when the calling station (station receiving the messages) goes on-hook.
- A station can receive only one message at a time.
- $\bullet$  Text messages may be chained (i.e. multiple messages sent to one caller).

# .<br>...<br>V infinite  $D V X$ <sup>I</sup> and  $D V X$ <sup>II</sup>

#### Digital Key Telephone Systems STATION FEATURE OPERATION

- 4 Text message responses may only be activated by digital terminals and the receiving station must be a Digital Display telephone.
- 4 The text message responses will appear on both the calling station and the called station (station activating) text responses] LCD displays.
- If the calling station is a non-LCD terminal, the called station will receive error tone when responding via text messaging.
- The called station may press a flex button programmed as a Text Message button, j633#+xx). This flex button may then be pressed to respond to the calling station. DTMF digits will not be heard by either party.
- 4 When silent messaging is used to re- $\frac{1}{2}$  spand to a call the existence of  $\frac{1}{2}$  of the called station will not be disconnected. called station will not be disconnected while the messages are being sent to the<br>calling station.
- $\frac{1}{4}$  The calling station must remain of  $\frac{1}{4}$ the canng station must l

 $\frac{1}{2}$ 

- <sup>l</sup>If the called station responds with a text medicate the text message with a text message, the text message will appear on<br>the LCD.
- <sup>l</sup>LED's will follow that of the CAMP-ON or LEDS
- each monvioual message may be pr grammed onto a flexible button including a flex button on a DSS/BLF console.

The calling station must be a digital **NOTE** display telephone and the called station must be a keyset.

#### 400.67 UNIFORM CALL DISTRIBUTION (UCD)

400.67 UNIFORM CHARGE COMPUTER SERVICE COMPUTER SERVICE COMPUTER SERVICE COMPUTER SERVICE COMPUTER SERVICE COM<br>Service computer service computer service computer service computer service computer service computer service

Eight Uniform Call Distribution (UCD) groups can be programmed, each containing up to eight three-digit station numbers. Each group is assigned a pilot number. When this number is dialed, the first available agent in that group is rung. Calls are routed to the station that has been on-hook for the longest period of time.

#### A. UCD Calls In Queue Display

 $\begin{array}{c} \begin{array}{c} \bullet \\ \bullet \end{array} \end{array}$ From an idle display key telephone:

1. Dial [567] on the dial pad, followed by the three-digit UCD group number (55x). or  $\sum_{i=1}^{n}$  but the press press press press  $\sum_{i=1}^{n}$ 

press pre-programmed\* flex button. ON/OFF button LED lights steady.

This display is an idle state display and will prompt a Supervisor that a group is having problems answering all their calls. The display will tell the agent and his supervisor how many calls are in queue, how many agent are available or logged into the group, and the Iengtb of time in minutes that the oldest caIl has been in queue. The agent will automatically receive the calls in queue display whenever their is a call in queue.

2. Hang up the handset or press the ON/OFF button to terminate the display.

This feature cannot be used with a call in progress and the station will be considered NOTE operation.

\*Refer to Sec. 400.3?. Flexible Button Assignment.

#### B. UCD Available/Unavailable Mode

If  $y = -1$   $y = 0$ s you are a o co agent, you may place you station in the Available mode to receive UCD type of calls or you may place your station in the Unavailable mode to block<br>UCD type calls from ringing your station.

#### To go Available:

1. Dial 15661 on the dial pad,  $\mathbf{u}$ 

press the pre-programmed\* AvailabIe/Unpress the pre-programmed\* Available/Unavailable button. You may now receive UCD calls.

#### To go Unavailable:

1. Dial [566] on the dial pad.

Issue 1, January lQB3 400-311-1, January lQB3 400-311-1, January lQB3 400-311-1, January lQB3 400-311-1, January lQB3 400-311-1, January lQB3 400-311-1, January lQB3 400-311-1, January lQB3 400-311-1, January lQB3 400-311-

 $\mathfrak{O}\Gamma$ press the pre-programmed\* Available/Unavailable button. You are now blocked from receiving UCD calls.

\*Refer to Sec. 400.37, Flexible Button Assignment. 400.68 UNIVERSITY AND ALL AND DESCRIPTION OF A STRUCTURE

#### **400.68 UNIVERSAL NIGHT ANSWER** (UNA)

If you hear outside line ringing at another station and wish to answer it, dial  $[#3]$  on the dial pad. The connected outside line can be transferred or disconnected. Each telephone utilizing Universal Night Answer must have a loop button appearance if the ringing outside line does not appear at their phone.

#### 400.69 VOICE MAIL OPERATION (VM)

Forward Callers to your Mail box

Intercom and Transferred CO callers may be routed directly to your mail box by forwarding. your phone to a voice mail group. Callers will

then be greeted by your personal voice mail greeting if available (Refer to CalI Forward - Voice Mail Operation)

Retrieving Voice Messages

If your Message Waiting button or programmed Voice Mail group button is flashing. you may have a voice message waiting for you.

To enter the voice mail system to check formail:

a. Dial the Voice Mail group number, or

press the pre-programmed\* voice mail group button or flashing Message Wait button.

b.You will immediately be prompted to enter your password for your maiI box.

Receiving a Voice Mail Message Wait

 $T_{\rm{C}}$  receives a message waiting indicate  $T_{\rm{C}}$ voice message has been to the Voice Mail system must be provided to provide the provided to provide the provided to provide the provide the provide such an indication.

 $\overline{AB}$  and  $\overline{AB}$  voice main system receives a voice  $\overline{AB}$ med ar vone man syst  $\overline{a}$  . The voice mail must go off-hook and dialected  $\overline{a}$ 

- the voice mail must go on-nook and dial the voice mail message wait code [420] on<br>the dial pad. b. Dial the three-digit extension number of the three-digital extension number of the three-digital extension of the three-digital extension of the three-digital extension of the three-digital extension of the three-digita
- the user where extension number of the station user who received a voice message.

Turning the Message Waiting Lamp m Youring are message warmig ramp on

When a station user retrieves the voice messages from the voice mail system, the voice mail<br>system must;  $\overline{\text{arcs}}$  and  $\overline{\text{arcs}}$ 

- a. Be programmed to go off-hook and dial the message cancel code [421] on the dial pad.
- b. Dial the three-digit extension number of the station user who retrieved the voice message.

\*Refer to Sec. 400.37, Flexible Button Assignment.

#### A. Voice Mail Transfer with ID

This feature provides an Attendant or station user a way to transfer a caller directly into a voice mail box. This allows the station identification digits to be entered by the transferring party. Using this feature a caller can be transferred to a voice mail box when: 1) a station user on the system is not forwarded to VM, or 2) the destination Voice Mail Box owner is not a station user.

When a caller wishes to be transferred into a user's Voice Mail box and the desired user's station is not forwarded into voice

400-32 mnle 1, January less

mail, then the attendant or a station user may initiate a Voice Mail Transfer.

While on a calI and the distant end wishes to leave a Voice Message for a VM user

- a. The initiating station presses the TRANS button.
- b. Dial the Voice Mail Group number, or

press the pre-programmed' VM group button.

c. Dial the VMID (Mail Box location) of the desired party and go on-hook. The system will then make the connection to an available Voice Mail port and send the Leave Mail Refix (if any) + the digits dialed as the VM ID number + then the Leave Mail Suffix digits (if any). The system will then cut through the transferred caIler.

The VMID (mail box location) MUST be a NOTE valid station in the system.

Conditions:

- 0 CO Trunks and Internal Calls may be  $\sim$   $\alpha$   $\sim$   $\alpha$  transferred into Voice Mail using this feature.
- l Ifno VM ID digits are dialed by the transfino vivi in digns are dialed by the trai ferring station then the identification digits of the transferring station will be<br>sent to the VM.  $\frac{1}{2}$

# Allows the Voice Marine System to the Voice Marine and the Voice Marine and the Voice of the Voice of the Voice of The Voice of The Voice of The Voice of The Voice of The Voice of The Voice of The Voice of The Voice of The

Allows the Voice Mail system to override a called stations "HF" or "PV" intercom switch settings.

When placing a call to a station and Tone ringing is desire (the Voice Mail system MUST be programmed to:

- a. Dial  $[6#]$  on the dial pad.
- b. Dial the three-digit station extension (call  $400003$   $400003$

#### 400.70 VOLUME CONTROLS

There are two volume control slide switches on the front of the 33-button digital key terminal. Sliding the switch to the left decreases the volume. The middle slide switch controls the volume for voice, background music, and speakerphone volume. The right slide switch controls the volume for tone ringing volume.

# **SECTION 405** 8-BUTTON KEYSET FEATURE OPERATION

#### 405.1 INTRODUCTION

The infinite Digital Key Telephone System has a wide variety of features and flexible programming, allowing each telephone user to program his/her telephone to meet his/her own individual needs.

This section of the manual contains the operating instructions for features that work differently on the 8-button digital key telephone than on the 33-button display key telephone. Also included is an Illustration of the B-button digital key telephone used in the infinite Digital Key Telephone System and description of the keys on the telephone and its functions. It is intended that this section be used in conjunction with the Station of the Station section to page and computed with with the pleasure operation settion to provide a complete set of instructions to all features in the system. Visual and audible cues which accompany the various steps in the operation<br>of the features are also included.

Literature simulated instruction of the second simulated in the second simulated instruction of the second simulated instruction of the second simulated in the second simulated in the second simulated in the second simulat the tanger of the customer prepared for the customer prepared for the customer customer customers. tions has been prepared for use by the customer<br>in the form of an 8-button Station User's Guide.

#### 405.2 KEY TELEPHONE STATION FEA-The indicate  $\frac{1}{2}$

rue afterne rugitat wey retepnone system pro vides the following keys, indicators and features on the 8-button digital terminal:

HANDSET AND SPEAKER are located at the left side of the front panel. A handset is provided to allow confidential conversation when desired. Lifting the handset from its cradle (going off-hook) disengages the station's built-in speaker.  $S_{\text{target}}$  is located directly below the center of center  $\mathcal{S}_{\text{target}}$ 

The speaker is located directly below the center portion of the handset. The station may be operated with the handset on-hook. When this occurs, audio is transmitted to the station user. through the station's speaker.

FLEXIBLE BUTTONS are used to access idle outside lines, provide DSS/BLF for internal stations, access speed dial number and activate features. These buttons are programmed by the individual station user. The default flex feature buttons are described below:

DSS/BLF (flex) button allows you to automatically signal the assigned intercom station. DSS/BLF buttons are programmed by the station user. By default, flex buttons 1 and 2 are set for Stations 100 and 101.

L0OP (flex) button will act as the direct appearing button for outside lines that do not appear on the user's individual telephone. Any digital terminal that doesn't have all lines appear on it must have a loop button. 'There is NO limit to the number of LOOP buttons a station may have. Loop buttons are assigned in database administration.

POOL (flex) button enables a group of outside lines to be placed under one button. when this but the system is pressed in the system. When this button is pressed, the system will select an available line from this group for the user to place a call on. Pool buttons<br>are assigned in database administration.

#### FXED FEATURE BUTTONS:

ws Fernandi word the transition is used to the contract of the contract of the contract of the contract of the transfer (trans) outfoil is fisca to transfer an outside call from one station to<br>another. SPEED button provides you with a second provides you with a second provides you with a second provides you with a<br>Second provides you with a second provides you with a second provides you with a second provides you with a

speed ducon provides you with access to speed dialing, save number redial and last number redial. This button is also used to access speed dial and flex button program-<br>ming. on off button enables you to make a set of the set of the set of the set of the set of the set of the set of the set of the set of the set of the set of the set of the set of the set of the set of the set of the set of the

**UN/UFF** button enables you to make telephone call without lifting the handset. It turns the telephone on and off when using the speakerphone.

HOLD button enables you to place an outside caller on hold.

MSG LAMP indicates Message Waiting. Callback requests left at you station.

OUTSIDE CALLS are announced by a tone signal repeated every 3.2 seconds. The corresponding outside line indicator will flash  $SIOWJY.$ 

INTERCOM CALLS can be tone ringing or voice announce If it is voice announced, the receiving station will receive 2 bursts of tone prior to the announcement. If it is a tone ringing call, the receiving station will hear a tone ring every 2.4 seconds.

h i

### **8-BUTTON KEYSET FEATURE OPERATION**

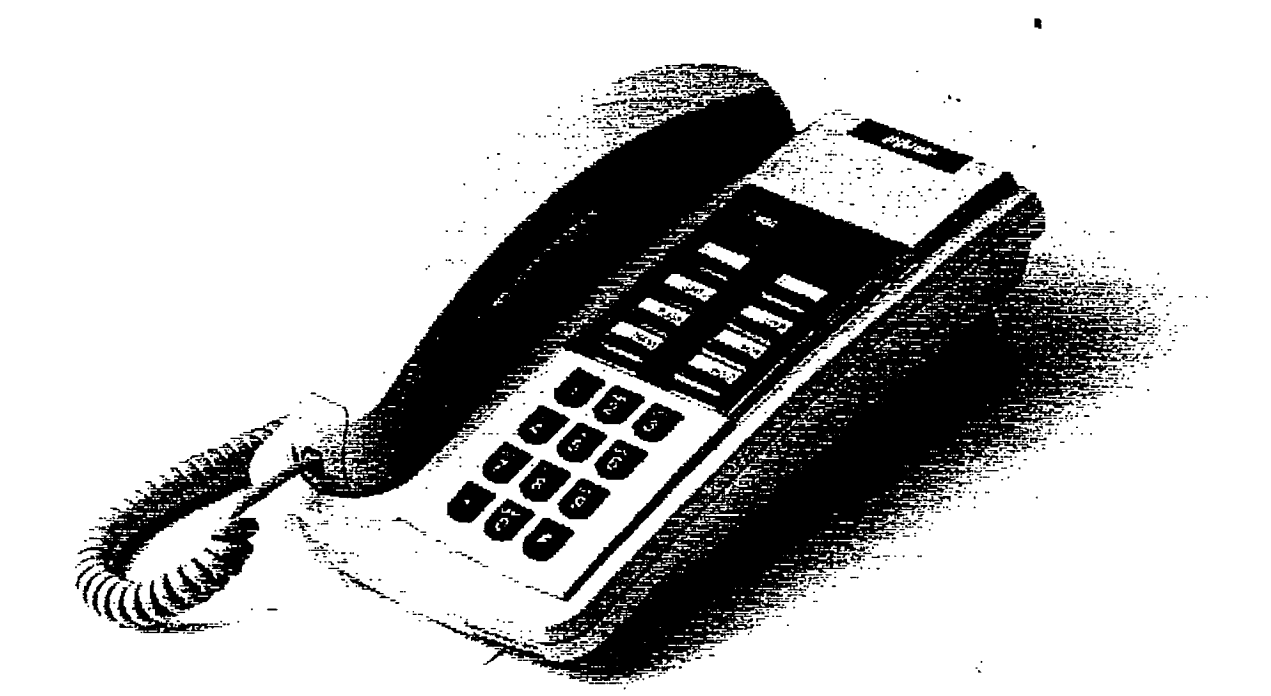

متكفظ

€

# infinite $\left.\text{DVX}\right.^{\text{I}}$  and  $\text{DVX}\right.^{\text{II}}$ Digital Key Telephone Systems

### 8-BUTTON KEYSET FEATURE OPERATION

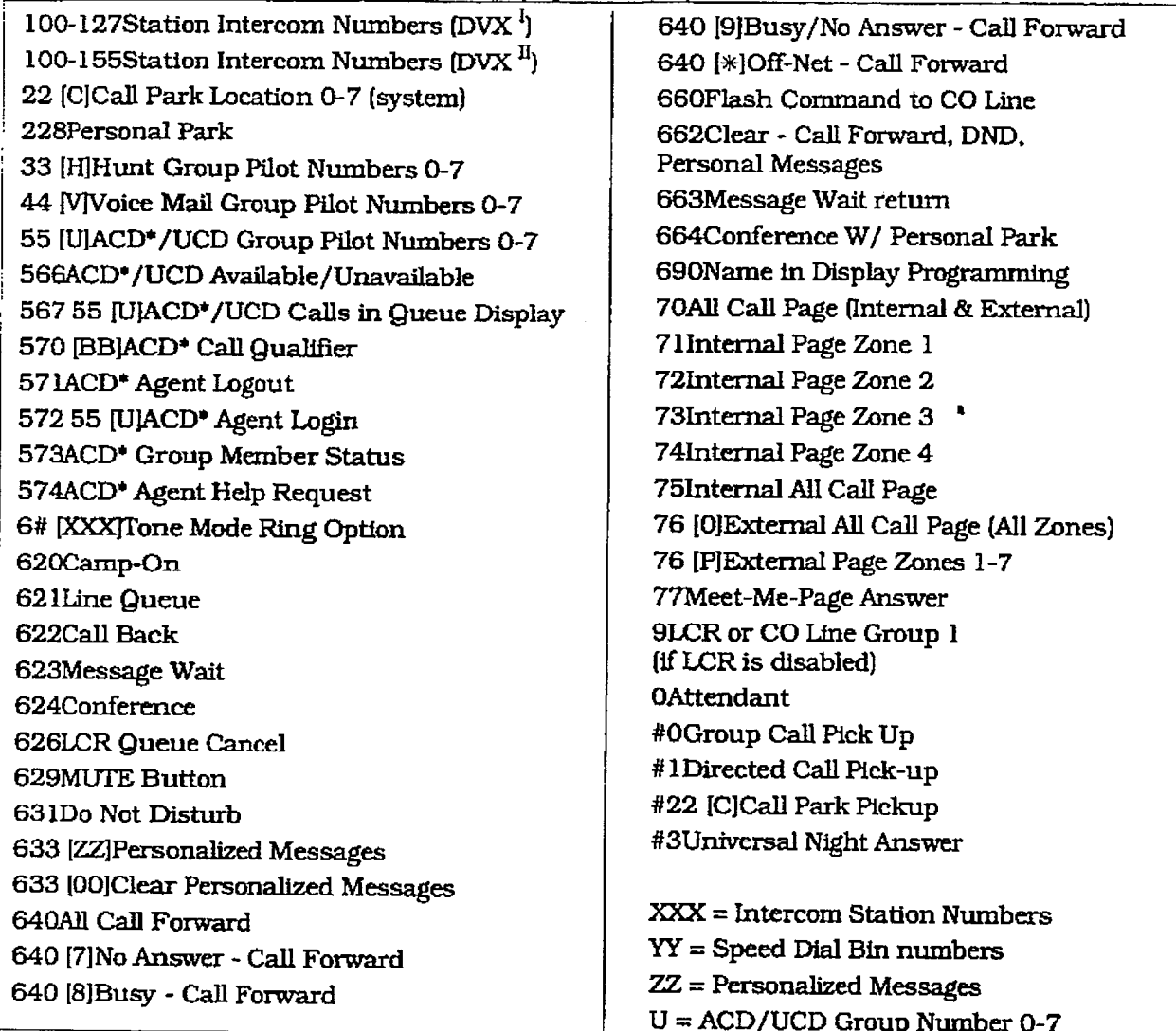

### Table 405-1 Digital System 8-Button Numbering Plan

 $\mathcal{L}$ 

ţ
#### 8-BUITON KEYSET FEATURE OPERATION Digital Key Telephone Systems

#### 405.3 AUTOMATIC CALL DISTRIBU-TION (ACDJ

The Basic ACD Software package is an optional software package available for the infinite Digital Systems. When purchased, Uniform CalI Distribution (UCD) is not used and is replaced by the ACD functions identified in the following. Eight Automatic Call Distribution (ACD) groups can be programmed, each containing up to eight three-digit station numbers.

#### A. Agent Login/Logout Feature

The Agent I.ogin/Logout feature provides a means for an agent to log into one of the ACD groups and receive calls. For an agent to be placed into an active ACD state, the agent must first login. The agent logs in by performing the following steps:

1. Dial the LOGIN CODE [572] on the dial pad, followed hy the ACD group number pau, ionowed by the ACD group num<br>(55x) that the agent is going to legista (55x) that the agent is going to log into.<br>or

 $P_{\text{rel}}$  and  $P_{\text{rel}}$  press a pre-programmed' LOGIN flex but  $\sim$  $t \sim$ 

2.The age.& enters his unique AGENT ID code Kara Code Kanadia flex button flex but the Login flex but the Login flex but the Login flex but the Login flex but the Login flex but the Login flex but the Login flex but the Login flex but the Login flex but the Log code (0000-9999). The LOGIN flex button LED will be lit steady. Confirmation tone is heard and the agent is logged onto the ACD group. The ON/OFF LED will extinguish if the agent started the sequence in the handsfree mode. When the agent logs in, an ACD login event is sent to the ACD<br>SMDR port, if active.

If a member is assigned to a specific ACD group and uses the login-logout codes to enter and exit an ACD group other than his assigned group, the database is changed to For an agent to remain to remain to remain the ACD and the ACD and the ACD and the ACD and the ACD and the ACD

For an agent to remove himself from the ACD group as an active agent:

1. Dial the LOGOUT CODE [571] on the dial pad,

 $\overline{\text{or}}$ 

MUi

Press a pre-programmed\* LOGOUT flex button. The LOGIN flex button LED will extinguished. When the agent logs out and removes himself from the ACD group, an ACD logout event is sent to the ACD SMDR port, if active.

<sup>l</sup>If an agent logs into an ACD group from

- If an agent logs into an ACD group from a station that is logged into another ACD group, the station will be automatically removed from the previous ACD group.
- An agent may log out while in wrap-up. or unavailable.

 $\frac{1}{\sqrt{2}}$  Isme 1, January 1995-4, January 1995-4, January 1995-4, January 1995-4, January 1995-4, January 1995-4, January 1995-4, January 1995-4, January 1995-4, January 1995-4, January 1995-4, January 1995-4, January

- $\bullet$  An agent logging in will first be placed in wrap-up mode before receiving an ACD call.
- If an agent attempts to log into an ACD group that already has eight members, that agent will receive error tone.
- $\bullet$  The *infinite* Digital System will not verify agent's ID codes. other than requiring four digits to be entered.

\*Refer to Sec. 400.37, Flexible Button Assignment.

#### B. ACD Agent "HZLP" button

The ACD Agent 'HELP" feature provides a means for an ACD agent to signal his assigned supervisor for assistance. A flex button wupervoor we enconsumed in in ture to operate. Refer to Sec. 400.37 ture to operate. Refer to Sec. 400.37, Flexible Button Assignment.

While on a call in progress, the agent:

1. Presses his pre-programmed\* "HELP" flex button to proprehensive will be heard by the measure will be heard by the measure will be heard by the measure button. Confirmation tone will be heard by the agent. The agent will see his "HELP" button illuminate if a supervisor is logged into his ACD group. If no supervisor is logged in, the agent will receive a burst of error tone and his "HELP" button will not illuminate.  $m$  $m$ nace.

The ACD supervisor station receives a "HELP" message if a member of one of the ACD groups he is assigned to initiates a "HELP" request. The "HELP" function also sends a Camp-On tone to the speaker of the supervisors keyset. The "HELP" message takes precedence over any other message and can be cleared by the supervisor by pressing his "HELP" button.

At the time the supervisor receives a "HELP" request, he can press his "HELP" flex button followed by his override feature button to bridge onto the ACD group members call. The "HELP" button will place an intercom call to the station requesting "HELP". The "HELP" message will be cleared after the supervisor's "HELP" button is depressed. In addition, the "HELP" message will be cleared if the agent was on a call and went back on hook before the supervisor could respond. In this case, the "HELP" message will be converted to a message walt indication. The agent can also clear the "HELP" request by hitting his "HELP" button a second time.

#### 8-BUTTON KEYSET FEATURE OPERATION

Conditions:

- Up to five messages can be left at any supervisor station.
- <sup>l</sup>The supervisor can cancel the "HELP" request signal by depressing his flashing 'HELP" button. In addition, a call will be placed to the agent requesting "HELP". If the agent is on a call, the supervisor can press his barge-in button to monitor the call or give assistance on the call,
- l The "HELP" feature access code (FA-CODE) will permit a single line telephone to access the "HELP" feature. The SLT after hook-flashing while on a call can dial the F'LRX CODE [574J to leave the "HELP' message. The SLT will be returned to his call after the code is dialed.

Only digital terminals can utilize this **NOTE** feature, since a flexible button is required to be programmed.

#### C. ACD Call Qualification

The CALIFORNIAN C. vide canno general to enter require provides a means for an Agent to enter codes on ACD type calls that identifies the call. This feature provides up to four digits for the ACD SMDR reporting function. This feature permits up to 12 digits to be entered, however only the first four digits are provided for ACD reporting.

The QUALIFY button is programmed using flex code [570#]. If the agent wishes to enter his qualify code in a speed bin, he can do so using the standard speed bin programming sequence. Then when he programs his flex button, he can enter 570 followed by the bin number. This will provide an agent with a series of buttons with qualify codes under them. Refer to Sec. 400.37, Flexible Button Assignment.

While on a call, the agent:

1. Presses the pre-programmed CALL QUAL-IFY flex button, followed by the four-digit qualify code. Enter a  $[*]$  to complete the sequence.

l The outside party will not hear the (qual-

- The outside party will not hear the (qualify code) account code being entered.
- The qualify code uses the first four digits of the account code. Therefore the account code record in the SMDR will contain the qualify code in the first four digits.
- The qualify code must be entered during CO talk state.
- A  $\left(\frac{1}{2}\right)$  can be entered in the qualify code. however it will not be recognized by the ACD reporting package.
- Speed dial entries can contain all digits including the I%], which will terminate the entry and return the ACD agent to his co party.

#### D. ACD Available/Unavailable Mode

If you are a ACD agent, you may place your station in the Available mode to receive ACD type of calis or you may place your station in the Unavaiiable mode to block ACD type calls from ringing your station.

To go Available:

1. Dial [566] on the dial pad,

or

press the press the pre-pre-programmed available pre-programmed available.<br>Unproso are propregamente rivanabili pri available button. You may now receive<br>ACD calls.

#### To go Unavailable:

1. Dial 15661 on the dial pad,

Eess the pre-programmed\* Available/Unpress the pre-programmed Available/ on available button. You are now blocked from receiving ACD calls.

\*Refer to Sec. 400.37, Flexible Button<br>Assignment.

#### 405.4 CALL FORWARD: STATION

#### A CallP'ommrd-AllCalls  $\mathbf{I}$  you have been given the ability to  $\mathbf{I}$

If you have been given the ability to forward your calls: 1. We have the press ON/OFF but the press ON/OFF but the press ON/OFF but the press ON/OFF but the press ON/OFF

- 1. Lift handset or press ON/OFF button.
- 2. Dial the Call Forward code [640] on the dial pad.

 $\mathbf{D}$ 

Press the pre-programmed\* FWD flex but- $3.91.$ 

3. Press DSS button of desired station.  $\sigma$ 

dial the three-digit extension number where calls are to be forwarded, including ACD or UCD Group, Voice Mail Group, and Hunt group pilot numbers.

4. Replace the handset or press the ON/OFF button.

m Line Queue, Call back requests, mes-

Issue 1, January 1995 405-511 (1995) 405-511 (1995) 405-511 (1995) 405-511 (1995) 405-511 (1995) 405-511 (1995<br>Issue 1, January 1995 405-511 (1995) 405-511 (1995) 405-511 (1995) 405-511 (1995) 405-511 (1995) 405-511 (199

• Line Queue, Call back requests, message wait requests, and pre-selected

#### 8-BUTTON KEYSET FEATURE OPERATION Digital Key Telephone Systems

messages are canceled when a station activates call forward.

- Call back requests are not allowed at a station where a call is forwarded.
- CO Line calls can be transferred by the receiving station back to the original forwarded station.
- A station in the call forward mode may still make outgoing calls.

#### To Remove Call Forwarding:

1. Uft handset or press ON/OFF button.

2. Dial the Call Forward Cancel code, [662] on the dial pad.

or

Press the pre-programmed\* FWD flex button. Confirmation tone will be heard.

\*Refer to Sec. 400.37, Flexible Button Assignment.

#### B. Call Forward - No Answer

if you have been given the ability to forward  $\mathbf{r}$  you have 1, Lift the handset or press ON/OFF button.

2. Dial the Call Forward code [640] on the dial بەن<br>. pad,<br>or

Press the pre-programmed\* FWD flex button. 3.Dial the Call Forward No-Answer code [7] and no-Answer code [7] and no-Answer code [7] and no-Answer code [7] and no-Answer code [7] and no-Answer code [7] and no-Answer code [7] and no-Answer code [7] and no-Answer code

- $\mathbf{D}$ ial the Call Fi on the dial pad.
- 4. Dial the three-digit extension number where calls are to be forwarded. Confirmation tone will be heard.
- 5. Replace the handset or press the ON/OFF  $\mathbf{D}\mathbf{u}$   $\mathbf{u}$

To cancel Call Forwarding:

- 1. Lift the handset or press the ON/OFF but- $2.011.$
- 2. Dial the Call Forward Cancel code, [662] on the dial pad,  $\mathbf{Q}$

Press the pre-programmed\* FWD flex button. Confirmation tone will be heard.

\*Refer to Sec. 400.37, Flexible Button Assignment.

#### C. Call Forward - Busy

If you have been given the ability to forward your calls:

- 1. Lift the handset or press ON/OFF button.
- 2. Dial the Call Forward code, [640] on the dial pad. or

Press the pre-programmed\* FWD flex button.

- 3. Dial the Call Forward Busy code 181 on the dial pad.
- 4.Dial the three-digit extension number where calls are to be forwarded. Confirmation tone will be heard.
- 5. Replace the handset or press the ON/OFF button.

#### To cancel Call Forwarding:

- 1. LifI the handset or press the ON/OFT button.
- 2. Dial the Call Forward Cancel code, 16621 on the dial pad.

or<br>Press the pre-programmed\* FWD flex button. Confirmation tone will be heard.

\*Refer to Sec. 400.37. Flexible Button Assignment.

#### D. Call Fonvard - Busy/No Answer

If you have been given the ability to forward your calls:

- 1. Lift the handset or press ON/OFF button.
- $2.5.1.1 \pm 0.00$ dial pad, dial pad,<br>or

Press the pre-programmed\* IWD flex butrre.  $\frac{3}{2}$ .

- Dial the Call rorward code [9] on the dial pad.
- 4. Dial the three-digit extension number where calls are to be forwarded. Confirmation tone will be heard.
- 5. Replace the handset or press the ON/OFF button.

To cancel Call Forwarding:

- 1. Lift the handset or press the ON/OFF but- $2.011.$
- 2. Dial the Call Forward Cancel code, [662] on the dial pad.  $\mathbf{p}$

Press the pre-programmed\* FWD flex button. Confirmation tone will be heard.

Refer to Sec. 400.37, Flexible Button Assignment.

#### E. Call Forward - Off-Net (via speed dial)

In a speed dial bin, store the number of the off-net location where calls are to be forwarded. Follow instructions provided for storing station or system speed dial numbers.

This feature allows stations to forward intercom and transferred CO calls to an off-net location.

- 1. Lift handset or press ON/OFF button.
- 2. Dial the Call Forward code. [640] on the dial pad,

or

press the pre-programmed' FWD flex button.

3.Dial[%Jonthedialpad.Thendialthespeed bin number that contains the number where calls are to be forwarded. or

Press the pre-programmed\* flex button for the speed bin. Confirmation tone is heard. FWD button LED is flashing.

4. Replace the handset or press the ON/OFF button.

Conditions:

- Line Queue, Call back requests, message wait requests. and pre-selected messages are canceled when a station activates call forward.
- Call back requests are not allowed at a station where a call is forwarded.
- lcolinecauscanbetransferredbytheterauscanbetransferredbytheterauscanbetransferredbytheterauscanbetransferredby<br>Externe ausgebäude co the cans can be transferred by the receiving station back to the original for-<br>warded station.
- <sup>l</sup>A station in the call forward mode may A station in the call forw

#### Canceling C&Net Forwarding 1. 2011. Het is discussion.

 $2.6$  dial the CaU  $\epsilon$  dial the CaU  $\epsilon$  dial the CaU  $\epsilon$ 

2. Dial the Call Forward Cancel code, [662] on the dial pad,

 $\mathbf{p}$ 

Press the pre-programmed\* FWD flex button. CALL FWD button LED is extin-

guished.<br>\*Refer to Sec. 400.37, Flexible Button Assignment.

#### F. Call Forward - ACD or UCD Groups

If you have been given the ability to forward vour calls:

- 1. Lift the handset or press ON/OFF button.
- 2. Dial the Call Forward code, [640] on the dial pad,  $\mathbf{r}$

Press the pre-programmed\* FWD flex but- $\mathop{\mathrm{tan}}$ .

- 3. Dial the desired code:
	- $|7|$  = no answer calls
	- $[8]$  = busy calls.
	- $[9]$  = busy and no answer calls.

#### 8-BUTTON KEYSET FEATURE OPERATION

- Skip the preceding step for immediate **NOTE** forwarding.
- 4. Dial the three-digitACD or UCD group pilot number (550-557) for the group (l-8) where calls are to be forwarded. Confirmation tone will be heard.
- 5. Replace the handset or press the ON/OFF button.

\*Refer to Sec. 400.37. Flexible Button Assignment.

#### To cancel Call Forwarding:

- 3. Uft the handset or press the ON/OFF button.
- 2. Dial the CalI Forward Cancel code, [662] on the dial pad.

Press the pre-programmed\* FWD flex button. Confirmation tone will be heard.

\*Refer to Sec. 400.37. Flexible Button Assignment.

#### 0. call Forward - voice Mail Groups

Intercom and Transferred CO callers may be routed direction and transierred CO cances may your culture will group. Then you be a voice was chapyour phone to a voice mail group. Callers will then be greeted by your personal voice mail greeting if available.

 $\frac{1}{2}$  you have been given the ability to forward the ability to forward  $\frac{1}{2}$ **u** you has 1. Lift the handset or press ON/OFF button.

- 
- 2.Dial the CaU Forward code, 16401 on the Dial the

 $\mathbf{O} \mathbf{r}$  the probability flex but-pre-programmed $\mathbf{r}$ Press the pre-programmed\* FWD flex but-<br>ton.  $\overline{\mathbf{1}}$ 

- 3. Dial the desired code:
	- $[7] = no answer calls$
	- $[8]$  = busy calls.
	- $[9]$  = busy and no answer calls.

#### Skip the preceding step for immediate NOTE 4. Dial the three-digit Voice Matl group pIlot

- 4. Dial the three-digit Voice Mail group pilot number (440-447) for the group  $(1-8)$ where calls are to be forwarded. Confirmation tone will be heard.
- 5. Replace the handset or press the ON/OFF button.

#### To cancel Call Forwarding:

- 1. Lift the handset or press the ON/OFF but- $\mathfrak{c}$  dial the  $\mathfrak{c}$  -code, (6621 one), (6621 one), (6621 one), (6621 one), (6621 one), (6621 one), (6621 one), (6621 one), (6621 one), (6621 one), (6621 one), (6621 one), (6621 one), (6721 one), (6721 one), (6721
- 2. Dial the Call Forward Cancel code, [662] on the dial pad. or

#### 8-BUTTON KEYSET FEATURE OPERATION Digital Key Telephone Systems

# infinite DVX  $^1$  and DVX  $^{\text{II}}$

Press the pre-programmed\* FWD flex button. Confirmation tone will be heard.

\*Refer to Sec. 400.37, Flexible Button Assignment.

#### H. Cdl Forward - Hunt Groups

If you have been given the ability to forward your calls:

- 1. Lift the handset or press ON/OFF button.
- 2. Dial the Call Forward code, [640] on the dial pad, or

Press the pre-programmed\* FWD flex button.

- 3. Dial the desired code:
	- $[7]$  = no answer calls
	- $[8]$  = busy calls
	- $[9]$  = busy and no answer calls.

Skip the preceding step for immediate **NOTE** forwarding.

- $4.59.143 11.621 + 12.077 + 1.421 + 1.077$  $b_{\rm max}$  (330-337) for the group  $f_{\rm max}$  of  $f_{\rm max}$ ber (330-337) for the group  $(1-8)$  where calls are to be forwarded. Confirmation<br>tone will be heard. 5. Replace the handset or press the ON/OFF
- button.

To cancel Cdl Forwarding: 1. L,ift the handset or press the ON/OFF but-

- ton.  $2.011$  Formation  $C_1$  Formation  $C_2$  on  $C_3$  on  $C_4$  on  $C_5$  on  $C_6$  on  $C_7$  on  $C_7$  on  $C_8$  on  $C_7$  on  $C_8$  on  $C_7$  on  $C_8$  on  $C_7$  on  $C_8$  on  $C_8$  on  $C_9$  on  $C_8$  on  $C_9$  on  $C_8$  on  $C_9$  on  $C_8$  o
- 2. Dial the Call Forward Cancel code, [662] on the dial pad,

 $\mathbf{p}$  or  $\mathbf{p}$  flex but  $\mathbf{p}$  flex but  $\mathbf{p}$  flex but  $\mathbf{p}$  flex but  $\mathbf{p}$ Press the pre-programmed\* FWD flex but- $\mathfrak{b}$  to  $\mathfrak{b}$ .

\*Refer to Sec. 400.37, Flexible Button Assignment.

#### 405.5 CALLING STATION TONE MODE OPTION

The 8-button keyset will initialize to the handsfree mode any time it is powered up or reset. If the user is in the tone ringing mode, he will be returned to the handsfree mode if the power is turned off or the system is reset.

When the tone ringing mode is desired:

a. Dial the Tone Mode Option code [667] on the dial pad. This code will toggle between the handsfree and tone ringing mode.

#### 405.6 CONFERENCE WITH PERSONAL PARK

While connected to an outside line:

a. Press the TRANS button. Transfer dial tone is heard.

- b.Dial~228]onthedialpad.(lstcallisplaced in personal park].
- c. Dial desired number for 2nd call.
- d.Press the TRANS button again. Transfer dial tone is heard.
- e. DiaI [664] on the dial pad. All three parties are conferenced.
- f. Replace the handset to terminate conference.

#### 405.7 CO LINE QUEUING

A station can queue only one line at a time. If you see that a particular outside line is busy and you wish to be placed on a list waiting for that line to become available:

To Place a Queue

- a. Press the Pool button. Busy tone is heard.
- b. Press the pre-programmed\* LINE QUEUE button.
- c. Replace the handset.

To Answer a Queue

If you have ringing and and and and and and and and and an outside line of the theorem and and an outside line of the theorem and and and and and and and and an outside line of the theorem and and an outside line of the t line group (or a Loop or Group Corneliste Corneliste Corneliste Corneliste Corneliste Corneliste Corneliste Co line group (or a Loop or Group Key), you queued<br>onto is rapidly flashing:

- a. Lift handset or press ON/OFF button.
- b. Press flashing Pool button to answer.

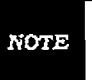

If your station has been programmed for Preferred Line Answer, you will have the ine automatically upon lifting the handset.

\*A flex button must be programmed for this feature to operate. Refer to Sec. 400.37, Flexible<br>Button Assignment.

#### 405.8 DIRECTED CALL PICK-UP

When incoming, transferred, or recalling outside line ringing, intercom ringing, or Camp On ringing is heard at an unattended telephone:

- a. Dial the station number of the known ringing telephone. Receive ringback tone, or call announce tone.
- b. Press the pre-programmed\* PICK UP button to answer the call.

A flex button must be programmed for this feature to operate. Refer to Sec. 400.37, Flexible Button Assignment.

 $\mu$ udoris:  $\mu$ 

 $405-805$  I,  $\mu$  i,  $\mu$  i,  $\mu$  i,  $\mu$  i,  $\mu$  i,  $\mu$  i,  $\mu$  i,  $\mu$  i,  $\mu$ 

• User must have access to the specific outside line or a Loop button to do a directed call pickup.

#### Dfgi&d Key Telephone Systems S-BUTTON HEYSET FEATURE OPERATION

#### 405.9 DO NOT DISTURB

If you have been given the ability to place your phone in Do Not Disturb:

- a. Lift the handset or press the ON/OFF button.
- b. Dial the Do Not Disturb code [631] on the dial pad,

or

Press the pre-programmed\* DND button. DND button lights steady.

#### Removing Do Not Disturb

a. Dial the Do Not Disturb code [631] on the dial pad.

or

Press the pre-programmed\* DND button. The button LED extinguishes and DND is canceled.

 $\mathbf{r}$  to  $\mathbf{r}$  to  $\mathbf{r}$  and  $\mathbf{r}$   $\mathbf{r}$   $\mathbf{r}$   $\mathbf{r}$ Assignment.

#### 405.10 MESSAGE WAITING

 $\mathbf{r}$  and  $\mathbf{r}$  is busy, under that is busy, under that is busy, under that is busy, under that is busy, under the  $\mathbf{r}$ or you mar a stagon mar is busy, miarrenger or in DND, you can leave a message waiting<br>indication. a. Lift the handset or press the original press the ON/OFF but-

- ton. b.Dial the desired intercommunity of the desired intercommunity of the desired intercommunity of the desired in
- Dial the desired intercor conc. Press tone to mean a.
- rress tr  $\alpha$  the Message  $\alpha$  on the Message Wait code (623) on the Message Wait code (623) on the Message  $\alpha$
- d. Dial the Message Wait code [623] on the dial pad, Confirmation tone is heard.
- e. Replace the handset.

Up to five messages can be left at any **NOTE** <u>Answering a Message Waiting Indication and Indicate Indicate Indicate Indicate Indicate Indicate Indicate Indicate Indicate Indicate Indicate Indicate Indicate Indicate Indicate Indicate Indicate Indicate Indicate Indicat</u>

Answering a Message Waiting Indication

If your MSG WAIT lamp is flashing, you have a message waiting for you. The first message left will be the first one called.

- a. Lift the handset or press the ON/OFF butb. Dial the message wait return code I6631 on the message wait return code I6631 on the message wait return co
- b. Dial the message wait return code [663] on the dial pad. Station that left message will be signaled with tone ringing,
- c. If called station does not answer, dial the message wait code [623] to leave message.

\*Refer to Sec. 400.37, Flexible Button Assignment.

#### 405.11 MUTE KEY

The MUTE feature provides privacy during speakerphone or handset operation by disabling the microphone.

To activate the Mute feature:

a. Press the pre-programmed<sup>\*</sup> MUTE button while off-hook on speakerphone or handset to activate.

#### To de-activate the Mute feature:

a. Press the pre-programmed' MUTE button again to deactivate.

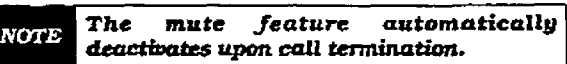

\*A flex button MUST be programmed for this feature to operate. \*Refer to Sec. 400.37, Flexible Button Assignment.

#### 405.12 PBX/CENTREX TRANSFER

While connected to an outside line (PBX/Centrex):

- a. Press the TRANsfer button. Receive transfer dial tone.
- $b = \frac{1}{2}$ plan word but the that path A hash command will be presented to the PBX or Centrex line. PBX or Centrex studder tone will<br>be heard. c. <u>Dial desired</u> outside number.
- d. Replace handset to complete transfer.
- 

## While connected to first call:

While connected to first call:

- a. Press the TRAN button. The caller is put on<br>Exclusive Hold. b.Dial the Personal &rk code (2281 on the
- b. Dial the Personal Park code [228] on the dial pad,

 $\mathbf{or}$ 

Press a pre-programmed\* flex button. (call is placed in personal park). Confirmation tone will be heard.

The user can alternately connect to the **NOTE** other call by doing a hook-flash and dialing [228] as many times as necessary.

#### 405.14 PROGRAMMING YOUR NAME INTO THE LCD DISPLAY

405.14 PROG- GYOURNAME

The 8-button digital terminal has the capability for the user to program his name so that people using display telephones will see the name instead of the station number.

- a. Lift handset.
- b. Dial [690] on the dial pad.
- c. Enter your name (up to 7 letters) using the pattern shown below.

#### 8-BUTTON KEYSET FEATURE OPERATION

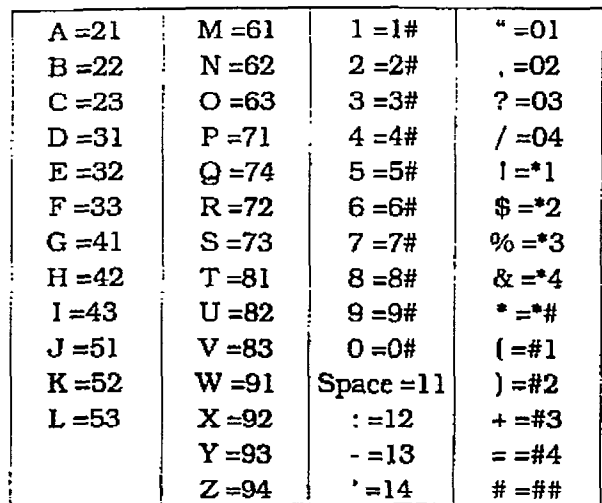

d. Press the SPEED button to complete the programming process.

#### 405.15 VOLUME CONTROL

A "slide" switch is provided on the front of the infinite 8-button Digital Terminal to adjust the volume of the voice and tones presented to the terminal speaker.

- The "slide" switch controls the speaker volume which controls all voice signals sent to the speaker i.e. Speaker Phone conversations. BGM, and Page announcements.
- The same "slide" switch also controls the ringing volume which controls all tone signals presented to the speaker i.e. Ringing, splash tones, Camp-On etc... Muted ringing is also controlled by the slide switch. The muted ringing volume will be proportionately quieter than normal ringing based on the current switch setting.

 $\mathbb{C}$ 

r

# SECTION 410 SLT FEATURE OPERATION

#### 410.1 INTRODUCTION

This section of the manual contains the operating instructions for Single Line users. It is designed to provide step-by-step instructions for operating the Single Line telephones in the system.

Literature similar to these operating instructions has been prepared for use by the customer in the form of a Single Line Teiephone User's Guide.

#### 410.2 ACCOUNT CODE

SLT stations can enter an account code to identify the call or calling station.

Entering Account Code before a call:

- a. Lift the handset.
- b. Dial [627] on the dial pad.
- c. Dial the account code. If the account code contains fewer than  $12$ -digits, dial  $[*]$  to return to intercom dial tone. Dial tone fs heard.
- d. Dial [9] or CO Access code and the desired number.

Entering Account Code during a call:

- a. Depress the hookswitch momentarily. Your call will be placed on hold while you enter your account code.
- b. DiaI [627j on the dial pad.
- c. Dial the account code. If the account code contains fewer than  $12$ -digits, dial [ $*$ ] to retum automatically to the call.

#### .410.3 AUTOMATIC CALL DISTRIBU-**TION (ACD)**

The Basic ACD Software package is an optional software package available for the infinite Digital Systems. When purchased, Uniform Call Distribution (UCD) is not used and is replaced by the ACD functions identffied in the foIiowing. Eight Automatic CallDistribution (AC01 groups can be programmed, each containing up to eight three-digit station numbers.

#### A. Agent Login/Logout Feature

The Agent Login/Logout feature provides a means for an agent to log into one of the ACD groups and receive calls. For an agent  $t_0$  be placed into an active  $A$ CD state, the state, the state of  $t_0$ agent must f&t logfn.

- 1. Dial the LOGIN CODE 15721 on the dial pad, followed by the ACD group number (55x) that tbe agent is going to log into.
- 2.The agent enters his unique AGENT ID code (0000-9999). Confirmation tone is heard and the agent is logged onto the ACD group. When the agent logs in. an ACD login event is sent to the ACD SMDR port. if active,

If a member is assigned to a specific ACD  $\vert$ group and uses the login-logout codes to NOTE enter and exit an ACD group other than his assigned group, the database is changed to reflect the different group.

For an agent to remove himself from the ACD group as an active agent:

1. Dial the LOGOUT CODE [571] on the dial pad. When the agent logs out and removes himself from the ACD group, an ACD logout event is sent to the ACD SMDR port, if active.

Conditfons:

- If an agent logs into an ACD group from a station that is logged into another ACD group, the station will be automatically removed from the previous ACD group.
- An agent may log out while in wrap-up, or unavailable.
- $\bullet$  An agent logging in will first be placed in wrap-up mode before receiving an ACD CaIL
- If an agent attempts to log into an ACD group that already has eight members. that agent will receive error tone.
- **•** The infinite Digital System will not verify agent's ID codes, other than requiring four digits to be entered.

#### B. ACD Agent "HELP" button

The ACD Agent "HELP" feature provides a means for an ACD agent to signal his assigned supervisor for assistance. signed supervisor for assistance.<br>While on a call in progress, the agent:

 $\sum_{i=1}^n$ . After hook-flashing, dial the "HELP" code  $\sum_{i=1}^n$ on the dial pad. The agent must hook-flash on the dial pad. The agent must hook-flash again to return to his call after the code is<br>dialed. If no supervisor is logged in, the agent will receive one-burst of error tone. The ACD supervisor station receives a

#### SLT FEATURE OPERATION

## infinite  $Dvx^{\mathrm{T}}$  and  $DVX^{\mathrm{T}}$ Digital Key Telephone Systems

i.

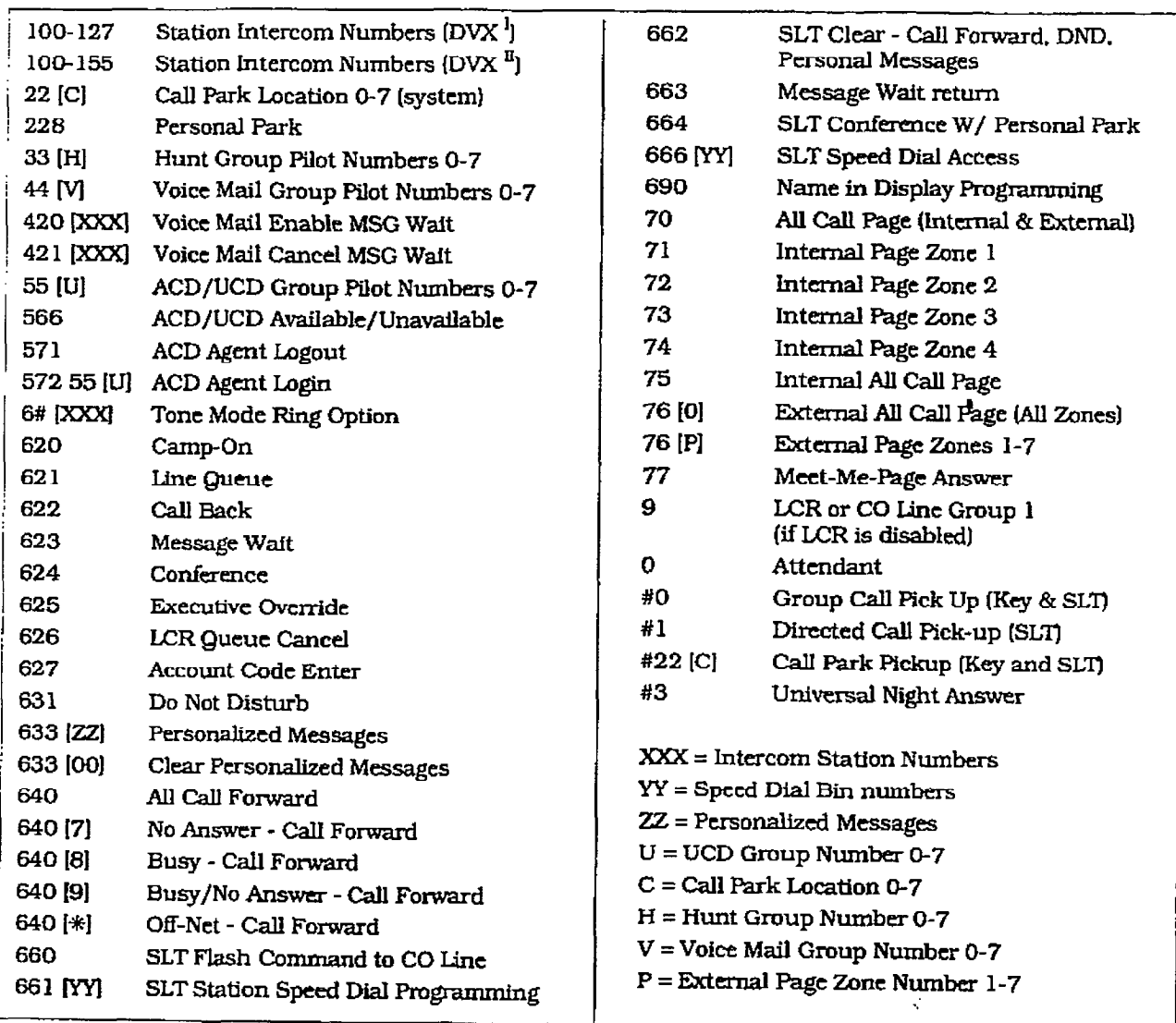

#### Table 410-l Digital System SLT Numbering Plan

- "HELP" message if a member of one of the ACD groups he is assigned to initiates a "HELP" request. The "HELP" function also sends a Camp-On tone to the speaker of the supervisors keyset. The "HELP" message takes precedence over any other message and can be cleared by the supervisor by pressing his "HELP" button.

At the time the supervisor receives a "HELP" request, he can press his "HELP" flex button followed by his override feature button to bridge onto the ACD group members call. The "HELP" button will place an intercom call to the station requesting "HELP". The "HELP" message will be cleared after the supervisor's "HELP" button is depressed. In addition, the "HELP"

message will be cleared if the agent was on a call and went back on hook before the supervisor could respond. In this case, the "HELP" message will be converted to a message wait indication.

lup to fhte messages can be left at any  $\alpha$ 

410-2 Issue 1, January 1, January 1, January 1, January 1, January 1, January 1, January 1, January 1, January<br>1995 - January 1, January 1, January 1, January 1, January 1, January 1, January 1, January 1, January 1, Janu

- Up to five messages can be left at any supervisor station.
- The supervisor can cancel the "HELP" request signal by depressing his flashing "HELP" button. In addition, a call will be placed to the agent requesting "HELP". If the agent is on a call, the supervisor can press his barge-in button to monitor the call or give assistance on the call.

 $\begin{pmatrix} 1 & 1 \\ 1 & 1 \end{pmatrix}$ 

#### C. ACD Available/Unavailable Mode

lfyou are a ACD agent, you may place your station in the Available mode to receive ACD type of calls or you may place your station in the Unavailable mode to block ACD type calls from ringing your station.

#### To go Available:

1. Dial [566] on the dial pad. Confirmation tone will be heard through the handset, You may now receive ACD calls.

To go Unavailable:

1. Dial [566] on the dial pad. Confirmation tone will be heard through the handset You are now blocked from receiving ACD CEilIS.

#### 410.4 CALL BACK

You call a busy station and receive busy:

- a-Briefly depress and release the hookswitch.
- b. Dial [622] on the dial pad.
- c. Replace handset.

Only one Call Back request can be left at a **NOTE** station; the second request will convert to Message Waiting Request.

#### 410.5 CALL FORWARDING

To call forward calls to another station:

- a. Lift handset.
- b. Dial [640] on the dial pad.
- c. Skip Step c. for immediate forwarding, otherwise dial the appropriate code:
	- $[7]$  = Call Forward No Answer
	- $[8]$  = Call Forward Busy
	- $[9]$  = Call Forward Busy/No Answer
	- $[\ast]$  = Call Forward Off-Net (via speed dial)
- d.Dial the three-digit extension number or . speed bin number where calls are to be forwarded. Confirmation tone will be heard.
- e. Replace handset.
- To Remove Call Forwarding:
	- a. Lift handset.
	- b. Dial  $[640]$  on the dial pad or  $[662]$  on the dial pad. Confirmation tone will be heard.
	- c. Replace the handset.

#### 410.6 CALLING STATION TONE MODE OPTION

Allows a calling station to override a called key station's "HF" or "FV" intercom switch setting. When placing a call to a key station and Tone ringing is desired:

- a. Dial [6#] on the dial pad.
- b. Dial three-digit station extension [call tone rings station).

#### 410.7 CAMP-ON

After receiving intercom busy tone:

- a. Briefly depress and release the hookswitch.
- b. Dial [6261 on the dial pad. When the called party answers. consult with them.

While on a CO line you receive a Camp-on warning tone through handset:

a. Choose desired call (bang up on present call and take the new one. or ignore the Camp-on signal). (also see Personal Park)

#### 410.8 CALL PARK [System)

To place an outside call on hold and consult with, page, or call an internal party before transferring the outside call.

While connected to an outside line:

- a Depress and release ihe hookswitch. The caller is put on Exclusfve hold.
- b. Dial parking location 1220 to 227) on the dial pad. ConfInnation tone is heard.
- c. If you hear busy tone, depress and release the hookswitch and dial another parking location.

Retrieving a Parked Call

- a. Lift handset.
- b. Dial a pound [#I on the dial pad.
- C. Dial parking location (220 to 227) where the call was parked.

#### 410.9 CALL TRANSFER:

Making an Unscreened Transfer

- a.Briefly depress and release the hook-Switch.
- b. Dial desired intercom number.
- c. Hang up to complete the transfer.

Making a Screened Transfer:

- a. Briefly depress and release the hook-SwftCb.
- $\mathbf b$ . Dial desired telephone number. Announce  $\mathbf a$ the call.

#### SLT FEATURE OPERATION

c. Hang up to complete the transfer.

#### 410.10 CLEAR CALL FORWARD, DND. PERsoNALfzED MESSAGES

SLTs can activate and cancel call forward by dialing (64OJon the dial pad and DND by dialing (63 11 and enable and cancel personalized messages by dialing [633xx].

A convenient code [662] has been incorporated to cancel either Call forwarding. DND. or Personalized Messages when the SLT user has forgotten which code has been programmed on the phone

To cancel Call Forward. DND, Personalized Messages:

- a. Lift handset. Notification tone will be heard.
- b. Dial [662] on the dial pad. Confirmation tone will be heard.
- c. Replace the handset.

#### 410.11 CO LINE QUEUING

- $\sum_{i=1}^{\infty}$ tone.
- b.Briefly depress and release the hookswitch. c. Dial I621 on the dial pad. Con&-national pad. Con&-national pad. Con&-national pad. Con
- tone for the m

#### 410.12 CONFERENCE You have a conference of 1 external and 1 external and 1 external and 1 external and 1 external and 1 external and 1 external and 1 external and 1 external and 1 external and 1 external and 1 external and 1 external and 1

1 ou may set up a cont 1 other internal station.

a. Lift handset.

b. Make outside call.

- c. Briefly depress and release the hookswitch to put the call on hold.
- d. Dial number of internal station you wish to k. When the station and station and station and station and station and station and station and station and station and station and station and station and station and station and station and station and station and statio
- e. When that station answers, briefly depress and release the hookswitch again and all 3 parties will be connected.

#### 410.13 CONFERENCE WITH PERSONAL PARK

While connected to an outside line:

- a. Depress the hookswitch momentarily. Intercom dial tone is heard.
- b. Dial [228] on the dial pad. (1st call is placed in personal park).
- c. Dial desired number for 2nd call.
- d. Depress the hookswitch momentarily. Intercom dial tone is heard.
- e. Dial [664] on the dial pad. All three parties are conferenced.

f. Hang up to terminate conference.

The user can alternately connect to the **NOTE** other call by doing a hook-flash and dialing  $\overline{\phantom{a}}$ [228] as many times as necessary.

#### 410.14 DIRECT OUTSIDE LINE ACCESS

- a. Lift handset..
- b. Dial access code (9.81- 87) on the dial pad.
- c. Dial desired telephone number.

#### 410.lS DIRECTED CALL PICK-UP

Upon hearing an unattended telephone ring:

- a. Lift handset.
- b. Dial [#Xl on the dial pad.
- c. Dial station number of ringing telephone. You will be connected to intercom, incoming, recalling or transferred outside line.

#### 410.16 DO NOT DISTURB

Activating Do Not Disturb:

- a. Lift handset.
- b. Dial [631] on the dial pad,
- c. Replace handset.
- To cancc1 Do Not Disturb:
- a. Lift handset.
- b. Dial 1631 Januari 1632.<br>Dial 1632 Januari 16621 on the dial pad or 16621 on the dial pad or 16621 on the dial pad or 1672. dial pad.
- dial pad.<br>c. Replace handset.

#### 410.17 PBX/CENTREX TRANSFER (Flash Command to CO Line)

To initiate a PBX or Centrex Transfer command  $m<sub>min</sub>$  connected to a PHX or  $C<sub>min</sub>$  or  $C<sub>min</sub>$  and  $C<sub>min</sub>$  or  $C<sub>min</sub>$  or  $C<sub>min</sub>$  or  $C<sub>min</sub>$  or  $C<sub>min</sub>$  or  $C<sub>min</sub>$  or  $C<sub>min</sub>$  or  $C<sub>min</sub>$  or  $C<sub>min</sub>$  or  $C<sub>min</sub>$  or  $C<sub>min</sub>$  or  $C$ 

While connected to a PBX or Centrex line:

- a. Briefly depress and release the hookswitch. Intercom dial tone will be heard.
- b. Dial [660] on the dial pad. A Flash command will be presented to the PBX or Cen- $C<sub>2</sub>$  and  $C<sub>2</sub>$  be heard.
- c. PBX or Centrex studder tone will be heard. Dial number of desired extension.
- d. Replace handset to complete transfer.

#### 410.18 GROUP CALL PICK-UP

- Upon hearing an unattended telephone ringing: a. Lift the handset.
	- b. Dial [#0] on the dial pad. You will be connected to intercom or transferred or recalling outside line call.

**NOTE** You must be in the same pickup group.

#### 410.19 PLACING CALLS ON EXCLUSIVE HOLD

While connected to an outside line:

- a. Briefly press and release the hookswitch. (Call is placed on Exclusive Hold).
- To retrieve the call:
	- a. Press and release the ho&switch again.

#### 410.20 INTERCOM CALLING

- a. You will hear ringing if called station is in the TN" answering mode: or two bursts of tone if called station is in the "HF' or "PV" positton.
- b. Lift the handset.
	- $-100-127$  for DVX  $\frac{1}{1}$  System,
	- $-100-155$  for DVX  $^{\text{II}}$  System).
- c. Converse after the two tone bursts stop.
- d. Replace the handset to end the call.

Answering an Intercom Call

- a. Lift handset to converse.
- b. Replace handset to end call

#### 410.21 LEAST COST ROUTING To place an outside caII when IER has been in the IER has been in the IER has been in the IER has been in the

to place an outside of a. Lie by the hands of the hands of the hands of the hands of the hands of the hands of the hands of the hands

- a. Dir dir hangse.
- b. Dial [9] on the dial pad.
- c. Dial the desired seven-digit telephone number (i.e.: 1+ area code+7-digit num-<br>berl. d. Wait for an answer, then converse and converse. Then converse and converse and converse and converse. The converse and converse and converse and converse and converse and converse. The converse and converse and converse
- d. Wait for an answer, then converse.

If all lines available to you are busy, remain off-hook for four seconds to automatically be queued onto LCR for an available line.

If an LCR Queue Callback has been activated:

- a. When telephone is signaled, answer the b.Desired telephone number will automat-
- b. Desired telephone number will automatically be re-dialed.

Only one LCR Gueue Call Back request may be initiated by a station. When a second **NOTE** request is made, the first request is lf an LCR Queue Callback has been active called the callback has been active called the callback has been activ

If an LCR Queue Callback has been activated and you wish to cancel that callback request:

- a. Dial the LCR Queue Cancel code, [626] on the dial pad.
- b. Replace the handset or press the ON/OFF button.

#### 410.22 MEssAGE WAITING

Leaving a Message Waiting Indication

- a. Lift handset.
- b.DiaI the desired intercom station. Receive no answer. or DND tone.
- c. Briefly depress and release the hookswitch.
- d. Dial [623] on the dial pad.
- e. Replace handset.

Answering a Message Waiting Indication.

Your message waiting lamp is flashing:

- a. Lift handset.
- b. Dial [663] on the dial pad. Station that left the message will ring.

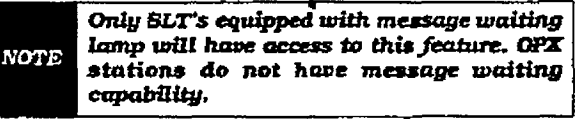

#### 410.23 OFF-HOOK PREFZRENCE

If your phone has been programmed for Off-Hook Prione has been programmed for On-Hook Preference, you will hear outside line dial<br>tone when lifting the handset. when the same is the second operation is the same of the same of the same of the same of the same of the same of the same of the same of the same of the same of the same of the same of the same of the same of the same of t

when this operation is enabled, you may not have access to all features contained in this User Guide. However, consult your Centrex or PBX User's Guide for additional features you<br>may have.

## Each station can select a pre-assigned message

Each station can select a pre-assigned message to be displayed on the LCD of any Key Telephone calling that station. To select one of the ten available messages:

a. Dial [633] on the dial pad.

b. Dial the two-digit code for the message message message

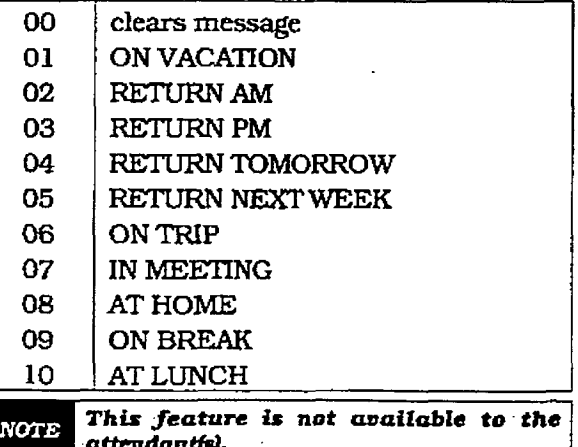

#### SLT FEATURE OPERATION

c. Replace the handset. (Activating DND or Call Forwarding cancels selected message.)

#### 410.25 PAGING

- a. Lift handset.
- b. Dial the two-digit paging code. Wait for page warning tone
	- 70 All Call Internal & External
	- 71 Internal Zone 1
	- 72 Internal Zone 2
	- 73 Internal Zone 3
	- 74 Internal Zone 4
	- 75 Internal All Call
	- 76 [0] External All Call (All Ext Zones)
	- 76 [Z] External Zone

 $Dvx^I = 1-4$ .  $Dvx^I = 1-7$ 

c. Speak in normal tone of voice to deliver message.

Stations off-hook or in DND will not hear the internal page announcement.

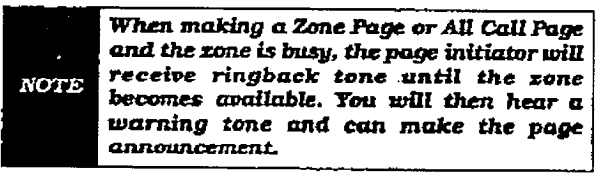

d. Deliver page in normal tone of voice.

e. Replace handset to terminate page.

#### 410.26 MEET ME PAGE

To request another party to meet you on a page:

- a. Dial the desired two-digit or three-digit paging code.
- b. Request that party meet you on the page.
- c. Do not hang up; wait for the requested party to answer. As soon as the paged party answers and is connected to you, the page circuit is released.

Answering a Meet Me Page

a. Go to the nearest telephone and dial [77] on the dial pad. You will be connected to the party that paged you.

#### 410.27 PERSONAL PARK (Flip-Flop)

While connected to first call:

- a. Depress the hookswitch momentarily. Intercom dial tone is heard.
- b. Dial [228] on the dial pad. (call is placed in personal park).
- c. Dial desired number for 2nd call.
- d. Depress the hookswitch momentarily. Intercom dial tone is heard.
- e. Dial [228] on the dial pad. (1st call is returned and 2nd call is placed in personal park.
- f. The user can alternately connect to the other call by doing a hook flash and dialing [228] as many times as necessary.

#### 410.28 PROGRAMMING YOUR NAME **INTO THE LCD DISPLAY**

Every SLT extension has the capability to program the users name so that people using display telephones will see the name instead of the station number

- a. Lift handset.
- b. Dial [690] on the dial pad.
- c. Enter your name (up to 7 letters) using the pattern shown below.

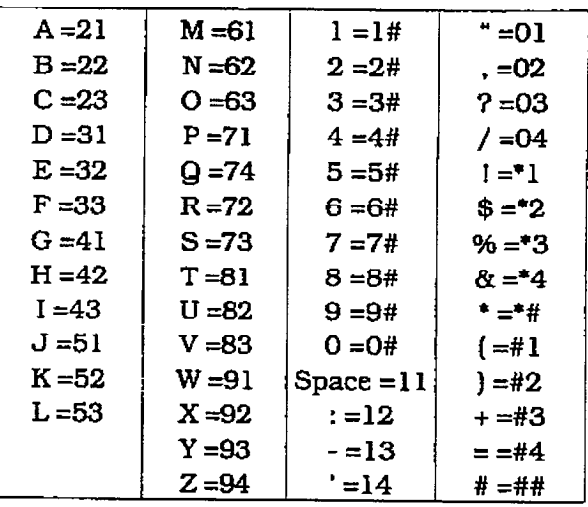

d. Press the hookswitch to complete the programming process.

#### 410.29 STATION SPEED DIAL

- a. Lift handset.
- b. Dial [666] on the dial pad.
- c. Dial desired station speed bin number (00-19).

#### 410.30 STORING STATION SPEED NUM-**RERS**

- a. Lift handset.
- b. Dial [661] on the dial pad.
- c. Dial desired station speed bin number (00-19).
- d. Dial telephone number you wish to store.
- e. Briefly depress and release the hookswitch. (Confirmation tone is heard.)

Line Group I will be programmed along with SLT speed numbers and thus Line **NOTE** Group I will be used when activating station speed dial from an SLT.

#### 410.31 SYSTEM SPEED DIAL

a. Lift handset.

- b. Dial [666] on the dial pad.
- c. Dial desired system speed bin number (ZO-99).

# 410.32 UNIVERSAL NIGHT ANSWER (UNA)<br>Upon hearing an incoming signal:

a. Lift handset.

b. Dial the UNA access code [#3] on the dial pad. You will be connected to ringing outside line.

#### 410.33 UCD AVAILABLE/UNAVAILABLE

If you are a UCD Agent, you may place your station in the Available mode to receive UCD of calls or the station in the calls of the station in the station in the station in the station in the station in the station of the station of the station of the station of the station of the station of the station of th  $t_{\text{S}}$  or  $\alpha$  and  $\alpha$  you may place your station in the Unavailable mode to block UCD type of calls<br>from ringing at your station.

To go Available:

 $\overline{S}$  on the dial pad. You may now the dial pad. You may now the dial pad. You may now the dial pad. You may now the dial pad. You may now the dial pad. You may now the dial pad. You may now the dial pad. You may now t received called

To go Unavailable:

a. Dial in the dial pad. You are now dial pad. You are now dial pad. You are now dial pad. You are now dial pa blai loop on the dial pad. You

Iague 1. January 1. January 1. January 1. January 1. January 1. January 1. January 1. January 1. January 1. January 1. January 1. January 1. January 1. January 1. January 1. January 1. January 1. January 1. January 1. Janu

# SECTION 420 **ATTENDANT FEATURE OPERATION**

#### 420.1 INTRODUCTION

The infinite Digital Key Telephone System has a wide variety of features and flexible programming, allowing each telephone user to program his/her telephone to meet his/her own individual needs.

This section of the manual contains the operating instructions for Attendant Key Telephone user[s) and includes an illustration of the 33 button digital key telephone used in the infinite Digital Key Telephone System and description of the keys on the telephones and their functions. It is intended that this section be used in conjunction with the Station Operation section to provide step-by-step instructions for operating tie Attendant(s) Digital Terminual United system. Visual and audit currently which are audit currently and all current current current current current cu system. Visual and audible cues which accompany the various steps in the operation of the<br>features are also include

LiteratLlrE similar to thesse 0pel-atin.g instructhe density of the current prepared for the customer present tions has been prepared for use by the customer<br>in the form of an Attendant User's Guide.

#### $\mathbf{42.2}$  ATTENDant $\mathbf{42.2}$ STATION FE&m STATION FEATURES

Each infinite Digital Key Telephone System provides the following keys, indicators and fea-<br>tures: Handset and Sigeaher are located at the located at the located at the located at the located at the located at the located at the located at the located at the located at the located at the located at the located at the lo

handset and speaker are located at th left side of the front panel. A handset is provided to allow confidential conversation when desired. Lifting the handset from its cradle (going off-hook) disengages the station's built-in  $*T$  speaker.

The speaker is located directly below the center. portion of the handset. The station may be operated with the handset on-hook. When this occurs, audio is transmitted to the station user. through the station's speaker.

FLEXIBLE BUTTONS are used to access idle outside lines, provide DSS/BLF for internal stations, access speed dial number and activate features. These buttons are programmed by the individual station user. The default flex feature buttons are described below:

CALL BACK (flex) button allows you to initiate an automatic call back request to another busy station. As soon as that station becomes idle, the station that left the call back request Is signaled. A flex button must be assigned to use this feature.

CALL FWD (flex) button allows you to forward your calls to another station.

DO NOT DISTURB (DND) (flex) button allows the user to place his/her telephone into a Do Not Disturb mode to eliminate incoming outside line ringing. intercom calls, transfers and paging announcements. The station in DND can use the telephone to make normal outgoing calls. On Attendant Stations, this button becomes the system Nfght Mode button. A flex button must be assigned to use this feature.

COKFERENCE (CONF) (flex) button is used to establish and build conference calls.

#### FIXED FEATURE BUTTONS:

PIC - PICK-UP but to pickup allows you to pickup allows you to pickup allows you to pickup allows you to pickup **tone right** ringing intervalse in the ring of the ring of the ring of the ring of the ring of the ring of the ring tone ringing intercom call, transferred, incoming, or recalling outside line call to a specific unattended station either by group or directed call pick-up.

FLASH button is used to terminate an outside call and restore dial tone without having to hang up the handset. It is also used to transfer calls behind a PBX or Centrex within those systems.

**MESSAGE WAIT (MSG)** button allows you to initiate a message waiting indication at stations that are busy, unattended, or in Do Not Disturb. Message Waiting Callback request left at your station will indicated by a flashing Msg Wait LED.

TRANSFER (TRANS) button is used to transfer an outside call from one station to  $\alpha$  and  $\alpha$  is  $\alpha$  with a contract  $\alpha$  is  $\alpha$  with a contract  $\alpha$  is  $\alpha$  is  $\alpha$  is  $\alpha$  is  $\alpha$  is  $\alpha$  is  $\alpha$  is  $\alpha$  is  $\alpha$  is  $\alpha$  is  $\alpha$  is  $\alpha$  is  $\alpha$  is  $\alpha$  is  $\alpha$  is  $\alpha$  is  $\alpha$  is  $\alpha$  is  $\alpha$  is  $\$ 

SPEED button provides you with access to speed dialing, save number redial and last number redial. This button is also used to access speed dial and flex button programming.

**CAMP-ON** button enables you to alert a busy party that an outside line is on hold and waiting for them.

MUTE button allows you to switch the built-in microphone on or off when using

#### ATTENDANT FEATURE OPERATION

r

the speakerphone, or the handset microphone when using the handset.

ON/OFF button enables you to make a telephone call without lifting the handset. It turns the telephone on and off when using the speakerphone.

HOLD button enables you to place an outside caller on hold.

OUTSIDE CALLS are announced by a tone signal repeated every 3.2 seconds. The corresponding outside line indicator will flash slowly.

INTERCOM CALLS can be tone ringing orvoice announce. If it is voice announced, the receiving station will receive two bursts of tone prior to the announcement. If it is a tone ringing call, the receiving station wiI1 hear a tone ring every 2.4 seconds.

l

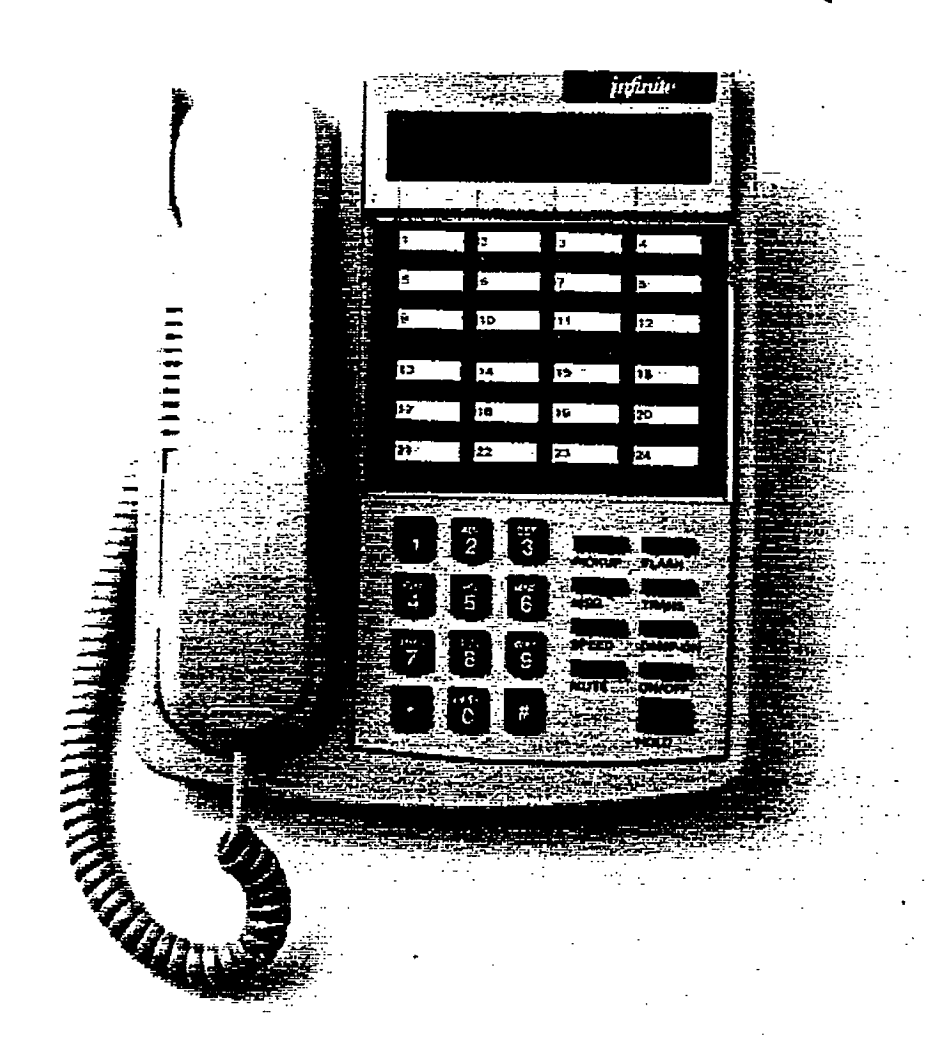

Figure 420-1 33-Button Attendant Display Terminal

# infinite DVX <sup>1</sup> and DVX <sup>II</sup><br>Digital Key Telephone Systems

## ATTENDANT FEATURE OPERATION

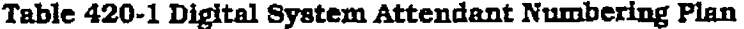

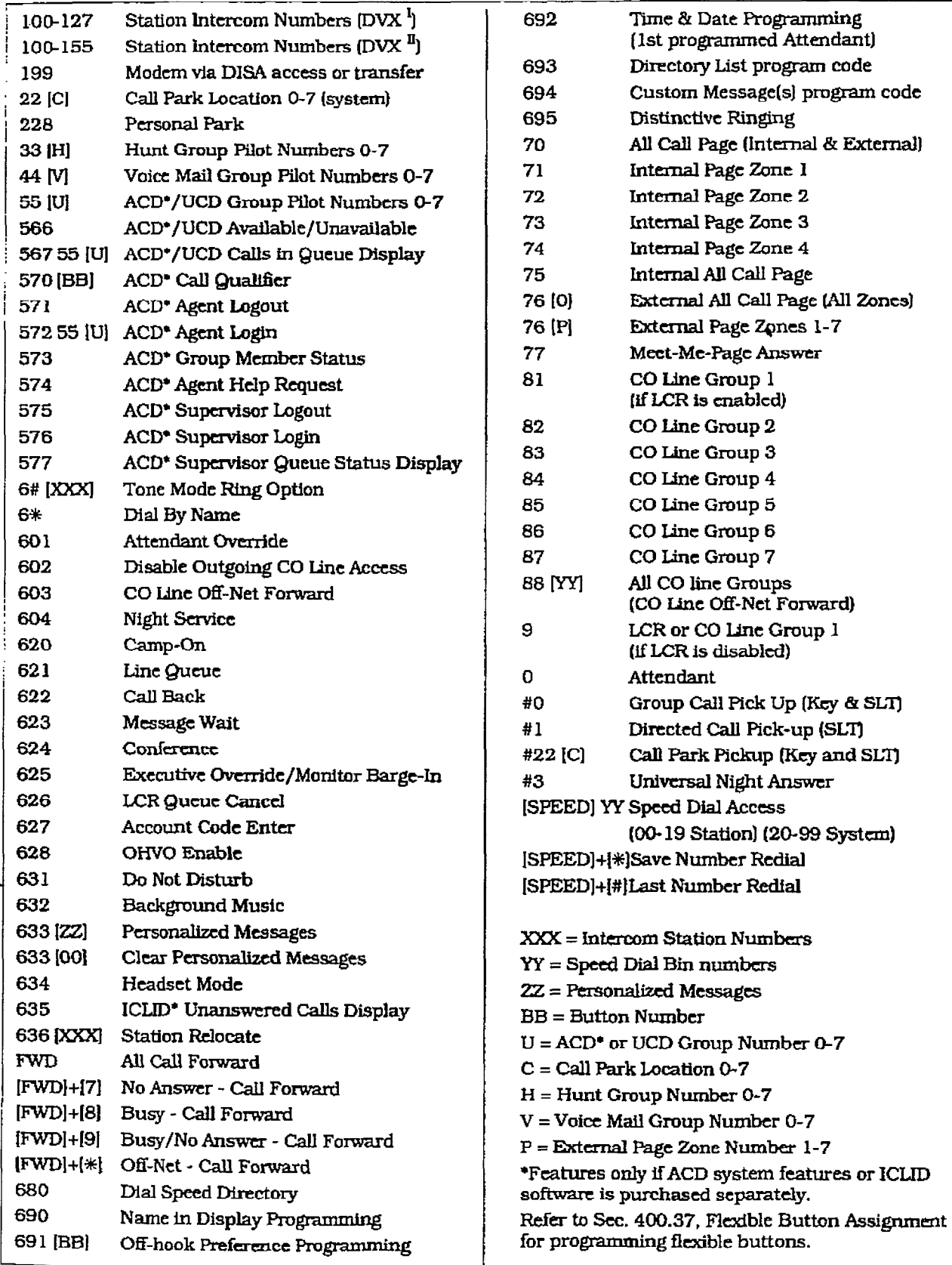

 $\cdot$ 

#### 420.3 ANSWERINGAN OUTSIDE CALL

a. Lift handset.

b. Press slow flashing outside line button. (If your telephone is programmed with Breferred Line Answer, you may answer an outside line by lifting the handset.)

#### 420.4 PLACING OUTSIDE LINE ON HOLD

- a. If your system is programmed for Exclusive Hold Preference. press HOLD button once for Exclusive Hold and twice for System Hold.
- b.If your system is programmed for System Hold Preference, press HOLD button once for System Hold and twice for Exclusive Hold,

#### 420.5 ANSWERING A RECALLING OUT-SIDE LINE

When an outside line has remained on hold for an extended period of time, you will be reminded with a recalling ring.

- a. Press outside line button flashing at very fast rate.
- b. Lift handset to converse.

#### 420.6 ATTENDANT DISABLE OUTGO-INC; ACCESS

The attendant station can disable CO lines, preventing outgoing CO calls.

- a. Lift handset or press ON/OFF button.
- b.Dial [602] on the dial pad. Confirmation tone is heard.
- c. Depress the line button(s) of the CO Line(s) to be disable. Confirmation tone is heard and the CO Line Button(s) LED is flashing.
- d. To re-activate the CO Line(s), repeat the steps followed to disable it.

#### 420.7 ATTENDANT OVERRIDE

If Attendant Override is allowed, Attendant(s) stations may override or call stations that are either busy or in Do Not Disturb.

If the Attendant calls a station that is busy on a CO call and wishes to alert them of a waiting call:

- a. Press the pre-programmed\* ATIN OVER-RIDE button. Three short tone bursts will be presented to the called party.
- b-After five (51 seconds. the station's CO line will automatically be placed on hold and the Attendant will be cut-thru.

If the Attendant calls a station that is in Do Not Disturb mode and wishes to alert them of a call;

a. Press the pre-programmed\* ATTN OVER-RIDE button. The station will be signaled with a Camp-on tone.

\*Refer to Sec. 400.37, Fiexible Button Assignment.

#### 420.8 ATTENDANT RECALL

When an outside line has remained on hold for an extended period of time, you will be reminded with a recalling ring.

- a. Press outside line button flashing at a very fast rate.
- b. Lift handset to converse.

#### 420.9 DATA FEATURE

The Data Feature is a time division switched, point to point data transmission capability which permits simultaneous voice and data communications (within the same system but not the same port). The Data Feature offers the ability to transmit data information between personal computers. printers, plotters. modems, CRT terminals, and main frame computer ports.

To establish a Data call, a Digital Data Interface Unit (DDIU) is required to be connected to each data communications device. Data information can be switched through the system at speeds of 300. 1200. 2400, 4800, 9600. 19.2K and 38.4K baud asynchronous.

To establish a connection between two DDIU:

- a.The first attendant dials the extension number of one data unit. Dial tone is received and the display will show the BAUD<br>RATE
- b. The first attendant then dials the station number of the second data unit. Confirmation tone is heard. This connection will be maintained until the first attendant dials the station number of one DDIU followed by pressing the FLASH button,

To break down an established connection:

a. The first attendant dials one of the DDIU extension numbers

or<br>Presses the DSS button for the DDIU.

- b. Press the "FIJGH" but the "FIJGH" but the connection. The connection of the connection. The connection of the connection of the connection of the connection of the connection of the connection of the connection of the c  $\frac{1}{1}$  resourced.
- The first attendant can configure any DDW by:
	- 1. Dial the DDIU access code (631 on the dial) pad.

2, Enter the three-digit extension number of the DDIU. The display will show the BAUD rate setting. the data length [8 or 9). and the number of stop bits (1 or 2).

To change the baud rate:

- 1. Press the "HOLD" button. Then enter the one-digit baud rate desired.
	- $1 = 300$
	- $2 = 1200$
	- $3 = 2400$
	- $4 = 4800$
	- $5 = 9600$
	- $6 = 19.2K$
	- $7 = 38.4$ K
- 2.Press the SPEED button to save any changes made.

To change the character length:

- 1. Press the TRAN button. Then enter the one-digit character length desired, either 8 or 9.
- 2,Press the SPEED button to save any changes made.

To change the number of stop bits:

- l.Press the MUTE button. Then enter the one-digit stop bit desired.
- 2. Press the SPEED button save any changes made.

Refer to Station Attributes Programming, 730.2, Station Identification for programming the Station ID of the Digital Data Interface Unit (DDITJ. Also refer to Sec. 730.3. Digital Data Lnterface Unit fDDIv) for progmmming the parameters of the Digital Data Interface Unit [DDIU).

Conditions:

- The system is transparent to the devices . being connected. Therefore each DDIU must be configured with a specific baud rate, number of data bits and number of stop bits. This configuration will be done by the first attendant or in the case of an associated data unit can be configured by the user.
- Data ports can be arranged in ACD or UCD Groups, or Hunt Groups.
- **.** Data ports do not have to be associated with a keyset, however to connect two DDIU devices one of them must be associated with a keyset unless the cormection is made by the first attendant.
- When the data connection has been completed, the baud rate used in the

connection will be displayed on the keyset.

- Non associated DDIU connections can be broken down by the first attendant.
- A DDIU has a DCE interface. Therefore a straight through RS-232C cable can be used connect to a DTE device (printer. PC, etc.).
- <sup>l</sup>Each DDIU requires a digital terminal port.

#### 420.10 DIAL BY NAME

The system will allow station users to dial extension numbers or speed bin by entering a name of a person that has been programmed for that station. The system database will allow entty of a name (alphanumeric) up to 24 characters in length for each station. This programmed name can be used for dialing-by-name station users and in some cases LCD displays.

To dial a station user by name:

a Dialthe Dial-BY-Name code [6\*] on the dial pad.  $\alpha$ 

press the pre-programmed\* DIAL-BY-NAME flex button.

b.Dial the desired person's name using the keys on the key pad. For example: if you wanted to call Linda Murphy, and last names were entering into the directory dialing list, you would press the digit  $6 \, \text{M}$ . then the digit 8  $(U)$ , then the digit  $\overline{7}$  (R), the digit  $7$  again  $(P)$ , the digit  $4$   $(H)$  and finally the digit 9 (Y).

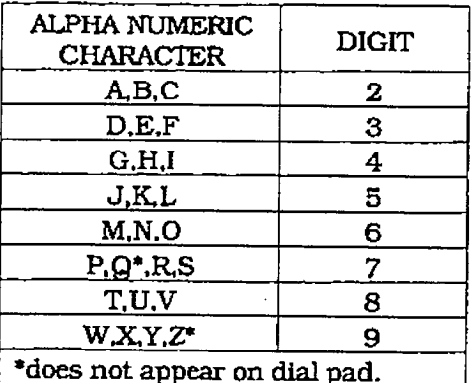

When the system finds a unique numeric match (MURPHY=687749) to the name being dialed. the call will be placed to the station matching the name. The intercom call will signal the station according to the HF-TN-W switch setting, If fewer than eight digits are dialed, the numeric match

 $\mathsf{I}$ 

wi11 be dialed after a 10 sec. interdigit timeout occurs, or if a  $*$ " (pound), is pressed.

\*Refer to Sec. 400.37. Flexible Button Assignment.

Conditions:

- The system will dial the station that matches the dialed name when a unique match is found. If multipie names are located (found) after eight digits, the first one is dialed.
- The names will be entered as a part of the system attributes database. Numbers may be entered as part of a name. To avoid conflicts, all names must have a unique numerical sequence.

#### 420.11 DISTINCTIVE RINGING

The tone ring signal used to notify stations of an incoming call can be changed by each station user to provide distinctive ringing among a group of stations. Each station user may select a distinctive ringing tone that will be used to ring their station. The system provides 81 different ring patterns that each station user may select from.

To select a distinctive ring tone for a station:

- a. Dial the Tone Ring program code [695) on the dial pad.
- b. Enter the two-digit tone number. The telephone speaker will sound a steady tone that correlates to the two digit entry.
- c. When the desired tone is selected. press the SPEED button to save thts as the tone to be presented when the station is tone rung. Confirmation tone will be heard. This tone will be presented as a result of an incoming CO or intercom call, recalling CO line or Transferred CO line or at any other time the station is tone rung (refer to con-
- ditions below).

The 81 ringing choices are as follows:

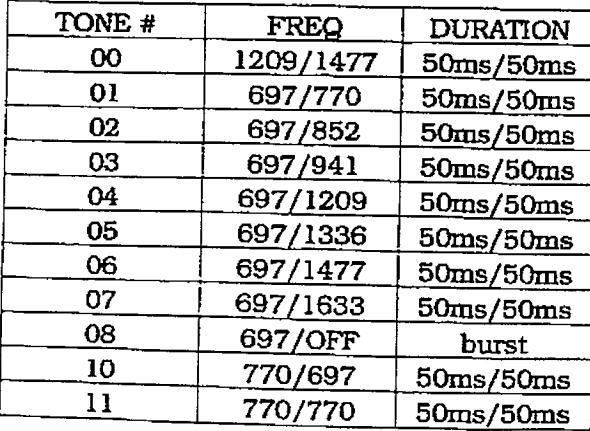

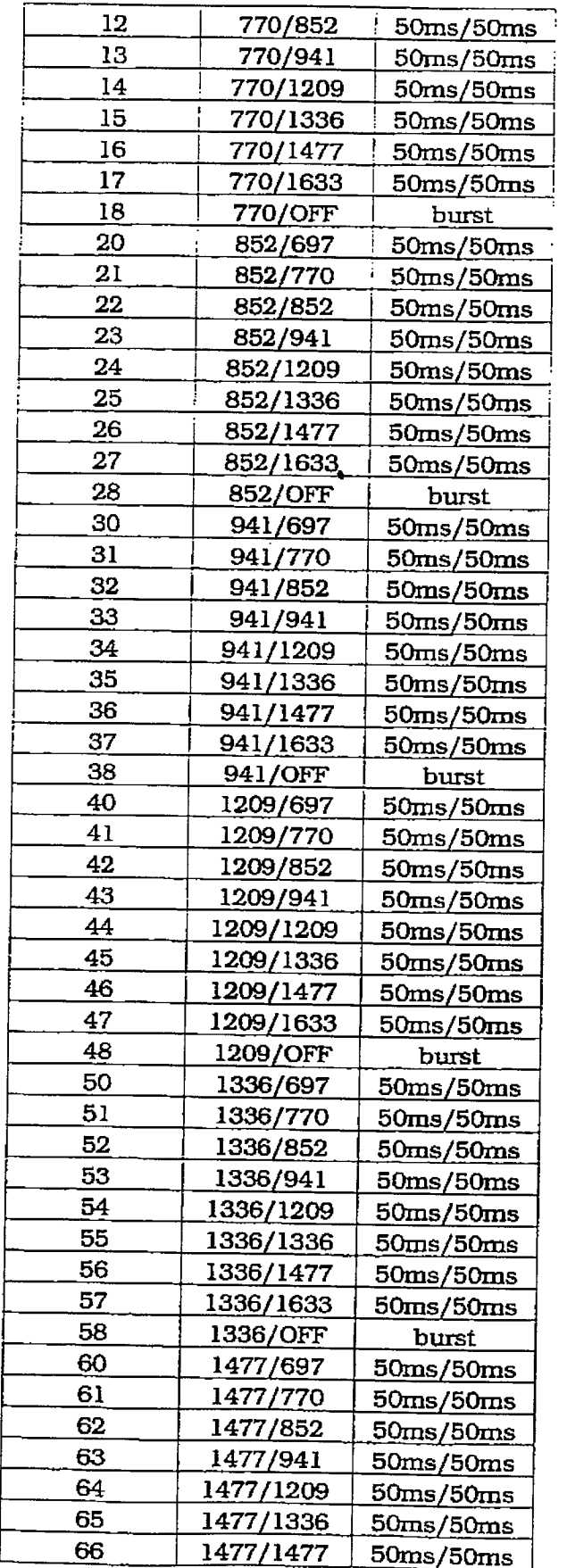

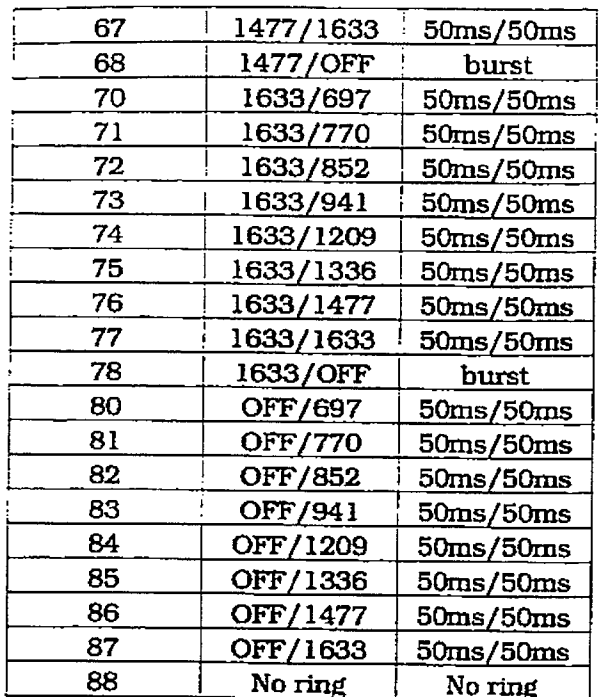

Conditions:

- Station users may listen to all tones by dialing the two-digit codes one after another. The tone that is sounding when the SPEED button is pressed will be saved as that station's tone ringing selection.
- A station's tone ringing selection will be maintained in a battery protected area of memory. Therefore if a system experiences a power failure, or a soft or hard restart, a station's tone ringing selection will be restored.
- The tone selected will be used to provide "TONE" ringing normal or muted to the station whenever the station is commanded to tone ring. (i.e. this does not apply to camp-on tone programming confirmation tone or other specific tones that are not considered "TONE" ringing.)
- The selected tone will be used to notify the station in the following cases:
- Incoming CO Call
- Incoming Intercom Call
- Transferred CO Line
- Recalling CO Line
- Call Back Notification
- Message Wait Call Back
- All types of forwarded calls
- Executive/Secretary calls
- Message Wait Reminder Tone
- Alarm/Reminder Signaling
- Line Queue Call Back
- LCR Queue Call Back

#### 420.12 EXECUTIVE OVERRIDE

Allows stations designated as "Executive" the ability to override and "barge in" on other keysets engaged in conversation.

If you call a busy station:

- a. Press pre-programmed\* EXECUTIVE OVERRIDE button. Executive station will be bridged onto the CO conversation in progress at the called station. Optional warning tone is heard and presented to all parties prior to cut-thru.
- b. Replace handset at Executive station to terminate the override.

\*Refer to Sec. 400.37, Flexible Button Assignment.

CAUTION

USE OF THIS FEATURE WHEN THE EXECUTIVE OVERRIDE WARNING TONE IS DISABLED MAY BE INTER-PRETED AS A VIOLATION OF FED-ERAL OR STATE LAWS, AND AN INVASION OF PRIVACY. CONSULT COUNSEL WITH RESPECT TO APPLI-CABLE LAWS BEFORE INTRUDING ON CALLS USING THIS FEATURE.

A change in volume may occur on the CO **NOTE** line or intercom call after the barge-in occurs.

#### 420.13 ICLID UNANSWERED CALL MAN-**AGEMENT TABLE**

The ICLID Software Package is an optional software package available for the infinite Digital Systems. This feature is not available unless this software package has been purchased separately. An Unanswered Call Management Table with 50 entry capacity for the infinite DVX system, and 100 entry capacity for the infinite  $\tilde{D\text{V}}\text{X}^{\text{II}}$  system is maintained in the system. The calling number/name information pertaining to any unanswered call will be placed in this table at the time the system has determined that the call has been abandoned.

This table may be interrogated from any station user so that the unanswered calls may be reviewed and handled by the end user. Upon

Ť

÷.

ŧ.

#### ATTENDANT FEATURE OPERATION **The Community of Community Community** Digital Key Telephone Systems

entry into the review process, the functions available to a phone are:

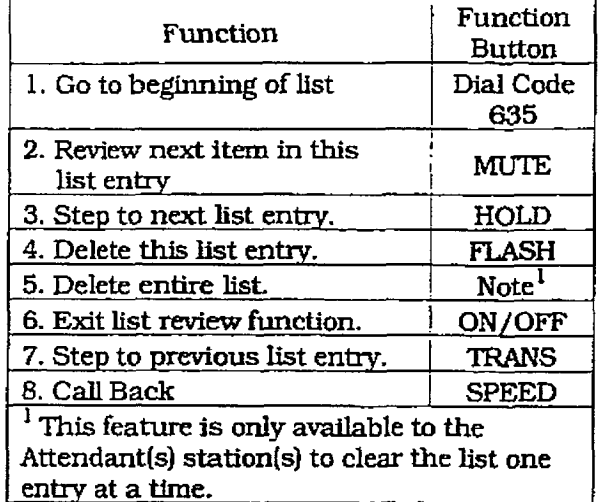

 $T_{\rm tot}$  is the ICUD Unanswered Cali Management Table from any system in the system in the system in the system in the system in the system in the system in the system in the system in the system in the system in the system in the system in the system in the sys

- agement Table from any station in the system:<br>a. Dial the access code [635] on the dial pad.
	- b. When the desired list entry is displayed on the desire prove when the desired itst entry is displayed  $\sigma$ the LCD, press the SPEED button to auto-<br>matically dial the list entry.

To review the next item in this entry: a. Press the MUTE below the total to the graph.

- rress b. Press the ONFOFFEFEE button to exit the review of the review of the review of the review of the review of the review of the review of the review of the review of the review of the review of the review of the review of t
- rress u

To review the next list entry:<br>a. Press the HOLD button.

To review the previous list entry the previous list entry of the previous list entry. The previous list entry

To review the previous list entry:

a. Press the TRANSfer button.

The first Attendant is the only station that can delete an individual list entry.

At the first Attendant:

a. Dial the access code [635] on the dial pad.

To review the next list entry:

a. Press the HOLD button.

To review the previous list entry:

- a. Press the TRANSfer button.
- b. When the desired list entry is displayed on the LCD, press the FLASH button to delete  $420$  din graves  $\frac{1}{2}$

#### 420.14 INTERCOM CALLING

Placing an Intercom Call

a. Press station key of party to be called (if programmed at your phone); or dial station number (100 to 155).

- b, You will hear ringing if called station is in the TN" answering mode; or two bursts bf tone if called station is in the "HF" or "PV" position.
- c. Lift handset or use speaker-phone, when tone bursts stop.
- d. Hang up to end call.

#### Answering an Intercom Call

With your intercom signal switch in the 'TN" mode, you will hear repeated bursts of intercom tone ringing and the HOLD button will slow flash.

- a. Lift handset or press ON/OFF button to answer.
- b. Hang up to end call.

In the "IV mode, you will Ilear two bursts of to the IV induce, you wan need two binding o tone and one-way announcement. The HOLD<br>button will slow flash and the calling party cannot hear conversations in progress.

In the "HF" mode, you will hear two bursts of the and an and and an announcement. Reply hands of the control of the set of the set of the set of the set of the set of the set of the set of the set of the set of the set of the set of the set of the set of the set of th tone and an announcement. Reply handsfree or<br>lift handset for privacy.

#### 420.15 INCOMING CO IJNES OFF-NET  $\frac{1}{2}$  spectrum  $\frac{1}{2}$ (via speed dial)

Allows the first attendant station to forward incoming CO calls to an off-net location.

In a speed dial bin, store the number of the off-net location where calls are to be forwarded. Follow instructions provided for storing station. or system speed dial numbers.

a. Dial [603] on the dial pad,

 $\overline{\text{or}}$ 

Press pre-programmed<sup>\*</sup> CO Off-Net Forward button.

- b. Dial the CO group access code of the group to be forwarded.
	- $\alpha$

420-S Iseuc 1, January 1993, Iseuc 1, January 1993, Iseuc 1, January 1993, Iseuc 1, January 1993, Iseuc 1, January 1993, Iseuc 1, January 1993, Iseuc 1, January 1993, Iseuc 1, January 1993, Iseuc 1, January 1993, Iseuc 1,

Press the CO Line button for an individual CO Line for Off-Net forward.

> 81=CO Group 1 83=CO Group 3  $83 = CO$  Group 3  $84$ =CO Group 4 86=CO Group 6  $86=CO$  Group  $6$  $87 = CO$  Group  $7$ 88=All CO Line

c. Dial the speed bin number that contains the number where calls are to be forwarded. or

Press the pre-programmed\* button for the speed bin. Confirmation tone is heard.

\*Refer to Sec. 400.37, Flexible Button Assignment.

- Canceling Off-Net Forwarding
	- a. Dial [603) on the dial pad, OI-

Press pre-programmed\* CO Off-Net Forward button.

b. Dial the CO group access code, Or

Press the CO Line button.

c. Dial I#) on the dial pad. Confirmation tone is heard.

#### 420.16 EEYSEI' SELF TEST

The infinite Digital Key System contains a test mode feature that supports the off line testing of Digital keysets and DSS units, me term off line means that the unit under test is disconnected from the switch during the test operation. Keysets not under test continue to operate in the normal manner. Tests are provided to we are reversed and DSS and DOSS CIC PROVIDED IN verify the keyset and DSS LED, LCD, and keyboard button operations.

- a.The test mode is entered by taking a keyset's handset off hook.
- $\mathbf{P}$ . Press the SPEED but to  $\mathbf{P}$  $\frac{1}{100}$  and  $\frac{1}{100}$  or  $\frac{1}{100}$  button and distribution the dial pad. This keystroke sequence disconnects the keyset from the system and brings up the Test Mode Meriu on the keyset's LCD. The test mode is exited by putting the handset back on hook. This<br>reconnects the keyset to the system.

# <u>sflect 1:lchied 2:kfyrth</u> 2-BSSRTN

Test Modern Menu allows the menu allows the menu allows the menu allows the menu allows the menu allows the me<br>The menu allows the menu allows the menu allows the menu allows the menu allows the menu allows the menu allow rest mode menu: The menu allows th operator to select a test mode by pressing the mode number at the dial pad. The operator can always return to the main test menu by pressing [##].

#### A. Keyset LCD/LED Test

51

 $\mathbf{1}$ 

This test outputs a series of continuously repeated LCD string messages to LCD lines l and 2. The set of strings consists of the letters 'A' through 'X' and 'a' through 'x'. The next set of strings are:

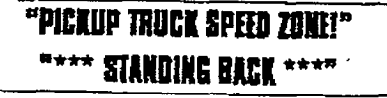

• The strings are alternately displayed on lines 1 and 2 of the LCD display.

• In addition, all the LEDs are flashed at the rate of 15 IPM.

#### B. Kcyset Button Test

a. Pressing a keyset button turns on the LED and displays an LCD message identifying the key number.

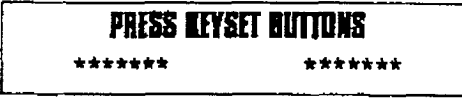

In addition switching the IITP swftch from one position to another will cause the letter "H\_POS", "T\_POS", or "P\_POS" to be displayed.

- b.Pressing dial pad keys displays an LCD message that indicates which digit was pressed. .
- c. LEDs can be tested independently of the KEYS by pressing the flex LED number at  $t_{\text{total}}$  by proceding the maximum mumber of on by pressing dial pad digital pad digital pad digital pad digital pad digital pad digital pad digital pad di<br>Asia di alternativa di digital pad digital pad digital pad digital pad digital pad digital pad digital pad dig on by pressing dial pad digits "1" "0". As each set of new numbers is entered the presence of new Indian constant and the new Indian constant and the new Indian constant and the new Indian constant and the new Indian constant and the new Indian constant and the new Indian constant and the new Indian con previously in their is turned on and the flew LED is turned on. Invalid flex values (ex. 00,99) turn off currently lit LED.

#### C. DSS LED/Button Test

when the DSS test is selected and a DSS test is selected and a DSS test is selected and a DSS test is selected when the  $D_{\text{SUS}}$  test is selected and a  $D_{\text{SUS}}$ test is invoked ALL DSSs associated with the keyset running the test are placed in<br>test mode.

#### **PRESS DSS BUTTONS** \*\*\*\*\*\*\* \*\*\*\*\*\*\* l<del>fno DSS unit is associated with international</del>

if no DSS unit is associated wit the keyset, the keyset display will indicate "NO DSS". The DSS LED test will cause all the LEDs to flash at a 15 IPM rate. Once started the DSS LED test will continue until a DSS flex button is depressed. Pressing a DSS flex button turns on the flex key LED and displays an LCD message on the associated keyset identifying the flex key number (01 to 48). In addition, it turns off the previously selected flex LED.

l Test mode interrupts the normal opera-

 $\mathbf{1}$ 

• Test mode interrupts the normal operation of a keyset or DSS.

#### ATTENDANT FEATURE OPERATION

#### 420.17 MESSAGES - CUSTOM

This feature allows the system administrator to enter up to ten custom messages for use by station users of the system. These messages may be specified and customized by the customer on a system wide basis.

A station wishing to select a message:

a. Dial the Message Code [633] on the dial pad.

 $\overline{\text{or}}$ 

press the pre-programmed Message Access flexible button.

b. Dial the two-digit message code and hang up.

Example:  $[633] + [21-30]$  means that a telephone calling the station will receive the custom message programmed at the attendant station by the system administrator.

\*Refer to Sec. 400.37, Flexible Button Assignment.

To cancel the message:

a. Dials the Message Access Code [633] + [00] and hang up.

The system administrator (Station 100) programs the ten custom messages at the first attendant station as follows:

- a. Dial the Custom Message program code [694] on the dial pad.
- b. Enter the two-digit message bin number  $[21 - 30]$ .
- c. Enter the custom message using the dial pad keys to enter the letters as follows:

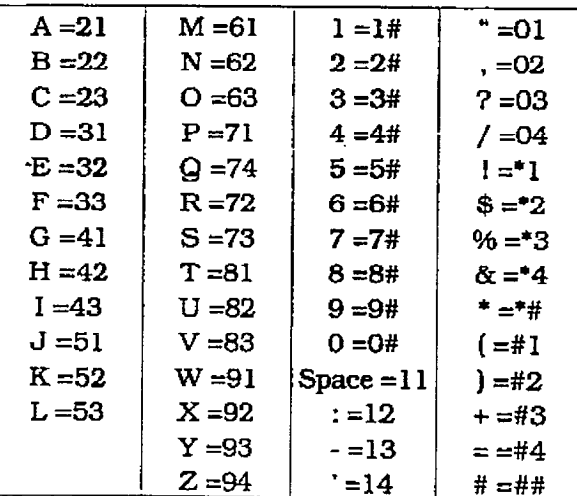

Up to 24-characters may be entered as the custom message (this will represent 48 digits entered).The actual Alpha-Numeric characters will be displayed as the digits are being entered while programming the messages. The attendant must go idle after programming a message before another message may be programmed.

d. The user then presses the HOLD button to enter the message and confirmation tone will be heard.

Conditions:

- The telephone receiving the message must be a display telephone.
- Both key telephones and SLT can leave the message. SLT's are notified that they have left a message with a warning tone when going off-hook.
- Incoming and outgoing calls are not inhibited in any way with a message displayed.
- When a message is displayed by a key telephone, the DND button LED flashes at the 15 ipm rate.
- When DND is invoked on the telephone. the message is canceled.
- Message Access (with a desired message) may be assigned to a flex button.
- Message status is stored in battery protected area of memory for retention across a power failure or system reset (soft or hard).
- The function of Message Access is assigned to a station flexible button in database admin.
- A station user may store any of the available messages under a flexible button assigned as a Message Access button.
- The attendant will receive the following display after entering the Custom Message Program code [694] on the dial pad.

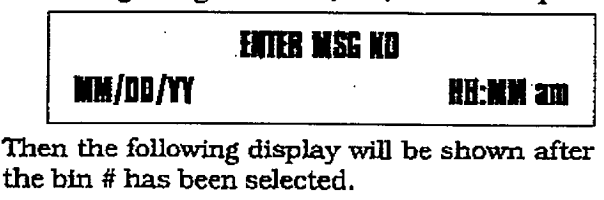

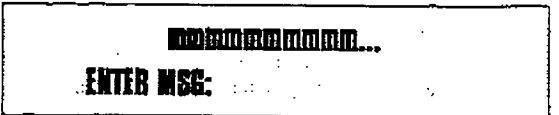

The ten Custom Messages will be displayed in a similar fashion as the "Canned" messages. The idle station display will show the message that has been activated at the station and a calling station will receive the STA XXX or name-in-display followed by the programmed custom messages.

## Digital Key Telephone Systems ATTENDANT FEATURE OPERATION

#### 420.18 DIRECTORY DIALING - Attendant

Directory dialing allows station users to obtain a directory of station users and have the system dial the extension that is currently on the display. The *infinite*  $Dvx<sup>T</sup>$  System provides locations for up to  $100$  names, while the *inf*  $\overline{\mathrm{D}V}\mathrm{X}$  " System provides locations for up to 200 names.

Directory dialing also allows users to program a 'name" along with a speed dial bin for use in later locating a speed dial number. When prompted to do so, the system will display the name associated with a speed dial number on the LCD display so that when the desired name is shown. the user may then have the system dial the number.

Directory dialing also allows users to associate a "name" with an entry in the local numher/name translation table. When prompted to do so, the system will display the name associated with the table on the LED display so that when the desired name is shown, the user may then have the system dial the number. The  $\frac{1}{2}$  and  $\frac{1}{2}$  such provides  $\frac{1}{2}$  and  $\frac{1}{2}$  and  $\frac{1}{2}$  and  $\frac{1}{2}$  and  $\frac{1}{2}$  and  $\frac{1}{2}$  and  $\frac{1}{2}$  and  $\frac{1}{2}$  and  $\frac{1}{2}$  and  $\frac{1}{2}$  and  $\frac{1}{2}$  and  $\frac{1}{2}$  and  $\frac{1}{2}$  and  $t_0$  100 names, which is the internal  $\frac{1}{n}$  system in  $\frac{1}{n}$ to 100 names, while the *infinite* DVX <sup>II</sup> System<br>provides locations for up to 200 names. .<br>The Directory District may be programmed.

and matters maintained at they are programmed and maintained at the first assigned attendant station in one of two ways, however this admin routine provides a means for the directory list to be maintained by the system programmer either locally (at Station 100) or remotely via<br>modem access. directory dialing may also be used to transfer the used to transfer the used to transfer the used to transfer

Directory chaing may also be us a call from one station to another.<br>To view the directory list:

 $\overline{\phantom{a}}$ 

- the dial pad,
- $\overline{\text{or}}$ press the pre-programmed" flex butto programmed as a directory dialing button.
	- b. Press a button on the key pad, once, twice or three times, to represent the letter of the alphabet, to begin viewing the list of names. (i.e. the first depression of the digit 2 produces the names beginning with an " $A$ ". The second depression of the digit 2 produces the names beginning wit  $a$ <sup>-B</sup>. while the third depression of the digit 2. produces the names beginning with a "C".) The letters of the alphabet are represented on the key pad as follows:

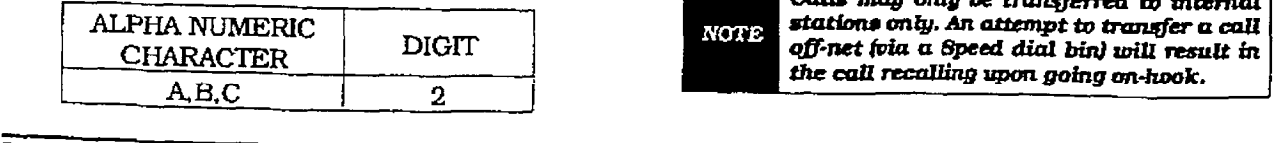

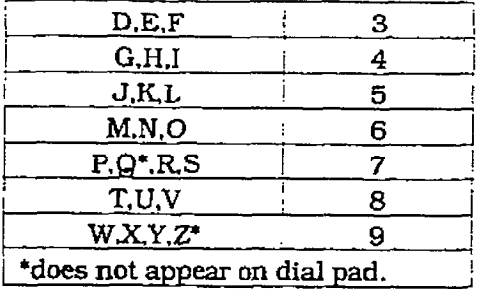

c. Names beginning with the letter chosen will appear on the LCD display.

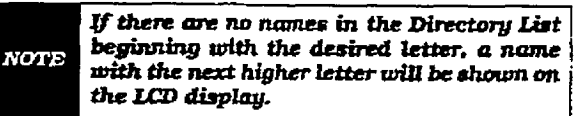

d. Dial an [\*I on the dial pad to scroll up (next entry) through the list? **OF** 

Dial a [#] on the dial pad to scroll down (previous entry) through the list, or

Press another key to vkw the list for a die album letter of the alphabet.

e. When the desired name is shown in the desired name is shown in the desired name is shown in the shown in the LCD displays the SPEED but the SPEED but the SPEED but the SPEED but the SPEED but the SPEED but the SPEED but LCD display, pressing the SPEED button<br>will automatically dial the destination stawill actually that the destination stadial). dial).<br>Conditions:

- 9 if the desired party is an intercom stain the desired party is an intercorn sta tion, that station will be signaled according to that station's intercom selector switch (SLT stations will tone ring).
- If the desired party is associated to a speed dial bin, the system will select a CO line and dial the number programmed into the speed dial bin. Call progress tones will then be heard.

To Transfer a Call using Directory Dialing:

While on a call:

- a. Press the TRANsfer button.
- b. Dial the Directory Dial Code [680] on the dial pad,

 $\overline{\text{or}}$ press a pre-programmed\* flex button programmed for directory dialing.

- c. Press the SPEED button to automatically dial the destination station.
- d. Hang up to complete the transfer.

Calls may only be trunsferred to internal stations only. An attempt to transfer a call NOTE off-net foia a Speed dial bin) will result in the call recalling upon going on-hook.

#### A. Programming - Attendant

Directory dialing allows station users to obtain a directory of station users and have the system dial the extension that is currently on the display. The infinite DVX I System provides locations for up to 100 names, while the infinite DVX<sup>II</sup> System provides locations for up to 200 names.

Directory dialing also allows users to program a 'name" along with a speed dial bin for use in later locating a speed dial number. When prompted to do so, the system will display the name associated with a speed dial number on the LCD display so that when the desired name is shown, the user may then have the system dial the number.

Directory dialing also allows users tc assodate a "name" with an entry in the local numa "name" with an entry in the local number/name translation table. When prompted to do so, the system will display the name associated with the table on the LCD display so that when the desired name is shown, the user may then have the system dial the number. The infinite  $Dvx<sup>T</sup>$  System provides locations for up. to 100 names, while the *infinite* DVX<sup>II</sup> System provides locations for up to 200 names.  $T_{\rm p}$   $\sim$   $T_{\rm c}$  directions for  $\alpha$   $\mu$  as programmed.

The Directory Dialing list may be programme and maintained at the first assigned attendant station in one of two ways, however this admin routine provides a means for the directory list to be maintained by the system programmer either locally (at Station 100) or remotely via modem access.

Directory dialing may also be used to transfer a call from one station to another.<br>Method One:

# To enter, edit or erase names that appear in the

 $\mathbf{I}$ 

To enter, edit or erase names that appear in the Directory List for stations or speed dial num $a_{\rm B}$ . Directory List program code  $a_{\rm B}$ 

a. Dial the Directory List program code [693] on the dial pad. The first entry (entry 000) in the Directory List will then be shown on the display phone as follows:

# DIR LST AAA BIN/ICM: XAX - AAA=Directmy~tmtryn~er(00(>-

- $AAA = Directory List entry number (000 199$  and  $85$  and  $85$  and  $85$  and  $85$  and  $85$  and  $85$  and  $85$  and  $85$  and  $85$  and  $85$  and  $85$  and  $85$  and  $85$  and  $85$  and  $85$  and  $85$  and  $85$  and  $85$  and  $85$  and  $85$  and  $85$  and  $85$  and  $85$  and  $85$
- $-$  XXX = Either a Station Number, System Speed dial bin Number, or Local Number/Name Translation Table number
- nnn = Programmed Name (blank if none)
- To Select a different entry in the Directory List: a. Press the HOLD button.
	- b-Enter the three-digit entry number (OOO-099 for DVX  $^{\text{I}}$  System, 000-199 for DVX  $^{\text{II}}$ System) on the dial pad and press the SPEED button. Or

dial [\*] to scroll up (next entry) through the list,

or

Dial  $[H]$  to scroll down (previous entry) through the list.

To Enter or Change the current name shown on the display:

- a Press the MUTE button.
- b. Enter the name (up to 24-characters may be entered) by using keys on the dial pad as follows:

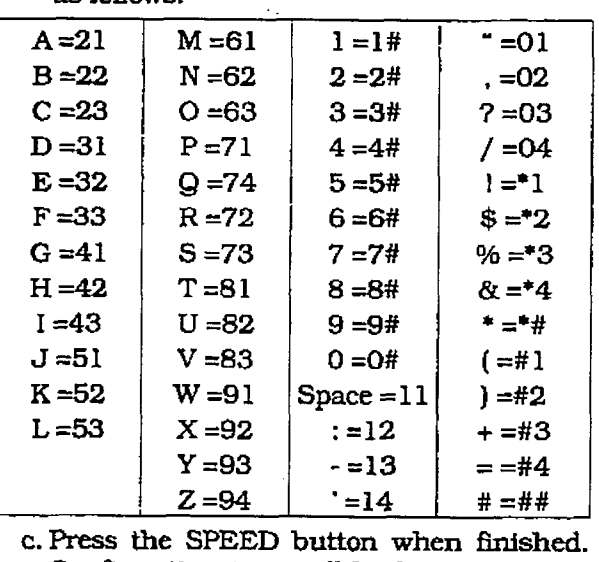

c. Press the SPEED button when finished. Confirmation tone will be heard and the  $T_{\rm F}$  and  $T_{\rm F}$  to be associated.

To enter the intercom number to be associated to the name:

- a. Press the TRANS button.
- b. Enter the three-digit station intercom number (100-155)
- c. Press the SPEED button to save the entry. Confirmation tone will be heard and the display will update.

To clear an entry:

420-12 Imlet 1, Yaxwary 1993 - 1993 - 1993 - 1993 - 1993 - 1993 - 1993 - 1993 - 1993 - 1993 - 1993 - 1993 - 19<br>Animalaysis

- a. Press the TRANsfer button. Then press the FLASH button,
- b. Press the SPEED button. Confirmation tone will be heard and the entry will be erased.

#### ATTENDANT FEATURE OPERATION

#### Method Two:

This method may be used to enter names that will be associated to the Local Number/Name Translation Table only.

To Select a different entry in the Directory List:

- a. Press the HOLD button.
- b. Enter the three-digit entry number (000-099 for DVX<sup>1</sup> System, 000-199 for DVX<sup>II</sup> System) on the dial pad and press the SPEED button.

 $\sigma$ 

dial [\*] to scroll up (next entry) through the list.

or

Dial [#] to scroll down (previous entry) through the list.

To enter a name along with a local number/name translation table number:

- 1. Press the TRANS button.
- 2. Dial the three-digit local number/name translation table number (300-499) that represents the desired telephone number.

To Enter or Change the current name shown on the display:

- 1. Press the MUTE button.
- 2. Then enter the name (up to 24-characters may be entered) by using keys on the dial pad as follows. The display will update as the name is entered.

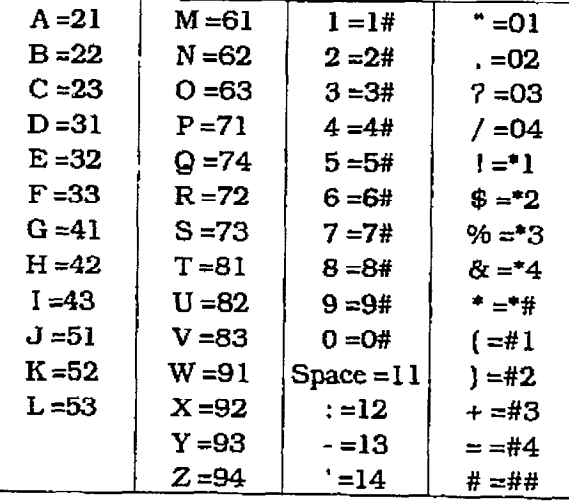

3. Press the SPEED button when finished. Confirmation tone will be heard.

The Local Number/Name Translation Table : can be used to enter additional speed dial numbers which can be used for directory dial or dial by name. The name entered into the local number/name translation table is

**NOTE** not relevant when used with directory dialing and dial by name. In addition, it should be noted that the numbers entered into this table are limited to 14 digits and will be covered by toll restriction rules.

#### Method Three:

This method may be used to enter names that will be associated to a system speed dial bin only.

To enter a name along with a system speed dial number:

- 1. Press the SPEED button once.
- 2. Press a desired outside line key: **OT**

Press the SPEED button a second time to have an outside line selected automatically.

- 3. Dial the system speed dial bin location (20 to 99).
- 4. Dial the telephone number (including special characters TRANS, HOLD and FLASHI.
- 5. Press the SPEED button to store the telephone number.

To enter a name:

- 1. Press the MUTE button.
- 2. Enter the name (up to 24 characters may be entered) by using keys on the dial pad as follows:

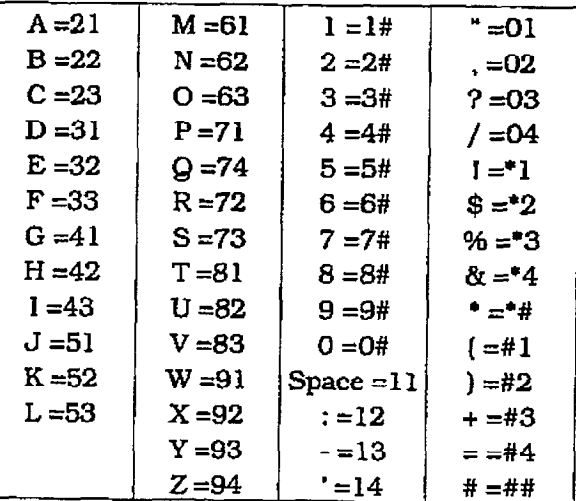

3. Press the SPEED button when finished. Confirmation tone will be heard and the display will update.

#### ATTENDANT FEATURE OPERATION

4. Either hang up to end programming or begin at step '2" to program another System Speed Dial bin/Name combination.

#### 420.18 NIGHT SERVICE

- a-Any designated attendant can place the system into Night Service by pressing the pre-programmed Night Service button {DND) or by dialing IS041.
- b. Pressing the pre-programmed Night Service button again removes the system from Night Service.

#### 420.20 OFF HOOK VOICE OVER [OHVO)

This feature allows users, off-hook on a call (CO or Intercom). to receive a voice annaunccment through the handset receiver without interrupting the existing call. The Voice Over is muted so as not to "override" or "drown" out the  $\frac{1}{2}$  $m_{\text{total}}$  then  $m_{\text{total}}$  the calling party using  $m_{\text{total}}$ may then respond to the calling party using CAMP-ON procedures to talk to the calling party or may use Silent Text Messaging to respond to the calling party via LCD Displays.

Placing an Off-Hook Voice Over (OHVO) caU:  $\frac{1}{2}$ 

when an OnvO station calls a busy OHVC station, and busy tone is received, the calling OHVO station can dial the OHVO code<br>[628] on the dial pad.

 $\mathbf{u}$ press a pre-programmed\* OHVO button to initiate an OHVO announcement. The HOLD button LED will flash at the called OHVO station.

- b. Both OHVO stations will receive a one-beep warning tone. The station receiving the OHVO call must be off-hook and in the "HF" mode, and then the calling OHVO party may begin the voice announcement to the called OHVO party. The called OHVO station's existing conversation will not be interrupted and the voice over an-
- nouncement will not "drowned" out the existing conversation. The calling OHVO station will not be connected to or otherwise be able to hear the called station's conversation (the connection will only allow the calling station to transmit to the called station).

The calling station is placed in a one-time DND mode upon initiating the Voice Over. **NOTE** One-Time DND cannot be toggled during the OHVO call. The station receiving the OHVO call must be off-hook and in the "HF" mode.

Responding to an Off-Hook Voice Over (OHVO): After receiving an OHVO announcement, two options are available to respond to the calling party:

- l.Tbe called OHVO station may respond to the calling OHVO station by using the Camp-On feature. The called OHVO station presses the flashing HOLD button to consult with the calling station. The existing call (CO line) goes on Exclusive Hold automatically. This method, then follows Camp-On procedures and operation.
- 2. The called station may respond to the calling station by using the Silent Text Messaging (this feature is only available to  $d$ digital key terminals, and the called station of must be a digital display terminal. called OHVO station many pressures, it grammed Message button to response but the grammed Message button to respond to the voice over announcement without being released from the current call. (i.e. by pressing a flex button pre-programmed for  $\cdot$ the message "IN MEETING"), the calling station will receive this message on the calling station's LCD display.

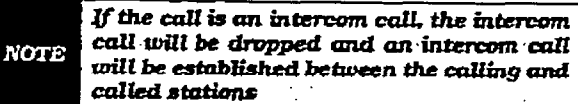

Conditions

- <sup>l</sup>The station receiving the OHVO call Ine stand receiving the OHVO cal MUST be off-hook and in the "HF" mode.
- The calling (originating) station and receiving station must be OHVO digital lwhen the dialed station responds variable station responds variable station responds variable station responds
- When the dialed station responds via Camp-On all conditions and options available to Camp-On apply (refer to the feature description for Camp-On).
- OHVO may be used to notify the called party of a transferred call (CO Line or Intercom) by announcing the call, then releasing to complete the transfer. When this occurs, the receiving station does not need to respond to the OHVO.
- $\bullet\,$  When a call is transferred via OHVO, the receiving station will not receive muted. ringing after the transfer is complete.
- Any messages including "CANNED", "CUSTOM", or "SILENT RESPONSE" text messaging may be used to respond to an OHVO call. The message will appear on the calling station and called station  $\frac{1}{2}$  becomes 1,  $\frac{1}{2}$  by the 1,  $\frac{1}{2}$  bsue 1,  $\frac{1}{2}$  by the 1,  $\frac{1}{2}$  by the 1,  $\frac{1}{2}$
- If the calling station is a non-LCD terminal, the called station will receive error tone when responding via text messaging.
- The called station may press a flex button programmed as a Text Message button, [633#+XXI. This flex button may then be pressed to respond to the calling station. MMF' digits wiIl not be heard by either party.
- The receiving station must be programmed to allow OHVO calls.
- When silent messaging is used to respond to an OHVO call, the existing call on the called station will not be disconnected, while the messages are being sent to the calling station.
- The calling station of an OHVO call must remain off-hook to receive silent messages. The calling station's voice transmit wilI remain connected to the called station and may respond verbally to the text messages. The OHVO caIl ends when the calling station goes on-hook.
- If the receiving station is on-hook in speakerphone mode and a calling party initiates OHVO, the receiving station will receive a Camp-On warning tone and normal Camp-On procedures are followed.
- The called station may send (multiple messages) and even after sending a message, may press the Camp-On button to talk to the calling station. Each time a message is sent., the splash tone will be heard and both displays will be updated.
- ' LED's will follow Camp-On LED lampfng sequences.

Each station can be programmed to allow receiving OHVO calls as part of Station Programming. Each station may be programmed for OHVO in one of two ways. as follows:

- OHVO disallowed (may not receive OHVO calls).
- May receive OHVO calls.

#### 420.21 SETTING SYSTEM TIME AND DATE

Must be set by the first programmed attendant,

- a. Dial [692] on the dial pad. Confirmation tone is heard.
- b. Enter date and time as follows:

YYMWIDDHHMM  $YY = year$  00-99  $MM = month$  01-12  $DD = day$  01-31  $HH = hour 00-23$ MM=minute 00-59

When the correct number of digits are entered, confirmation tone will be heard and the display will update.

#### 420.22 STORING SYSTEM SPEED NUM-BERS

System Speed numbers must be entered by the first programmed attendant. lf no attendant is specified, enter at Station 100.

- a. Press SPEED once, then press a desired outside line key or select an outside line automatically by pressing the SPEED button a second time.
- b. Dial the System speed bin location (20 to 99).
- c. Dial telephone number.
- d. Press the SPEED button.
- e. Hang up.
	- Pressing the TRANS button during number entry initiates a Pulse-To-Tone switchover. Pressing the HOLD button during number entry inserts a Pause. Pressing the FLASH key inserts a Flash into the speed number.
	- Pressing the TRANS button as the first entry in the speed bin inserts a no-display character causing the numbers stored in the bin not to appear on the Digital Terminals display when the bin is accessed.

Speed Bin numbers 60-99 are NOT monitored by Toll Restriction.

#### 420.23 TEXT MESSAGING (Silent Response)

This a feature allows a station user to use text messages to respond to a caller that has either Camped-On or has used the Off-Hook Victor Over feature to alert a busy station user of a Over feature to alert a busy station user of a<br>waiting call or message. The "camped-on" station may respond to the caller via the canned, custom, and silent response text (LCD) messages. The text messages appear on the calling party LCD Display.

While receiving a Camp-On. or OHVO call:

 $\alpha$ . The called party is flexible but to the flexible button but the flexible but the state but the state but the state  $\alpha$ programmed for message accessive butter programmed for message access, then dial the two digit message code (or press a pre-programmed flex button for a particu-

#### **ATTENDANT FEATURE OPERATION**

 $lar message$ ). Example :  $[633] + [38]$  means that a telephone calling the station will receive the message WHO IS IT?".

The additional messages (with their codes) listed below can also be sent as a text response:

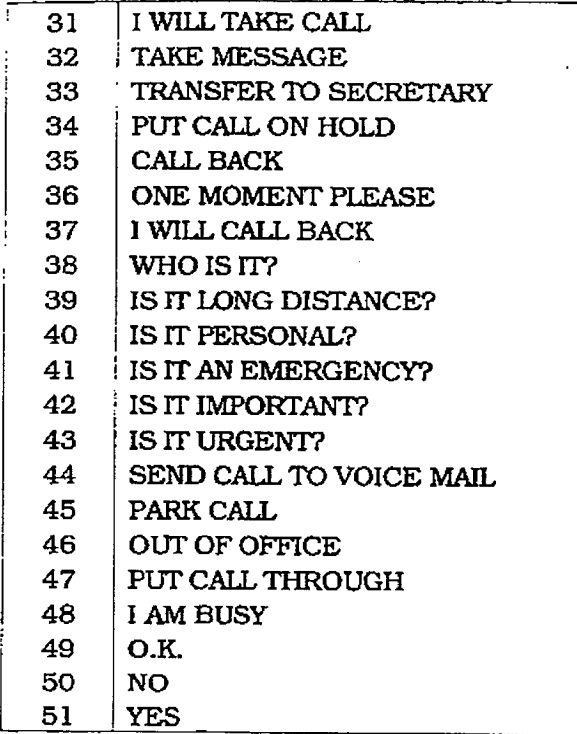

Conditions:

- If the station receiving the text message response was doing a camp-on he will first receive a short burst of tone on the speaker. then the display wilI show the message that has been activated by the called station.
- If the station receiving the text message response is on an OHVO calL no tone wiIl be received.
- All canned and custom messages may be used to respond to a calling party.
- l Text response messages will automatically clear when the calling station (station receiving the messages) goes on-hook.
- **A** station can receive only one message at a time.
- l Text messages may be chained (i.e. multiple messages sent to one caller).
- Text message responses may only be activated by key stations and the receiving station must be a Digital Display telephone.
- 0 The text message responses wiII appear on both the caIling station and the called station (station activating) text responses) LCD displays.
- If the calling station is a non-LCD terminal, the called station will receive error tone when responding via text messaging.
- The called station may press a flex button programmed as a Text Message button, (633#+XXj, This flex button may then be pressed to respond to the caIling station. DTMF digits will not be heard by either party.
- When silent messaging is used to respond to a call, the existing call of the called station wiIl not be disconnected while the messages are being sent to the calling station.
- $\bullet$  The calling station must remain off-hook to receive silent messages.
- If the called station responds with a text message, the textmessage will appear on the ED.
- 0 LED's will follow that of the CAMP-ON or OHVO.
- l Each Inditidud message may be programmed onto a fIexibIe button including a flex button on a DSS/BLF console.

The calling station must be a digital **NOTE** display telephone and the called station must be a keyset.

#### ATTENDANT with DSS/DIs FEATURES

The attendant console may be programmed in one of five different ways. Therefore. you may not have all of the features listed below on your console. Refer to See 320.13 for a description of each map.

#### 420.24 ATTENDANT TRANSFER SEARCH

When attempting to locate a party:

a. Press a station button to signal that station. If the party is not located. press another station button to continue the search.

#### 420.25 PLACING AN OUTSIDE CALL (Automatic Line Selection)

- a. Press outside line button. ON/OFF button LED will light and dial tone will be heard.
- b. Dial desired party.

# infinite  $D V X$ <sup>1</sup> and  $D V X$ <sup>11</sup>

#### Digital Key Telephone Systems **ATTENDANT FEATURE OPERATION**

c. When called party answers, lift handset to converse or use speakerphone

#### 420.26 CALL PARK

While connected to an outside line:

- a. Press programmed CALL PARK button. The caller is put on Exclusive hold.
- b.At this time, you can page or call another internal station.
- c. When the party you calIed responds, announce the call park location and replace handset.

#### 420.27 DO NOT DISTURB INDICATION

The associated station button wiIl flash at a medium rate to indicate that station is In Do Not Disturb.

#### 420.28 RETRIEVING A PARKED CALL

- a. Lift handset or press ON/OFF button.
- b.Dial I#] on the dial pad.
- c. Dial the parking location (220 to 227) where the call was parked.

#### 420.20 CALL TRANSFER Outside lines can be transferred from one

phone the scan be transferred from one phone to another within the system. The transfer can be either screened (announced) or un-<br>screened to either an idle or busy station. Bcrccned Transfer:

## which closeles.

While connected to an outside line:

- a. Press station button where call is to be transferred (if programmed on your telephone),
	- $\mathbf{p}$

press TRANS button and dial station number  $(100$  to  $155$ ).

- b. The called extension signals according to the intercom signal switch position.
- c. When that extension answers, announce the transfer.
- d. Hang up to complete transfer.

#### Unscreened Transfer:

When the called extension begins to signal. hang up to transfer the call (Recall timer starts).

#### Transfer Search:

When attempting to locate a party:

a. Press a station key to signal a station.

b. If the party is not located, press another station key to continue the search.

If the party is not located:

- c. Press another station button to continue the search.
- d. When the caLled party answers, hang up to complete the transfer.

#### 420.30 CAMP-ON

While connected to an outside line:

- a. Press desired station button.
- b. When busy tone is heard, press CAMP-ON button.
- c. Replace handset, access another CO Line or press RELEASE button (ifyou have one).

#### 420.31 FLEXIBLE BUTTON PROGRAM-MING

- a. Press SPEED button twice.
- b.Press FLEX button to be programmed (it must be programmed In database as a flexible button).
- c. Dial desired code (Refer to Table 400-2 Flex Button Programming Codes).

#### 420.32 MEET ME PAGE

To request another party meet you on a page:  $\frac{1}{2}$ 

or or<br>press pre-programmed\* flex button.

b. Request that party meet you on the page.

c. Do not have hanged upon the reduction of the reduction of the results of the reduction of the reduction of the reduction of the reduction of the reduction of the reduction of the reduction of the reduction of the reduct c. Do not hang up; wait for the requested party to answer.

#### Answering a Meet Me Page Answering a Meet Me Page

- a. Go to the nearest telephone and dial [77] on the dial pad.
- b. You will be connected to the party that paged you.

\*Refer to Sec. 400.37, Flexible Button Assignment. 420.33 PAGING

# A. Extemalpagiag

Issue 1, January 1989 42CL17 and the United States of the United States of the United States of the United Sta

#### A. External Paging

1. Dial the two-or three-digit External paging code. Wait for page warning tone.

 $76$  [O] = External All Call (Zones 1-7)

- $76$  [1] = External Zone 1
- $76$   $|2|$  = External Zone 2
- $76$   $[3]$  = External Zone 3
- $76$  [4] = External Zone 4
- 76 IS] = Extermd Zone 6
- $76$  [6] = External Zone 6
- $76$   $|7|$  = External Zone 7

.

2. Speak in normal tone of voice to deliver message.

stations off-hook or in DND will not hear the internal page announcement.

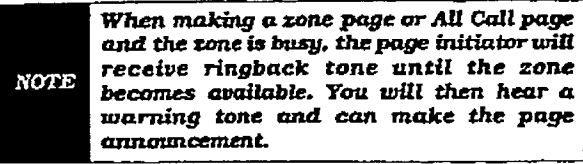

- 3. Deliver page in normal tone of voice.
- 4. Replace handset to terminate page announcement.

#### **B.** Internal Paging

Stations off-hook or in DND will not reeefve the page announcement.

1. Press the pre-programmed\* PAGE button, or dial one of the following codes:

7O=AllCall-lntemal&Extemal

- 71= Internal Zone 1
- 72= Internal Zone 2
- 73= Internal Zone 3
- 74= Internal Zone 4
- 75= Internal AU Call

76[0]= External All Call [All Ext Zones]

 $76[Z]=$  External Zone  $(Z=1-7)$ 

- 2.Speak in normal tone of voice to deliver message.
- 3.Replace handset to terminate page announcement,

#### C. All Call Paging (Internal/External)

1. Dial [70] on the dial pad, or

press the pre-programmed\* PAGE button.

- 2. Speak in normal tone of voice to deliver message.
- S.Replace handset to terminate page announcement.

\*Refer to Sec. 400.37. Flexible Button Assignment.

#### 420.34 RELEASE BW'TON

All DSS/DLS maps contain a Release button that may be pressed to disconnect or terminate an intercom call, transfer sequence, page announcement or CO call.

#### **LCD DISPLAYS** 430.1

The display is arranged into an upper and lower field. The upper field displays the current activity of the telephone. The lower field is divided into two sections. The left section of the lower field displays the date, speed bin number, connected intercom station or outside line number.

The right section of the lower field displays the current time or elapsed time on an outside call. The following Table shows what will appear on the LCD displays based on the function performed.

#### Table 430-1 Liquid Crystal Displays (LCD)

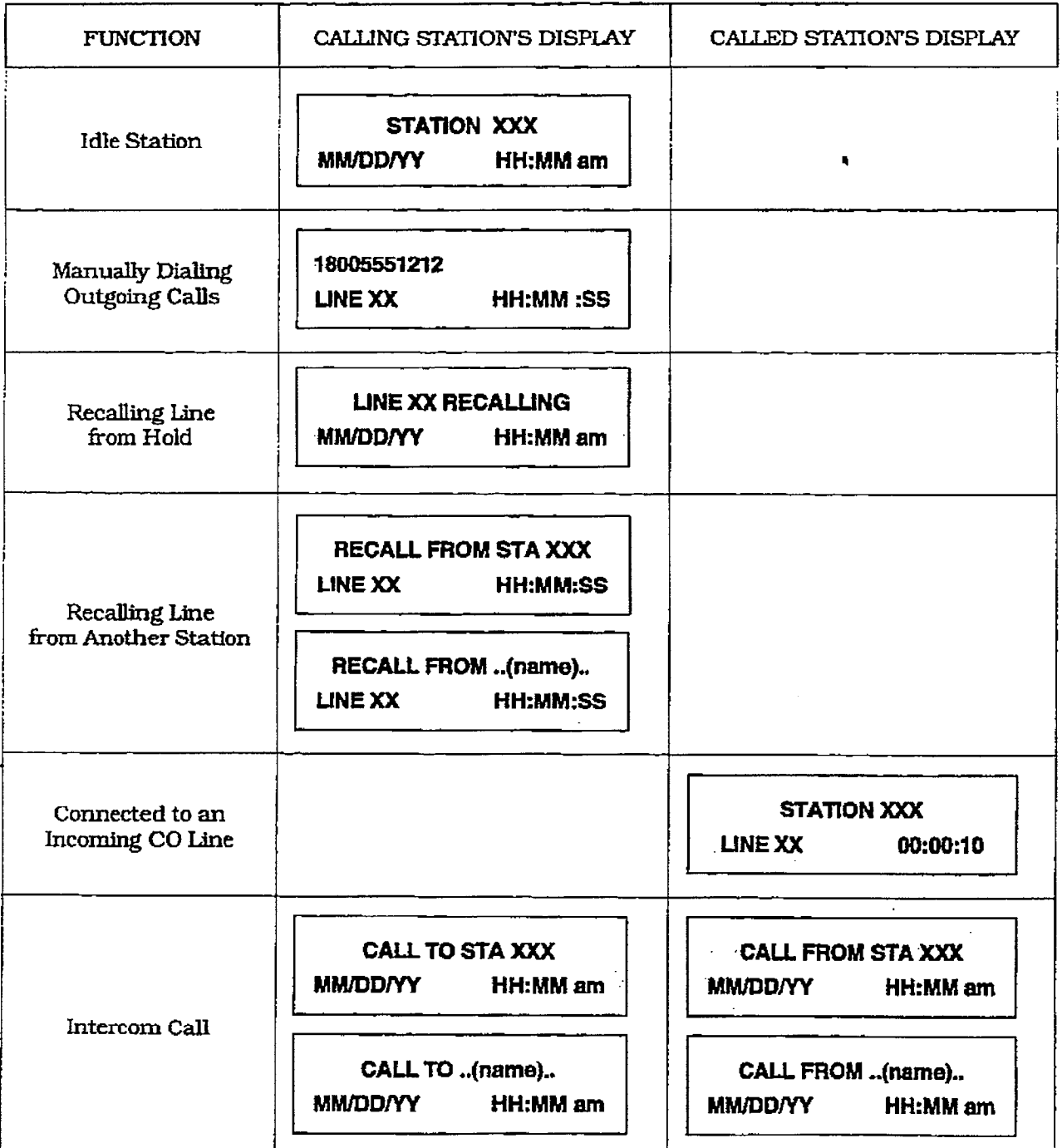

 $\ddot{\phantom{a}}$ 

#### Table 430-1 LCD Displays (Cont'd)

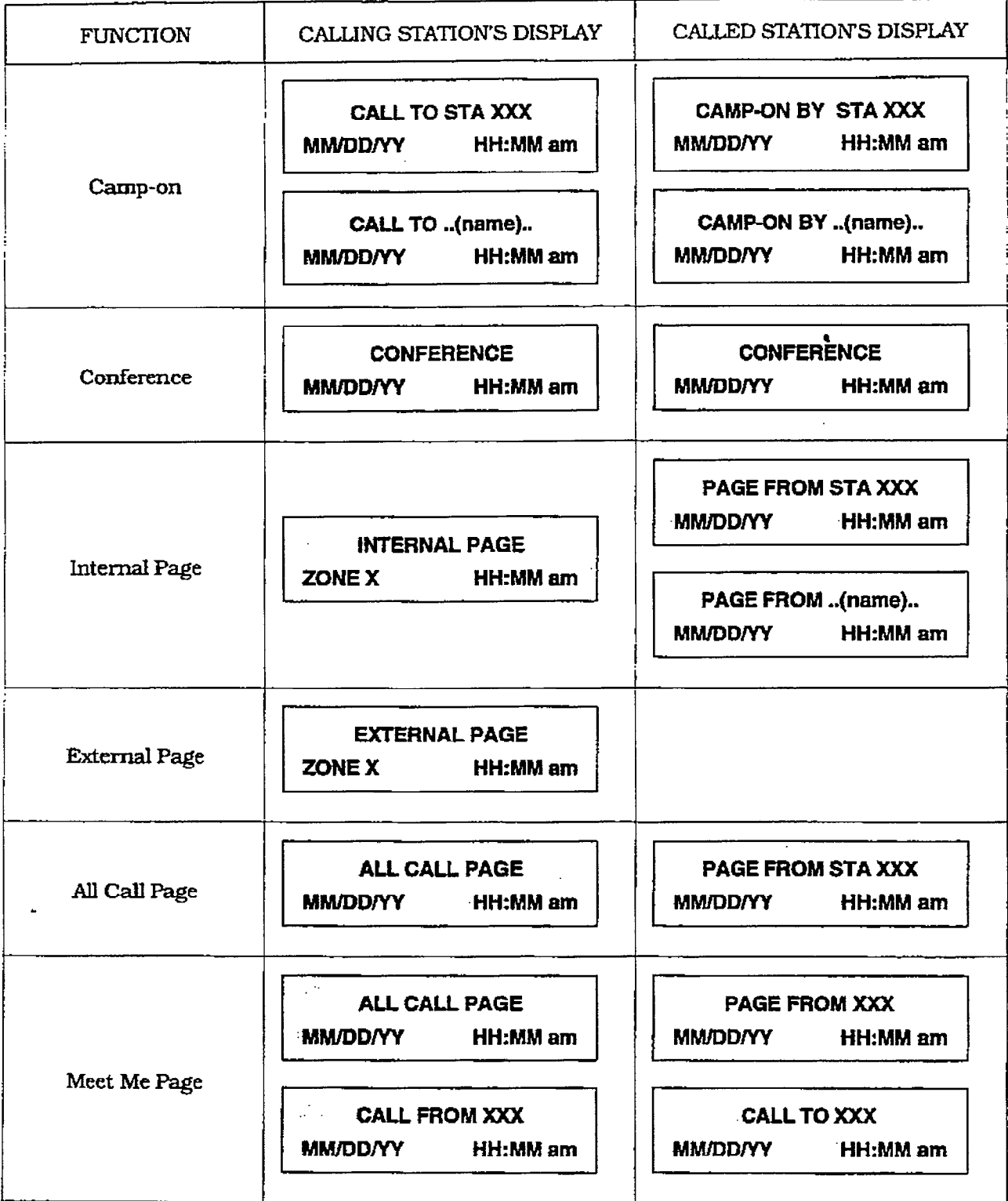

 $\frac{1}{2}$ 

#### Table 430-1 LCD Displays (Cont'd)

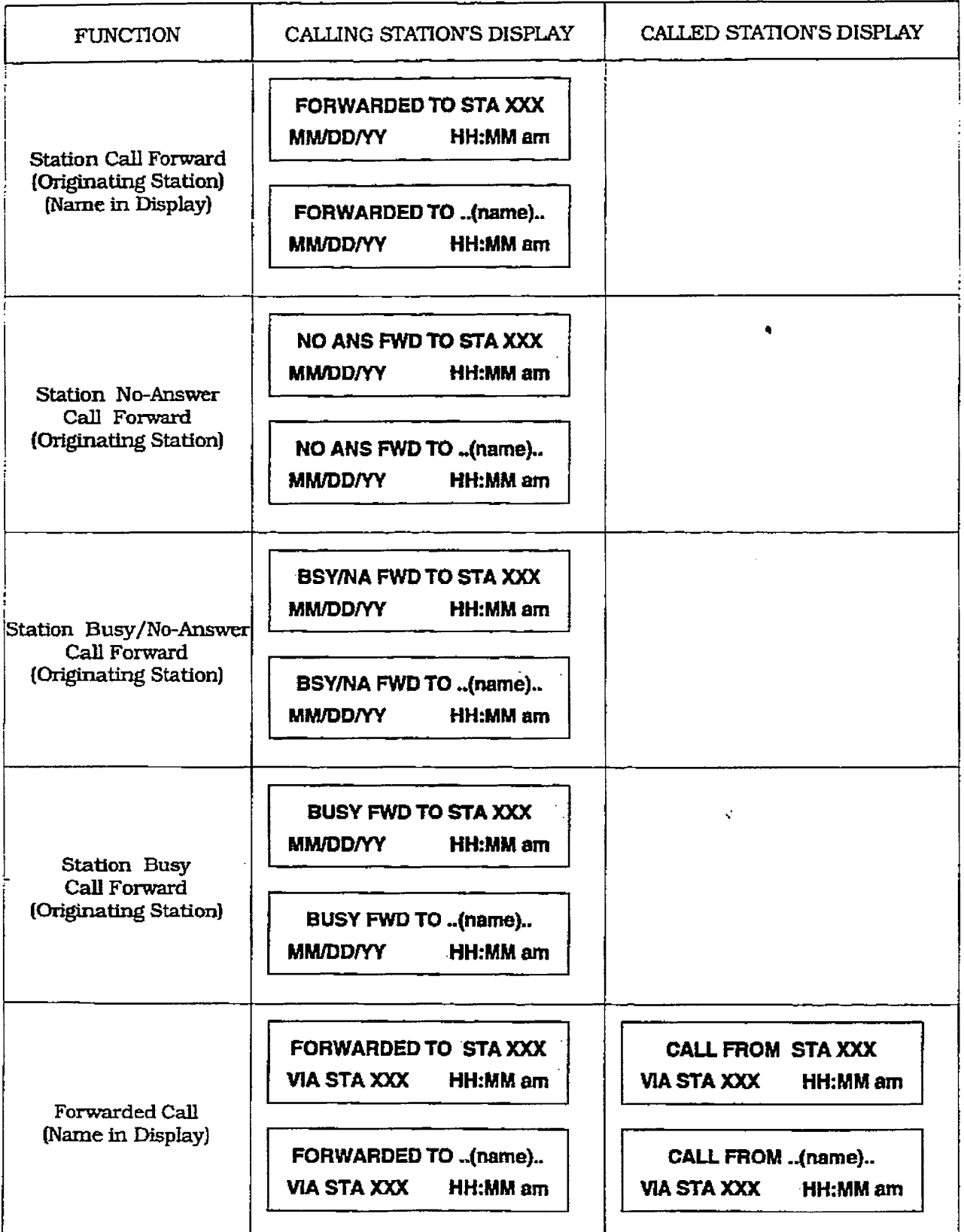

## Table 430-1 LCD Displays (Cont'd)

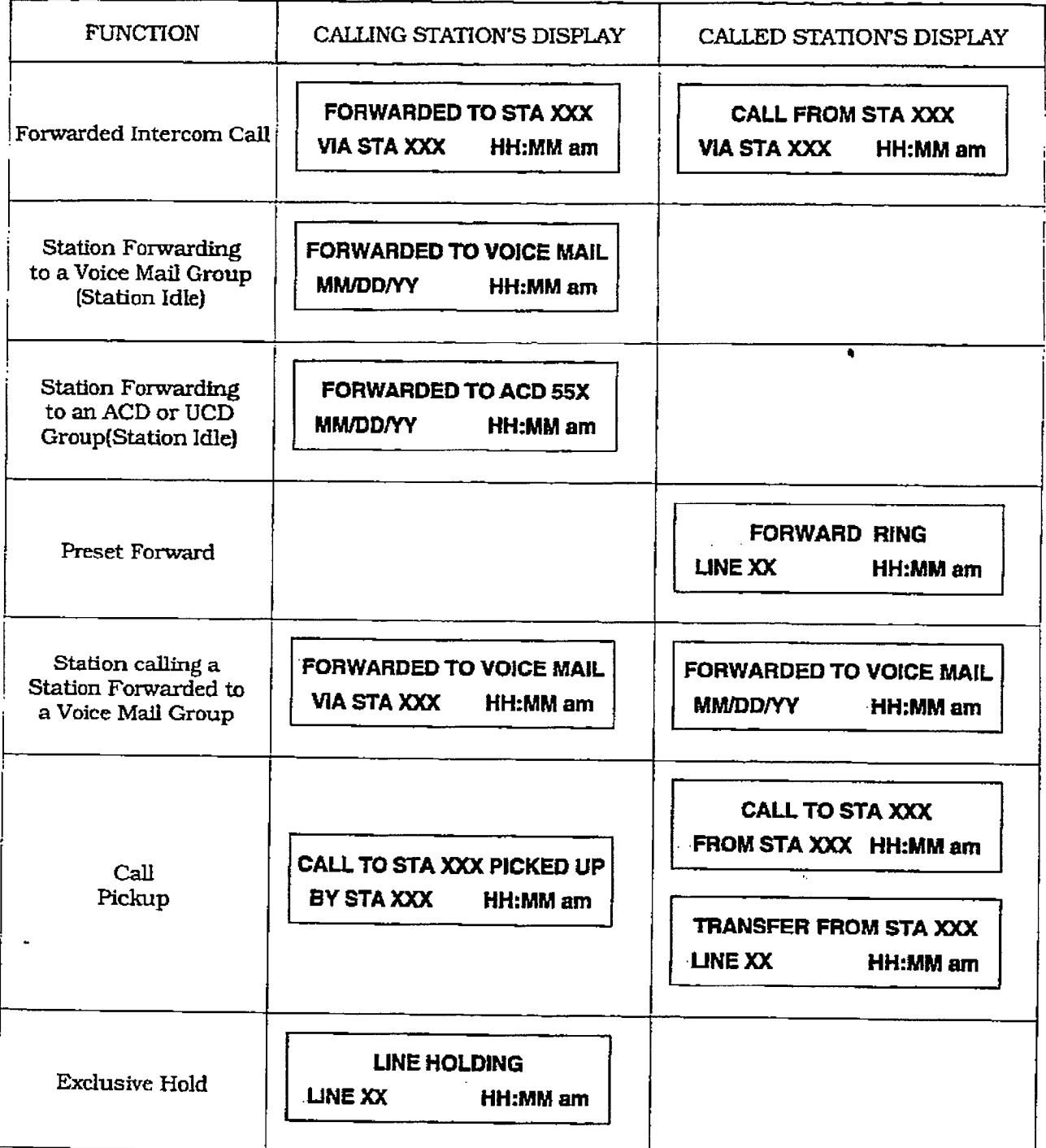
# LCD DISPLAYS

l.

# infinite DVX <sup>1</sup> and DVX <sup>11</sup><br>Digital Key Telephone Systems

 $\hat{\mathcal{A}}$ 

Table 430-1 LCD Displays (Cont'd)

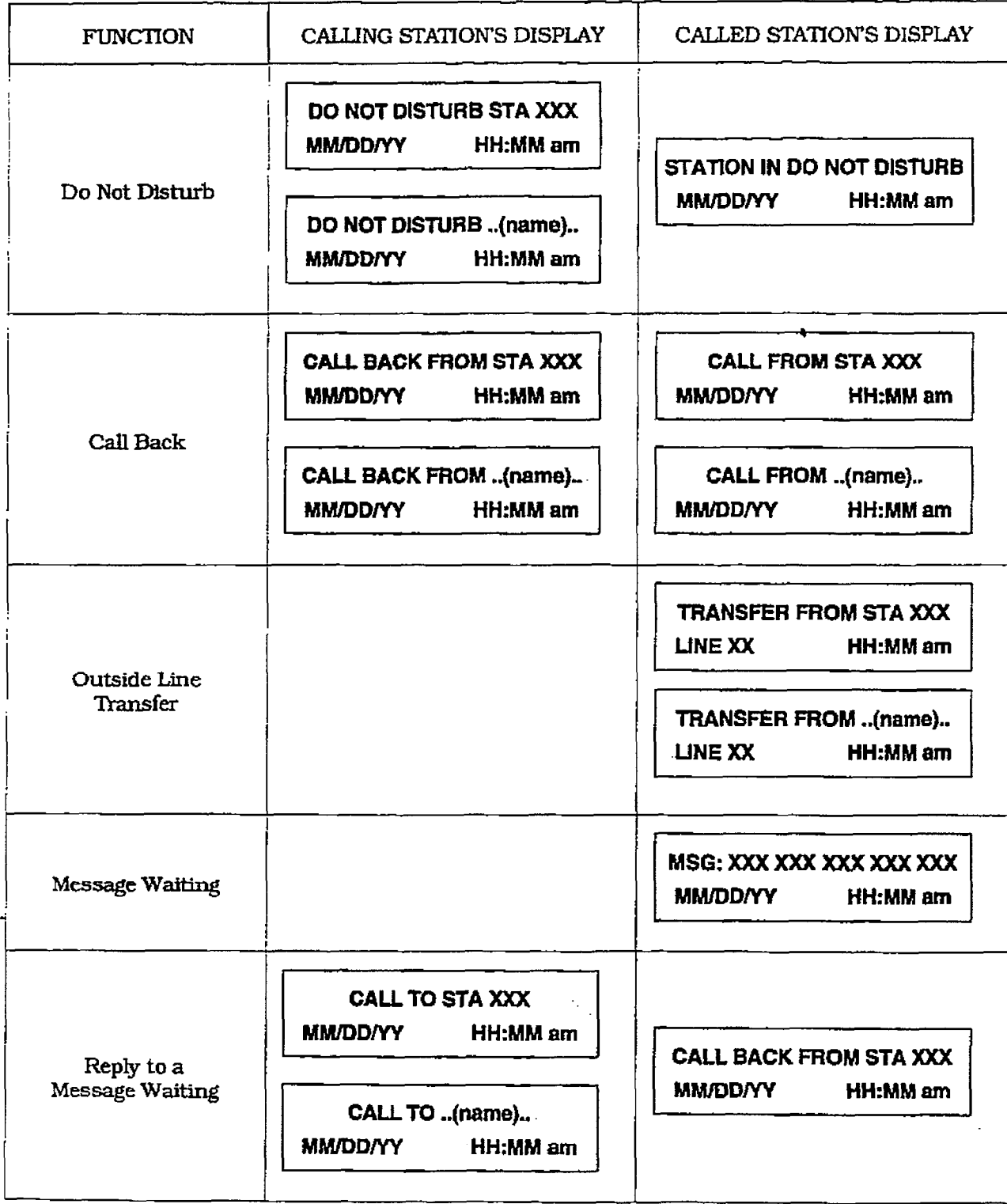

 $\frac{1}{2}$  ,  $\frac{1}{2}$ 

# LCD DISPLAYS

# Table 430-1 LCD Displays (Cont'd)

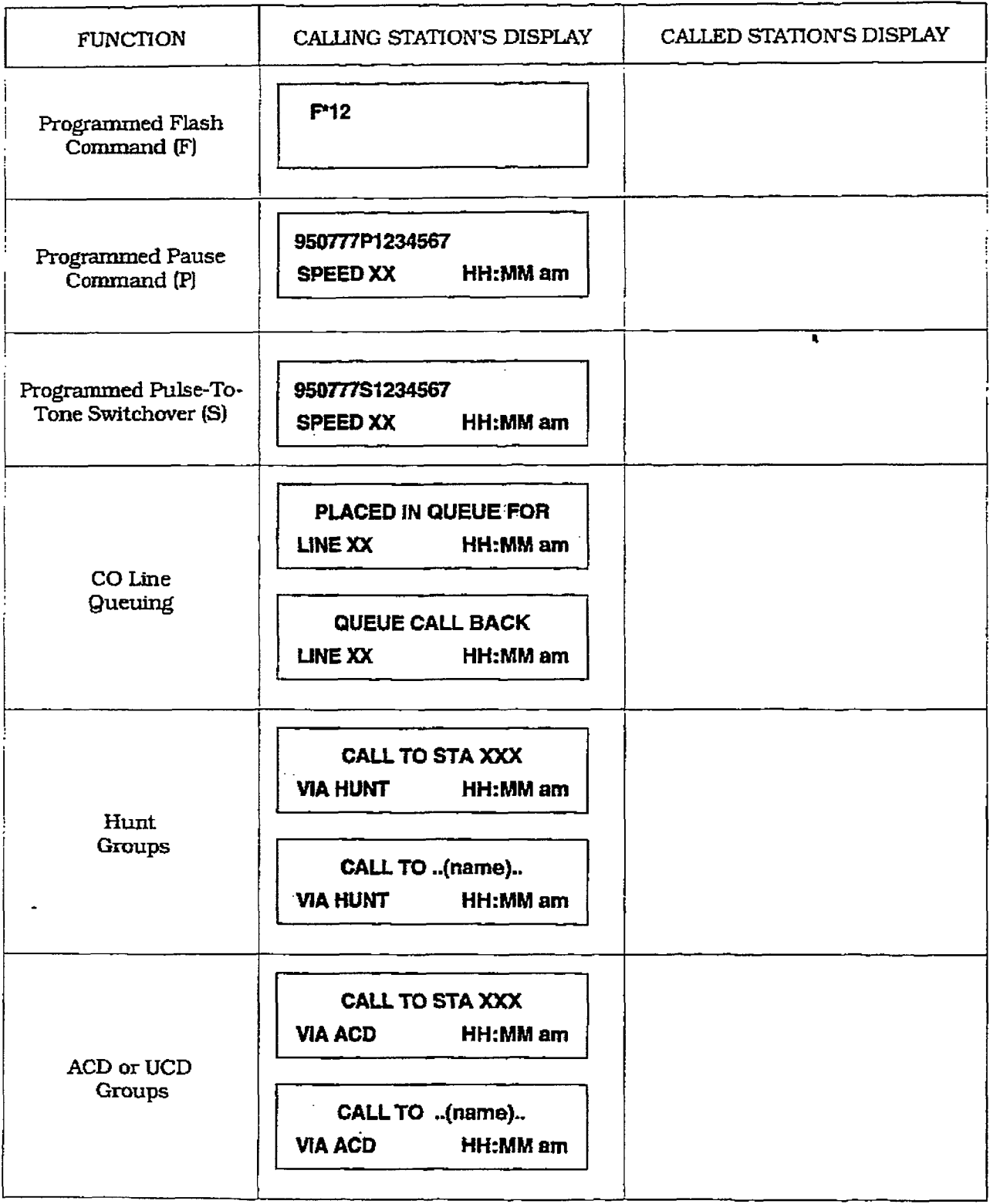

j,

 $\gamma_{\rm e}$ 

# infinite  $\mathbf{D}\mathbf{V}\mathbf{X}$   $^{\mathrm{I}}$  and  $\mathbf{D}\mathbf{V}\mathbf{X}$   $^{\mathrm{II}}$ Digital Key Telephone Systems

## Table 430-1 LCD Displays (Cont'd

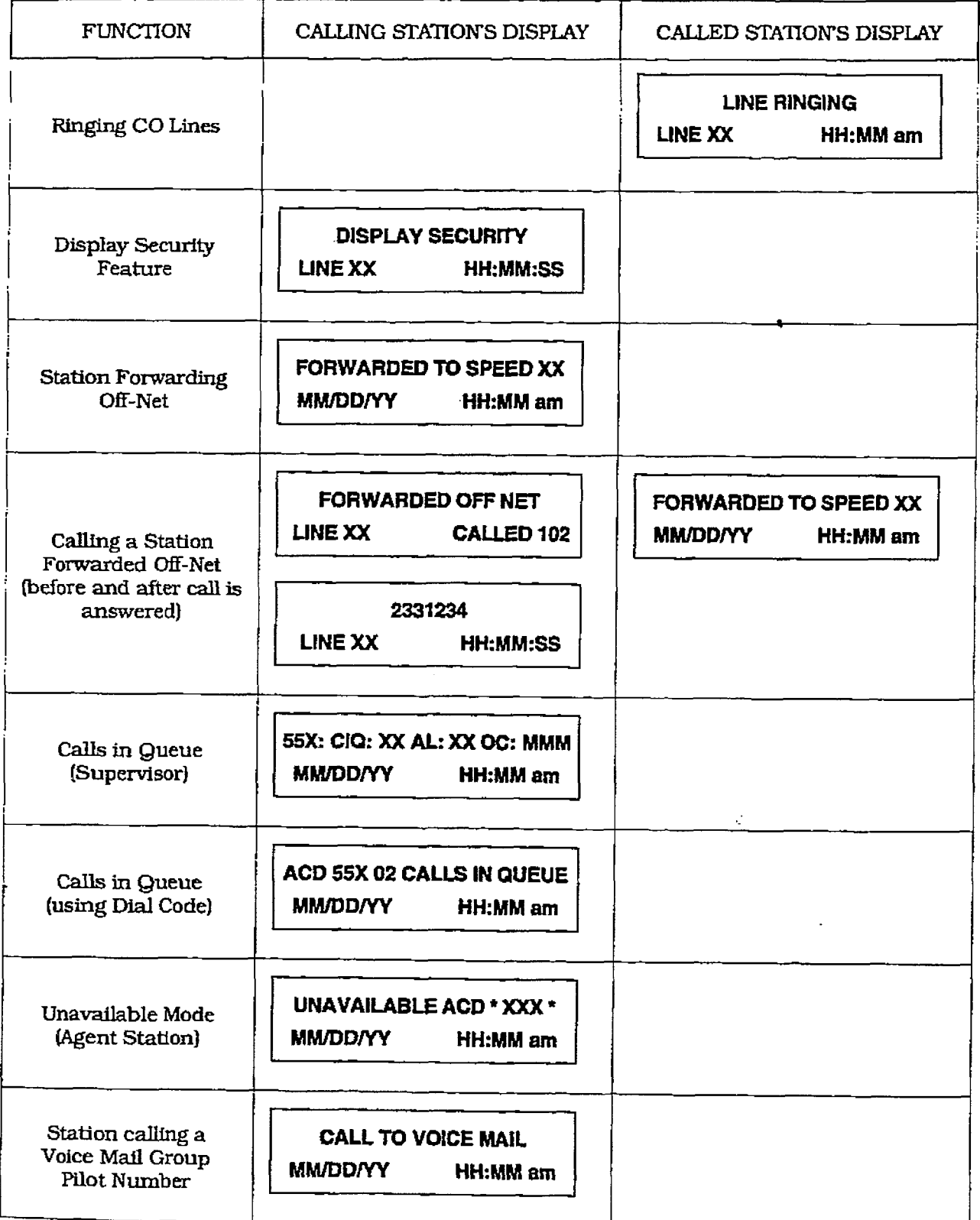

 $\begin{array}{c} \frac{1}{2} \\ \frac{1}{2} \end{array}$ 

# LCD DISPLAYS

 $\sim$ 

# Table 430-1 LCD Displays (Cont'd

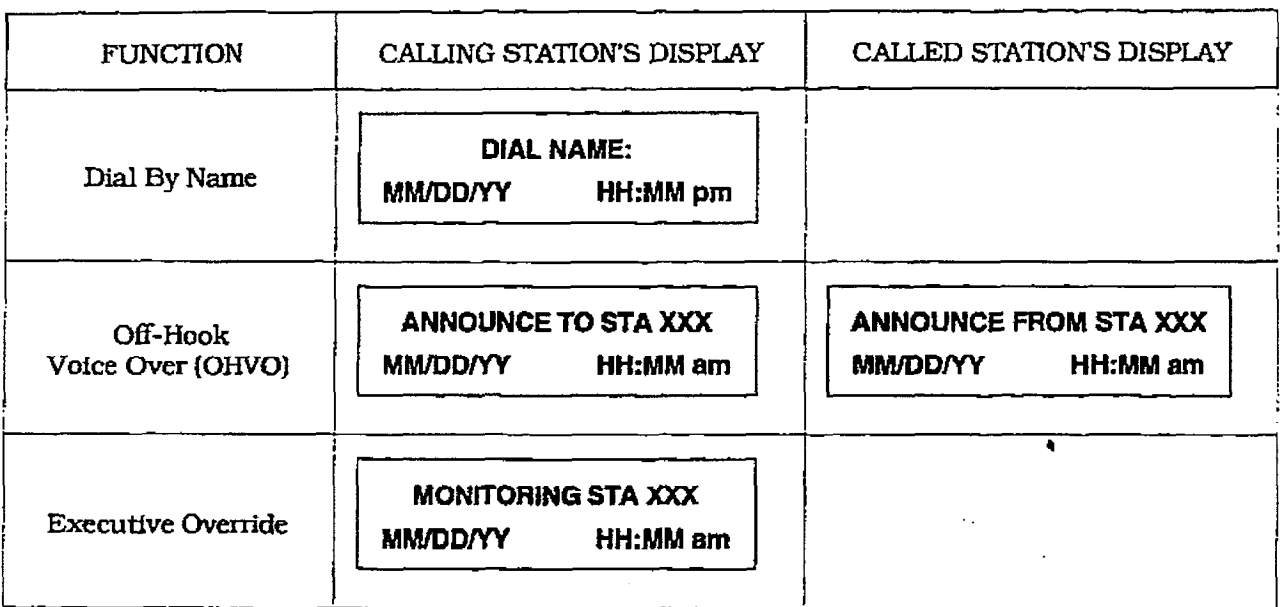

 $\frac{1}{2}$ 

# SECTION 500 INSTALIATION

#### 500.1 SITE PLANNING

Selection of a suitable Iocation is the most basic, yet most critical consideration in the installation of a telephone system. The following should be considered when choosing an appropriate location for equipment installation:

- Ample space must be allowed to remove the KSU cover. to access assemblies and cards within the cabinet and allow space for the MDF (Main Distribution Frame).
- Location of CO/PBX line terminations must be considered when selecting a location for the KSU. In the case of telephone company line, FCC approved con $r_{\text{reco}}$  supplies the telephone of  $r_{\text{reco}}$ assetts bupping by the compione company, should be within 5 feet (1.5 meters) of the cabinet/main distribution fiane.
- $\overline{m}$  at the length of cable runs of cable  $\overline{m}$ between the stations and the stations and the system between the stations and the system KSU, the location of the majority of the telephone sets (stations) should be taken into consideration when selecting a loca-<br>tion for the cabinet. <sup>l</sup>A well ventilated, and well lighted area
- h well ventualed, and well lighted area having an optimum temperature range of 60 degrees to 80 degrees F and a relative humidity range of 5 to 90% (non-<br>condensing) must be provided.  $\overline{a}$
- area nghting should be adequate for in stallation and maintenance of the system. Hazardous or flammable materials should be removed from the vicinity. The immediate area must not be subject to flooding or excess moisture. The KSU should be isolated from areas of moving machinery or equipment. It is also recommended that static electricity-producing carpets not be installed in this <sup>l</sup>A separately fused. dedicated 117V ac,
- A separately fused, dedicated 117V ac,  $\pm 10\%$ . 15 Amp., 60 Hz, single phase, 3-wire (parallel blade with ground) power outlet should be located within 5 feet (1.5 meters) of the system power supply.
- The KSU and main distribution frame should be placed in an electrically noise free environment, isolated and shielded

from equipment that causes electromagnetic interference (EMI) or radio frequency interference (RFI). Examples of electrical noise are rotating electrical machinery and arc welding equipment, refrigerators. copy machines, etc. Floor coverings that generate static electricity should also be avoided.

- **The system KSU should not be installed** close to any equipment which may produce RF7 (Radio Frequency Interference) such as a radio frequencytransmitter, or microwave oven.
- l lfthesystemistoheinstiedinalocation produce to be instance at a follo tion prone to lightning strikes, provide. lightning protection on the power line. any station cable runs outside the build-<br>ing, and CO lines.

#### A. System Grounding

To ensure the system Williams and the system Williams and the system Williams and the system Williams and the s<br>The system Williams and the system Williams and the system Williams and the system Williams and the system Wil properly. The custom earth group is required. properly, a good earth ground is required. Use of the Telco ground (source not demark) or a metallic COLD water pipe usually provides a reliable ground path. Carefully check that the pipe does not contain insulated joints that could isolate the ground. In the absence of the COLD water pipe, a ground rod or other source may be used. A No.12 AWG copper wire should be used between the ground source and the KSU (25 feet maximum). The farther from the ground source, the larger the ground wire used should be. The wire should be kept as short as possible and can be connected to the ground lug provided on the lower left side of the backplane on the KSU with the cover off.

#### B. Lightning Protection

The *infinite* Digital Key Telephone System should have Central Office lines, Single Line Telephones and Off-Premise Extension stations protected with proper lightning surge arrestors. This will provide protection from damaging surges on sensitive cabling by non-direct lightning strikes.

The protection should contain a compliment of three-element gas-discharge tubes to ground high potential surges, and associated circuits to absorb and filter lower Issue 1, January 1993

tion is available through telephone equipment supply houses. Care should be taken to ensure that such protection devices are installed in accordance with the manufacturer's instructions and to ensure that no more than one set of protectors be installed on central office lines at the installation premises. Improper installation can be a serious safety hazard.

Failure to provide the proper lightning protection wilI increase maintenance expense and require more available spare parts.

#### SO0.2 INSTALLATION PLANNING FOR THE DVX <sup>I</sup> SYSTEM

Prior planning of the installation will aid in a smooth cut-over and a satisfied customer. Select a suitable location for the system. Determine the number of telephones of each type. and the number of CO/Station ports from the sales contract and discussions with the customer.

Only one station set is allowed per digital extension number. It is not possible to bridge NOTE digital station ports so that an extension number may appear in more than one location.

- . programming information should also be gathered from the customer at this time so that the system may be programmed either before. or while the system is being installed.
- Determine the location and type of each telephone, and mark floor plans accordingly.
- . Determine the location for the operator staticms. and mark the floor plans,
- Arrange for power cabling (if necessary) and station cabling of the site.
- $\bullet$  . If the system is to be installed in an area subject to frequent lightning storms, consideration should be given to providing additional lightning protection on the CO lines beyond what is provided by the local telephone operatmg company.

Installers should be trained and thoroughly familiar with the basic components of the  $^{\circ}$ NOTE  $D\overline{X}^1$  before attempting installation of this product.

#### 500.3 COMMON EQUIPMENT FOR THE  $D V X$ <sup>I</sup> SYSTEM

#### A. Basic Key Service Unit with Power Supply (BKSU)

The DVX ' Basic Key Service Unit (BKSU) is a system which comes fully configured for four CO/PBx/Centrex lines and eight stations. The Basic KSU also contains one RS-232C I/O port. one DTMF Receiver. one connector for background music and Music-on-Hold, an on-board 300 baud modem port. and one External Page port. The Basic KSU also contains two connectors for adding a 2x4 Expander Module, a 2x4 SLT Expander Module (J9 and JlO). an optional I/O Module that adds one additional RS-232C port and one RS-422 port, and an optional 1200 baud modem can be added to increase the speed of transmission of the on-board modem port. A Reset (Halt) switch and a Background Music volume control are also mounted on the PCB. In addition, two connectors are provided for adding an Expansion KSU which will allow the system to expand to a total of 14 CO/PBX/Centrex lines and 28 digital station ports. Refer to Figure 500-l Digital Flatpack Mounting Arrangements for the component layout and location of connectors.

#### Power Supply:

The power supply, installed in the Basic KSU at the time of manufacture, has an input voltage of  $117V$  ac  $\pm 10\%$ . The power supply provides power, a fiItered/unregulated  $\pm 12V$  dc. to the main key service board. A slo-blow 1.5 amp fuse on the AC side of the transformer provides the necessary fire and overload protection. Power is regulated and distrfbuted to stations / circuttry in the system on the main key serv-

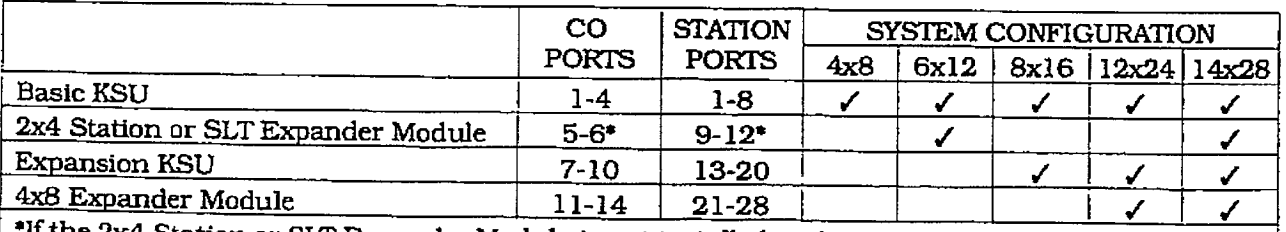

RSU is part of the system coragulation. Cordinates 5-6 and Distanced in the Basic KSU and an Expansion. KSU is part of the system configuration. CO Ports 5-6 and Station Ports 9-12 can be re-assigned.<br>Refer to Sec. 720.3 and/or Sec. 730.4. Flexible Port Assignment Features.

# infinite  $\textbf{D}\textbf{V}\textbf{X}^\text{I}$  and  $\textbf{D}\textbf{V}\textbf{X}^\text{II}$ Digital Key Telephone Systems

**INSTALLATION** 

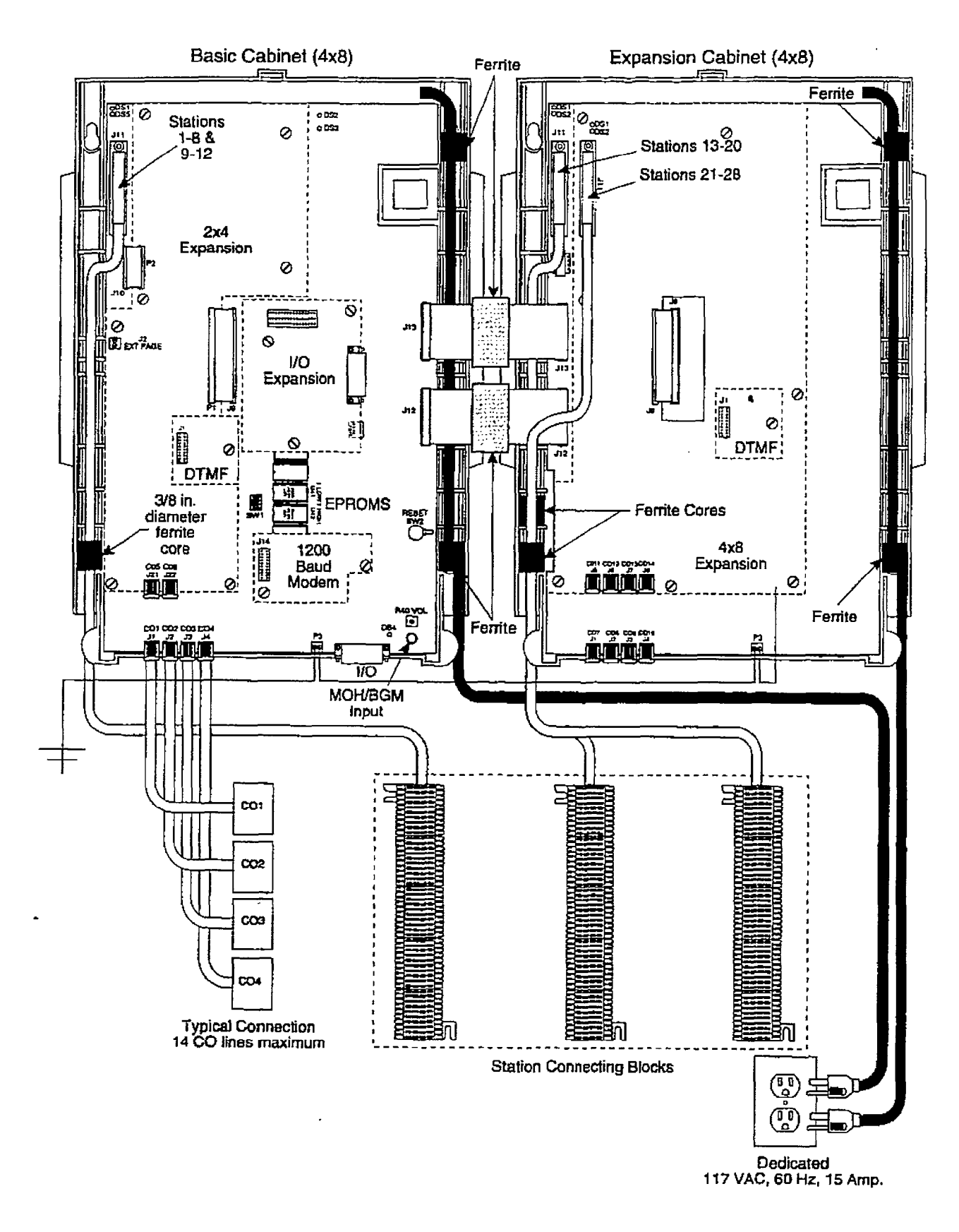

### Figure 500-1 Digital Flatpack Mounting Arrangements

 $500-3$ 

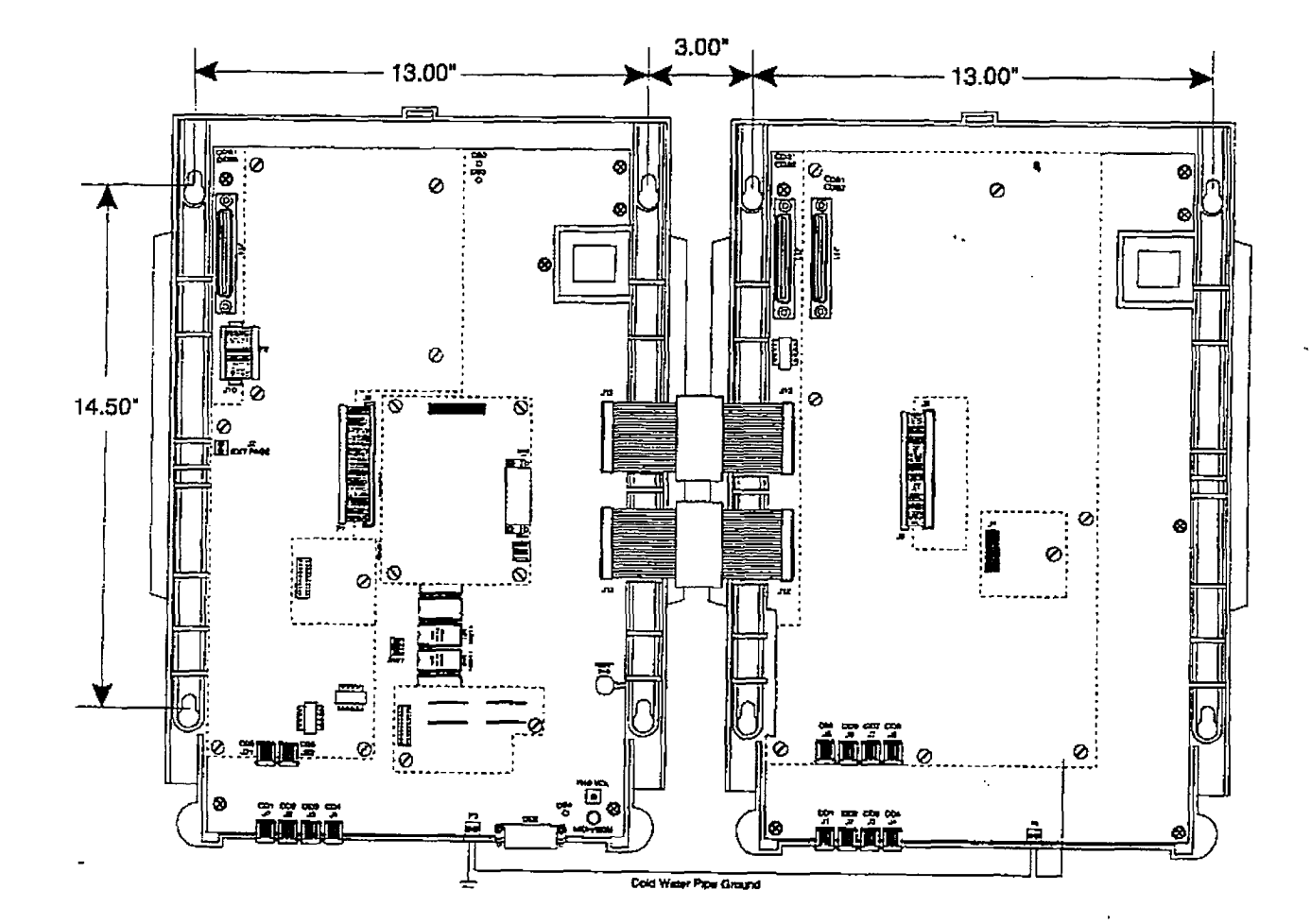

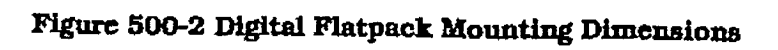

ice board. The power supply and cabinet meet all safety requirements to comply with UL 1459 Second Edition and CSA ~22.2 No. 225 standards.

#### LEDs & Indicators:

Ã

Four green LEDs are located on the main key service board along the top of the PCB. Two of the LEDs (DS2  $&$  DS3) indicate the presence of +5V & -5V dc. LEDs DS1 and DS5 indicate the presence of +12V dc used to supply power to the key stations (one LED per four stations). An extinguished LED indicates the absence of the associated voltage.

A red LED (DS4) located in the lower right portion of the main key service board provides a system "heart beat" indication.

#### Basic KSU Mounting:

 $\pi$ <sub>b</sub> DVIX<sup>I</sup> Basic Key Service Unit (E3KSI) ine D<sub>12</sub> Dane mor wall mountable cable prince which contains the main the main the main the main the main the main the main the main the main the main the main the main the main the main the main the main the main the main the main the main the main the main the main wind it connection and mean pre-year of vice board, power supply and pre-wired connectors for stations and CO Line interfaces. Once the area for the telephone equipment has been selected, mount a plywood back board to the wall. The back board size will vary depending upon the size of the MDF. The entire system and frame can be mounted on a  $4'$  x 6' x 3/4" plywood. If mounting the Basic KSU alone, the minimum back board size is  $25'' \times 17'' \times 3/4''$ . A fully loaded KSU can weigh approximately 15 lbs. Make certain proper mounting procedures are followed.

Check local building and electrical codes before mounting the system. For example, **NOTE** certain areas may require a flame 1. Mount the KSU to the play to the play to the play to the play to the play to the play to the play to the pl

- 1. Mount the KSU to the plywood using 3/4" #12 pan-head sheet metal screws such that the top of the KSU is approximately three feet (1 meter) from the ceiling, and bottom is four feet (1.2 meters) from the  $1100$   $\Gamma$ .
- 2. Use the mounting template supplied with the cabinet to locate the mounting holes. Refer to Figure 500-2 Digital Flatpack Mounting Dimensions.
- 3. Drill the holes and mount the Basic KSU.

#### Grounding:

ŧ

A No. 12 AWG copper wire should be used to connect a ground between the ground source and the Basic KSU (25 feet maximum). A two position terminal strip P3 is located along the bottom edge of the main

key service unit and is accessible through the bottom of the KSU. One terminal position can be used to connect the ground wire from a ground source and the other position may be used to connect the ground from the Basic KSU to the Expansion KSU.

#### CPU and Memory:

The DVX ' system is controlled by a 16-bit (68000) main micro-processor which controls all system functions including the PCM/TDM voice switching under the direction of ROM and RAM software coding. The main key service board is responsible for all control functions, execution of all logic operations and control of system modules including control over the circuitry necessary for yoice switching and conference connections. The main key service board is also responsible for all system tones, system timing, and station system tones, system uning, and statut SERVICE BOARD OF THE BASIC BOARD OF THE BASIC CONTROL IN THE BASIC CONTROL IN THE BASIC CONTROL IN THE BASIC C Key Service Board of the Basic KSU. In addition the main key service board provides software and hardware support of the<br>following:

- Real Time clock.
- Watch dog timer and recovery.
- <sup>l</sup>PCB status as to presence/absence of PUD status as to presence/absence modules for automatic software configu-<br>ration setup. . State of the state of the state of the state of the state of the state of the state of the state of the state of the state of the state of the state of the state of the state of the state of the state of the state of the
- $\Box$ Backup of customer database RAMA
- Backup of customer database RAM memory via a "Super Cap" (super capacitor).  $\mathsf{S}$

System software is provided in EPROM memory and is installed on the main key service board. The system contains 512K of EPROM storage and is equipped with 128K of "battery"-backed static RAM. Provisions have been made on the card to address up to two megabytes of EPROM memory and up to two megabytes of static  $RAM.$ 

An option "dip" switch (SW1) located on the main key service board allows the system EPROM memory to be configured utilizing. different size EPROM chips. 1 Megabit,  $2$ Megabit, 4 Megabit and 8 Megabit chips may be used to provide the generic software. Refer to Section 800, Maintenance and Troubleshooting for "dip" switch (SW1) settings for various allowable configurations.

A separate option strap (J26) allows the use of either 256Kbit. 1 Megabit, or 4 meabit static RAM chips to be used for RAM memory. Refer to Section 800. Maintenance and Troubleshooting for the option strap choices.

#### CO Line/Station Interfaces:

The Basic Key Service Unit (BKSU) contains the necessary circuitry to connect four CO/Centrex/PBX loop start lines and eight digital key telephones to the system. This card also contains one additional voice (lransmit) path for external paging.

The main key service board (KSB) contains four Central Office. Centrex or PBX loop start. line interfaces. The protection circuitry to allow the system to be classffied as a fully protected system are located on the card for each CO circuit. The CO circuits are equipped with current sensing circuitry that identifies distant end disconnect (loop supervision). Each CO line inter $f_{\text{max}}$  and  $f_{\text{max}}$  also proper functions  $f_{\text{max}}$  or  $f_{\text{max}}$  or  $f_{\text{max}}$ protection to comptete the requirements protection to comply with the requirements<br>of UL 1459 Second Edition and CSA C22.2 or op those country parties and connected to the standards. CO lines are connected to the system via RJ-11 modular jacks mounted on the bottom of the main key<br>service board.  $T_{\rm max}$  station board also provides provides board also provides  $T_{\rm max}$ 

the main key station board also provide the interface for eight Digital Key Telephones using two 64K channel arrangements. Stations connect to the board via the MDF through a 50-pin connector  $\ln$ cated inside the Basic KSU. Each station connection requires four wires to connect<br>to the board.  $\alpha$  and  $\alpha$   $\beta$ 

A Digital DSS Console, Single Line Telephone Adapter (OPX) or other specifically designed adapter with a digital interface can be assigned to any one of the interface circuits. The key station interface circuits are protected from mis-wiring and over-<br>current.  $\frac{1}{2}$  corrent.

The main key service also contains an onboard modem that is capable of transmitting data at a rate of 300 Baud. The modem supports and is compatible with the Hayes command protocol. The Bell System (Western Electric) standards 103 and 212A for modem design is incorporated into the design of this modem. The modem operates on-line in both Full and Half duplex modes. An optional 1200 Baud module may be added to the main key service unit to allow transmission at the rate of 1200 Baud.

#### CO Lines Connections:

CO Lines are connected to the system via modular RJ-11 connectors accessed through the bottom of the Basic KSU. The Basic KSU connects CO Line ports 1.2.3. and 4 to the system through modular connectors J1, J2, J3, and J4 respectively. The CO Line is wired to the green/red pair. The pinouts of the modular connector are as follows.

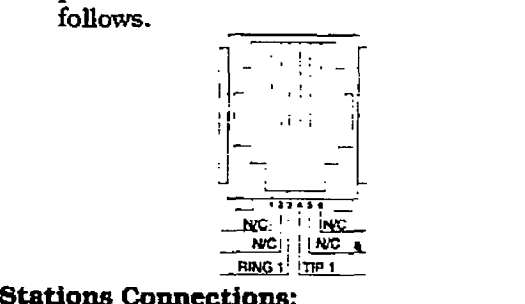

The station ports are wired to the main distribution frame via a 25-pair. (50-pin) male amphenol-type connector located on the main key sewIce board, connector J 11, A 25-pair cable was seen to 50-pin female and the see A 25-pair cable with a 50-pin female amphenol-type connector is required to exprient type connector is required to the  $\frac{d}{dt}$  and station points to the main distribution frame. Refer to Table 500-1 Basic KSU J11 Station Connections for<br>pinout information.

The 25-pair cable used to extend the stations to the MDF does not have to be shielded. However, the 25-pair cable must **NOTE** pass through a 3/8" diameter ferrite core before exiting the Basic KSU again to comply with FCC Part 15 regulations.

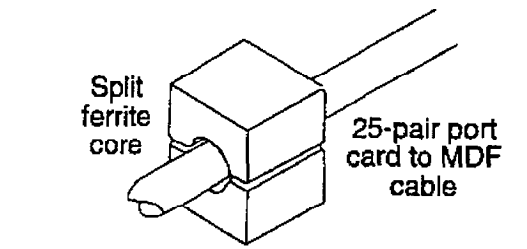

#### External Paging Connections:

The Basic KSU is equipped with an external page port (a one-way, transmit voice path) that is wired to the J11 connector (50-pin male amphenol-type connector) on the Violet/Slate, Slate/Violet pair of wires (pin's 50 and 25). Refer to Table  $500-1$ Basic KSU J11 Station Connections for pinout information.

#### Background Music Connections:

The source for Background Music / Music on Hold is connected to the system via an RCA type connector, J7 is located in the

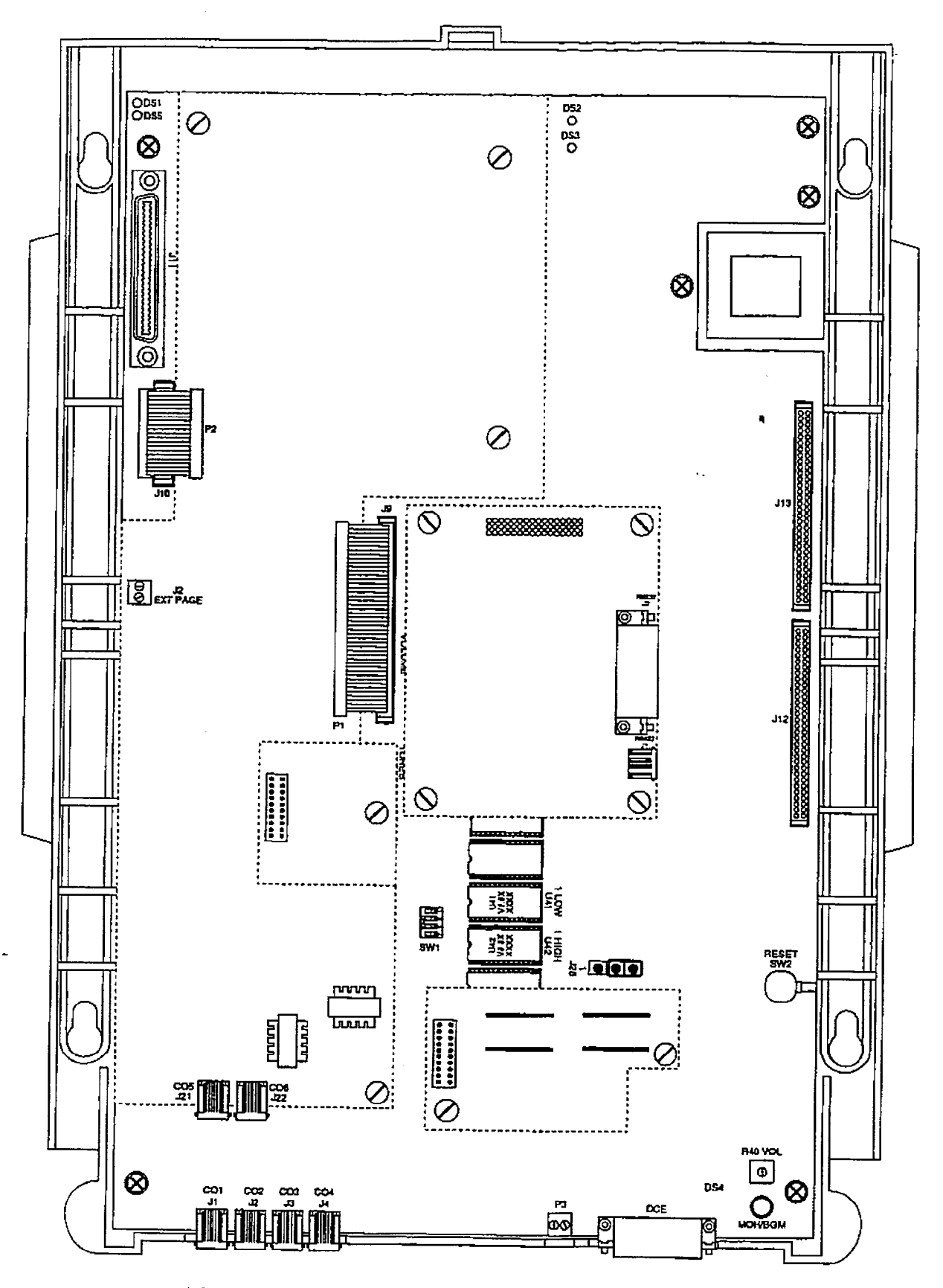

Figure 500-3 Main Key Service Board of the Basic KSU

Issue 1, January 1993

 $\sim$   $\sim$ 

 $\frac{1}{2}$ 

 $500 - 7$ 

bottom right corner of the main key service board (KSB). A potentiometer labeled R40 located directly above the RCA connector allows for volume adjustment for Music-On-Hold. Refer to Figure 500-1 Digital Flatpack Mounting Arrangements and Figure 500-2 Digital Flatpack Mounting Dimensions for location of components.

#### **Modem Connections:**

The optional 1200 Baud modem module may be installed on the main key service board to connector J14 located directly below the EPROMS. The modem port itself is accessed via system software control. No hardware connections are required to connect to the modem.

### I/O Ports Connections:

The Basic KSU contains one RS-232C, I/O port (female, DB-25 type connector) located on the main key service board (J5). This I/O port is capable of transmitting and receiving data at 300, 1200, 2400, 4800 and 9600 Baud rates.

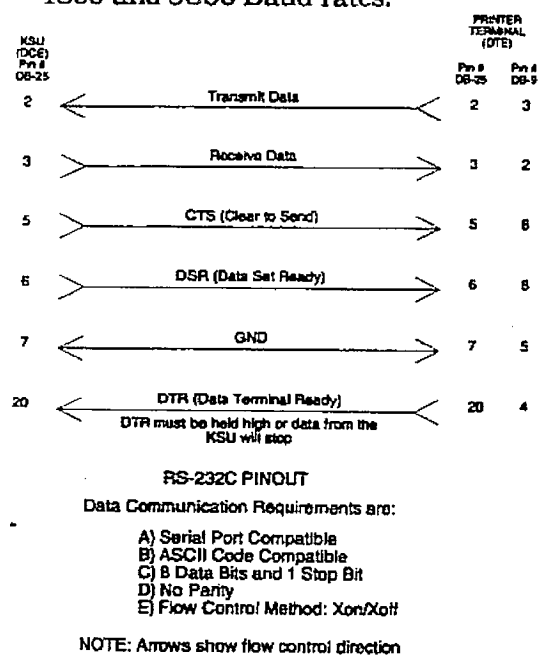

### Figure 500-4 Digital Flatpack RS-232C **Connections**

An optional I/O module may be added to the main key service board (KSB) on connector J15 adding one additional RS-232C port (female, DB-25 type connector) and one RS-422 port (modular jack connector). Refer to Section 500.6, Application Module(s) Installation for the pinouts and communication requirements for the DVX RS-232C/RS-422 I/O Module.

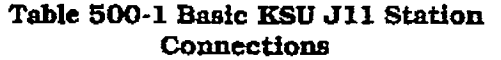

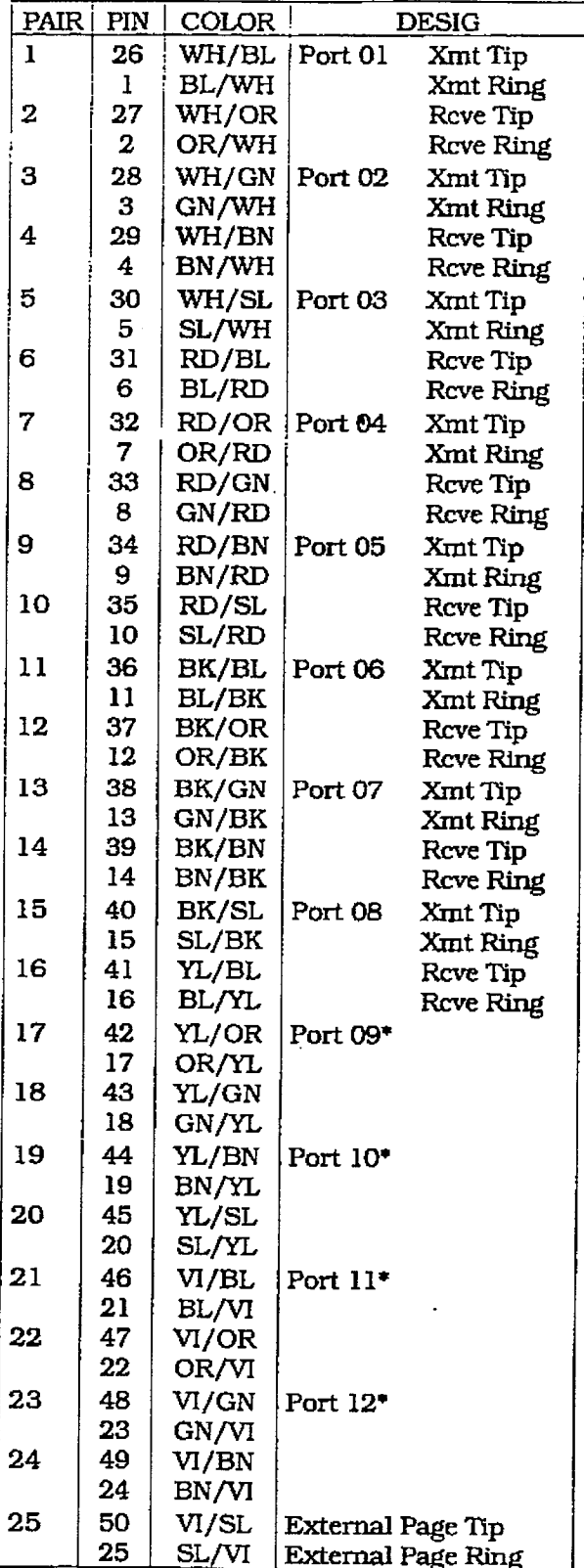

"Only present when 2x4 Expander Module or 2x4 SLT Expander Module is installed

#### B. Expansion KSU with Power Supply **EKSU**

The Expansion Key Service Unit (EKSU) is a unit which comes equipped with a power supply and circuitry providing four additional loop start CO/PBX/Centrex line ports and eight digital key telephone ports to the Expansion KSU. All processing and control functions as well as voice connections and switching are controlled by circuitry on the Basic KSU and transmitted to the Expansion KSU through the ribbon cables.

The main key service board on the Expansion KSU allows connection of one optional application module (i.e. DTMF Receiver) to the system and connectorfs) for installing an additional 2x4 Expander Module, 2x4 SLT Expander Module or a 4x8 Expander Module. Refer to Figure 500-5 Main Key Service Board of the Expansion KSU for printed circuft board layout and location of connectors.

#### Power Supply:

The power supply, installed in the Expansion KSU at the time of manufacture, has an input voltage of  $117V$  ac,  $\pm 10\%$ . The power supply provides power, a filtered/unregulated  $\pm$ 12V dc, to the Expansion Key Service Board (EKSB). A slo-blow 1.5 amp fuse on the AC side of the transformer provides the necessary fire and overload protection. Power is regulated and distributed to stations/circuitry in the system on the main key service board on the Expansion KSU. The power supply and cabinet meet ail safety requirements to comply with UL 1459 Second Edition and CSA C22.2 No. 225 standards.

#### LEDs & Indicators:

Four green LEDs are located on the main key service board on the Expansion KSU. Two of the LEDs (DS2 & DS3) indicate tie presence of +5V & -5V. LEDs DS 1 and DS5 presence of +OV of OV, I2ID do I and DOO supplied to the station of the key stations (one LED and LED and LED and LED and LED and LED and LED and LED a for every four stations). An extinguished LED indicates the absences of the absences of the associates of the associates of the associates of the associates of the associates of the associates of the associates of the associates of the associates of the associates LED indicates the absences of the associated voltage.

## Expansion KSU Mounting:

The Expansion Key Service Unit (EKSU) is the Unit (EXSU) in The Unit (EXSU) is the Unit (EXSU) is the Unit (E house in a wall more cabinet which was well when which we want the whole housed in a wall mountable cabinet which contains the main key service board of the Expansion KSU, power supply and pre-<br>wired connectors for station and CO Line

interfaces. The Expansion RSU is mounted directly to the right of the Basic KSU and connects via two ribbon type cables provided with the unit. Once the area for the telephone equipment has been selected, mount a plywood back board to the wall. The back board size will vary depending upon the size of the MDF. The entire system and frame can be mounted on a  $4'x6'$ x 3/4" plywood. A hlly loaded Expansion KSU can weigh approximately 15 Ibs . Make certain proper mounting procedures are followed.

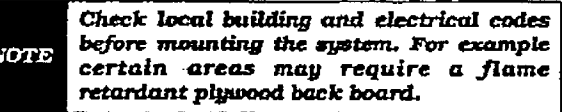

- 1. Mount the Expansion KSU to the plywood using 3/4" #12 pan-head sheet metal screws such that the top of the Expansion KSU is approximately three feet (1 meter) from the ceiling, and bottom is four feet (I .2 meters) from the floor.
- 2. Use the mountmg template supplied with the cabinet to locate the mounting holes. Refer to Figure 500-2 Digital Flatpack Mounting Dimensions.
- 3. Drill the holes and mount the Expansion KSU.

### Grounding:

A No. 12 AWG copper wire shouId be used to connect a ground between the Basic KSU and the Expansion KBU. A two posltian terminal strip (p3) is located along the bottom edge of the main key service unit and is accessible through the bottom of the Basic KSU. A sfmllar two position terminal strip. P3 is located along the bottom edge of the main key sentice hoard and is accessible through the bottom of the Expansion KSU, One terminal position on each P3 connector can be used to connect the ground wire fimn the Basic KSU to the Expansion KSU.

### CO Line/Station Interfaces:

The Expansion KSU contains the necessary circuitry to connect an additional four CO/Centrex/PBX loop start lines and eight digital key telephones to the system. This card also contains one additional voice (transmit) path for external paging.

The main key service board on the Expansion mani Key Service Doard Girl Lite Expans Centrat or PBX loop start of the interface of the interface of the interfaces.

## **INSTALLATION**

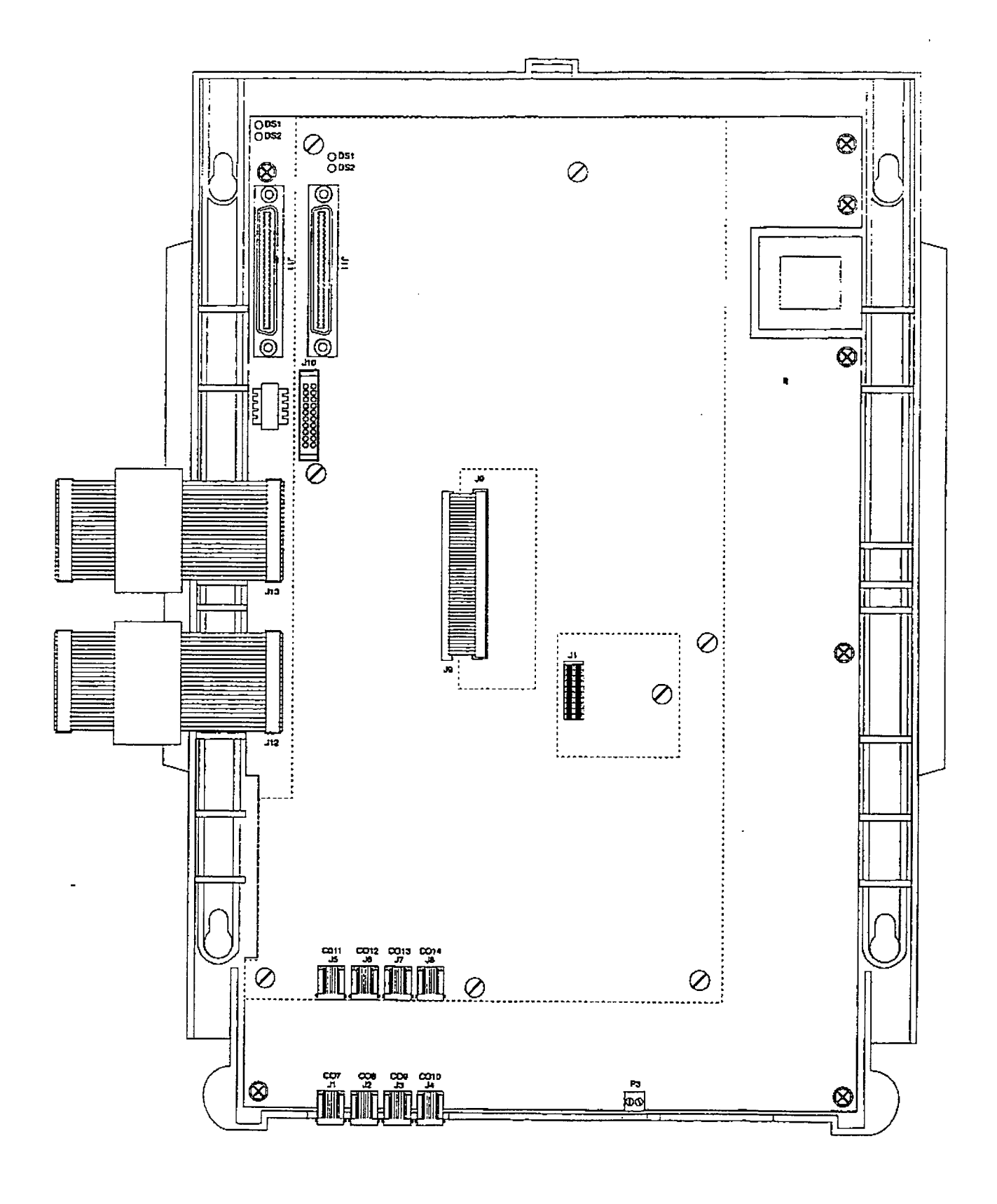

Figure 500-5 Main Key Service Board of the Expansion KSU

The protection circuitry to allow the system to be classified as a fully protected system are located on the card for each CO circuit. The CO circuits are equipped with current sensing circuitry that identifies distant end disconnect (loop supervision). Each CO line interface design also provides proper fusing or protection to comply with the requirements of UL 1459 Second Edition and CSA C22.2 No. 225 standards. CO lines are connected to the system via RJ-11 modular jacks mounted on the bottom of the main key service board of the Expansion KSU.

The main key service board also provides the interface for eight digital key telephones using two 64K channel arrangements. Stations connect to the board via the MDF through a 50-pin connector located inside the Expansion KSU. Each station connection requires four wires to connect to the board.

A Digital DSS Console, a Single Line Telephone Adapter (OPX) or other specifically designed adapter with a digital interface can be assigned to any one of the interface circuits. The key station interface circuits are protected from mis-wiring and overcurrent.

#### **CO Lines Connections:**

CO Lines are connected to the system via modular RJ-11 connectors accessed through the bottom of the Expansion KSU. The Expansion KSU connects CO Line ports 9, 10, 11, and 12 to the system through modular connectors J1, J2, J3, and J4 respectively. The pinouts of the modular connector are as follows:

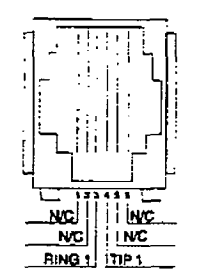

#### **Stations Connections:**

The station ports are wired to the main distribution frame via a 25-pair, (50-pin) male amphenol-type connector located on the main key service board on the Expansion KSU on connector J11. A 25-pair cable with a 50-pin female amphenol-type cornector is required to extend the station ports to the main distribution frame.

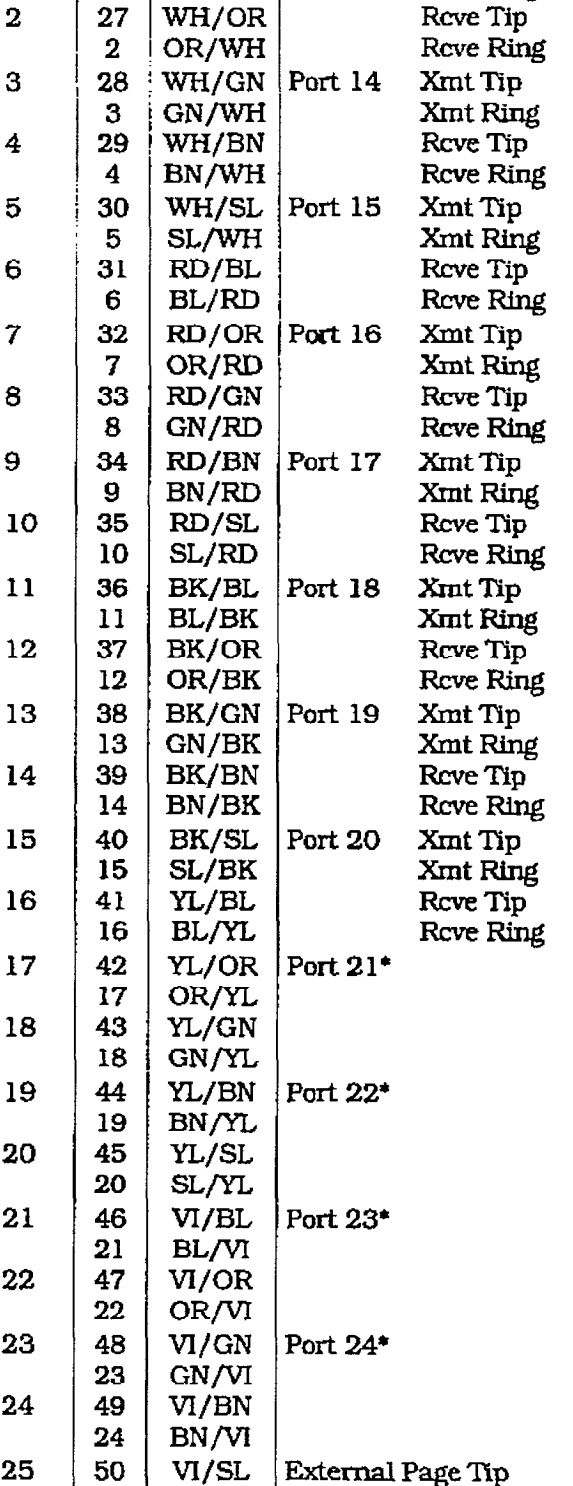

#### Table 500-2 Expansion KSU J11 Station Connections

WH/BL | Port 13

PIN COLOR

**BL/WH** 

26

 $\mathbf{1}$ 

oz

 $PAIR$ 

 $\mathbf{I}$ 

SL/VI | External Page Ring \*Only present when 2x4 Expander Module or 2x4 SLT Expander Module is installed

25

**DESIG** 

Xmt Tip

Xmt Ring

Refer to Table 500-2 Expansion KSU Jll station Connections for additional pinouts information.

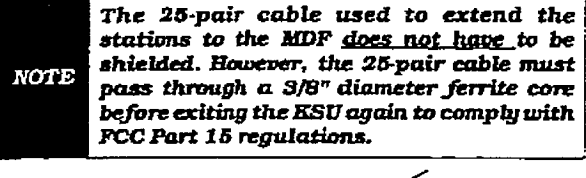

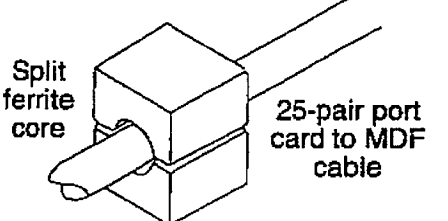

#### External Paging Connections:

The Expansion KSU is equipped with an external paging port which provides a oneway transmit voice path. This port is wired to the J11 connector (50-pin male amphenol-type connector) on the Violet/Slate, Slate/Violet pair of wires (pins 50 and 25). Refer to Table 500-2 Expansion KSU J11 Station Connections for additional information.

#### Application Module(s) Connections:

The Jl connector on the main key service board of the Expansion KSU allows the installation of one application module (i.e. DTMF receiver) to the system. Refer to Section 500.6. Application Module(s] Installation for a description of the available application modules.

#### 2x4 Expander Module C.

The 2x4 Expander Module is a two CO by four key station interface module that plugs onto the main key service board of the Basic KSU or the main key service board of the Expansion KSU through the use of two ribbon cables. This module is a combination board that contains the necessary circuitry to connect two CO/Centrex/PBX loop start lines and four digital key telephones to the system. This card also contains one additional voice (transmit) path for external paging, and a connector for adding one application module (i.e. DTMF Receiver) to the system.

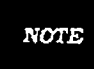

When the 2x4 Expander Module is installed in the Expansion RSU, CO Ports 13 and 14, and Station Ports 25 thru 28 become unusable.

#### LEDs & Indicators:

Three green LEDs are located on the 2x4 Expander Module. Two of the LED's (DS3 & DS2) indicate the presence of  $+5V$  &  $-5V$ dc. LED DS1 monitors the +12V dc used to supply power to the key stations. An extinguished LED indicates the absence of the associated voltage.

#### 2x4 Expander Module Installation:

- 1. Remove power from the Basic KSU and Expansion KSU, if installed.
- 2. Locate the J9 connector on the main key service board on the Basic KSU or main key service board on the Expansion KSU and the P1 connector on the 2x4 Expander Module. Refer to Figure 500-18 Basic KSU **Application Card Locations.**
- 3. Gently push the cable from the P1 connector on the 2x4 Expander Module onto the J9 connector on the main key service board of the Basic KSU or the main key service board of the Expansion KSU.
- 4. Locate the J10 connector on the main key service board of the Basic KSU or main key service board of the Expansion KSU and the P2 connector on the 2x4 Expander Module. Refer to Figure 500-18 Basic KSU Application Card Locations.
- 5. Gently push the cable from the P2 connector on the 2x4 Expander Module onto the J10 connector on the main key service board of the Basic KSU or main key service board of the Expansion KSU.
- 6. Secure the six screws attached to the 2x4 Expander module to the main key service

board of the Basic KSU or main key service board of the Expansion KSU.

7. Restore power to the Basic KSU and Expansion KSU, if installed.

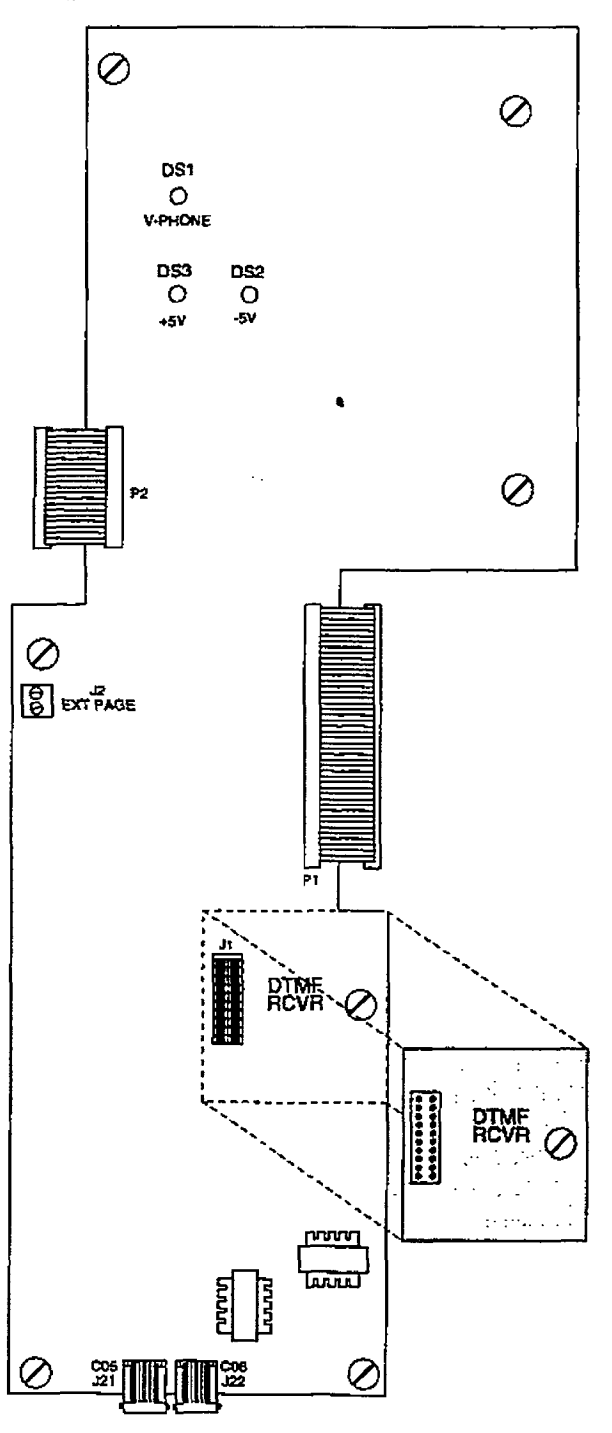

Figure 500-6 2x4 Expander Module

#### CO Line/Station Interfaces: Stations Connections:

The 2x4 Expander Module provides the The station ports of the 2x4 Expander Modinterface for two Central Office, Centrex or ule are wired to the main distribution PBX loop start, lines. The protection cir- frame via a 25-pair. [50-pin) male amphecuitry necessary to allow the system to be nol-type connector located on themain key classified as a fully protected system are service board or expansion key service located on the card for each CO circuit. The board, connector J11. A 25-pair cable with CO circuits are equipped with current a 50-pin female amphenol-type connector sensing circuitry that identifies distant end is required to extend the station ports to disconnect (ioop supervision). The module the main distribution frame. The pinouts design aiso provides proper fusing or pro- for the stations on the 2x4 Expander Modtection to comply with the requirements of ule activate ports 009 through 012 on con-UL 1459 Second Edition and CSA C22.2 nector J11 as shown in Table 500-3 2x4 No. 225 standards. CO lines ate connected Expander Module Jll BKSU Connections to the system via RJ-11 modular connec- when installed on the main key service tors mounted on the bottom edge of the board in the Basic KSU. Also refer to Table board. 500-l BasicKSU Jll St@ionConuections.

The 2x4 Expander module also provides the interface for four digital key telephones using two 64K channel arrangements. Stations connect to the board via the MDF there  $\mathcal{F}$  a  $\mathcal{F}$  are  $\mathcal{F}$  and the through  $\mathcal{F}$ through a 50-pin connector located on the<br>main key service board inside the Basic KSLJ or a similar connector on the main key service board on the when installed in the Expansion KSU. Each station connection requires four which were to the board. requires four wires to connect to the board.

A Digital DSS Console, a Single Line Telephone Adapter (OPX), or other specifically designed adapter with a digital interface can be assigned to any one of the interface circuits. The key station interface circuits are protected from mis-wiring and overcurrent.<br>CO Lines Connections:

# Connect connected to the system via the system via the system via the system via the system via the system via<br>The system via the system via the system via the system via the system via the system via the system via the s

CO Lines are connected to the system via modular RJ-11 connectors mounted on the 2x4 Expander Module and accessed on the bottom of the KSU. The 2x4 Expander Module connects CO Line ports 5 and 6 (when installed on the Basic KSU) or ports 13 and 14 (when installed in the Expansion KSU) to the system through modular connectors J21 and J22 respectively. The pinouts of the modular connector are as follows.

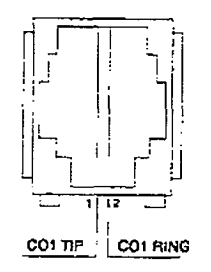

#### Table 500-3 2x4 Expander Module J11 BKSU Connections

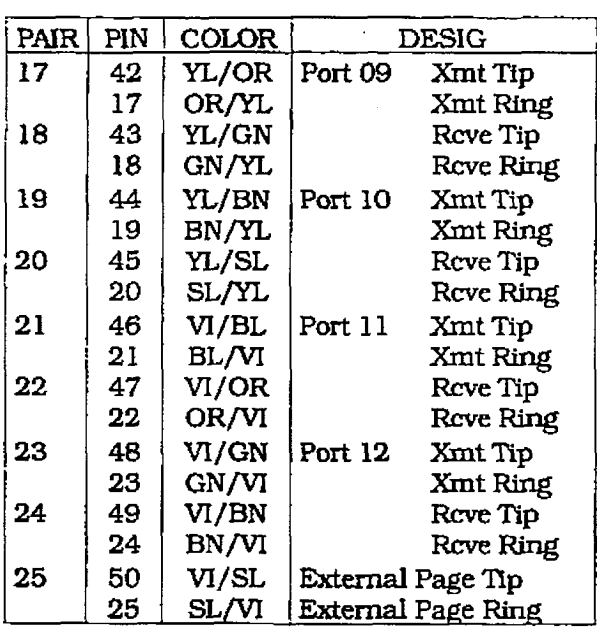

The pinouts for the stations on the  $2x4$ Expander Module activate ports 025 through  $028$  on connector  $J11$  are shown in Table 500-4 2x4 Expander Module J11 EKSU Connections when installed on the main key service board in the Expansion KSU. Also refer to Table 500-2 Expansion KSU J11 Station Connections.

÷.

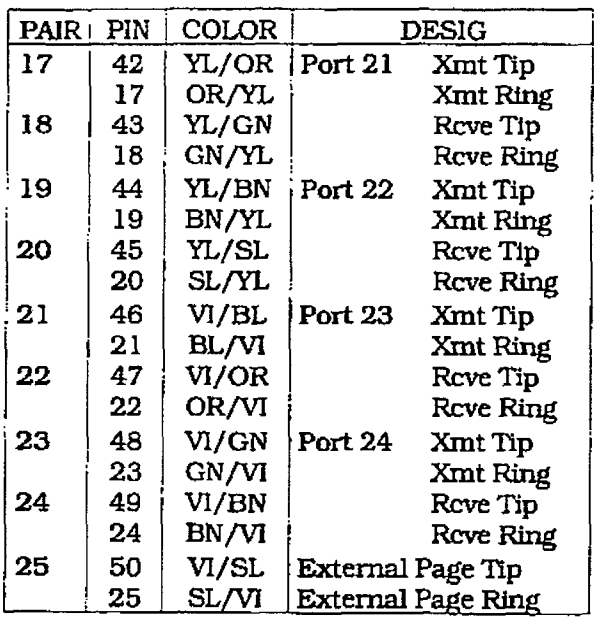

#### Table 500-4 2x4 Expander Module Jll EKSU Connectione

#### Paging Connections:

A two position terminal strip J2 mounted on the 2x4 Expander of the 2x4 Expander conon the ext expander module provides con nection to the external one-way transmit voice path page port provided for on the 2x4 Expansion Module. Application Moduk(e) Connections:

# The Julian Connector on the 2x4 Expander of the 2x4 Expander of the 2x4 Expander of the 2x4 Expander of the 2x4 Expander of the 2x4 Expander of the 2x4 Expander of the 2x4 Expander of the 2x4 Expander of the 2x4 Expander o

The J1 connector on the 2x4 Expander Module allows the installation of one application module (i.e. DTMF receiver) to the system. Refer to Section 500.6, Application Module(s) Installation for a description of<br>the available application modules.

#### **INSTALLATION**

#### D. 2x4 SLT Expander Module

me 2x4 SLT Expander Module is a two CO by four single line telephone Interface modtie that plugs onto the main key service board of the Basic KSU or the main key service board of the Expansion KSU through the use of two ribbon cables. This module is a combination board that contains the necessary circuitry to connect two CO/Centrex/PBX loop start lines and four single line telephones to the system. This card also contains a connector for adding one application module (i.e. DTMF Receiver) to the system.

Message Wafting capability comes installed on the 2x4 SLT Expander Module. This circuitry provides message waiting voltage to single line telephones equipped with message wafting lamps, and supports up to four single line telephones message where the surge and the produce incredige www.z

# and ring.<br>LEDs & Indicators:

 $T$  is the presence of  $\mathcal{L}$ two green hands unucate the presence  $+5V$  &  $-5V$  dc. An extinguished LED indicates the absence of the associated voltage.

#### 2x4 SLT Expansion Module Installation:

- l.Remove power from both the Basic Kesus Kataluna Lemove hower from nome fife and Expansion KSU, if installed.
- 2. Locate the Message Waiting module and remove the two screws holding it to the  $2x4$ SLT Expander Module. Remove the Message Waiting Module to expose the hold down screw underneath. down serow diametricant.
- Locate the J9 corinector on the main service board of the Basic KSU or main key service board of the Expansion KSU and the P1 connector on the 2x4 SLT Expander Module. Refer to Figure 500-18 Basic KSU Application Card Locations.
- 4. Gently push the cable from the P1 connector on the 2x4 SLT Expander Module onto the J9 connector on the main key service board of the Basic KSU or main key service. board of the Expansion KSU.
- 5. Locate the J10 connector on the main key service board of the Basic KSU or main key service board of the Expansion KSU and the P2 connector on the 2x4 SLT Expander Module. Refer to Figure 500-18 Basic KSU Application Card Locations.
- 6. Gently push the cable from the P2 connector on the 2x4 SLT Expander Module onto the J10 connector on the main key service  $5<sub>0</sub>$  km<sup>2</sup>

board of the Expansion KSU.

- 7. Secure the four screws attached to the 2&4 SLT Expander module to the main key service board of the Basic KSU or main key service board of the Expansion KSU.
- 8. Re-install the Message Waiting Module and secure It with the two mounting screws.
- 9. Restore power to both the Basic KSU and Expansion KSU, if installed,

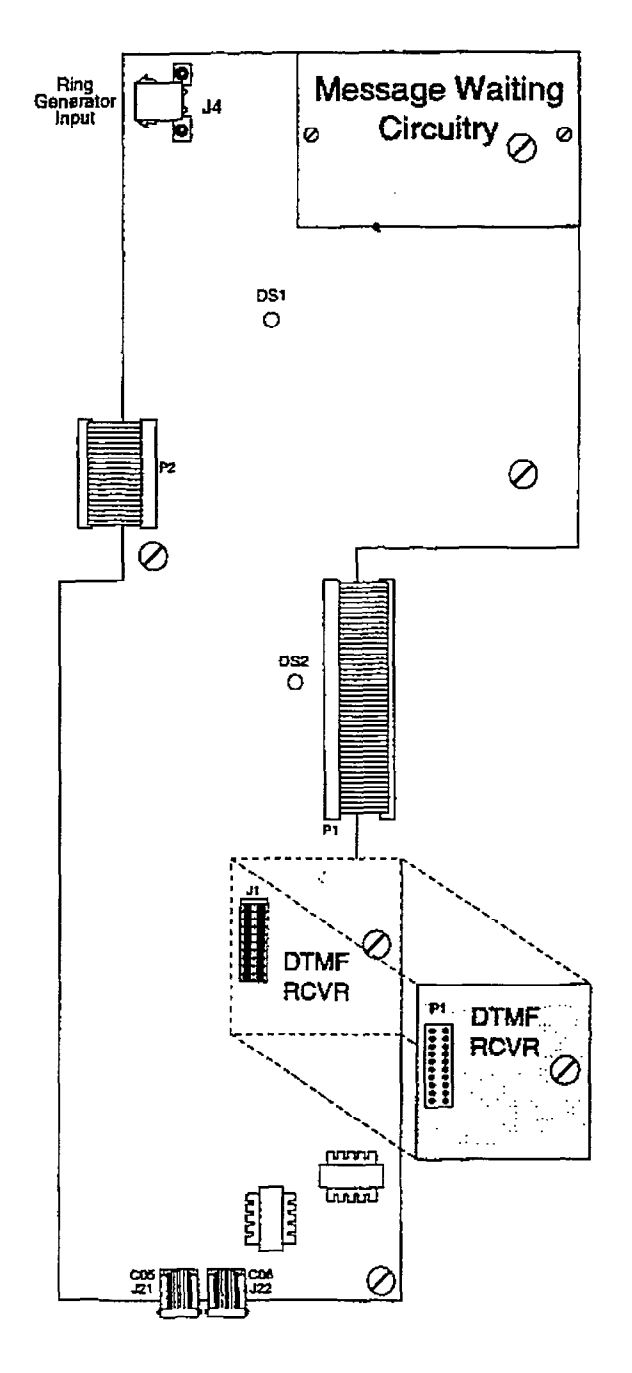

Figure 500-7 2x4 SLT Expander Module

#### CO Line/Station Interfaces:

The 2x4 SLT Expander Module provides the interface for two Central Office, Centrex or PBXloop start, lines. The protection circuitry necessary to allow the system to be classified as a fully protected system are located on the card for each CO circuit. The CO circuits are equipped with current sensing circuitry that identifies distant end disconnect (loop supervision). The module design also provides proper fusing or protection to comply with the requirements of UL 1459 Second Edition and CSA C22.2 No. 225 standards. CO lines are connected to the system via RJ-11 modular connectors mounted on the bottom edge of the board.

The 2x4 SLT Expander module also provides the interface for four standard onpremise single line telephones (2500 type). Four 36V de single line circuits are provided on the printed circuit board. These single line telephones can be equipped with a standard message waiting lamp (9OV T&R) that operate on the "tip" and "ring" leads. Additionally, each circuit provides a loops. Additionally, each encale provides loop interrupt (700ms duration) to the connected SLT or device. The card will support single line telephones up to 2000 feet from the Basic KSU. On-premise single line telephones should present a load to the port totaling a maximum ringer equivalence of<br>2.5. A mdex connector. 54 is located in the

 $\mu$  more connector,  $04$  is located in the  $2x$ upper left corner of the 2x4 SLT Expander Module to provide ring generator capabilities. It is recommended that the Tellabs 8101, 30 Hz, 90VAC Ring Generator be used with this board.<br>CO Lines Connections:

# come conusctivity.

CO Lines are connected to the system via modular RJ-11 connectors mounted on the 2x4 SLT Expander Module and accessed on the bottom of the Basic KSU. The 2x4 SLT Expander Module connects CO Line ports  $5$  and  $6$  (when installed on the Basic KSU) or ports 13 and 14 (when installed in the Expansion KSU) to the systern through modular connectors J21 and J22 respectively. The pinouts of the modular connector are as follows.

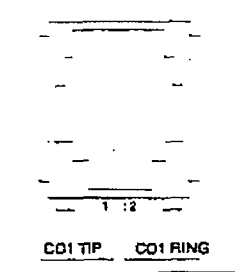

Currently ALL CO Line modular cables must pass through a 1.2" thick, 2-3/8" diameter, round ferrite core three times prior to NOTE exiting the RSU in order to comply with FCC regulations. Up to five cables can be wrapped around one ferrite core.

#### **Stations Connections:**

The station ports of the 2x4 SLT Expander Module are wired to the main distribution frame via a 25-pair, (50-pin) male amphenol-type connector located on the main key service board or expansion key service hoard, comme of capainston Roy Screen  $\frac{1}{2}$ a oo-pin remaid amplituur type component the main distribution frame. The pinouts of the pinouts of the pinouts of the pinouts of the pinouts of the pinouts. the main distribution frame. The pinouts for the stations on the  $2x4$  SLT Expander Module activate ports 009 through 012 on connector J11 as shown in Table 500-5 2x4 SLT Expander Module J11 BKSU Connections when installed on the main key service board in the Basic KSU. Also refer to Table 500-1 Basic KSU J11 Station<br>Connections.

# Table 500-S 2x4 SLT Expander Module 500-S 2x4 SLT Expander Module 500-S 2x4 SLT Expander Module 500-S 2x4 SLT<br>Table 500-S 2x4 SLT Expander Module 500-S 2x4 SLT Expander Module 500-S 2x4 SLT Expander Module 500-S 2x4 SLT UU-D 2X4 SLT EX**p**an

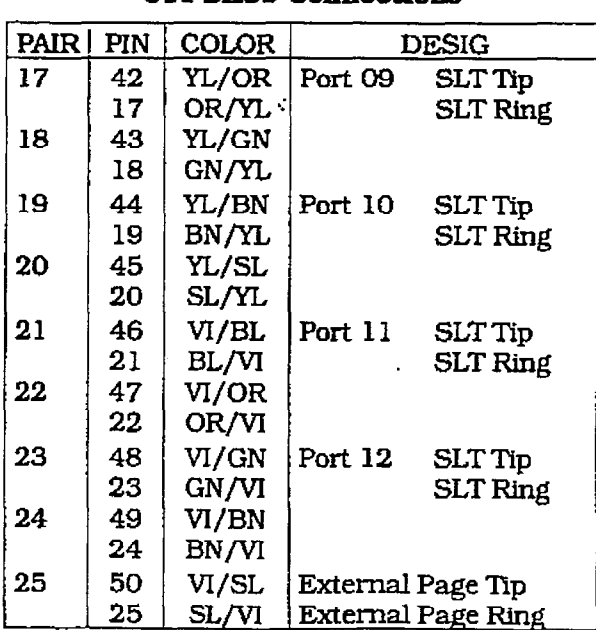

The pinouts for the stations on the 2x4 SLT Expander Module activate ports 025 through 028 on connector J11 are shown in Table 500-6 2x4 SLT Expander Module J11 EKSU Connections when installed on the main key service board in the Expansion KSU. Also refer to Table 500-Z Expansion KSU J11 Station Connections. Only the Xmit Tip (SLT Tip) and Xmit Ring [SLT Ring) leads are used when connecting SLT stations to the 2x4 SLT Expansion Module.

#### Tabie 500-6 2x4 SLT Expander Module July EXSUS Comment

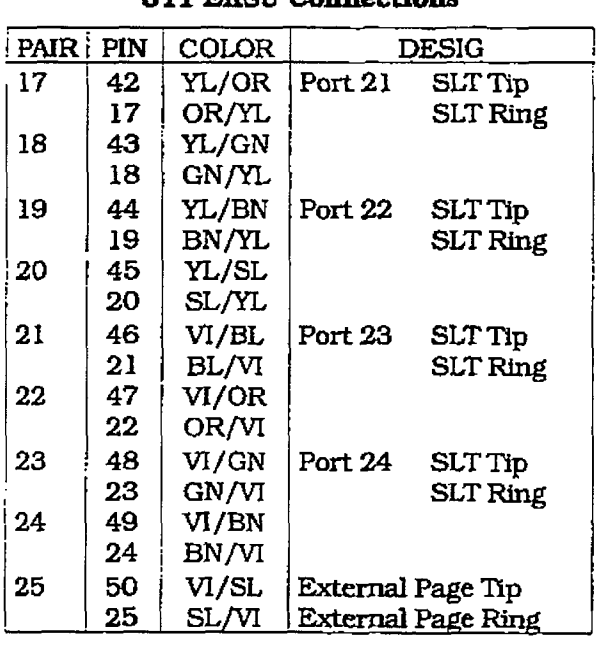

# The Jundale Connections

The J1 connector on the 2x4 SLT Expander Module allows the installation of one application module (i.e. DTMF receiver) to the system. Refer to Section 500.6, Application

Module(s) Installation for a description of the available application modules.

#### E. 4x8 Expander Module

The 4x8 Expander Module is a four CO by eight digital key station Interface module that may plug onto the main key service board of the Expansion KSU only. This module is a combination board that contains the necessary circuitry to connect four CO/Centrex/PBX loop start lines and eight digital key telephones to the system. This card also contains one additional voice (transmit) path for external paging, and a connector for adding one applicatton module (i.e. DTMF Receiver] to the system.

#### LEDs & Indicators:

Four green LEDs are located on the 4x8 Expander Module. Two of the LEDs [DS4 & DS3) indicate the presence of  $+5V$  &  $-5V$  dc. LEDs DSl and DS2 indicate the presence of  $+12V$  dc used to supply power to the key stations (one LED for every four stations). An extinguished LED indicates the absence of the associated voltage.

#### 4x8 Expander Module Installation:

- 1. Remove power from the Expansion KSU.
- 2. Locate the J9 connector on the main key service board of the Expansion KSU and  $t_{\text{tot}}$  and  $\sigma$  and  $\sigma$  and  $\sigma$   $\sigma$   $\sigma$  $\mu$ ,  $\mu$ , Module. Refer to Figure 500-18 Basic KSU<br>Application Card Locations.
- $\overline{3.6}$  cable from the cable from the  $\overline{3.8}$  connections from the J9 connecocinity publication cloud distribution contribution tor on the 4x8 Expander Module onto the J9 connector on the main key service board<br>of the Expansion KSU.  $\frac{1}{\sqrt{2}}$
- becare the seven serews attached to the 4x8 Expander module to the main key service board of the Expansion KSU.
- 5. Secure the ground wire from the  $4x8$  Expander Module to the two position terminal strip  $(P3)$  located along the bottom edge of the main key service board of the Expansion KSU.  $\frac{1}{2}$
- 

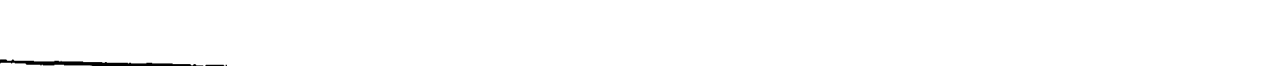

 $500-19$ 

 $\varnothing$ 

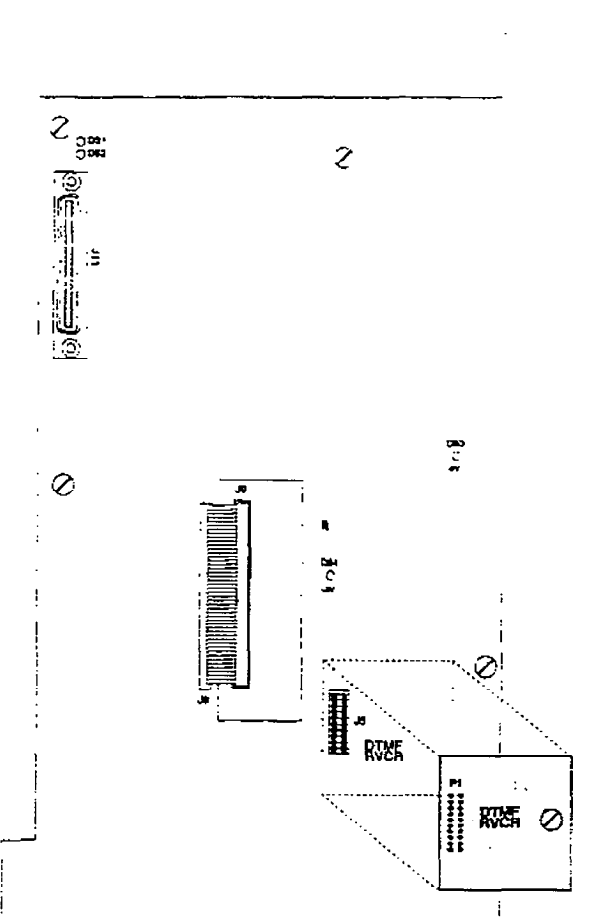

Figure SW-8 4x8 Erpanaion Modttk

īα

#### **INSTALLATION**

#### Module Grounding:

A No. 12 AWG stranded wire is used to connect a ground between the 4x8 Expansion Module. and the main key service board of the Expansion KSU. A two position terminal strip (p3) is located along the bottom edge of the main key service board and is accessible through the bottom of the Basic KSU. One terminal position on the P3 connector is used to connect the ground wire from tbe Basic KSU to the Expansion KSU.

The other terminal position is used to connect the ground wire from the 4x8 Expander Module to the Expansion KSU.

#### CO Line/Station Interfaces:

The 4x8 Expander Module provides the interface for four Central Office. Centrex or PBX loop start. lines. The protection circuitry necessary to allow the system to be classtfied as a fully protected system are located on the card for each CO circuit The CO circuits are equipped with current sensing circuitry that identifies distant end disconnect (loop supervision). The module design also provides proper fusing or protection to comply with the requirements of UL 1459 Second Edition and CSA C22.2 No. 225 standards. CO lines are connected to the system via RJ-11 modular connectors mounted on the bottom edge of the board.

The 4x8 Expander module also provides the interface for eight digital key telephones using two 64K channel arrangements. Stations connect to the board via the MDF through a 50-pin connector located on the board. Each station connection requires four wires to connect to the \_ board.

A Digital DSS Console, a Single Line Telephone Adapter (OPXj or other specifically designed adapter with a digital interface can be assigned to any one of the interface circuits. The key station interface circuits are protected from mis-wiring and overcurrent.

#### CO Lines Connections:

CO Lines are connected to the system via modular RJ-11 connectors accessed through the bottom of the Expansion KSU. The 4x8 Expander Module connects CO Line ports 13, 14, 15, and 16 to the system through modular connectors J1, J2, J3. and J4 respectively. The pinouts of the

modular connector are as follows:

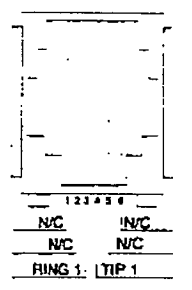

#### Wiring / Pinouts / Connections - Stations

The station ports of the 4x8 Expander Module are wired to the main distribution frame via a 25-pair. (50-pin) male ampheno1 type connector located on the 4x8 Expander module, connector J11. A 25-pair cable with a 50-pin female amphenol-type connector is required to extend the station ports to the main distribution frame. The pinouts are shown in Table 500-7 4x8 Expander Module Station Connection.

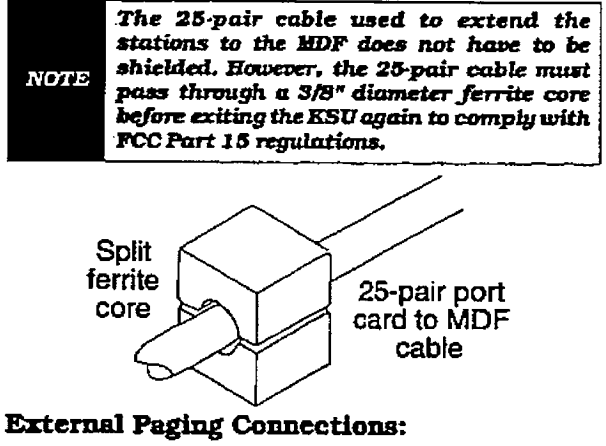

The 4x8 Expander Module is equipped with an external (one-way transmit voice path) page port. This port is wired to the J11 connector (50-pin male amphenol-type connector) using the Violet/Slate. Slate/Violet pair of wires (pin's 50 and 25). Refer toTable 500-7 4x8 Expander Module Station Connection for wiring information,

#### Application Module(s) Connections:

The J1 connector on the main. key service board allows the installation of one application module (i.e. IYIMF receiver) to the system. Refer to Section 500.6. Application Module(s) installation for a description of the available application modules.

÷,

 $\frac{1}{2}$ 

 $\frac{1}{2}$ 

Ť.

÷ Ť.

 $\frac{1}{4}$ 

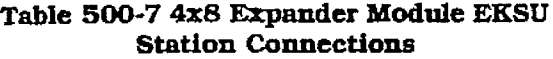

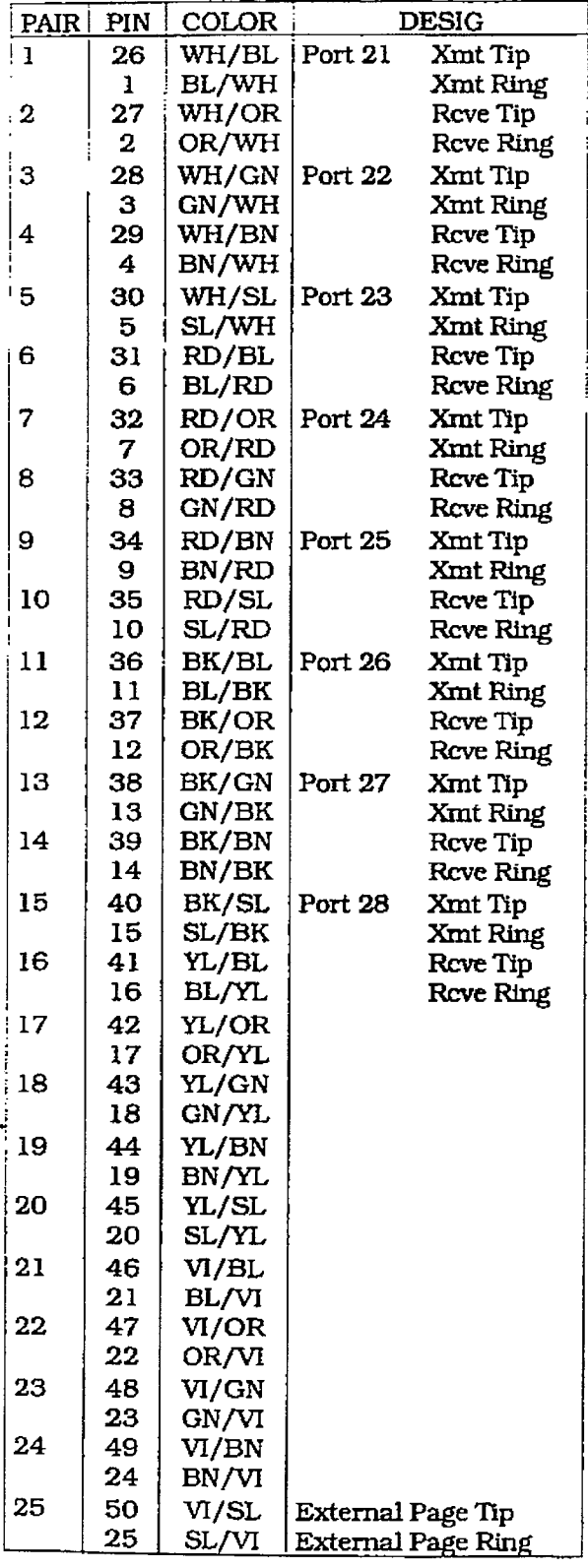

### INSTALLATION PLANNING FOR THE DVX  $^{\mathrm{II}}$  SYSTEM 500.4

Prior planning of the installation will aid in a smooth cut-over and a satisfied customer. Select a suitable location for the system. Determine the number of telephones of each type. and the number of 4x8 Key Interface Boards<br>(CKB), 4x8 SLT Interface Boards (CSB) from the sales contract and discussions with the customer.

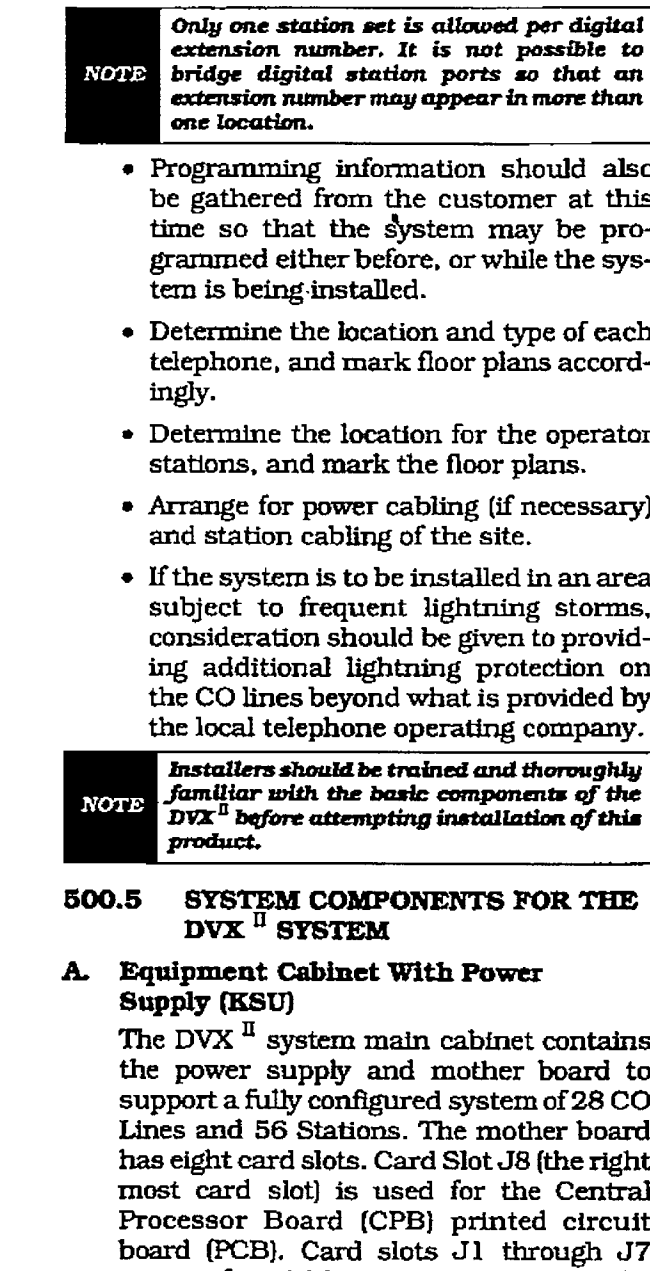

support four CO line by eight station cards. with the eight stations being either digital terminals (CKB), or single line telephones (CSB). Cable exits through the bottom of the KSU cabinet through a cable exit race-

 $\ddot{\xi}$ 

way near the back of the KSU cabinet. Refer to Figure 500-9 Basic KSU Equipment Cabinet for circuit board layout and location of connectors.

#### Power Supply:

The power supply is installed in the KSU cabinet at the time of manufacture and ships with the KSU. The power supply input voltage is 117V ac. ±10%. The power supply provides power distribution of fiItered/unregulated 12V dc and a regulated -EN dc to the backplane bus. An ON/OFF switch is located on the front of the power supply along with a slo-blow 5 amp fuse on the AC side of the transformer. The power supply provides an input for a 48V dc source for future use. Power is regulated and distributed to stations/circuitry inthe system on each printed circuit board. Three fuses located inside the power supply protect the system from over-current situations. The power supply and cabinet wheelessed and power expansional corrections.  $\frac{1}{2}$  is  $\frac{1}{2}$   $\frac{1}{2}$ with UL 1459 Second Edition and CSA<br>C22.2 No. 225 standards.

The power supply is installed inside the the bower subbit is meaned mende file system cabinet, on the right side, in the first card slot  $(J9)$ . The power supply is designed to be an integral, structural part of the system. Do not attempt to install the system, or interface cards unless the power supply is installed with all four screws. securely in place. The cabinet, includes the power supply already installed. The power supply is recognized under the Component<br>Program of Underwriters Laboratories Inc.

Make certain a 1/2 inch diameter ferrite core is in place on the power cord at a point as close to the power supply as possible. If this ferrite core is not in place, it is shipped with the cabinet and must be installed NOTE before operating the system. Refer to Figure 500-10 Basic KSU Cabinet Mounting Dimensions for the proper location. Keep the ferrite core from stiding down the cable by installing a cable tie on the power cord The power supply is unique in the theory of the theory of the theory of the theory of the theory of the theory

The power supply is unique in that the transformer is not present on the power. supply card and its enclosure. The transformer is mounted inside the cabinet next to the bottom right of the backplane. When the power supply card is installed, the transformer is totally enclosed by the power supply card's "L" shaped enclosure. and the right side of the cabinet. This creates a totally enclosed, operational, power supply. Since the transformer is installed

in the cabinet. and the power suppIy card is removable from the cabinet, the AC cohnections are made directly to the system backplane.

# WARNING<sup>[</sup>

Since hazardous voltages are always present on the backplane while the system AC power cord is plugged in. AT NO TIME SHOULD THE POWER SUPPLY CARD BE REMOVED WHILE THE SYSTEM AC POWER CORD IS PLUGGED IN. THE POWER SUPPLY BOARD AND iTS 'L" SHAPED METAL ENCLOSURE PROVIDE THE ONLY PROTECTION FROM SHOCK HAZ-ARDWHILETHEACPOWERCORDIS PLUGGED IN. There are very few instances when the power supply card should be removed. If an instance arises where it must be removed, AL WAYS unplug the system AC power cord FIRST.

 $\blacksquare$  supply cord plugs into an iso-ordered plugs into an iso-ordered plugs into an iso-ordered plugs into an iso-ordered plugs into an iso-ordered plugs into an iso-ordered plugs into an iso-ordered plugs into an iso-or ine hower author cord bings med an iar lated, dedicated, (with dedicated ground)  $117V$  ac outlet for power. This is necessary to prevent possible voltage spikes and transients that may be caused by equipment sharing the same AC circuit.  $T_{\text{max}}$  and  $T_{\text{max}}$  supply to the power supply.

rue a connection to the power suppl requires a parallel blade with a ground receptacle. A three wire to two wire isolation adapter should not be used. The use of a surge suppressor is required.<br>Grounding:

 $\mathbf{r}$  and  $\mathbf{r}$  and  $\mathbf{r}$  are shown in the used wire shown in the used wire shown in the used wire shown in the used wire shown in the used wire shown in the used wire shown in the used wire shown in the used wir A No. 12 AWG copper wire should be used to connect a ground between the ground. source and the KSU (25 feet maximum). A two position terminal strip (J10) is located on the lower left corner of the mother board and is accessible through the left side of the KSU. One terminal position can be used to connect the ground wire from a ground source.

#### $\mathbf{B}$ . Cabinet Installation

Once the area for the telephone equipment. has been selected, mount a plywood back board to the wall. The back board size will vary depending upon the size of the MDF. The entire system and frame can be mounted on a 4' x 6' x  $3/4$ " plywood. If mounting the cabinet alone, the minimum back board size is 25" x 17" x 3/4". A fully

# $\boldsymbol{infinite\_D\!V\!X}^i$  and  $\boldsymbol{D\!V\!X}^{\text{II}}$ Digital Key Telephone Systems

 $\ddot{\phantom{a}}$ 

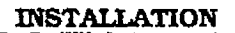

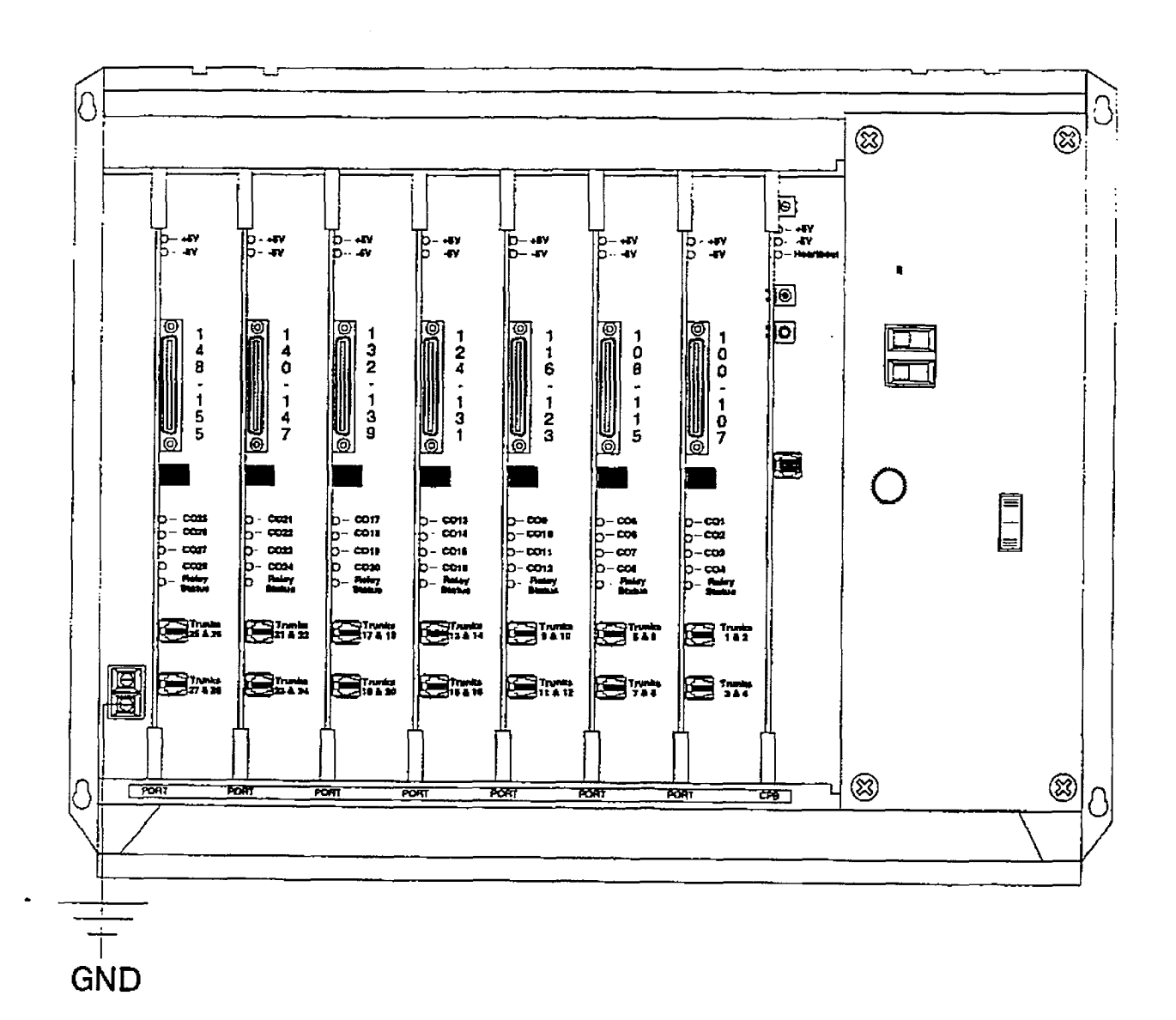

# Figure 500-9 Basic KSU Equipment Cabinet

 $\hat{\mathcal{L}}$ 

500-23

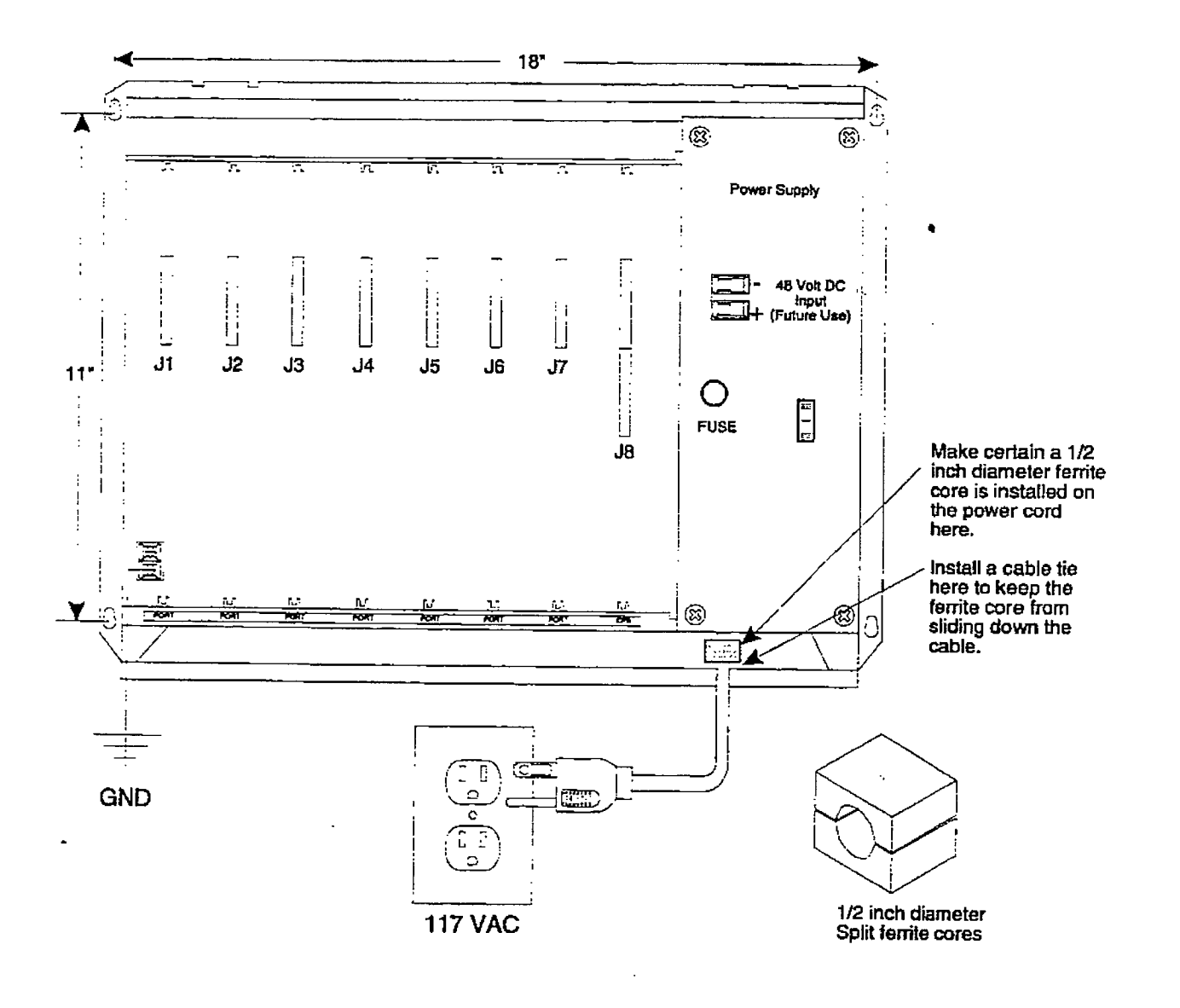

# Figure 500-10 Basic KSU Cabinet Mounting Dimensions

loaded cabinet can weigh approximately 64 lbs. Make certain proper mounting procedures are followed.

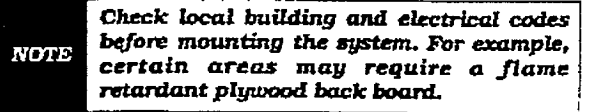

- 1. Mount the cabinet to the plywood using 3/4" #12 pan-head sheet metal screws such that the top of the cabinet is approximately three feet (1 meter) from the ceiling, and bottom is four feet (1.2 meters) from the floor. Make certain before mounting the cabinet that circuit cards slide easily in and out of their respective card slots.
- Z.Use the mounting template supplied with the cabinet to locate the mounting holes. Also refer to Figure 500-10 Basic KSU Cabinet Mounting Dimensfons.
- 3.Drill the holes and mount the cabinet.

#### c. central Prooessor Board (CPB)

This plug-in card is the only common equipment card required to make the system operational and controls all system activity. The CPB contains the rnatn microprocessor a 16-bit (68000) and a real time clock which controls all system functions including the PCM/TDM voice switching under direction of ROM and RAM software coding. The CPB is responsible for all control functions. execution of ail logic operations and control of system modules including control over circuitry necessary for voice switching and conference connections. The CPB is also responsible for all system tones, system timing, and station status control. ln addition the CPB also provides software andhardware support to ensure the following:

- Watch dog timer and recovery.
- PCB status as to presence/absence of cards for automatic software configuration setup.
- . Interpret an ID code from each PCB so that card type can be determined automatically.
- State/event software design.
- **Battery backup of customer database** RAM memory.

The CPB contains the circuitry and connection (RCA type) for background music/music on hold, and the standard 300 Baud Modem. An optional 1200 Baud Mo-

dem can be installed on the CPB to allow the on-board modern to transmit at a  $1200$ baud rate. In addition there is one RS-232C modular connector input/output port on the CPB and a connector to support the use of an optional I/O expansion module. The I/O expansion module adds RS-232C, I/O port and one RS-422 I/O port to the system for a system total of three I/O ports. A reset (halt) push button switch and a BGMjMOH volume control potentiometer is located on the front of the printed circuit board. Refer to Figure 500-9 Basic KSU Equipment Cabinet for CPB layout and location of connectors.

System software is provided in EPROM memory and is installed on the CPB. The CPB contains 512K of EPROM storage and is equipped with 256K of battery-backed static RAM. Provisions have been made on the card to address up to four megabytes of EPROM memory and up to two megabytes of static RAM.

An option "dip" switch located on the CPB allows the system EPROM memory to be configured utilizing different size EPROM chips. 1 Megabit, 2 Megabit, 4 Megabit and 8 Megabit chips may be used to provide the generic software. Refer to Section 800, Maintenance and Troubleshooting for 'dip" switch settings for various allowable configurations.

The CPB allows tie use of either 1 Megabit or 4 megabit static RAM chips to be used for RAM memory. The size and type of memory used is automatically determined and set by the system.

**IMPORTANT STEP** 

The battery backup strap must be placed in the "ON" position to activate memory battery backup (J3}. Do this prior to inserting the CPB into the KSU. Refer to Figure 500-9 Basic KSU Equipment Cabinet. If the optional 1200 baud modem module or expanslon I/O module are to he installed. do this now prior to inserting the CPB. The CPB board is inserted into the J8 slot with components on the card facing the right. This board must NOT be installed with the power on. The edge comment what we power one rife tog verkreiser vir was only to under as pre vent it from being installed in an incorrect slot. Do not force the card into

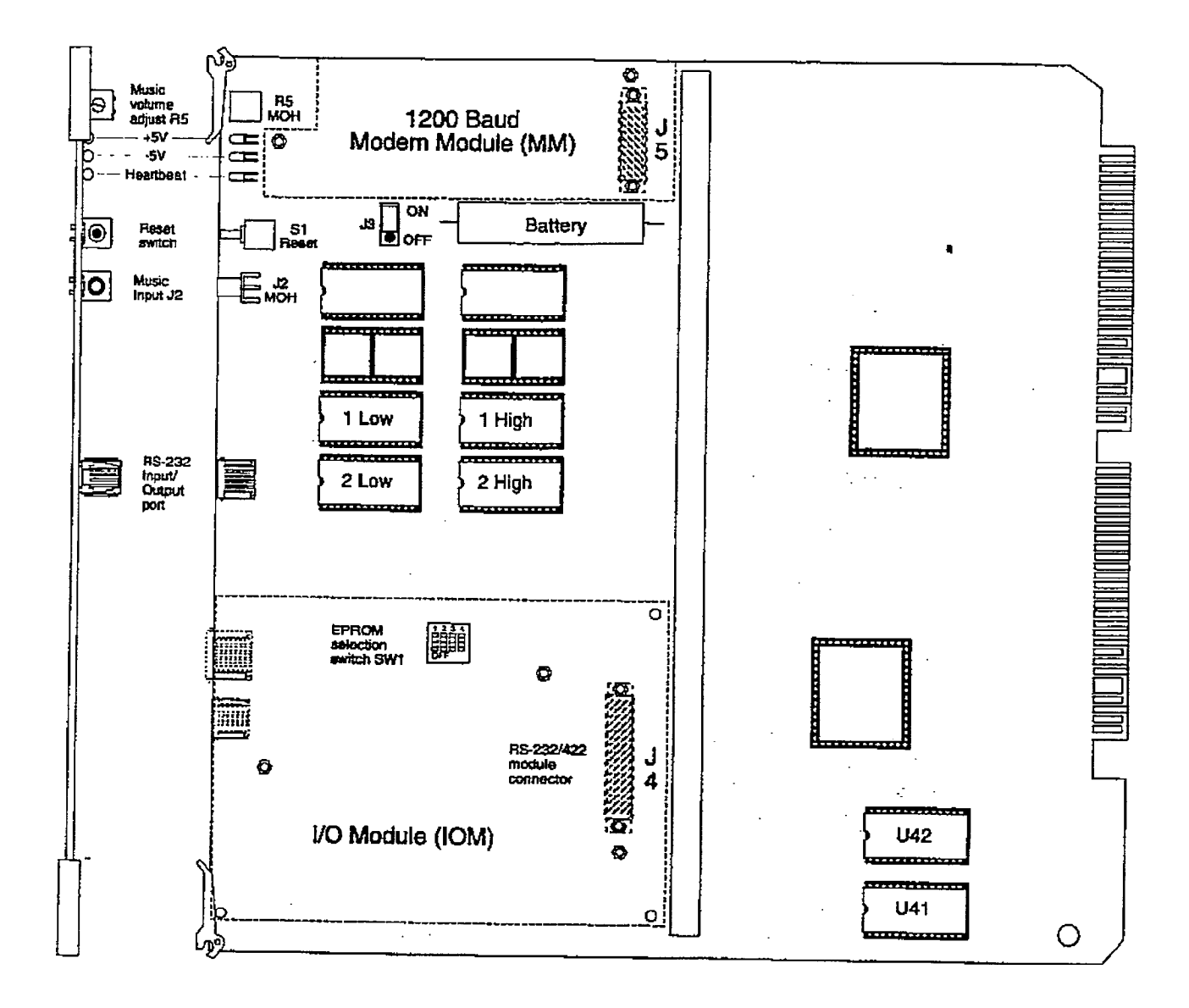

Figure 500-11 Central Processor Board (CPB)

 $\mathcal{L}^{\mathcal{L}}$  .

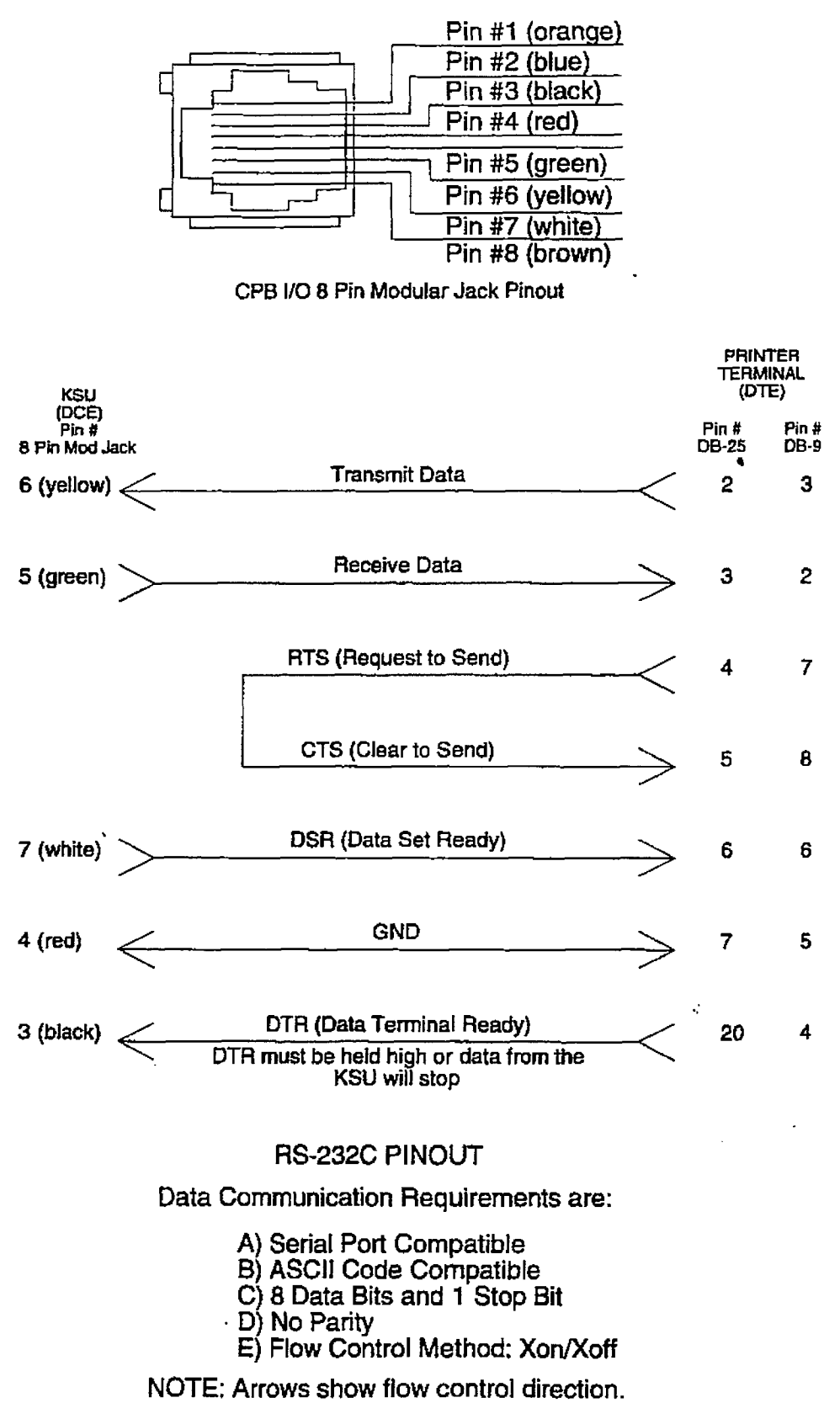

\* If required by the printer or terminal

Figure 500-12 Basic KSU CPB RS-232C Connections

another slot. One Central Processing Board is required per system,

#### LEDs & Indicators:

Two green LEDs located along the front edge of the Centrat Processing Board (CPB) provide an indication of the presence of +5V dc & -5V dc to the PCB. A third red LED located just below the two greem LEDs provides a system 'heart beat" indication.

#### Modem Interface:

The Central Processor Board (CPB) contains an on-board modem that is capable of transmitting data at a rate of 300 baud. The modem supports and is compatible with the Hayes command protocol. The Bell System (Western Electric) standards 103 and 212A for modem design is incorporated into the design of this modem. The modem operates on-line in both Full and Half duplex modes. An optional 1200 baud module may be added to the CPB to allow transmission at the rate of 1200 baud.

### 1/O Port(s) Connections:

The CentraI Processor Board (CPB) contains one RS-232C. I/O port (8 pin modu-Iar jack type connector) located near the front edge of the board. This I/O port is capable of transmitting and receiving data at 300.1200,2400.4800. and 9600 baud rates. The pinouts and communication requirements are shown in Figure 500-12 Basic KSU CPB RS-232C Connections.

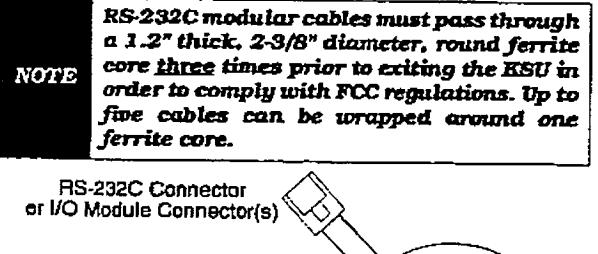

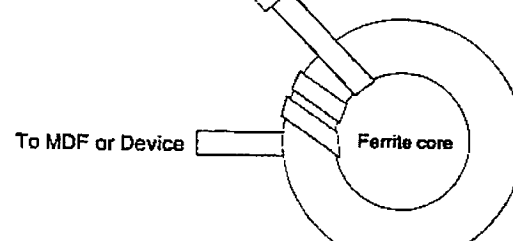

An optional I/O module may be added to the Central Processor Board (CPB) adding one ad- $\frac{d}{dx}$  different RS-232C point (8 pin modularity of  $\frac{d}{dx}$  $\frac{1}{2}$  and  $\frac{1}{2}$  and  $\frac{1}{2}$  port (6 pin modular jack type) jack connector). Refer to Section 500.6, Application Module (s) Installation for the pi-Application Module(s) Installation for the pinouts and communication requirements for the

# $DVX$ <sup>II</sup> RS-232C/RS-422 I/O Module.

#### Modem Connections:

The optional 1200 baud modem module may be installed on the Central Processor Board (CPB) to connector J5 located directly above the battery. The modem port itself is accessed via software control. No hardware connections are required to connect to the modem.

#### Background Music Connections:

Background Music/Music-On-Hold is connected to the system via an RCA type connector, J2 is located on the front edge of the Central Processor Board (CPB). A potentiometer labeled R5, accessible from the front of the CPB. allows for volume adjustment for Music-Oh-Hold.

### D. 4x8 Key Interface Board (CKB]

The 4x8 Key Interface Board (CKB) is a four CO line by eight digital key station interface board. The 4x8 Key Interface Board is a combination card that contains the necessary circuitry to connect four CO/Centrex/PBX loop start lines and eight digital key telephones to the system. This card also contains one additional voice (transmft) path for external paging, a multi purpose relay and a connector for adding one application module to the system. The  $4x8$ Key Interface Board may be installed into Basic KSU cabinet backplane using slots J7 through Jl and may be removed or inserted while power is applied to the Basic KSU (power on). Refer to Figure 500-9 Basic KSU Equipment Cabinet for component layout and location of connectors.

### LEDs & Indicators:

Five red LEDs are located along the front edge of the 4x8 Key Interface Board (CKB), one for each CO Line to indicate when it is in use and one LED that monitors the contact operation of the multi use contact located on the board. Two green LEDs also located along the front edge of the CKB indicate the presence of  $+5V$  & -5V dc.

## CO Line/Station Interfaces:

 $T$ he  $4x^0$  Key Interface Board (CHB) vides the interface for four Central Of vides the interface for four Central Office.<br>Centrex or PBX loop start, lines. The pro $t$  constant of  $\frac{1}{2}$   $\frac{1}{2}$  for  $\frac{1}{2}$  for all  $\frac{1}{2}$  for  $\frac{1}{2}$  for  $\frac{1}{2}$  for  $\frac{1}{2}$ tern to be classified as  $\frac{1}{2}$  functionally protected as  $\frac{1}{2}$ tem to be classified as a fully protected<br>system are located on the card for each CO circuit. The CO circuits are the control of current sensing chronic complete with current sensing circuitry that identifies<br>distant end disconnect (loop supervision).

# infinite  $\textbf{D}\textbf{V}\textbf{X}^\text{I}$  and  $\textbf{D}\textbf{V}\textbf{X}^\text{II}$ Digital Key Telephone Systems

#### **INSTALLATION**

 $\sim$   $\sim$ 

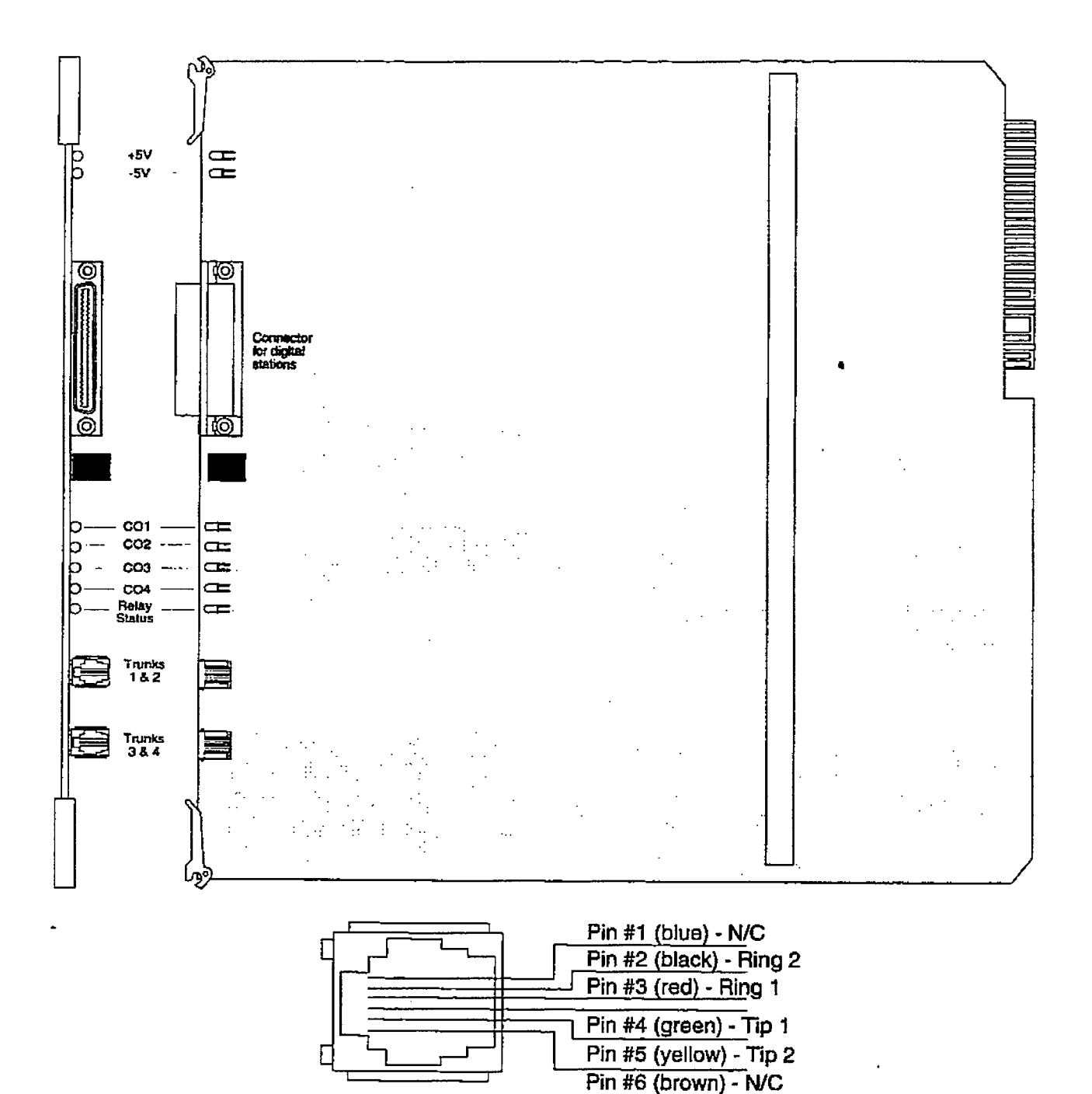

RJ-14 Modular Jack Pinouts for 4x8 Key Interface Board (CKB)

Figure 500-13 4x8 Key Interface Board (CKB)

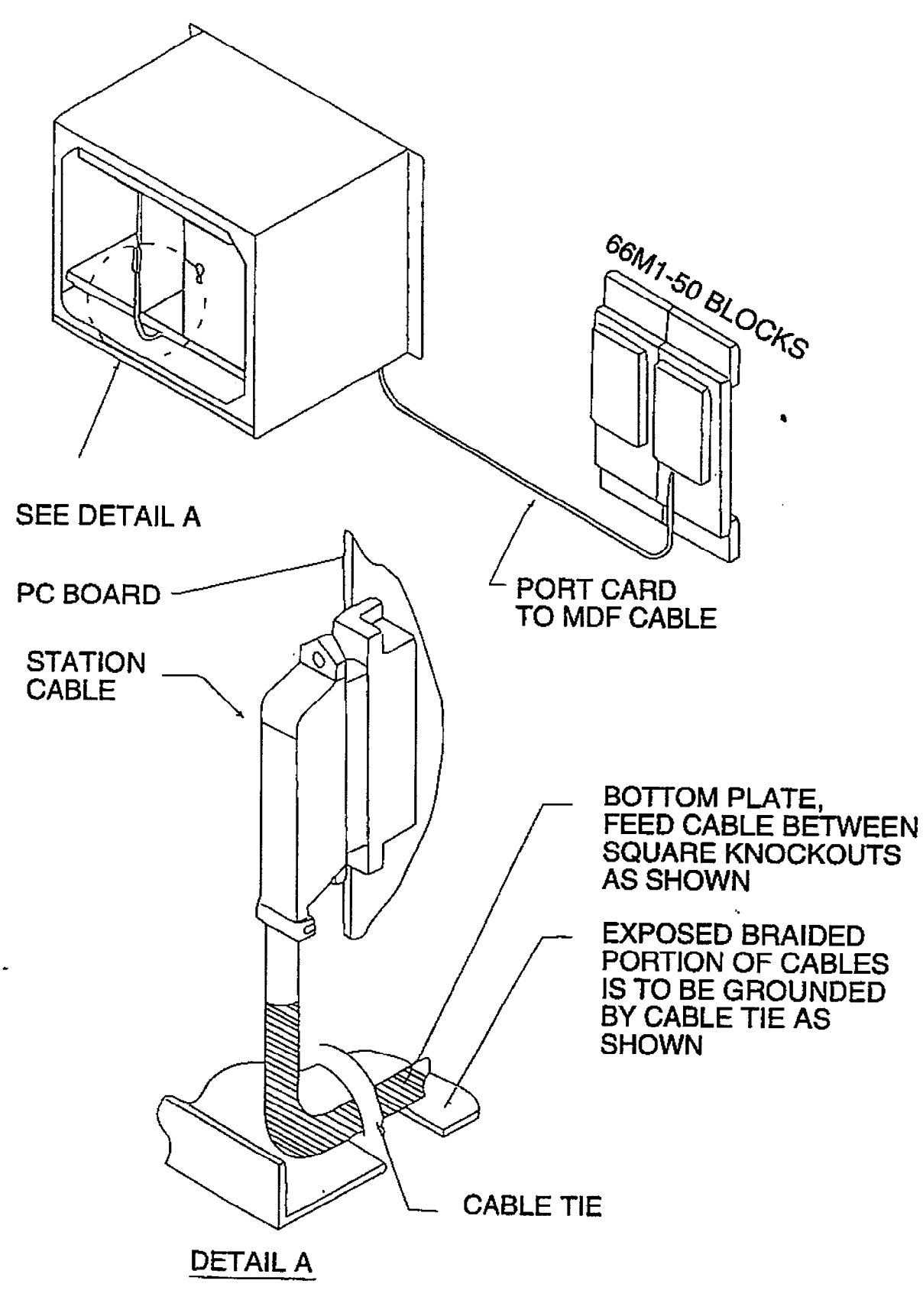

Figure 500-14 Shielded Cable Terminations

The card also provides proper fusing or protection to comply with the requirements of UL 1459 Second Edition and CSA C22.2 No. 225 standards.

The 4x8 Key Interface Board also provides the interface for eight digital key teiephones using two 64K channel arrangements. Stations connect to the board via the MDF through a 50-pin connector located on the front edge of the board. Each station connection requires four wires to connect to the board.

A Digital DSS Console, a Single Line Telephone Adapter (OPX), or other specifically designed adapter with a digital interface can be assigned to any one of the interface circuits. The Key Station interface circuits are protected from mis-wiring and overcurrent.

#### CO Lines Connections:

CO Lines are connected to the system via modular RI- 14 connectors mounted to the front edge of the 4x8 Key Interface Board (CKB) and accessed through the bottom of the KSU. Each card connects four CO Line ports to the system through modular connectors J2 and J3 found on each 4x8 Key Interface Board. The pinouts of the modular connector are as follows:

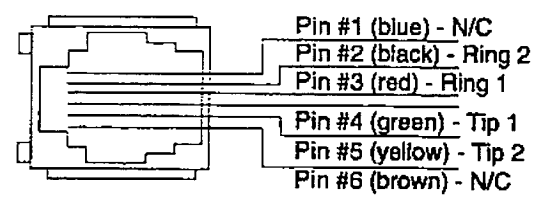

CKB RJ-14 Modular Jack Pinwt

Currently ALL CO Line modular cables must pass through a 1.2" thick, 2-3/8" diameter, round ferrite care three times prior to **NOTE** exiting the KSU in order to comply with FCC regulations. Up to five cables can be wrapped around one ferrite core.

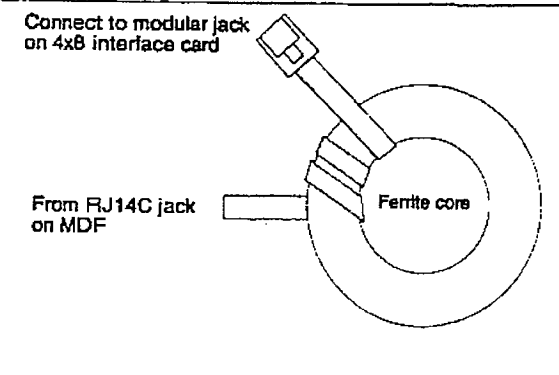

#### Stations Connections:

The station ports of the 4x8 Key Interface Board (CKB) are wired to the main distribution frame via a 25-pair. (50-pin) male arnphenol type connector located on the front edge of the board. connector JI. A 25-pair cable with a 50-pin female amphenol-type connector is required to extend the station ports to the main distribution frame. Refer to Table 500-8 4x8 Key Interface Board (CKB) for pin-out information.

Currently the 25-pair cable (supplied with the 4x8 Key Interface Board) used to extend the stations to the MDF must be shielded. with the exposed end of the shield closest to the Basic KSU cabinet. This cable must be used to comply with FCC Part 15 **NOTE** regulations. In addition the 25-pair cable must pass through a ferrite core before exiting the Basic KSU cabinet again to comply with FCC Part 15 regulations. Refer Figure 500-14 Shielded Cable to Terminations.

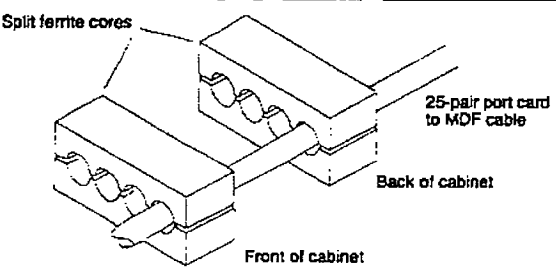

#### External Paging Connections:

The 4x8 Key Interface Board (CKB) is equipped with an external page port (a one-way, iransmit voice path) that is wired to the Jl connector (50-pin male amphenol-type connector) on the Violet/Slate. Slate/Violet pair of wires (pin's 50 and 25). Refer to Table 500-8 4x8 Key Interface Board (CKB) for wiring information.

#### Miscellaneous Relay Connections:

Each 4x8 Key Interface Board (CKB) also contains a miscellaneous relay (KI) that can be used as for External Paging, Loud Bell. CO Line control. Power Fail, RAN, other functions as software will allow. The relay provides both an Open and a Closed loop upon activation. Therefore. each relay may be used for various applications. The relay provides a dry output and is rated for l AMP at 24V dc. The relay is wired to the MDF via the Jl connector (50-pin male amphenol-type connector) on the Violet/Orange, Violet/Green and Brown/Violet wires (pin's 47, 48 and 24). Refer to Table 500-8 4x8 Key Interface Board (CKI3)

for wiring information.

# **Application Module(s) Connections:**

The J14 connector on the 4x8 Key Interface Board (CKB) board allows the installation of one application module (i.e. DTMF receiver) to the system. Refer to Section 500.6, Application Module(s) Installation for a description of the available application modules.

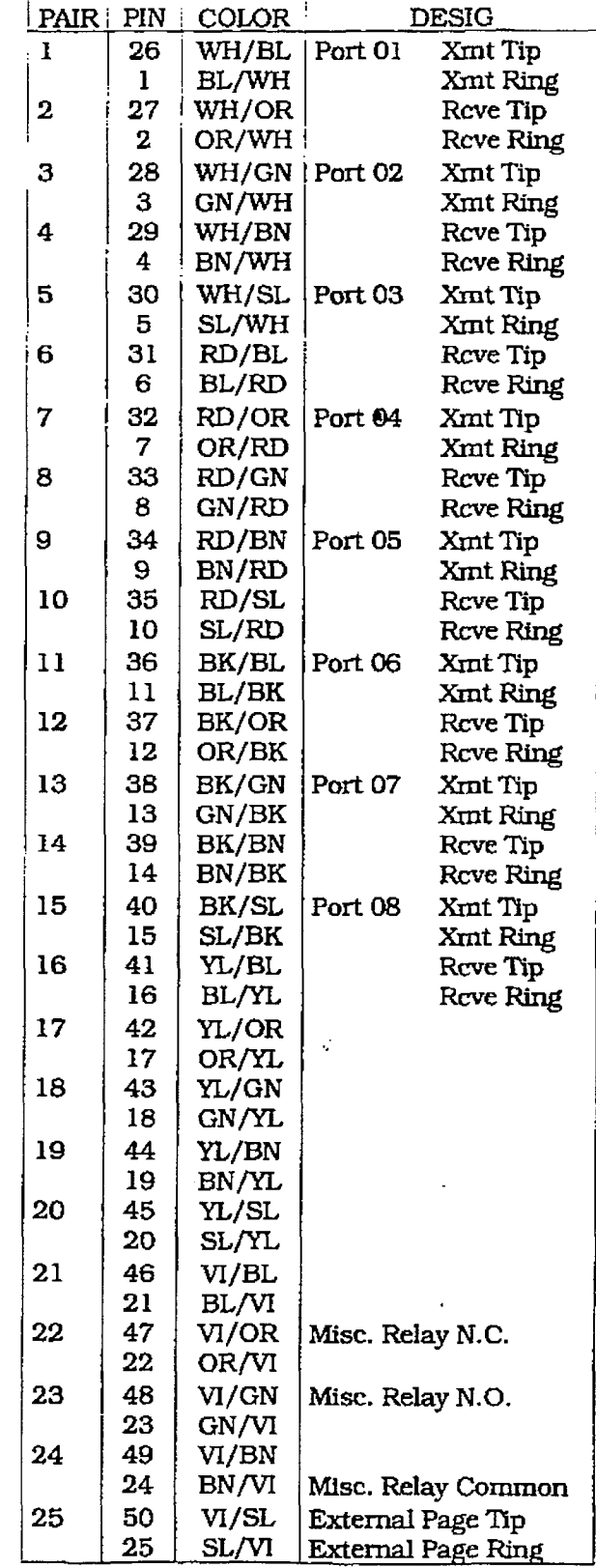

#### Table 500-8 4x8 Key Interface Board (CKB)
### E. 4x8 SLT Interface Board (CSB]

The 4x8 SLT Interface Board (CSB) is a four CO Line by eight single line telephone interface board. The card is a combination card that contains the necessary circuitry to connect four CO/Centrex/PBX loop start Ihes and eight standard on-premise single line telephones (2500 type) to the system. This card also contains one additionaI voice (transmit) path for external paging and a connector for adding one application module (i.e. DTMF Receiver or Dual DTMF/Talk-Back Page Module] to the system. The 4x8 SLT Interface Board can be removed or inserted with power on the KSLJ. Refer to Figure 500-9 Basic KSU Equipment Cabinet for component layout and location of connectors.

Paging is only possible if the optional Dual NONE DTMF/Talk-Back Page Module (future) is *installed.* 

A molex connector is located on the 4x8 SLT Interface Board (CSB) to provide ring generator capabilities. It is recommended that the Tellabs 8101, 30 Hz, 90VAC Ring Generator be used with this board.

```
Only one Ring Generator is required per
NOTE
       system. At least one DTMF Receiver MUST
       be installed in the system.
```
Message Waiting capability is installed onto the 4x8 SLT Interface Board. This circuitry provides message waiting lamps to single line telephones equipped with message waiting lamps. and supports up to eight single line telephone Message Waiting lamps at 90V ac typical across tip and ring.

### LEDs & Indicators:

Five red LEDs are located along the front edge of the 4x8 SLT Interface Board, one<br>for each CO Line to indicate when it is in use and one LED that monitors the contact operation of the multi use relay located on the board. Two green LEDs also located along the front edge of the 4x8 SLT Interface Board (CSB) indicate the presence of  $\frac{1}{\sqrt{2}}$ 

### CO Line/Station Interfaces:

 $T_{\text{max}}$   $\frac{1}{4}$   $\frac{1}{2}$   $\frac{1}{2}$  vides the interface power (CBD) pro vides the interface for four Central Office. Centrex or PBX loop start, lines. The protection circuitry necessary to allow the system to be classified as a fully protected sum to be classified as a fully protected system are focated on the card for each CC

current sensing circuitry that identifies distant end disconnect (loop supervision). The card also provides proper fusing or protection to complywith the requirements of UL 1459 Second Edition and CSA C22.2 No. 225 standards. The 4x8 SLT Interface Board does not support data devices for data switching.

The 4x8 SLT Interface Board (CSB) provides the control and interface for eight standard single line telephones (2500 type). Eight 36V dc single line circuits are provided on the printed circuit board. These single line telephones can be equipped with a standard Message Waiting Lamp (90V T & R) that operate on the "tip" and "ring" leads. Additionally each circuit provides a loop interrupt (7OOms duration) to the connected SLT or device. The card will support single line telephones up to 2000 feet from the Basic KSU cabinet. Onpremise single line telephones should present a load to the port totaling a maximum ringer equivalence of 2.5.

### CO Lines Connections:

CO Lines are connected to the system via moduIar RJ-14 connectors mounted to the front edge of the 4x8 SLT Interface Board and accessed through the bottom of the Basic KSU cabinet. Each 4x8 SLT Interface Board connects four CO Line ports to the system through modular connectors J2 and 53 found on each card. The pinouts of the modular connector are as follows:

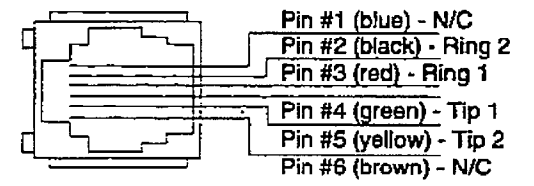

4x6 SLT Interface Board (CSB) RJ-14 Modular Jack Pinout

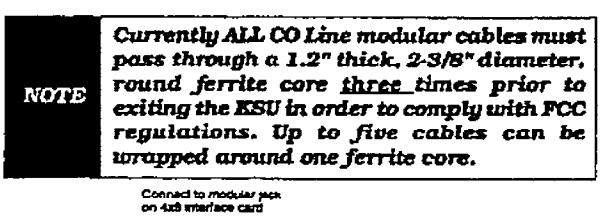

~. kn\*cuo

From Ru14C pick

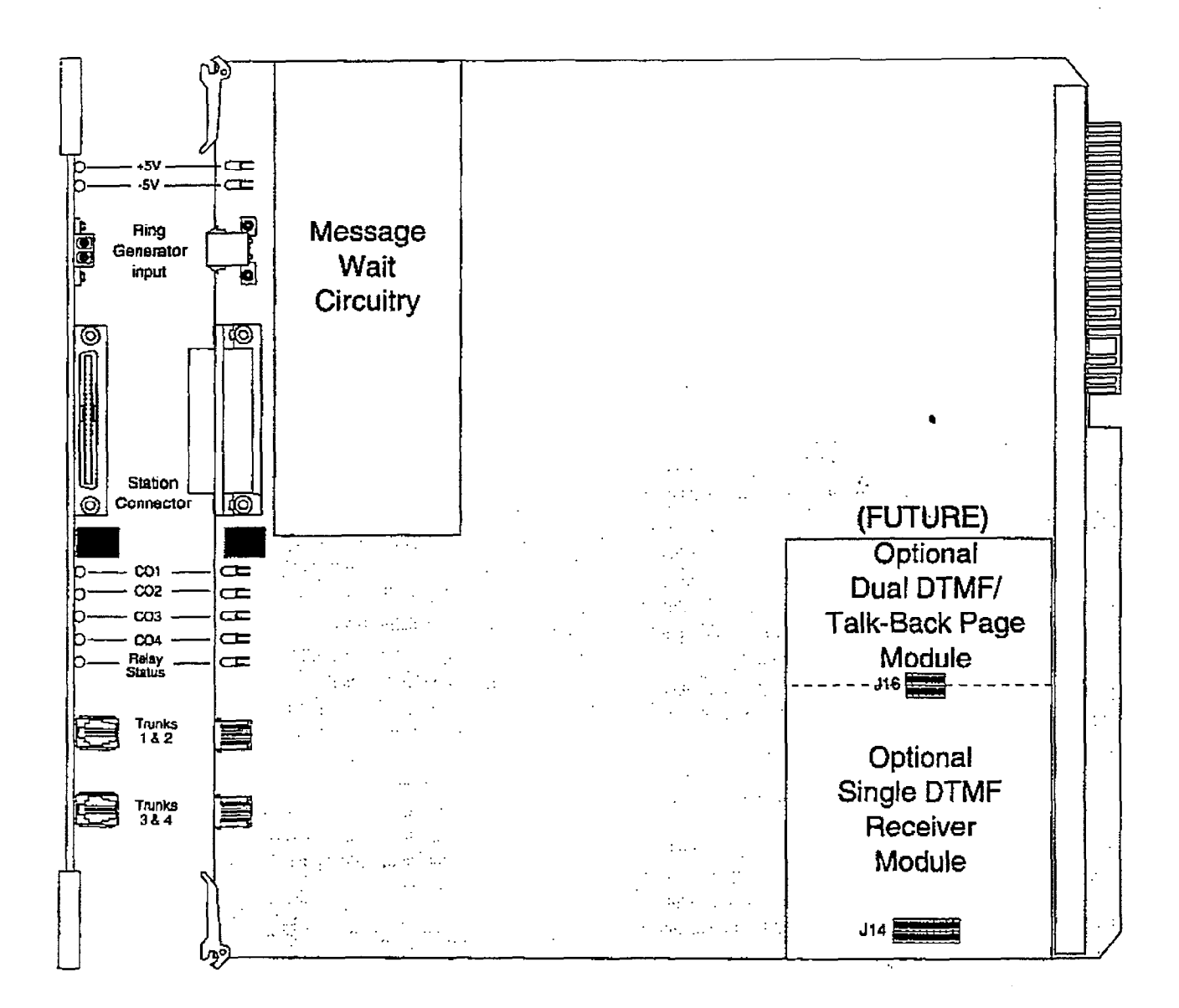

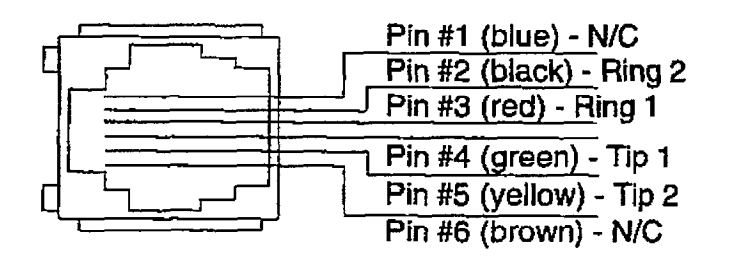

4x8 SLT Interface Board RJ-14 Modular Jack Pinouts

Figure 500-15 4x8 SLT Interface Board (CSB)

### **Stations Connections:**

The station ports of the 4x8 SLT Interface Board (CSB) are wired to the main distribution frame via a 25-pair, (50-pin) female amphenol type connector located on the front edge of the board, connector J1. A 25-pair cable with a 50-pin male amphenol-type connector is required to extend the station ports to the main distribution frame. The pinouts are shown in Figure 500-9 Basic KSU Equipment Cabinet.

Currently the 25-pair cable (supplied with the 4x8 SLT Interface Board) used to extend the stations to the MDF must be shielded,

to the Basic KSU cabinet. This cable must

with the exposed end of the shield closest be used to comply with FCC Part 15 **NOTE** regulations. In addition the 25-pair cable must pass through a ferrite core before exiting the Basic KSU cabinet again to comply with FCC Part 15 regulations. Refer

to Figure 500-14 Shielded Cable Terminations. Connect to modular jack<br>on 4x8 viterlace card From RJ14C jack =

### **External Paging Connections:**

The 4x8 SLT Interface Board will provide an external two-way page port when the Dual DTMF/Talk-Back Page Module (future) is installed. When this module is installed onto the 4x8 SLT Interface Board, it is wired to the J1 connector (50-pin male amphenol-type connector) on the Violet/Slate, Slate/Violet pair of wires (pin's 50 and 25). Refer to Table 500-9 4x8 SLT Interface Board (CSB) for wiring information.

### Miscellaneous Relay Connections:

Each 4x8 SLT Interface Board contains a miscellaneous relay (K1) that can be used for Loud Bell. CO Line control. Power Fail. RAN, and other functions as software will allow. The relay provides both an Open and a Closed loop upon activation. Therefore, each relay may be used for various applications. The relay provides a dry output and is rated for 1 AMP at 24V dc. The relay is wired to the MDF via the J1 connector (50-pin male amphenol-type connector) on the Violet/Orange, Violet/Green and Brown/Violet wires(pin's 47, 48 and 24). Refer to Table 500-9 4x8 SLT Interface Board (CSB) for wiring information.

Table 500-9 4x8 SLT Interface Board (CSB)

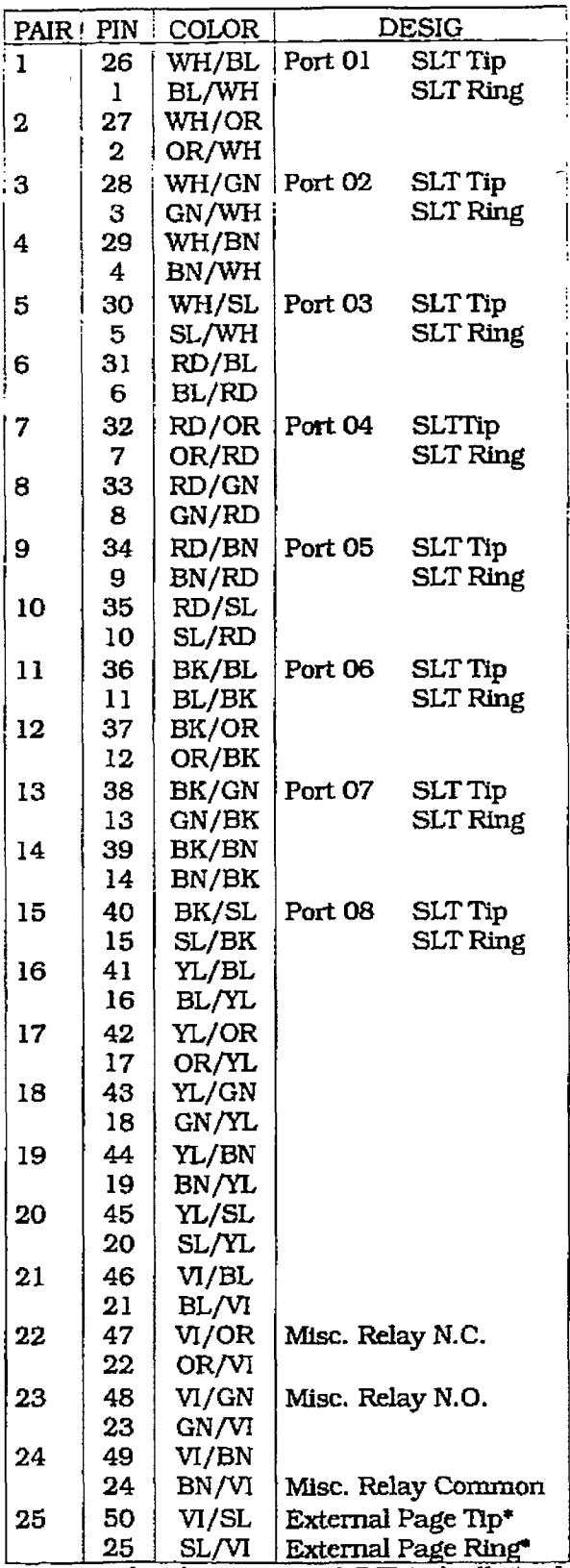

\*Active only when the Dual DTMF/Talk-Back Page Module (future) is installed.

r

### Application Module(s) Connections:

The 514 connector on the 4x8 SLT Interface Board allows for the installation of one application module (i.e. Single DTMF receiver or the Dual DTMF/Talk-Back Page Module) to the system. Refer to Section 500.6. Application Module(s) Installation for a description of the available application modules.

### 500.6 APPLICATION MODULE(S) IN-STAUATION:

### A. Expansion I/O Module (IOM) for the DVX<sup>1</sup> System

The DVX<sup>I</sup> contains one RS-232C, I/O port (female. DB-25 type connector} located on the main key service board (J5). This optional I/O module may be added to the main key service board (on connector J 15) adding one additional RS-232C port (female. DB-25 type connector) and one RS-422 port (6 pin modular jack connector). Each I/O port on this module is capable of transmitting and receiving data at 300.000 1200.0100 and 1000 baud di 30 1200, 2400, 4800 and 9600 baud rates.

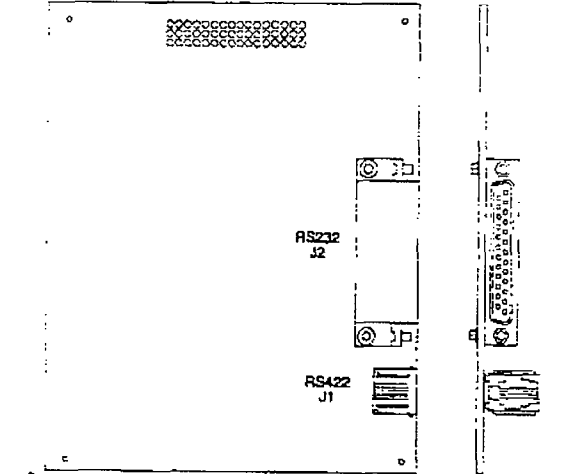

Installing the I/O Module onto the main key service board of the DVX<sup>1</sup> Basic KSU:

- 1. Remove power from the Basic KSU.
- 2. Locate the J15 connector on the main key service board of the Basic KSU and the P4 connector on the I/O Module. Refer to Figure 500-18 Basic KSU Application Card Locations.
- 3. Gently push the P4 connector on the  $I/O$ Module onto the J15 connector on the main key service board of the Basic KSU.
- 4. Secure with the screws provided on the module.
- 5. Restore power to the Basic KSU.

### Connections:

The pinouts and communication requirements for the infinite  $Dvx<sup>1</sup>$  Expansion I/O module are shown in Figure 500-16.

### B. Expansion I/O Module (IOM) for the  $\overline{\text{Dvx}}$  <sup>II</sup> System

This module provides one RS-232C I/O port (8 pin modular jack) and one RS-422 I/O port (6 pin modular jack). This module is installed on the CentraI Processor Board printed circuit board and adds two I/O ports to the one RS-232C I/O port already on the Central Processor Board for a total of three I/O ports allowed in the system. Each port is independently programmed for its use and the rate of speed at which it transmits and receives data (baud rate). The options are 300. 1200, 2400, 4800, and  $9600$  baud rates all at 8 data bits,  $1$  $\frac{1}{2}$  stop bits, which  $\frac{1}{2}$ 

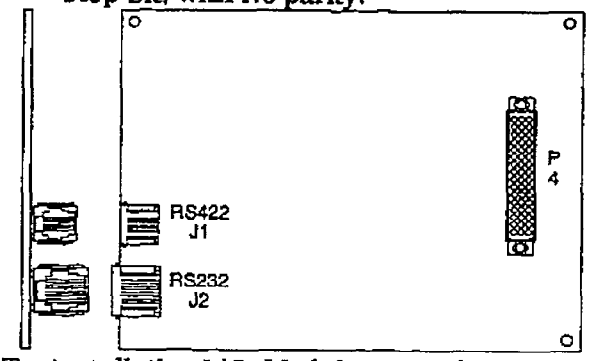

To mistall the I/O Module onto the Processor Board of the DVX <sup>II</sup> System:<br>1. Remove power from the Basic KSU.

- $2.$  Remove the Central Processor Board (CPB)
- 2. Remove the Central Processor Board (CPB) from the Basic KSU cabinet.
- 3. Locate the J4 connector on the CPB board and the P4 connector on the I/O Module. Refer to Figure 500-11 Central Processor Board (CPB).
- 4. Gently push the P4 connector on the I/O Module onto the J4 connector on the CPB  $5.5.$  Secure with the screws provided on the screws provided on the screws provided on the screws provided on the screws provided on the screws provided on the screws provided on the screws provided on the screws provided
- 5. Secure with the screws provided on the module.
- 6. Re-insert the CPB board in the Basic KSU.
- 7. Restore power to the Basic KSU.

### Connections:

The pinouts and communications requirements for the infinite DVX  $^{\rm II}$  Expansion I/O Module are shown in Figure 500-17.

## infinite  $\textbf{D}\textbf{V}\textbf{X}^\text{I}$  and  $\textbf{D}\textbf{V}\textbf{X}^\text{II}$ **Digital Key Telephone Systems**

**INSTALLATION** 

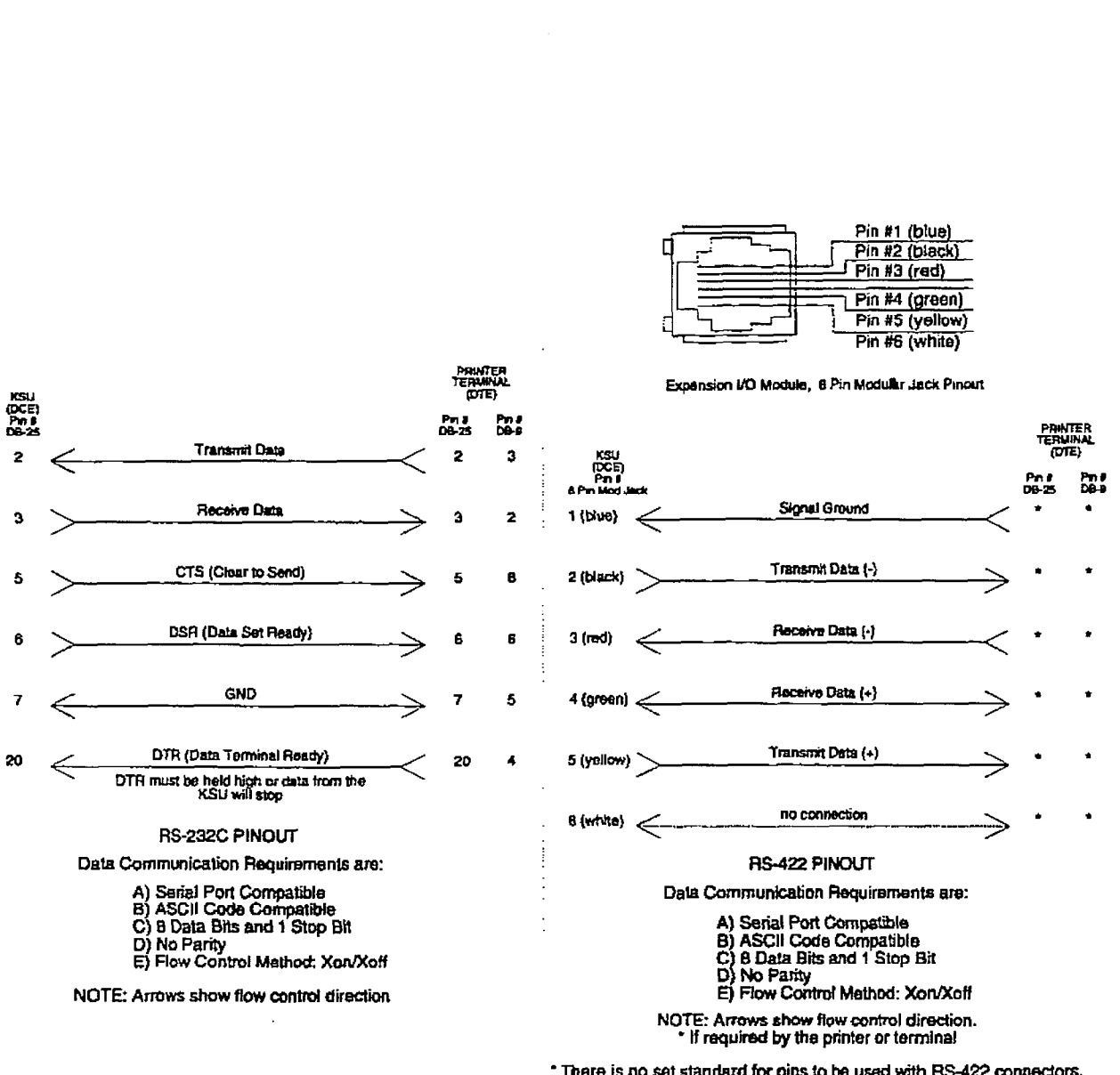

There is no set standard for pins to be used with RS-422 connectors.<br>Refer to your particular terminal installation guide for proper hook-up.

Figure 500-16 DVX<sup>I</sup> Expansion I/O Module Pin-outs

## infinite DVX<sup>1</sup> and DVX<sup>II</sup> **Digital Key Telephone Systems**

### INSTALLATION

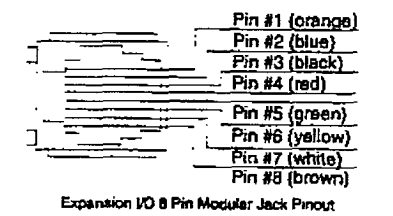

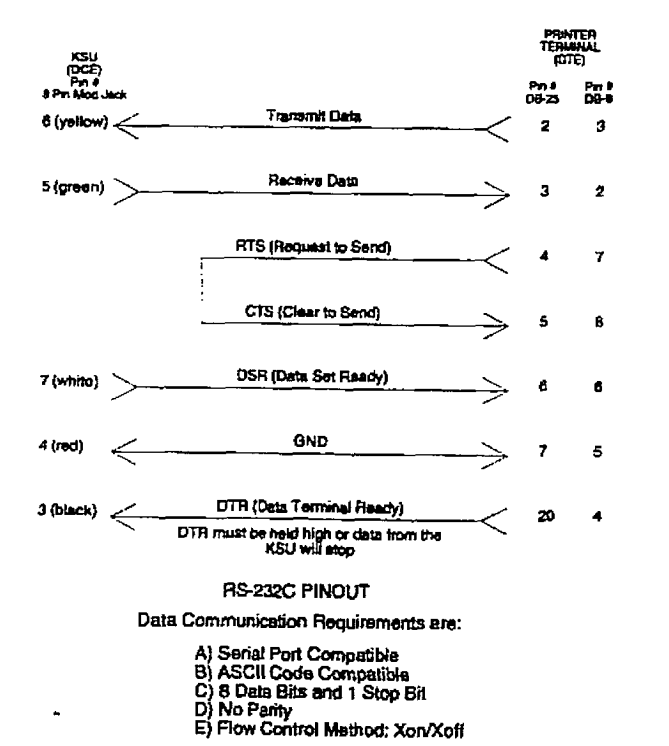

NOTE: Arrows show flow control direction. If required by the printer or terminal

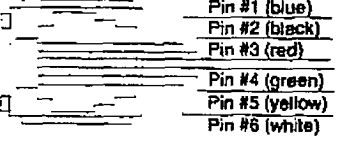

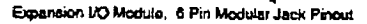

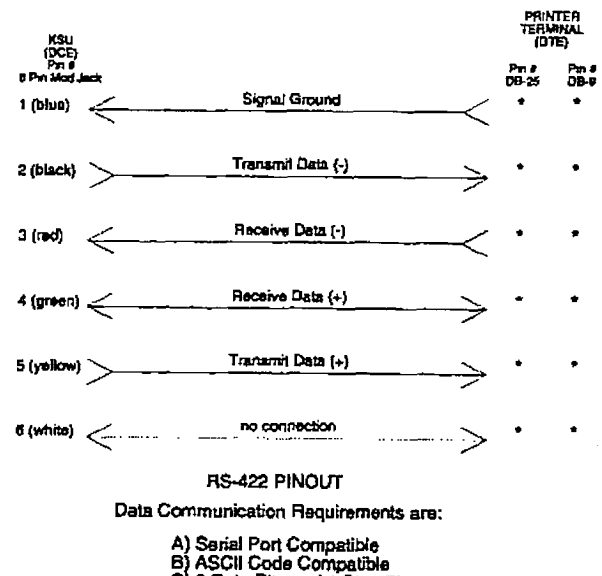

A) Sarial Port Compatible<br>B) ASCII Code Compatible<br>C) 8 Data Bits and 1 Stop Bit<br>D) No Parity E) Flow Control Method: XoryXoff

NOTE: Arrows show flow control direction.<br>"If required by the printer or terminal

\* There is no set standard for pins to be used with RS-422 connectors. Refer to your particular terminal installation guide for proper hook-up.

Figure 500-17 DVX<sup>II</sup> Expansion I/O Module Pin-outs

## infinite  $D V X^{\dagger}$  and  $D V X^{\dagger}$ **Digital Key Telephone Systems**

r

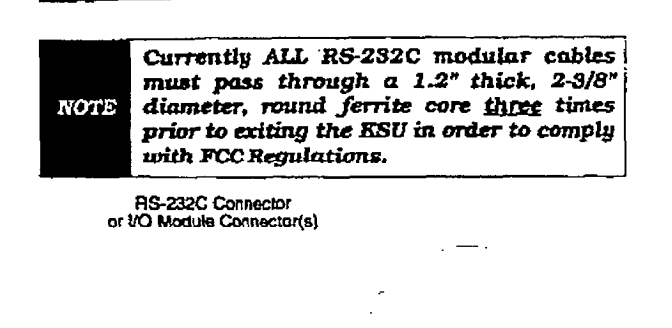

Farnta core

### C. 12QO Band Modem Module (MM)

To MDF or Device

This optional 1200 baud modem can be installed on either the DVX $<sup>I</sup>$  or the DVX $<sup>II</sup>$ </sup></sup> systems to add the capability of communicystem to see the capability of communi- $\alpha$ and was the system from a temple site or location at the rate of 1200 baud. Both systems provide as standard an on-board modem capable of transmitting data at 300 baud. With this module installed a transmission baud rate of 1200 baud can be selected. A programmable option allows for auto baud detection between 300 and 1200<br>baud,

Connection to the modem is accomplished Confrection to the modern is accompashed by simply calling into the system and connecting to the modern. This can be done by:

- 1. Ringing directly to the modem,<br>2. Going through DISA,
- $3.3.8$  After being answered by a station user and user and user and user and user and user and user and user and user and user and user and user and user and user and user and user and user and user and user and user and
- 3. After being answered by a station user and transferred to the modem port. Connection to the modem port is under

software control.

The 1200 baud modem module maintains the compatibility with the Hayes command<br>protocol and uses the Bell System (Western Electric) standards  $103$  and  $212A$  for modem design. The modem operates on-line in both Full and Half duplex modes.

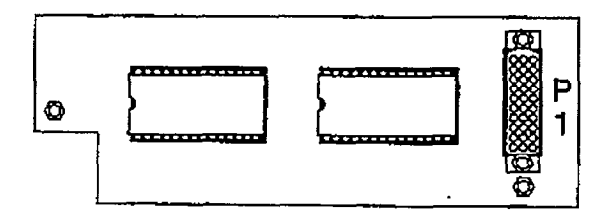

### INSTALLATiON

Installing the I200 Baud Modem Module onto the main key service board of the  $Dvx<sup>-1</sup>$  Basic KSU:

- 1, Remove power from the Basic KSU.
- 2. Locate the J14 connector on the main key service board on the Basic KSU and the Pl connector on the Modem Module. Refer to Figure 500-18 Basic KSU AppIication Card Locations.
- 3. Gently push the P1 connector on the Modem Module onto the J 14 connector on the main key service board on the Basic KSU.
- 4. Secure with the screws provided on the module.
- 5. Restore power to the Basic KSLJ.

Installing the 1200 Baud Modem Module onto  $t_{\rm{c}}$   $\alpha$   $t_{\rm{c}}$  the DVC Duce modelli modelli  $\alpha$ tern Cabinek

- 1. Remove power from the Basic KSU.
- $2.7$   $\mu$   $2.7$   $\mu$  itembre die Central
- 3. Locate the 55 connection on the CPB board of the CPB board of the CPB board of the CPB board of the CPB board and the OD connector on the CFD board and the P1 connector on the Modem Module. Refer to Figure 500-11 Central<br>Processor Board (CPB). 4. Gently push the Pl connector on the Mo-
- den dy push the F1 connector on the Modem Module onto the J5 connector on the<br>CPB board. S. S. Security provided on the security provided on the security of the second on the second on the second on the second on the second on the second on the second on the second on the second on the second on the second on
- pecure  $\mathbf{m}$  and  $\mathbf{m}$
- 6. Re-insert the CPB board in the Basic KSU cabinet.

### $\alpha$  is under system software con-

Connection is under system software con- $\mathbf{u}$  bitstand the DTMF Rtceiver M~ulee  $\mathbf{u}$ 

# $T$  is used to provide  $T$  is used to provide DTMF re- $T$

This module is used to provide DTMF receivers in the system to support single line telephone and DISA applications. Currently this module can be added to the DVX System Expansion KSU, 2x4 Expander Module, 2x4 SLT Expander Module and the 4x8 Expander Module. This module can also be added to the DVX  $^{\rm 11}$  Svstem on eac 4x8 Key Interface Boards, and each 4x8 SLT Interface Boards. Each DTMF Receiver. Module contains one DTMF receiver. A maximum of three DTMF Receiver Modules can be installed in the DVX $^1$  system for a total of four receivers for the system one DTMF Receiver is located on the main key Issue 1. January 1993 500-39

r

mum of 13 DTMF Receivers can be installed in the DVX " system, depending on whether the DTMF Receiver Module or the Dual DTMF/Talk-Back Page Module is installed.

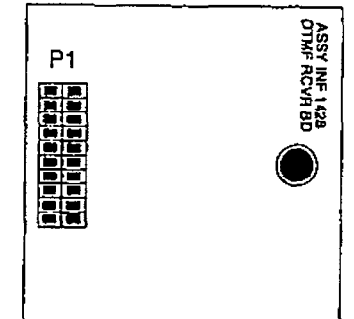

Generally, one receiver will support DISA and/or 8 SLT stations under light to moderate traffic, If SLT and or DISA traffic is heavy, addiffoional DTMF receivers should be added. It is also recommended to add additional DTMF Receivers when a Voice Mail or Auto Attendant is connected to the system.

### Connections:

The DIMF Receiver Module plugs onto a <sup>211</sup> pin receiver module pings onto 20-pin connector on the following printed circuit boards (one DTMF Receiver Module<br>may be installed on each card):

- <sup>l</sup>2x4 Expander Module l2x4 SLT Expander Module
- 2x4 SLT Expander Module
- Main Key Service Board of the Expansion Key Service Unit (EKSU)
- 4x8 Expander Module
- 4x8 Key Interface board (CKB)
- 4x8 SLT Interface board (CSB)

### infinite DVX <sup>I</sup> System:

Installing the DTMF Receiver Module onto the 2x4 Expander Module:

- 1. Locate the J1 connector on the  $2x4$  Expander Module and the P1 connector on the DTMF Receiver Module. Refer to Figure 500-18 Basic KSU Application Card Locations and Figure 500-19 Expansion KSU Application Card Locations.
- 2. Take the DTMF Receiver Module and push the P1 pin connector gently onto the J1 pins on the 2x4 Expander Module.
- 3. Secure the DTMF Receiver Module with the screw provided on the module.

Installing the DTMF Receiver Module onto the 2x4 SLT Expander Module:

- 1. Locate the Jl connector on the 2x4 SLT Expander Module and the P1 connector on the DTMF Receiver Module. Refer to Figure 500- 18 Basic KSU Application Card Locations and Figure 5OO- 19 Expansion KSU Application Card Locations.
- 2. Take the DTMF Receiver Module and push the PI pin connector gently onto the J1 pins on the 2x4 SLT Expander Module.
- 3. Secure the DTMF Receiver Module with the screw provided on the module.

 $h_{\text{total}}$  ing the IYIMF  $D_{\text{standard}}$   $M_{\text{total}}$  and the markaning die staat aweerse moodge ontgelik

- 1. Locate the J5 connector on the main key service board of the Expansion Key  $t_{\rm L}$  . The planet of the DAMAHOID RECEIVER  $M_{\text{max}}$  represents  $M_{\text{max}}$   $R_{\text{max}}$   $R_{\text{max}}$   $R_{\text{max}}$ MOURAGE COLLEGIE OOOTI 2. Take the MMF Receiver Module and push
- the P<sub>1</sub> pin control module and push the P1 pin connector gently onto the J5 pins on the main key service board of the<br>Expansion KSU.  $\overline{\phantom{a}}$
- secure the prime receiver into Installing the DTMF Receiver Module onto the

mstannig the DTML. 4x8 Expander Module:

- 1. Locate the J5 connector on the 4x8 Expander Module and the P1 connector on the DTMF Receiver Module. Refer to Figure 500-19 Expansion KSU Application Card<br>Locations. 2. Take the DiMF Receiver Module and pushed and pushed and pushed and pushed and pushed and pushed and pushed and pushed and pushed and pushed and pushed and pushed and pushed and pushed and pushed and pushed and pushed an
- Take the DTMF Receiver Module and push the P1 pin connector gently onto the J5 pins on the 4x8 Expander Module.
- 3. Secure the DTMF Receiver Module with the screw provided on the module.

### infinite DVX  $^{\text{II}}$  System:

Installing the DTMF Receiver Module onto the 4x8 Key Interface Board (CKB):

- 1. Locate the J1 connector on the  $4x8$  Kev Interface Board (CKB) and the P1 connector on the DTMF Receiver Module. Refer to Figure 500-13 4x8 Key Interface Board  $(CKB)$ .
- 2. Take the DTMF Receiver Module and push the P1 pin connector gently onto the J1 pins on the 4x8 Key Interface Board (CKB).
- 3. Secure the DTMF Receiver Module with the screws provided with the module.
- 4. Replace the 4x8 Key Interface Board (CKB) back in the Basic KSU cabinet. 500 Issue 1. January 1. January 1. January 1. January 1. January 1. January 1. January 1. January 1. January 1<br>1993 - January 1. January 1. January 1. January 1. January 1. January 1. January 1. January 1. January 1. Janu

ςĬ,  $\ddot{\phantom{0}}$ 

## infinite  $D V X^{\dagger}$  and  $D V X^{\dagger}$ Digital Key Telephone Systems INSTALLATION

Installing the DTMF Receiver Module onto the 4x8 SLT Interface Board (CSBl:

والموادية والمتواد الماريون الو

- 1. Locate the Jl connector on the 4x8 SLT Interface Board (CSB) and the Pl connector on the DTMF Receiver Module. Refer to Figure 500-15 4x8 SLT Interface Board (CSB).
- Z-Take the DTMF Receiver Module and push the Pl pin connector gently onto the Jl pins on the 4x8 SLT Interface Board (CSB).
- 3. Secure the DTMF Receiver Modulewith the screws provided with the module.
- 4. Replace the 4x8 SLT interface Board (CSB) back in the Basic KSU cabinet.

Installing the Dual DTMF/Talk-Back Page Module onto the 4x8 SLTInterface Board (CSB): (FUTURE)

l%ismodule is used to provide additional D?MF receivers in the system of the system to support support system. receivers in the system to support single line telephone and DISA applications along with two-way external paging capability. Currently this module can only be added to the  $Dvx^H 4xB$ SLT Interface Board (CSB). Each Dual DTMF/Talk-Back Page Module contains two DTMF Receivers. A maximum of six Dual  $\mu$ IMT/Ialk-Back gage modules can be installed in the  $Dvx$  system,  ${a}$  ckB must be installed in Slot 1 for programming from an Executive Digital Terminal (Only a single DTMF Receiver module can be installed on the CKB board), CSB boards can be installed in Slots 2 thru 7. Each CSB board having a Dual DTMF/Talk-Back Page Module installed, resulting in thirteen DTMF Receivers in the system.

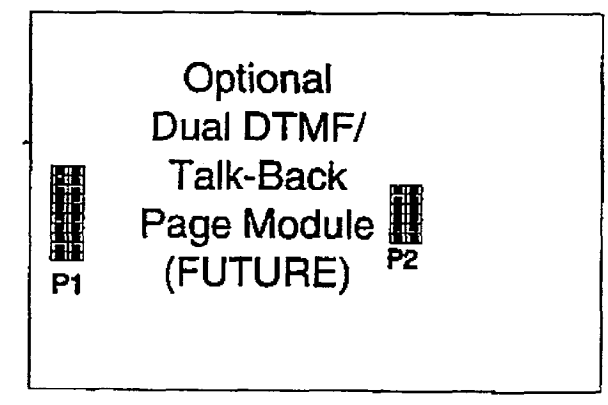

Generally, one receiver will support DISA and/or 8 SLT stations under light to moderate traffic. If SLT and or DISA traffic is heavy, additional DTMF Receivers should be added. It is also recommended to add additional DTMF Receivers when a Voice Mail or Auto Attendant is connected to the system.

Ifume 1. January 1. January 1993 500-411 1. January 1. January 1. January 1. January 1. January 1. January 1.<br>Tanàna mandritry ny taona 2008–2014. Ilay kaominina dia kaominina mpikambana amin'ny fivondronan-kaominin'i C

nama website and in

- 1. Locate the P1 and P2 connectors on the 4x8 SLT Interface Board (CSB) and the J 1'4 and J16 connectors on the Dual MMF /Talk-Back Page Module.
- 2. Take the Dual DTMF/Talk-Back Page Module and push the J14 and J16 pin connectors gently onto the Pl and P2 connectors on the 4x8 SLT Interface Board (CSB).
- 3. Secure the Dual DTMF/Talk-Back Page Module with the screws provided with the module.
- 4. Replace the 4x8 SLT Interface Board (CSB) into the Basic KSU cabinet.

### Connections:

The Dual DTNF/Talk-Back Page Module plugs onto a 20-pin cohnector and a 14 pin progenter on the 4x8 SLT interface Board. .

## infinite  $Dvx^l$  and  $Dvx^ll$ Digital Key Telephone Systems

 $\sin\theta^2\pi^2/\sqrt{2}M^2$ 

√,

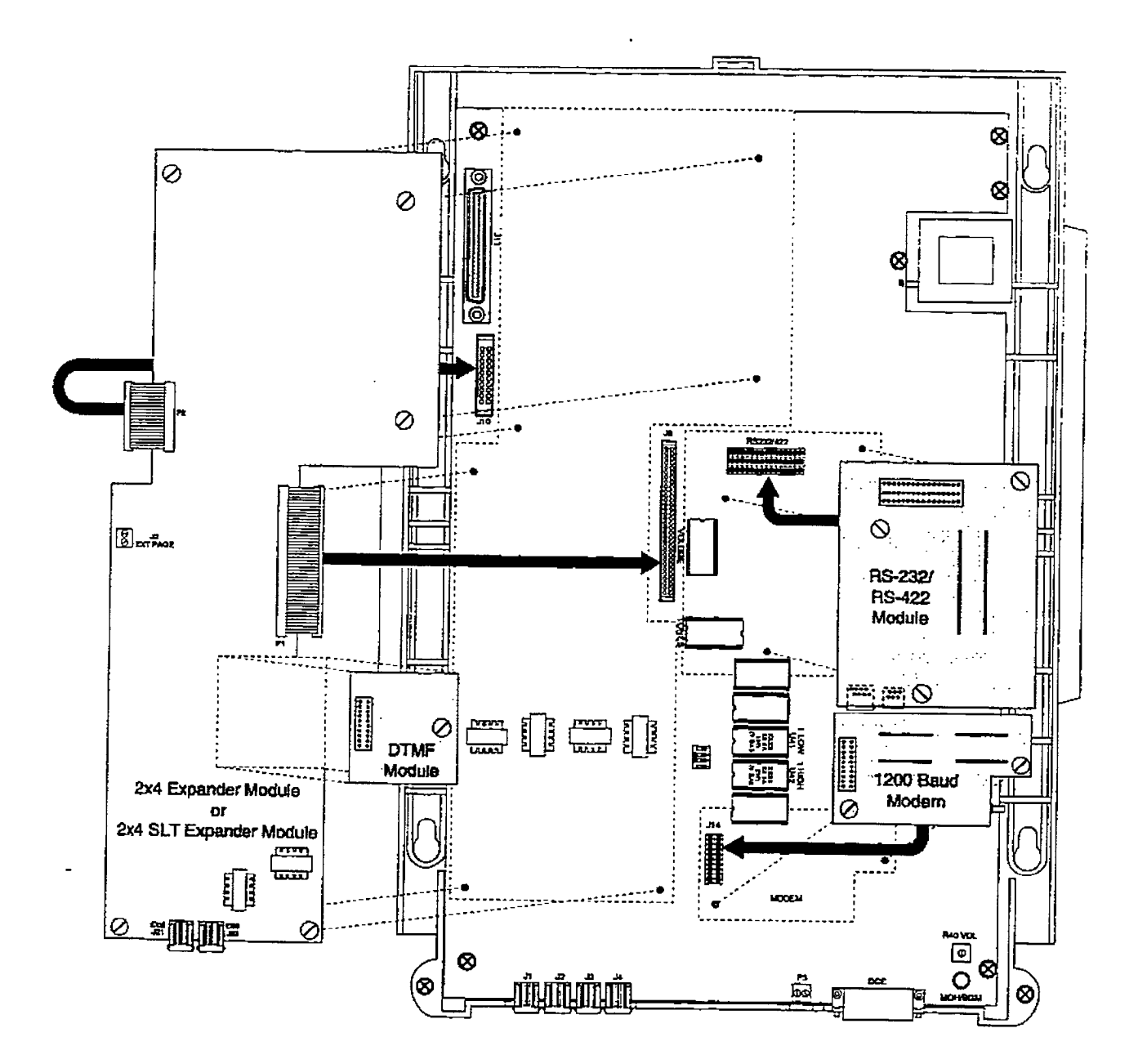

## Figure 500-18 Basic KSU Application Card Locations

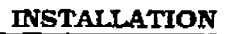

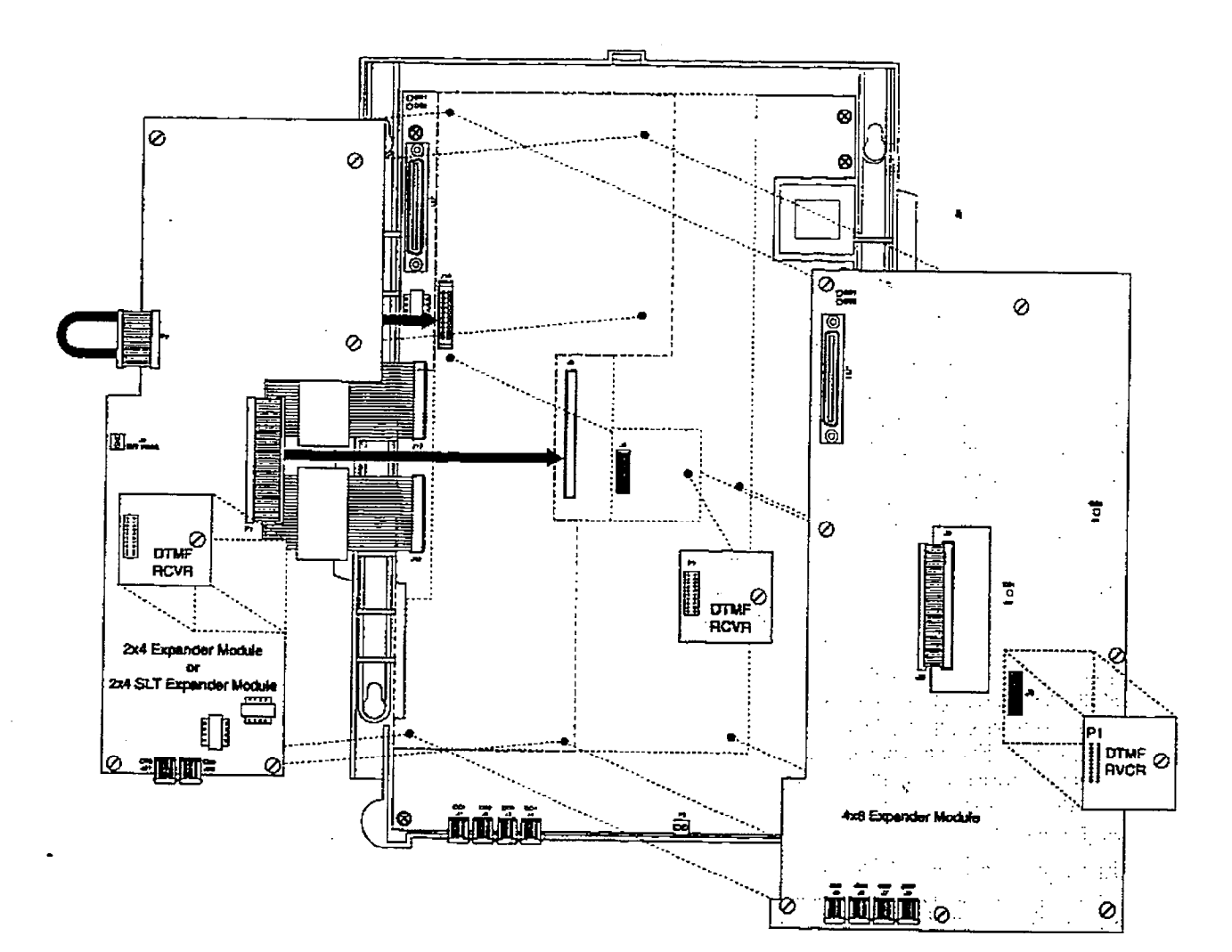

Figure 500-19 Expansion KSU Application Card Locations

 $\frac{1}{2}$ 

### 500.7 DIGITAL TERMINALS

### A. Digital Terminal Installation:

The Digital Terminals are interfaced with the DVX ' Basic KSU or Expansion KSU main key service board which provides eight circuits. Each of the eight circuits are interfaced from the Jll connector on the Basic KSU or Expansion KSU main key service board to the MDF. The digital terminals are interfaced with the DVX  $^{\mathrm{II}}$  4x8 Key Interface Board (CKB) and 4x8 SLT Interface Board (CSB) which each have eight circuits per board. Each 4x8 Key Interface Board interface is extended from the Basic KSU or the Expansion KSU to the MDF through the front edge connector on the CKB or CSB board.

At the MDF are the terminated distribution cables that are run from each key telephone location. Each Key Telephone requires two-pair twisted cable wiring to quants and put encoded there manig to opposed a telephone continuation to the system of the cable is terminated on a modular con- $\sigma$  and cable so committed on a highling jack and the MDF end of the cable should terminate on a punchdown block making up the MDF. Refer to Figure 500-1 Digital Flatpack Mounting Arrangements and Figure 500-9 Basic KSU Equipment<br>Cabinet.  $T_{\text{max}}$ 

interfaces are connected to the station interfaces via industry-standard twisted. 2-pair, 22 or 24 gauge wire. The station cable run from the main distribution frame to the station wall jack should not exceed 1000 feet. It is recommended that the station cable contain 4 pairs of wires. Refer to Figure 500-20 Digital Terminal Modular Block Wiring.

Station cable is connected to the MDF at one end, and a modular connecting block at the other end. The modular line cord of the telephone is then plugged into the connecting block.

### NOTE Only one station may be connected to a port. It is NOT possible to bridge station ports.

The system communicates with each phone using 4 wires. Two of the wires are used to send digital information (voice and control signals) from the system to the telephone, and two wires are used by the telephone to send digital information to the system. All 4 wires are necessary for the telephone to function. Each telephone connected to a station port has two digital

channels. The primary channel is used for voice communications only. The secondary channel is used to provide a secondary path for data switching applications [future).

The installer should exercise caution when connecting a digital terminal while system power is on. Each digital terminal station circuit is overload protected by internal circuitxy on the 4x8 Key Interface Board (CKE) or 4x8 SLT Interface Board [CSB)). however the proper polarity of the wired connections must be maintained for proper operation.

The standard Single Line Telephone. Single Line Telephone Adapter (OPX). and Digital DSS Console are all considered to be telephones by the system. These interfaces are all wired to digital key station ports the same as a digital telephone.

### B. Digital DSS Console Installation:

 $T$   $\sim$   $T$   $\sim$   $T$  the *presence with a diffusion* is assigned to operate with a digital terminal. Up to three DSS/DLS Console units can be assigned to any one station. There are a maximum of 21 DSS/DLS Console that can be installed in the *infinite* DVX<sup>1</sup> System, and a maximum of 42 DSS/DLS Consoles that can be installed in the *infinite* DVX  $^{\text{II}}$  System. Each unit uses a digital terminal interface circuit and reduces station capacity on a one-per-one basis.

A two-pair twisted cable is required for connecting the DSS/DLS Console unit to the MDF. The cable should be run from the DSS/DLS Console to the MDF in a "home run" manner. The DSS/DLS Console end of the cable is terminated on a three-pair modular jack and the MDF is "punched" down" on a terminal block for cross connection to the appropriate station cable. Refer to Figure 500-20 Digital Terminal Modular Block Wiring.

Since the system supplies power to the DSS/DLS Console, no transformer or external power device is required.

### C. Wall Mounting the 33-Button Digital **Terminal**

To wall mount the infinite Digital Terminal, It is necessary to use the 33-Button Wall Mount bracket and one standard-type jack assembly designed for normal wall hanging applications.

1. Unplug the line cord from the phone. A 4-foot line cord is provided with the wall

## infinite  $\textbf{D}\textbf{V}\textbf{X}^\text{I}$  and  $\textbf{D}\textbf{V}\textbf{X}^\text{II}$ Digital Key Telephone Systems

**INSTALLATION** 

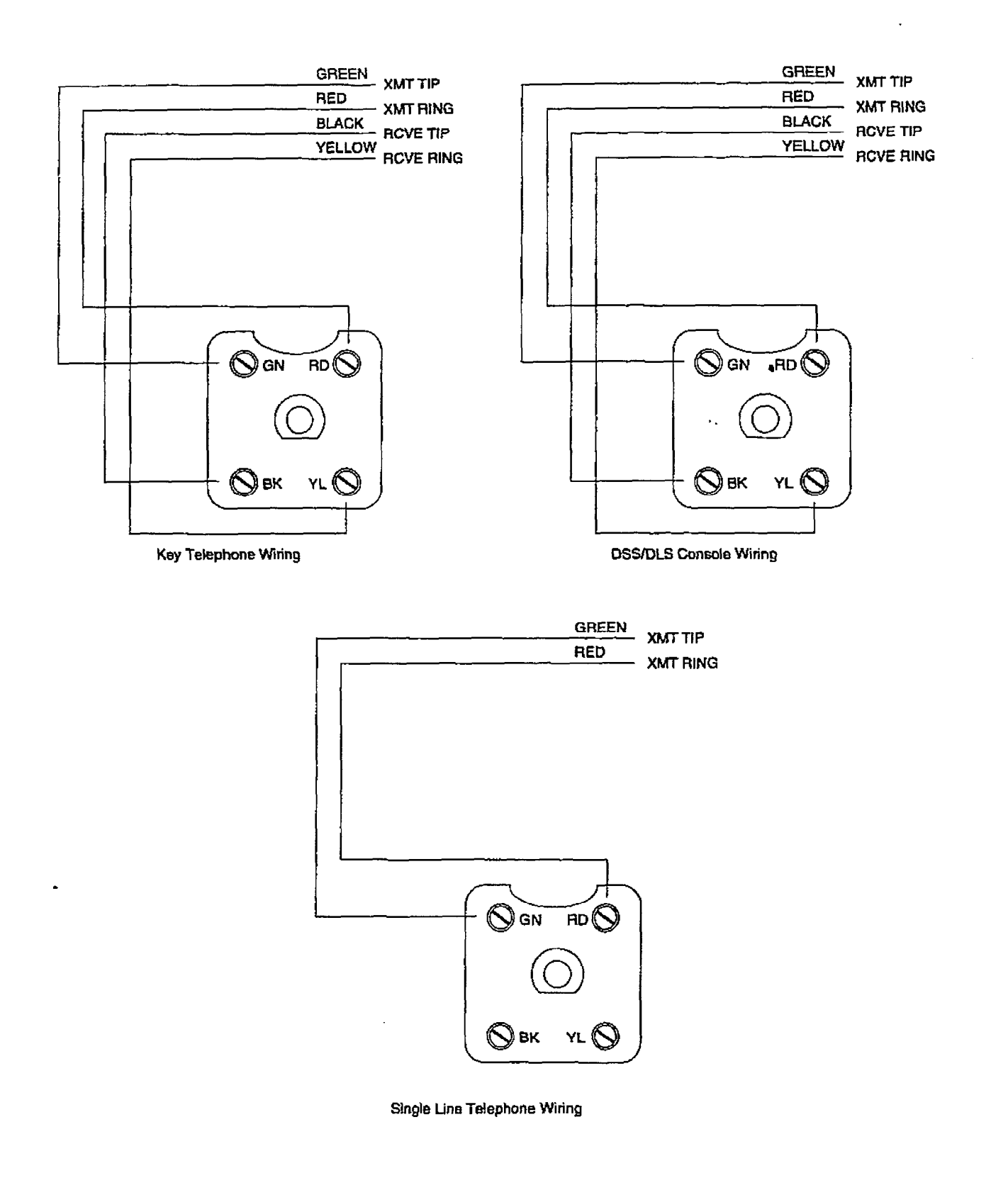

Figure 500-20 Digital Terminal Modular Block Wiring

### INST&LATION

bracket.

- 2. Line up the hooks at the bottom of the bracket so that they engage with the slots cut in the bottom of the telephone base. Tilt the telephone back and lock the telephone into the hooks at the top of the bracket. The bracket wiIl snap in place.
- 3. Route the line cord from the wall jack and plug into the connector on the back of the telephone. Now match the two key hole slots on the base plate with the lugs on the 630-A type jack. Align the modular connector and slide telephone into place. Refer to Figure 500-21 Digital Terminal Wail Mounting.

### D. Wall Moudting the &Button Df.@ti  $T_{\rm{z}} = 1$

 $T_0$  and  $T_{\text{meas}}$  the  $\Omega$ ,  $\Omega$ ,  $\Omega$ ,  $\Omega$ ,  $\Omega$ ,  $\Omega$ ,  $\Omega$ ,  $\Omega$ ,  $\Omega$ ,  $\Omega$ ,  $\Omega$ it is necessary to use the 8-Button Wallenburg it is necessary to use the 8-Button Wall Mount bracket and one standard-type jack assembly designed for normal wall hang-<br>ing applications.

- $1.77 \t1.41 \t1.41 \t1.42 \t1.43 \t1.44 \t1.45 \t1.47 \t1.48 \t1.49 \t1.40 \t1.40 \t1.40 \t1.40 \t1.40 \t1.40 \t1.40 \t1.40 \t1.40 \t1.40 \t1.40 \t1.40 \t1.40 \t1.40 \t1.40 \t1.40 \t1.40 \t1.40 \t1.40 \t1.40 \t1.40 \t1.40 \t1.40 \t1.40 \t1.40 \t1.40 \t1.40$  $\frac{1}{2}$  and the cord from the phone. 4-foot line cord is supplied with the wall<br>bracket.  $2.1$  . Line up the bottom of the bottom of the bottom of the bottom of the bottom of the bottom of the bottom of the bottom of the bottom of the bottom of the bottom of the bottom of the bottom of the bottom of the botto
- bracket that the soft of the soft of the soft of the slots of the slots of the slot of the slot of the slot of the slot of the slot of the slot of the slot of the slot of the slot of the slot of the slot of the slot of the bracket so that they engage with the slots cut in the bottom of the telephone base. Tilt the telephone back and lock the telephone into the hooks at the top of the bracket. The bracket will snap in place.
- 3. Route the line cord from the wall jack and plug into the connector on the back of the telephone. Now match the two key hole slots on the base plate with the lugs on the 630-A type jack. Align the modular connector and slide telephone into place. Refer to Figure 500-21 Digital Terminal Wall Mounting.

## E. Single Line Telephone Installation

Single Line Telephones (SLTs) can be exchanged for digital terminals on a groups of eight or one-for-one basis with an OPX  $T_{\rm max}$ 

The  $4x8$  SLT Interface Board (CSB) can be plugged into any designated CKB card slot. Each 4x8 SLT Interface Board supports eight standard single line telephones (standard DTMF Single Line Telephones and message waiting DTMF SLT's). It is recommended that the Tellabs 8101, 30 Hz, 90VAC Ring Generator be used with this board.

NOTE

Only one Ring Generator is required per  $i$  installed in the system. system. At least one DTMF Receiver MUST

Either the single DTMF Receiver Module or the Dual DTMF/Talk-Back Page Module may be installed on each 4x8 SLTinterface Board installed. The single DTMF Receiver Module {RM) installs onto either a 4x8 Key Interface Board [CKB) or 4x8 SLT Interface Board [CSB) and provides 1 DTMFreceiver. The Dual DTMF/Talk-Back Page Module can ONLY be installed onto the 4x8 SLT Interface Board and provides two DIMF receivers. M'MF receivers can be added to the system to support Single Line Tele- $\frac{1}{2}$  $M_{\odot}$ d system is being is heavy of a von Mail system is being installed, it is recom-<br>mended that additional DTMF Receiver Modules be installed in the system.

 $E = -1$  SLT requires one-pair cable. The case of  $\alpha$ -pair cable. The case of  $\alpha$ -pair cable. The case of  $\alpha$ -pair case of  $\alpha$ -pair cable. The case of  $\alpha$ -pair cable. The case of  $\alpha$ -pair cable. The case of  $\alpha$ -pair ble should be placed the telephone the telephone from the telephone the telephone the telephone telephone the telephone telephone telephone that the telephone telephone telephone telephone telephone telephone telephone tel ble should be placed from the telephone location to the MDF in a "home run" manner. The telephone end of the cable run should be terminated in a modular jack. Refer to Figure 500-1 Digital Flatpack Mounting Arrangements and/or Figure. 500-9 Basic KSU Equipment Cabinet. The MDF end should be "punched down" on a terminal block for cross connection to the appropriate station cable. Refer to Table 500-9 4x8 SLT Interface Board (CSB) for SLT wiring connections.<br>F. SLT Adapter / Off-Pres

### SLT Adapter / Off-Premise Extension Module (OPX)

This external module provides the interface for one long loop (OPX) single line telephone (2500 type) extension. This module requires a separately provided -48V dc power supply to provide the necessary current for long loop applications and to support ring generation. This module is wired to and uses a key station port from any digital key terminal station port on any card plugged into the system. The OPX card meets the requirements of the FCC for connection to the telephone (Telco) network. Telephones must be DTMF only (2500 type). Refer to Figure 500-22 Off-Premise Extension (OPX) Module

This module also provides for one Power Fail circuit in the event of an AC power failure.

### Buttons and LEDs:

An LED located on the back of the unit indicates correct connection and will light

## infinite  $D V X^{\text{I}}$  and  $D V X^{\text{II}}$ Digital Key Telephone Systems

**INSTALLATION** 

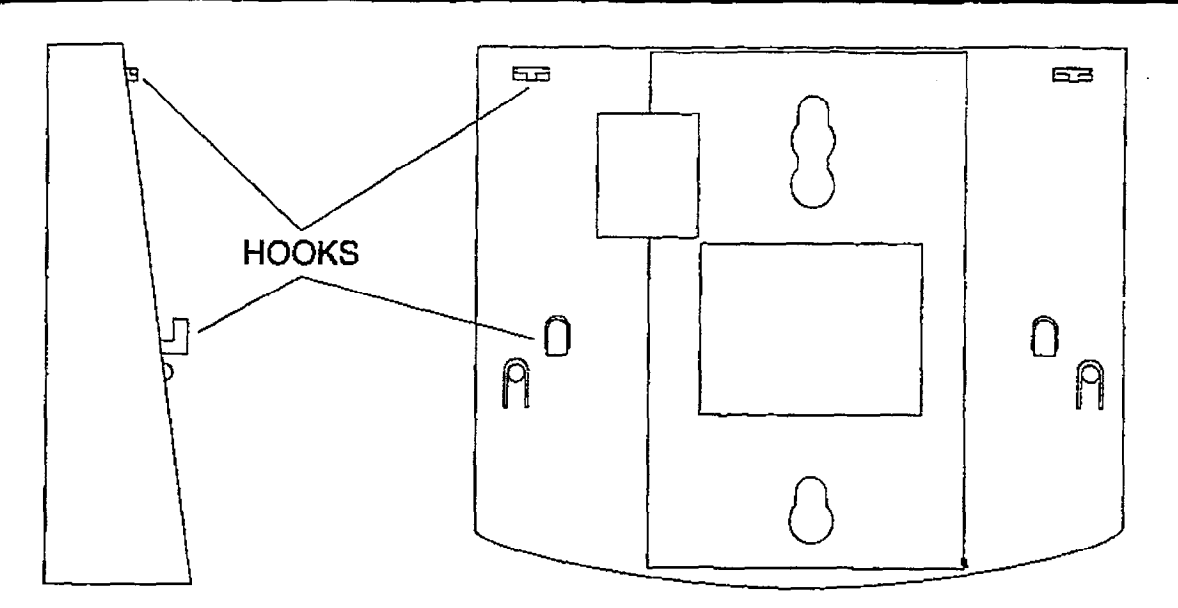

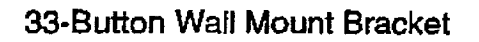

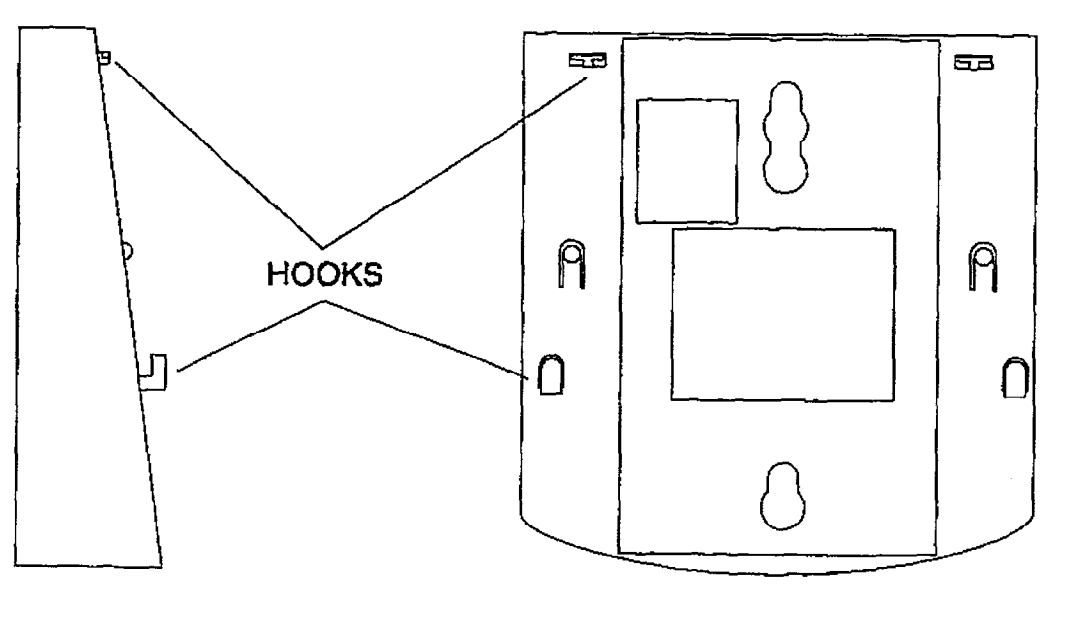

8-Button Wall Mount Bracket

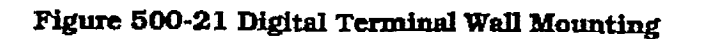

when the SLT station is taken off-hook.

### Connections:

All connections to the SLA (OPX) adapter are made on the back of the unit. Two modular jacks and a two-wire cable are located on the back of the unit for connection to the KSU and power supply. The two wire cable connects to a 48V dc power suppIy / ring generator. The modular jack marked KSU is connected to a KSU Digital terminal station port. This connection requires all four wires and wires the same as a key station. The modular jack marked OPX is wired to the SLTstation (2500 type]. OPX circuit or SLT device. Additionally, a CO line may be wired to the second pair of the SLT modular connector for Power fail operation.

### Cable Loop Limits:

The maximum loop limit from the KSU to the SLA (OPX) adapter is 1000 feet.

The maximum loop limit from the SLA [OPX) adapter to the connected SLT or device is 1400 ohms not mciudtng the telephone or device.

### 500.8 POWER FAILURE TRANSFER

### A Relay / Sensor Interface Module

The Relay Sensor interface Module connects to the system using one digital station port and provides three relay activated contacts and three sensing circuits. The relays provide for applfcations such as Loud Bell Control contacts, CO Line control contacts, RAN Start contacts, Page Relays, Power FaiI contact and additional applications as software wIJJ permit. The sensing circuits wiJl provide for such applications as Alarm signaling input, RAN Stop (end of message) and other applications as

developed and allowed by software.

### Connections:

All connections to the Relay Sensor Module are made on the back of the unit. Two terminal strips with screw termfnals each provide connection to the ancillary devices for relay control or sensing monitoring. The Modular jack marked KSU is connected to a KSU Digital terminal station port. This connection requires all four wires and wires the same as a key station. Refer to Figure 500-03 Relay Station. Rules  $M$ odule for wiring information.

 $\Delta n$  external power source may be required. to drive equipment connecting to the relation

### Cable Loop Limits:

The maxImum loop limit from the KSU to the relay Sensor Module is 1000 feet.

### B. Power Failure Transfer Unit (PFTU)

This unit provides the relay transfer circuits for up to 12 CO lines in the event of a power or processor failure. The unit is housed in fts own enclosure and mounts external to the KSU. Activation of the PFT relays is controlled by a multi-use relay on any one of the CO/Station Interface boards that is programmed for PFT. A customer provided 12 volt DC power supply is required to operate the unit. There is a manual switch that activates the PFTM for testing purposes.

With loss of power to the system or a failure of system processing. the PFTU will automatically connect up to twelve CO lines to prewired 500/2500 type telephones. When power is restored, the PFTU will automatically restore the CO trunks and stations to normal operation. These SLT stations do not have to be used for intercom, but can be if so desired.

### Wiring / Pinouts / Connections:

The PFTU has two 50-pin male amphenol connectors labeled CONN1 and CONN2 located on the front of the unit. Each connector wires six CO lines for power fail transfer. Refer to Table 500-10 PFI'U Corm A Connecting Block and Table 500-11 PFTU Conn B Connecting Block for pinouts of each of the connectors.

The PFTU is connected to the KSU via the modular connector on the side of the unit. This is connected in series to a customer provided 12V dc supply. and ta a multi use relay programmed as a power failure relay.

## infinite  $\textbf{D}\textbf{V}\textbf{X}^\text{I}$  and  $\textbf{D}\textbf{V}\textbf{X}^\text{II}$ Digital Key Telephone Systems

**INSTALLATION** 

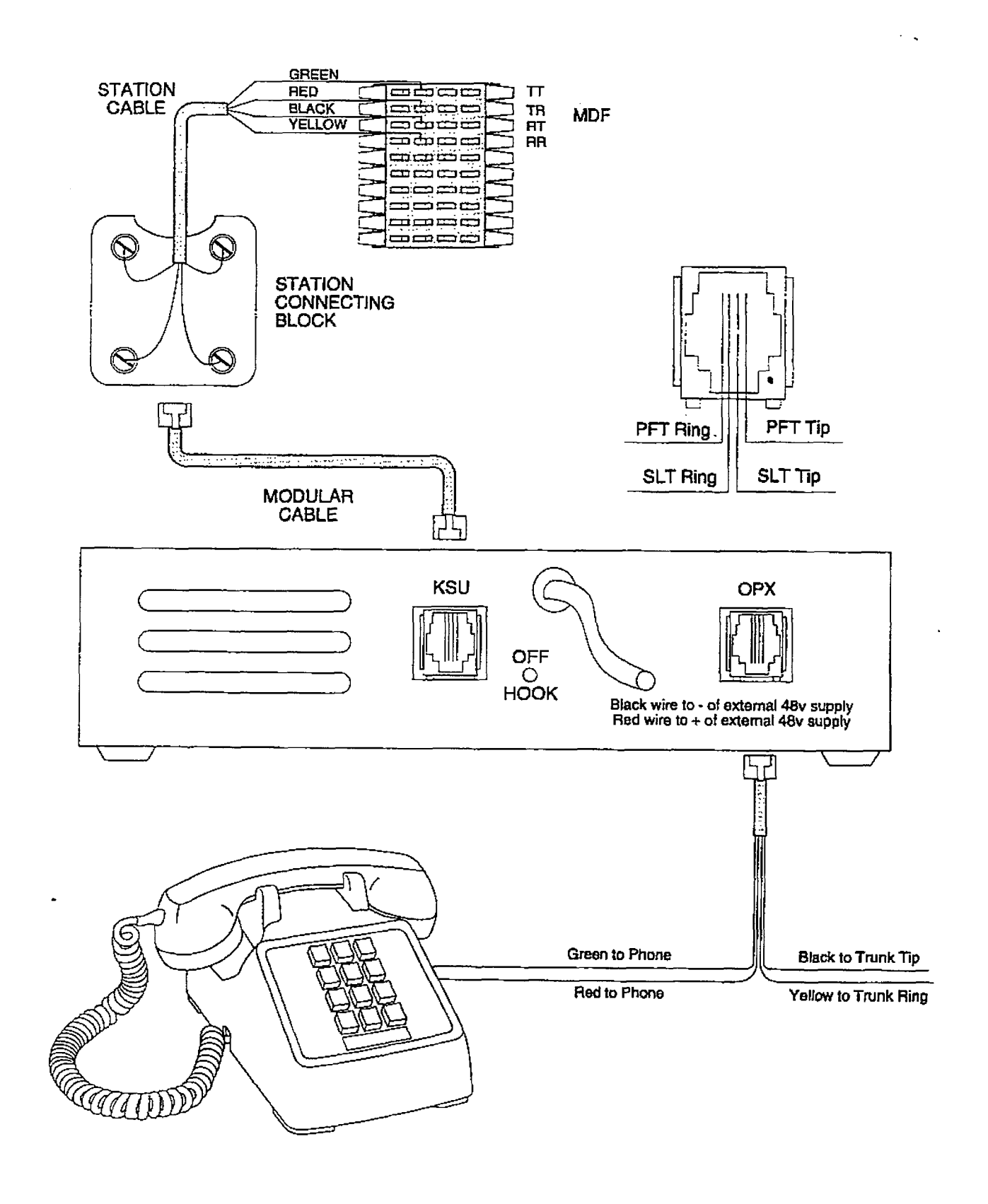

Figure 500-22 Off-Premise Extension (OPX) Module

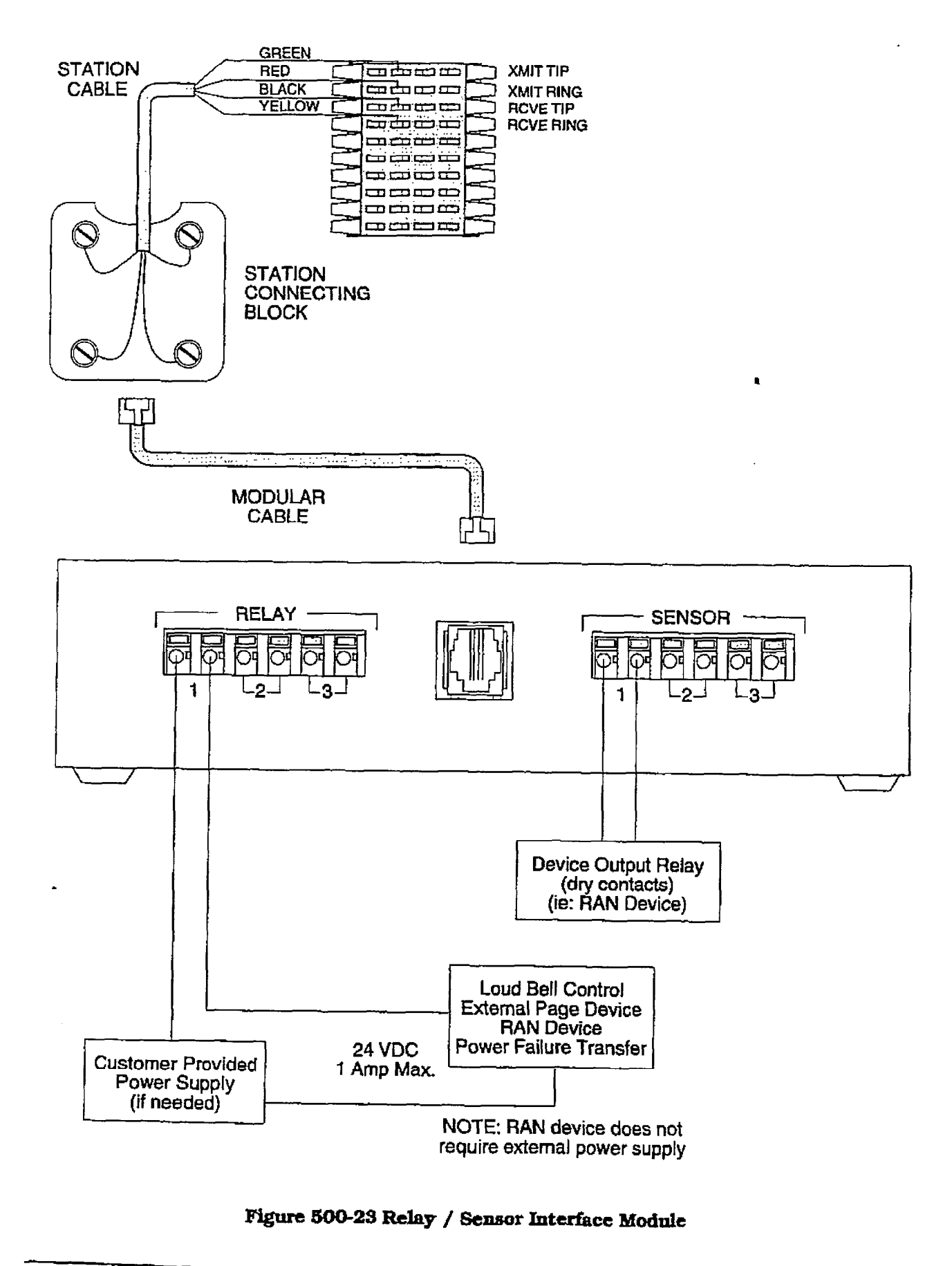

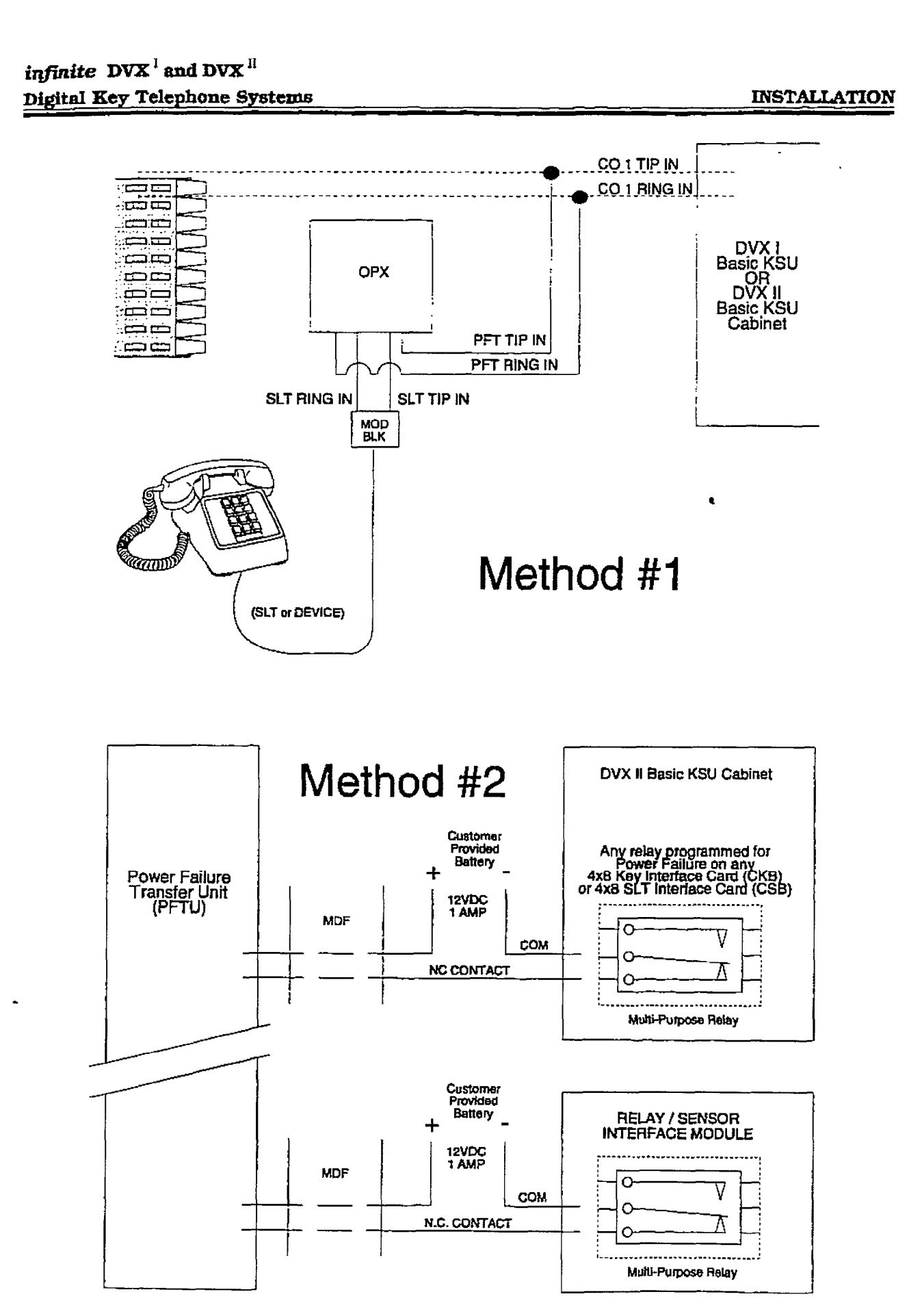

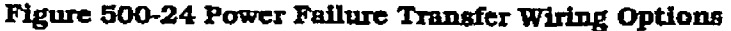

 $\bar{\mathbf{z}}$  ,  $\bar{\mathbf{z}}$ 

 $\ddotsc$ 

## infinite  $\textbf{D}\textbf{V}\textbf{X}^\text{I}$  and  $\textbf{D}\textbf{V}\textbf{X}^\text{II}$ Digital Key Telephone Systems

# Table 500-10 PFTU Conn A Connecting<br>Block

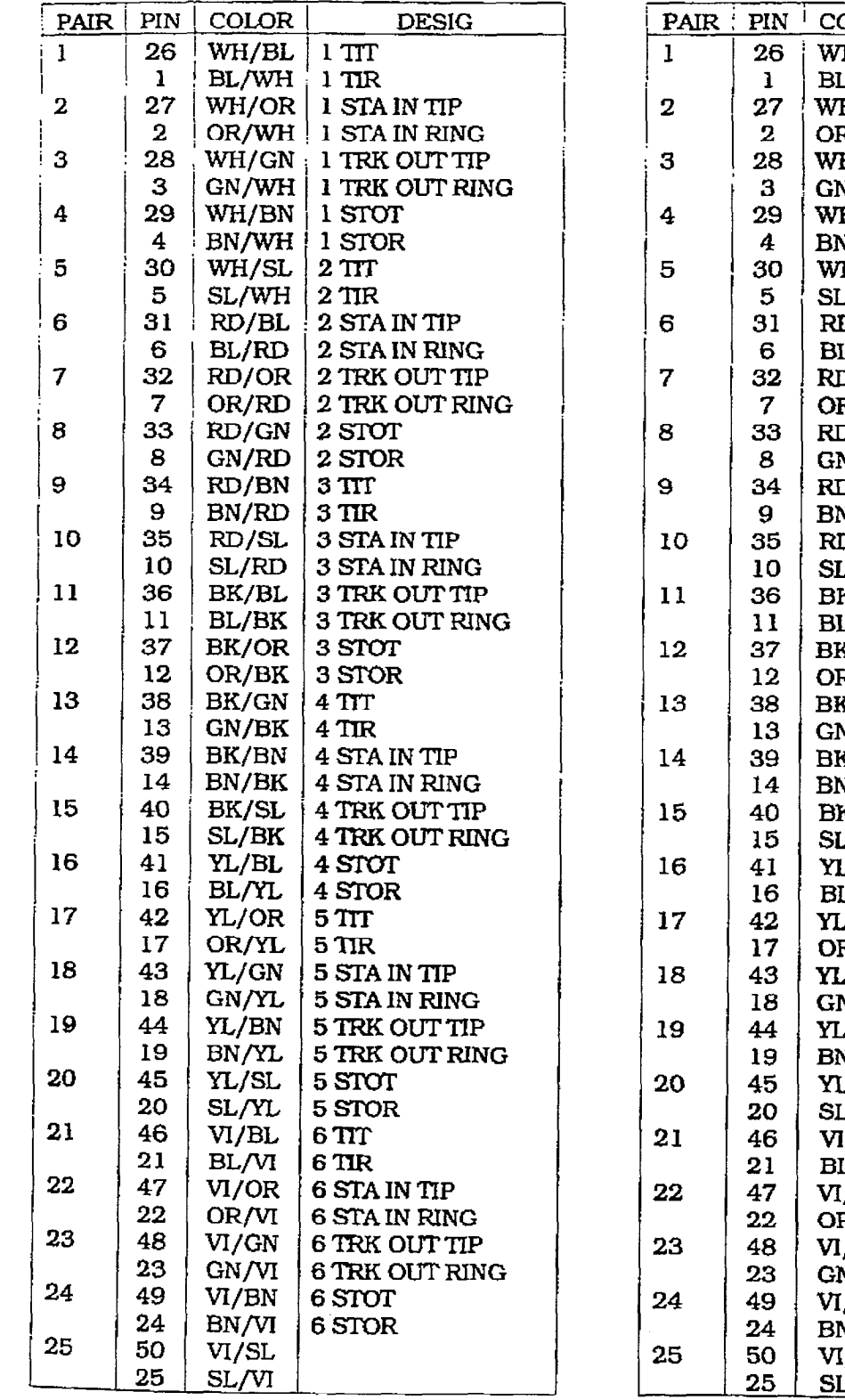

# Table 500-11 PFTU Conn B Connecting<br>Block

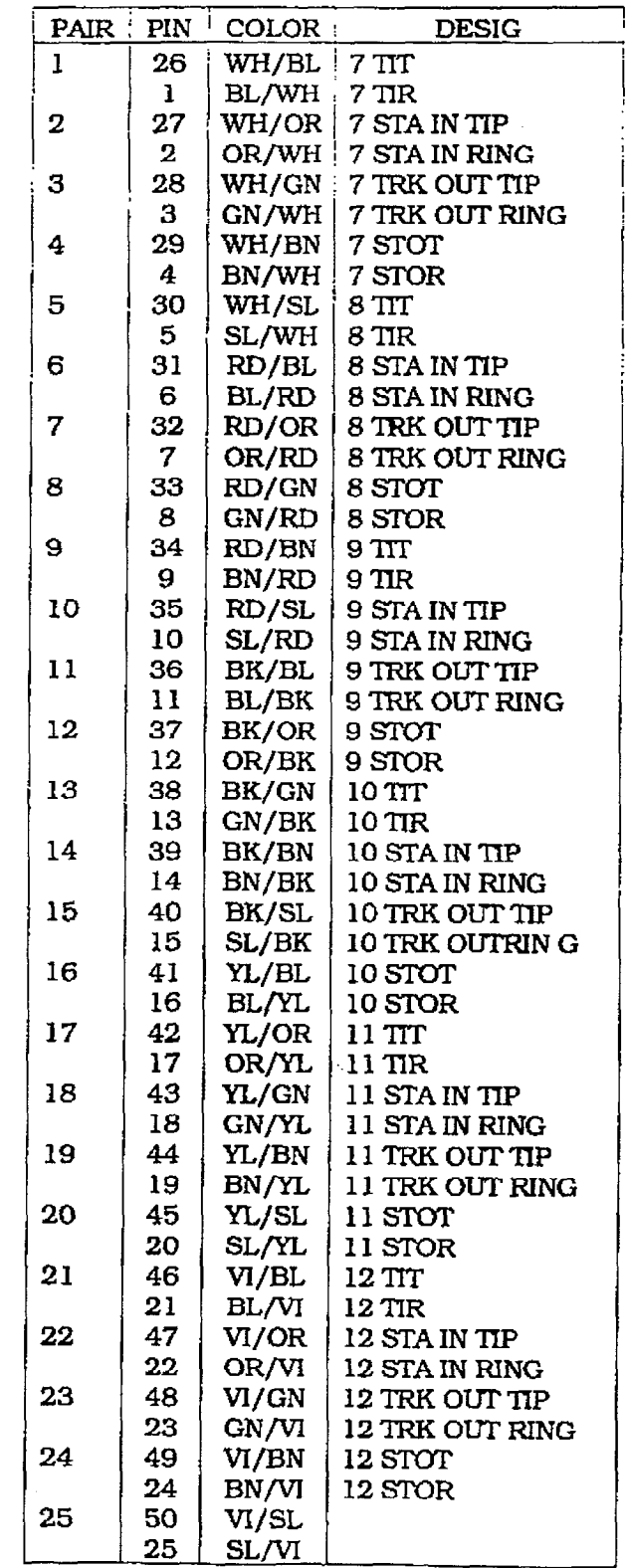

## infinite  $D V X^{\mathrm{l}}$  and  $D V X^{\mathrm{II}}$ Digital Key Telephone Systems INSTALLATION

### 500.9 INSTALLING RECORDED AN-NOUNCEMENT DEVICE (RAN)

The Recorded Announcement feature (RAN) is used with either the Automatic Call Distribution (ACD) or Uniform Call Distribution (UCD) features to provide unanswered incoming CO calls or calls in queue with a Recorded Announcement while wafting for an available ACD or UCD station. The system may be programmed to provide this announcement on specified RAN output ports on the system [unused SLT and CO ports). The system can be programmed to connect the waiting caller to a different RAN port for the second, and subsequent RAN messages.

When a CO line port is used for a ground start application. a 24V dc power source must be connected to the CO line port for talk battery, A Page/Relay contact assigned to an announcement table in programming would provide contact closure to start the Recorded Announcement device.

When an SLT port is used, the RAN device must be configured for ring trip operation (loop start]. The 9OV ac voltage sent to the SLT port will be recognized by the RAN device which will then answer the call.

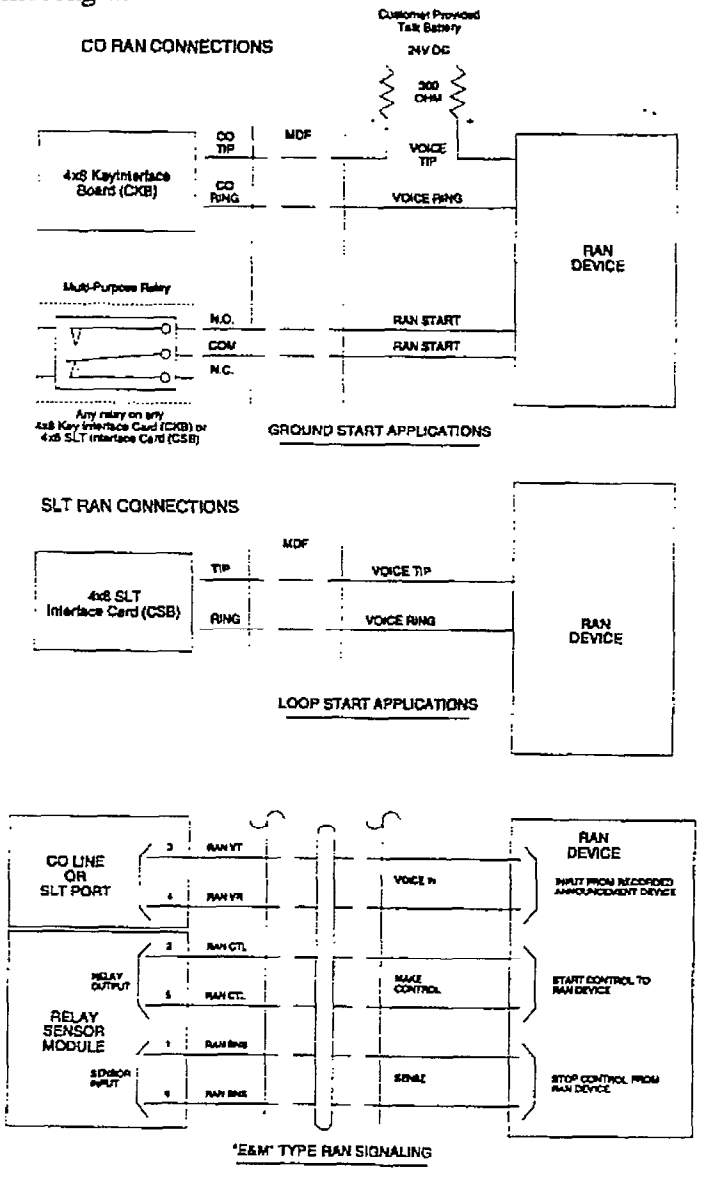

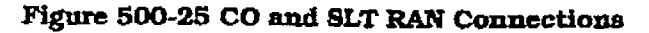

Iasuc 1, January 1993 500-meter 1993 500-meter 1993 500-meter 1993 500-meter 1993 500-meter 1993 500-meter 199<br>Ianuary 1993 500-meter 1993 500-meter 1993 500-meter 1993 500-meter 1993 500-meter 1993 500-meter 1993 500-met

### 500.10 DATA FEATURE

The Data Feature is a time division switched. point to point data transmission capability which permits simultaneous (on the same system but not the same port) voice and data communications. The Data Feature offers the ability to transmit data information between personal computers, printers, plotters, modems, CRT terminals, and main frame computer ports.

To establish a Data call, a Digital Data Interface Unit (DDIU) is required to be connected to each data communications device. Data information can be switched through the system at speeds of 300, 1200, 2400, 4800, 9600, 19.2K and 38.4K baud asynchronous.

infinite  $\overline{\text{D} \text{V} \text{X}}^1$  and  $\overline{\text{D} \text{V} \text{X}}^1$ **Digital Key Telephone Systems** 

The Digital Data Interface Unit (DDIU) is wired to the infinite Digital Key Telephone Systems like a digital telephone, and requires one station port.

All connections to the DDIU are made on the back panel. The back panel has a modular jack and a DB-25 type connector. The modular jack. labeled KSU, is used to connect the DDIU to the station port of the system. The DB-25 connector supports an RS-232C connection and is used to connect the data device to the system.

A green LED lights to indicate the DDIU is properly wired to the system.

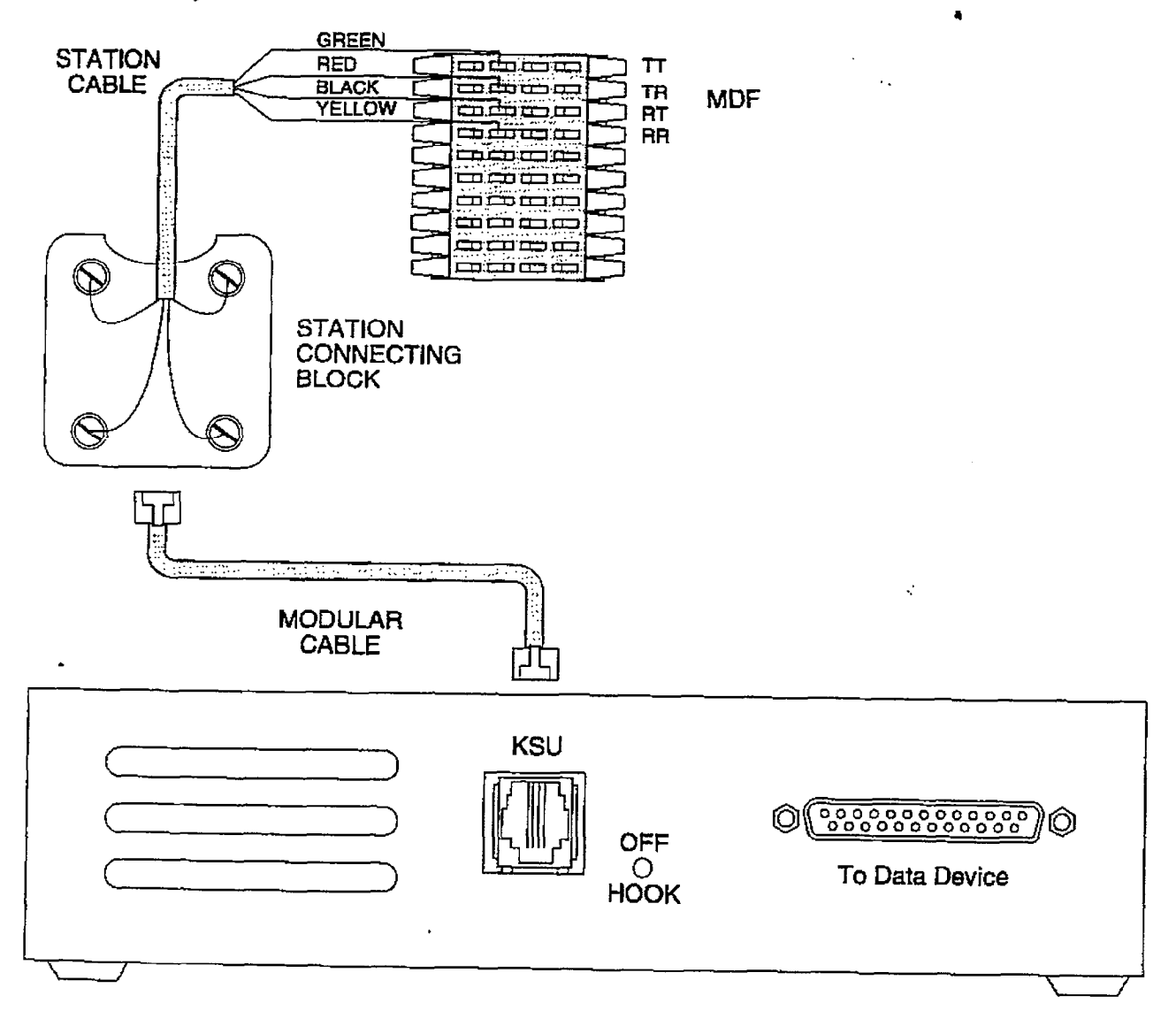

### Figure 500-26 Digital Data Interface Unit (DDIU) wiring

## infinite  $D\text{VX}^{\text{I}}$  and  $D\text{VX}^{\text{II}}$ Digital Key Telephone Systems **Installation** in the INSTALLATION

connection of the individual data communication devices requires that the installer be familiar with data communications terms, and has access to the appropriate information for connecting the variety of data communications devices that may be encountered. This information consists of, but is not limited to:

- 1 .Is the device configured as data terminal equipment (DTEJ. or data communications equipment (DCE.
- 2. What pin on the RS-232C type connector performs what function?
- 3.What signal leads are required to make the device operate?

When planning the installation of the data feature, use a digital display phone at any location that is to original a distribution. A DDIU can only be called: it cannot originate a connectture of the complete display and the complete would the world the complete the world the complete con. A cuguar cospiay pirone would rypically b connected to a CRT terminal, or personal computer. A DDIU would typically be connected to<br>a printer, or a MODEM. The station wird for a digital display phone and display phone and display phone and display phone and display phone and display phone and display phone and display phone and display phone and display phone and display pho

ine station with joint  $T$  data connection  $T$ 

Ine data connector or the Digital Data interlac Unit (DDIU) is a  $25$ -pin, type D connector which is configured as Data Communications Equipment with the following pin configurations.

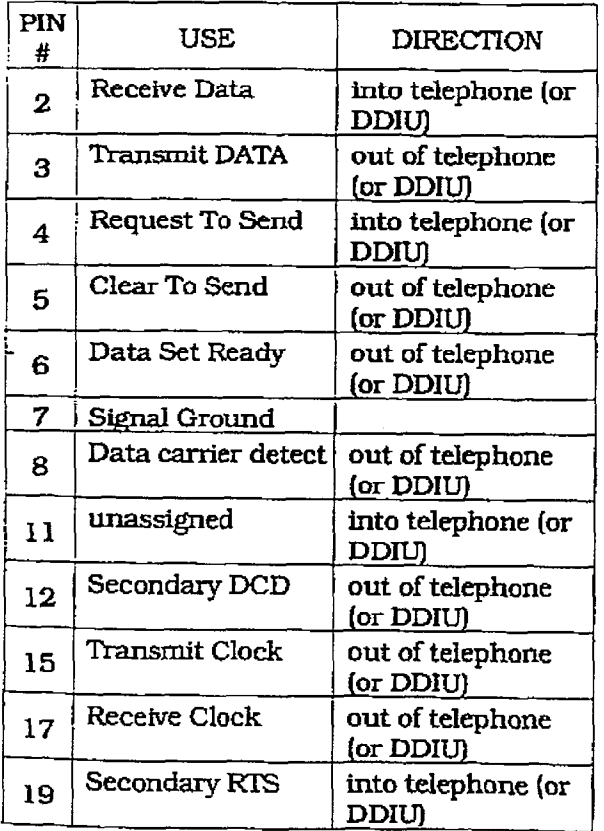

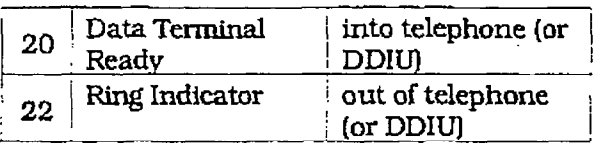

The following diagram will aid in the design of cables to connect the many different configurations of data communications devices.

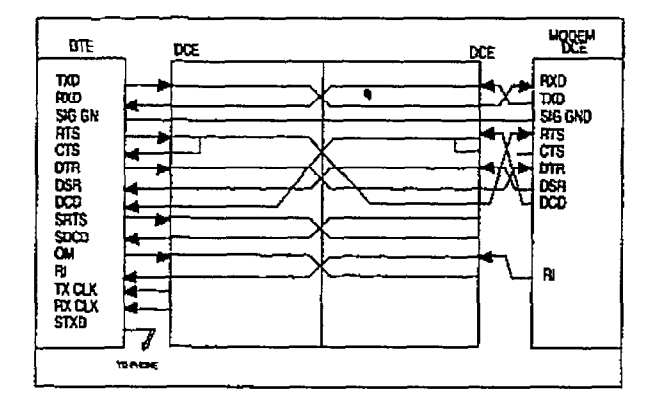

### Digital Systems Data Switching

k.

Issue 1, January 1993

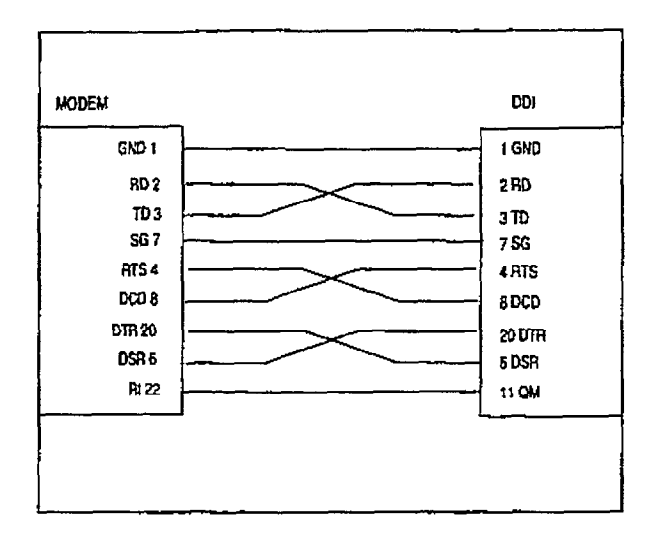

### Modem to DDIU Cable

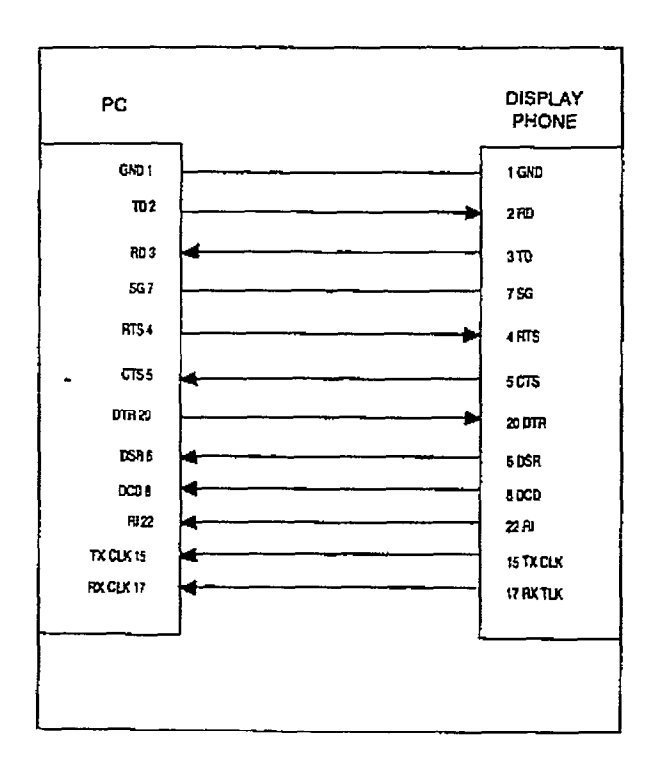

### Computer to Phone Cable

To establish a connection to any idle data port:

1.A user with an associated DDIU dials the station number of the DDJU or the group access number of the group that the DDIU has been inserted into or presses a DSS button representing the DDIU. The digital key system will then determine the baud rate setting for the called DDIU and convert the user's associated DDIU to the same baud rate. The system will then complete the connection.

A second method to establish a connection between two DDlUs is done by the first attendant.

- l.Tbe first attendant dials the extension number of one data unit. Dial tone is received and the display will show the BAUD RATE.
- 2. Then dials the station number of the second data unit, confitmation tone is heard.

To break down an establfshed connection:

l.The station user dials his associated DDIU number or press the DSS button for the associated DDIU followed by pressing the FLASH button. The first attendant can dial one of the DDIUs. folfowcd by pressing the FLASH button.

Conditions:

- The System is transparent to the devices being connected. Therefore each DDIU must be configured with a specific baud rate, number of data bits and number of stop bits. This configuration will be done by the first attendant or in the case of an associated data unit can be configured by the user.
- Data switching is accomplished using the same wiring the telephone station uses for voice switching.
- . Data ports can be arranged in UCD Groups or Hunt Groups.
- Data ports do not have to be associated with a keyset. however to connect two DDIU devices one of them must be associated with a keyset unless the connection is made by the first attendant.
- l when the data connection has been completed, the baud rate used in the connection in the connection in the connection in the connection of the connection in the connection of the connection in the connection of the connection of the connection of the connecti pleted, the baud rate used in the connection<br>will be displayed on the keyset.
- Non associated DDIU connections can be broken down by the first attendant.  $\sum_{i=1}^{n}$
- strated through RS-232C cable capital cable capital cable capital cable capital cable capital cable capital cable capital cable capital cable capital cable capital cable capital cable capital cable capital cable capital ca straight through RS-232C cable can be used<br>connect to a DTE device (printer, PC, etc.).
- Each DDIU requires a digital terminal port.

## infinite  $\textbf{D}\textbf{V}\textbf{X}^\text{I}$  and  $\textbf{D}\textbf{V}\textbf{X}^\text{II}$ Digital Key Telephone Systems

Refer to Station Attributes Programming, 730.2. Station Identification for programming the Station ID of the Digital Data Interface Unit<br>(DDIU). Also refer to Sec. 730.3, Digital Data Interface Unit (DDIU) for programming the parameters of the Digital Data Interface Unit (DDIU).

**INSTALLATION** 

 $\mathcal{F}$  .

### Table 500-12 SMDR printout

The SMDR feature provides detailed records of all outgoing and/or incoming, long distance only or all calls. The SMDR Qualification Timer determines the length of time that is needed to determine a valid SMDR call for reporting purposes. By default. this timer is set to 30 seconds and is variable from 00 to 60 seconds in I sec. increments. This feature is enabled or disabled in system programming. By default, SMDR is not enabled and is set to record long distance calls only. A printout format of 80 characters maximum or 30 character maximum may be selected in system programming. The standard format is 69 characters on a single line. A 30 character format will generate 3 lines per message, If the SMDR feature Is enabled, the system starts collecting information about the caU as soon as it starts and terminates when the call ends. If the call was longer then 30 seconds, the following information is printed:

### 30 character format selected:

 $\overline{1}$   $\overline{2}$   $\overline{3}$   $\overline{3}$ 123456789012345678901234567890 AAA BB HH:MM:SS HH:MM MM/DD/YY(CRj (LF) HCCCCCCCCCCCCCCCCCCCCCCCCCCC GGGGGGGGGGGG STA CD TOTAL START DATE 116 08 00:02:00 14:13 05/11/90(CR)(LF) 0123456789012345678901234(CR)(LF) 123456789012(CR)(LF)

### 80 character format selected: 1 2 3 4 5 6 7 8

8 ~23456789012345678901238567890123456?6901234~67%90~234567a90123~567~90i234567~90 AA.?4 33 Ei:i'!M:SS RH:MM MH/DD/YY HCCCCCCCCCCCCCCCCCCCCCCCC GGGGGGGGGGGG (CR)(LF)

STA CO TOTAL START DATE DIALED ACCOUNT CODE 5TA CO TOTAL START DATE DIALED 6123456789012345678901234 123456789012(CR)(LF)

### 80 character format with CaIl Cost misplay feature enabled: 1 2 3 4 5 6 '- 7 8

6  $\cdot$  7 R  $\frac{1}{2}$  2 3 4 5 123456789012345678901234567890123456789012345678901234567890123456789012345678 +

116 08 00:02:00 14:13 05/11/90 0123456789012345678901234 123456789012 OOO.OO(CR)(LF)

### ICLID 80 character format selected:

12345678901234567890123456789012345678901~34567830~~~4567~~~~~345~7~~~~~~~~~~~g~  $\mathbf{R}$ 12345678901234567890123456789012345678901234567890123456789012345678901234567890

STA CO TOTAL START DATE DIALED **EXECUTABLE ON ACCOUNT CODE**  $100$  01 00:00:36 04:37 06/19/92 I1-602-443-6000\*\*  $(CR)$  $(LF)$  $*$  vodavi (CR) (LF) 01 00:00:00 04:38 06/19/92 U1-602-443-6000\*\* \*\*VODAVI

- continue on next page -

## infinite  $D\text{VX}^{\text{I}}$  and  $D\text{VX}^{\text{II}}$ Digital Key Telephone Systems

### **INSTALLATION**

### Table 500-13 SMDR Printout (Cont'd)

kusu 1, January 1, January 1, January 1, January 1, January 1, January 1, January 1, January 1, January 1, January 1, January 1, January 1, January 1, January 1, January 1, January 1, January 1, January 1, January 1, Janua

AAA = Station originator or Trunk on DISA and Off-Net (CO Line) calls.  $BB = Outside line number$ HH:MM:SS = Duration of call in Hours, Minutes and Seconds HH:MM = Time of day (start time) in Hours and Minutes MM/DD/YY = Date of Call  $H = Indicates call type:$  $T = Incoming$ "0" = outgoing  $T = Transferred$ '7J" = Unanswered c&Us for ICIJD SMDR call records CC....CC = Number dialed  $GG....GG = Last Account code entered (optional)$ (CR) = Carriage return  $(\mathbf{L}^{\mathbf{L}})^{\mathbf{L}}$ 

 $\bar{z}$ 

## infinite  $D\text{VX}^{\text{I}}$  and  $D\text{VX}^{\text{II}}$ Digital Key Telephone Systems

## **SECTION 600 SYSTEM CHECK-OUT**

#### 600.1 **INTRODUCTION**

Prior to actual power up and initialization, the infinite Digital Key Telephone System should be checked over to avoid start up delays or improper loading. A step-by-step checklist is provided for this purpose.

#### 600.2 PRELIMINARY PROCEDURES

- I. Make sure that the Basic Key Service Unit (BKSU) is properly grounded.
- 2. Verify that all PCB's are firmly plugged into the correct card slot positions or expander modules are firmly seated onto their connectors.
- 3. Inspect the MDF for shorted wiring and improper polarity that would affect the Digital Terminal or DSS console.
- 4. Make certain that the nicad battery is set to "ON". Switch J3 on the DVX  $\textsuperscript{II}$  Central Processor Board (CPB).
- 5. Make sure that plug-ended MDF cables connected to the KSU are secure and are plugged into the correct position.

#### 600.3 POWER UP SEQUENCE

The power up sequence involves the proper application of AC power to the System, and CPB LED's. A successful power up is assured if the installation checklist has been followed.

- 1. Plug the AC power cord of the Key Service Unit into the dedicated 117V ac outlet.
- 2. Turn the power switch of the KSU to ON.
- 3. The CPB has one red LED located on the front of the CPB card. If the power up is successful, the red LED will flash.
- 4. Press the reset button on the CPB. The above CPB LED indication will repeat.
- 5. The system is ready for programming. If any problems have occurred. Refer to Section 800. Maintenance and Troubleshooting.

### Table 600-1 Power Supply Tests

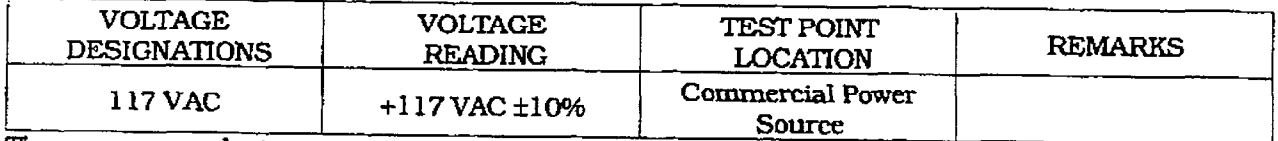

The power supply is pre-set at the time of manufacturing, but should be checked at system initialization with a digital volt meter having an accuracy of ±1%.

r

1

# SECTION 700 CUSTOMER DATA BASE PROGRAMMING

### 700.1 INTRODUCTION

The infinite Digital Key Telephone System can be programmed to meet each customer's individual needs. All programming is done either at Station I00 using the 33-button display digital terminal as the programming instrument or an ASCII terminal or PC. The digital display model is suggested since the display is designed to assist in programming.

When the program mode is entered, the Digital TerminaI being used no longer operates as a terminal but as a programming instrument with all of the buttons redefined. The keys of the dial pad are used to enter data fields (program Codes) associated with system, station, and CO line features as well as enter specific data that  $r_{\text{max}}$  requires as  $m_{\text{max}}$  and  $m_{\text{max}}$  are  $r_{\text{max}}$  and  $r_{\text{max}}$ used to toggle on or off features or alIow entry  $\frac{1}{2}$  into special fields. Let  $\frac{1}{2}$  it and the LCD special field  $\frac{1}{2}$  is an order the LCD special field special field special field special field special field special field special field special field speci display provide visual indication of the data in the data in the data in the data in the data in the data in the data in the data in the data in the data in the data in the data in the data in the data in the data in the d display provide visual indication of entered data<br>and their value. Programming can also be performed by using

rrogramming can also be performed by using an ASCII terminal, or a computer capable of ernulating an ASCII terminal. This form of programming can be done either locally (on-site) by connecting the terminal directly to the RS-232C connector on the CPB or can be performed remotely (off-site) through the use of the onboard modern located on the CPB. The method and steps to program the system via a terminal are identical to that used when programming from a digital keyset. A button to keyboard mapping has been incorporated (see Figure  $700-1$ ) to help minimize familiarization and training time.

At the time the system is installed it must be initialized to load default data into memory. If this pre-programming suits the customer, initialization is all that is needed. Refer to Table 700-1 for a listing of all the default values.

Any time data is to be changed, the program mode must be entered and then the individual data field (program code). A data field can be entered to determine current programming or to change a specific feature within that field.

During programming, the other Digital Terminals in the System operate normally. If a data field is entered but nothing is changed, or changed but not entered, the previous data will remain intact upon leaving that data field. Data

bzmt 1, January 1, January 1, January 1, January 1, January 1, January 1, January 1, January 1, January 1, Jan<br>District 1, January 1, January 1, January 1, January 1, January 1, January 1, January 1, January 1, January 1,

fields can be entered at random.

In many of the data fields. programming is performed by toggling LED's on or off, or entering digits on the keypad. If no changes are to be made to the line or station, exit the data field by either leaving the program mode (pressing the ON/OFF button to OFF) or entering another data field (pressing the FLASH button and entering that program code).

When features are being programmed, tones are provided to help the programmer determine if a comect or ticorreet entny has been made. A solid one second tone indicates the data was accepted. An interrupted tone means an error was made.

When this occurs, re-enter the data field and re-enter the information. Until new data is entered and accepted, the system will continue to  $\alpha$ room and accepted, the system win committee t operate under default or previously entered<br>values. The system database is updated on a real-time

the system database is updated on a real-time basis as new data is entered, by pressing the Hold button. The system continues to operate with the current database and is updated with any newly entered or changed data without interruption to telephone operation or call processing in progress. However, if for example a station's attributes are changed while that station is off-hook on an active call, the newly entered data will not take effect until the station<br>goes on-hook or becomes idle.

Some features must have more than one data field programmed for that feature to NOTE work. Where this is the case, it will be stated in the instructions.

#### 700.2 PROGRAM MODE ENTRY AND THE ENTRY PROGRAM MODE ENTRY AND THE ENTRY AND THE ENTRY PROGRAM MODEL IN THE ENT<br>- The entry of the entry of the entry of the entry of the entry of the entry of the entry of the entry of the PROGRAM MODE ENTRY (Key 700.2 **Station**)

Programming a digital terminal is performed at Port 01 (Station 100) using a 33-button Digital Display Terminal. Programming is always done at this port regardless of the class of service or which station has been assigned the attendant(s).

Before entering the program mode, the programmer must first verify that the Digital Terminal is properly connected to Port 01 (Station 100).

### **CUSTOMER DATA HASE PROGRAMMING**

When using a data terminal [I/O device] to program the system, the following chart presents the data terminal characters that are equivalent to the keyset buttons.

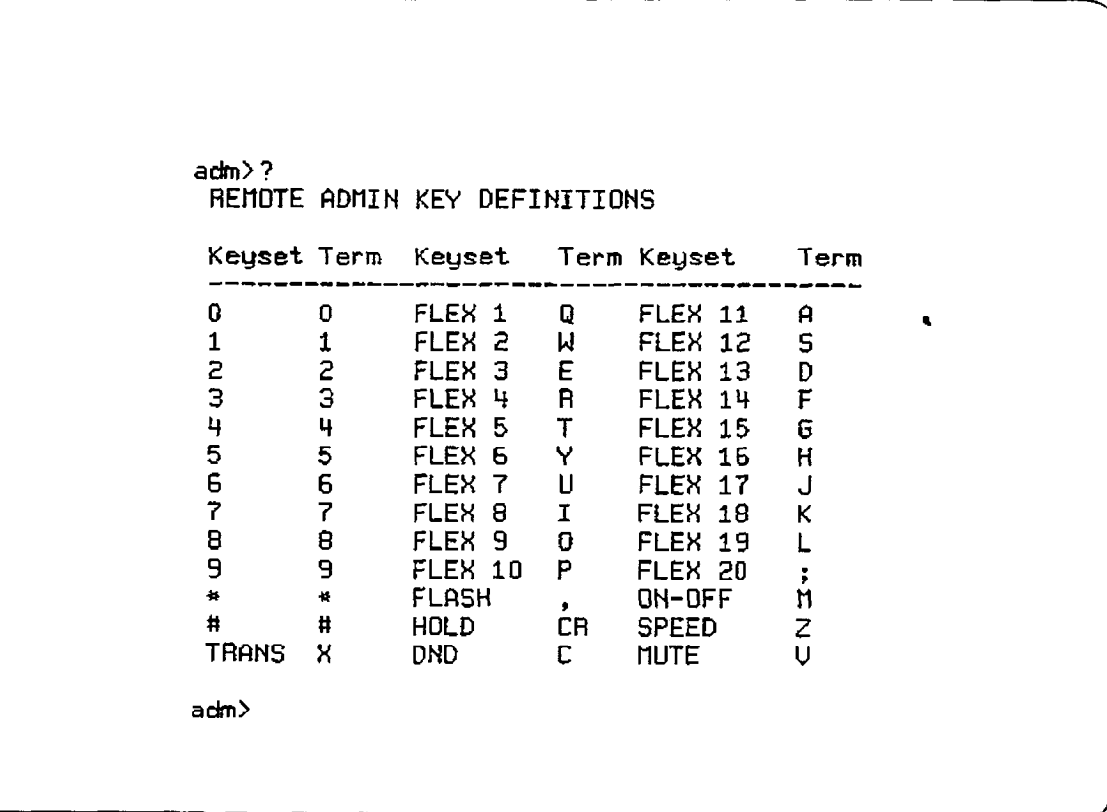

In place of keyset button toggling to enable/disable a feature, the associated data terminal key can be toggled (pressed again) to enable/disable a feature, or the plus (+) character can be used to turn on or enable a feature and the minus (-) character can be used to turn off or disable a feature.

Figure 700-1 Data Terminal Program Codes Cross Reference

## infinite  $D\text{VX}^{\text{I}}$  and  $D\text{VX}^{\text{II}}$ Digital Key Telephone Systems

### **CUSTOMER DATA BASE PROGRAMMING**

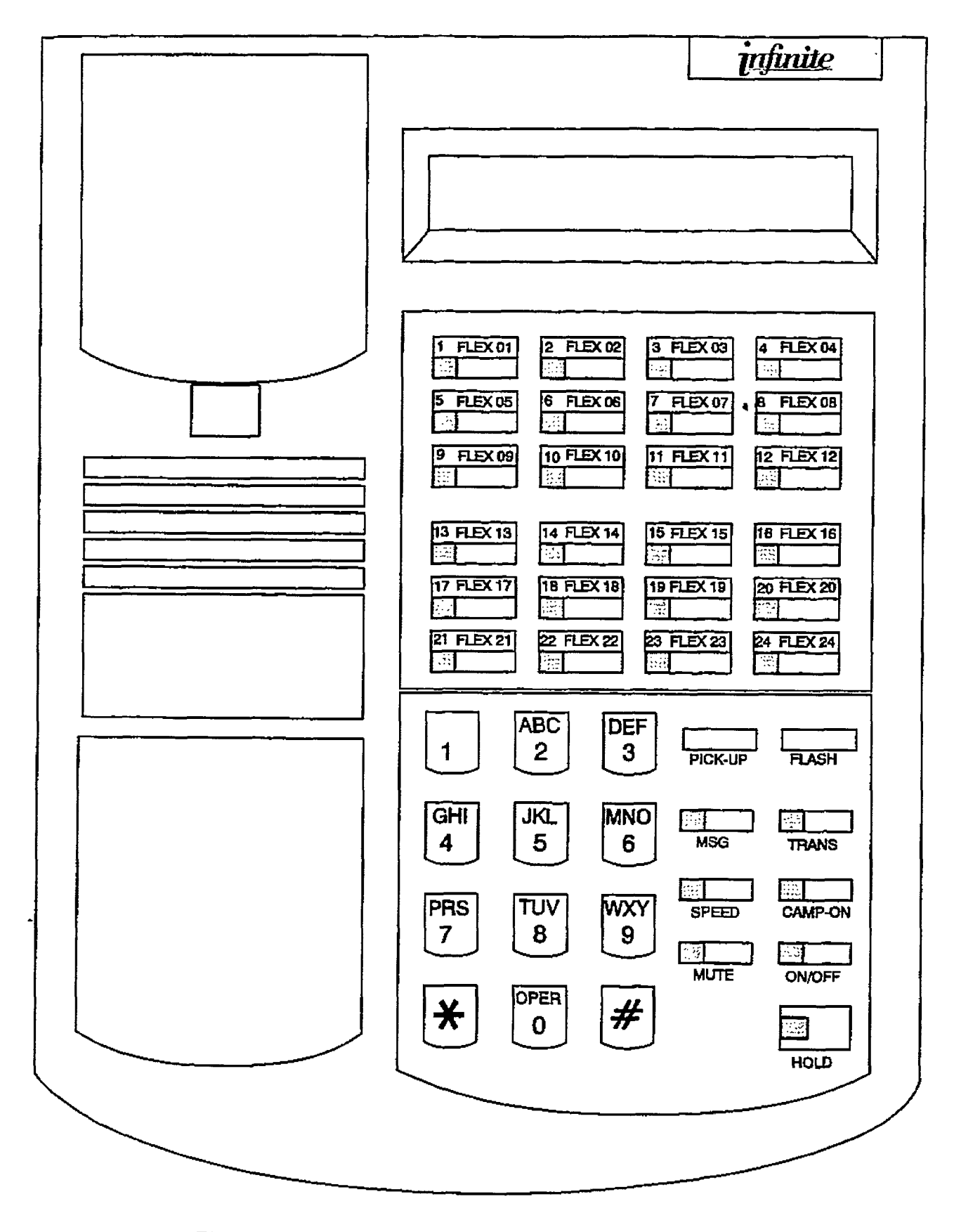

## Figure 700-2 Infinite Digital Programming Button Mapping

 $\mathcal{A}_1$ 

ċ

Ì

ستفطفت

로

### **CUSTOMER DATA BASE PROGRAMMING**

## infinite  $\textbf{D}\textbf{V}\textbf{X}^\text{I}$  and  $\textbf{D}\textbf{V}\textbf{X}^\text{II}$ Digital Key Telephone Systems

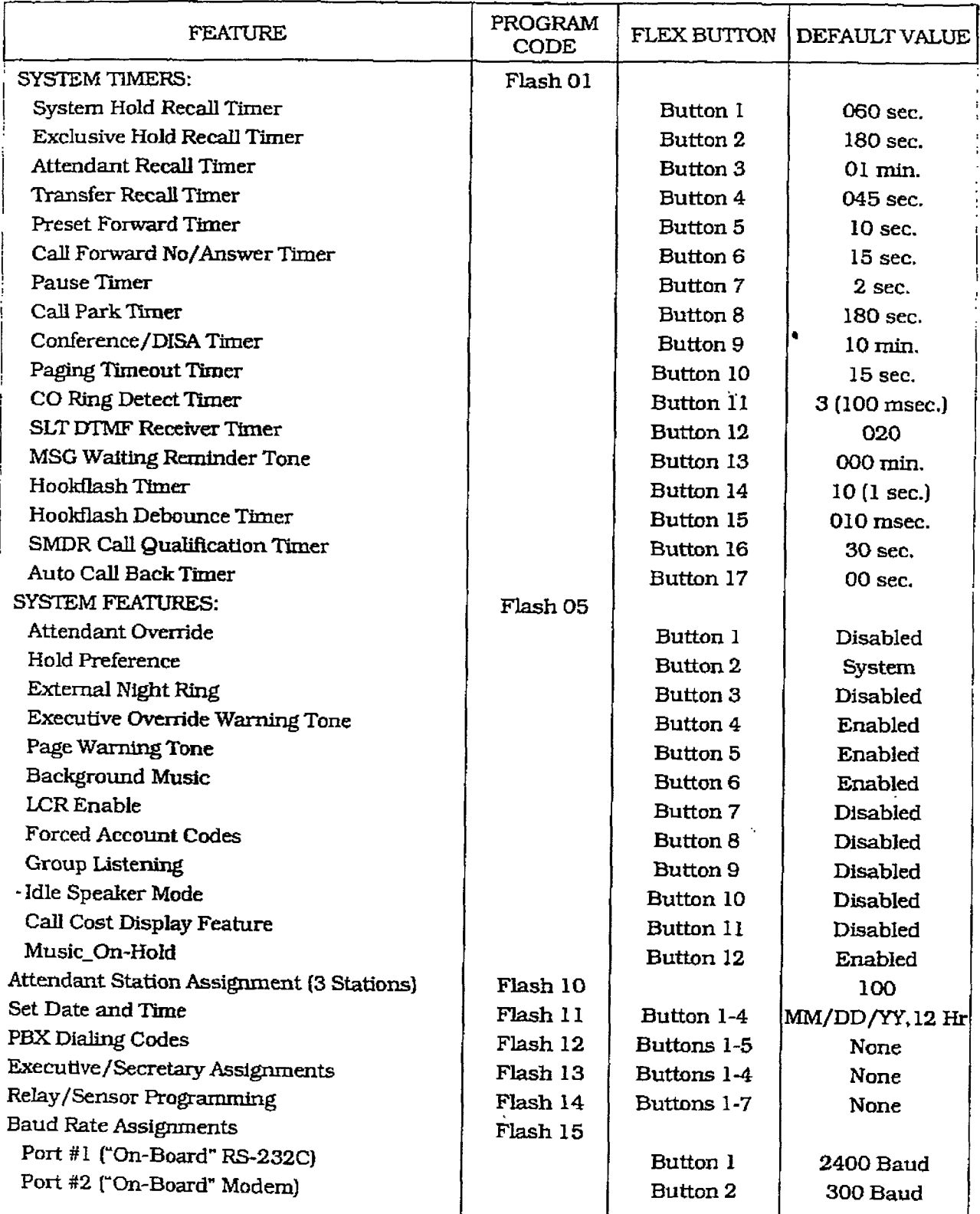

### Table 700-1 Default Values

\*When the ACD Software package is purchased separately, the UCD features are replaced with the listed ACD features.

## infinite  $\textbf{D}\textbf{V}\textbf{X}^{\text{I}}$  and  $\textbf{D}\textbf{V}\textbf{X}^{\text{II}}$ Digital Key Telephone Systems

### **CUSTOMER DATA BASE PROGRAMMING**

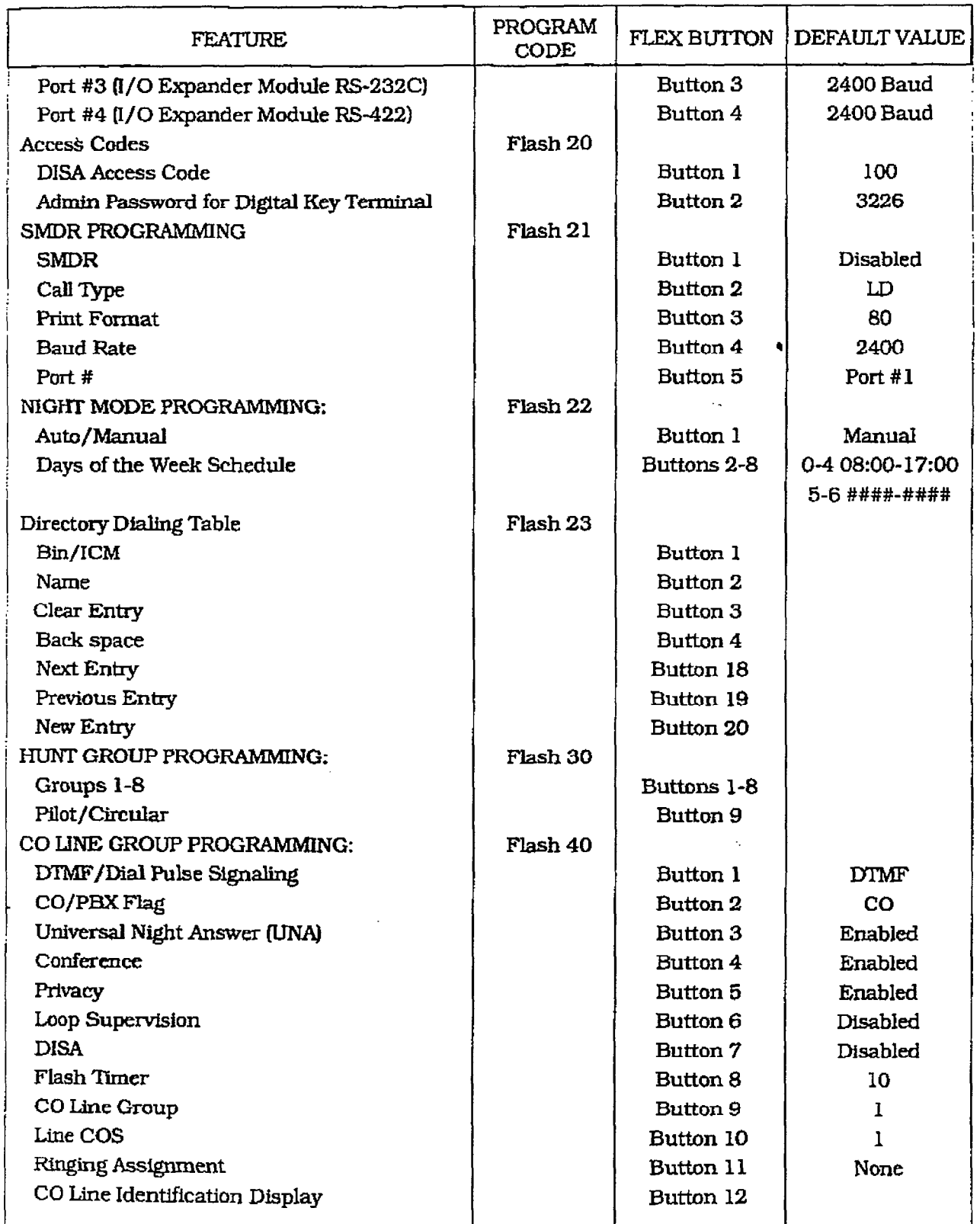

## Table 700-1 Default Values (Cont'd)

When the ACD Software package is purchased separately, the UCD features are replaced with the listed ACD features.

 $\ddot{\psi}$ 

## infinite  $\text{D} \text{V} \text{X}^\text{I}$  and  $\text{D} \text{V} \text{X}^\text{II}$ Digital Key Telephone Systems

 $\omega_{\rm{max}}$  are  $\omega_{\rm{max}}$  .

## **CUSTOMER DATA BASE PROGRAMMING**

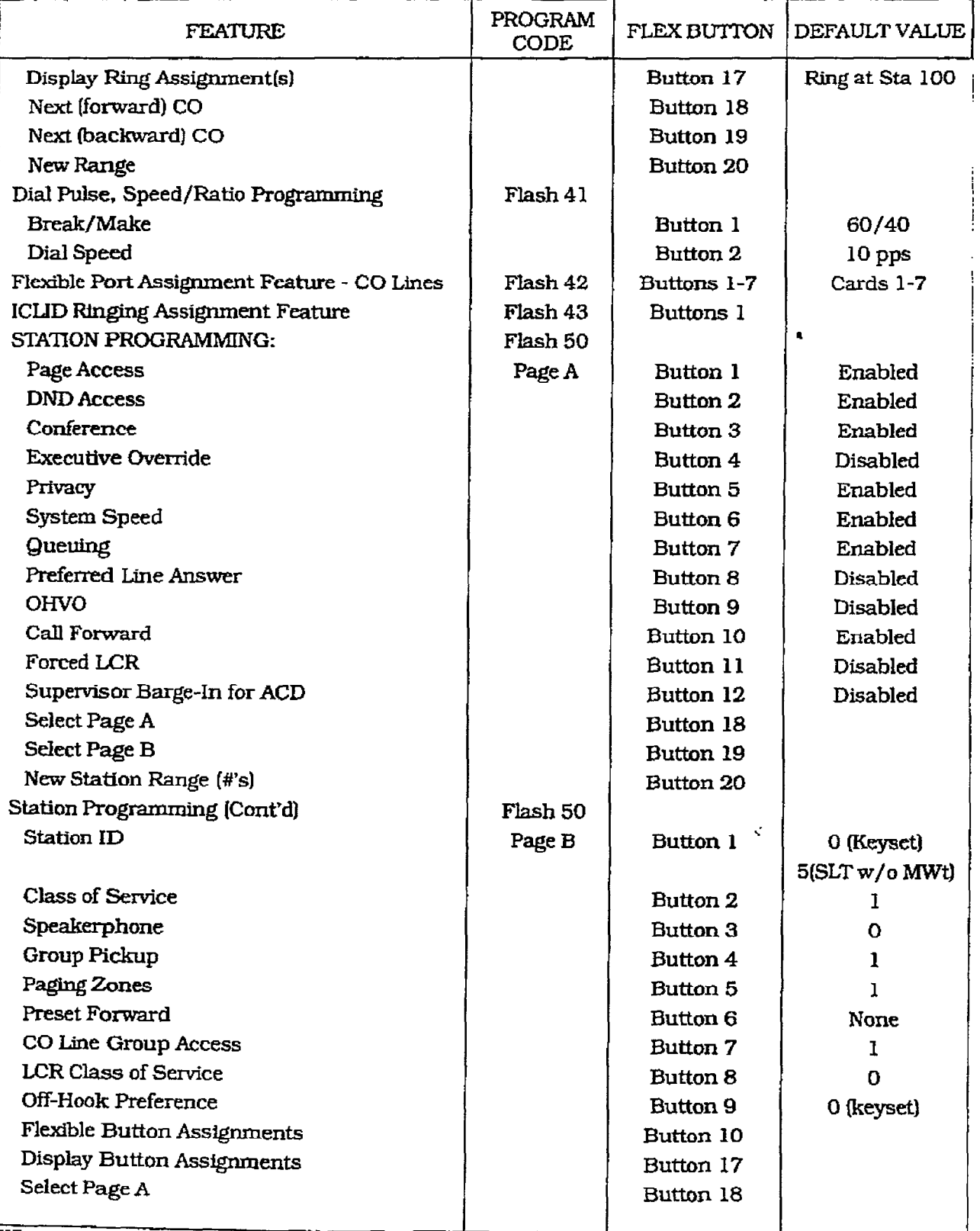

### Table 700-1 Default Values (Cont'd)

When the ACD Software package is purchased separately, the UCD features are replaced with the listed ACD features.

# infinite  $D\text{VX}^{\text{I}}$  and  $D\text{VX}^{\text{II}}$ <br>Digital Key Telephone Systems

r

### CUSTOMER DATA BASE PROGRAMMING

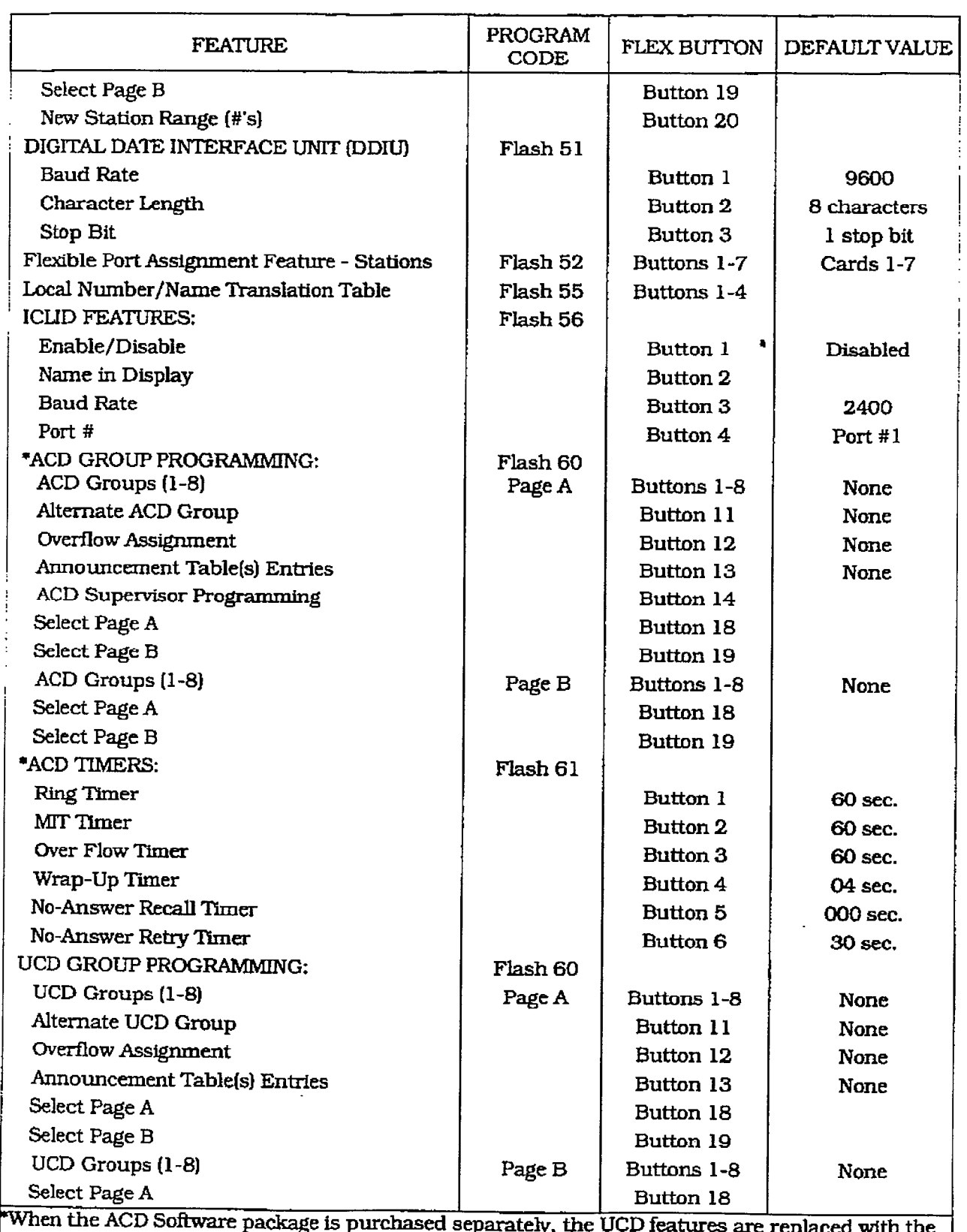

### Table 700-l Default Values [Cont'd)

listed ACD features.

 $\bar{z}$  $\ddot{\cdot}$  İ

 $\frac{1}{2}$ 

 $\label{eq:recon} \begin{split} \mathcal{F}_{\mathcal{F}}^{\mathcal{F}}\mathcal{F}_{\mathcal{F}}^{\mathcal{F}}\mathcal{F}_{\mathcal{F}}^{\mathcal{F}}\mathcal{F}_{\mathcal{F}}^{\mathcal{F}}\mathcal{F}_{\mathcal{F}}^{\mathcal{F}}\mathcal{F}_{\mathcal{F}}^{\mathcal{F}}\mathcal{F}_{\mathcal{F}}^{\mathcal{F}}\mathcal{F}_{\mathcal{F}}^{\mathcal{F}}\mathcal{F}_{\mathcal{F}}^{\mathcal{F}}\mathcal{F}_{\mathcal{F}}^{\mathcal{F}}\mathcal{F}_{\mathcal{F}}^{\mathcal{$ 

## CUSTOMER DATA BASE PROGRAMMING

## infinite  $\textbf{D}\textbf{V}\textbf{X}^\text{I}$  and  $\textbf{D}\textbf{V}\textbf{X}^\text{II}$ Digital Key Telephone Systems

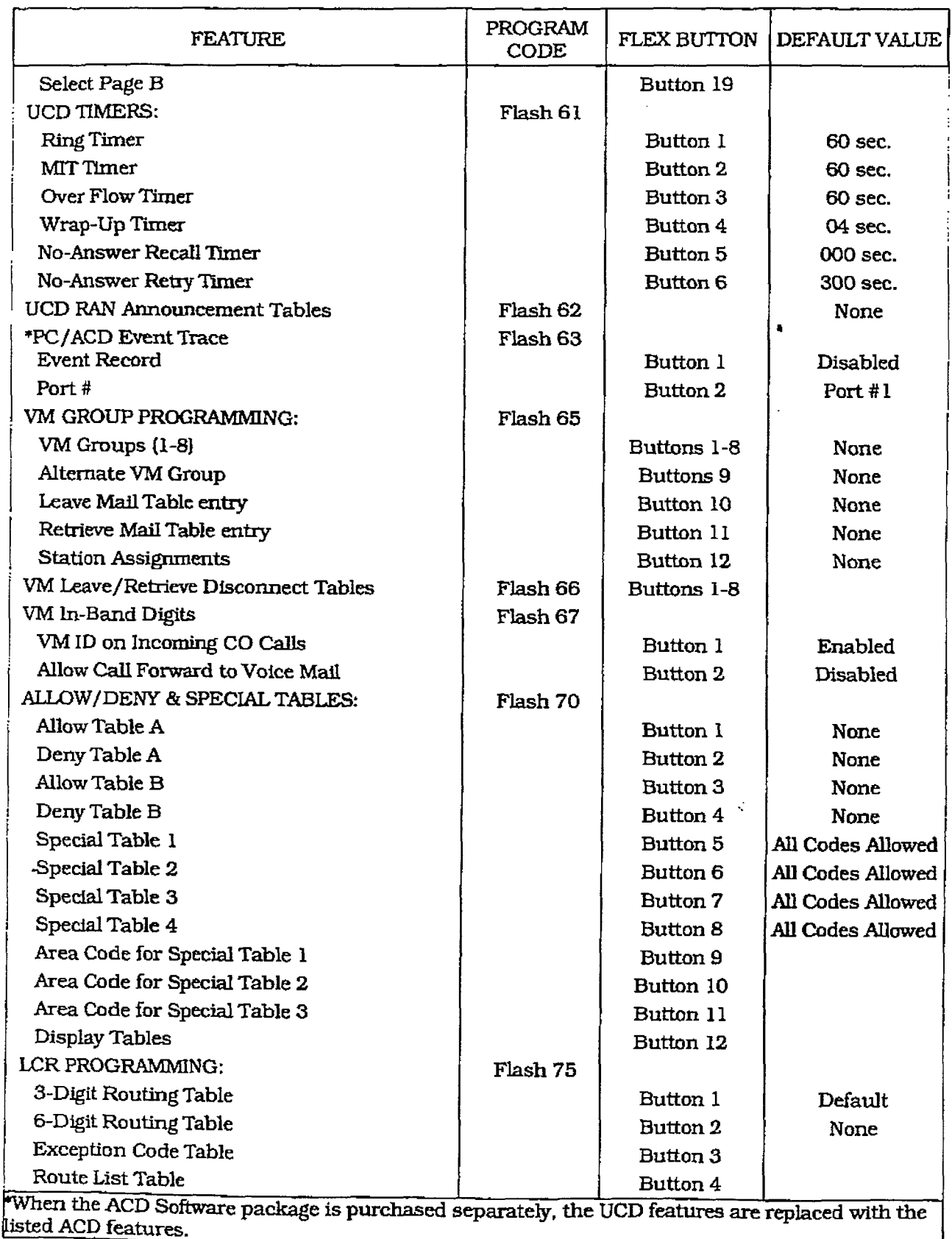

### Table 700-1 Default Values (Cont'd)
# infinite  $\textbf{D}\textbf{V}\textbf{X}^{\text{I}}$  and  $\textbf{D}\textbf{V}\textbf{X}^{\text{II}}$ Digital Key Telephone Systems

## CUSTOMER DATA BASE PROGRAMMING

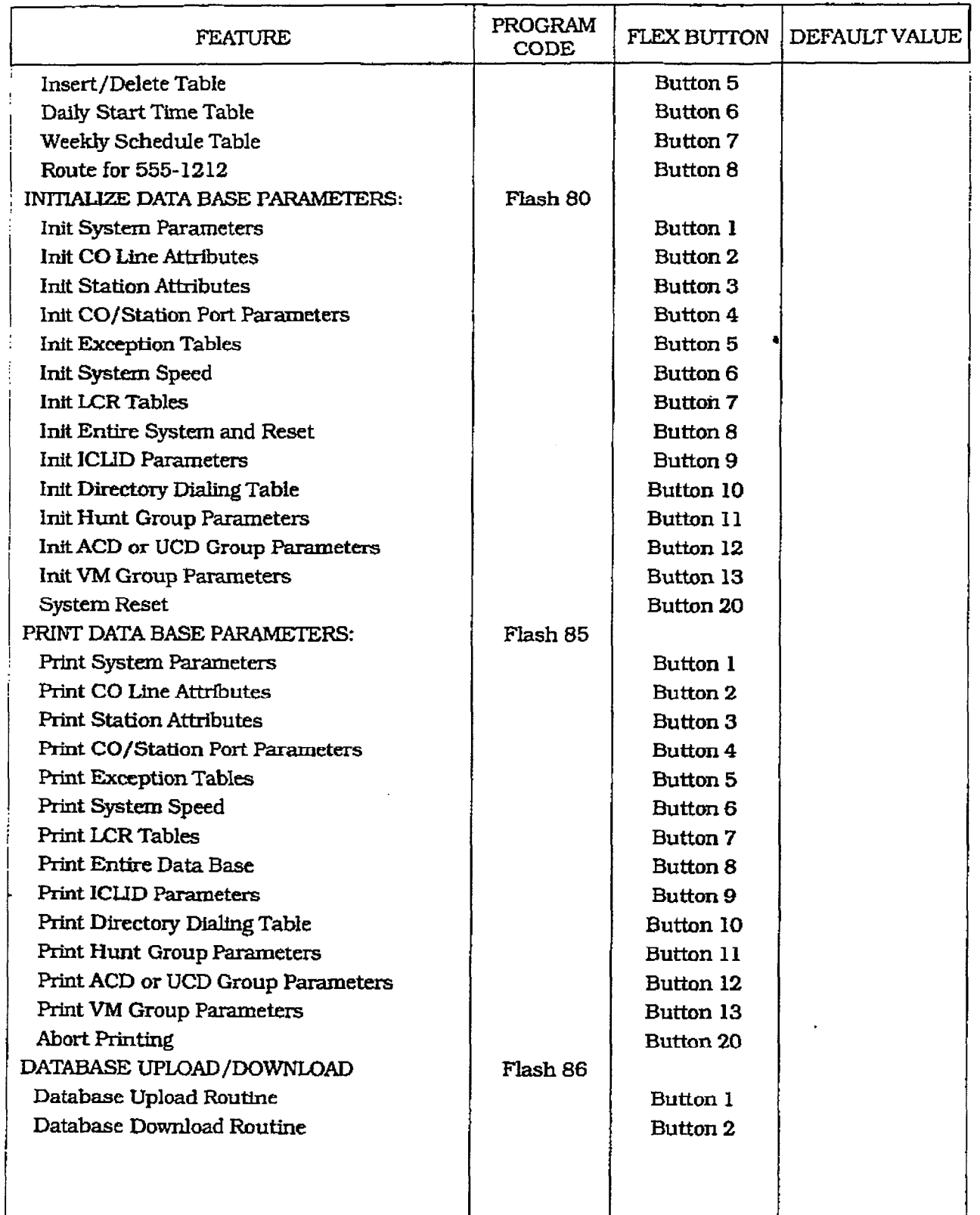

## Table 700-1 Default Values (Cont'd)

When the ACD Software package is purchased separately, the UCD features are replaced with the listed ACD features.

## CUSTOMER DATA BASE PROGRAMMING Digital Key Telephone Systems

# infinite  $D\text{VX}^{\text{I}}$  and  $D\text{VX}^{\text{II}}$

TO enter the program mode:

- a. Press ON/OFF button. (optional) LED lights and intercom dial tone is heard.
- b. On the dial pad, press the asterisk  $(*)$ twice.
- c. On the dial pad. enter the digits [3][2][2][6] (DBAM)<sup>\*</sup>. Confirmation tone is heard.

<sup>l</sup>'This is a default setting, however may be changed after entering programming.

d. The ON/OFF button LED is lit. The system is ready to program.

Other telephones connected to the system continue to function normally.

## 700.3 PROGRAM MODE ENTRY (Data Terminal or PC)

A data terminal connected to the RS-232C port on the CPB or remotely through the on-board modem can be used for database programming.

When using a data terminal (ASCU or PC capable of emulating an ASCII terminal) on-site or locally, to program the System:

a. Press the [Enter] key on the terminal.

 $\mathbf{b}$ . Enter the password (VODAVI), and press word pressure  $\mathbf{b}$ return and password property, and presreturn again. Proper entry of the password will result in the ADM $>$  prompt. Proceed with programming referring to Figure 700-1 for terminal characters that represent the keyset buttons. By entering a [?] from the terminal, a HELP screen will appear.

When entering the system remotely via a data terminal, access to the on-board modern is accomplished by accessing Port [199] either through a direct ringing assignment or through DISA or by being transferred to Port [199] by<br>any internal station. Proper entry of the password will result in the

Proper entry of the password will result in the ADM> prompt. Proceed with programming referring to Figure 700-1 for terminal characters. that represent the keyset buttons. By entering a [?] from the terminal, a HELP screen will appear, similar to that shown in Figure 700-1.

Using the Remote Admin Key Definitions follow the same steps and procedures to program the infinite Digital Key Telephone System when using a terminal (as outlined in the following 700.4 BEGINNING TO FROGti

## 700.4 BEGINNING TO PROGRAM

Once the program mode has been entered via a digital terminal or via an ASCII terminal, you may proceed with programming by:

Initialize here if necessary. Refer to the **NOTE** following section for initialization instructions.

- a. Press the FLASH button.
- b.Dial the two-digit program code for the desired data field.
- c. Enter customer data.
- d.To permanently store the entered data, press the HOLD button. A burst of one second confirmation tone should he heard. If an interrupted (error] tone is heard. reenter the data starting with step a.
- e. Repeat from step a. until all data has been entered into memory.

## 700.5 INITIALIZATION

The system has been pre-programmed with certain features which are called default data (Refer to Table 700-1). These features are loaded into memory when the system is initialized.

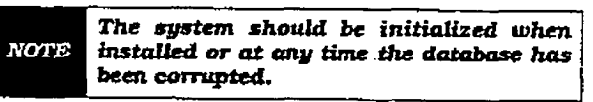

Use the procedures below to return the system of the system of the system of the system of the system of the s<br>The system of the system of the system of the system of the system of the system of the system of the system of data di procedures perow database to default values:<br>a. Enter the programming mode.

b. Press FLASH but to and dial ISO and dial ISO and dial ISO and dial ISO and dial ISO and dial ISO and dial I

- presse the System and the flexible
- c. Press the System Reset flexible button (Button #8).  $\alpha$  is the system to increase the system to increase the system system system system.
- PTESS HOLD DUITON to initialize the syst database to default values. Confirmation tone will be heard upon completion of the initialization process.
- e. Repeat from step c. to return only parts of the database to default values using the following flexible buttons:

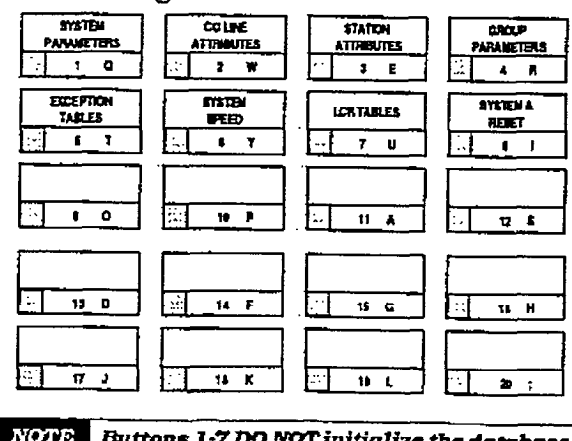

## 700.6 CUSTOMER DATA WORKSBEETS

Before any attempt at programming is made, it is strongly recommended that customer data worksheets be prepared (Refer to Appendix A). These worksheets should become part of the permanent record of customer programming. Refer to the following sections when preparing the worksheets.

## 700.7 DATA BASE FIELDS

The data fields are used to set system timers, determine central office line features and Key Telephone features. When entering CO line data and station data. be sure to enter the exact number of digits specified. The data fields and features are further described in the following sections.

## 700.8 DATABASE UPLOAD/DOWNLOAD ROUTINE

The Database Upload/Download database fez+ ture provides a maintenance facility which permits the user to download the database to a PC, when a software change is made or when the system needs to be initialized and re-programmed. In addition, the routine will facilitate the programming of a database on an in-house system which can be downloaded to a PC and then uploaded to a system in the field. After the system maintenance is completed, the file saved in the PC can then be uploaded to the system.

#### All trace modes (SMDR, ICLID Event, Maintenance Event Traces, etc.) MUST be **NOTE** turned off before any download is performed!

A. Using the PC to Upload/Download thru Remote Administration

> A Personal Computer must be connected to the RS-232C port on the DVX<sup>1</sup> Main Key Service Board or on the DVX  $\overline{N}$  System Central Processor Board (CPB) can be used for database programming.

> When entering the system remotely via a Personal Computer. access to the on-board modem is accomplished by accessing Port I1991 either through a direct ringing assignment or through DISA or by being transferred to Port 11991 by any internal station.

1. Connect one end of an RS-232C Serial cable from the RS-232C connector on the DVX<sup>I</sup> Main Key Service Board to the desired Comm Port on the PC. or

Connect one end of an RS-232C Serial

cable from the RS-232C connector on the Central Processor Board of the DVX<sup>II</sup> System to the desired Comm Port on the Personal Computer.

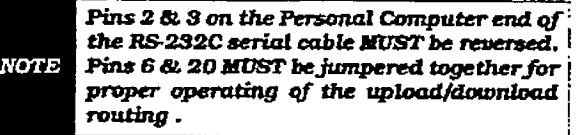

2.Load a communication software package (i.e. Procomm) into the Personal Computer. Make the necessary changes to the following areas of the communications package. Save these permanent settings.

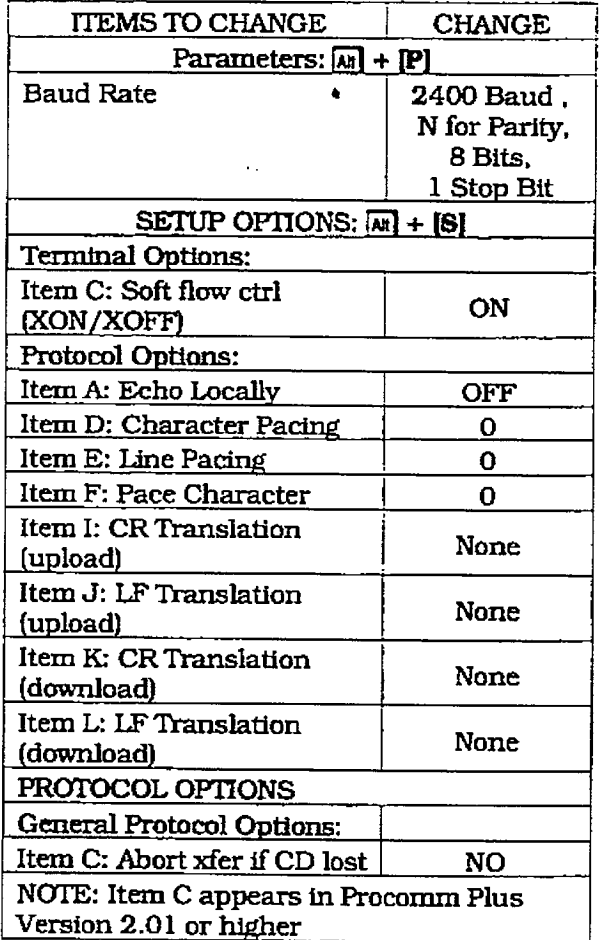

## **CUSTOMER DATA BASE PROGRAMMING**

3. Press the Figure key on the PC. The following display will be seen on the Personal Computer monitor.

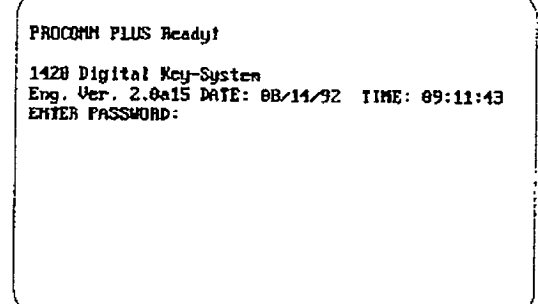

- 4. Enter the password [VODAVI], and press the [Enler] key again. Proper entry of the password will result in the ADM> prompt. Proceed with programming referring to Figure 700-1 for terminal characters that represent the keyset buttons. By entering a [?] from the terminal, a HELP screen will appear. Refer to the previous screen capture and enter the information shown.
- 5. Enter the information on the following screen capture.

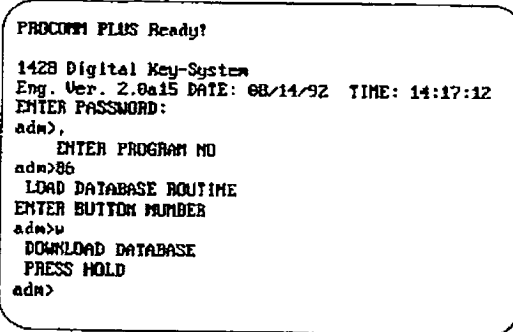

- 6. Press the **Enter** key after entering the above information. Press the  $\boxed{M}$  +  $\boxed{F1}$  keys. This will bring up the log screen on the PC monitor. Enter a path for the database file
- to be sent to or press [Enter] and the database file will be sent to the destination shown in the communications package default settings area.

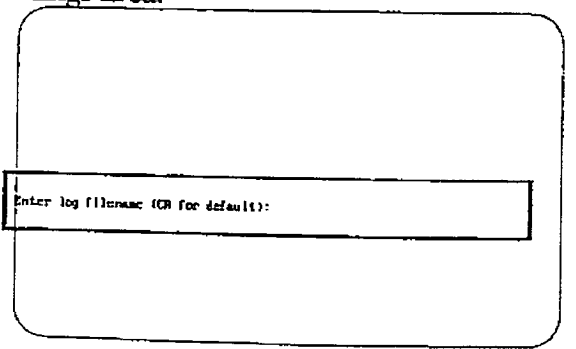

## infinite  $D\text{VX}^{\text{I}}$  and  $D\text{VX}^{\text{II}}$ Digital Key Telephone Systems

The downloaded database can not be changed in the PC. The Upload/download **NOTE** routine is only a method to save an existing database. Any database changes can be made using the remote admin capabilities.

- 7. On the PC, press the **Enter** key to begin the downloading routine. Confirmation tone will be heard when the database is completely downloaded.
- 8. On the PC, press the M + FI keys again to turn the log file off.

The download file will contain a series of ASCII strings which will contain a checksum at the end of the string. The checksum will be verified when the system receives the string back. An error in the checksum will result in rejection of the string. In addition an error message will be sent to the PC when a string is received with an error. When transmission of the download file is complete, a confirmation tone will be heard. The following is a list of strings and the order

that they will received in:

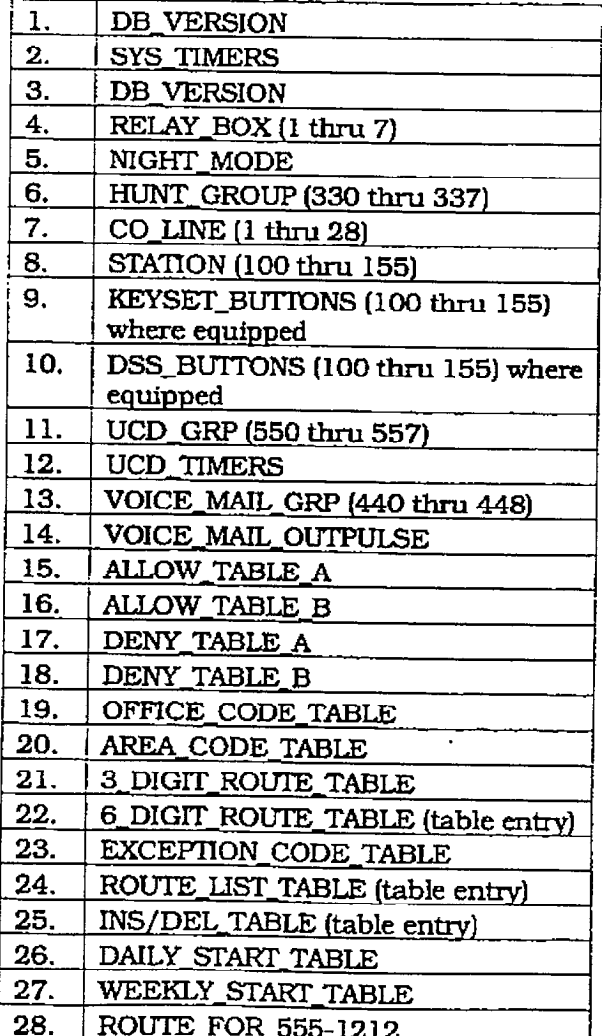

## infinite  $D V X^{\dagger}$  and  $D V X^{\dagger}$ Digital Key Telephone Systems

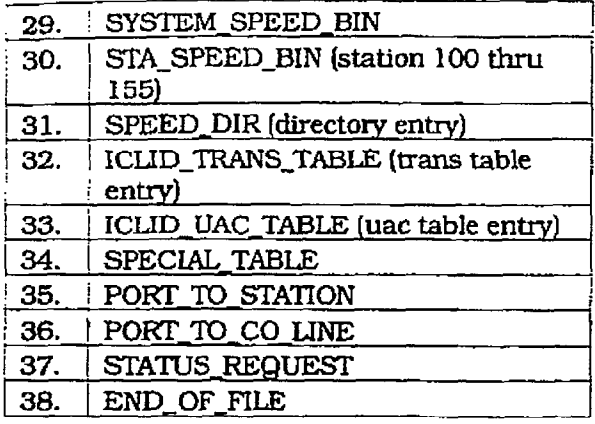

Forward and backward compatibility will be maintained. If the file being uploaded from the PC contains less information in a string then is required by the system database, the system will maintain default information in the area not covered by the string. If the file being uploaded from the PC contains more information in a string than is required by the system database, the system will ignore the additional information.

To upload a database file:

1. On the PC, enter the following information after the first ADM> prompt. Then press the leaser key.

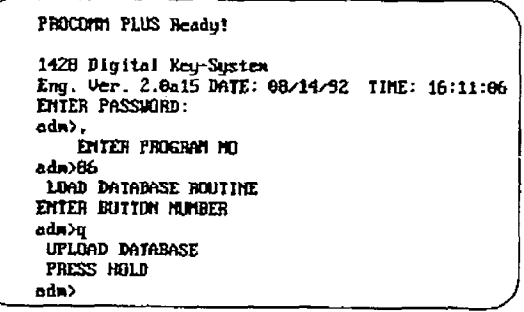

- 2. On the PC, press the  $[M]$  + [C] keys to clear the screen. Press the [Apa] key to bring up the upload screen. Enter an "A" to set the upload as an ASCII upload file.
- 3. This will bring up the ASCII upload file screen on the PC monitor.

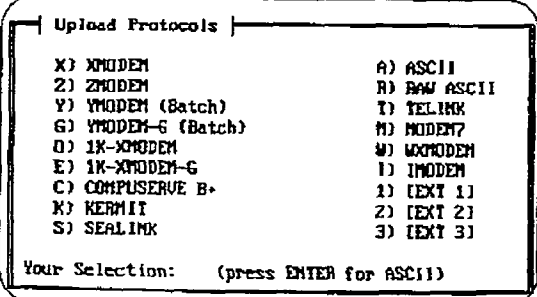

## **CUSTOMER DATA BASE PROGRAMMING**

4. Enter the path for the file to be uploaded to the system and press the [Enter] key. The file will now be uploaded to the system. Confirmation tone will be heard at the completion of the upload routine. If the [Emer] key was pressed during the download routine without a filename entered, the default filename will be: PCPLUS.LOG.

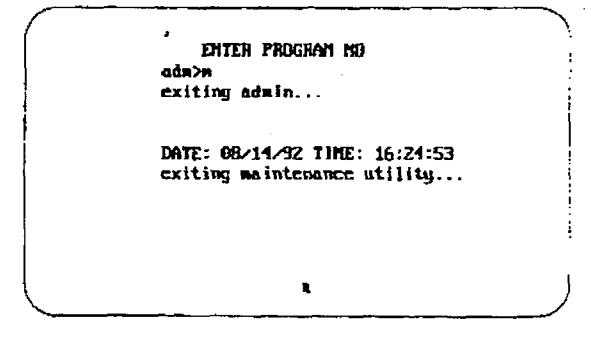

- 5. After the file is uploaded to the system, the ADM> prompt will be returned to the PC monitor. Enter an "M" at the prompt and press the [ster] key.
- 6. On the PC, press the  $[Ar] + [X]$  keys. Press the [Enter] key to exit Procomm and return to the DOS prompt.

r

# SECTION 710

# SYSTEM PARAMETERS PROGRAMMING

#### 710.1 **SYSTEM TIMERS**

## Programming Steps Description

If the system is in the programming mode, continue using the program codes. If starting to program here, enter the programming mode. Refer to Sec. 700.2, Program Mode Entry (Key Station).

If any System Timers are to be changed:

1. Press FLASH and dial [O1]. The following message is shown on tie display phone:

## **SYSTEM TIMERS**

ENTER BUTTON NOMBER

This section describes the procedures and steps necessary to program system timers.

The buttons on the digital terminal are defined as shown below when entering the System Timers programming.

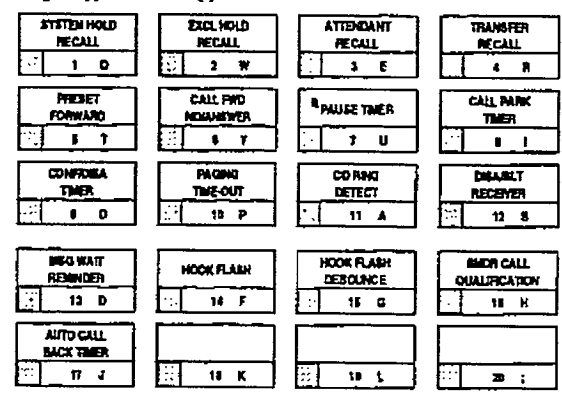

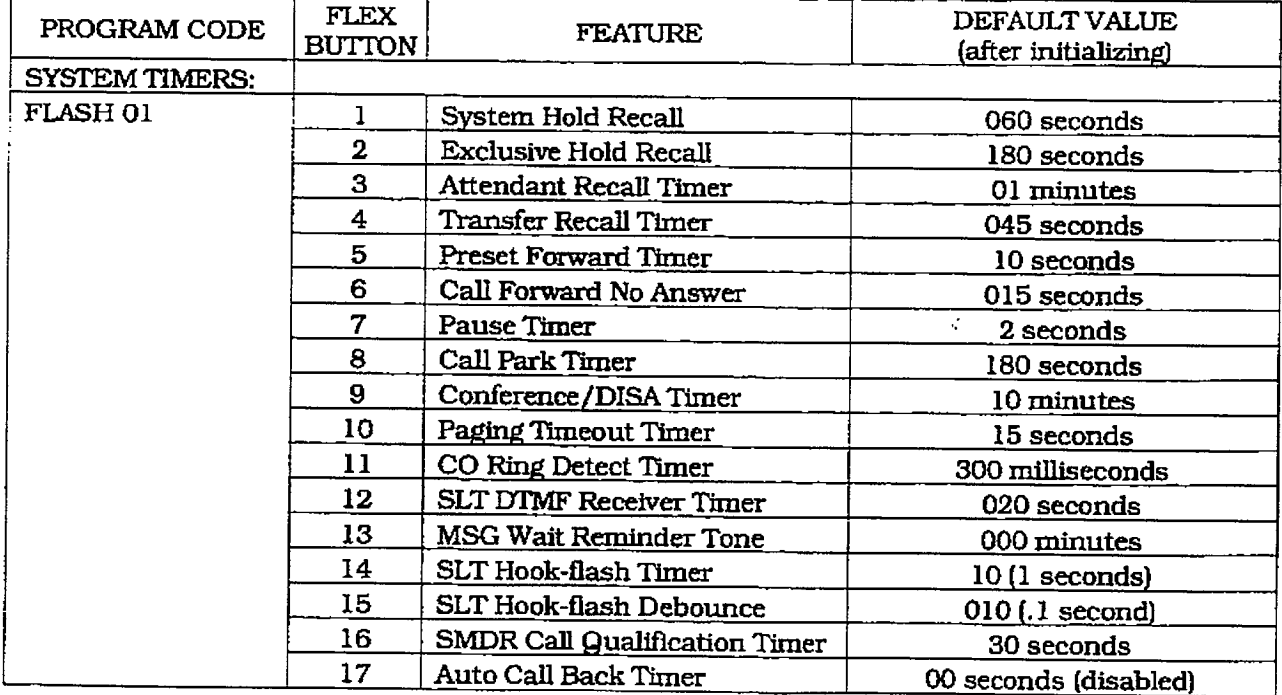

N.

## SYSTEM TIMERS (Cont'd)

r

#### A System Hold Recall Timer

## **Programming Steps**

If this timer is to be changed:

1. Press the SYSTEM HOLD RECALL TIMER flexible button (Button #I). The following message is shown on the display phone:

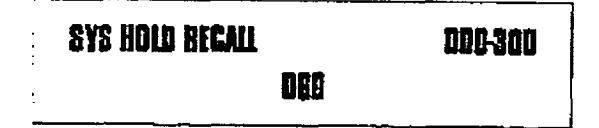

- 2. Enter a three-digit timer value on the dial pad which corresponds to 001-300 seconds.
- 3. Press the HOLD button to save the entry. Confirmation tone is heard and the display will now update.

## **Description**

This timer determines the amount of time before a call placed on System Hold wilJ recall the station placing the hold. If unanswered by that station. the calI will recall the attendant..

Default: By default, the System Hold Recall Timer is set for 60 seconds and is variable from 001 to 300 seconds.

An entry of 000 will disable the timer and there will be no recall.

Related Programming: Refer to Sec. 710.2, Hold Preference for selecting System Hold Preference; Refer to Sec. 710.3. Attendant Station Assignment for assigning the Attendant(s) to receive recalls.

## B. Erclusive Hold Recall Timer

## If this timer is to be changed:

1. Press the EXCLUSIVE EXCLUSIVE HOLD RECALL REPORT FOR EXCHANGE HOLD RECALL RECORD RECORD RECORD RECORD REPORT FOR THE EXCHUSIVE EXCHANGE HOLD REPORT FOR THE EXCHUSIVE EXCHANGE HOLD REPORT FOR THE EXCHUSIVE EXCHUSIVE EXCH

1. Press the EXCLUSIVE HOLD RECALL TIMER flexible button (Button #2). The following message is shown on the display phone:

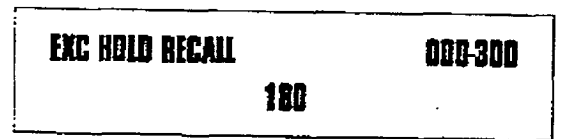

- 2. Enter a three-digit timer value on the dial pad which corresponds to 001-300 sec- $\mathbf{0}$ ness the Hold button to save the entry.
- 3. Press the HOLD button to save the entry. Confirmation tone is heard and the display will now update.

## This time definition of the amount of the amount of the amount of the amount of the amount of the amount of the state of the state of the state of the state of the state of the state of the state of the state of the state

finis timer determines the amount of time before a call placed on Exclusive Hold recalls the station placing the Hold. If unanswered by that station, the call recalls the attendant.

Default: By default, the Exclusive Hold Recall Timer is set for 180 seconds and is variable from  $001$  to  $300$  seconds.

An entry of 000 will disable the timer and there will be no recall.

Related Programming: Refer to Sec. 710.2. Hold Preference for selecting Exclusive Hold Preference; Refer to Sec. 710.3, Attendant Station Assignment for assigning the Attendant(s) to receive recalls.

## **SYSTEM TIMERS (Cont'd)**

## C. Attendant Recall Timer

## Programming Steps

If this timer is to be changed:

1. Press the ATTENDANT RECALL TIMER flexible button (Button #3). The following message is shown on the display phone:

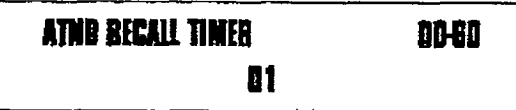

- 2. Enter a two-digit timer value on the dial pad which corresponds to 00-60 minutes.
- 3. Press the HOLD button to save the entry. Confirmation tone is heard and the display will now update.

## Description

This timer determines the amount of time a recalling call will ring at the attendant station(s) before the system will release the line.

When a CO Line recalls to the Attendant station and is still unanswered, the system will release the line at the expiration of this timer and automatically place the line back to an idle condition.

Default: By default, the Attendant Recall Timer is set for 1 minute and is variable from 00 to 60 minutes.

An entry of 00 will cause the Attendant(s) to ring until answered.

Related Programming: Refer to Sec. 710.3. Attendant Station Assignment; Refer to Sec. 710.1, System Timers for the System Hold Recall Timer, Exclusive Hold Recall Timer, Call Park Recall Timer, and Transfer Recall Timer. Refer to Sec. 720, CO Line Programming for Loop Supervision programming.

## D. Transfer Recall Timer

## **Programming Steps**

If this timer is to be changed:

1. Press the TRANSFER RECALL TIMER flexible button (Button #4). The following message is shown on the display phone:

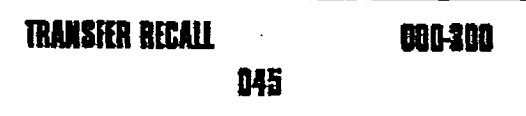

- 2. Enter a three-digit timer value on the dial pad which corresponds to 001-300 seconds.
- 3. Press the HOLD button to save the entry. Confirmation tone is heard and the display will now update.

## Description

This timer determines the amount of time a transferred call rings at the station receiving the transfer before it recalls the station making the transfer. If unanswered by that station, the call recalls the attendant.

Default: By default, the Transfer Recall Timer is set for 45 seconds and is variable from 001 to 300 seconds.

A 000 entry disables the timer and there will be no recall.

Related Programming: Refer to Sec. 710.3. Attendant Station Assignment for assigning the Attendant(s) to receive recalls.

 $\pm$ 

## SYSTEM TIMERS (Cont'd)

## E. Preset Forward Timer

## Programming Steps **Description**

If this timer is to be changed:

1. Press the PRESET FORWARD TIMER flexible button (Button #5}. The following message is shown on the display phone:

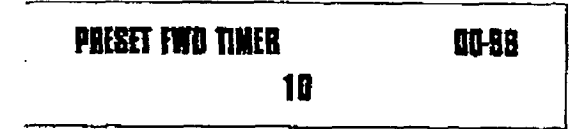

- 2.Enter a two-digit timer value on the dial pad which corresponds to 01-99 seconds.
- 3. Press the HOD button to save the entzy. Confirmation tone is heard and the display will now update.

This timer determines the amount of time an outside line will ring before being forwarded to a predetermined station. This entry works with Preset Forward station assignments in Station programming. More than one station can be forwarded to the same party.

This timer also governs the time the DISA call will ring at a station before being returned to intercom dial tone, if nat answered.

**Default:** By default, the Preset Forward Timer is set at 10 seconds and is variable from 01 to 99 seconds.

 $A$ ,  $\overline{OA}$  entry disables the time; and there will be no che

Related Programming: Refer to Sec. 730.1, Station Attribute Program and the College California Such Programming, Figure Cal Forward Programming for instruction on assigning a preset forward destination to a sta-<br>tion.

## F. Call Forward No/Answer Timer

#### Programming Steps <u>If the changed:</u>

1. Press the CALL FORWARD NO/ANSWER

1. Press the CALL FORWARD NO/ANSWER TIMER flexible button (Button #6). The following message is shown on the display phone:

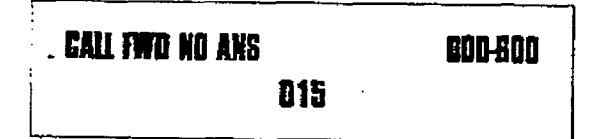

- 2. Enter a three-digit timer value on the dial pad which corresponds to 000-600 sec-3. Press the HOLD button to save the e&y.
- 3. Press the HOLD button to save the entry. Confirmation tone is heard and the display will now update.

710-4 issue 1, January 1993<br>1994 - Paul Barnett, prins anti-sensity in the control of the control of the control of the control of the con<br>1993 - Paul Barnett, prins and the control of the control of the control of the con

# This time is used when a statistically developed when a statistically developed when  $\alpha$

I his timer is used when a station in the system specifies that "no answer" calls be forwarded to another station. The timer determines how long an intercom or transferred call will ring before it is considered a "no-answer" call. The call will then forward to the designated station for handling.

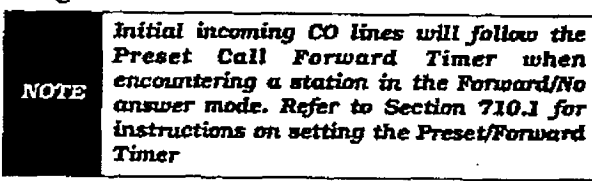

Default: By default, the Call Forward No/Answer Timer is set for 15 seconds and is variable from 000-600 seconds.

Related Programming: Refer to Sec. 710.1, System Timers, Preset Forward Timer; Refer to 730.1, Station Attributes Programming, Call Forwarding option.

## SYSTEM TIMERS (cont'd)

## G. Pause Timer

## Programming Steps

If this timer is to be changed:

1. Press the PAUSE TIMER flexible button (Button  $#7$ ). The following message is shown on the display phone:

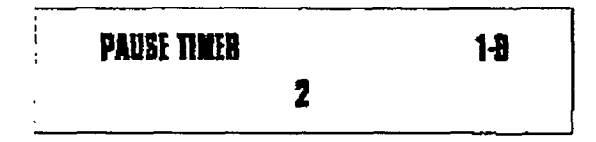

- 2. Enter a one-digit timer value on the dial pad which corresponds to 1-9 seconds.
- 3.Press the HOLD button to save the entry. Confirmation tone is heard and the display will now update.

## Description

This timer determines the length of the pause when programmed for use with speed dialing and LCR Insert Tables.

Default: By default. the Pause Timer is set at 2 seconds and is variable from 1 to 9 seconds. There is no 0 entry.

## H. Call Park Recall Timer

#### Programming Steps If the time is the change of the change of the change of the change of the change of the change of the change of the change of the change of the change of the change of the change of the change of the change of the change

l.PresstheCAU.PARKRECALLTIMERfl~-

1. Press the CALL PARK RECALL TIMER flexible button (Button #8). The following mes-<br>sage is shown on the display phone:

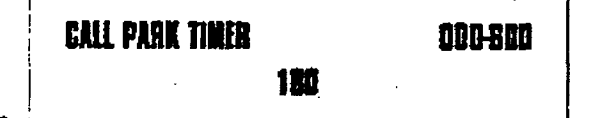

- 2. Enter a three-digit timer value on the dial pad which corresponds to 001-600 sec-3. Press the HOLD button to save the entry.
- 3. Press the HOLD button to save the entry. Confirmation tone is heard and the display will now update.

## This time determines the amount of time beauty of time beauty of time beauty of time beauty of time beauty of time beauty of the second second second second second second second second second second second second second se

for the called the call park and the California park in the California park location will park of the California park of the California of the California park of the California of the California of the California of the Ca fore a call placed in the call park location will recall the station placing the call park. If unanswered by that station, the call will recall the<br>attendant. definition  $\mathbf{B}$ 

Default: By default, the Call Park Recall Timer is set at  $180$  seconds and is variable from  $001$ to 600 seconds.

A 000 entry disables the timer and there will be no recall.

Related Programming: Refer to Sec. 710.3, Attendant Station Assignment for assigning the Attendant(s) to receive recalls.

þ

## **SYSTEM TIMERS (Cont'd)**

#### T. **Conference/DISA Timer**

## **Programming Steps**

If this timer is to be changed:

1. Press the CONFERENCE/DISA TIMER flexible button (Button #9). The following message is shown on the display phone:

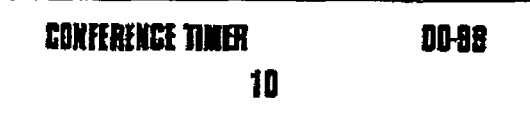

- 2. Enter a two-digit timer value on the dial pad which corresponds to 01-99 minutes.
- 3. Press the HOLD button to save the entry. Confirmation tone is heard and the display will now update.

#### Description

This timer determines the amount of time an unsupervised conference can continue after the initiator of the conference has exited the conference.

Default: By default, the Conference/DISA Timer is set at 10 minutes and is variable from 01 to 99 minutes.

A 00 entry disables the timer and means no automatic disconnect occurs.

The Conference Timer also allows the system administrator to control the length i of time a DISA caller is allowed after establishing a "Trunk-to-Trunk" call. At the expiration of the Conference Timer, a tone **NOTE** will be presented to both DISA parties, then one minute later the system will automatically release both trunks. The Conference Timer does not affect or control a DIBA-to-Station call

Related Programming: Refer to Sec. 720, CO Line Programming for DISA Trunk-to-Trunk (Per CO Line) programming; Loop Supervision Programming; and DISA Programming. Also refer to Sec. 730.1, Station Attributes Programming, Conference Enable/Disable (Per Station) option.

#### Л. **Paging Timeout Timer**

## Programming Steps

If this timer is to be changed:

1. Press the PAGING TIMEOUT TIMER flexible button (Button #10). The following message is shown on the display phone:

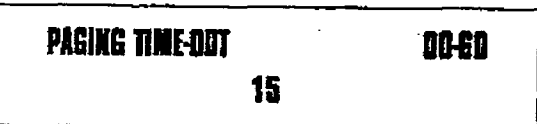

- 2. Enter a two-digit timer value on the dial pad which corresponds to 01-60 seconds.
- 3. Press the HOLD button to save the entry. Confirmation tone is heard and the display will now update.

## Description

This timer determines the maximum length of a page announcement (internal, external or all call). The system will automatically disconnect the page at the end of this time unless the person making the page has already hung up.

**Default:** By default, the Paging Timeout Timer is set at 15 seconds and is variable from 01 to 60 seconds.

A 00 entry disables the timer and pages will not be limited in length.

Related Programming: Refer to Sec. 730.1, Station Attributes Programming for allowing stations access to the system paging resources.

## SYSTEM TIMERS (Cont'd)

## K. CO Ring Detect Timer

## Programming Steps

If this timer is to be changed:

1. Press the CORING DETECT TIMER flexible button (Button #11). The following message is shown on the display phone:

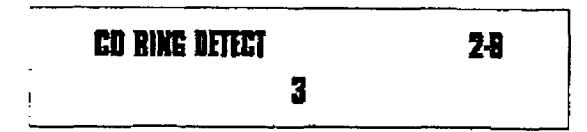

- 2.Enter a one-digit timer value on the dial pad which corresponds to 2 (200 msec) -9 (900 msec.) milli-seconds.
- 3. Press the HOLD button to save the entry. Confirmation tone is heard and the display will now update.

## L. SLT DTMF Receiver Timex

## Programming Steps

lf this timer is to be changed: alle line is to be didiged.

fluess the still limit key ERNER TIME flexible button (Button #12). The following<br>message will be shown on the display.

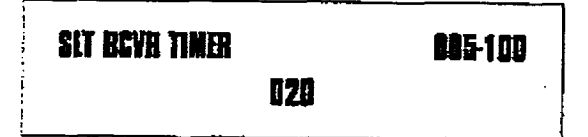

- 2. Enter a three-digit timer value on the dial pad which corresponds to 005-100 sec- $\overline{\text{O}}$
- 3. Press the HOLD button to save the entry. Confirmation tone is heard and the display will now update.

Iaeue 1. January 1993 710-720.<br>I Prima provincia 1. January 1993 710-720.

## Description

This timer controls the time necessary to detect an outside line as ringing into the system.

Default: By default, the CO Ring Detect Timer is set at  $3(300 \text{ msec})$ , and is variable from  $2$ (200) msec. to 9 (900) msec. There is no 0 or 1 entry.

# Single line telephones require the use of a

Single line telephones require the use of DTMF receiver when going off-hook and dialing. When SMDR or toll restriction, (via COS assignments) is enabled in the system a DTMF receiver will monitor and screen an SLT's digits for the duration of this timer. By adjusting this timer the system administrator may either free up system DTMF receivers sooner if system SLT traffic is heavy or provide for a longer monitoring period if toll restriction becomes a problem. It should be understood that when LCR is enabled the DTMF receivers are released when the expected number of digits are dialed as entered in the LCR database.

Default: By default. the SLT DTMF Receiver Timer is set at 20 seconds and is variable from 005 to 100 seconds.

Related Programming: Refer to Sec. 710.10, SMDR Programming; Sec. 720.1, CO Line Programming, Class of Service (COS) Programming; Sec. 730.1. Station Attributes Programming, Station Class of Service (COS) options. Also refer to Sec. 765.1, LCR Tables Programming.

## SYSTEM PARAMETERS PROGRAMMING Digital Key Telephone Systems

# infinite  $D V X^{\mathrm{l}}$  and  $D V X^{\mathrm{l}}$

## SYSTEM TIMERS (Cont'd)

r

## M. Message Wait Reminder Tone

## Programming Steps

## If this feature is to be changed:

l.Press the MESSAGE WAIT REMINDER TONE flexible button (Button #13). The following message is shown on the display phone:

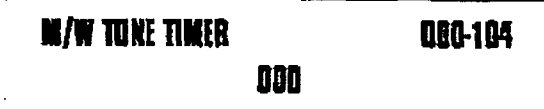

- 2. Enter a three-digit timer value on the diaI pad which corresponds to 000 to 104 minutcs.
- 3. Press the HOLD button to save the entry. Confirmation tone is heard and the display will now update.

## **Description**

This timer determines the amount of time between repeated reminder tones to a key telephone with a message waiting.

Digital key station users may be reminded of a message waiting on their telephone with an audible signal presented at a timed interval.

Default: By default, the Message Wait Reminder Tone is set at 000 [disabled] and is variable from 000 to 104 minutes.

## N. SLT Hook Flash Timer

## If the time the change of the change of the change of the change of the change of the change of the change of

If this timer is to be changed:

1. Press the SLT HOOK FLASH TIMER flexible button (Button #14). The following message is shown on the display phone:

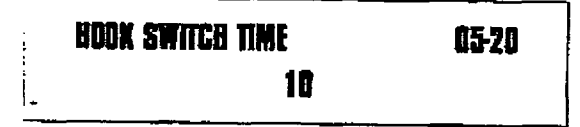

- 2. Enter a two-digit timer value on the dial pad which corresponds to 0.5-2.0 seconds.
- 3. Press the HOLD button to save the entry. Confirmation tone is heard and the display will now update.

710-s mars 1. Januar 1. Januar 1. Januar 1. Januar 1. Januar 1. Januar 1. Januar 1. Januar 1. Januar 1. Januar<br>1993 - Januar 1. Januar 1. Januar 1. Januar 1. Januar 1. Januar 1. Januar 1. Januar 1. Januar 1. Januar 1. Janu

## This time the control of the control of the control of the control of the control of the control of the control of the control of the control of the control of the control of the control of the control of the control of th

This timer determines how long an SLT user should press the hook switch in order for it to be considered a valid on hook (disconnect) request. An on-hook shorter in duration (but longer than the Hook Switch Bounce Timer) will be considered a Hook Flash (transfer) request. Refer to Figure 710-1 Hook Switch Activity.

Default: By default, the SLT Hook Flash Timer is set at 10 (one second) as is variable from 0.5  $(05)$  seconds to  $2.0$   $(20)$  seconds.

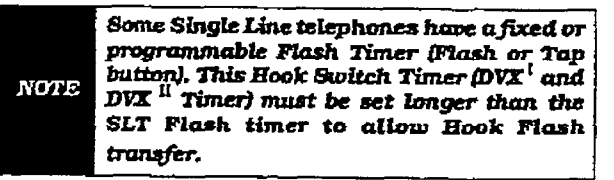

Issue 1, January 1993

÷

## SYSTEM TIMERS (Cont'd)

## O. SLT Hook Flash Debounce Timer

## **Programming Steps**

If this timer is to be changed:

1. Press the SLT HOOK FLASH DEBOUNCE TIMER flexible button (Button #15). The following message is shown on the display phone:

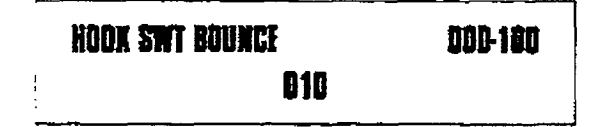

- 2. Enter a three-digit timer value on the dial pad which corresponds to 0-1 second in 10 msec increments.
- 3. Press the HOLD button to save the entry. Confirmation tone is heard and the display will now update.

#### Description

This timer determines the length of time that is needed to determine a valid on-hook or off-hook condition for single line telephones. On-Hook or Off-Hook signals that are shorter in duration than this timer will be ignored by the system. Refer to Figure 710-1 Hook Switch Activity.

Default: By default, the SLT Hook Flash Debounce Timer is set to 0.10 sec. and is variable from 0 to 1 second in 10 msec increments. This entry is a three-digit entry where 010 equals .1 second.

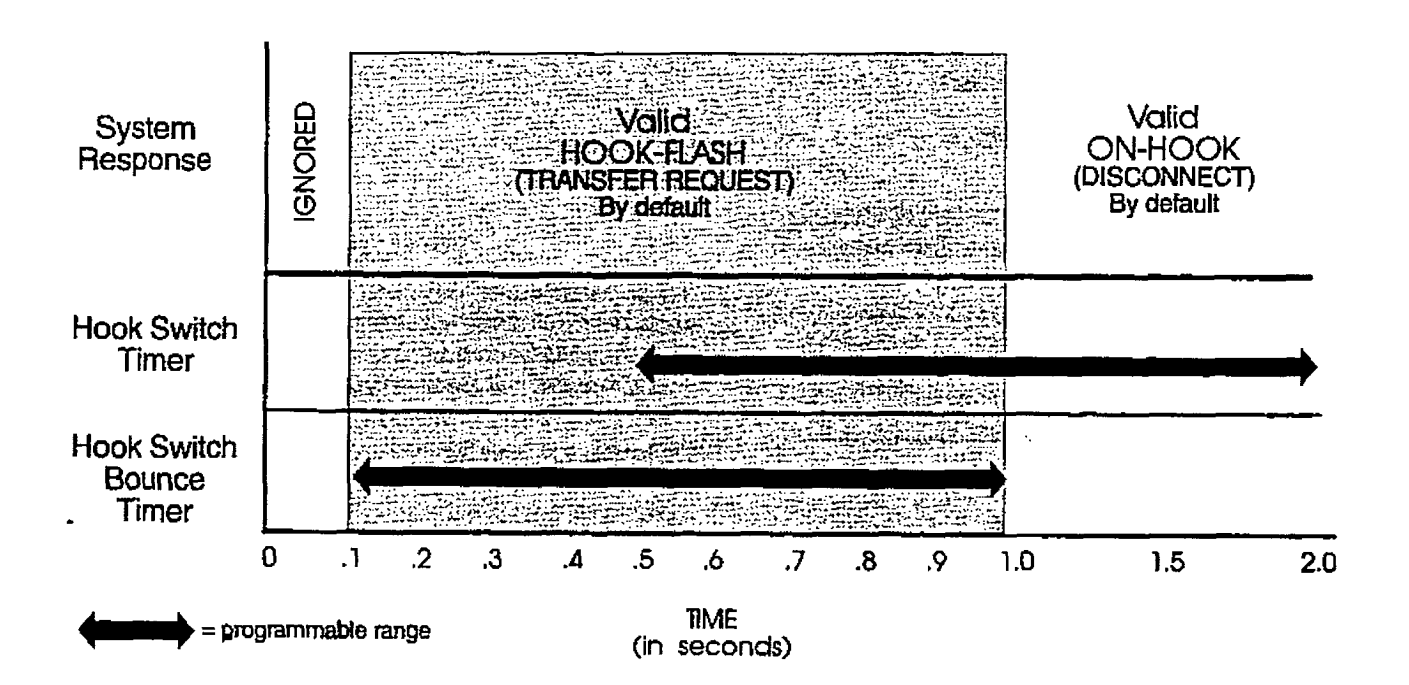

Figure 710-1 Hook Switch Activity

## SYSTEM TIMERS (Cont'd)

r

## P. SMDR Call Qualification Timer

## Programming Steps

## If this timer is to be changed:

1. Press the SMDR CALL QUAL TIMER flexible button (Button #16). The folIowing message is shown on the display phone:

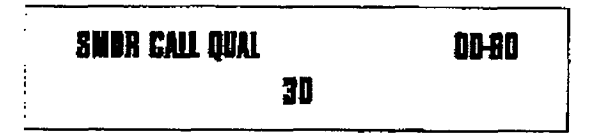

- 2. Enter a two-digit timer value on the dial pad which corresponds to 00-80 seconds to 00-80 seconds to 00-80 seconds to 00-80 seconds to 00-80 seconds to 0 pad will concep
- 3. press the HOLD button to save the entry. Confirmation to the display of the display Confirmation tone is heard and the display<br>will now update.

### Q. Automatic Cdl Back Timer

#### Programming Steps If this timer is to be changed:

### If this timer is to be changed:

l. Press the AUTO CALL BACK TIMER flexible button (Button #17). The following message is shown on the display phone:

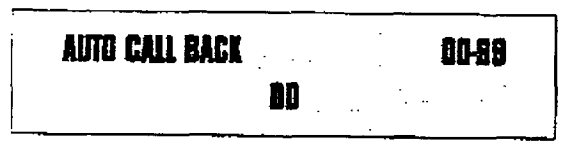

- 2. Enter a two-digit timer value on the dial pad which corresponds to 00-99 seconds in 1 sec increments.
- 3. Press the HOLD button to save the entry. Confirmation tone is heard and the display will now update.

710-10 Issue 1. January 1. January 1. January 1. January 1. January 1. January 1. January 1. January 1. Januar<br>1993: January 1. January 1. January 1. January 1. January 1. January 1. January 1. January 1. January 1. Janua

#### Description

This timer determines the length of time that is needed to determine a valid SMDR call for SMDR reporting purposes.

Default: By default, the SMDR Call Qualification Timer is set to 30 sec. and is variable from 00 to 60 seconds in 1 sec increments.

## To accommodate the reduced number of but-

To accommodate the reduced number of buttons on the infinite 8-button keyset, a Call Back Feature has been added to system. This feature will invoke a call back anytime a user listens to busy tone for a preset period of time.

Default: By default, the Automatic Call Back Timer is set for 00 seconds (disabled), and is variable from 00 to 99 seconds.

An Automatic Call Back will not occur when this timer is disabled.

r

**Carlos Constitution** 

## 710.2 SYSTEM FEATURES PROGRAM-**MING**

## Programming Steps

If the system is in the programming mode, continue using the program codes. Lf starting to program here, enter the programming mode. Refer to Sec. 700.2, Program Mode Entry (Key Station)

If any System Features are to be changed:

1. Press FLASH and dial [05]. The following message is shown on the display phone:

## SYS\_FEAT AO SY ENIR EO PW Eli ml AC 3 3 33 ml

## Description

This section describes the procedures and steps necessary to program System Features.

The buttons on the digitaI terminal are defmed as shown below when entering the System Features programming area.

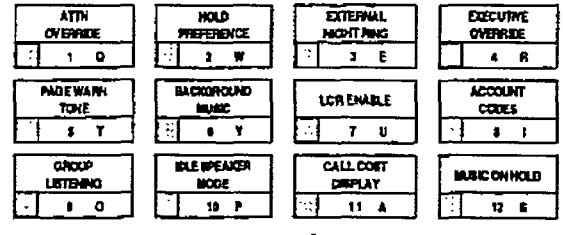

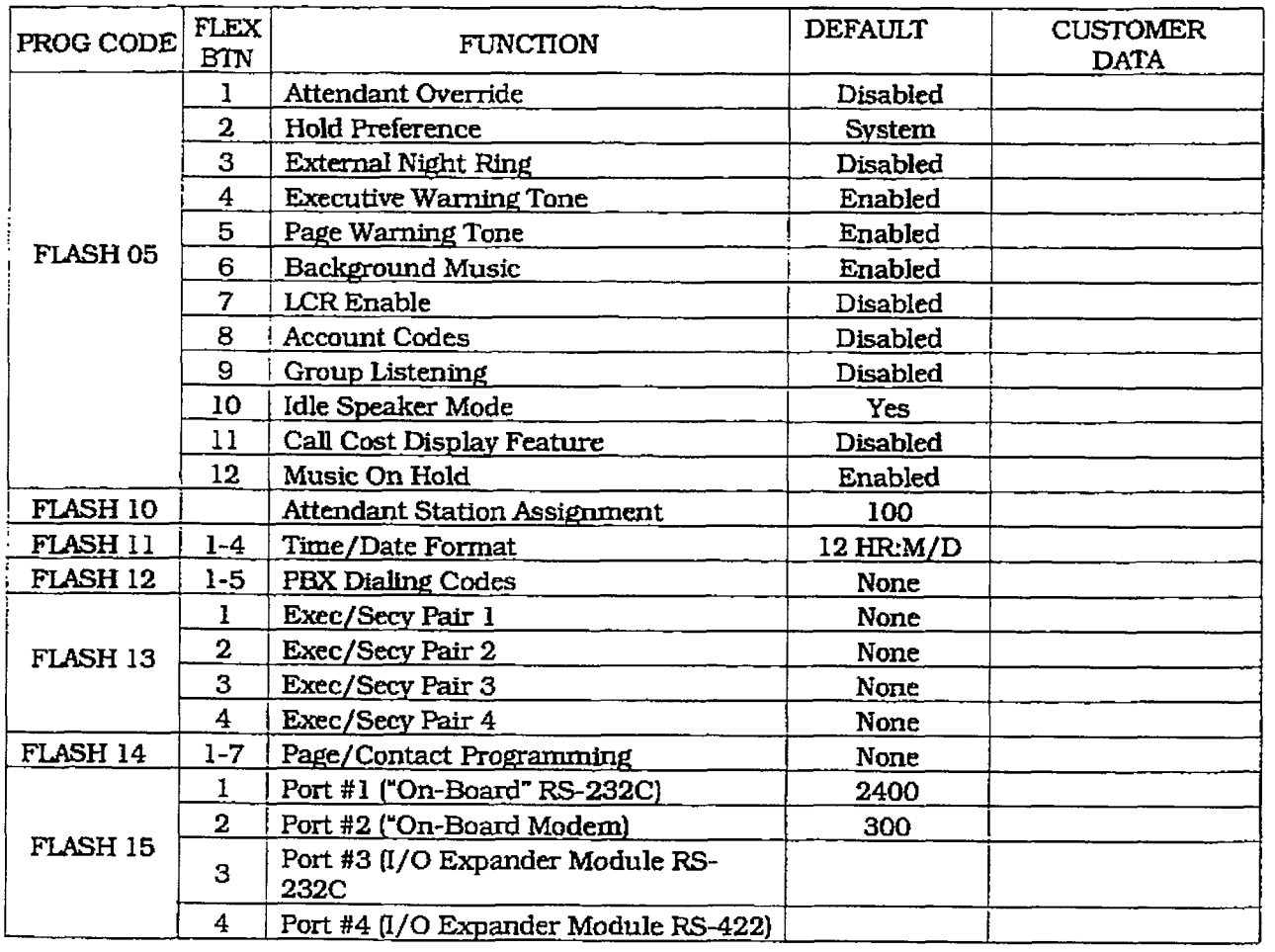

Ã

# infinite  $\textbf{D}\textbf{V}\textbf{X}^1$  and  $\textbf{D}\textbf{V}\textbf{X}^{\text{II}}$ Digital Key Telephone Systems

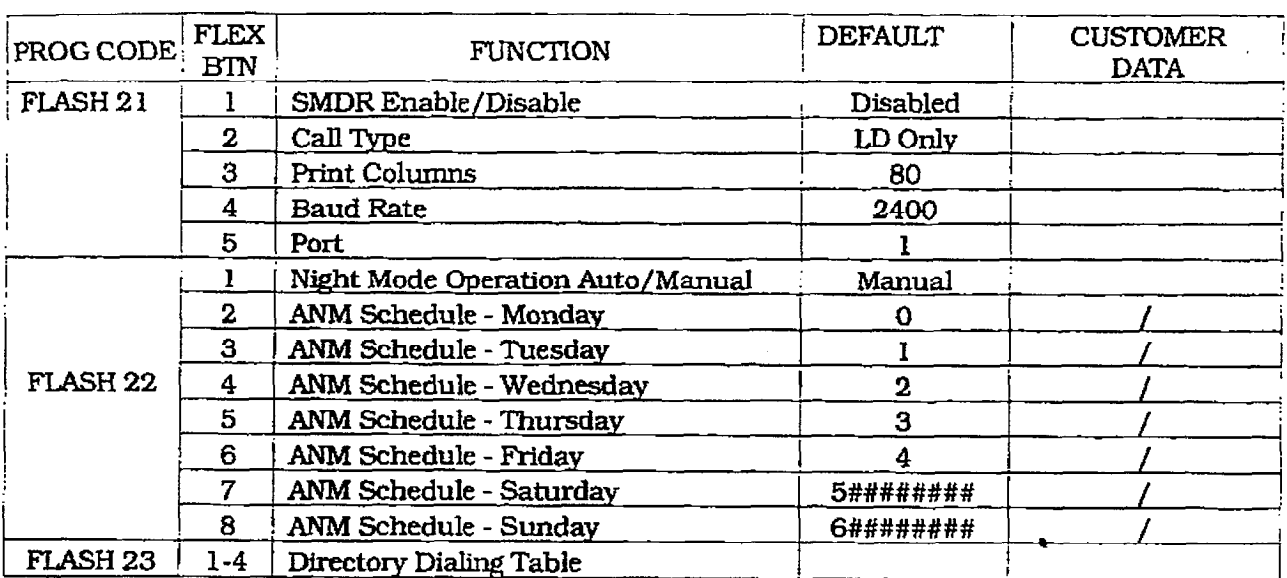

 $\mathbb{Z}^2$ 

 $\hat{\zeta}$ 

## SYSTEM FEATURES (Cont'dI

## A. Attendant Override

 $\Box$ 

## Programming Steps

if this feature is to be changed:

- 1. Press the ATTN OVERRIDE flexible button (Button #I). This feature will toggle on and off with each depression, and the display will update with each depression.
	- <sup>l</sup>LED off =Attendant Override is disabled
	- <sup>l</sup>LED on = Attendant Override is enabled
- 2.Press the HOLD button to save the entry. Confirmation tone is heard.

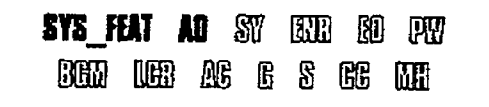

#### Description

When this feature is enabled, it allows the attendant to override a busy station or a station in DND.

Default: By default, Attendant Override is disabled.

Related Programming: Refer to Sec. 710.3. Attendant Station Assignment for designating a station as an Attendant.

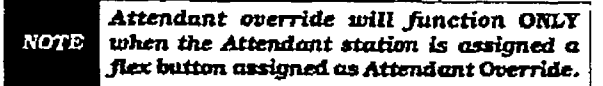

## B. HoId Preference

## If the contract of the change of the change of the change of the change of the change of the change of the change of the change of the change of the change of the change of the change of the change of the change of the cha

1. Press the Hold Press the Holding press the Hold Press of Button (But - But - But - But - But - But - But - But - But - But - But - But - But - But - But - But - But - But - But - But - But - But - But - But - But - But

- 1. Press the HOLD PREF flexible button (Button  $#2$ ). This feature will toggle on and off with each depression, and the display will update with each depression.
	- $\bullet$  LED off = Exclusive Hold is preferred
	- LED on  $=$  System Hold is preferred
- 2. Press the HOLD button to save the entry,<br>Confirmation tone is heard,

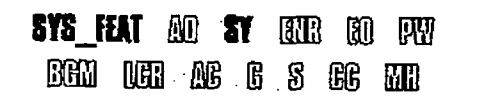

fB8ue 1, January 1993 710-1300 710-1300 710-1300 710-1300 710-1300 710-1300 710-1300 710-1300 710-1300 710-130<br>The contract of the contract of the contract of the contract of the contract of the contract of the contract o

## The system may be programmed to have either the system of the system of the system of the system of the system of the system of the system of the system of the system of the system of the system of the system of the system

The system may be programmed to have either Exclusive or System Hold preferred, If Exclusive Hold is preferred, the user will press the HOLD button once for Exclusive Hold and twice for System Hold. If System Hold is preferred, the user will press the HOLD button once for System Hold and twice for Exclusive Hold.

Refer to System Timer programming for recall times for both System and Exclusive Hold.

Default: By default, Hold Preference is System Related l+ogrrurdng: Refer to Sec. 710.1,

Related Programming: Refer to Sec. 710.1, System Timers for the System Hold Recall Timer and Exclusive Hold Recall Timer.

## SYSTEM PARAMETERS PROGRAMMING Digital Key Telephone Systems

## SYSTEM FEATURES (Cont'd)

### C. External Night Ring

## Programming Steps

If this feature is to be changed:

- 1. Press the EXT NIGHT RING flexible button (Button #3). This feature will toggle on and off with each depression, and the display will update with each depression.
	- $\bullet$  LED off = Ext. Night Ring is disabled
	- $\bullet$  LED on = Ext. Night Ring is enabled
- 2. Press the HOLD button to save the entry. Confirmation tone is heard.

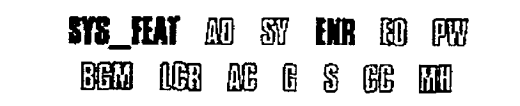

## D. Executive Override Warning Tone

## Programming Steps

If this feature is to be changed:  $\frac{1}{2}$  Press the EXE32 OUER WARD TO THE  $\frac{1}{2}$ 

- $\frac{1}{2}$ ible button (Button #4). This feature will toggle on and off with each depression, and the display will update with each depression.  $\mathcal{L} = \mathcal{L}$ 
	- abIed l LED on = Executive Override Tone en-
- abled 2. Press the Hold but the Hold but the entry.
- Fress the HULU button to

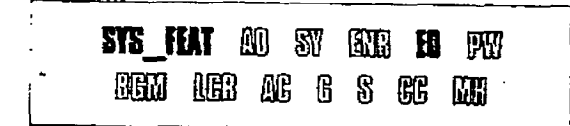

## Description

When this feature is set to yes, it activates external night ring which produces a tone that is sent over aII external page groups. When outside lines are marked UNA, ringing will activate a tone over external paging when an incoming call occurs on those lines during night service.

Default: By defauk. External Night Ring is disabled.

Related Programming: Refer to Sec. 710.7, Relay/Sensor Programming; Refer to Sec. 720.1, CO Line Programming for assigning UNA status to a CO Line(s).

#### Description

 $A \cap \mathcal{A}$  $\alpha$  behom programmable option allows stations to be designated as "Executive" stations with the ability to override and "barge-in" on other keysets engaged in conversation on a CO line. Prior to actual cut through of the third party, a warning tone is presented to all parties notifying them of the "barge-in".  $\mathbf{F}$   $\mathbf{F}$  was defined to the part of  $\mathbf{F}$ .

rins warrung tone nowever is a programmable option, on a system wide basis, that either enables or disables the tone. When the tone is disabled no audible signal is presented to the parties to signal the "barge-in".

Default: By default, Executive Override Warning Tone is enabled.

Related Programming: Refer to Sec. 730.1,<br>Station Attributes Programming, Attributes Programming, Executive/Secretary Pairs for assigning stations as Executive stations.

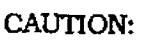

USE OF THIS FEATURE WHEN THE EXECUTIVE OVERRIDE WARNING TONE IS DISABLED MAY BE INTER-PRETED AS A VIOLATION OF FED-ERAL OR STATE LAWS. AND AN INVASION OF PRIVACY. CONSULT COUNSEL WITH RESPECT TO APPLI-CABLE LAW BEFORE INTRUDING ON CALLS USING THIS FEATURE.

# infinite  $D\text{VX}^{\text{I}}$  and  $D\text{VX}^{\text{II}}$

## Digital Key Telephone Systems. SYSTEM PARAMETERS PROGRAMMING

## SYSTEM FEATURES (Cont'd)

## E. Page Warning Tone

r

## Programming Steps

If this feature is to be changed:

- 1. Press the PAGE WARN TONE flexible button (Button #5). This feature will toggle on and off with each depression, and the display will update with each depression.
	- . LED on = Page Warning Tone is enabled
	- <sup>l</sup>LED off = Page Warning Tone is disabled
- 2. Press the HOLD button to save the entry, Confirmation tone is heard.

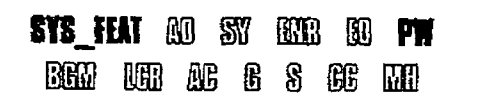

#### Description

Determines whether a page warning tone will be sounded over the Key Telephone speakers or external paging speakers, prior to a page announcement.

Default: By default. Page Warning Tone is enabled.

Related Programming: Refer to Sec. 730.1, Station Attributes Programming for Paging Access and Page Group Assignments.

## Prg; - lg steps If Background Music is to be enabled. The enabled disability of the enabled of the enabled:

adage out to be an able at a press to be enabled.

- 1. Press the BACKGROUND MUSIC flexible button (Button #6). This feature will toggle on and off with each depression, and the display will update with each depression.
	- $\bullet$  LED on = Background Music is enabled
	- LED off = Background Music is disabled
- 2. Press the HOLD button to save the entry. Confirmation tone is heard.

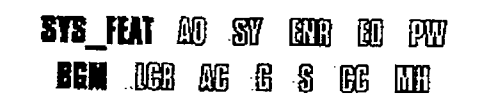

La estado de la estado de la estado de la estado de la estado de la estado de la estado de la estado de la est<br>1993 - La estado de la estado de la estado de la estado de la estado de la estado de la estado de la estado de

## The system can be programmed to allow states the programmed to allow states of the system of the system of the system of the system of the system of the system of the system of the system of the system of the system of the

The system can be programmed to allow stations to activate Background Music at their stations, in addition to Music-On-Hold. A music source must be connected to the BGM/MOH connector on the CPU.

Default: By default, the Background Music channel is enabled.

Related Programming: Refer to Sec. 710.2. System Features Programming, Music On Hold for the Music-On-Hold assignment.

## SYSTEM PARAMETERS PROGRAMMING Digital Key Telephone Systems

# infinite  $D\nabla X^{\perp}$  and  $D\nabla X^{\parallel}$

A PORT WINDOWS ON THE REPORT

tiin aksi

## SYSTEM FEATURES (Cont'd)

## G. LCR Enable

#### Programming Steps

If this feature is to be assigned:

- 1. Press the LCR ENABLE flexible button (Button #7). This feature will toggle on and off with each depression, and the display will update with each depression.
	- $\blacksquare$  LED on  $=$  LCR is enabled
	- $\bullet$  LED off = LCR is disabled
- 2. Press the HOLD button to save the entry. Confirmation tone is heard.

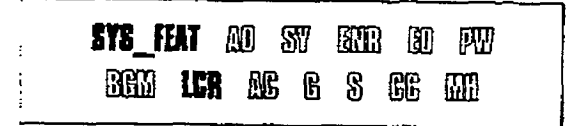

## Description

If Least Cost Routing is to be used, it must be enabled here. Before enabling LCR refer to the Least Cost Routing section and programming tables [Appendix Al. when the tables have alI been programmed. you may then enable LCR for the system. After system initialization, a default LCR database is loaded into the LCR section of memory. Refer to Figure 775-8 DB Printout of LCR Default

Default: By default, UZR is disabled.

Related Programmhng: Refer to Sec. 765.1, LCR Tables Programming.

## H. Account Codes - Forced

## Programming Steps

- $\mathbf{P}$  . The state but the set of  $\mathbf{P}$ mutton as account comes hexible button (Button #8) to determine whether the use of Account Codes will be forced or optional. This feature will toggle on and off with each depression, and the display will update with each depression.
	- $\bullet$  LED ON = Account Codes are forced
	- LED OFF = Account Codes are optional
- 2. Press the HOLD button to save the entry.<br>Confirmation tone is heard.

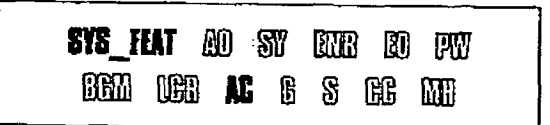

## The system can force the use of account codes the use of account codes  $\sim$

The system can force If  $\frac{1}{2}$  is a contributed, then account  $\frac{1}{2}$ 

ii forced account code option is enabled, then a stations Class of Service is upgraded to day COS1, night COS1, when the account code is<br>entered.  $\sum_{i=1}^{n}$  forced account code option is disabled, then  $\sum_{i=1}^{n}$ 

if forced account code option is disabled, ther a stations Class of Service is not upgraded but the account code continues to be part of the SMDR record.

Default: By default, the use of account codes is not forced but optional.

## Digital Key Telephone Systems SYSTEM PARAMETERS PROGRAMMING

## **SYSTEM FEATURES (Cont'd)**

## I. Group Listening

r

## Programmhg Steps

If Group Listening is to be assigned:

- 1. Press the GROUP LISTENING flexible button (Button #9). This feature will toggle on and off with each depression, and the display will update with each depression.
	- $\bullet$  LED on = Group Listening is enabled
	- $\cdot$  LED off = Group Listening is disabled
- 2. Press the HOLD button to save the entry. Confirmation tone is heard.

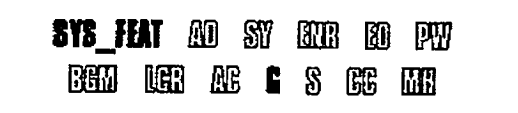

## J. Idle Speaker Mode

## Programming Steps **Description**

If the speaker mode needs to be assigned.

- 1. Press the IDLE SPFAKER MODE flexible button (Button #10). This feature will toggle on and off with each depression, and the display will update with each depression.
	- $\bullet$  LED on = 1st digit dialed is heard.
	- LED off  $=$  1st digit dialed is muted.
- 2. Press the HOLD button to save the entry. Confirmation tone is heard.

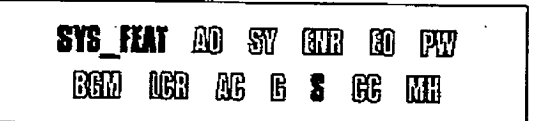

## **Description**

All digital key terminals have built-in speakerphones. Station users may use the speaker to monitor a call while using the handset to converse with the outside party. This enables other people in the room to listen to both parties in the conversation. Group listening is not available when the station is in the headset mode.

Default: By default, Group Listening is disabled.

This feature allows the system to determine whether the first digit dialed is heard over the digital key terminal speaker. This feature can be allowed or denied on a system-wide basis In programming.

Default: By default, idle speaker mode is disabled.

Ĉ.

## SYSTEM PARAMETERS PROGRAMMING Digital Key Telephone Systems

## SYSTEM FEATURES (Cont'd)

r

## E, call Cost Display Feature

### Programming Steps

If Call Cost Display Feature is to be enabled:

- 1 .Press the CALL COST DISPLAY flexible button (Button # 11). This feature will toggle on and off with each depression, and the display will update with each depression.
	- LED on  $=$  Call Cost Display is enabled
	- LED off  $=$  Call Cost Display is disabled
- 2. Press the HOLD button to save the entry. Confirmation tone is heard.

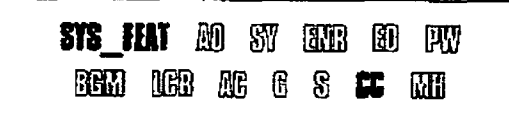

## **Description**

The Call Cost Display Feature provides a means for a user to view the approximate cost of each call made. This approximate cost will also be printed as part of the SMDR record.

The Cdl Cost Display will replace the call duration display when a call is made using LCR. This display is enabled in programming.

The cost information is programmable by selecting one of the 16 route list tables and one of the four time periods. This allows the user to program four separate costs based on the time of day for each of 16 routes. The costs entered in the tables wiIl be a cost for one minute. however, costs are calculated using a 1/10th of a minute value. These'costs are rounded down and are based on the start time of the call. even if the call extends into a dzerent time period. The SMD printing with a container much period lated using a late in a minute in the minute in the minute in the minute in the minute in the minute in the minute in the minute of the minute of the minute in the minute of the minute of the minute of the minute of the mi the display will up a thunder incredibility and the display will update approximately every 30 seconds. The user must use LCR enabled to get<br>the call cost display.

Jkfanlt: By default, the Call Cost Display Feathe term to the disability of the term in the term in the term in the term in the term in the term in the term in the term in the term in the term in the term in the term in the term in the term in the term in the term in Related Pro@xmming: Refer to Sec. 710.2.

Related **Frogramming**; Reler to Sec. 710

## L. Music On Hold

## Programming Steps

If Music On Hold is to be disabled:

- 1. Press the MUSIC ON HOLD flexible button (Button #12). This feature will toggle on and off with each depression, and the display will update with each depression.
	- LED on  $=$  Music On Hold is enabled
	- LED off = Music On Hold is disabled
- 2. Press the HOLD button to save the entry. Confirmation tone is heard.

SYS\_FEAT AO SY BEER BO PAY **BED 168 AC 6 8 68 MH** 

## $\frac{1}{2}$  when specific to the system,

A music source, when connected to the system. provides music to all lines on Hold, parked calls, transferred calls and calls waiting to be answered by Automatic Call Distribution (ACD). or Uniform Call Distribution (UCD). This feature can be allowed or denied on a system-wide basis in programming.

**Default:** By default, Music On Hold is enabled.

 $\overline{\phantom{a}}$ 

## MISC. SYSTEM PARAMETERS

## 710.3 ATTENDANT STATION ASSIGN-**MENT**

## Programming Steps

If Attendant Station(s) are to be changed:

a.Press FLASH and dial [lo]. The following message is shown on the display phone:

## ATHU STA ASSIBNMENT

## 100. ###. ###

- b. Enter up to three three-digit station number(s) on the dial pad.
- c. Press the HOJD button to save the entry. Confirmation tone is heard and the display will now update.

## 710.4 SYSTEM TIME AND DATE

#### **Programming Steps**

 $\sigma$  set the time and date which appears on  $\sigma$ die die die and a. Press Flash and dial Illinois Communist Communist Communist Communist Communist Communist Communist Communist Communist Communist Communist Communist Communist Communist Communist Communist Communist Communist Communist

mess runsh and diar [11]. The follow.

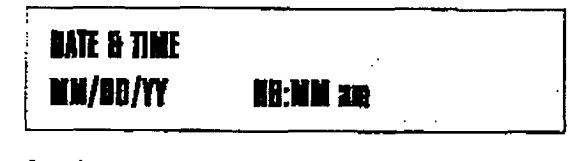

- b. Choose display format by pressing the appropriate button in the flexible button field.
- c. Press the HOLD button or dial in the time and date as follows (twelve digits):

## YYMMDDHHMMSS

d. Press the HOLD button to save the entry. Confirmation tone is heard and the display will now update.

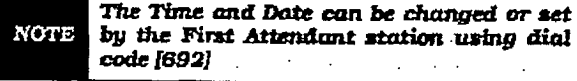

## Description

The system will identlfy an attendant station for the purpose of receiving recalls and activating night service. The system can have up to three attendant(s) programmed.

Entering three pounds  $[###]$  will remove that attendant assignment or different station numbers can be programmed.

Default: By default, Station 100 is assigned as the first attendant.

Related Programming: Refer to Sec. 710.1, System Timers for the System Hold Recall Timer, Exclusive Hold Recall Timer. Call Park RecalI Timer. and Attendant Recall Timer; Sec. 7 10.2, System Features Programming, Attendant Override: Sec. 710.1 I. Weekly Night Mode Schedule programming.

#### Description

 $\mathcal{L}$  date can be displayed in either the US decree the US decree the US decree the US decree the US decree the US decree the US decree the US decree the US decree the US decree the US decree the US decree the US decre the date can be dishiated to situate the  $(month/day)$  format or the European  $(day/month)$  format on Executive Display stations. In addition, the time can be displayed in either the standard 12 hour format or the 24<br>hour format.  $T_{\text{total}}$  terminal terminal digital terminal are defined as  $T_{\text{total}}$ 

The buttons on the digital terminal are defined as shown below when entering the System Time<br>and Date programming area:

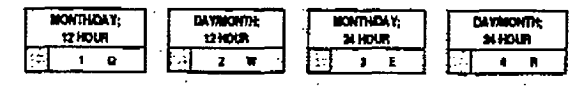

When entering the time and date, use the following data:

- $-$  YY (year) = 00 to 99
- $-$  MM (month) = 01 to 12
- $-$  DD (day) = 01 to 31
- $-$  HH (hour) = 00 to 23
- $-MM$  (minute) = 00 to 59
- $-$  SS (second) = 00 to 59 (optional)

Default: By default, the date is set for month/day format and the time is in the 12 hour format.

Related Programming: Sec. 420.18, Setting System Time and Date from the first programmed attendant; Sec. 710.3, Attendant Station Assignment.

## MISC. SYSTEM PARAMETERS (Cont'd)

## 710.5 PBX DIALING CODES

## Programming Steps

If PBX Dialing Codes are to be assigned:

a. Press FLASH and dial 112). The following message is shown on the display phone:

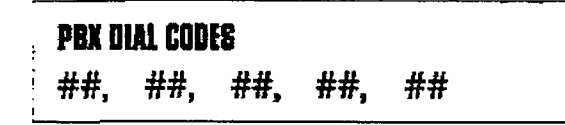

- b. Enter five two-digit code numbers, one right after the other, on the dial pad up to a maximum of ten digits.
- c. Press the HOLD button to save the entry. Confirmation tone is heard and the display will now update.

## 710.6 EXECUTIVE/SECRETARY PAIRS

## **Programming Steps**

If Executive/Secretary pairs are to be assigned:

a. Press FLASH and dial [13]. The following message is shown on the display phone:

## **EXEC SECY PAIRINGS**

井井井、井井井 **PAIR 1** 

- b. The top left button in the flexible button field will be lit indicating the first pair may be programmed.
- c. Enter the three-digit Executive station number.
- d.Enter the three-digit Secretary station number.
- e. Press the HOLD button to save the data. cross are heard barron to save the data will now up to the company of the company of the company of the company of the company of the company of the company of the company of the company of the company of the company of the company of the company of the company
- f. To prove the second pair, press the second pair, press the second pair,  $p$ f button a second pair, press the second flexible button in the flexible button field and enter station numbers as in steps c., d., and e.  $\frac{1}{2}$
- button in the flexible button field and the function field and enterprise and enterprise and enterprise and enterprise and enterprise and enterprise and enterprise and enterprise and enterprise and enterprise and enterpris button in the flexible button field and enter<br>station numbers as in steps c., d., and e.  $h \cdot T$ opman a fourth patron patron patron patron patron patron patron patron patron patron patron patron patron patron patron patron patron patron patron patron patron patron patron patron patron patron patron patron patr
- but the flexible and flexible pair, press the fourth button in the flexible button field and enter<br>station numbers as in steps c., d., and e.

## Description

Five one or two-djgit PBX access codes can be programmed into memory. When dialed. these codes signal the system so that toll restriction is applied at the next dialed digit. When a single digit code [9] is entered, it must be followed by the pound [#] as the second digit.

To delete an entry. enter two pounds [##J and press the HOLD button.

Lines must be programmed as PBX lines before these codes will apply.

Default: By default, no PBX dialing codes are assigned.

Related Programming: Refer to Sec. 720, CO Line Programming for assigning a CO Line(s) as PBX Linefs).

## Description

There are four Executive/Secretary pairs available. When an Executive station is busy or in DND, intercom calls and transfers will be automatically routed to the designated Secretary.

The buttons on the key telephone are defmed as shown below when entering the Executive/Secretary programming area:

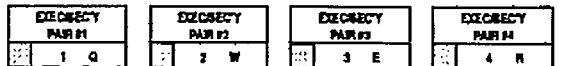

The assigned secretary may, however, Camp-On to the Executive Station when the station is busy or in Do-Not-Disturb.

There can be only one pairing of stations, with no duplicates. You cannot pair Executive 100 to Secretary 101 and then pair Secretary 101 to Executive 100. You can have the same Secretary station for more than one Executive station (101 to 105 and 102 to 105).

An entry of six pounds  $[# # # # #]$  will remove the assignments. Individual pairs may be changed by pressing the associated flexible button.

 $\sum_{i=1}^{n}$  $\mu$ candi

r

## MISC. SYSTEM PARAMETERS (Cont'd)

## 710.7 RELAY/SENSOR PROGRAMMING

## Programming Steps

If Relays are to be assigned:

a. Press FLASH and dial [14]. Relay #1 (Flex Button #1) and On-Board Relays (Flex Button  $#11$ } LEDs will be lit indicating the system is in the programming mode for "On-Board" relay programming. The following message is shown on the display phone:

# ON BEARB BELAY PROG

## $HUV = IIDIF$

To program "On-Board" relays:

- a. Press the "On-Board" Relays (Flex Button #111 to indicate the system is in the 'On-Board" relay programming mode.
- b.Press the desired flex button that corresponds to the relay to be programmed and follow the steps outlined in the following section.

To program relays on the Relay/Sensor Module:

- a. Press the appropriate flex button 12 thru 15 to indicate which Relay/Sensor Interface Module is to be programmed.
- b. Press flexbuttons (l-3) to indicate the relay to bc programmed.

To program Sensing circuits on a Relay/Sensor Module:

- a. Press the appropriate flex button 12 thru 15 to indicate which Relay/Sensor Interface Module is to be programmed.
- b. Press flex buttons (4-6) to select the sensing circuit to be programmed.

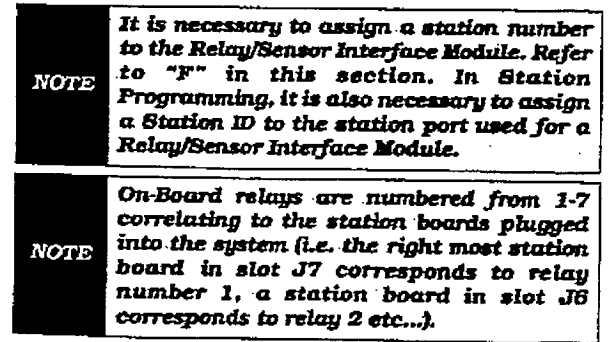

## Description

The DVX  $^{\text{I}}$  and DVX  $^{\text{II}}$  systems offer relays that may be individually programmed for: External Page, Loud BeIl Control, CO Line Control. Power Failure Transfer. and Recorded Announcement uses. Up to four Relay/Sensor interface modules may be installed on either system. Each Relay/Sensor Interface module contains three independent relays and three sensing input circuits. In addition, the DVX  $^{\rm I\!I}$ 4& Key Interface boards (CKB) each contain a Relay Contact (for up to seven "on-board" relays) that may also be assigned to any of the functions mentioned above.

The buttons on the digital terminal are defined as shown below when entering the Relay/Sensor programming area:

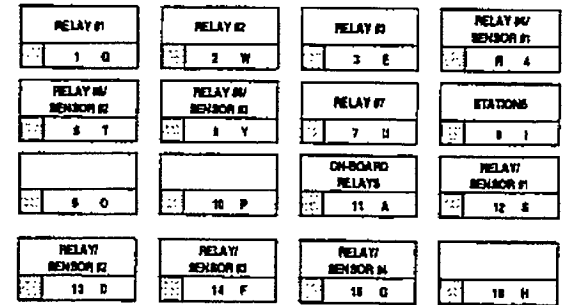

Where:

- Button #11 = On-Board Relay programming (Relays on the 4x8 Key Interface Board (CKB)
- $-$  Button #12 = Relay/Sensor Interface Module #1 programming
- $-$  Button #13 = Relay/Sensor Interface Module #2 programming
- $-$  Button #14 = Relay/Sensor Interface Module #3 programming.
- $-$  Button #15 = Relay/Sensor Interface

Module #4 programming<br>Default: By default, there is no relay programmine-

Related Programming: Refer to Sec. 740.1. Automatic Call Distribution (ACD). ACD Recorded Announcement Assignment(s); or Sec. 745.1, Uniform Call Distribution (UCD), UCD Recorded Announcement Assignment (OC) for RAN Table programmhg.

## SYSTEM PARAMETERS PROGRAMMING Digital Key Telephone Systems

## RELAY/SENSOR PROGRAMMING (Cont'd)

A. Programming relay for External Paging:

## Programming Steps

- 1. Press the flex button that corresponds to the desired relay to be programmed.
- 2. Dial [1] on the dial pad.
- 3. Enter a one-digit page zone number (l-4)
- 4. Ress the HOLD button to save the entry. Confirmation tone is heard and the display will now update.

## ON BOARD BELAY **RELAY 1**  $=$  **EXT PAGE 76X**

Where:

r<br>I

 $-$  X= Page Zones 1 thru 4

## B. Programming relay for RAN Starting:

## Programming Steps

- l.Press the fkx button that corresponds to rress the hex dutton that corresj the desired relay to be programmed.<br>2. Dial [2] on the dial pad.
- 3. Enter a one-digit RATV Table number (I
- Enter a one-digit RAN Table number ( thru 8) the relay should be associated to.
- 4. Press the HOLD button to save the entry. Confirmation tone is heard and the display will now update.

## .CN board belay BELAY 1 = BAN START X

 $\sim$  F $\sim$  F $\sim$  F $\sim$  F $\sim$  F $\sim$  F $\sim$  F $\sim$  F $\sim$ 

 $-$  X= RAN Table number

## Description

EXTERNAL PAGE RELAY: When assigning a relay as an External Page relay, the relay will activate when the extemaI page zone the relay is assigned to is accessed. The relay will remain activated during the page announcement until the station hangs up or the page timer expires and releases the page zone.

To disable a relay or sensor circuit:

- a. Press the desired flex button that correspoor the thought and support that togicsponds to the relay or sei<br>disabled.
- b. Dial [0] on the dial pad.
- c. Press the HOLD button to save the entry. Confirmation to save the diffy  $\frac{1}{2}$   $\frac{1}{2}$   $\frac{1}{2}$

#### Description RAN START RELAY: When a CO line port is

**RAN START RELAY:** When a CO line port is used for a ground start application, a 24V dc power source must be connected to the CO line port for talk battery. A Loud Bell Control contact assigned to that CO line port in programming would provide contact closure to start the Recorded Announcement device.

When an SLT port is used, the RAN device must be configured for ring trip operation (loop start). The 90V ac voltage sent to the SLT port will be recognized by the RAN device which will then answer the call.

To disable a relay or sensor circuit:

- a. Press the desired flex button that corresponds to the relay or sensor circuit to be disabled.
- b. Dial [0] on the dial pad.
- c. Press the HOLD button to save the entry. Confirmation tone is heard and the display will now update.

Related Programming: Refer to Sec. 740.1. Automatic Call Distribution (ACD), ACD Recorded Announcement Assignment(s); or Sec. 745.1, Uniform Call Distribution (UCD), UCD Recorded Announcement Assignment(s) for RAN Table programming.

¥

r

## RELAY/SENSOR PROGRAMMING (Cont'd)

Transfer: C. Programming relay for Power Failure

## Programming Steps

- 1. Press the flex button that corresponds to the desired relay to be programmed.
- 2. Dial [3] on the dial pad.
- 3. Press the HOLD button to save the entry. Confirmation tone is heard and the display will now update.

!

Isma 1, January lSs3 710-231, January lSs3 710-231, January lSs3 710-231, January lSs3 710-231, January lSs3 7<br>Isma 1, January lSs3 710-231, January lSs3 710-231, January lSs3 710-231, January lSs3 710-231, January lSs3 7

## **BN BOARD BELAY**

## BELAY 1 = POWER FAIL

## Description

POWER FAILURE TRANSFER: When the infinite Power Failure Transfer Unit is used for Power Failure, It provides the relay transfer circuits for up to 12 CO lines in the event of a power or processor failure. Activation of the PFT relays is controlled by a multi-use relay on any 4x8 Key Interface Board (CKB) or Relay/Sensor Module. A customer provided 12 volt DC power supply is required to operate the unit.

With loss of power to the system or a failure of system processing, the PFTU will automatically connect up to twelve  $(12)$  CO lines to pre-wired 500/2500 type telephones. When power is restory store give exceptions of their power to re-Stortu, die IFIC wie automalitany restort n CO trunks and stations to normal operation.<br>These SLT stations do not have to be used for intercom. but can be if so desired.

To disable a relay or sensor circuit:  $\frac{1}{2}$ 

- rress are desired nex button that corresponds to the relay or sensor circuit to be<br>disabled.
- b. Dial [0] on the dial pad. c. Press the Hold but the entry the entry the entry of the entry of the entry of the entry of the entry of the e
- Press the HULD button to save the entry Confirmation tone is heard and the display<br>will now update.

## RELAY/SENSOR PROGRAMMING (Cont'd)

## D. Programming relay for Loud Bell Control:

## Programming Steps

- 1. Press the flex button that corresponds to the desired relay to be programmed.
- 2. Dial [4] on the dial pad.
- 3. Enter the three-digit station number (100-155)
- 4. Press the HOLD button to save the entry. Confirmation tone is heard and the display will now update.

## **ON BOARD BELAY** helay 1 = lood bell kkr

Where:

- XXX= Station number

## Description

LOUD BELL CONTROL: There are three control contacts on the Relay/Sensor Module, which can be individually programmed as Loud Bell Control to control a customer provided ringing device to external areas.

There are seven control contacts on the DVX<sup>II</sup>. which can be individually programmed as Loud Bell Control to control a customer provided ringing device to external areas. One contact for each 4x8 Key Interface Board (CKB).

Loud Bell Control contacts oan be assigned to any station and will follow the ringing assignments of that station including tone ringing intercom, and transferred CO lines.

Remember to assign ringing to any station programmed for Loud Bell Control.

To disable a relay circuit:

- a. Press the desired flex button that corresponds to the relay or sensor circuit to be disabled.
- b. Dial [0] on the dial pad.
- c. Press the HOLD button to save the entry. Confirmation tone is heard and the display will now update.

## RELAY/SENSOR PROGRAMMING (Cont'd)

E. Programming relay for CO Line Control:

## Programming Steps

- I. press the flex button that corresponds to the desired relay to be programmed.
- 2.Dial [5J on the dial pad.
- 3. Enter a two-digit CO Line number (0 l-28)
- 4. Press the HOLD button to save the entry. Confirmation tone is heard and the display will now update.

## ON BBNBU BElAY  $RIM$  1  $=$  CO  $IIF$   $IIF$

Where:

Å,

- xX= CO Line number

# F. Assign Relay/Sensor Interface Module<br>to a station:

## Programming Steps

- 1. Press the STA flex button (Button #8).
- 2. Enter the three-digit station assignment of the relav sensor.
- 3. Press the HOLD button to save the entry. Confirmation tone is heard and the display will now update.

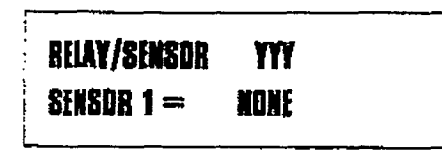

#### $\mathbb{R}^*$  - Yyyy $\mathbb{R}^*$

 $\ddot{\star}$ 

- YYY= Station Assignment

## Description

CO LJNE CONTROL: There are three control contacts on the Relay/Sensor Module, which can be individually programmed as CO Line Control to control customer provided ancillary equipment.

There are seven control relay contacts on the DVX  $^{\text{II}}$ , which can be individually programmed as Loud Bell Control to control customer provided ancillary equipment. One contact on each 4x3 Key Interface Board (CKB).

When programmed as CQ Line Control and assigned to a CO line, the corresponding contact will close whenever that CO line is accessed.

To disable a relay or sensor circuit:

- a-Press the desired flex button that correriess the treation flex button that corresponds to the relay or sensor circuit to be<br>disabled.
- b. Dial [0] on the dial pad. c. Press the Hold but the entry the entry.
- Press the HOLD button to save the entry Confirmation tone is heard and the display<br>will now update.

## $S$  statisfies the property of  $\frac{1}{2}$

STATION ASSIGNMENTS: The programming of this station represents the station port that the Relay/Sensor Module is associated to.

To delete a station assignment:

- a. Press the STA flex button (Button #8).
- b. Press the TRANSfer button.
- c. Press the HOLD button to save the entry. Confirmation tone is heard and the display will now update.

Related Programming: It is necessary to assign a station ID to the station port used for a Relay/Sensor Interface module in Sec. 730.1, Station Attributes Programming.

## RELAY/SENSOR PROGRAMMING (Cont'd)

## G. Program sensing circuit as a RAN Sensing (RAN END) circuit:

## Programming Steps

a. Dial [6] on the dial pad.

s ars plus

- b. Enter a one-digit RAN Table number [ 1-8) the sensing circuit should be associated to.
- c. Press the HOLD button to save the entry. Confirmation tone is heard and the display will now update.

#### **BELAY/SENSOR** m SFISOR 1 = RAN END X

## Where:

r

- X= RAN Table number

## Description

RAN SENSING [RAN END): The Recorded Announcement feature (RAN) is used with the Automatic Call Distribution (ACD) feature or the Uniform Call Distribution (UCD) feature to provide unanswered incoming CO calls or calls in queue with a Recorded Announcement while waiting for an available ACD or UCD station. The system may be programmed to provide this announcement on specified RAN output ports on the system (unused SLT and CO ports). The. system can be programmed to connect the waiting caller to a different RAN \$ort for the second, and contra continuations por

When a  $\alpha$  is used for a ground starting for a ground starting  $\alpha$  $\frac{1}{2}$ application, a 24V de power source must be connected to the CO line port for talk battery. A Page/Relay contact assigned to an announcement table in programming would provide contact closure to start the Recorded<br>Announcement device.

To disable a sensor circuit: a. Press the desired flex but the second that come-

- <u>press</u> the desired hex button that co<del>rr</del>esponds to the relay or sensor circuit to be disabled.
- b. Dial [0] on the dial pad.
- c. Press the HOLD button to save the entry. Confirmation tone is heard and the display will now update.

Related Programming: Refer to Sec. 740.1, Automatic Call Distribution (ACD), ACD Recorded Announcement Assignment(s); or Sec. 745.1, Uniform Call Distribution (UCD), UCD Recorded Announcement Assignment(s) for RAN Table programming.

## infinite  $D\text{VX}^{\text{I}}$  and  $D\text{VX}^{\text{II}}$ Digital Key Tele<sup>t</sup>hon<sup>t</sup> Systems

## SYSTEM PARAMETERS PROGRAMMING

## MISC. SYSTEM PARAMETERS (Cont'd)

**BAUD AATE ASSIGNMENTS 710.8** 

Prowram hing Steps

If Baud Rate[sI are to be assigned:

1. Press FLASH and dial [15]. The first button will be iit and ready for programming Port #1. The following message is shown on the display phone:

## **PORT BADD**

÷,

2400 1

## **Description**

The infinite Digital (DVX) Key Telephone Systems can provide outputs such as SMDR or ICLID to either the standard RS-232C 'On-Board" connector on the DVX <sup>I</sup> BKSU or CPB board or to the optional RS-232C/422 I/O Expander Module connector(s). When features such as SMDR or ICLID are desired, the Baud Rate(s) need to be programmed to determine how the information will be distributed.

The buttons on the digital terminal are defined as shown below when entering the Baud Rate assignments programming area.

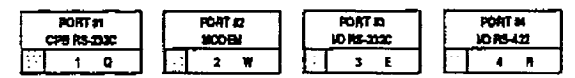

To program the Baud Rate(s) for Ports # 1, #3 or #4:

## Programming Steps

- 1. Press the desired PORT # flexible button [Buttons # 1, #3 or #4) to determine the port to be programmed.
- 2.Enter a one-digit number for the Baud Rate:
	- $1 = 300$  Baud
	- 2= 1200 Baud
	- 3= 2400 Baud
	- $4 = 4800$  Baud
	- 5= 9600 Baud
- 3. Press the HOLD button to save the entry. Confirmation tone is heard and the display will now update.

To verify Port #2 Baud Rate:

## Programming Steps

1. Press the PORT #2 flexible button (Button #2). to verify the baud rate of the 'On-Board" modem. The following message is shown on the display phone:

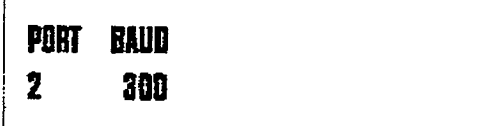

## **Description**

PORT #1: Port #1 is the "On-Board" RS-232C port on either the DVX $^{\text{T}}$  and DVX $^{\text{T}}$  systems.

PORT #3: Port #3 is the RS-232C connector on the I/O Expander Module used in the infinite Digital Key Telephone systems.

PORT #4: Port #4 is the RS-422 connector on the I/O Expander Module used in the infinite Digital Key Telephone systems.

Default: By default, Port #I [CPB RS-232C). Port #3 (RS-232C) and Port #4 (RS-422) Baud Rate(s) are 2400 Baud.

Related Programming; Refer to Sec. 710.10, **Reinted Programming**; Reier u<br>SMDP Programming fectures: ' . 750.1, ICLID Programming.

## Description

PORT #2: Port #2 is the 'On-Board" modem which is included in either  $Dvx<sup>T</sup>$  or  $Dvx$ Digital systems. The baud rate will be 300 Baud for the "On-Board" modem or 1200 Baud for the optionally installed 1200 Baud modem.

Default: By default, the 'On-Board" modem Baud Rate is 300 Baud.

## **MISC. SYSTEM PARAMETERS (Cont'd)**

## 710.8 ACCESS CODES

### Programming Steps

If the system is in the programming mode, continue using program codes. if starting to program here, enter the programming mode. Refer to Sec. 700.2. Program Mode Entry (Key Station).

If Access Codes are to be changed:

1. Press FLASH and dial [ZO]. The following message is shown on the display phone:

# ACCESS CODES ENTER BUTTEN NUMBER

## Description

Digital Key 1el phone Systems

infinite  $\beta$   $\beta$ VX<sup>1</sup> and DVX<sup>II</sup>

This section describes the procedures and steps necessary to program Access codes.

The buttons on the digital terminal are defined as shown below when entering the Access Codes programming area:

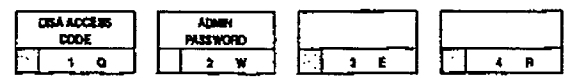

## A. DISA Access Code

## Programming Steps

If this feature is to be assigned:

1. Press the DISA ACCESS CODE flexible button (Button #1). The following message is shown on the display phone:

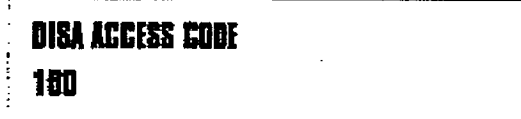

- 2. Enter a three-digit value on the dial pad - which corresponds to the first attendant station. A maximum of 3 stations can be
- entered. 3. Press the HOLD button to save the entry.
- Confirmation tone is heard and the display will now update.

### Description

This allows a three-digit access code to be assigned to the system. Anyone calling in on a DISA line must use the access code in order to gain access to system features.

To disable the DISA access code, enter three pounds (###).

Default: By default, 100 is assigned as the access code.

Related Programming: Refer to Sec. 710.1, System Timers for the Preset Forward Timer, and Conference/DISA Timer, Sec. 720.1, CO Line Programming, for DISA Trunk-to-Trunk (Per CO Line). A CO Line(s) must be assigned for DISAoperation. Also refer to Sec. 720.1, CO Line Programming for CO Line Privacy and Conference options.

وأحداثهم

 $\mathcal{A}(\mathcal{Q})$ 

## ACCESS CODE PROGRAMMING (Cont'd)

## B. Database Admin. Password

Programming Steps Description

If this feature is to be assigned:

1. Press the ADMIN PASSWORD flexible button [Button #2). The following message is shown on the display phone:

 $\overline{\phantom{a}}$ 

## **ABMIN PASSWORD** 8226

- 2. Enter a four-digit value on the dial pad which corresponds with 0000-9999.
- 3. Press the HOLD button to save the entry. Confirmation tone is heard and the display will now update.

The password used to enter customer database programmiq can be individualized by each customer. This allows tbe system administrator to block unauthorized personnel from entering database admin-

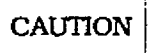

Care should be taken when changing the programming password so not to "lockout" autfiorized personnel that may prevent or delay, them from making necessary programming changes.

Default: By default, the Admin password [3226] (DBAM) is assigned.

¢

 $\cdot$ 

r

## MISC. SYSTEM PARAMETERS (Cont'd)

## 710.10 STATION MESSAGE DETAIL RE-CORDING (SMDR)

## Programming Steps

If Station Message Detail Recording is to be used:

1. Press FLASH and dial [21]. The following message is shown on the display phone:

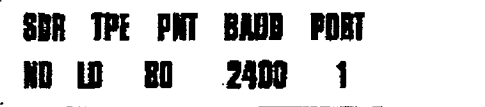

- 2.To program SMDR features, use the flexible button(s) as defined in the following procedures.
- 3.The SMDR TYPE. and PRINT features will the on and office of the contract of the contract of the contract of the contract of the contract of the contract of the contract of the contract of the contract of the contract of the contract of the contract of the contr toggie on and oil with each depression, an the display will update with each depression.
- $\frac{1}{2}$  . After all entries are made, press the HOLD entries are made, press the HOLD entries are made the HOLD entries are made to the HOLD entries are made to the HOLD entries are made to the HOLD entries are made to but the same the entry. The entry the entry button to save the entry. Confirmation tone<br>is heard,

#### А.

## 1. Press the SMDR flexible but the SMDR flexible but the SMDR flexible but the SMDR flexible but the SMDR flexible button (Button and SMDR flexible button and state but the SMDR flexible button (Button and SMDR flexible bu

- 1. Press the SMDR flexible button (Button  $#$ 1). This feature will toggle on and off with each depression, and the display will update with each depression.
	- LED ON  $=$  SMDR is enabled
	- $\bullet$  LED OFF = SMDR is disabled
- 2. Press the HOLD button to Confirmation tone is heard

#### $\mathbf{B}$ . Long Distance/Local Assignment

## Programming Steps

- 1. Press the CALL TYPE flexible button (But $tan$  #2) to determine the type of calls to be recorded. This feature will toggle on and off with each depression, and the display will update with each depression.
	- $\bullet$  LED ON = Long Distance is enabled
	- $\bullet$  LED OFF = All Calls is enabled
- 2. Press the HOLD button to save the entry. Confirmation tone is heard.

## Description

The infinite Digital Key Telephone Systems can provide SMDR output to either the standar< RS-232C "On-Board" connector on the DVX " BKSU or CPB board or to the optional RS-232C/422 I/O Expander Module connector(s). When SMDR is desired, the following systemwide parameters will determine how the SMDR information will be reported.

The buttons on the digital terminal are defmed as shown below when entering the SMDR pro- . gramming area.

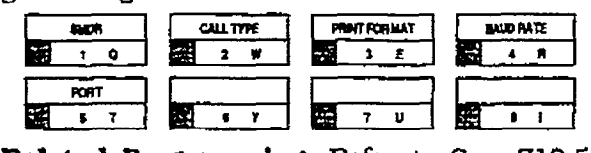

 $P_{3} = 1000$ PBX Dialing Codes; Sec. 710.1, SLT DTMF Receiver timer; Sec. 730.1, Station Class of Service (COS); and Sec. 760.1, Exception Tables Programming.

## A call accounting device can be ir~stalkd allow-

A call accounting device can be installed allowing the system to track calls by outside line number, number dialed, time of day, date, station that placed or received the call, and duration of the call.

Refer to Sec. 710.1 for further instruction regarding the relationship between SLT Receivers and SMDR.

Default: By default, SMDR is disabled.

## Description

The system can be set to record either all outgoing calls or only outgoing long distance calls. Long Distance calls are defined as either beginning with a 'l' or '0' or containing  $8$  or more digits. Incoming calls are only recorded if TYPE is set for all calls.

**Default:** By default, the system is set to record long distance (LD) calls only.

r

## STATION MESSAGE DETAIL RECORDING [Cont'd)

## C. Character Print Assignment

## Programming Steps **Description**

- 1. Press PRINT FORMAT flexible button (Button #3) to determine the print format of SMDR records. This feature will toggle on and off with each depression. and the display will update with each depression.
	- $\bullet$  LED ON = 80-Character is enabled
	- $\bullet$  LED OFF = 30-Character is enabled
- 2. Press the HOLD button to save the entry. Confirmation tone is heard.

#### 11. Baud Rate Display

## Programming Steps

The SMDR Baud Rate is programmed using Flash 15. Baud Rate Assfgnments. Button #4 will return error tone when pressed. The LCD displays the current baud rate based on which Port number is assigned to the SMDR Port number,

The system can be programmed to print individual SMDR records in either a 1-line 80-character format or a 3-line 30 character format.

Defimlt: By default, the l-line 8O-character format is selected.

## Description

I

The infinite Digital Key Telephone Systems can provide SMDR output to either the standard  $\texttt{RS-232C}$  "On-Board" connector on the DVX<sup>I</sup>  $BKSU$  or  $DVX$ <sup>II</sup> CPB board or to the optional RS-232C/422 I/O Expander Module connectoris). The Baud Rate will be displayed as either 300 baud, 1200 baud, 2400 baud, 4800 baud. 9600 baud.

Related Programming: Refer to 710.8, Baud Rate Assignments for programming SMDR Baud Rate Assignment.

## E. SMDR Port Assignments

## **Programming Steps**

- 1. Press the PORT flexible button (Button #5) to determine which port is to be used for SMDR information.
- 2.Enter a one-digit number for the SMDR Port number:
	- $-$  1 = Port #1 ("On-Board" RS-232C)
	- $-$  2= Port #2 ("On-Board" Modem)
	- $-$  3= Port #3 [ $1/0$  Expander Module Rs-232C)
	- $-$  4= Port #4 [I/O Expander Module Rs-422)
- 3. The LCD displays the current baud rate based on which Port number is assigned to the SMDR Port number.
- 4. Press the HOLD button to save the entry. Confirmation tone is heard and the display will now update.

## **Description**

Port #1 refers to the standard RS-232C "On-Board" connector on the DVX  $^{\mathrm{I}}$  Basic KSU or the CPB board on the DVX $^{\mathrm{II}}$ .

Port #2 refers to the "On-Board" 300 Baud modem provided with the system.

Port #3 refers to the RS-232C connector on the f/O Expander Module.

Port #4 refers to the RS-422 connector on the same I/O Expander Module installed in either infinite Digital system.

Default: By default, Port #1 is used for SMDR.

ŧ
### SYSTEM PARAMETERS PROGRAMMING

r

# 710.11 WEEKLY NIGHT MODE SCHED-<br>THE

### Programming Steps

If entries or changes need to be made to this schedule:

a. Press FLASH and dial [22]. The following message will then be shown on the display:

#### niy ИW HM I MON 8800 1700 YES

### A. Automatic/Manual Operation

### Programming Steps

- 1. Press the AUTO/MANUAL flexible button  $(Button #1)$ . This feature will toggle on and off with each depression, and the display will update with each depression.
	- LED on= Automatic Night Mode
	- LED off= Manual operation.
- 2. If no other changes are to be made, press the HOLD button to save the entry. Confirmation tone is heard.

### B. Day of Week programming

### Programming Steps

- 1. The MONDAY flexible button (Button #2) LED is lft.
- 2.To change days of the week, press the appropriate flexible button (buttons 3-8) and perform the following procedures.
- 3.Enter the four-digit entry to indicate the hour and minutes to end night mode.
- 4.Enter the four-digit entry to indicate the hour and minutes for the system to go into the night mode for that particular day.
- 5. Press the HOLD button to save the entry. Confirmation tone is heard and the display wiil now update.

### **Description**

The infinite Digital Key Telephone System can be programmed so that the system is automatically placed into and out of night mode. A programmable weekly time schedule allows the system administrator to preset the time the system is put into night mode and the time to remove night mode on a daily basis including weekend operation.

The buttons on the digital terminal are defined as shown below when entering the Weekly Night Mode Schedule programming area.

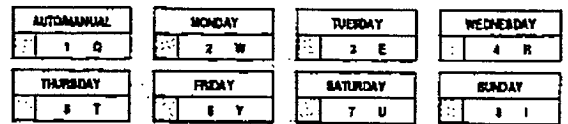

### Description

If the system is operated in the automatic night mode the attendant(s) can override the automatic mode by pressing the night key on the attendant(s) phone. The schedule will not go back into effect until the attendant(s) press the night key again.

When the system is placed into night mode CO line ringing will follow the Night ringing assignments and stations will be governed by their respective night COS.

Default: The default times for automatic night  $\text{mode}$  is as follows:

Monday thru Friday 08:00 17:00 (day time operation 8:00am to 5:00pm)

Saturday and Sunday ##:## ##:## (24 hour night mode operation)

An entry of "0O:OO 23:59" would indicate 24 hours of day mode

Related Programming: Refer to Sec. 720.1, CO Line Programming, CO Line Ringing Assigmnents; Sec. 730.1, Station Attributes Programming, Station Class of Service (COS) assignments. Also refer to Sec. 710.3, Attendant Station Assignment for Attendant station assfgnments.

### 710.12 DIRECTORY DIALING

#### Programming Steps **Description**

Enter. Change, Erase or to just View entries in the Directory Dialing list:

1. Press FLASH and dial [23]. The following message will then be shown on the display;

### DIR LST AAA BIN/IEM: XXX

### 

Where:

r

- AAA= Directory List Entry Number (ooo- 199)
- XXX= Either a Station Number, a System Speed and Distribution of the System Speed of the System Speed of the System Speed of the System Speed a oysiein opeen mar om wumber, or Local Number/Name Translation<br>Table number. - n.nn= Programmed Name
- (bl= rivgramm

 $T = \frac{1}{2}$  and  $T = \frac{1}{2}$  and  $T = \frac{1}{2}$  and  $T = \frac{1}{2}$  $S$  before a parameter  $S$  and  $\mathcal{L}$  for  $\mathcal{L}$ 

- 1. Press Flexible Button #20 for a directory list entry.  $2.42 \times 10^{-4}$
- $max$  the three-o number (000-199)
- 3. Press the HOLD button to save the entry. Confirmation tone is heard and the display will now update.

To scroll through the list:

1. Press the NEXT flexible button (Button  $#18$  to scroll up (next entry);  $\mathbf{p}$ 

Press the PREV flexible button (Button). #19) to scroll backwards (previous entry).

Directory dialing allows station users to obtain a directory of station users and have the system dial the extension that is currently on the display. The infinite DVX ' System provides locations for up to 100 names, while the infinite  $D V X$ <sup>II</sup> System provides locations for up to 200 names.

Directory dialing also allows users to program a "name" along with a speed dial bin for use in later locating a speed dial number. When prompted to do so. the system will display the prompted to no so, incluy seem with any my ne  $t_{\rm L}$  ,  $\tau$ ,  $\sigma$ red display so that  $\sigma$  is the desired name of  $\sigma$  and  $\tau$  and  $\tau$ the LCD display so that when the desired name is shown, the user may then have the system<br>dial the number. directory dialing also also allows users to associate the second series of the series of the series of the series of the series of the series of the series of the series of the series of the series of the series of the ser

Directory thanks also allows users to associate a "name" with an entry in the local number/name translation table. When prompted to do so, the system will display the name associated with the table on the LCD display so that when the desired name is shown, the user may then have the system dial the number. The infinite  $D\text{VX}$ <sup>1</sup> System provides locations for up to 100 names, while the infinite DVX  $\text{I}$  System provides locations for up to 200 names.

The Directory Dialing list may be programmed and maintained at the first assigned attendant station in one of two ways, however this admin routine provides a means for the directory list to be maintained by the system programmer either locally (at Station 100) or remotely via modem access.

The buttons on the digital terminal are defined as shown below when entering the Directory Dialing programming area.

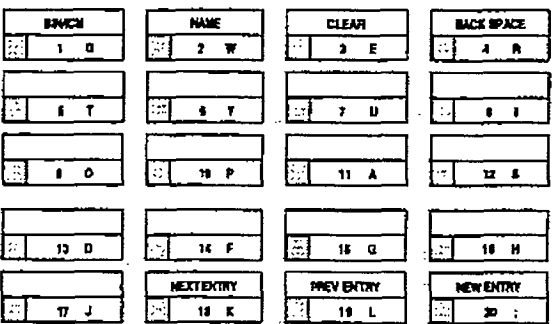

ŧ

### DIRECTORY DIALING (Cont'd)

To enter the Intercom number or system speed dial bin to be associated to the name:

### Programming Steps

- 1. Press the BIN/ICM flexible button (Button #ll.
- 2. Enter a three-digit station intercom number (100-155) or

Enter a three-digItSystem speed dial number (020-099).

Enter a three-dgit Local Number/Name Translation Table number (300-499).

3.Press the HOLD button to save the entry. Confirmation tone is heard and the display will now update.

### Programming Steps

To Enter or Change the current name shown on the display:

- 1 .Press the NAME flexible button (Button #2).
- 2.Enter the name (up to 24-characters may be entered) by using keys on the dial pad as follows:

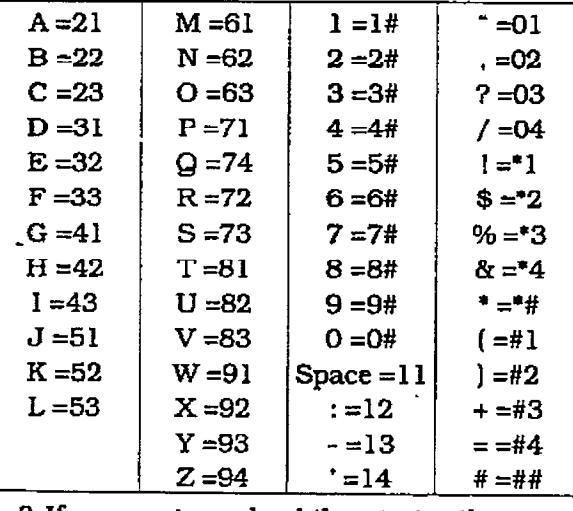

- press the BACK Space flexible but the BACK SPACE flexible but the button but the button but the button but the button but the button but the button but the button but the button but the button but the button but the button press the BACK SPACE flexible button (Button #4). This button may be pressed to<br>backspace one character at a time.  $\mathbf{A} \cdot \mathbf{D}$  by the Hold but the entry.
- These the HOLD button to save the entry Confirmation tone is heard and the display<br>will now update.

### Description

BIN/ICM - Each entry in the directory dialing list must be associated to either a system speed dial bin (for calling a destination outside of the system) or to an intercom station (for calling internal station including CO line transfers).

#### Description

NAME - A name of up to 24-characters may be entered into each directory dial list entry. The names will appear alphabetically when accessed by a station user. It is possible t have multiple entries that are associated to the same station number or system speed dial bin. This allows the same name to be entered into the list several times, for example by last name and by first name, pointed to a station number and a speed dial bin [home. or mobil phone number) or to have several different names all associated to the same speed dial bin,

### DIRECTORY DIALING (Cont'd)

To clear an entry:

### Programming Steps

- 1. Press the CLEAR flexible button (Button #3).
- 2. Press the HOLD button to save the entry. Conffrmation tone is heard and the display will now update. The entry will be erased (both the BIN/ICM assignment and the programmed name).

### Description

CLEAR - Entries in the table may be erased and cleared from the table allowing another entry to be placed into the list. When a system speed dial bin has been deleted or changed the name associated to the bin must also be erased. As multiple table listing may be assodated to one system speed dial bin it may be necessary to clear more than one entry.

.

ŧ

### 710.13 EruNT GROUPS

.;

 $\sim$   $\sim$ 

#### **Hunt Group Programming** А.

### **Programming Steps**

1f Hunt Groups are to be assigned:

f . Press FLASH and dial f30J. The following message wiIl be shown on the display:

## **HUNT GROUP 330 P**  $\#$ ##, ### ###, ###, ###, ###, ###, ###

- 2. The top left button in the flexible button field will be lit for programming Hunt Group 1 (330). To change Hunt Groups or enter a different Hunt Group, press the appropriate flexible button 1-S (330-337) and perform the following procedures.
- 3. Enter the three-digit station numbers up to a maximum of 24-digits (8 stations). Hunt groups are joined together by entering another Hunt Group pilot Number as the last entry of the group.
- 4. Press the HOLD button to save the entry. Confirmation tone is heard and the display will now update.
- To remove stations from a hunt group:
	- 1. Enter three  $[###]$  (pounds) on the dial pad.
	- 2. Press the HOLD button. Confirmation tone is heard and the display will now update. This will remove all stations previously programmed in that group,

### B. Station/Pilot Hunting Assignment

### Programming Steps

- 1. Press the STATION/PILOT flexible button [Button #9) to indicate Station Hunting or PIlot Hunting. Pilot Hunting.<br>▪ LED on= Station Hunting enabled
	-
	- <sup>l</sup>LED off= Pilot Hunting enabled

### Description

The system can be arranged for up to eight hunt groups. Each hunt group can contain up to eight stations each. Each hunt groups can be independently arranged to utilize either a pilot hunting technique or station hunting technique. Hunt groups may also be chained together when larger Hunt groups are desired.

Hunt groups can be joined together by programmjng another hunt group number as the last member of a hunt group.

If a station is in DND or is forwarded to another station, it is considered busy.

The buttons on the digital terminal are defined as shown below when entering the Hunt Group programming area.

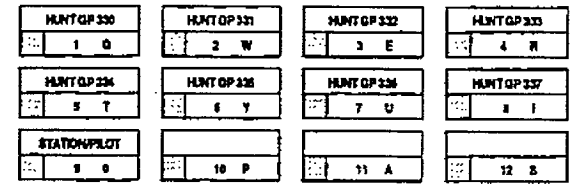

### Description

PILOT HUNTING: Incoming CO, transferred CO. and intercom calls can be directed to a ptiot number of a hunt group. The system will search sequentially (in the order the extensions were entered in the database programming) for an idle station in the group and will ring that station. Calls directed directly to stations (by calling the extension number) within the hunt group will not hunt but receive call progress tones from the extension.

STATION HUNTING: Incoming CO, transferred CO, and intercom calls that are presented to a busy, or DND station, that is a member of a Station Hunt group, will search sequentially (in the order the extensions were entered in database programming] for an idle station in the group and will station and will station. The calls will station and will station. The calls will state the call be allowed to be directed to the groups will but be allowed to be directed to the groups pilot number for hunting.

### 7 10.14 LUCAL NlJMBER/NAME TRANSIA-TION TABLE

### Programming Steps

lf changes need to be made to Local Number/Name Translation Table:

1. Press FLASH and dial [55]. The following message is shown on the display phone:

 $3 - 100 + 44$ 

Where:

i.

- XXX= Table Number 300-499
- ##= Route Number 00-19
- 2.The ROUTE NUMBER LED is lit. Enter the two-digit Route Number (00-19) from what was entered in program code. FLASH  $43$ .
	- $-$  00-09= DVX  $^1$  System
	- $-$  00-19= DVX  $^{\text{II}}$  System

To erase a current phone number and name entry:

- 1. Press the CLEAR ENTRY flexible button (Button #4) to clear an entire phone number and name from the current index.
- 2.Press the NEXT TABLE flexible button (Button #18) to advance to the next index and continue entering information into the translation table, or
- 3. Press the PREV TABLE flexible button [Button # 19) to go back to a previous index that is already programmed.

To locate an existing index for editi

1. Press the TABLE NUMBER flexible button (Button #20). The following message is shown on the display phone:

### ENTER TABLE KUMBER

 $\mathbf{i}$ 

- $\Omega$  Finter a two-digital number which corn $s_{\text{model}} \propto \text{E} \cdot \text{C} \cdot \text{diag} \cdot \text{diag} \cdot$
- 3. Denote the HOLD button to complete the complete the set of  $\mathcal{L}$ entry.<br>entry

### Description

An administerable table in the KSU provides a local translation from a received calling number to a name. This is administerable by the customer from the attendant console position. This table is also shared by the ICLlD features. In cases of conflict between the name delivered from the CO and that in the locat translation table. the local translation table shall rule. 100 entries are provided in this table for the infinite  $\overline{\mathrm{D} \mathrm{V} \mathrm{X}}$   $^{\mathrm{I}}$  system,  $200$  entries are provided in this table for the *infinite* DVX  $\frac{II}{I}$  system.

Tbe buttons on the digital terminal are defined as shown below when entering the ICLID Local Name Translation programming area:

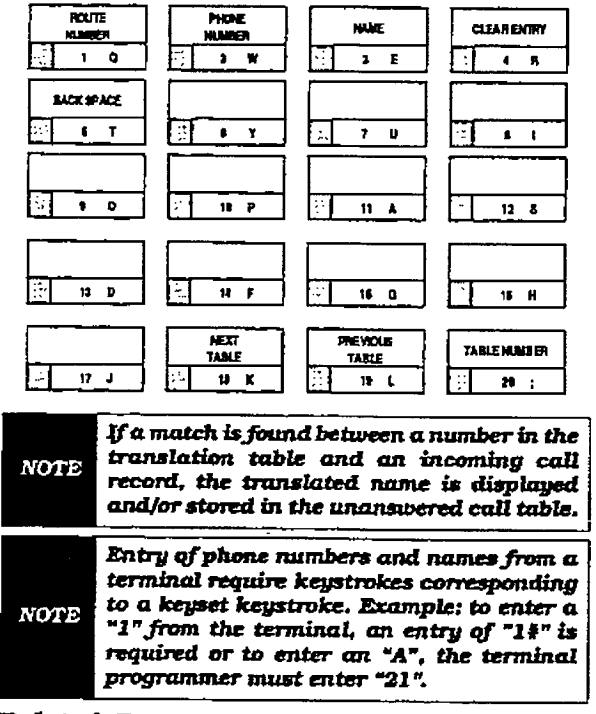

Related Programming: Refer to Sec. 750.1. ICLID Programmache for additional information about ICI ID features

### SYSTEM PARAMETERS PROGRAMMING

 $\ddot{\phantom{a}}$ 

### MISC. SYSTEM PARAMETERS (Cont'd)

### LOCAL NAME TRANSLATION (Cont'd)

### **Programming Steps**

To program a phone number into the Local Number/Name Translation table:

1. Press the PHONE NUMBER flexible button (Button #2) to enter the desired phone number into the translation table. Maximum length of phone number is 14-digits, including hyphens.

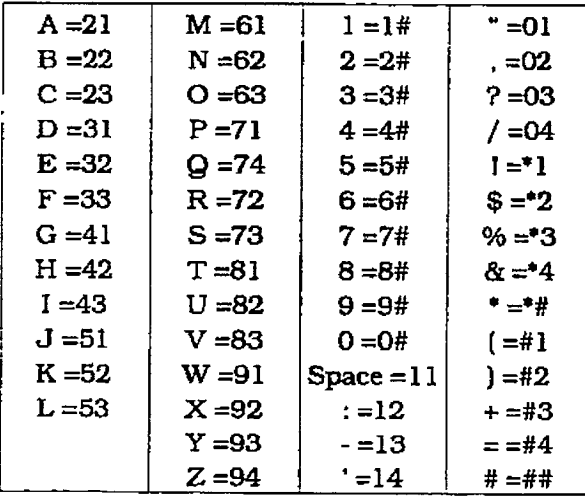

2. Press the HOLD button to update the database.

The BACK SPACE flexible button (Button #5) can be used to erase the current number to correct for errors.

### Description

## infinite  $D\text{VX}^{\text{I}}$  and  $D\text{VX}^{\text{II}}$ Digital Key Telephone Systems

والأراميد المتعدية القراطات للمنا

 $\pm$ 

### SYSTEM PARAMETERS PROGRAMMING

للمستعاد والمناور

 $\frac{1}{2} \frac{1}{2} \left( \frac{1}{2} \right)$ 

 $\ddotsc$ 

### MISC. SYSTEM PARAMETERS (Cont'd)

### LOCAL NAME TRANSLATION (Cont'd)

### Programming Steps

Description

To program a name into the translation table:

1. Press the NAME flexible button (Button #3) to enter the desired name into the translation table. Maximum length is 24-characters.

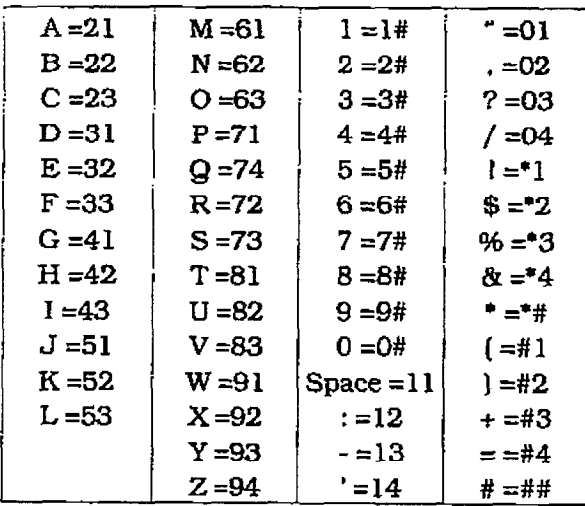

2. Press the HOLD button to update the database.

The BACK SPACE flexible button (Button #5) can be used to erase the current letter to correct for errors.

r<br>Fri

# SECTION 720 CO LINE ATTRIBUTES PROGRAMMING

### 720.1 INTRODUCTION

### Programming Steps

If the system is in the programming mode, continue using the program codes. If starting to program here, enter the programming mode. Refer to See. 700.2, Program Mode Entry (Key Station).

If any CO line features are to be changed:

a. Press FLASH and dial 1401. The following message is shown on the display phone:

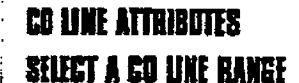

- b. Enter a four-digit number for the range of lines being programmed. If only one line is being programmed, enter that number twice (0101).
- c. Fress the HOLD button to save the entry. Confirmation tone is heard and the display will now update. Flexible button #20 [New Range) will be lit. The following message is shown on the display phone to indicate current programming of that line or group of lines.

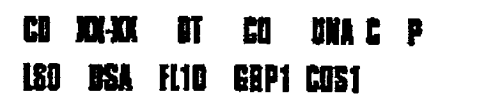

Where:

- XX-XX= The CO Line Range being programmed. (01-281

### Description

This section describes the procedures and steps necessary to program CO Line attributes. When entering the CO Line attributes portion of the database, the programmer may decide to enter information for either a range of CO lines or one spedfic CO Line.

Range programming allows the programmer to change a specific parameter or a few parameters for an entire range of CO Lines leaving intact the remaining data fields that do not require change. Those data fields will continue to operate with the previously programmed data. For example if CO lines are programmed into several CO line groups with different Class of service etc... but it is desired to enable Loop Supervision (SUPV) on all CO Lines the programmer may enter as the range ALL CO lines  $(01-28)$  and enable loop supervision, then exit programming. This will enable loop supervision for all CO lines leaving intact the various CO line group programming and COS data for the range.

The buttons on the digital terminal are defined as shown below when entering the CO Line Attribute programming area.

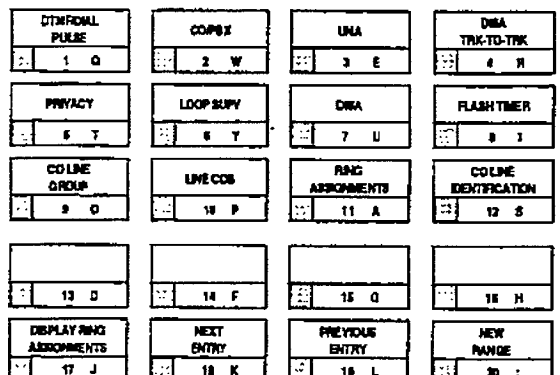

- Button #17 [Ring Display] will display the ringing assignments for the CO line.
- Button #18 [Next Entry] will take you to the next higher CO line,
- Button #19 [Previous Entry] will take you to the next lower CO line.
- Button #20 [Select Range] will prompt  $\frac{1}{2}$  and  $\frac{1}{2}$  and  $\frac{1}{2}$  a

### CO LINE ATTRIBUTES PROGRAMMING

### CO LINE ATTRIBUTES (Cont'd)

r

### A. DTMF/Dial Pulse Programming

### Programming Steps

- 1. Press the DTMF/DIAL PULSE flexible button fButton #l]. This feature will toggle on and off with each depression. and the display will update with each depression.
	- <sup>l</sup>LED on = DTMF enabled
	- LED off= Dial Pulse enabled
- 2. Press the HOLD button to save the entry. Confirmation tone is heard.

**COMPUTER DT AND RED B D** ISO OSA AND GIFA EOST

### Description

DTMF/DIAL PULSE. Each individual outside line can be programmed to bc either DTMF (tone) or dial pulse. When a line is assigned as dial pulse, you can program the break/ make ratio and dial speed.

**Default:** By default, all lines are set for DTMF.

Related Programming: Refer to Sec. 720.2, Dial Pulse Parameters; and Sec. 710.1. System Timers. CO Ring Detect Timer.

### B. CO/PBX programming

#### Programming Steps 1. Press the Co/PBX flexible but the CO/PBX flexible but the CO/PBX flexible but the CO/PBX flexible but the C<br>In the Co/PBX flexible but the Co/PBX flexible but the Co/PBX flexible but the Co/PBX flexible but the Co/PBX

- extess the CO/PBX hexible button (Buttor #2). This feature will toggle on and off with each depression, and the display will update with each depression.
	- LED on  $=$  CO type is enabled
	- LED off= PBX is enabled
- 2. Press the HOLD button to save the entry.<br>Confirmation tone is heard.

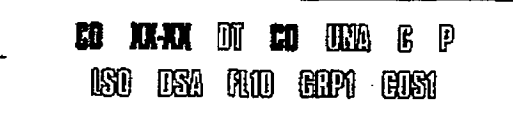

720-2 Ismut 1, Januarg 1, Januarg 19Bs in the United States of the United States of the United States of the U<br>The United States of the United States of the United States of the United States of the United States of the U

#### Description Co/PBX. Each industry con-

CO/PBX. Each individual outside line connected to the system may be programmed as either a CO or PBX line. Also use the PBX mark when identifying Centrex lines.

Default: By default, all lines are assigned as CO<br>lines. Related Progmnming Refer to Sec. 710.5,

Related Programming: Refer to Sec. 710.5. PBX Dialing Codes; Sec. 710.1, System Timers, CO Ring Detect Timer; Also refer to Sec. 720.1. CO Line Programming, Flash Timer Programming later in this section.

### CO LINE ATTRIBUTES (Cont'd)

### C. UNA Programming

r<br>F

### Programming Steps Description

- 1. Press the UNA flexible button Button #3). This feature will toggle on and off with each depression, and the display will update with each depression.
	- $\bullet$  LED on = UNA is enabled
	- . LED off= UNA is disabled
- 2. Press the HOLD button to save the entry. Confirmation tone is heard.

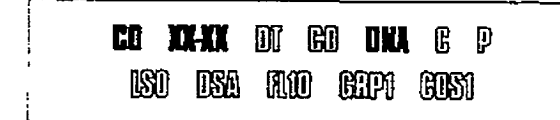

UNA. If a line is marked UNA, and if the system is in night service mode and if UNA is enabled in system parameters, then when a CO line rings into the system, a ring tone is generated over all external page zones.

Default: By default, UNA is enabled

Related Programming: Refer to Sec. 710.1. System Timers. External Night Ring; and Sec. 710.7. Relay/Sensor Programming.

.

### D. DISA Trunk-to-Trunk (Per CO Line)

### Programming Steps

If the CO line DISA Trunk-to-Trunk (Conference) attributes is to be changed:

- 1. Press the DISA TRK-TO-TRK flexible button (Button #4). This feature will toggle on and off with each depression, and the display will update with each depression.
	- LED on = DISA Trunk-to-Trunk is enabled (a 'C" is displayed)
	- l LED off = DISA Trunk-to-Trunk is disabled
- 2.Press the HOLD button to save the entry. Confirmation tone is heard.

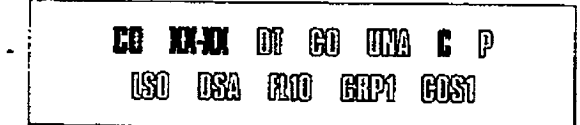

### **Description**

DISA TRK-TO-TRK. The DISA Trunk-to-Trunk (or Conference) mark on the CO line governs a DISA callers ability to access other outside lines. CO lines must have DISA Trunk-to-Trunk enabled to allow a DISA caller to establish an outgoing trunk-to-trunk connection. This allows for specific CO line access restriction on DISA calls.

A station with conference enable will be allowed to initiate a Conference on CO lines regardless of the CO line DISA Trunk-to-Trunk marking.

Default: By default, DISA Trunk-to-Trunk is enabled for all CO lines.

Related Programming: Refer to Sec. 730.1, Station Attributes Programming, Conference Enable/Disable (Per Station).

The CO line DISA Trunk-to-Trunk flag affects a DISA callers ability to access butgoing CO lines as shown in the following table:

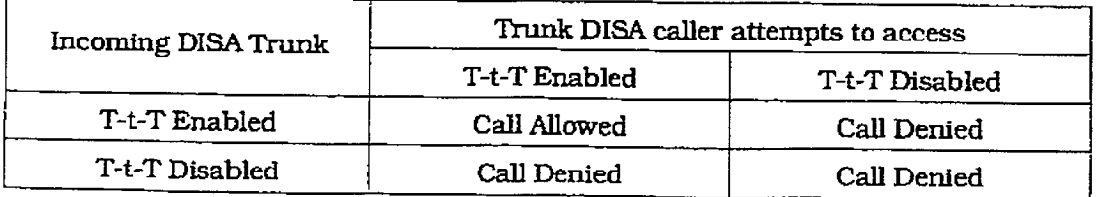

### CO LINE ATTRIBUTES PROGRAMMING Digital Key Telephone Systems

### CO LINE ATTRIBUTES (Cont'd)

E. privacy

 $\mathbf{L}$ 

### Programming Steps

If CO Line privacy is to be changed:

- 1. Press the PRIVACY flexible button. (Button #5, This feature will toggle on and off with each depression. and the display will update with each depression.
	- $\bullet$  LED on = Privacy is enabled
	- $\bullet$  LED off = Privacy is disabled
- 2. Press the HOLD button to save the entry. Confirmation tone is heard.

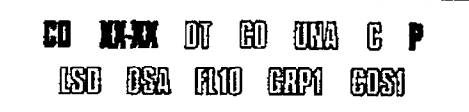

### Description

RRIVACY. If desired. the system can be programrned to eliminate CO Line privacy, allowing another station to join in on existing outside line conversations.

- Stations must have a direct CO line appearance to join CO line conversations in progress.
- A station must also have Privacy disabled before the system wilI allow that station to enter into an existing conversation.
- **Both parties will hear an alert tone just prior** to a station joining the call.
- When privacy is disabled, only one other station may join tn on an existing conversation.

D&ulk By default, Privacy is enabled for all Prandi.

RcIated Rogmmming: Refer to Sec. 730.1, Statian Attributes Programming, Francisco Perc, 190.1, Station Attributes Programming, Privacy (Per Station) option and Sec. 730.2, Page "B" Programming, Flexible Button Programming<br>for button assignments.

 $T$  continues a station users a station users a station users ability b access  $C$ The CO line Filvacy hag allects a station users ability to access CO lines already engaged in conversation by another station in the system as shown in the following table:

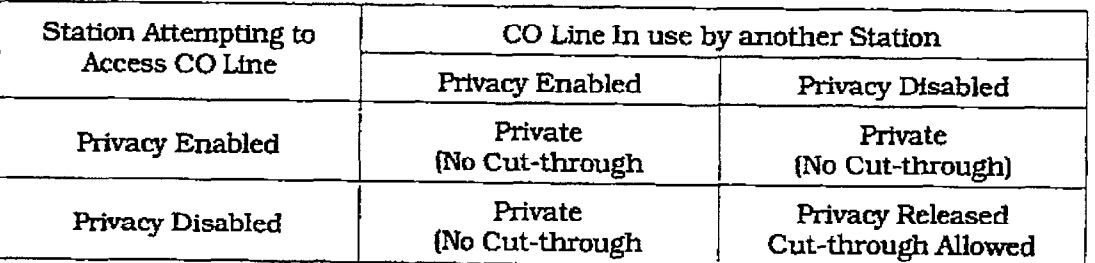

### co IJNE ATTRIBUTES (Cont'd)

### F. Loop Supervision Programming

### Programming Steps

- 1. Press the LOOP SUPV flexible button (But $tan$   $#6$ ).
- 2,Enter a one-digit timer value on the dial pad between 1 and 9 which corresponds to 100-900 msec.
- 3.Press the HOLD button to save the entry. Confirmation tone is heard and the display will now update.

## **ED XXXX** BOT GEO DEEL G P

#### **ISO ISA AU GIPI GOST**

### Description

LOOP SUPV. Loop supervision is used primarily with DlSA, Voice MaiI/Auto Attendant and with unsupervised conference applications. It provides the system with the ability to detect when loop current has been broken and an outside line is no longer being used. To determine timer value for loop supervision, consult your local serving central office for type and duration of loop supervision signal.

It is recommended that Loop Supervision be enabled, especially when connecting a Voice Mail orAuto Attendant to the infinite Digital Key Telephone Systems. The duration of the Loop interrupt is 700 msec.

Default: By default, Loop Supervision is disabled for all CO Lines.

Related Programming: Refer to Sec. 710.1, System Thners. CO Ring Detect Timer; Sec. 720.1, CO Line Programming. DISA Programming; Sec. 755.1, Voice Mail Groups (VM), and Sec. 755.2, Voice Mail Outpulsing Table.

Ť

### CO LINE ATTRIBUTES PROGRAMMING

### CO LINE ATTRIBUTES (Cont'd)

### G. DISA Programming

### **Programming Steps**

- 1. Press the DISA flexible button (Button #7).
- 2. Enter a one-digit value on the dial pad to indicate type of DISA desired.
	- $I = 24$  hour
	- $-2$  = Night only
	- $-$  0= no DISA (disable DISA)
- 3. Press the HOLD button to save the entry. Confirmation tone is heard and the display will now update.

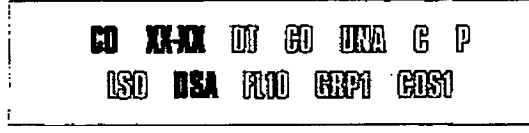

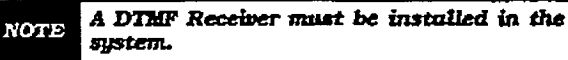

### Description

DISA. A line can be assigned as a DISA line during night service only or on a 24- hour basis. A maximum of three DISA lines can be programmed into the system. A DISA access code can also be programmed. Incoming DISA callers may dial any valid internal station or access outside line groups. DISA callers will be subjected to the Class of Service placed on the line accessed for outdialing. It is recommended that Loop Supervision be enabled when setting up DISA line(s). Sec. 710.1, System Timers, Conference/DISA Timer allows the system administrator to control the length of time a DISA caller is allowed after establishing a "Trunk-to-Trunk" call. After expiration of the Conference Tirner, a tone will be presented to both DISA parties, then one minute later the system will automatically release both trunks. The Conference Timer does not affect or control a DISA-to-Station call.

Default: By default, there are no outside lines assigned as DISA lines.

Related Programming: Refer to Sec. 720.1, CO Line Programming, Conference/DISA Timer; Sec. 710.9, Access Codes; Sec. 720.1, CO Line Programming, Loop Supervision Programming, DISA Trunk-to-Trunk (Per CO Line), and Class of Service (COS) Programming. Also refer to Sec. 760.1, Exception Tables Programming.

### Issue 1, January 1993

### CO LINE ATTRIBUTES (Cont'd)

### H. Flash Timer Programming

### Programming Steps

- l.Press the FLASH TIMER flexible button (Button #8).
- Z.Enter a two-digit timer value on the dial pad between 01-20 which corresponds to 100 msec-2 seconds.
- 3.Press the HOLD button to save the entry. Confirmation tone is heard and the display will now update.

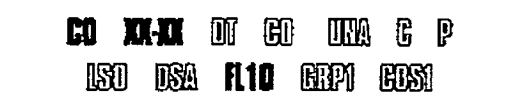

### Description

FLASH TIMER. Flash is a programmable opening on a line for signaling. When using an outside line. flash allows a user to obtain new dial tone without Iosing the line. This is particularly useful behind a PBX or Centrex. Each indivfdual CO line can be programmed for a flash time.

Default: By default, the Flash Timer is set for 10 (1 .O seconds) and is variable from 01 to 20 (100 msec. to 2 seconds).

Related Programming: Refer to Sec. 720.1,CO Line Programming. CO/PBX Programmin .

### I. Line Group Programming

### Programming Steps

- I. Press the CO LINE GROUP flexible button [Button #9).
- 2. Enter a one-digit value on the dial pad between O-7 which corresponds to Groups o-7.
- 3. Press the HOLD button to save the entry. Confirmation tone is heard and the display wiIl now update.

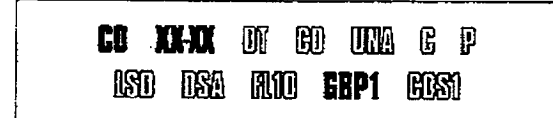

### **Description**

CO LINE GROUP. Eight line groups are available for CO line assignment. Groups should be assigned according to type Ilocal, FX, WATS, etc.) Line group 0 is used for programming a line(s) as a private line.

Line Grouping affects Line Queuing, Pooled Group access (Pool Buttons), Speed Dial, and LCR features.

Default: By default, All lines are placed in Line Group 1.

Related Programming: Refer to Sec. 730.1, Station Attributes Programming, Flexible Button Programming - Pool Buttons. Also refer to Sec. 765.2, LCR Route List Table.

### CO LINE ATTRIBUTES PROGRAMMING

### CO LINE ATTRIBUTES (Cont'd)

#### Class of Service (COS) Programming J.

### **Programming Steps**

- 1. Press the LINE COS flexible button (Button #10).
- 2. Enter a one-digit value on the dial pad between 1-5 which corresponds to five possible class of service to which a line may be assigned:
	- $-$  COS1= No restrictions.
	- COS2= Table A governs, Station COS 2 and 4 are monitored.
	- COS3= Table B governs, Station COS 3 and 4 are monitored.
	- $-$  COS4= Restricts 0.1,\*,# dialed as first digit and places a seven digit dialing limitation. In addition, 1-800. 1911, and 1611 are allowed and 411. 976, and 555 numbers are denied.
	- COS5= Overrides station COS 2,3,4, and 5 and allows unrestricted dialing.
- 3. Press the HOLD button to save the entry. Confirmation tone is heard and the display will now update.

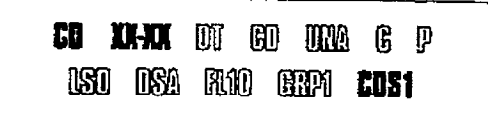

### Description

LINE COS. Through assignments of a CO Class of Service the assigned CO line will either interact with a station Class of Service, provide a "canned" restriction or provide unrestricted dialing capabilities. (When a CO line is marked PBX, COS restrictions apply to the station only if one of five codes are dialed first.)

Refer to Table 720-1 Class of Service (COS) for CO to Station Class Of Service relationship.

Default: By default, all CO lines are assigned Class of Service 1.

Related Programming: Refer to Sec. 730.1, Station Attributes Programming, Station Class of Service (COS) options. Also refer to Sec. 760.1, Exception Tables Programming.

|                                                     | CO LINE CLASS OF SERVICE                                                                                                    |                        |                        |                        |                        |                  |
|-----------------------------------------------------|----------------------------------------------------------------------------------------------------|------------------------|------------------------|------------------------|------------------------|------------------|
| S<br>$\mathbf T$<br>A<br>ፐ<br>O<br>N<br>С<br>O<br>S |                                                                                                    |                        | 2                      | з                      |                        | 5                |
|                                                     |                                                                                                    | Unrestricted           | Unrestricted           | Unrestricted           | Canned<br>Restriction* | Unrestricted     |
|                                                     | 2                                                                                                    | Table A                | Table A                | Unrestricted           | Canned<br>Restriction* | Unrestricted     |
|                                                     | з                                                                                                    | Table B                | Unrestricted           | Table B                | Canned<br>Restriction* | Unrestricted     |
|                                                     | 4                                                                                                    | Tables A&B             | Table A                | Table B                | Canned<br>Restriction* | Unrestricted     |
|                                                     | 5                                                                                                    | Canned<br>Restriction* | Canned<br>Restriction* | Canned<br>Restriction* | Canned<br>Restriction* | Unrestricted     |
|                                                     | 6                                                                                                    | Intercom<br>only       | Intercom<br>only       | Intercom<br>only       | Intercom<br>only       | Intercom<br>only |
|                                                     | * Canned Restriction= No '0', 1, #, '*' as a first dialed digit, and 7 digits maximum<br>plus 1-800, 1911, 1611 are allowed and 411, 976, and 555 numbers are denied. |                        |                        |                        |                        |                  |

Table 720-1 Class of Service (COS)

### co LINE ATTRIBUTES (Cont'd)

### K. CO Line Ringing Assignments

### Programming Steps

Each CO line in the system may be assigned initial incoming ringing to one of the following destinations:

- a one or more stations (keyset or SLT)
- <sup>l</sup>to an ACD, UCD. Voice Mail or Hunt Group
- . Off-Net (via speed dial)
- 1. Press the RING ASSIGNMENT flexible button (Button  $#11$ ) to toggle to the Ringing Assignment display. The display wilI show the following information:

## **CO RING ASSIGNMENT FUTTER BOOK**

- 2.Enter the three-digit destination (DDD) and the one-digit ring type (R) followed by the HOLD button. Confirmation tone is heard and the display will now update.
- 3. Press Button # 17 to display ring assignments. Assfgnments will be displayed in sets of 8 up to the number programmed. Press Button #17 additional times to cycle to the next group of  $8$  ring assignments.

The following format is used to display the assignments:

### ABOR DOOR DOOR BOOR DOOR DOOR BOOR BOOR

Where:

- DDD= Destination
- R= D for Day
- N=Night
- B= Both Day & Night.

Deleting a station (entering a  $0$  for ring type)  $\sigma$  removes that station from the ring assign- $\mathbb{Z}$  . .

Ring assignments will be continuous and will be displayed in order of the destination number  $from 001$  to 557.

### Description

RINGASSIGNMENT . When ringing is assigned as a part of the CO line parameters. ringing of a station is independent of that stations button configuration. However, Stations that are assigned for initial ring-in MUST HAVE a LOOP button(s) to answer the cdl(s) if a direct CO appearance is not available.

Multiple station assignments are allowed for a particular CO line in a mixture of Day. Night. or Day & Night ring types. An incoming CO line may be programmed to any number of stations but it cannot be programmed to ring a mixture of stations and groups (i.e. a Hunt Group and four stations. or more than one Hunt Group).

Incoming calls directed Off-Net will be connected to an outgoing system speed bin.

CO lines assigned to ring multiple stations will not follow any stations' forward to a UCD, ACD, Voice Mail, Hunt Group or Off-Net. Forwarding to another station will be allowed.

Valid 3 digit destinations are:

- $-$  020-099 = System Speed Bins 20-99, for off-net ringing.
- $-100-155$  = Station extension Numbers
- 199 = Direct Ringing to Modem Group
- 330-337 = Hunt Groups l-8
- $-440-447$  = Voice Mail Groups 1-8
- $-550-557 = ACD$  or UCD Groups 1-8

Valid Ring types are:

- $0$  = unassigned (to delete a station)
- $1 =$  Day Ringing
- $-2$  = Night Ringing
- $3 =$  Day & Night Ringing

Multiple station assignments are accomplished by assigning another destination with ring status. DDDR, and pressing the HOLD button. This can be done for up to the maximum nurnber of stations on the system,

Default: By default, all CO lines are assigned to ring at the first programmed attendant, Station 100.

Related Frogrammlng: Refer to Sec. 750.2, ICLINUM ASSETTING.

### CO LINE ATTRIBUTES (Cont'd)

#### CO Line Identification Display L.

### Programming Steps

Each CO line in the system can be programmed to have a name associated to it in database programming.

1. Press the CO LINE IDENTIFICATION flexible button (Button #12). The following message is shown on the display phone:

### **FATTR CO ID** LINE 01

2. Enter the name by using keys on the dial pad as follows. Valid alpha-numeric characters are: A-Z,  $0-9$ ,  $\overline{t}$ ,  $\overline{t}$ ,  $\overline{t}$  spaces] and other ASCII characters as listed below. The name may be entered in any combination up to 12-characters in length (this represents 24-digits entered).

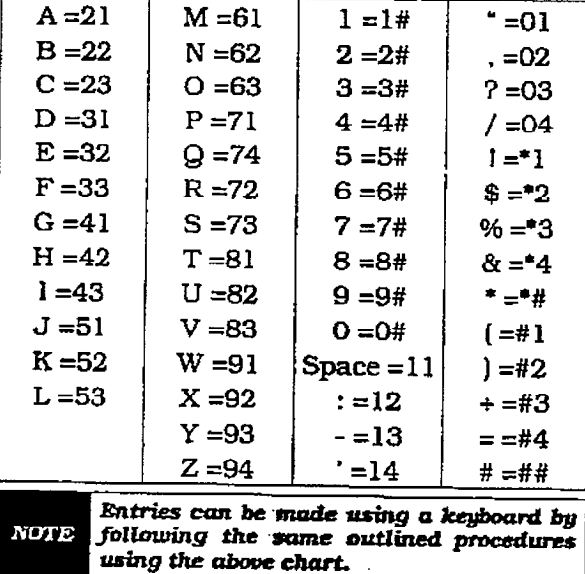

3. Press the HOLD button to save the entry. Confirmation tone is heard and the display will now update.

### Description

This feature allows a name to be entered into the database programming for each individual line (trunk) connected to the system.

Once entered into the database, LCD phones including the attendant stations will receive the programmed line "name" in place of the default "LINE XX" message. This applies to all line call processing conditions where the current "LINE XX" message appears.

SMDR will continue to print out the line number in place of the programmed name.

If the line name has not been programmed, then the current "LINE XX" display will be used as the default.

Ì.

A programmable data field is available for each line in the system. Line names may be programmed using the range programming.

A message similar to the following will be used for all CO line displays when a name has been programmed for a CO line.

## **LINE RINGING ANDORRODREEP** 刑:禁旨 2m

### CO LINE ATTRIBUTES (Cont'd)

### 720.2 DIALPULSE PARAMETERS

### Programming Steps

If this feature is to be assigned:

a. Press FLASH and dial 141). The following message is shown on the display phone:

### **DIAL POISE RATIO SPEED** ml 10PFs

- b.'Ihe Dial Pulse features will toggle on and off with each depression, and the display will update with each depression.
	- $\bullet$  LED on = 60/40 (RATIO). 10pps (SPEED)
	- $\bullet$  LED off = 66/33 (RATIO), 20pps (SPEED)
- c. Press the HOLD button to save the entxy. confirmation to the display of the display of the display of the display of the display of the display of the display of the display of the display of the display of the display of the display of the display of the display Communication u

### **Description**

By default all lines are DTMF (tone) signaling. If outpulsing is required, the individual outside line must be programmed for pulse. Refer to CO line programming section. The break/make ratio and the dial speed can be programmed at this time.

The content property company

The buttons on the digital terminal are defined as shown beiow when entening the Dial Pulse Parameter programming area:

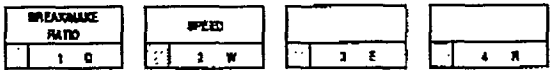

Default: By default, the break/make ratio [RA-TI0) is set at 60/40 but can be changed to  $\frac{1}{2}$  is such at  $\frac{0}{10}$   $\frac{1}{2}$  by default by changed to opportunt can be changed to 20

R&edProx 20.1, CO g: Refer to Sec. 720.1, CO g: Refer to Sec. 720.1, CO g: Refer to Sec. 720.1, CO g: Refer to Sec. 720.1, CO g: Ref. 720.1, CO g: Ref. 720.1, CO g: Ref. 720.1, CO g: Ref. 720.1, CO g: Ref. 720.1, CO g: Ref Related Programming, Relet to Sec. 720.1, CC Line Programming for DTMF/Dial Pulse<br>Programming.

This program code is only used when an outside (CO) line has been programmed for NOTE dial pulse.

k.

### CO LINE ATTRIBUTES PROGRAMMING

### CO LINE ATTRIBUTES (Cont'd)

#### FLEXIBLE PORT ASSIGNMENT 720.3 **FEATURE**

### Programming Steps

If the CO Line numbers need to be relocated to different ports:

a. Press FLASH and dial [42]. The following message is shown on the display phone:

### CO 01 02 03 04

b. The buttons 1 through 7 indicate cards 1 through 7. When the relocation program is initially entered, Button #1 will be lit indicating that the user is programming the CO Line numbers on the first card (CO Ports 1) through 4). The LCD will display the CO Line numbers presently assigned to the first four ports.

To change the CO Line number assigned to any port.

a. Dial the position number on the display (O1 through 04), followed by the CO Line number desired.

Example:

- If 0103 were dialed, the CO line number of the first entry on the display would be changed to 03. In addition, since 03 was shown as the third entry on the display, that entry would be blank  $(\# \#)$ .
- In the DVX  $^{\mathrm{I}}$  System, if a 2x4 Expander Module were installed, the entry would be 01 for CO5, followed by the CO Line number desired.

To select another card in the system:

a. Press the button associated with that card. For example, if Button #3 were pressed (CO ports 9 through 12), the CO Line numbers assigned to the third card would be displayed. CO Line numbers on the third card are changed in the same manner by entering the position number (01 through 04), followed by the CO Line number desired.

When all the CO Line numbers desired have been programmed, the system will have to NOTE be reset to update the data. This is done so that the programming of CO Lines can be done while the system is in use.

### Description

The Flexible Port Assignment feature will provide a means to assign CO line numbers to any CO line port in the system. This provides complete flexibility in determining CO line numbers within the system as long as they stay within the system numbering plan. A CO line can be assigned any number between 01 and 14 on the infinite DVX<sup>1</sup> system and any number between 01 and 28 on the *infinite* DVX  $^{\text{II}}$  system. This restriction is required to minimize memory requirements on the smaller systems.

The buttons on the digital terminal are defined as shown below when entering the Flexible Port Assignment feature programming area:

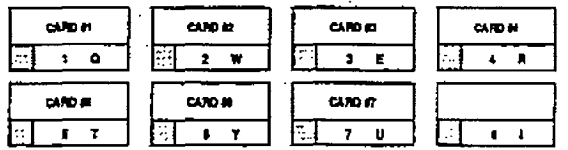

All CO line numbers entered are stored in a temporary database area which is uploaded to the main database when the system is reset.

r

÷

# SECTION 730

## STATION ATTRIBUTES PROGRAMMING

### 750.1 INTRODUCTION

### Programming Steps

If the system is in the programming mode, continue using the program codes. If starting to program here, enter the programming mode. Refer to 700.2. Program Mode Entry (Key Station).

If station features are to be changed:

a. Press FLASH and dial [50). The following message is shown on the display phone:

### **STATION ATTRIBUTES SELECT A STATION RANGE**

- b. Enter a six-digit number (100-155) for station range being programmed. If only one station is being programmed, enter that number twice i.e. (100100).
- c. Press the HOLD button to save the entry. Confirmation tone is heard and the display will now update. Flexible button #20 (New Range) will be lit. The display updates to current programming for Page A:

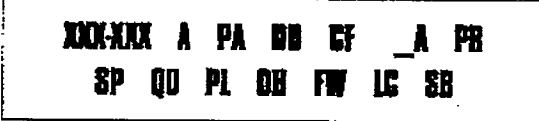

### where:

;<br>:

- XXX= Station Range
- A= Page "A" Features
- PA= paging Access is allowed
- DD= Do Not Disturb is allowed
- CF= Conference is allowed
- $A=$  Executive Override is allowed
- PR= Privacy is enabled
- SP=System Speed Dial is allowed
- QU= Queuing is allowed
- PL= Preferred Line Answer is enabled
- OH= Off-Hook Voice Over is allowed
- FW=Call Forward is allowed
- LC= Forced LCR Enabled
- SB= ACD Supervisor Barge-in\*

### **Description**

This section describes the steps and procedures necessary to program station attributes for stations connected to the infinite Digital Key Telephone System. When entering the Station attributes portion of the database, the prograrnmer may decide to enter information for either a range of stations or one specific station.

Range programming allows the progrannner to change a specific parameter or a few parameters for an entire range of stations leaving intact the remaining data fields that do not require change. Those data fields will continue to operate with the previously programmed data.

Station Attributes are divided between those features that require either a simple allow/deny or Enable/Disable (toggle) operation and those that require a numeric entry. The allow/deny (toggle) type features are programmed on page "A".

When programming the Page "A" features, the flexfble buttons are mapped as follows:

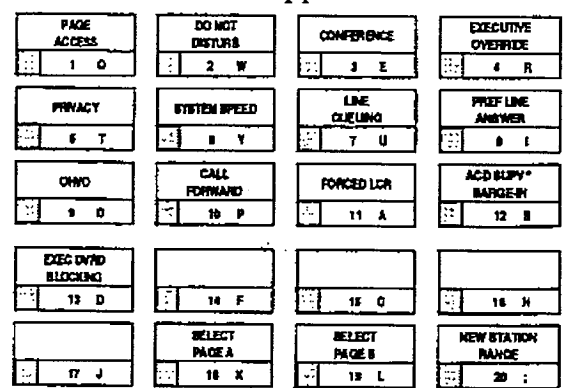

- Button #18 [PAGE "A"] selects Page "A" and displays Page "A" parameters..
- Button #19 [PAGE "B"] selects Page "B" and displays Page "B" parameters..
- Button #20 (Select Range] will prompt for a new Station range.

\* ACD Features are ONLY available when the Basic ACD Software package Is purchased separately.

### STATION ATTRIBUTES PROGRAMMING Digital Key Telephone Systems

### PAGE 'A" STATION ATTRIBUTES [Cont'd)

### A. Paging Access

### **Programming Steps**

- 1. Press the PAGE ACCESS flexible button  $P$ age A, Button # 1). This feature will toggle on and off with each depression. and the display will update with each depression.
	- $\bullet$  LED on = Paging is allowed
	- LED off= Paging is denied
- 2. Press the HOLD button to save the entry. Confirmation tone is heard.

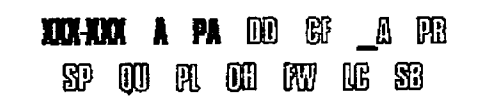

### Description

PAGE ACCESS. Stations can individually be allowed or denied the ability to make pages. This applies to all internal and external zone paging. A station denied access to paging may still answer a meet-me page announcement. (Station COS 6 will not deny a station the ability to make a page.)

Default: By default, Paging is allowed at all stations.

### B. Do Not Disturb

### Programming Steps

- 1. Press the DO NOTDISTURB flexible button (Page A, Button #2). This feature will toggle on and off with each depression. and the display will update with each depression.
	- $\bullet$  LED on = Do Not Disturb is allowed
	- <sup>l</sup>LED off= Do Not Disturb is denied
- 2. Press the HOLD button to save the entry. Confirmation tone is heard.

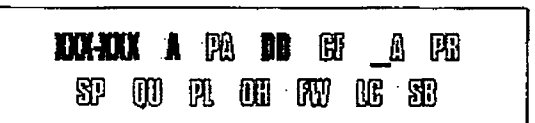

### **Description**

DO NOT DISTURB. Stations can be individually allowed or denied the ability to place their telephone in Do Not Disturb.

Default: By default. Do Not Disturb is allowed at all stations.

### PAGE "A" STATION ATTRIBUTES (Cont'd)

C. Conference Enable/Disable (Per station)

### Programming Steps

- l.Press the CONFERENCE flexible button [Page A, Button #3). This feature will toggle on and off with each depression, and the display will update with each depression.
	- LED on = Conference is enabled
	- $\bullet$  LED off = Conference is disabled
- 2.Press the HOLD button to save the entry. Confirmation tone is heard.

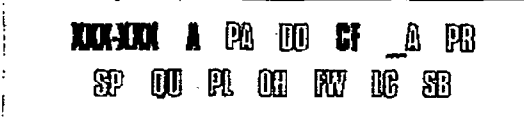

### D. Executive Override

### Programming Steps

- 1. Press the Executive Override flere flere flere flere flere flere flere flere flere flere flere flere flere but the executive overrupe head! button (Page A, Button #4). This feature will toggle on and off with each depression,  $\text{pression.}$ <br>• LED on = Executive Override is allowed and the display will update with each de-
	-
- LED off= Executive Override is denied 2. Press on Hold by the Hold but the entry.
- Press the HOLD button to

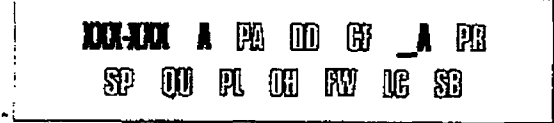

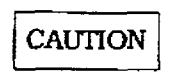

USE OF THIS FEATURE WHEN THE EXECUTIVE OVERRIDE WARNING TONE IS DISABLED MAY BE INTER-PRETED AS A VIOLATION OF FED-ERAL OR STATE LAWS, AND AN INVASION OF PRIVACY. CONSULT COUNSEL WITH RESPECT TO APPLI-CABLE LAW BEFORE INTRUDING ON CALLS USING THIS FEATURE.

It=nlt 1, Jauualy 1995 730-3

### Description

CONFERENCE. This feature allows the system to be programmed on a per Station basis for the ability to initiate a conference.

Only stations tbat have Conference enabled will be able to initiate a conference.

A station that is denied conferencing capabilities in programming can be a party to another stations conference provided that station does have conferencing privileges.

Default: By default, Conference is enabled for all stations.

**Related Programming:** 

### Description

EXECUTIVE OVERFRIDE. This feature allows the contract of the contract of the contract of the contract of the contract of the contract of the contract of the contract of the contract of the contract of the contract of the c cartuive overrine. This reature allow  $A$ certain stations to be designated as "Executive" stations with the ability to override and "bargein" on other keysets engaged in a CO line or<br>intercom conversation.

an opnonal warning tone is programmed on a system wide basis to either enable or disable the tone. This tone will be presented to all<br>parties prior to actual cut thru of the third party.

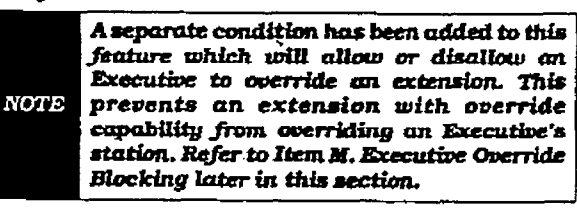

Default: By default, Executive Override is disabled for all stations.

Related Programming: Refer to Sec. 710.2, System Features Programming, Exec Override. Warning Tone. Also refer to Sec. 730.1. ACD Supervisor Monitor w/Barge-in.

### STATION ATTRIBUTES PROGRAMMING Digital Key Telephone Systems

### PAGE "A" STATION ATTRIBUTES (Cont'd)

### E. Privacy (Per station)

### Programming Steps

To program station(s) for Automatic Privacy:

- 1. Press the PRIVACY flexlble button (Page A, Button #5). This feature wit1 toggle on and off with each depression, and the display will update with each depression.
	- . LED on = Privacy is enabled on Stations(s)
	- $\bullet$  LED off = Privacy is disabled on Sta $ton(s)$
- 2. Press the HOLD button to save the entry. Confirmation tone is heard.

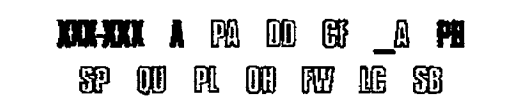

### Description

PRIVACY. The system provides privacy on all communications in the system which prevents other stations from accidentally entering an existing conversation. However. if desired, the system will allow on a per station basis the ability for a station to join an existing outside CO line conversation. Each station can be granted the privilege to join an existing CO line conversation by simply pressing the CO line button of a CO line in use.

Both the station and the CO line must have privacy disabled before the system will alloy<br>cut-thru

If privacy is disabled and a station joins an existing call, both parties will hear an alert tone.

If privacy is disabled, only one other station may join in on an existing conversation.

Default: Privacy is enabled for all stations in default.

Related programming: Refer to Sec. 720.1, CO Line Programming, Privacy in CO Line Attributes programming.

The Station Privacy flag affects a station users ability to access CO lfnes already engaged in conversation by another station in the system as shown in the following table:

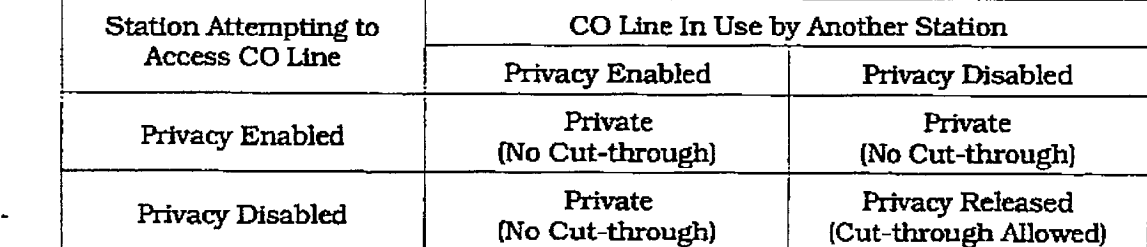

### PAGE "A" STATION ATTRIBUTES (Cont'd)

### F. System Speed Dial Access

### Programming Steps

- 1. Press the SPEED flexible button (Page A, Button #6). This feature will toggle on and off with each depression, and tie display will update with each depression.
	- . LED on = System Speed Dialing access is allowed
	- <sup>l</sup>LED off= System Speed Dialing access is denied
- 2. Press the HOLD button to save the entry. Confirmation tone is heard.

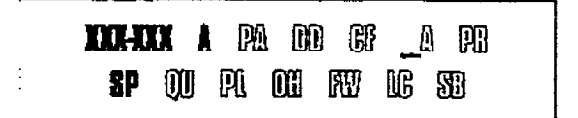

### **Description**

SYSTEM SPEED DIALING ACCESS. Stations can be individually allowed or denied the ability to use system speed dial (20-99) numbers. The last 40 system speed numbers are not monitored by toll restriction. Stations can not be prevented from using station speed dial.

Default: By default, System Speed Dialing is allowed at alI stations.

Related Programming: Refer to Sec. 760.1. Exception Tables Programming.

.

### G. Line Queuing

### Programming Steps

- 1. Press the QUEUING flexible button (Page A, Button #7). This feature will toggle on and off with each depression, and the display will update with each depression.
	- LED on  $=$  Queuing is allowed
	- <sup>l</sup>LED off= Queuing is denied
- 2. Press the HOLD button to save the entry. Confirmation tone is heard.

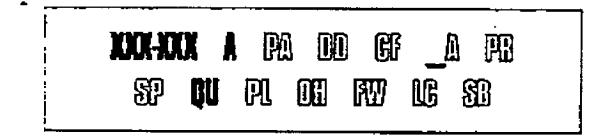

### Description

LINE QUEUING. Stations can be allowed or denied the ability to manually queue for a busy group of CO lines. Even when disabled. stations will have automatic LCR queuing privileges.

Default: By default, CO Line Queuing is allowed at all stations.

### STATION ATTRIBUTES PROGRAMMING

### PAGE "A" STATION ATTRIBUTES (Cont'd)

### H. Preferred Line Answer

r

### Programming Steps **Description**

- sion. swer)
	- $\blacksquare$  LED on = Preferred Line Answer is allowed
- <sup>l</sup>LED off= Preferred Line Answeris denied
- 2. Press the HOLD button to save the entry. Confirmation tone is heard.

# DOX-DOX A PA DO BF A PR **\$P 00 PL 00 RV 16 SB**

1. Press the PREF LINE ANSWER flexible but-<br>ton (Page A, Button #8). This feature will ability to answer incoming outside line calls. ton (Page A. Button #8). This feature will ability to answer incoming outside line calls, toggle on and off with each depression, and transferred and recalling lines and line queues transferred and recalling lines and line queues the display will update with each depres-<br>simply going off-hook. (Preferred Line Ansion.

> Default: By default. Preferred Line Answer is disabled on all stations.

### L Off-Hook Voice Over

### Programming Steps

- 1. Press the OHVO flexible button (Page A, Button #9). This feature will toggle on and off with each depression. and the display will update with each depression.
	- $\bullet$  LED on = Off-Hook Voice Over is allowed
	- . LED off= OfFHook Voice Over is denied
- 2. Press the HOLD button to save the entry. Confirmation tone is heard.

**DON-ROOT A** POL DOD BY A POL SP DEI PAL BEHI REVIEW SER

### **Description**

OHVO. This feature allows a station to receive OHVO calls. Only OHVO Digital Terminals may receive an OHVO cdl. A station can be denied the ability to receive OHVO calls by disabling the OHVO option.

Default: By default. Off-Hook Voice Over is disabled for all stations.

Related Programming:

### PAGE "A" STATION ATTRIBUTES (Cont'd]

### J. Call Forwarding

### Programming Steps

- 1. Press the CALL FORWARD flexible button (Page A, Button # lo]. This feature will toggle on and off with each depression, and the display will update with each depression.
	- $\bullet$  LED on = Call Forwarding is allowed
	- $\bullet$  LED off= Call Forwarding is denied
- 2.Press the HOLD button to save the entry. Confirmation tone is heard.

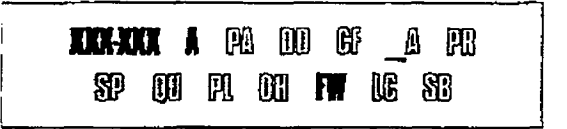

### Description

CALL FORWARD. Stations can be allowed or denied the ability to have incoming CO calls, intercom, transferred outside Lines forwarded to another station, ACD. UCD. Hunt or Voice Mail group or Off-Net Fomard via speed dial.

Dcfautt: By defauit. Call Forwarding is allowed at all stations.

### K. Forced Least Cost Routing (LCR)

#### Programming Steps 1. Press the FORCE development is a press the Force of the Force of the Force of the Force of the Force of the<br>1. Press the force of the Force of the Force of the Force of the Force of the Force of the Force of the Force

- Press the FORCED LCR flexible buttor (Page A, Button  $#11$ ). This feature will toggle on and off with each depression, and the display will update with each depres- $\text{S}$ lon.
	- LED on  $=$  Least Cost Routing is forced
	- LED off= Least Cost Routing is optional
- 2. Press the HOLD button to save the entry. Confirmation tone is heard.

**NOR-NORMA PRI DED BRI BRI BRI BRI 39 00 A 00 A 00 X** 

I~sut 1. Januarg 199s 730-7

### Description

 $\overline{\phantom{a}}$  . Stations may be forced to place the forced to place the stations may be forced to place the stationary of  $\overline{\phantom{a}}$ r**ORCED LCR.** Stations may be forced to place outgoing  $CO$  calls by use of LCR (dial  $[9]$ ) to access an outside line). This allows the system administrator to control dialing patterns and the lines used for outgoing CO calls more effectively. This can be enabled/disabled on a per station basis for additional flexibility and con- $\mathbf{u}$  and  $\mathbf{v}$  and  $\mathbf{v}$  are defined as  $\mathbf{v}$  and  $\mathbf{v}$  are defined as  $\mathbf{v}$  and  $\mathbf{v}$  are defined as  $\mathbf{v}$  and  $\mathbf{v}$  are defined as  $\mathbf{v}$  and  $\mathbf{v}$  are defined as  $\mathbf{v}$  and  $\mathbf{v}$  a

Default: Forced LCR is optional for all stations.

Related Programming: Refer to Sec. 730.1. LCR Class of service (COS); Sec. 710.2, LCR Enable; 765.1, Least Cost Routing (LCR) Programming.

### STATION ATTRIBUTES PROGRAMMING Digital Key Telephone Systems

### PAGE "A" STATION ATTRIBUTES [Cont'd)

### L. ACD Supervisor Monitor w/Barge-In

### Programming Steps

- 1. Press the SUPV BARGE-IN flexible button (Page A, Button #12). This feature will toggle on and off with each depression. and the display will update with each depression.
	- LED on  $=$  ACD Supv Barge-in is allowed
	- LED off= ACD Supv Barge-in is denied
- 2. Press the HOLD button to save the entry. Confirmation tone is heard.

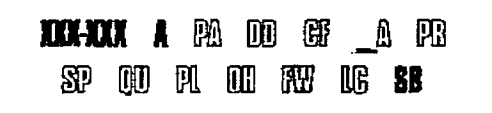

### Description

This feature is ONLY available when the Basic ACD Software Package is purchased separately.

The ACD Supervisor Monitor with Barge-In feature provides a means for an ACD Supervisor to monitor an agents calI in progress or provide assistance in training ACD personnel. When used, a supervisor may intrude onto an agents call in a listen only mode of in a true conference mode. This feature is available with or without a warning tone.

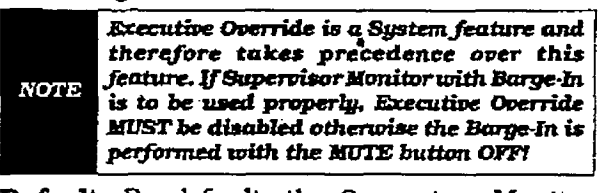

**Demail** by actault, the outper- $R_{\text{max}}$ 

Kemien Flogram

# 1. - gsteps<br>1. - gsteps

### later the Executive Overage

- 1. Press the EXECUTIVE OVERRIDE BLOCKING flexible button (Page A, Button #13). This feature will toggle on and off with each depression, and the display will update with each depression.
- LED on  $=$  Blocking is denied.
- LED off= Blocking is allowed.
- 2. Press the HOLD button to save the entry. Confirmation tone is heard.

# Ⅲ【Ⅲ】 】 四 Ⅲ 昕 】 用 阳 SP 00 11 11 00 11 10 18 SP

## The Executive Override Feature has a separate

The Executive Override Feature has a separate condition added to it which will allow or disallow an Executive to override an extension. This prevents an extension with override capability from overriding an Executive's station. Refer to Item D., Executive Override earlier in this sec- $\Box$ 

Default: By default, Executive Override is allowed at all stations.

Related Programming; Refer to Sec. 710.2. System Features Programming, Executive Override.

### PAGE "B" STATION ATTRIBUTES (Cont'd)

### 730.2 PAGE "B" INTRODUCTION

### Programming Steps

If the system is in the programming mode. continue using the program codes. If starting to program here, enter the programming mode. Refer to 700.2, Program Mode Entry (Key Station).

If station features are to be changed:

a. Press FLASH and dial [50]. The following message is shown on the display phone:

### **STATION ATTRIBUTES SELECT A STATION BANGE**

- b. Enter a six-digit number (100-155) for station range being programmed. If only one station is being programmed, enter that number twice i.e. (100100).
- c. Press the HOLD button to save the entry. Confirmation tone is heard and the display will now update. Flexible button #20 (New Range] will be lit.
- d. Press [PG B] button. The display of current programming for those features will appear as follows:

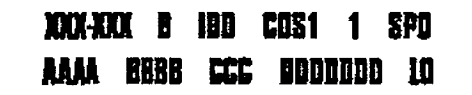

### Where:

i

- $-$  XXX= Station Range
- $-$  B= Page "B" Features
- ID= Station Identification (0-7)
- COS= Class of Service (1-6)
- SPK= Speakerphone Option (O-2)
- AAAA= Pickup Group (l-4)
- $-$  BBBB= Paging Zone  $(1-4)$
- CCC= Preset Forward Destination
- DD....DD= CO Line Group access(0-7)
- $-$  LO= LCR Class of Service (0-6)

### Description

This section describes the steps and procedures necessary to program the Page "B" station attributes for stations connected to the infinite Digital Key Telephone System. When entering the Station attributes portion of the database, the programmer may decide to enter information for either a range of stations or one specific station.

Range programming allows the programmer to change a specific parameter or a few parameters for an entire range of stations leaving intact the remaining data fields, that do not require change. Those data fields will continue to operate with the previously programmed data.

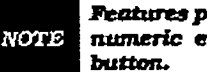

Features programmed in Page "B" require a numeric entry after pressing the flexible

When programming the Page 'B" features, the flexible buttons are mapped as follows:

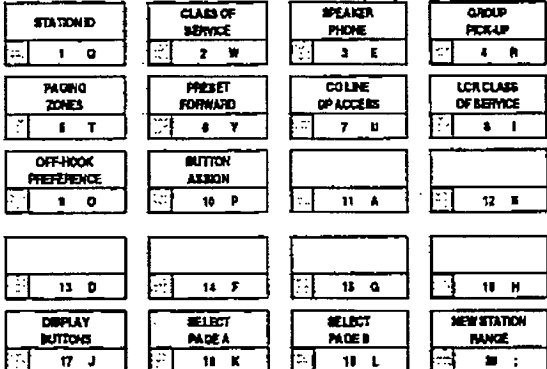

- $-$  Button #18 [PAGE "A"] selects Page "A"
- and displays Page "A" parameters.
- Button #19 [PAGE "B"] selects Page "B" and displays Page "B" parameters.
- Button #20 [Select Range] will prompt for a new Station range.

### STATION ATTRIBUTES PROGRAMMING Digital Key Telephone Systems

### PAGE "B" STATION ATTRIBUTES (Cont'd)

### A. Station Identification

### Programming Steps

1. Press the STATION ID flexible button (Page  $B.$  Button  $#1$ ).

To program the Station ID for a Digital Terminal:

- 1. Dial a [O] on the dial pad.
- 2. Press the HOLD button to save the entry. Confirmation tone is heard and the display will now update.

**DON-DON B IDE FATSY 1 SYAR** MAA RGB CCC DOODOO W

To program the Station ID for a DSS/DLS Console with Map 1, Map 2 or Map 3:

### Programming Steps

- 1. Dial either a  $[1]$ ,  $[2]$  or  $[3]$  on the dial pad.
- 2. Enter the three-digit station number (loo-155) which the DSS/DLS Console is associated with.
- 3. Press the HOLD button to save the entry. Confirmation tone is heard and the display will now update.

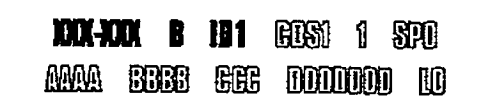

### Description

STATION ID. Each system port must be programmed to identify tie type of station that wiII operate on that port. Each station type must be identified.

Default: By default, all 4x8 Key Interface Cards default to ID 0 [Digital Terminal). all SLTs default to ID 5 (SLT or OPX).

When identifying a station as a DSS/DLS Console, you must also enter the station **NOTE** number of the Key Telephone the DSS/DLS Console is attached to.

### **Description**

**MAP #1.** By default, the first 28 Stations (Stas 100-127) and CO Lines 1-14 are mapped to be buttons. Three Call Park locations, Release, Attendant Override, and an AlI Call Page are also mapped to the buttons. All buttons except the 14 CO Iine buttons and Release button are flexible and can be changed by the station user.

MAP #2. By default, CO Lines 1-28 are fixed buttons and Stations 100-111 are flexible buttons and appear in sequential order with 6 buttons programmed as features.

MAP #S. Stations 112-155 are flexible buttons and appear in sequential order with the bottom 4 buttons programmed as either features or flexible. This provides the receiving stations with DSS buttons when used in conjunction with DSS Map 2 for a full 28x56 CO/Station mapping.

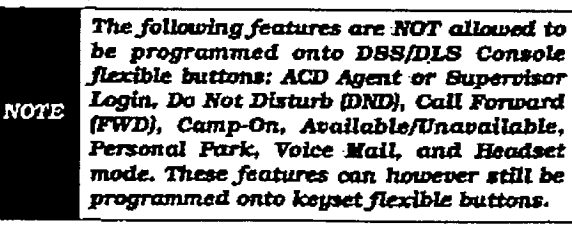

Related Programming: Refer to Sec. 720.1, CO Line Programming, CO Line Programming for CO Line ringing assignments onMap 1 and Map  $\tilde{a}$ 

r

### PAGE 'B" STATION ATTRIBUTES (Cont'd)

### Station Identification (Cont'd)

To program the Station ID for a Relay/Sensor Module:

Programming Steps

- $l$ . Dial a  $[4]$  on the dial pad.
- 2.Press the HOLD button to save the entry. Confirmation tone is heard and the display will now update.

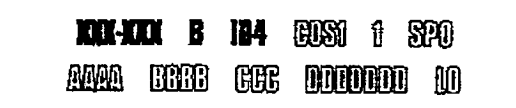

### Description

RELAY/SENSOR MODULE: The Relay Sensor Interface Module connects to the system using one digital station port and provides three relay activated contacts and three sensing circuits. The relays provide for applications such as Loud Bell Control contacts, CO Line contro1 contacts, RAN Start contacts, Page Relays. Power Fail contact and additional applications assoftwarewiUpermit.The sensingcircuitswill provide for such applications as Alarm signaling input, RAN Stop (end of message) and other applications as developed and allowed by software.

To program the Station ID for a SLT or OPX Station:

### Programming Steps

- 1. Dial a [5] on the dial pad.
- 2. Press the HOLD button to save the entry. Confirmation tone is heard and the display will now update.

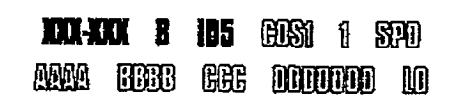

### **Description**

SLT/OFF PREMISE EXTENSION (OPX): This external module provides the interface for one long loop (OPX) single line telephone (2500 type) extension. This module requires a separately provided -4SV dc power supply to provide the necessary cument for long loop applications and to support ring generation. This module is wired to and uses a key station port from any digital key terminal station port on any caml phgged into the system. The OPX card meets the requirements of the FCC for connection to the telephone (Telco) network. Telephones must be DTMF only (2500 type].

Related Programming: Refer to Figure 500-22 OfT-Premise Extension (OPX) Module

This module also provides for one Power Fail circuit in the event of an AC power failure.

## STATION ATTRIBUTES PROGRAMMING

### PAGE "B" STATION ATTRIBUTES (Cont'd)

### station Identification [Cont'd)

To program the Station ID for a SLTw/Message waiting Lamp:

### Programming Steps

- 1. Dial a [6] on the dial pad.
- 2. Press the HOLD button to save the entry. Confirmation tone is heard and the display will now update.

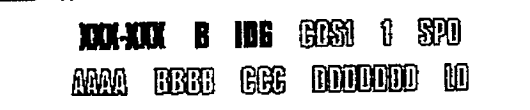

### Description

SINGLE LINE TELEPHONE (SLT): The infinite Digital Key Telephone System supports industry standard 2500 Type (DTMF) single line instruments. When the 2x4 SLT Expander Module is installed in the DVX I system, a maximum of eight single line telephones may be supported. When the 4x8 SLT Interface Board [CSB) is installed in the DVX ' system. a maximum of 48 single line telephones may be supported.

To program the Station ID for a Digital Data Interface box (DDIIJ):

### Programming Steps

- 1. Dial a [7] on the dial pad.
- 2.Enter the three-digit associated station number. (100-155) or Enter ### in the case of a DDIU without an associated station.
- 3. Press the HOLD button to save the entry. Confirmation tone is heard and the display will now update.

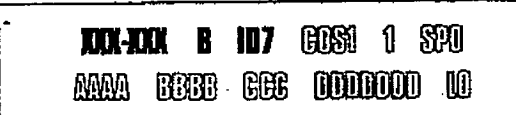

### Description

DIGITAL DATA INTERFACE BOX: The Data Feature is a time division, point to point data transmission capability which permits simultaneous voice and data communications [within the same system but not the same port]. The Data Feature offers the ability to transmit data information between personal computers, printers, plotters, modems, CRT terminals, and main frame computer ports. To establish a data call. a Digital Data Interface box (DDI) is required to be connected to each data communications device. The DDIU allows any serial data communications device (which conforms to RS-232C) to be connected to the infinite Digital system. Data information can be switched through the system at speeds of 300, 1200, 2400.4800.9600,19.2Kand 38.4Kbaud asynchronous.

### PAGE "B" STATION ATTRIBUTES (Cont'd)

### B. Station Class of Service (COS)

### Programming Steps

- 1. Press the CLASS OF SERVICE flexible button (Page B. Button #Z).
- 2. Enter a two-digit Class of Service entry as follows:
	- 1st digit is day COS
	- + 2nd digit is night COS

The six classes of service are:

- 1= unrestricted
- $-$  2= governed by Table A
- 3= governed by Table B
- $-$  4= governed by Tables A and B
- $-$  5= no 0,1,<sup>\*</sup>,# as first digit, 7 digits max.
- 6= intercom only [no CO Line access}
- 3. Press the HOLD button to save the entry. Confirmation tone is heard and the display will now update.

## **XXX-XXX 8 880 COS1 1 890** ANYA FIRER GEE MAMMAN NA

### **Description**

CLASS OF SERVICE. Each stations must be assigned a certain COS for day mode operation, and also be assigned a COS for night mode operation. The night COS goes into affect when the system is placed into the night mode. manually or automatically. This prevents the misuse of phones after hours.

ŧ

ł

 $\begin{array}{c} 1 \\ 1 \\ 1 \end{array}$ 

 $\mathcal{L}_{\mathcal{L}}$  is a construction of the  $\mathcal{L}_{\mathcal{L}}$ 

Class of service (COS] determines the stations dialing privileges. Refer to Table 720-1 Class of Service (COS).

Dcfaulk By default. ail stations are assigned a COS 1 for day mode and COS 1 for night mode.

Related Programming: Refer to Sec. 720.1, CO Line Programming, Class of Service (COS) Programming: and Sec. 760.1, Exception Tables Programming.

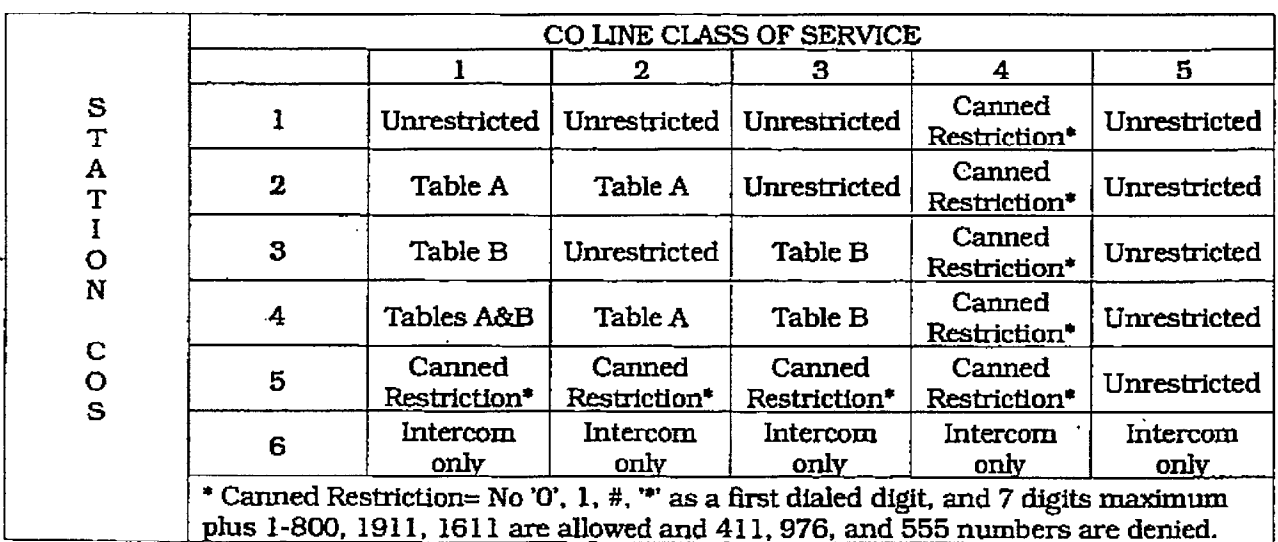

### Table 730-1 Class of Service (COS)

*<u>Primarian Calcular Calcular Calcular Calcular Calcular Calcular Calcular Calcular Calcular Calcular Calcular Ca*</u>

ŧ 青绿

### PAGE "B" STATION ATTRIBUTES (Cont'd)

### C. Speakerphone/Headset Programming

### Programming Steps

- 1. Press the SPEAKERPHONE flexible button [Page B, Button #31.
- 2. Enter a one-digit number on the dial pad between 0 and 3 to identify the speakerphone operation.
	- $-$  0 = works as normal speakerphone. FUI spezkrphone capabilities on both CO lines and Intercom.
	- $1$  = Speakerphone enabled for intercom calls only. Speakerphone capabilities disabled for outgoing CO line calls (monitoring and on-hook dialing are still allowed.
	- $-2$  = Speakerphone is disabled completely. Allows for headset operation.
- 3. Press the HOLD button to save the entry. Confirmation tone is heard and the display wilI now update.

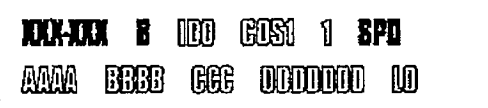

### **Description**

SPEAKERPHONE. Each telephone's speakerphone ability is programmable in one of three Ways.

A speakerphone ID of 2 will aUow the station user to enable headset mode by dialing a code. The station user may then return to full speakerphone operation by dialing the same code again.

Default: By default. all stations are assigned an ID of 0.

.

### D. Pick-Up Group[s) programmipg

### **Programming Steps**

- 1. Press the GROUP PICKUP flexible button (Page B. Button #4J.
- 2. Enter a one-to-four digit number to program pickup groups.
- $-$  0= no group
	- $1 =$ Group 1
	- $-2$ = Group 2
	- $-$  3= Group 3
	- $-4$ = Group 4
- 3. Press the HOLD button to save the entry. Confhmation tone is heard and the display will now update.

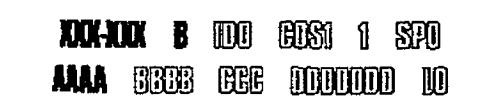

### **Description**

GROUP PICKUP. Each station is assigned into pick up groups. Stations can be in any combination of the four groups or in no group at all. Default: By default, all stations are in group 1.

l.

### PAGE "B" STATION ATTRIBUTES (Cont'd)

### E. Paging Zone(s) Programming

### Programming Steps

- l.Press the PAGING ZONES flexible button (Page B. Button #5).
- 2.Enter a one-to-four digit number to program paging zone(s).
	- $-$  0= no zone (no pages received)
	- $-$  l=Zone 1
	- $-2$ = Zone 2
	- $-$  3= Zone 3
	- $-4$ = Zone 4
- 3.Press the HOLD button to save the entry. Confirmation tone is heard and the display will now update.

## **KUHUKA B**I DODI GOSTI 1. SPO **ANA BBBB** GOG DODDOO 10

### Description

PAGING ZONES. Each station is assigned to internal paging zones. A station can be in any or all zones or in no zone at alI.

All Call is all page zones combined. If a station is not in any internal zone. itwill not receive any all call pages.

Stations not assigned to a page group can still make page announcements if allowed in station programming. Stations can be assigned to a page group in order to receive pages but not allowed to make pages.

Default: By default, all stations are in Page Zone 1.

### PAGE "B" STATION ATTRIBUTES (Cont'd)

### F. Preset Call Forward Programming

### Programming Steps

- 1. Press the PRESET FORWARD flexible button (Page B, Button #6).
- 2.Enter a three-digit number to determine the destination where calis are to be routed when the preset forward timer expires.

### Valid 3 digit destinations are:

- OZO-099= System Speed Bins 20-99 for off-net forwarding
- loo-155= station Numbers
- 330-337= Hunt Groups l-8
- $-440-447=$  Voice Mail Groups  $1-8$
- $-550-557=$  ACD or UCD Groups  $1-8$
- 3,Press the HOLD button to save the entry. Confirmation tone is heard and the display will now update.

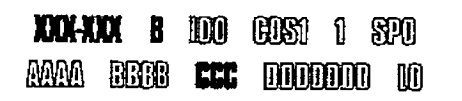

### Description

PRESET FORWARD. This feature allows the system database to be configured so that incoming CO Lines, which are programmed to ring at a parttcular station, can be forwarded elsewhere in the system predetermined by pro gramming. This feature is active if the station ringing is not answered in a specified time. This is particularly useful in "overflow" applications where a Voice Mail or Auto Attendant may be in use.

A station may have one designated preset forward location defmed in the database.

Preset Call Forward is chainable only to other predetermined preset forward stations specified in the database up to a chain of 5 stations. If a CO Line foxwarded by Preset Call Forward encounters a manually forwarded station (Call Forward - Station]. or a station in DND. then the incoming CO Line will bypass that station and forward to the next in the chain. If that station is the last in the chain, then the call will not forward any further and will continue to ring at that station until answered or terminated.

Chainable Preset Call Forwarding will force the incoming CO Line to ring at each station preassigned in the database for the Preset Forward Ring Timer. specified in the database, before forwarding.

CO Lines can be preset forwarded to ring into an ACD, UCD, Voice Mail, Hunt Group or Off-Net via speed dial from any station. A CO line will not preset forward to a busy hunt, voice mail, ACD, or UCD group, however each time the preset forward timer expires (for a total of five attempts) the group will be checked for an idle station. If a member of the group Is idle the call will then be presented to that member.

Default: By default, no preset forward destinations are programmed.

Related Programming: Refer to Sec. 710.1, System Timers, Preset Forward Timer.
#### PAGE "B" STATION ATTRIBUTES (Cont'd)

#### G. CO Line Group Access

#### Programming Steps

- 1. Press the CO LINE GROUP ACCESS flexible button (Page B. Button #7}.
- 2. Enter up to seven digits (0, or 1-3 for the outside line groups the station wiIl have access to,
	- $-$  0 = no access
	- $1$  = access to Group 1, Code 9 or 81
	- $-2$  = access to Group 2. Code 82
	- $-$  3 = access to Group 3, Code 83
	- $-4$  = access to Group 4, Code 84
	- $-5$  = access to Group 5, Code 85
	- 6 = access to Group 6. Code 86
	- $-7$  = access to Group 7, Code 87
- 3. Press the HOLD button to save the entty. Confirmation tone is heard and the display will now update.

# **XXX-XXX B** (DD) (EDS) A SPA MM SCC GE DIDIDI U

#### **Description**

CO UNE GROUP ACCESS. A station is allowed access to any combination of outside line groups. Or a station may not be allowed any access to outside lines. The following are the line group numbers and their access codes.

CO line groups are used primarily by single line telephones or for flexible buttons assigned as pooled group buttons on a Key Telephone.

Default: By default, all stations are allowed access to Group 1.

Related Programming: Refer to Sec. 720.1, CO Line Programming, CO Line Group Programming.

#### H. LCR Class of Service (COS)

#### Programming Steps

- 1. Press the LCR COS flexible button (Page B, Button #8).
- b 2. Enter a one-digit number between 0 and 6 to correspond to the LCR Class of Service desired.
- 3. Press the HOLD button to save the entry. Confirmation tone is heard and the display will now update.

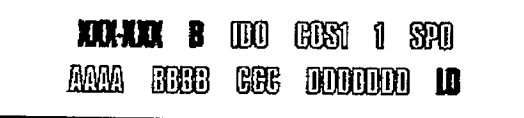

#### **Description**

LCR COS. Stations can be given a class of service assignment for Least Cost Routing. The range is between 0 and 6 with 0 being unrestricted and 6 being the most restricted. A station will be allowed use of LCR routes with a priority number equal to or higher than the stations LCR cos assignment.

Default: By default, all stations are given unrestricted access (0).

Related programming: Refer to See. 760.2, LCR Tables Programming .

计功能

**Company of the Second Company** 

**Control School** 

**CALCOMER** 

## PAGE "B" STATION ATTRIBUTES (Cont'd)

#### 1. Off-Hook Preference Programming

#### Programming Steps

To program a station for Off-Hook Preference;

1. Press the OFF-HOOK PREF flexible button (Page B. Button #9). The following message is shown on the display phone:

# PRIME FLEX BUTTON 81 YES

- 2. Enter the two-digit button number (01-28) or (00) to indicate no specific button is preferred. SLTs use 01 to enable or 00 to disable.
- 3.Then. enter either 0 or 1 where:
	- 0 = Disable user programmable preference so that users may not change the off-hook preference as set in programmirg. Also use for SLT stations.
	- $1$  = Enable user programmable preference to key station users so that they may change the off-hook preference through a user dial code.
- 4. Press the HOLD button to save the entry. Confirmation tone is heard and the display will now update.

#### Description

OFF HOOK PREF. This allows a key station user to automatically have a flex button selected when going off-hook or when pressing the ON/OFF button. SLT user may have a particular CO line or a CO line group selected automatically when going off-hook.

This may be established in programming so that key station users may select and/or change their off-hook preference through the use of a dial code. This user programmable preference may be allowed or denied in programming.

When establishing an off-hook preference for SLT stations. it is necessary to program the SLTs CO line, or line group, to be accessed when going off-hook, first using a flex button programming procedure.

Default: By default, all digital terminals are allowed to change their preference but no button is assigned (00). SLT stations are not allowed this feature.

Related Programming: Refer to Sec. 730.1, Station Attributes Programming, Flexible Button Programming later in this section.

#### PAGE "B" STATION ATTRIBUTES (Cont'd)

#### J. Flexible Button Programming

#### Programming Steps

1. Press the BUTTON ASSIGN flexible button (Page B. Button #lo). The following mes-

2. Enter the two-drgit button number IBB] to be programmed followed by the desired button function as follows: where: BB= Button number (01-24)

multi-first to assign a but the second problem of the second problem assign at the second problem of the second problem and the second problem and the second problem at the second problem and the second problem at the seco mobili, tu assign a button as a no button (user programmable) enter:<br>BB [O] HOLD

buttur: Te button, enter:<br>BB  $[1]$  LL HOLD  $[IL = CO$  Line 01-28)

LOOP: To assign a button as a Loop button, BB (21 HOLD

BB [2] HOLD

POOL: To assign a button as a pooled group button, enter:

BB [3] G HOLD  $(G = Line Group # 1-7)$ 

#### Description

sage is shown on the display phone:<br>
Figure 1. Press the BUTTON ASSIGN flexible button and has 24-flexible buttons which can be sage is shown on the display phone:<br>  $\frac{1}{2}$  individually programmed. Each 8-button Digital BUTTON ASSIGN. Each 33-button Digital terminal has 24-flexible buttons which can be individually programmed. Each 8-button Mgital terminal has 4-flexible buttons which can be individually programmed. One of the following five operations can be selected in programming for each button.

> MULTI. When a button is assigned as a multifunction button IO]. the user then has the a&liture and program any functions or functions or functions of the function  $\mathcal{L}_{\text{max}}$ ity to program any features or functions on the. buttons that the user has access to. For a complete list of user programmable code (functions and features), refer to Table 730-2 Flexible<br>Button Display Designations.

> CO. Buttons assigned a5 spectic CO lines wiI1  $\mathbf{u}$ . Buttons assigned as specific  $\mathbf{u}$  innes will provide direct access and appearance of the CO line at the station. The station will receive all call status indications such as LED flash rates for incoming ringing, when the line has been placed on HOLD, etc... CO Line ringing is programmed in CO line Attribute Programming.

> LOOP. Used for a station without a direct CO Line appearance to answer the line ringing in or transferred to the station. It is recommended that all stations be given a loop button so they can receive a transferred call on a line for which they have no button access.

> POOL. Some or all outside CO Lines may be grouped together and accessed via a POOL button for the purpose of placing an outgoing CO call. Pressing this button accesses the highest numbered unused CO line in that CO Line group. When programming a button as a pooled group button, refer to CO Line group programming. Pooled group numbers match CO Line group numbers.

#### STATION ATTRIBUTES PROGRAMMING

المقابل وكفدا

## PAGE "B" STATION ATTRIBUTES (Cont'd)

#### Flexible Button Programming (Cont'd)

#### Programming Steps

UNASSIGN: To unassign a button, enter: BB [#I HOLD

If SLT stations are to be programmed for Off-Hook Preference, it is necessary to program the desired CO line. or CO line group, the SLT is to access when going off-hook.

To assign a CO Line for a SLT with Off-Hook Preference. enter:

00 111 LLHOLD (LI= CO Line 01-28)

To assign a CO Line group for an SLT wtth Off-Hook Preference, enter:

00 (31 G HOLD [G= Line Group # l-7)

#### Description

UNASSIGN (looked out). Specific buttons may be designated as unused or locked out. When a button is programmed as unused, the button may not be programmed by the station user using flex button programming procedures.

Default: By default, Station 100 will ring on a line. However, if Station 100 is not given button access to a line, another station must be programmed to ring on that line.

Related Programming: When programming a button as a CO Line button, refer to Sec. 720.1, CO Line Programming. CO Line Ringing Assignments: and Sec. 730.1, Station Attributes Programming ,Off-Hook Preference programming.

#### PAGE "B" STATION ATTRIBUTES (Cont'd)

#### K. Display Flexible Buttons

#### Programming Steps

If the flexible buttons are to be viewed:

1. Press the DISPLAY BUTTONS flexible button (Page B, Button #17). The programming assignment on four buttons will be displayed starting with the lowest button number. With each sub-sequent deprcssion of the DISPLAY BUTTONS button, the next four buttons will be displayed. The following message is shown on the display:

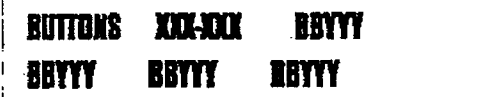

Where:

- XXX= Station number
- BB= Button Number
- WY= Button function (see table be-Iowl

#### **Description**

DISPLAY BUTTONS. Any time a display of button programming (default or changed) is needed, press the DISPLAY BUTTONS button (button 17) on Page B and it will display four buttons' programming assignments (starting with the lowest button number). With each subsequent depression of the DISPLAY BUT-TONS button, the next four buttons will be displayed.

When a button is assigned as a multi-function button [O]. the user then has the ability to program any features or functions on the buttons that the user has access to. When the buttons are programmed with user programmed functions, the display will show the function that has been assigned to the button.

For a complete list of user programmable code ~functions and features). refer to Sec. 400.37, Flexible Button Assignment.

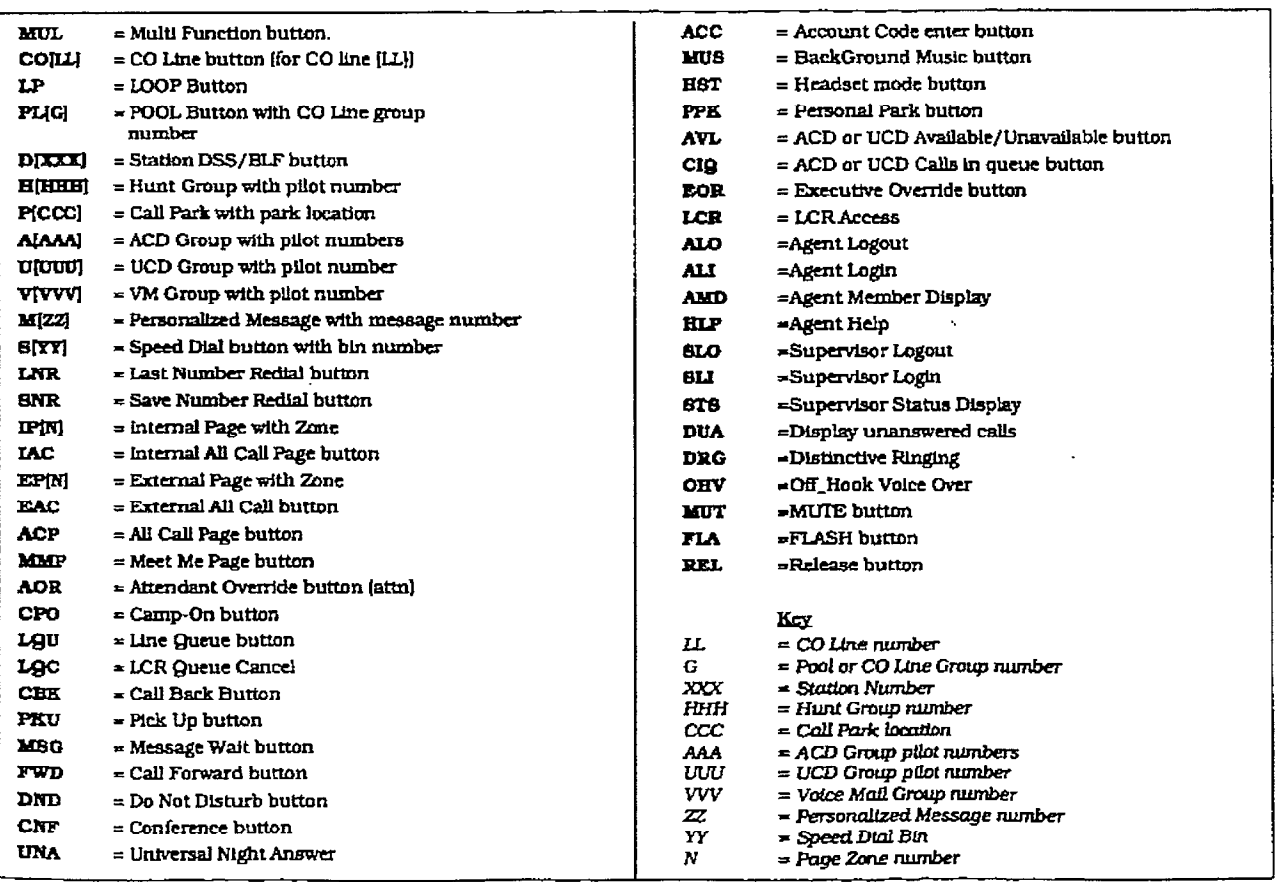

#### Table 730-2 Flexible Button Display Designations

-

### STATION ATTRIBUTES PROGRAMMING Digital Key Telephone Systems

### PAGE "B" STATION ATTRIBUTES (Cont'd)

#### 730.3 Digital Data Interface Unit (DDIU)

#### Programming Steps

To program a DigitaI Data Interface (DDIU) unit:

a. Press FLASH and dial [51]. The following message is shown on the display phone:

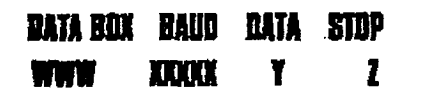

where:

- $-$  WWW = Station Number (100-155)
- XXXXX= Baud Rate
- Y= Data Parity
- 2= Data Stop Bits
- b. Enter the three-digit station number of the DDIU unit. c. Press the Hold but the entry. The entry of the entry of the entry of the entry of the entry.
- These the HOLD button to

#### **Description**

The Data Feature offers the ability to transmit data information between personal computers, printers. plotters. modems. CRT terminals, and main frame computer ports. To estabtish a data call, a Digital Data Interface Unit (DDIU) is required to be connected to each data cornmunications device. The DDIU allows any seriaJ data communications device (which conforms to RS-232C) to be connected to the Infinite Digital system.

 $\alpha$  is a contract of  $\alpha$ 

The buttons on the digital terminal are defined as shown below when enterihg the Digital Data Interface Unit (DDIU) programming area:

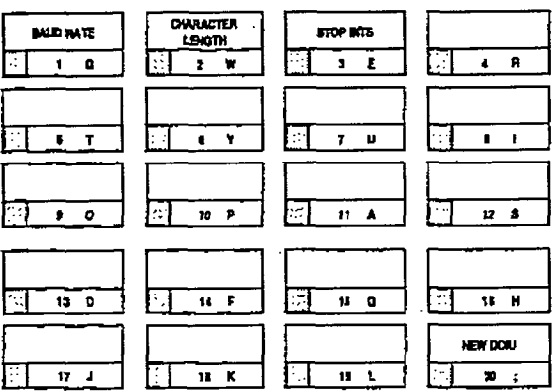

# Programming steps

# 1. Press the BAUD RATE ff exible button (But-

- 1. Press the BAUD RATE flexible button (But- $2.61 \pm 11.$
- 2. Enter a one-digit number for the desired baud rate:
	- $1 = 300$  Baud
	- $2 = 1200$  Baud
	- $3 = 2400$  Baud
	- $-4$  = 4800 Baud
	- 5= 9600 Baud
	- $6 = 19.2K$  Baud
	- $-7$ = 38.4K Baud
- 3. Press the HOLD button to save the entry. Confirmation tone is heard and the display will now update.

# BAUD RATE: Datained canbe switched and distinct canbe switched and distinct canbe switched and distinct canbe switched and distinct canbe switched and distinct canbe switched and distinct canbe switched and distinct canbe

BAUD RATE: Data information can be switched through the system at speeds of  $300$ ,  $1200$ , 2400, 4800, 9600, 19.2K and 38.4K baud asyn- $\mathbf{u}$  defaultiburg, the DDIU  $\mathbf{u}$  and  $\mathbf{u}$  and  $\mathbf{u}$  and  $\mathbf{u}$  and  $\mathbf{u}$  and  $\mathbf{u}$  and  $\mathbf{u}$  and  $\mathbf{u}$  and  $\mathbf{u}$  and  $\mathbf{u}$  and  $\mathbf{u}$  and  $\mathbf{u}$  and  $\mathbf{u}$  and  $\mathbf{u}$  and  $\mathbf{u}$ 

Default: By default, the DDIU Baud Rate is 9600 Baud.

Related Programming: Refer to Sec. 730.2, Page "B" Programming, Station Identification for associating a DDIU to a station.

# infinite DVX<sup>I</sup> and DVX<sup>II</sup> Digital Key Telephone Systems

#### STATION ATTRIBUTES PROGRAMMING

i<br>B

#### Digital Data Interface Unit DDIU) [Cont'd)

#### B. Character Length Option

#### Programming Steps

- 1. Press the CHARACTER LENGTH flextble button (Button #2).
- 2. Enter a one-digit number for the character length of the digit string.
	- $-$  8= 8 character length
	- $-9 = 9$  character length
- 3. Press the HOLD button to save the entry. Confirmation tone is heard and the display will now update.

#### Description

CHARACTER LENGTH: Eight bit characters are typically used. without the need for parity. The important point is that the character length settings match those of the attached computer or terminal. If the computer is set up for 8-bit data characters with parity, set the printer the same way. Otherwise, the data may be garbled due to incompatible formats.

Default: By default, 8-character length is selected.

n.

#### C, Stop Bit(s) Option

#### Programming Steps

- 1. Press the STOP BITS flexible button (Button #3).
- 2. Enter a one-digit number for the number of stop bits desired.
	- $-$  1= 1 Stop Bit
	- 2= 2 Stop Bits
- 3.Press the HOLD button to save the entry. Confirmation tone is heard and the display will now update.

#### Description

STOP BIT(S): The stop bit indicates that all the data bits have been sent and the transmission of the character is complete.

Default: By default. 1 stop bit is selected.

#### STATION ATTRIBUTES PROGRAMMING

ä

ļ.

CONSIDERATION

#### PAGE "B" STATION ATTRIBUTES (Cont'd)

#### 730.4 FLEXIBLE PORT ASSIGNMENT FEATURE

#### Programming Steps

If the Station numbers need to be relocated to different ports:

a. Press FLASH and dial [52). The following message is shown on the display phone:

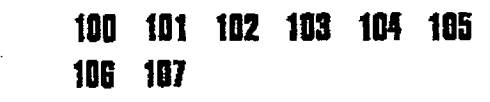

b.The buttons 1 through 7 indfcate cards 1 through 7. When the relocation program is initially entered, Button #1 will be lit indinumery that the user is the user in the Station numbers on tie first card (Station Station numbers on the first card (Station Ports 1 through 8). The LCD will display the Station numbers present the Station numbers present the fmt eight ports.

To change the Station number assigned to any port: a. Dial the position number on the display (01

Dial the position number on the display to through 08), followed by the Station number desired. For example: if 01105 were dialed, the station number of the first entry on the display would be changed to 105. In addition, since 105 was shown as the sixth entry on the display, that entry would be blank  $(\# \# \#)$ . To select another card in the system  $\mathcal{L}$ 

To select another card in the system:

- a. Press the button associated with that card. For example, if Button #3 were pressed. (Station ports  $17$  through  $24$ ), the station numbers assigned to the third card would
- be displayed. Station numbers on the third card are changed in the same manner by entering the position number (01 through 08), followed by the station number desired.

When all the station numbers desired have been programmed, the system will have to **NOTE** be reset to update the data. This is done so that the programming of stations can be done while the system is in use.

#### Description

The Flexible Port Assignment feature will provide a means to assign Station numbers to any Station port in the system. This provides complete fiexibility in determining station numbers within the system as long as they stay within the system numbering plan. A Station can be assigned any number between 100 and 127 on the infinite DVX<sup>I</sup> system and any number between 100 and 155 on the infinite DVX  $^{\text{II}}$  systern. This restriction is required to minimize memory requirements on the smaller systems.

The buttons on the key telephone are defined as shown below when entering the Flexible Port Assignment feature programming area:

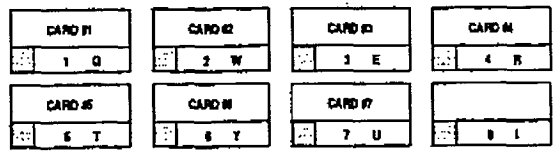

All Station numbers entered are stored in a temporary diagnosis database area which is upon<br>Contractor in uploaded to up to up to up to up to up to up to up to up to up to up to up to up to up to up to u temporary tratabase area when is uploaded

# SECTION 740 AUTOMATIC CALL DISTRIBUTION (ACD)

#### 740.1 ACD GROUP PROGRAMMING

#### Programming Steps

If the system is in the programming mode, continue using the program codes. If starting to program here, enter the programming mode. Refer to Sec. 700.2, Program Mode Entry (Key Station).

lf ACD Groups are to be assigned:

1. Press FLASH and dial [60]. The following message is shown on the display phone:

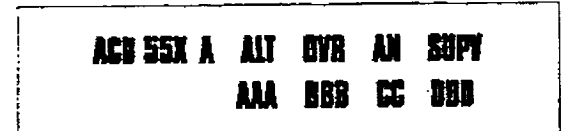

Where:

- X= ACD Group Number [O-71
- A= Page A Parameters
- AAA= Alternate ACD Group Assignment
- BBB= ACD Overflow Assignment
- CC= ACD Announcement Tables
- DDD= ACD Supervisor Programming
- 2. The top left button in the flexible button field will be lit for programming ACD group 0 (550). To change ACD groups or enter further ACD groups (550 to 557), press the appropriate flexible button and perform the following procedures.

#### **Description**

This feature is ONLY available when the ACD Software Package is purchased separately. There can be eight ACD groups of no more than eight stations each. The ACD groups use a pilot hunting technique. If the pilot number is dialed, the assigned stations in that ACD group are searched for the station which has been in an idle condition for the longest period of time.

Each ACD Group may have an assigned Alternate ACD Group, an Overflow station and up to eight stations as ACD members. The two system RAN ports (tables) may also be referenced on a per ACD group basis.

The buttons on the digital terminal are defined as shown below when entering the ACD Group(s) programming area:

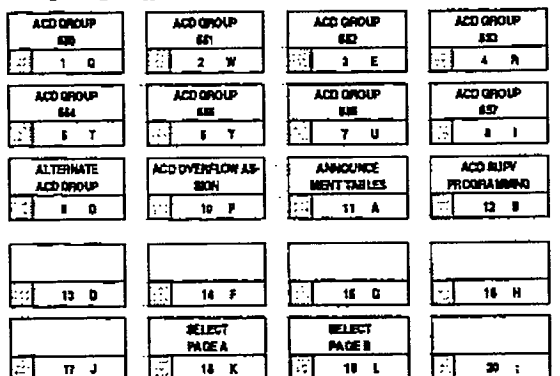

Default: By default, ACD Group Tables are empiy.

Related Programming: Refer to Sec. 740.2. ACD Timers for setting the ACD Ring Timer, ACD Message Interval Timer. ACD Overflow 'Inner. ACD No-Answer Recall Timer, and ACD No-Answer Retry Timer; Also refer to Sec. 740.3. ACD RAN Announcement Tables for assigning RAN device ports and message times.

 $\mathbf{z}$ 

### AUTOMATIC CALL DISTRIBUTION (ACD)

The contractor of the contractor of

#### AUTOMATIC CALL DISTRIBUTION (Cont'd)

#### A. Alternate ACD Group Assignment

#### Programming Steps

To program an alternate group:

- 1. Press the ALTERNATE ACD GROUP flexible button (Button #9).
- 2. Enter the three-digit pilot number (550 to 557) of the desired alternate ACD group.
- 3.Press the HOLD button to save the entry. Confirmation tone is heard and the display will now update.

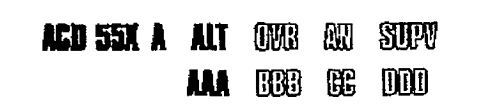

#### Description

ALTERNATE ACD GROUP. An alternate ACD group can be programmed so that if no station in one group is availabie. the alternate group will he checked for an available station. This provides a means to chain or link ACD groups together.

To delete an Alternate ACD Group, press the pound key three times [###I and press the HOLD button.

#### B. ACD Overflow Station Assignment

#### Programming Steps

To prove the program account of the program and the project of the project of the project of the project of the<br>Top project of the project of the project of the project of the project of the project of the project of the p Program HOD OVERFOR STATION

- 1. Press the OVERFLOW ASSIGN flexible button (Button #10).
- 2. Enter the three-digit station number (100 to 155) to designate the ACD Groups overflow station.
- 3. Press the HOLD button to save the entry. Confirmation tone is heard and the display will now update.

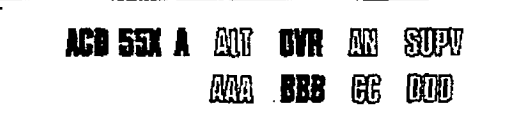

#### **Description**

ACD OVERFLOW ASSIGN. When an overflow station is a station in the model of the model of the main that have remained that the main that have remained sianon is assigned, cances mat have remained in queue for a specified amount of time will be routed to the assigned overflow station. The overflow station may not be one of the ACD group stations. Only CO calls transferred to a ACD group will overflow to the overflow station when RAN tables have not been assigned.

To delete an Overflow Station, press the pound key three times [###] and press the HOLD button.

#### C. ACD Recorded Announcement Assignment(s) (RAN)

#### Programming Steps

To program a Recorded Announcement:

- 1. Press the ANNOUNCEMENT TBLS flexible button (Button #11.
- 2. Enter one of the following digit sequences:
	- $1# =$  RAN port specified in Table 1 wiIl be used.
	- through
	- $-$  8# = RAN port specified in Table 8 will be used.

#### Example:

ţ

- $-1.2$  = Port 1 will answer the call; port 2 will provide a subsequent message.
- $8,1 =$  Port 8 will answer the call; port 1 will provide a subsequent message.
- 3. Press the HOLD button to save the entry. Confirmation tone is heard and the display wiIl now update.

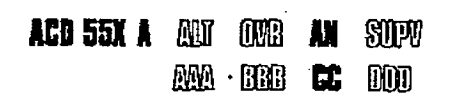

#### D. ACD Supervisor Programming

Programming Steps

To program an ACD Supervisor:

- 1. Press the ACD SUPV flexible button (Button # 12.
- 2. Enter the three-dfgit station number of the desired ACD Supervisor station.
- 3. Press the HOLD button to save the entry. Confirmation tone is heard and the display will now update.

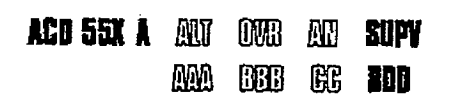

#### Description

ACD ANNOUNCEMENT TABLES. An optional Recorded Announcement device(s) may be connected to the system to provide an announcement if alI stations in a ACD group are busy. Up to eight ports in the system may be assigned to provide a path to Recorded Announcement devices.

Incoming CO Callers will only be answered and routed to the Overflow assignment if a RAN Table is assigned.

To erase Recorded Announcement(s). press the pound key two times [##)'and press HOLD.

Related Programming: Refer to Sec. 740.3. ACD RAN Announcement Tables programming for further information regarding each RAN Table.

#### Description

ACD SUPERVISOR. The ACD Supervisor Station assignment feature provides a means to assign each ACD group a supervisor. This Supervisor Station can receive the calls in queue display in real time, receives No Answer/Out of Service conditions. 'HELP" displays from the groups that the supervisor is assigned to and can barge-in on active caIls in his ACD Group or groups.

A supervisor can be assigned in ADMIN to a group or groups to receive the help request and out of service (00s) messages. If a supervisor station is assigned in ADMIN, it is considered logged in. In addition. a supervisor can dial a supervisor login code followed by the ACD experiever regardone remement by the rice.  $f_{\text{new}}$  and dividiplined is negatign to direct four-digit ID number. For maximum compati-<br>bility with the infinite PC-ACD Reporting package, the supervisor assignment should be left blank and the supervisor login-logout feature used.

#### E. ACD Station Assignment(s)

#### Programming Steps

To program stations into a ACD group:

1. Press the Page "B" flexible button (Button #19). The following message is shown on the display phone.

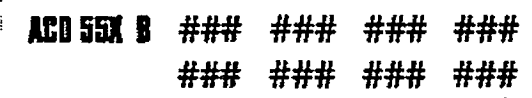

Where:

- X= ACD Group Number (l-8)
- $-$  B= Page "B" parameters
- ###= ACD Station assignments
- 2. The top left button in the flexible button field will be lit for programming ACD group 0 (5501. To change ACD groups or enter further ACD groups (550 to 557). press the appropriate flexible button and perform the following procedures.
- 3. Enter the three-digit station numbers of the stations in the ACD group in the order in which they will be checked, A maximum of eight stations may be entered,
- 4.Press the HOLD button to save the entry. Confirmation tone is heard and the display will now update.

#### Description

ACD STATION ASSIGNMENTS. Any type of station (excluding DSS/DLS Consoles) may be entered as valid ACD stations. Calls wiIl be routed to station in the order they are entered for the first round of calls only. After that the calls are routed to stations based on On-Hook time. The station with the longest On-Hook time will receive the next call.

If a specific station number is dialed, only that station is rung; no distribution will be done if that station is busy.

The buttons on the digital terminal are defined as shown below when entering the ACD Station Assignments programming area:

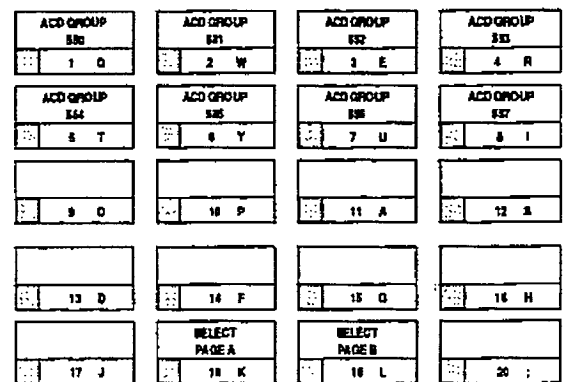

To erase all stations, press the pound key three times [###] and press HOLD.

If an ACD member is assigned to a specific ACD group and uses the login-logout codes to enter and exit an ACD group other than NOTE his own awigncd group. the dutubuae programming for ACD stations will be automaticully changed to rqflcct the different group.

#### 740.2 ACD TIMERS

÷

Programming Steps Description

If ACD timers are to be changed:

a. Press FLASH and dial [61]. The following message is shown on the display phone:

# ACD TOMERS **EXTER BOTTON NUMBER**

Six timers for ACD operation are programmable on a system-wide basis. The ACD timers include: A Ring Timer, Message Interval Timer, an Overflow Timer, a Auto Wrap-Up Timer, a No/Answer Recall Timer, and a No/Answer Retry Timer. Each timer is described below:

Related Programming: Refer to Sec. 740.1, ACD Group Programming; and ACD Recorded Announcement Assignment(s): Also refer to Sec. 500.1, Installation, Background Music/Music-On-Hold Connections for DVX<sup>1</sup> and  $Dvx$ <sup>II</sup> systems, and Installing Recorded Announcement Device (RAN).

The buttons on the digital terminal are defined as shown below when entering the ACD Timers programming area.

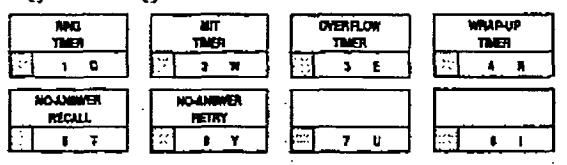

#### А.

#### Programming Steps To make a change to the ACD Ring Timer:

To make a change to the ACD Ring Timer.

1. Press the RING TIMER flexible button (Button #1). The following message is shown on<br>the display phone:

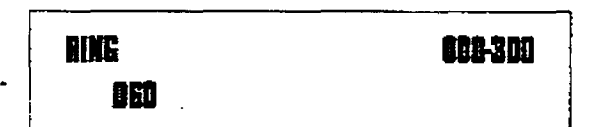

- 2. Enter the three-digit timer value on the dial pad which corresponds to 000-300 sec- $\mathbf{0}$  and  $\mathbf{0}$ .
- 3. Press the HOLD button to save the entry. Confirmation tone is heard and the display will now update.

# ACD RING TIMER The ACD Ring Timer deter-

ACD RING TIMER. The ACD Ring Timer determines how long a call will ring into a busy ACD group before being presented to the first recorded announcement.

Default: By default, the ACD Ring Timer is set for 60 seconds, and is variable from 000 to 300 seconds.

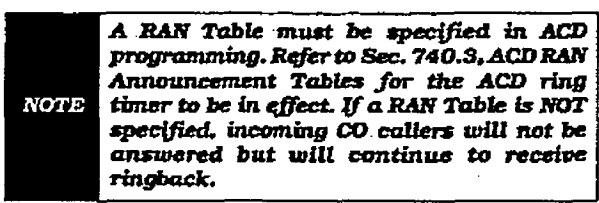

#### ACD TIMERS (Cont'd)

#### B. ACD Message Interval Timer

#### Programming Steps

To make a change to the ACD Message Interval Timer:

1. Press the MIT TIMER flexible button (Button #2). The following message is shown on the display phone:

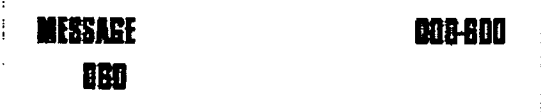

- 2. Enter the three-digit timer value on the dial pad which corresponds to 000-600 seconds.
- 3.Press the HOLD button to save the entry. Confirmation tone is heard and the display will now update.

The ACD Ring and Message Interval Timers only apply when RAN ports have been **NOTE** specified. If RAN ports are not specified, incoming callers will continue to receive ringback tone.

#### Description

ACD MIT TIMER. The ACD Message interval Timer (MIT) determines the length of time a caller remains in queue (listening to MOH, if provided) between recorded announcements.

Default: By default, the ACD Message Interval Timer is set for 60 seconds and is variable from 000 to 600 seconds.

.

#### C. ACD Overflow Timer

#### Programming Steps

To make a change to the ACD Overflow Timer:

1. Press the OVERFLOW TIMER flexible button (Button #3). The following message is shown on the display phone:

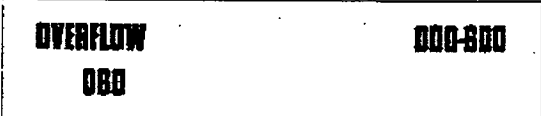

- 2. Enter the three-digit value on the dial pad which corresponds to 000-600 seconds.
- 3. Press the HOLD button to save the entry. Confirmation tone is heard and the display will now update.

#### Description

ACD OVERFLOW TIMER. The ACD Overflow Timer determines the total length of time a caller will remain in queue for a particular AC0 group. When the timer expires, the caller will be routed to the designated overflow station. The timer starts when an incoming call is answered and presented to the first recorded announcement. Transferred CO callers will overflow at the expiration of the Overflow Timer.

Default: By default, the ACD Overflow Timer is set for 60 seconds and is variable from 000 to 600 seconds.

ă

ACD TIMERS (Cont'd)

#### D. ACD Auto Wrap-Up Timer

#### Programming Steps

To make a change to the ACD Auto Wrap-up Timer:

1. Press the AUTO-WRAP TIMER flexible button (Button #4). The following message is shown on the display phone:

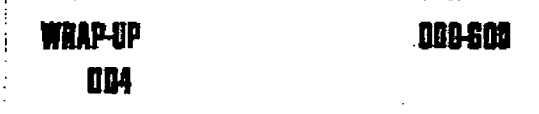

- 2. Enter the three-digit value on the dial pad which corresponds to 000-600 seconds.
- 3. Press the HOLD button to save the entry. Confirmation tone is heard and the display will now update.

#### Description

ACD AUTO-WRAP TIMER. After completion of a ACD call (on-hook) the agent will not be subjected to another ACD call for the duration of the Auto Wrap-Up timer allowing the agent to finish call related work or access other facilities. This will allow agents to remove themselves from the group (i.e.. DND. Call Forwatd) or originate another call.

Default: By default, the ACD Auto Wrap-up Timer is set for 04 seconds and is variable from 000 to 600 seconds.

#### E. ACD No-Answer Recall Timer

#### Programming Steps

To make a change to the ACD No-Answer Recall Timer:

1. Press the NO-ANSWER RECALL TIMER flexible button (Button  $#5$ ). The following message is shown on the display phone:

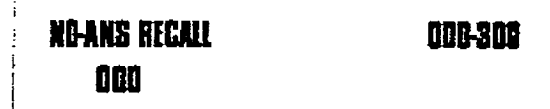

- 2. Enter the three-digit value on the dial pad which corresponds to 000-300 seconds.
- 3. Press the HOLD button to save the entry. Confirmation tone is heard and the display will now update.

#### Description

ACD NO-ANSWER RECALL TIMER. If a call routed to a station via ACD is not answered by the ACD Agent/Station before the No-Answer Recall timer expires, the call will be returned to ACD Queue with the highest priority. In addition, the station that failed to answer the ringing ACD call will be placed into an out of service @OS) state.

Defautt: By default, the ACD No-Answer Timer is at 000 (disabled) and is variable from 000 to 300 seconds.

#### ACD TIMERS (Cont'd)

#### F. ACD No-Answer Retry Timer

#### Programming Steps

To make a change to the ACD No-Answer Retry Timer:

1. Press the NO-ANSWER RETRY TIMER flexible button (Button #6). The following message is shown on the display phone:

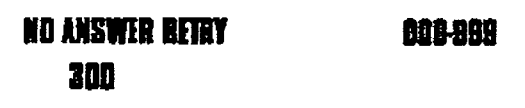

- 2. Enter the three-digit value on the dial pad which corresponds to 000-999 seconds.
- 3. Press the HOLD button to save the entry. Confirmation tone is heard and the display will now update.

#### Description

ACD NO-ANSWER RETRY TIMER. When the No-Answer Recall timer expires. a station that failed to answer the ringing ACD call is placed fnto an out-of-service (00s) state. The station that was taken out-of-service (00s) wilI be placed back in service if the agent hits his available flex button or dials the available flex code. In addition, the agent wiIl be placed back in service if the No-Answer Retry timer expires. If the agent does not answer his next ACD calI, he will again be taken out-of-service. This cycle will continue until the station answers calls, logs out, or goes unavailable.

Default: By default. the ACD No-Answer Retry Timer is set for 300 seconds and is variable from 000 to 999 seconds.

Ĉ.

#### 740.3 ACD RAN ANNOUNCEMENT TA-BLES

#### **Programming Steps**

If Recorded Announcement devices are installed to operate with ACD. these tables must be programmed:

a. Press FLASH and dial (621. The following message is shown on the display phone:

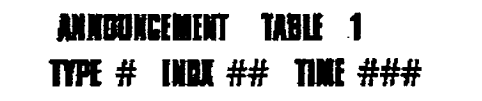

- b. The top left button in the flexible button field will be lit for programming ACD RAN Announcement Table 1. To change to ACD RAN Announcement Table 2, press flexible button #2. Repeat above for Tables 3 through 8.
- c. Enter a string of six, or seven digits on the dial pad. The order of data entry will be: Type Number:
	- 1= CO Port interface
	- 2= SLT Port interface

Index (port) Number:

- Ol-28= CO Line Port
- 100-155= SLT Station Port

Message Time:

- $-$  000-300 seconds
- d. Press the HOLD button to save the entry. Confimafion tone is heard and the display will now update.

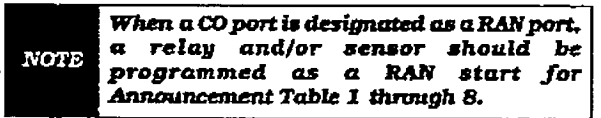

To clear entries in a Table:

a. Press the pound key once I#] followed by the HOLD button.

#### Description

Determines the type. index (port) number and message length for the eight available Recorded Announcements (RAN). There are eight RAN tables that can be programmed. Table 1 can be the answer port for unanswered incoming calls to a ACD group. Table 8 can provide the secondary message or vice versa.

The buttons on the digital terminal are defined as shown below when entering the ACD RAN Announcement Tables programming area:

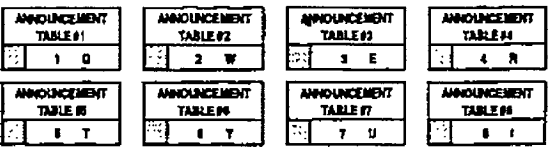

The type can be either a CO line port, or a SLT port. The index number specifies which circuit for the type of interface.

The message length is used to match the maximum length of the message to the device that is used.

Example:

To program a table for CO line port:

- a. Press the TABLEX flexible button (Buttons l-8).
- b. Dial [1] for CO port interface.
- c. Dial [O1 to 28] for CO line used.
- d. Enter message duration {OOO-300 sec.) Example:

To program a table for an SLT port:

- a. Press the TABLEX flexible button (Buttons l-81.
- b. Dial [2] for SLT port interface.
- c. Dial [lo0 to 155) for SLT station used.
- d. Enter Message duration (000-300 sec.)

Related Programming: Refer to Sec. 740.1, ACD Group Programming; 740.2. ACD Timers; Also refer to Sec. 500.9. Installing Recorded Announcement Device (RAN).

#### 740.4 PC/ACD INTERFACE TRACE

#### Programming Steps

To enable PC/ACD Interface Trace options:

1. Press FLASH and dial [63]. The following message will be shown on the display phone:

#### ACO EVT TRACE 1/0 BADD NA. YM Т

#### Where:

- $-$  X= Port for PC/ACD Interface Trace
- YYYY= Baud Rate of desired port.

#### Description

The fature is ONLY available when the Basic ACD software package is purchased separately. The PC/ACD Interface Trace feature provides an event trace output which is compatible with the PC/ACD Reporting package

The buttons on the digital terminal are defined as shown below when entering the PC/ACD Event Trace feature programming area:

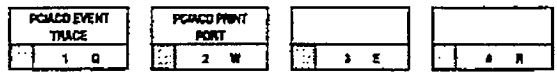

#### A. Event Trace Enable/Disable

#### Programming Steps

- 1. Press the PC/ACD EVENT TRACE flexible button (Button #1). It will toggle on and off with each depression.
	- <sup>l</sup>LED on = Event trace is enabled
	- LED off  $=$  Event trace is disabled
- 2.Press the HOLD button to save the entry. Confirmation tone is heard and the display will now update.

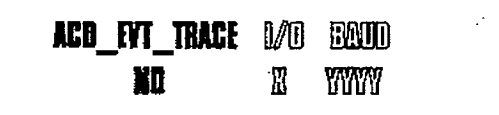

#### Description

This feature is only available when the Basic ACD Software package is purchased separately. The PC/ACD Interface Trace provides a series of events trace output which is compatible with the infinite PC/ACD Reporting package.

Default: By default, the PC/ACD Event Trace is disabled.

÷,

#### PC/ACD INTERFACE TRACE (Cont'd)

#### B. Trace Port Assignment

#### Programming Steps

- 1. Press the PC/ACD PRINT PORT flexible button [Button #2) to determine which port is to be used for the PC/ACD interface Trace.
- 2. Enter a one-digit number for the PC/ACD Event Trace Port number:
	- $1 =$  Port #1 ("On-Board" RS-232C)
	- 2= Port #2 ("On-Board" Modem)
	- $-$  3= Port #3 (I/O Expander Module RS-232C)
	- $\overline{a}$  = Port  $\overline{a}$  (If  $\overline{a}$  Expanding Module  $T - 1010$

The LCD displays the current baud rate based one control which port is a signal to the ACD displays the Culture to the ACD on which Port number is assigned to the ACD<br>SMDR Port number. 3.Press the Hold but the entry.<br>Press the entry of the entry of the entry of the entry of the entry of the entry of the entry of the entry of

Press the right button to save the entry Confirmation tone is heard and the display<br>will now update.

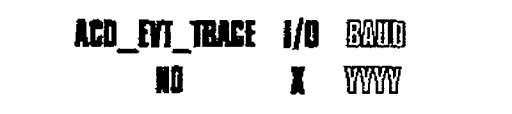

#### Desctiption

Port #I refers to the standard RS-232C "On-Board" connector on the DVX <sup>1</sup> Basic KSU or the CPB board on the DVX  $^{\text{II}}$  System.

Port #2 refers to the 'On-Board" 300 Baud modem provided with the system.

Port #3 refers to the RS-232C connector on the I/O Expander Module.

Port #4 refers to the RS-422 connector on the same I/O Expander Module installed in either infinite Digital system.

Default: By default, Port #1 is used for Basic ACD SMDR purposes.

# $\cdots$   $\cdots$   $\cdots$

#### Programming Steps

The PC/ACD Port Baud Rate is programmed using Flash 15 Baud Rate Assignments. The LCD displays the current baud rate based on which Port number is assigned to the ACD SMDR Port number. The following message will be shown on the display phone:

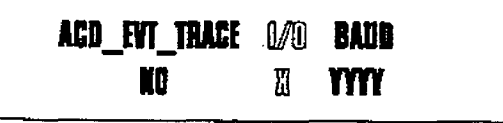

#### Description  $\frac{1}{2}$

The infinite Digital Key Telephone Systems can provide PC/ACD Reporting output to either the standard RS-232C On-Board" connector on the DVX<sup>I</sup> Basic KSU or DVX<sup>II</sup> CPB board or to the optional RS-232C/422 I/O Expander Module connector(s). The Baud Rate will be displayed as either 300 baud, 1200 baud, 2400 baud, 4800 baud, or 9600 baud.

Related Programming: Refer to Sec. 710.8, Baud Rate Assignments.

# SECTION 745 UNIFORM CALL DISTRIBUTION (UCD)

#### 745.1 UCD GROUP PROGRAMMING

#### Programming Steps

lf the system is in the programmhg mode, continue using the program codes. If starting to program here, enter the programming mode. Refer to Sec. 700.2, Program Mode Entry (Key Station).

If UCD Groups are to be assigned:

1. Press FLASH and dial [60]. The following message is shown on the display phone:

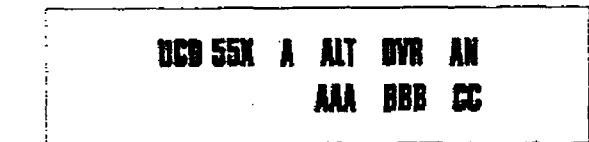

Where:

- $-$  X= UCD Group Number (1-8)
- A&%= Afternate UCD Group Assignment
- ment<br>- BBB= UCD Overflow Assignment
- CC= UCD Announcement Tables  $20 - 0.05$  the flexibility in the flexible but the flexible but the flexible but the flexibility of  $\sim$
- field to learn programmation will for the Iltustic programmation of the UCD group. field will be lit for programming UCD group 0 (550). To change UCD groups or enter further UCD groups (550 to 557), press the appropriate flexible button and perform<br>the following procedures.

#### **Description**

There can be eight UCD groups of no more than eight stations each. The UCD groups use a pilot hunting technique. If the pilot number is dialed. the assigned stations in that UCD group are searched for the station which has been in an idle condition for the longest period of time.

The company of the company of

ł,

Each UCD Group may have an assigned Aiternate UCD Group, an Overflow station and up to eight stations as UCD members. The two system RAN ports (tables) may also be referemed on a per UCD group basis.

The buttons on the digital terminal are defined as shown below when entering the UCD Group(s) programming area:

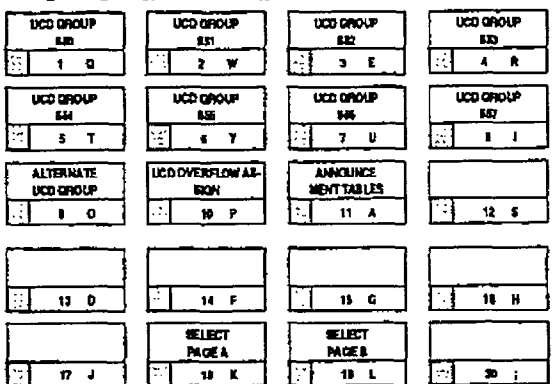

definition of the contract of the contract of the contract of the contract of the contract of the contract of Default: By default. UCD Group Tables are empty.  $\mathbf{C}$  and  $\mathbf{C}$  and  $\mathbf{C}$  and  $\mathbf{C}$  are  $\mathbf{C}$  and  $\mathbf{C}$  and  $\mathbf{C}$  are  $\mathbf{C}$  and  $\mathbf{C}$  and  $\mathbf{C}$  and  $\mathbf{C}$  and  $\mathbf{C}$  and  $\mathbf{C}$  and  $\mathbf{C}$  and  $\mathbf{C}$  and  $\mathbf{C}$  and  $\mathbf{C}$  and

**Related Programming:** Refer to Sec. 745.2 UCD Timers for setting the UCD Ring Timer, UCD Message Interval Timer, UCD Overflow Timer, UCD Answer Recall Timer, and UCD No-Answer Retry Timer; Also refer to Sec. 745.3. UCD RAN Announcement Tables for assigning RAN device ports and message times.

### UNIFORM CALL DISTRIBUTION (Cont'd)

## A. Alternate UCD Group Assignment

#### Programming Steps

To program an alternate group:

- 1. press the ALTERNATE UCD GP flexible button (Button #9).
- 2. Enter the three-digit pilot number (550 to 557) of the desired alternate UCD group.
- 3. Press the HOLD button to save the entry. Confirmation tone is heard and the display will now update.

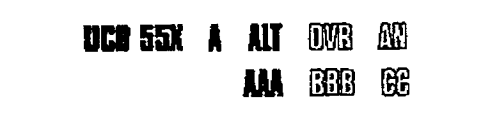

#### Description

ALTERNATE UCD GROUP. An alternate UCD group can be programmed so that if no station in one group is available. the alternate group will be checked for an available station. This provides a means to chain or link UCD groups together.

To delete an Alternate UCD Group, press the pound key three times [###I and press the HOLD button.

#### B. UCD Overflow Station Assignment

#### Programming Steps

To program UCD Overflow station:

- 1. Press the OVERFLQWASSIGN flexible button (Button #10).
- 2. Enter the three-digit station number (100 to 155) to designate the UCD Groups overflow station.
- 3. Press the HOLD button to save the entry. Confirmation tone is heard and the display will now update.

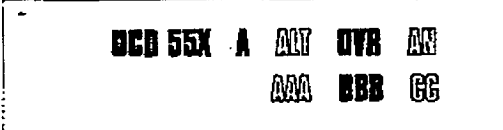

#### Description

UCD OVERFLOW ASSIGN. When an oveflow station is assigned, callers that have remained in queue for a specified amount of time will be routed to the assigned overflow station. The overflow station may not be one of the UCD group stations. Only CO calls transferred to a UCD group will overflow to the overflow station when RAN tables have not been assigned.

To delete an Overflow Station, press the pound key three times [###I and press the HOLD button.

#### UNIFORM CALL DISTRIBUTION (Cont'd)

#### c. UCD Recorded Announcement Assignment(s) (RAN)

#### Programming Steps

To program a Recorded Announcement:

1. Press the ANNOUNCEMENT TBLS flexible button (Button #11.

2. Enter one of the following digit sequences:

- $1#$  = RAN port specified in Table 1 will be used.
- through
- $-$  8# = RAN port specified in Table 8 will be used.

Example:

f

- $1,2 =$  Port 1 will answer the call; port 2 will provide a subsequent message.
- $8.1$  = Port 8 will answer the call; port 1 will provfde a subsequent message.
- 3. Press the HOLD button to save the entry, Confirmation tone is heard and the display will now update.

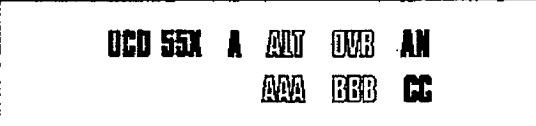

#### Description

UCD ANNOUNCEMENT TABLES. An optional Recorded Announcement device may be connected to the system to provide an announcement if all stations in a UCD group are busy. Up to eight ports in the system may be assigned to provide a path to Recorded Announcement devices.

incoming CO Callers will only be answered and routed to the Overflow assignment if a RAN Table is assigned.

To erase Recorded Announcement(s). press the pound key two times [##] and press HOLD.

Related Programming: Refer to Sec. 745.3, UCD RAN Announcement Tables programming for further information regarding each RAN Table.

#### UNIFORM CALL DISTRIBUTION (UCD)

#### WORM CALL DISTRIBUTION (Cont'd)

#### D. UCD Station Assignment(s)

#### Programming Steps

To program stations into a UCD group:

1. Press the Page "B" flexible button (Page A Button #19). The following message is shown on the display phone.

uco 551 B ### #### ### ### H# ### ### ###

Where:

- X= IJCD Group Number (l-8)
- $-$  B= Page "B" parameters
- $-$  ###= UCD Station assignments
- 2. The top left button in the flexible button field will be lit for programming UCD group 0 (550). To change UCD group5 or enter further UCD groups (550 to 557). press the appropriate ffexible button and perform the following procedures.
- 3.Enter the three-digit station numbers of the stations in the LJCD group in the order in which they will be checked. A maximum of eight stations may be entered,
- 4.Fress the HOLD button to save the entry. Confirmation tone is heard and the display will now update.

#### **Description**

UCD STATION ASSIGNMENTS. Any type of station (xcluding DSS/DLS Consoles) may be entered as valid UCD stations. Calls will be routed to station in the order they are entered for the first round of calls only, After that the calls are routed to stations based on On-Hook time. The station with the longest On-Hook time will receive the next call.

If a specific station number is dialed, only that station is rung; no distribution will be done if that station is busy.

The buttons on the digital terminal are defined as shown below when entering the UCD Station Assignmentfs) programming area.

Ŷ

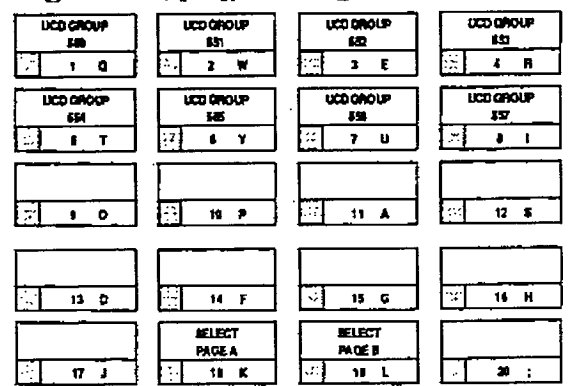

To erase all stations. press the pound key three times [###] and press HOLD.

Ç

ŧ

いない いい (特別な) ほど

 $\overline{\mathbf{r}}$ 

ķ

#### UNJFoRM CALL DISTRIBUTION (Cont'd)

#### 745.2 UCD TIMERS

Programming Steps

If UCD timers are to be changed:

a. Press FLASH and dial [61]. The following message is shown on the display phone:

# **UCB TIMERE** ENTER BUTTON NUMBER

#### Description

Six timers for UCD operation are programmable on a system-wide basis. The UCD timers include: ARingTimer, Message IntervalTimer, an Overflow Timer, a Auto Wrap-Up Timer, a No/Answer RecallTimer. and a No/Answer Retry Timer. Each timer is described below:

Related Programming: Refer to Sec. 745.1. UCD Group Programming; and UCD Recorded Announcement Assignment(s); Also refer to Sec. 500.1, Installation, Background Music/Music-On-Hold Connections for DVX and DVX <sup>II</sup> systems, and Installing Recorded Announcement Device (RAN).

The buttons on the digital terminal are defined as shown below when entering the UCD Timers programming area.

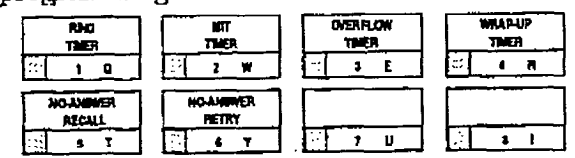

#### A. UCD Ring Timer

#### **Programming Steps** To make a change to the UCD Ring 'Inner: the UCD Ring 'Inner: the UCD Ring 'Inner: the UCD Ring 'Inner: the UCD Ring 'Inner: the UCD Ring 'Inner: the UCD Ring 'Inner: the UCD Ring 'Inner: the UCD Ring 'Inner: the UCD Ring

mant a thange to the OCD rung Timer.

1. Press the RING TIMER flexible button (Button #1). The following message is shown on<br>the display phone:

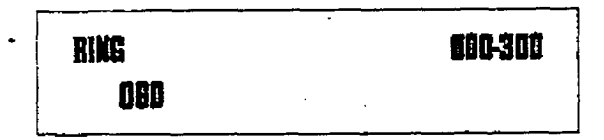

- 2. Enter the three-digit timer value on the dial pad which corresponds to 000-300 sec- $\overline{\phantom{a}}$  and  $\overline{\phantom{a}}$  and  $\overline{\phantom{a}}$  but the entry.
- 3. Press the HOLD button to save the entry. Confirmation tone is heard and the display will now update.

#### Description

UCD RING TIMER THE UCD RING TIME THE UCD RING TIME THE UCD RING TIME THE UCD RING TIME pun kung Timer. The OCD rung Timer actormines how long a call will ring into a busy UCD group before being presented to the first recorded announcement. Dtfault: By default, the UCD Ring Timer is set

**Default:** By default, the OCD rule funct is set for 60 seconds, and is variable from 000 to 300 seconds.

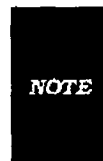

A RAN Table must be specified in UCD programming. Refer to Sec. 745.S, UCD RAN Announcement Tables for the ring timer to be in effect. If a RAN Table is NOT specified, incoming CO callers will not be answered but will continue to receive ringback.

#### FORM CALL DISTRIBUTION (UCD)

#### UNIFORM CALL DISTRIBUTION (Cont'd)

#### UCD TIMERS (Cont'dl

#### B. UCD Message Interval Timer

#### Programming Steps

To make a change to the UCD Message Interval Timer:

1. Press the MITTIMER flexible button (Button #2). The following message is shown on the display phone:

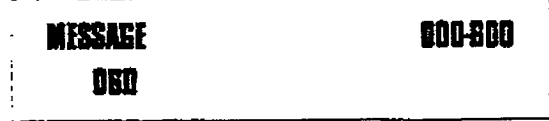

- 2. Enter the three-digit timer value on the dial pad which corresponds to 000-600 seconds.
- 3.Press tie HOLD button to save the entry. Confirmation tone is heard and the display wilI now update.

The UCD Ring and Message Interval Timers only apply when RAN ports have been specified. If RAN ports are not specified, **NOTE** incoming callers will continue to receive ringback tone.

#### C. UCD Overflow Timer

#### Programming Steps

To make a change to the UCD Overfiow Timer:

1. Press the OVERFLOW TIMER flexible button Button #3). The following message is shown on the display phone:

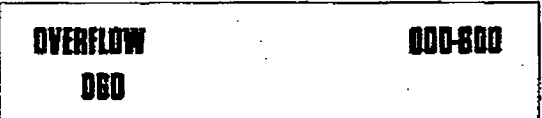

- 2. Enter the three-digit value on the dial pad which corresponds to 000-600 seconds.
- 3. Press the HOLD button to save the entry. Confirmation tone is heard and the display will now update.

#### Description

UCD MIT TIMER. The UCD Message Interval Timer (MIT) determines the length of time a caller remains in queue (listening to MOH, if provided] between recorded announcements.

Default: By default, the UCD Message Interval Timer is set for 60 seconds and is variable from 000 to 600 seconds.

#### Description

UCD OVERFLOW TIMER. The UCD Overflow Timer determines the total length of time a caller will remain in queue for a particular UCD group. When the timer expires, the caller will be routed to the designated overflow station. The timer starts when an incoming call is answered and presented to the first recorded aa nouncement. Transferred CO callers WiIl overflow at the expiration of the Overflow Timer.

Default: By default, the UCD Overflow Timer is set for 60 seconds and is variable from 000 to 600 seconds.

1' :.

LE CONSTRUCCIÓN

#### UNIFORM CALL DISTRIBUTION (Cont'd)

#### UCD TIMERS (Cont'd)

D. UCD Auto Wrap-Up Timer

#### Programming Steps

To make a change to the UCD Auto Wrap-up Timer:

1. Press the AUTO-WRAP TIMER fiexible button (Button  $#4$ ). The following message is shown on the display phone:

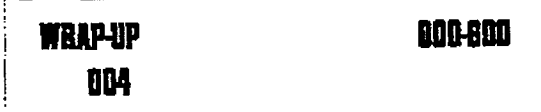

- 2. Enter the three-digit value on the dial pad which corresponds to 000-600 seconds.
- 3. Press the HOLD button to save the entry. Confirmation tone is heard and the display will now update.

#### **Description**

UCD AUTO-WRAP TIMER. After completion of a UCD call (on-hook) the agent will not be subjected to another UCD call for the duration of the Auto Wrap-Up timer allowing the agent to finish call related work or access other facilities. This will allow agents to remwe themselves fimn the group (i.e. DND. Call Forward) or originate another call.

Default: By default, the UCD Auto Wrap-up Timer is set for CM seconds and is variable from 000 to 600 seconds. '

#### E. UCD No-Answer Recall Timer

#### Programming Steps To make a change to the UCD No-Answer Recall the UCD No-Answer Recall the UCD No-Answer Recall the UCD No-Answer Recall the UCD No-Answer Recall the UCD No-Answer Recall the UCD No-Answer Recall the UCD No-Answer Recall th

Tier:  $\mathbf{r}$ 

fress the NO-ANSWER RECALL TIME. flexible button (Button #5). The following<br>message is shown on the display phone:

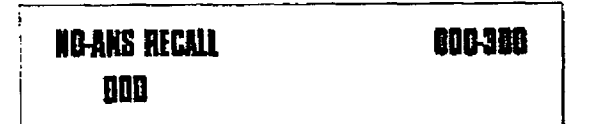

- 2. Enter the three-digit value on the dial pad which corresponds to 000-300 seconds.
- 3. Press the HOLD button to save the entry. Confirmation tone is heard and the display will now update.

#### Description

UCD NO-ANSWER RL ZILL TAN DER EINER DER EINER DER EINER DER EINER DER EINER DER EINER DER EINER DER EINER DER routed to a station via ACD is not a station of answer and a complete building is not a via ACD is not a via t routed to a station via ACD is not answered by the ACD Agent/Station before the No-Answer Recall timer expires, the call will be returned to ACD Queue with the highest priority. In addition, the station that failed to answer the ringing ACD call will be placed into an out of service. (OOS) state.

Default: By default, the UCD No-Answer Timer is set at 000 (disabled) and is variable from 000<br>to 300 seconds.

## UNIFORM CALL DISTRIBUTION (UCD)

#### UNIFORM CALL DISTRIBUTION (Cont'd)

#### UCD TIMERS (Cont'd)

F. UCD No-Answer Retry Timer

#### Programming Steps

To make a change to the UCD No-Answer Retry Timer:

1. Press the NO-ANSWER RETRY TIMER flexible button (Button #6). The following message is shown on the display phone:

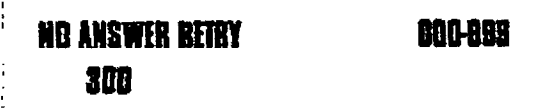

- 2. Enter the three-digit value on the dial pad which corresponds to 000-999 seconds.
- 3. Press the HOLD button to save the entry. Confirmation tone is heard and the display wIll now update.

#### Description

UCD NO-ANSWER RETRY TIMER. When the No-Answer Recall timer expires. a station that failed to amwer tie ringing ACD call is placed into an out-of-service (OOS) state. The station that was taken out-of-service (00s) will be placed back in service if the agent hits his available flex button or dials the available flex code. In addition. the agent will be placed back in service if the No-Answer Retry timer expires. If the agent does not answer his next ACD call, he will again be taken out-of-service. This cycle will continue until the station answers calls, logs out, or goes unavailable.

Default: By default, the UCD No-Answer Retry Timer is set for 300 seconds and is variable from 000 to 999 seconds.

#### INIFORM CALL DISTRIBUTION (Cont'd)

#### 745.3 UCD RAN ANNOUNCEMENT TA-BLES

#### Programming Steps

lf Recorded Announcement devices are instalied to operate with UCD. these tables must be programmed:

a. Press FTASH and dial [62]. The following message is shown on the display phone:

ANNIBUNGEMENT **TARLE 1** -nj TYPE  $#$  INDX  $##$  THE  $###$ 

- b-The top left button in the flexible button field will be lit for programming UCD RAN Announcement Table 1. To change to UCD RAN Announcement Table 2. press flexible button #2. Repeat above for Tables 3 through Tables 8. c. Enter a string of six, or seven digital or seven digital string on the seven digital or seven digital or seven digital string of the seven of the seven digital or seven digital string of the seven or seven digital strin
- dial pad. 'Ihe order of data entry will be: dial pad. The order of data entry will be:<br>Type Number:

- l= CO Port interface - 2- 00 T DIT ENDING
- $I = 100$

Index (port) Number:<br>- O1-28= CO Line Port

- $\frac{1}{2}$
- $\sim$  100  $\pm$ 00  $-$
- Message Time:
- $-$  000-300 seconds
- d. Press the HOLD button to save the entry. Confirmation tone is heard and the display will now update.

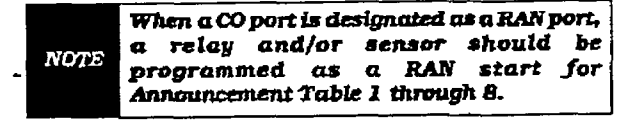

To clear entries in a Table:

a. Press the pound key once [#] followed by the HOLD button.

#### Description

Determines the type. index (port) number and message length for the eight available Recorded Announcements (RAN). There are eight RAN tables that can be programmed. A table can be the answer port for unanswered incoming calls to a UCD group, while another table can provide the secondary message.

**SERIES** 

The buttons on the digital terminal are defined as shown below when entering the UCD RAN Announcement Tables programming area.

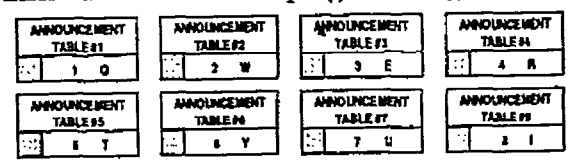

The type can be either a CO line port, or a SLT  $\frac{1}{m}$  in  $\frac{1}{m}$  index number specifies which circuit port. The theoretical for the type of interface.<br>The message length is used to match the maxi-

The increase to speak to the device the is used. Example:

To program a table for a CO line port:

- $\sum_{i=1}^{\infty} \frac{1}{i}$ tuess me  $\frac{1}{2}$  for C<sub>p</sub>.
- c. Dial 11 iol 00 pole mediator.
- c. Dial [01 to 28] for CO line used.
- d. Enter message duration (000-300 sec.)

To prove the program and the program and the program and the program and the program and the program and the program and the program and the program and the program and the program and the program and the program and the p

To program a table for an SLT port:

- a. Press the TABLE "X" flexible button (But $t$ ons  $l$ -8).
- b. Dial [2] for SLT port interface.
- c. Dial (100 to 155) for SLT station used.
- d. Enter Message duration (000-300 sec.)

Related Programming: Refer to Sec. 745.1, UCD Group Programming; 745.2, UCD Timers; Also refer to Sec. 500.9, Installing Recorded Announcement Device (RAN).

# SECTION 750 **ICLID PROGRAMMING**

#### 750.1 INTRODUCTION

÷

The ICLID (Incoming Calling Line IDentification) feature has been added to the infinite DigkaI Key Telephone System. The operation of this feature is dependent on the feature first being activated from the central office so that the numbers of the calling party will be delivered over the individuat tip and ring of the CO lines during the first silent interval between ringing. The features implemented are:

#### A. Calling Number/Name Display

This feature is intended as the basic offering of the ICLID service when associated with the infinite Digital Key Telephone system. Essentially. whenever an incoming call is received at the system, the number received along with the ringing signal wiI1 be stored in the line control tables and used at various points in the processing of the call.

The primary function will be that the calling number is displayed (if available) at any point at which the "LINE RINGING" message is displayed in the system.

In addition, with the availability of the calling name feature. if the calIing name is provided, the system will deliver that to the display instead of the calling number.

000000000111111111122222 I23456789012345678901234

#### bbbbbNNNNNNNNNNNNNNbbbbb

**DF** 

#### **XXXXXXXXXXXXXXXXXXXXXXX**

Note that although the Central Office delivery of the calling name is 15 characters, the internal table used to store the name for translation of a received number is 24 characters in length. If the Central Office delivers a name , it will be positioned left justified in the 24-character field on the display. If a number is received which matches a number/name translation, the translated name will be used and the name delivered from the Central Office will be effectively discarded.

E no name is available. either supplied from the Central Office or internally from the translation table, the delivered number will be positioned centered in the display as shown above for the 14 N's.

#### B. Incoming Number/Name SMDR

When this feature is implemented, the system will operate normally in the absence of 1CLID information of the failure of the ICLID equipment. If the information is present at the time that an SMDR record is generated for a call, it will alter the content and format of the SMDR output record.

- $\bullet$  If the calling number is available, the number will be output in the SMDR record in the same location as the dialed number is located in the outgoing calls.
- l If the calling name is present, an additionaI line will be output in the SMDR identifying the name. This record will immcdiateIy follow the normal SMDR record. The normal SMDR record will include an indicator which identities that a following record with name identification is present.

Unanswered caUs will be recorded on the SMDR for incoming as a system option to allow the identification of callers for statistical and call-back purposes. These calls will be identified' with an indicator in the SMDR record.

#### c. unanswered cdl Management

An Unanswered Call Management Table with 50 entry capacity for the infinite DVX <sup>I</sup> System, and 100 entry capacity for the *tnfinite*  $Dvx$ <sup>II</sup> system is maintained in the system. The calling number/name Information pertaining to any unanswered call wiU be placed in this table at the time the system has determined that the call has been abandoned.

This table may be administered from appropriately privileged phones so that the unanswered calls may be reviewed and handled by the customer. Upon entering into the review process, the functions available to a phone are:

# infinite DVX  $^{\rm l}$  and DVX  $^{\rm ll}$ Digital Key Telephone Systems

**Expertise** 

 $\frac{1}{4}$ 

.

# ICLID PROGRAMMING

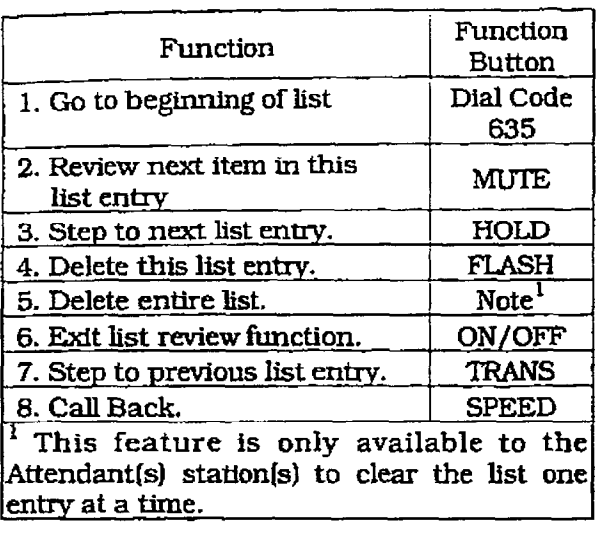

#### ICLID PROGRAMMING (Cont'd)

#### 750.2 ICIJD RINGING ASSIGNMENT

#### **Programming Steps**

If ICIJD Ringing Assignments need to be assigned or changed:

1, press FLASH and dial [43]. The following message is shown on the display phone:

**BOUTE ON XXXY** 

where:

- OO= ICUD Route Number 00-09 for DVX I System, 00-20 for DYX ' System
- XXXY= ICLID Destination (XXX) and Ringing Assignment (Y)
- 2. Press the RING ASSiGNMEWT flexible button (Button  $#1$ ). LED  $#1$  is lit indicating Route 00 is ready for programming.
- $\frac{3}{2}$ . Enter the three-digital destination clear  $\frac{3}{2}$ the one-digit result the one-digit ring type (Y).<br>— O= Unassigned (to delete a station)
	-
	- $\frac{1}{2}$   $\frac{1}{2}$  - 2= Night Ringing
	-
- 2≕ Night Ringing<br>– 3≔ Both Day & Night Ringing  $C - 2$  can be  $\frac{1}{2}$  for ring type  $\frac{1}{2}$

Deleung a station (entering a  $\sigma$  for ring cypr only removes that station from the ring assign-<br>ment. 4.Press the HOLD button to save the entry.

- Press the HOLD button to save the entry Confirmation tone is heard and the display<br>will now update.  $\frac{1}{2}$
- Press Button #17 to display ring assignments. Assignments will be displayed in sets of  $8 \text{ up}$  to the number programmed. Press Button #17 additional times to cycle to the next group of 8 ring assignments.

The following format is used to display the assignments:

# DDBR DDDR BDDR BDDR DOOR DOOR DOOR DOOR

 $\overline{w}$ - DDD= Destination

- $-$  DDD= Destination
- $-$  R= D for Day  $N =$ Night B = Both Day & Night.

Issue 1. JanuaIy 199s 760-S

#### Description

1CLID Ringing Assignments will provide a means to change the ring assignment based on the incoming number received. This feature permits the user to select one of 20 ringing routes for each entry in the name to number transIation table. For example, this feature could be used to re-route selected customers to a specific ACD or UCD group and bypass the general attendant.

The buttons on the digital terminal are defined as shown below when entening the ICWD Ringing Assignment programming area:

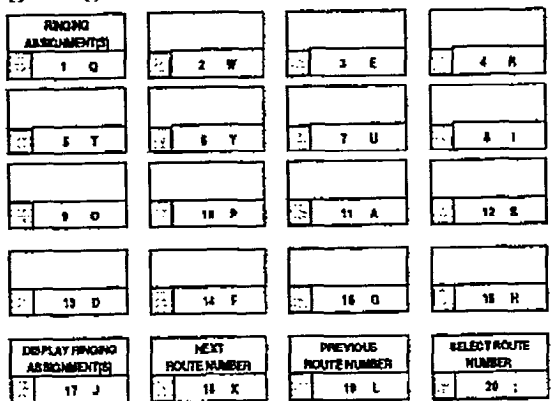

 $\frac{1}{\sqrt{2}}$ heysels designated to ring on an incoming  $\sim$ line but not designated to ring on the ICLID<br>ring, may receive a ring cycle before the call is  $m_{\rm g}$ , may receive a ring cycle before the can be moved. Hic same ringing restrictions applied to CO line ringing will be applied to ICLID ringing. The same ringing types applied to CO line ring-<br>ing will also be applied to ICLID ringing. Definition by appear to come the grade

**Demir:** By delaw

#### **ICLID PROGRAMMING**

£)

**CHECKEDARD** 

#### **ICLID PROGRAMMING (Cont'd)**

#### ICLID Ringing Assignment(s) (Cont'd)

#### Programming Steps

Ring assignments will be continuous and will be displayed in order of the destination number from 001 to 557.

&Repeat Step 3 to program additional stations and ringing assignments. A maximum of eight stations will display on the LCD display. Additionat stations and ringing assignments can be displayed using Button #17.

To advance to the next Route:

1. Press the NEXT flexible button (Button #l\$) to advance to the next ICLID Route number,

To go to a previous Route:

 $\frac{1}{2}$ . Press the Press the Press the Press the Press the Press the Press the Press the Press the Press the Press the Press the Press the Press the Press the Press the Press the Press the Press the Press the Press the thess the FINSYROUS IRMUN DURION (Put ton #19) to go to the previous ICLID Route<br>number.

To select a different Route:

- 1. Press the SELECT ROUTE NUMBER to riess die delectricoup number. select the desired route number.<br>2. Enter the two-digit ICLID route number.
- - $-$  00-09 for DVX<sup>I</sup> System,
	- $-$  00-19 for DVX<sup>II</sup> System.
- $\sim$  0.0.10 for DAY change to the total to the change to the top change to the to the to the change to the the change to the change of the change of the change of the change of the change of the change of the change of th Press the HOLD button to change to the different route entered. Confirmation tone<br>will be heard.

Description

 $\mathbb{R}$ 

ti<br>N

1940年4月

**EXPERIENCE** 

ţ

and a financial and

ł

#### ICLID PROGRAMMING [Cont'd]

#### 750.3 ICLID FEATURES

Programming Steps

#### If ICLID is to be used:

1. Press FLASH and dial [SS]. The following message is shown on the display phone:

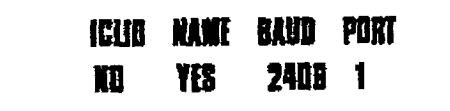

- 2. To program ICLJD features, use the flexibie button(s) as defined in the following procedures. The ICLID. NAME buttons toggle on and off.
- 3.After all entries are made, press the HOLD button to accept the data.

#### A. Enable/Disable

#### Programming Steps

- 1. Press the ICLID ENABLE flexible button (Button # 1). This feature will be will to the set of the set of the set of the set of the set of the set of the set of the set of the set of the set of the set of the set of the set of the set of the set of the set of the (BUTTON  $#1$ ). This reature with the display on and off with each depression, and the display will update with each depression.<br>• LED ON = ICLID is enabled
	-
- <sup>l</sup>LED OFF = ICLID is disabled  $\overline{a}$ . Press the Homes the entry.
- Press the HOLD button to

#### Description

The infinite Digital Key Telephone Systems can provide ICLID output to either the standard Ezs-23% connector on the DVX I Basic KSU motherboard or DVX  $^{\mu}$  CPB board or to the optional RS-232C/422 l/O Module connector(s). When ICLID is desired. the following system-wide parameters will determine how the ICLID information will be distributed.

The buttons on the digital terminal are defined as shown below when entering the ICLID Features programming area:

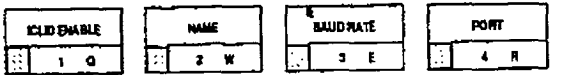

Related Programming: Refer to Sec. 710.14, local Number/Name Translation Table.

#### Description

The ICLID (Incoming Calling Line IDentification) feature has been added to the infinite Digital Key Telephone Systems. However, these features are not available unless the Basic ICALLICS AIC HOL AVANADIC ANDON WAS BEEN separately. In order for the separately. In order to operate separately, in order for this reatment to optime properly, it must be acuvated nothing calling office so that the numbers of the calling party will be delivered over the individual tip and ring of the CO lines during the first silent interval<br>between ringing.

Default: By default, ICLID is disabled.

#### B. Name in Display

#### Programming Steps

- 1. Press the NAME flexible button (Button #2) to determine whether the name will appear in the LCD display instead of the incoming telephone number. This feature will toggle on and off with each depression and the display will update with each depression.
	- $\bullet$  LED ON = Name will appear in display
	- LED OFF = Telephone number will appear in display
- 2. Press the HOLD button to save the entry. Confirmation tone is heard.

# The 5ystem can be set to display either the 5ystem can be set to display either the 5ystem can be set to display either the 5ystem can be set to display either the 5ystem can be set to display either the 5ystem can be set

The system can be set to display either in incoming telephone number or the person's name on the LCD display.

Default: By default, the system will show the telephone number on the LCD display.

#### **ICLID PROGRAMMING**

# infinite  $Dvx^{\perp}$  and  $Dvx^{\perp}$ Digital Key Telephone Systems

#### ICLID PROGRAMMING (Cont'd)

#### ICLID Features (Cont'd)

#### Programming Steps

#### C. Baud Rate Display

The ICLJD Baud Rate is programmed using Flash 15 Baud Rate Assignments. Button #3 will return error tone when pressed. The LCD displays the current baud rate based on which Port number is assigned to the iCLID Port number.

#### Description

The infintte Digital Key Telephone Systems can provide. ICLID input to either the standard RS-232C "On-Board" connector on the DVX  $^{\mathrm{I}}$  BKSU or DVX<sup>II</sup> CPB board or to the optional RS-232C/422 I/O Expander Module connector(s). The Baud Rate will be displayed as either 300 baud, 1200 baud, 2400 baud, 4800 baud, or 9600 baud.

Related Programming: Refer to Sec. 710.8, Baud Bate Assignments.

#### D. Port Assignment

#### Programming Steps

- 1. Press the PORT flexible button (Button #4)  $t$  is determine which point  $\mathbf{u}$ to determine which port is to be used for ICLID information. 2. Enter a one-digital number for the ICIDD Port of the ICIDD Port of the ICIDD Port of the ICIDD Port of the ICIDD Port of the ICIDD Port of the ICIDD Port of the ICIDD Port of the ICIDD Port of the ICIDD Port of the ICID
- number and responsive to the control  $\overline{\phantom{a}}$ number:
	- $-$  1= Port #1 ("On-Board" RS-232C)
	- $-2$  Port #2 ("On-Board" 300 Baud<br>Modern)  $\frac{1}{2}$
	- $-3=$  Port #3 (I/O Expander Module RS-232C)
- 4= Port #4 (I/O Expander Module RS-422)  $T_{\text{t}}$  and  $T_{\text{t}}$  and  $T_{\text{t}}$  and  $T_{\text{t}}$  and  $T_{\text{t}}$  are defined based based based based based based based based based based based based based based based based based based based based based based based based

The LCD displays the current baud rate based on which Port number is assigned to the ICLID Port number.

3. Press the HOLD button to accept the data. The display will now update.

#### Description

×.

Port #1 refers to the standard RS-232C "On-Board" connector on the DVX<sup>I</sup> Basic KSU or the CPB board on the DVX  $^{\text{II}}$ . Port #2 referred to the "On-Board" 300 Baudi 300 Baudi 300 Baudi 300 Baudi 310 Baudi 310 Baudi 310 Baudi 310 B<br>Baudi 300 Baudi 310 Baudi 320 Baudi 320 Baudi 320 Baudi 320 Baudi 320 Baudi 320 Baudi 320 Baudi 320 Baudi 320

ron se reiers to the on-boar modem provided with the system.

**Port #3 refers to the RS-232C connector on the I/O Expander Module.**  $P$  referred to the RS-422 connection of the RS-422 connection of the RS-422 connection on the RS-422 connection of the RS-422 connection of the RS-422 connection of the RS-422 connection of the RS-422 connection of the RS

port #4 reiers to the RS-422 connector on the same I/O Expander Module installed in either infinite Digital system.

**Default:** By default, Port #1 is used for ICLID operation.

# SECTION 755 VOICE MAIL GROUPS (VM)

#### 755.1 VOICE MAIL PROGRAMMING

#### Programming Steps

If the system is in the programming mode, continue using the program codes. If starting to program here, enter the programming mode. Refer to Sec. 700.2, Program Mode Entry (Key Station).

If Voice Mail Groups are to be programmed:

1. Press FLASH and dial (651. The following message is shown on the display phone.

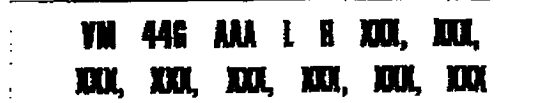

#### Where:

ŧ

- $-G = \text{Voice Mail group number (0-7)}$
- $-$  AAA = Alternate group  $(440-447)$
- $-L =$  "Leave" mail index from outpulsing table for leaving messages (O-71
- $-$  R = "Retrieve" mail index from outpulsing table for retrieving messages (O-7)
- $-$  XXX = Voice Mail station numbers  $(ports).$ (up to  $8$  max.)
- 2. The top left button in the flexible button field will be lit for programming voice mail group 440. To change Voice Mail groups or enter further Voice Mail groups, press the appropriate flexible button  $1-8$  (440-447) and perform the following procedures.

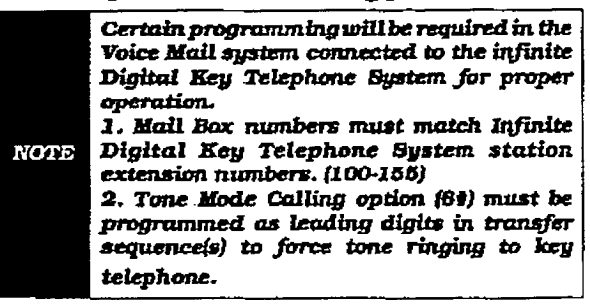

#### Description

Up to eight Voice Mail groups can be confgured in the infinite Digital Key Telephone System. Each group can contain up to eight Voice Mail designated ports, each ofwhich interfaces with a port on an SLT or OPX card.

An externally provided Voice Mail system or Auto Attendant must be connected to the infinite Digital Key Telephone System for Voice Mail or Auto Attendant operation. Voice Mail automatirdy handles unanswered calls. Station user can then retrieve messages left at their stations. Auto Attendants can handle incoming calls and route callers to station users without intervention from the systems attendant.

Direct incoming ring to Voice Mail/Auto Attendant groups can be done directly through CO Line Ringing Assignments.

The buttons on the digital terminal are defined as shown below when entering the Voice Mail programming area:

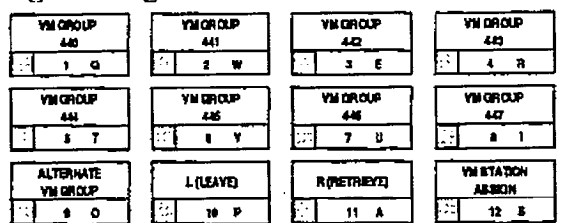

Related Programming: Refer to Sec. 755.2, Voice Mail Outpulsing Table, Voice Mail In-Band Signaling for incoming CO calls: 720.1, CO Line Programming, CO Line Ringing Assignments.

#### VOICE MAIL GROUPS (VM)

Į.

MANGEL HANDLER

 $\frac{1}{2}$ 

**Altertainer** 

e distribu

计算法

#### VOICE MAIL GROUPS (Cont'd)

#### A. Alternate Voice Mail Group

Programming Steps

#### To program an alternate group:

- 1. Press the ALTERNATE VM GP flexible button (Button #9).
- 2. Enter the three-digit pilot number (440 to 447) of the desired group.
- 3. Press the HOLD button to save the entry. Confirmation tone is heard and the display will now update.

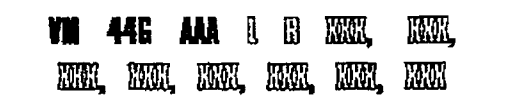

#### Description

ALTERNATE VM GP. An Alternate Voice Mail Group may be programmed so that if all Voice Mail ports are in use. the call can be routed to an alternate group. This is useful when more than eight ports are required for Voice Mail traffic.

To delete an Alternate Voice Mail Group assignment, enter three pounds [###I on the keypad and press the HOLD button.

#### B. 'leave" Mail Index Entry

#### Programming Steps

To specific the "Leavening" mail index (outputs) mail index (outputs) and the "Leavening" mail index (outputs) To specify the "Leave" mail index (output table) to be accessed by a Voice Mail group:

- 1. Press the LEAVE flexible button (Button #10).  $\frac{1}{2}$ . Enter the one-digital output output output output output output output output output output output output output output output output output output output output output output output output output output output
- 2. Enter the one-digit outpulsing table number  $(0-7)$  on the dial pad.
- 3. Press the HOLD button to save the entry. Confirmation tone is heard and the display<br>will now update.

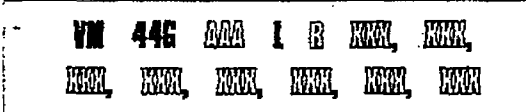

#### Description

LEAVE, The "Leave" mail index specifies the **TERAP.** The Teate man moey specifies the outpulsing Table where the "in-band" digits required to connect a caller, forwarded into Voice Mail, to the called stations mail box are stored. Refer to Sec. 755.2 for programming entries into an outpulsing table.

To delete a "Leave" mail index entry, enter one pound [#] on the keypad and press the HOLD button.
**Contractor**  $\frac{1}{2}$ 

 $\frac{1}{2}$ 

The main and contract in the contract of the contract of the contract of the contract of the contract of the contract of the contract of the contract of the contract of the contract of the contract of the contract of the c

#### VOICE MAIL GROUPS (Cont'd)

÷

#### C. "Retrieve" Mail Index Entry

#### **Programming Steps**

To program the "Retrieve" mail index (outpulsing table) to be accessed by the Voice Mail group:

- 1. Press the RETRIEVE flexible button (But $tan #11$ .
- 2. Enter the one-digit outpulsing table number (O-7) on the dial pad.
- 3. Press the HOLD button to save the entry. Confirmation tone is heard and the display will now update.

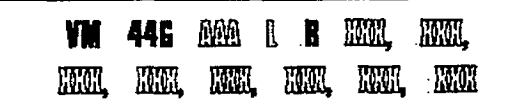

#### Description

RETRIEVE. The "Retrieve" mail Index specifies the outpulsing table where the "In-band" digits required to connect a station user to their own mail box are stored. Refer to Sec. 755.2 for programming entries into an outpulsing table.

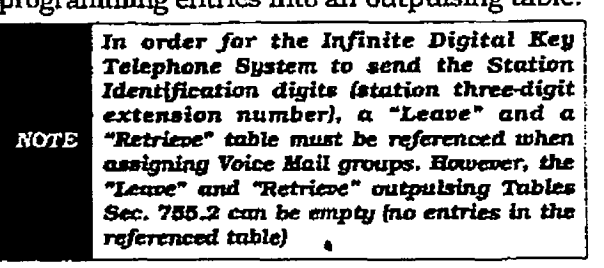

To delete a "Retrieve" maiI index entry, enter one pound [#I on the keypad and press the HOLD button.

#### D. Station Assignment(s)

#### Programming Steps To provide the stations in the Voice Mail group: The Voice Mail group: The Voice Mail group: The Voice Mail group: The Voice Mail group: The Voice Mail group: The Voice Mail group: The Voice Mail group: The Voice Mail grou

pregram are surgens in the Force man grow

- 1. Press the STATION ASSIGN flexible button (Button #12).  $($ Enter the three-digital station numbers of  $\mathbb{Z}$
- 2. Enter the three-digit station numbers (100-155). A maximum of eight SLT stations may be entered.
- 3. Press the HOLD button to save the entry. Confirmation tone is heard and the display<br>will now update.

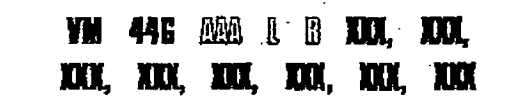

#### Description Up to eight SLT or OFX port extension numbers of  $\mathcal{L}_\mathcal{A}$

Up to eight SLT or OPA port extension numb may be programmed into a Voice Mail group.

The ports will be designated as two-way ports by directing calls to any one of the ports and allowing any one of the ports (or all ports) to be used as VM out dial and/or VM notify ports.

A flexible button may be programmed with a Voice Mail group pilot number. This button will then act as a DSS for that Voice Mail group when pressed and also serves as the message waiting indication for that VM group.

### VOICE MAIL GROUPS (VM)

ļ.

i<br>M

E.

**RESISTENCE** 

VOICE MAIL GROUPS (Cont'd)

### 755.2 VOICE MAIL OUTPULSING TABLE

### A. Voice Mail In-Band Signaling

#### Programming Steps

If Voice Mail In-Band signaling is to be used:

1. Press FLASH and dial [66]. The following message is shown on the display phone.

#### YDICE **PRE KOCKOURDOORE MAIL Y SUF XXXXXXXXXXXXX**

Where:

i.

- $-$  y = Table index (0-7)
- $x =$  Entered digits (0-9, #,  $\ast$ , Pauses)
- 2. The TABLE 00 flexible button (Button #1) led is lit. To change tables, press the appro-<br>led is lit. To change tables, press the appropriate flexible button (Buttons 2-8) and perform the following procedures.
- 3. Dial one of the following. if requited;
	- $0$  = if a prefix is required
	- $1 =$  if a suffix is required
	- $-$  # = if entry is to be deleted
- $\frac{1}{2}$ . Enter up to 12 digital vectors required including years of  $\frac{1}{2}$ .  $\frac{1}{2}$  Enter up to 12 digits required 5. Press the HOLD button to save the entry.
- Press the HOLD button to save the empy Confirmation tone is heard and the display will now update.

#### Description

Entries into one of the eight Voice Mail OutpulsingTables determine the In-Band signaling required for "Retrieving" messages (allows for stations to pick up mail) and 'Leaving" messages (allows stations to leave messages in voice mail].

The buttons on the digital terminal are defined as shown below when entering the Voice Mail Outpulsing Table programming area.

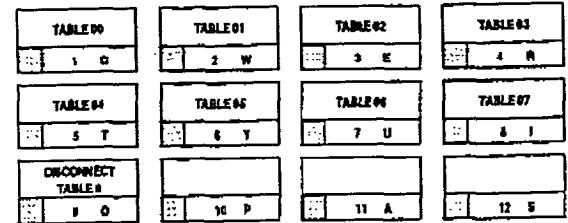

Build a table ('0" for example) for any additional digits other than the Station Extension Number (Voice Mail Box Numberlneeded for a caller to leave a message in a station's mailbox. ["Leave")

Build another table ('1" for example) for any additional digits needed for a mailbox holder to retrieve a message ("Retrieve").

To clear enties in aTable. press the pound key once I#]. followed by the HOLD button.

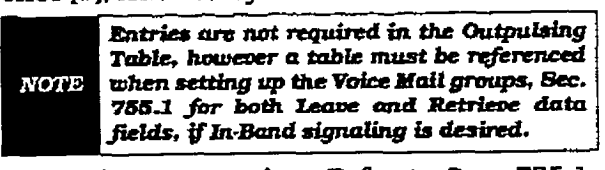

Related Programming; Reich to Sec. 755.2. Voice Mail Groups (VM); Sec. 755.2, Voice Mail<br>In-Band Signaling on incoming CO Calls.

#### VOICE MAIL GROUPS (Cont'd)

#### VOICE MAIL OUTPULSING TABLE (Cont'd)

#### **B.** Voice Mail Disconnect Table

#### **Programming Steps**

- 1. Press the DISCONNECT TABLE 8 flexible button (Button #9). This is the table number used for the Voice Mail disconnect signal.
- 2. Enter up to 12-digits which will be used for the disconnect signal, including '\*' and '#'.  $TRAN$  button = pause.
- 3. Press the HOLD button to save the entry. Confirmation tone is heard and the display will now update.

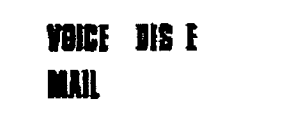

#### **VOICE MAIL GROUPS (VM)**

#### Description

To avoid Voice Mail ports from being tied up as a result of CO line callers abandoning the call or not exiting the VM system properly, a disconnect signal can be programmed into the infinite Digital Key Telephone System to notify the VM system that a call has been abandoned. This is accomplished through "in-band" signaling. If a CO disconnect signal is detected, the infinite Digital Key Telephone System will send a series of DTMF digits programmed in the Voice Mail disconnect table (outpulsing table #8) to the Voice Mail port. This can be any digit stream up to 12-digits including "\*" and "#". This table will serve all eight voice mail groups. These digits are not used as a result of an internal station disconnecting from Voice Mail. In this case silence is provided for a short period followed by busy tone. This method is also used for CO lines when the VM disconnect table is empty.

The infinite Digital Key Telephone System will provide Loop Supervision monitoring while a CO call is connected to a port designated as Voice Mail.

Loop supervision must be enabled on the CO-**NOTE** lines fin CO line programming) in order for VM disconnect feature to operate.

Default: By default programming there are no entries in the disconnect table (Table #8).

### VOICE MAIL GROUPS (VM)

k

**Provided** COVER

#### VOICE MAIL GROUPS (Cont'd)

#### 755.3 VOICE MAIL IN-BAND FEATURES

Programming Steps

1. Press FLASH and dial [67]. The following message will be shown on the display

### **VM FEATURES ICID AFWD**

#### Voice Mail In-Band Digits

#### Programming Steps

If Voice Mail In-Band Digits are to be enabled or disabled for Incoming CO callers;

- 1. Press the INCOMING ID DIGITS flexible button (Button #1). It will toggle on and off with each depression.
	- $\bullet$  LED on = ID digits are enabled
	- <sup>l</sup>LED off = ID digits are disabled
- 2. Press the HOLD button to save the entry. Confirmation tone is hesrd and the display will now update.

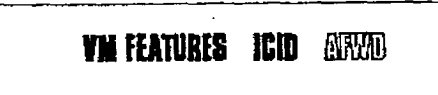

#### Description

#### **Description**

The infintte Digital Key Telephone System allows the system to be programmed so that if a station programmed to receive incoming CO line ringing is forwarded to Voice Mail they may have direct incoming callers muted directly into their stations voice mail box through the use of 'In-Band" signaling. Alternately, when disabled, callers will be answered by the Voice Mail or Auto Attendant Main greeting.

Incoming CO callers can be Station Call Forwarded into voice mail only when the ringing CO line is programmed to ring at one station. Additionally CO lines programmed to ring at an attendant station will station call forward into the Voice Mail. system (if programmed to ring only at one attendant station) and be presented to the main greeting (not the attendant stations mail box) even when ID digits are enabled.

Default: By default, ID digits for incoming CO calls is enabled.

Related Programming: Refer to Sec. 755.1, Voice Mail Programming; and Sec. 755.2, Voice Mail Cutpulsing Table

š

计算程序 的复数医前庭

THE PERMIT RESERVE

÷

e

### VOICE MAIL GROUPS (Cont'd)

### VOICE MAIL IN-BAND FEATURES (Cont'd)

#### B. Voice Mail Transfer/Forward

### Programming Steps **Description**

If Voice Mafl CalI Forward is to be enabled or disabled for Incoming CO callers:

- 1. Press the CALL FWD flexible button (Button #2]. It will toggle on and off with each depression.
	- <sup>l</sup>LED on = call Forward is enabled
	- <sup>l</sup>LED off = CaU Forward is disabled

### **YM FLATBAES (GED AFWD**

This feature allows Voice Mail calls, upon reaching a forwarded to VM station, to forward back into fhe Voice Mail unit. The fowarded station can be forwarded to the same or a different Voice Mail group than the calling VM group. This is usefkl when VM ports are being used as both Auto Attendant and VM ports. This feature can be enabled/disabled for all VM groups.

Default: By default, the VM Transfer/Forward feature is disabled.

Related Programming: Refer to Sec. 755.1, Voice Mail Programming; and Sec. 755.2, Voice<br>Mail Outpulsing Table.

÷

fssue 1, January 1993 7, January 1993 7, January 1993 7, January 1993 7, January 1993 7, January 1993 7, January 1,<br>Listensity 1993 7, January 1993 7, January 1993 7, January 1, January 1, January 1, January 1, January 1,

b

**CONSTRUCTION** 

# SECTION 760 EXCEPTION TABLES PROGRAMMING

#### 760.1 EXCEPTION TABLES PROGRAM-**MING**

#### Programming Steps

The infinite Digital Key Telephone System offers a flexible means of applying toll restriction to stations or individuals. Dialing privileges (or toll restriction} is determined through assignment of station and CO line Class Of Service (COS). Several types of restriction can be derived simply by programming cos assignments and co line accessto stations. This may, in some cases, be all that is necessary. However, when a more complex or specific type of restriction is desired the system offers two allow and two deny tables along with four special tables. These tables can be programmed in a variety of ways to handle  $\alpha$  programmed in a variety or ways to allow applications that are straight for which or applications that require a more complex arrange-<br>ment.

The allow and deny tables are assfgued to stathe allow and deny tables are assigned to stations based on their station Class of Service (COS) assignment. The Station (COS) interacts with CO Line COS assignments to provide several different types of dialing privileges (Refer to CO/Station COS matrix below). The Album and Density and Density and Density of the Album and Density and Denver allow the Album and Denver a

The Allow and Deny tables allow entries of either general or specific allow and deny codes. such as allowing all  $[1-800]$  type calls. and/or denying all  $[1]+\text{or}[0]+\text{cells}$ . The allow and deny tables allow a maximum of eight digits to be entered as allow or deny digits. This allows for entry of certain area codes or office codes or a cornbinstion of area code plus office code that can specifically be allowed or denied. For example the code [1555-12121 maybe entered in the deny table to deny Jocal toil information calls. Each allow table contains 20 bins for entry of aIlow codes. Each deny table contains 10 bins for entry of deny codes.

The following rules should be remembered when setting up the Allow/Deny tables. Refer toTable 760-I Class of Service (COS).

- 1. If both tables (allow and deny) have no entrfes, no restriction fs applied.
- 2. If entries are made in the allow table and only there, then only those numbers are allowed. All other dialing is denied.
- 3. If entries are made in the deny table and only there. then only those numbers are denied. All other dialing is allowed.
- 4. If there are entries in both allow and deny tables, the allow table is searched first and  $i$ ames,  $\mu$ e allow lable is search is a matter is nothin, it is allowed. It a matter is not found, the deny table is searched and If a match is found there, the call is denied. If the number does not match an entry in<br>either table, it is allowed.

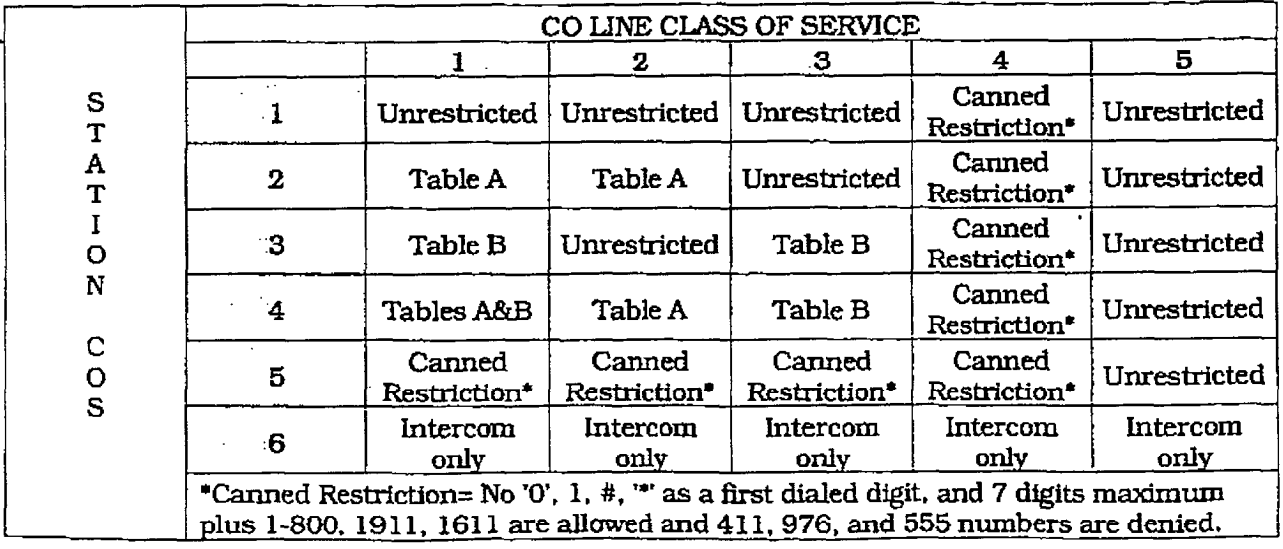

### EXCEPTION TABLES PROGRAMMING

**ME** 

ğ, ķ

サイントリーク (不安に)のにはない

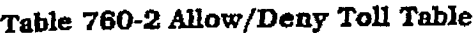

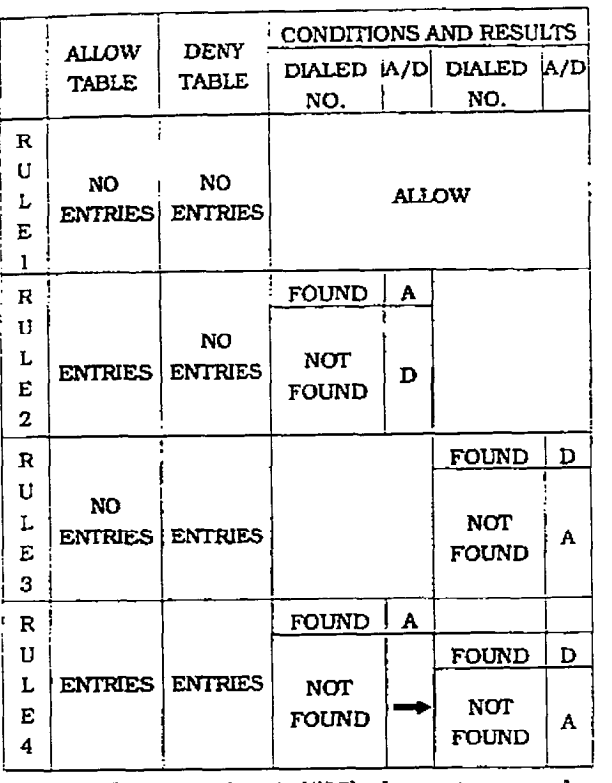

A special Dont Care  $\{D\}$  character may be entered as a digit to either allow or deny any digit dialed in that digit sequence. For example a code  $[1$  "D"  $0]$  and  $[1$  "D"  $1]$  may be entered in the deny table which would allow local long distance calls (numbers dialed with a 1 followed by a seven-digit local number), but would deny long distance calls (numbers dialed with a 1 followed by an area code).

The *infinite* Digital Key Telephone System also offers four special tables that can be referenced from within the two allow tables. Three of the special tables can be assigned to specific area codes that require further toll restriction definition. The fourth special table is reserved for use as a home area code table (numbers within the same area code as the site where the system is installed). This provides expanded ability to apply toll restriction on numbers that are dialed within an area code. Each special table will allow up to 800 entries (200-999). This offers the ability to allow every office code on an individual hasis

#### 760.2 RELATED ITEMS TO TOLL RE-**STRICTION**

#### A. CO/PBX Lines

When CO lines are marked as PBX lines (refer to Sec. 720.1, CO Line Programming) the system will first check the PBX code table (refer to Sec. 710.5. PBX Dialing Codes) for a valid match. If the frrst digits dialed do not match the entries in the PBX code table the call is considered an attempt to call another PBX extension and no toll restriction is applied. If the first digits dialed are found in the PBX code table then toll restriction will start with the next dialed digit.

### B. Forced Amount Codes

The system can optionally force the use of account codes on all restricted calls. When forced account codes are enabled (see Sec. 710.2, Account Codes-Forced), an account code must be entered to place a call that is otherwise restricted through toll restric-Uon. By entering an account code the stations effective class of service becomes that equal to class of service 1 (unrestricted).

When account codes are forced on a system wide basis selected users may be instructed on how to enter account codes from any station and be allowed to dial undrestation and be anowed to die envisued non a station met may on. erwise be restricted. Use of account codes in this manner, as a traveling class-of-service, is however not controlled by the system. Any station user with knowledge of how to enter account codes to override a stations toll restriction will be allowed to do<br>so.

# C. SLT DTMF Receivm

When single line telephones are connected when single line telephones are connected to the infinite Digital Key Telephone System and toll restriction is enabled, the DTMF receivers located on the station board(s) will monitor the call for a programmed period of time (refer to Sec.  $710.1$ , SLT DTMF Receiver timer). While the DTMF receiver is monitoring the digits being dialed by a single line telephone, it is considered busy and not available for monitoring another SLT attempting to dial. When all DTMF receivers are busy, an SLT attempting to go off-hook will not receive dial tone until a receiver is available. The system allows up to four DTMF receivers to be installed in the infinite  $D\text{VX}$ <sup>1</sup> System, and up to 13 DTMF receivers on the infinite

 $D\text{VX}$ <sup>II</sup> System, for monitoring SLT dialing. lfa system has heavy SLTusage toll restriction may inhibit dialing by SLT stations. TWO options are available to help alleviate this problem; 1) shorten the SLT receiver timer (refer to Sec. 710.1, SLT DTMF Receiver timer). This will free up DYlMF receivers faster, however, may not provide the desired toll restriction for SLT stations; or 2) Enable LCR and force LCR on SLT stations. when the LCR database is set up the 3-digit table allows for entry of the number of digits to be expected. When a SLT dials the appropriate number of digits, LCR will release the D'IMF receiver and then be available for another SLT call.

#### D. LCR vs. Toll Restriction

LCR is not intended to be an alternative to toll restriction nor is toll restriction inton restriction hor is ton restriction inboth work and the concentrate the programmed to be a streamed toboth work best when programmed together. Toll restriction provides the dialing privileges that stations are allowed and LCR provides the routing of calls onto the proper type of lines. LCR can enhance toll restriction in that LCR provides a "Store and Forward" operation that allows the system to analyze the digits being dialed before a trunk is seized. This prevents users from by-passing toll restriction by taking advantage of the time it takes for a central office line to provide dial tone. Because of this it is recommended that LCR be considered when toll restriction is desired.

### **EXCEPTION TABLES PROGRAMMING**

14 博士会

THE REPORT OF PROPERTY.

#### 760.3 TOLL RESTRICTION PROGRAM-**MING**

### A. Entering Toll Table Programming

#### Programming Steps

If the system is in the programming mode, continue using the program codes. If starting to program here, enter the programming mode. Refer to Sec. 700.2. Program Mode Entry (Key Station).

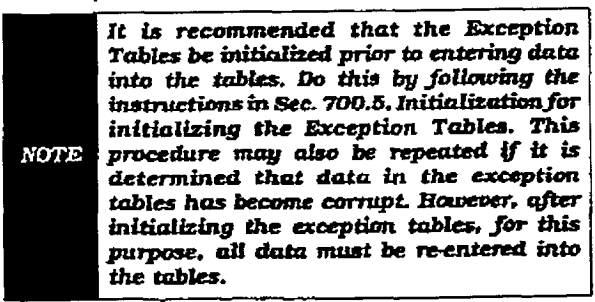

1. Press FLASH and dial [70]. The following message is shown on the display phone:

## **EX TABLES ENTER BITTION NIEMBER**

2.To program allow/deny tables, press the To program anow/deny tables, press in appropriate Table button and enter information as outlined in the following proce- $\sigma$  program  $\sigma$ 

I

3. To program Special Tables 1-3, it is necessary to associate an area code to the table. This is done by pressing the appropriate "AREA-CODE TBL" button and assign the<br>area code.

specialTobit4fs -functionalTobit4fs -functionalTobit4fs -functionalTobit4fs -functionalTobit4fs -functionalTobi Special Table 4 is reserved for the home **NOTE** area code and does not require an area code  $\frac{1}{\sqrt{2}}$  . The table slow display entries ln any of the tables.

4. To display entries in any of the tables, press the DISPLAY TABLES button (button  $#12$ ). Entries in the allow/deny tables will display two at a time. Entries in the special tables will be displayed six at a time in ascending order.

#### Description

All toll tables have been conveniently placed under one program code to allow entry of all toll restriction data.

The buttons on the digital terminal are defined as shown below when entering the Toll Restriction programming area.

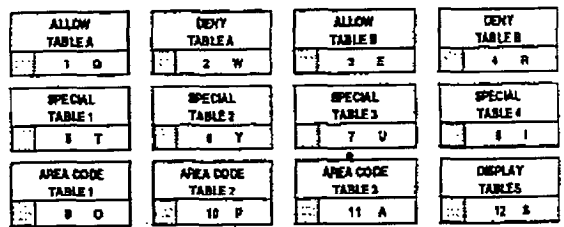

When the system searches the allow and deny tables, the entries are checked starting with Bin 01 and proceedfng sequentially through the table to the last bin. In addttion The allow table is always searched before looking at the deny table. Therefore the order of entry is important. Enties that are specific (i.e. [I 716)) should be  $\frac{1}{2}$  $\frac{1}{2}$  include  $\frac{1}{2}$  i.e.  $\frac{1}{2}$  i.e.  $\frac{1}{2}$  i.e.  $\frac{1}{2}$  i.e.  $\frac{1}{2}$  i.e.  $\frac{1}{2}$  i.e.  $\frac{1}{2}$  i.e.  $\frac{1}{2}$  i.e.  $\frac{1}{2}$  i.e.  $\frac{1}{2}$  i.e.  $\frac{1}{2}$  i.e.  $\frac{1}{2}$  i.e.  $\frac{1}{2}$  i.e.  $\frac{1}{2}$ (usually include "Don't Care" digits i.e.  $[1$  "D"  $1]$ ).

once a match is found, in the allow table. The allow table. The allow table. The allow table. The allow table. Once a material table the dialed will the dialed with the number of the number of  $\alpha$ references a special table the number dialed will be checked for an allowed code in the special table. If a match is not found in the special table the system will continue to check for a match in the next allow or deny table that is to be checked. The system will not return to the table<br>that sent the call to the special table.

#### EXCEPTION TABLES PROGRAMMING (Cont'd)

### **B.** Allow Table Programming

#### **Programming Steps**

1. Press the ALLOW TABLE A or ALLOW TA-BLE B flexible button (Button #1 or #3). The following message is shown on the display telephone:

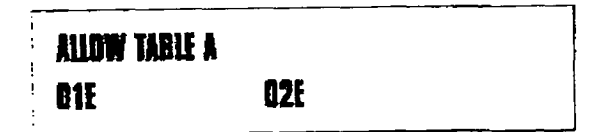

The first two bins locations are displayed.

2. Enter the two-digit bin number (01-20) of the bin to be programmed.

It is recommended that: Bin 17 be reserved for an entry that will reference special table number 1; Bin 18 be reserved for an entry that will reference special table number 2: **NOTE** Bin 19 be reserved for referencing special table number 3; Bin 20 be reserved for referencing the Home area code table, special table number 4.

3. Enter the allow code:

where:

- $-$  0 to 9,  $*$ , # = corresponding allow digits (numbers)
- MUTE = Don't Care digit ("D")
- $-$  TRANS = search special table ("S")
- 4. Press the HOLD button to save the entry. Confirmation tone is heard and the display will now update.
- 5. When all entries for one table are complete, press the flexible button for the next table.

The following rules should be applied when making entries that will reference the special tables:

1. For entries referencing the first three special tables a specific area code must be identified (one for each table needed). Then make note as to how the numbers will be dialed when dialing numbers to this area code (i.e. with a leading digit [1] or no leading digit [1]). The entry into the allow table would be entered as follows:

Leading digit [1] - BB 1 XXX DDD (S) or

Non Leading [1] - BB XXX DDD {S}

Where:

 $-$  BB = Bin number (recommended 17-19)

#### Description

**Allow Table -** Each Allow table contains 20 bin numbers. Each bin number may be up to eightdigits in length including (Don't Care) digits and (Search Special Table) commands. Entries into the allow table represent exceptions to numbers or codes that are to be allowed only if they would otherwise be restricted by an entry in the deny table. For example if [1 555 1212] is to be allowed but [1+] numbers are denied, by an entry into the deny table, then [1 555 1212] should be entered into the allow table as an allowed number.

- Allow table A is referenced and searched first (before the deny table A) when Station COS is 2 and CO line COS is either  $1$  or 2.
- Allow table B is referenced and looked at first (before the deny table B) when Station COS is 3 and CO line COS is either  $1$  or  $3$ .
- When station COS is 4 and CO line COS is 1 both allow tables are looked at first (allow table A first then allow table B) then both deny tables (deny table A first then deny table B).

Don't Care digits specify that the system should consider any digit dialed in that position as a match. Don't Care digits should not be entered as the last digit in an entry, as this would be an unnecessary or meaningless command.

Search Special Table commands must be entered in a specific manner and should always be placed as the last entries in the Allow table. It is recommended that the last four bins (17-20) in the allow table be reserved for referencing the four special tables with the reference to the home area code (special table 4) always being located in bin number 20. Search Special table commands can only be entered into the allow tables.

To erase a bin, enter the two-digit bin number following by pressing the HOLD button.

្រ

#### **EXCEPTION TABLES PROGRAMMING**

### EXCEPTION TABLES PROGRAMMING (Cont'd)

#### Allow Table Programming (Cont'd)

**Programming Steps** 

- $-$  XXX = Area code (must match AREA-X entryl
- DDD = "Don't Care" digit (three entries, DND button)
- (S)= Search Special Table Command (TRANS button)
- 2. For an entry that is to reference the Home Area Code table (special table 4) the entry may also be entered to expect or not expect a leading digit [1]. In fact in some cases it may be desirable to enter both of the following entries;

Leading digit [1] - BB 1 DDD (S) and/or

Non Leading [1] - BB DDD [S]

### Where:

- $-$  BB = Bin number (recommended bin  $201$
- $-$  DDD = "Don't Care" digit (three entries, MUTE button)
- $-$  [S]= Search Special Table Command (TRANS button)

If both leading digit [1] and non-leading digit [1] entries are made to reference the same table it is necessary to place the **NOTE** leading digit [1] entry ahead of the nonleading digit [1] entry in the allow table.

#### Description

### EXCEPTION TABLES PROGRAMMING (Cont'd)

#### c. Deny Table Programmiq!

#### Programming Steps

1. Press the DENY TABLE A or DENY TABLE B flexible button (Button #2 or #4). The following message is shown on the display phone:

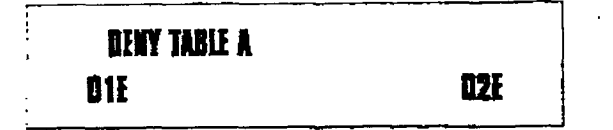

The first two bin locations are displayed.

- 2.Enter the two-digit bin number (01-10) of the bin to be programmed.
- 3. Enter the deny code:

#### where:

- 0 to 9, \*, # = corresponding deny dig- $\frac{1}{2}$ ity 3,  $\frac{1}{2}$ its (numbers)<br>- MUTE = Don't Care digit
- $\frac{1}{2}$  . Press the HOLD but the entry  $\frac{1}{2}$  . The entry same the entry  $\frac{1}{2}$  .
- Confirmation to the display of the display of the display of the display Confirmation tone is heard and the display<br>will now update. 5. When all enlrks for one table are complete.
- when all entries for one table are complete,

#### Description

Deny Table - Each Deny table contains ten bin numbers. Each bin number may be up to eight -digits in length including {Don't Care] digits. Entries in the deny table represent numbers or codes that are to be denied or restricted. Common entries would be  $[1]$  for restricting all  $[1+]$ type of calls. Exceptions to this restriction would be entered into the allow table.

- 4 Deny table A is referenced and searched only after the allow table A is checked when Station COS is 2 and CO line COS is either 1 or 2.
- $\bullet$  Deny table B is referenced and searched only after die allow table B is checked when Station COS is 3 and CO Line COS is either 1 or 3.
- a When station COS is 4 and CO line COS is 1 both allow tables are looked at first (allow table A first then allow table B)  $t_{\text{max}}$  table density  $t_{\text{max}}$  and  $t_{\text{max}}$ then deny table B) .

Don't Cane digits specify that the system nou consider any dialed in the dialette in the position of the position of the position of the position of the position of the position of the position of the position of the position of the position of the position of the should consider any digit dialed in that position as a match. Don't Care digits should not be<br>entered as the last digit in an entry.  $S^2$ 

search special lable comm  $\frac{1}{2}$  and  $\frac{1}{2}$  are the two-digital bin number of  $\frac{1}{2}$ 

To erase a bin, enter the two-digit bu

#### EXCEPTION TABLES PROGRAMMING ,

#### EXCEPTION TABLES PROGRAMMING (Cont'd)

#### D. Special Table Programminq

#### Programming Steps **Description**

To program a special table, it is first necessary to assign an area code to the table (except for the home area code).

To assign an area code to a special table:

1. Press the appropriate AREA CODE TABLE f 1-4) flexible button (button #9-l 1). The foliowing message is shown on the display phone:

### **SPECIAL TABLE 1 AC**

- 
- 2. Enter the three-digit area code.
- 3. Press the HOLD button to save the entry. Confirmation tone is heard and the display will now update.
- To enter office codes into the special table:
	- 4. Press the SPECIAL TABLE (1-4) flexible button (button #5 - #8) that corresponds to the area code programmed above. The following message is shown on the display phone:

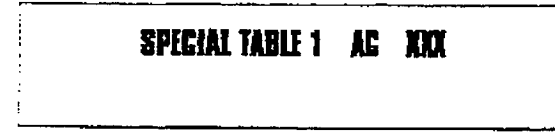

#### Where:

- xXx= Area Code

- 5. Enter the three-digit office codes that are
- to be allowed followed by a [ 11 which means to allow this code. To remove a code from the allow list enter the three-digit office code followed by a [ 01 which wiu remove the code from the allow list.
	- $-$  XXX  $[1]$  = Allow code
	- $-$  XXX  $[0]$  = Remove code from the list

Where  $XXX =$  an office code from 200 to 999.

6. Press HOLD after every code entered. Confirmation tone is heard and the display will nowupdate. Multiple codesmay be entered in a row. The display will update showing the first six codes in ascending order.

The special tables provide greater flezdbility in designing a toll plan for a particular site. Each special table allows entry of up to 800 threedigit office codes (200 - 999). Three of these tables must be assigned an area code by which they are referenced. The fourth table is reserved for the home area code and requires no area code entry.

The special tables are referenced through entries in the allow tables. Four area codes, including the home area code,,can be referenced to these special tables for further definition. When a speciai table is referenced, entries must be made in the special table specifying what office codes will be allowed. By default no codes are on the allow list.

Codes can be added to the allow list or removed from the list. When a special table is checked for a match, to a three digit code, but not found the system will then continue to search the next allow deny table that is to be checked. The system does not return to the allow table which routed the call to the special table.

The buttons on the digital terminal are deftned as shown below when entering the Special Table programming area.

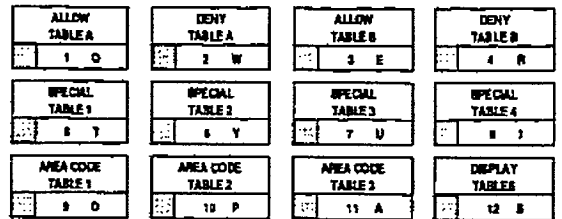

#### EXCEPTION TABLES PROGRAAlMlNG [Cont'dl

#### E. Displaying Toll Table Entries

#### Programming Steps

 $\overline{a}$ 

To display entries in either the Allow/Deny tables or the special tables:

- 1. Press the DISPLAY TABLES flexible button (button  $#12$ ) while entering information into a table.
- 2.WhiIe viewing entries made into an allow or deny table, two entries at a time will be displayed on the bottom line of the display. By pressing the DISPLAY TABLES button again, the next higher bins will be displayed. When the last entries are displayed pressing the DISPLAY TABLES button agatn will show the first two entries.

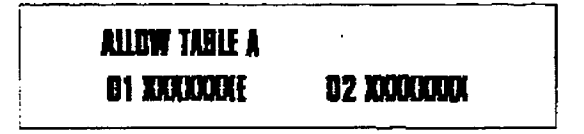

Where:

- X= Allow or Deny Code
- $-$  E= End of Entry

While viewing entries in a special table. six three-digit codes, that have been allowed. will be displayed in ascending order starting with the lowest entry. By pressing the DISPLAY TA-BLES button again, the next six entries will be displayed. This will continue until all codes have been displayed.

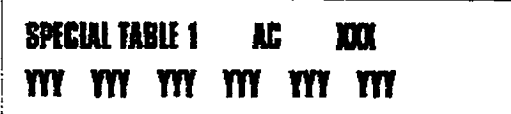

Where:

- XXX= Area Code
- YYY= Allowed 0ffice Code

#### Description

It is possible to view entries in the toll tables using the display on the Executive telephone. To view all entries, the DISPLAY TABLES flexible button (Button #12) is pressed multiple times to scroll through the entries.

It is recommended to view all entries in the Allow and Deny table before leaving programming. Entries can be entered near the bottom of the list either for searching **NOTE** the special tables or entries that may have been made in error. Viewing the entire allow table will ensure proper entry and operation.

# SECTION 765

# LEAST COST ROUTING (LCR) PROGRAMMING

#### 785.1 INTRODUCTION

÷

Least Cost Routing (LCR) selects the most economical programmed route for an outgoing calI. when a station user dials an outside number, the LCR feature analyzes the number and then automatically chooses an outside line from the group that has been programmed as most economical. The LCR feature puts the responsibility of choosing the least expensive route for each area code and exchange code on the system administrator, not on the station user. In order to make a routing decision, the LCR feature is programmed in the system database. The successful operation of this feature is completely dependent on the accuracy of the programming.

There are eight different tables which are set up to monitor the dialing of digits and to select the best route for the call depending on time of day and day of week.

'These tables are:

- 3-Digit Area/Office Code Routing Table
- \* 6-Digit Office Code Routing Table
- **Exception Table**
- Route List Table
- . Insert/Delete Table
- Daily Start Time Table
- Weekday (Weekly) Schedule
- Toll Information Table

#### A. LCR Operation

The system first checks to see if the number dialed is more than two digits. If it is two digits or less, the call is processed according to instructions in the Exception Table. If the number is not found in the Exception Table, the call is denied.

If the number is more than two digits, it goes to the 3-Digit Table. If the first digit dialed is a \* 1" the leading 1 table will be checked with the following three digits. If the first digit dialed is not a "1", then the first three digits are checked against the Non-Leading 1 3-Digit table. The first three digits (either office code or area code) are then checked to see if they are in the 3-Digit Table. If they are not found there. the calI is denied. If the digits are found in the 3-Digit Table, the system then checks for an entry to see if the S-Digit Table must be refenced.

If the 6-Digit column is marked [yes] in the three digit table entry, the number is then checked in the 6-Digit Table.

There are 20 6-Digit tables, Each S-Digit table is programmed and becomes associated to a specific area code with a selected route. Office codes are entered into the S-Digit table that wiIl be routed to a specific route list table. This allows the system administrator to split area codes for routing to different lines connected to the system. This helps when Foreign Exchange lines (FX Lines). Banded WATS lines, or "Dedicated" Lines (OPX's from another system) are in use.

If the office code is not found in the 6-Digit Table, the call is referred back to the 3-Digit Table for selecting a route list table. And then goes through the same procedures as described below.

Before actually selecting a route list table, the number is checked against the toll restriction tables (station COS). When LCRis enabled, only station Class of Service is referenced. CO line Class of Service is no longer applicable. All CO lines are considered Class of Service 1.

If the call is not allowed through the toll restriction tables, the call is denied. If it is allowed, the caIl then goes to the Route List Table as specified by either the 3-Digit or 6-Digit table.

The Time of day and Day of week is determined and the call is presented to the corresponding me period route within the specified route table. Each of the 16 Route Tables contain four me sensitive routes. Routes are determined by the time of day and day of week as specified in the Daily Start Time table and the Weekly Schedule table.

After the appropriate route is selected, LCR Class of Service becomes applicable. A station can use only those line groups programmed with a priority number equal to or higher than the station's ICR Class of Service.

If a line is not available in the first choice line group, the system advances to the next choice line group and searches for a free line. This process continues until an available line is found, or the last available line group is searched ,or unti a line group is reached with a priority assignment lower than the station's LCR Class of Senrice assfgnment.

When a line is available the system will seize that it is a common the system was one. dial inic and wall for the third. Then belt dialing, the system checks the Insert/Delete table for digits that should be deleted from the front of the number or digits that should be inserted either before or after the number dialed. Finally the system begins to dial the number out over the selected line. All of this analyzing and manipulation of the number takes only a fraction of a second from the time the station user begins to dial until the number is dialed out over the public network lines.

If no lines are available in any of the CO line groups programmed for that route and allowed to that station, the call can be automatically queued on to the first choice (least costly) line group. If the user waits three seconds after dialing the number, they will hear confirmation tone which indicates that an automatic LCR Queue Callback has been activated on the first choice line group. When a CO line becomes available in the first choice line group the system will ring the calling station. When answered by the station the system will automatically seize the line and redial the number i

 $765-2$  tsuc 1,  $\mu$  1,  $\mu$  1,  $\mu$  1,  $\mu$  1,  $\mu$  1,  $\mu$  1,  $\mu$  1,  $\mu$  1,  $\mu$  1,  $\mu$  1,  $\mu$ 

**Contract of the Contract of Contract** 

#### 765.2 LCRTABLE% PROGRAMMING

#### Programming Steps

If the system is in the programming mode, continue using the program codes. If starting to program here, enter the programming mode. Refer to Sec. 700.2. Program Mode Entry (Key Station).

To program the system for Least Cost Routing:

1. Press FLASH and dial [75]. The following message is shown on the display phone:

## **LCR TABIES** ENTER BUTTON NUMBER

2.There are efght tables which can be programmed here for LCR (you must also pmgram LCR Class of Service in Station Programming]. Use the procedures listed below to program these LCR tables.

It is extremely important that the **NOTE** worksheets be completed before programming the LCR tables.

#### Description

The Least Cost Routing (LCR) feature allows for the automatic selection of the most economical trunk according to the number dialed and the time of day and day of the week. There are eight different tables which are set up to monitor the dialing of digits of a station and to select the best route programmed for the call. These tables are:

- 3-Digit Area/Office Code Routing Table
- 6-Digit Office Code Routing Table
- Exception Table
- Route List Table
- Insert/Delete Table
- Daily Start Time Table
- Weekday [Weekly) Schedule
- Toll Information Table

The buttons on the digital terminal are defined as shown below when entering the LCR Tables programming area:

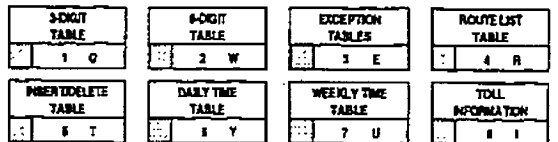

Default: The 3-Digit table contains a default where all Long distance (numbers requiring an area code) with a leading digit '1" are muted to Route List Table 00. Route List Table 00 will route calls on lines in group 1 for all time periods. All Local calls (numbers that are dialed without an area code) with or without a leading digit "1" are routed to route list table 01. Route Table 01 also routes calls using lines in Line Group 1 for all time periods. Refer to Figure 775-8 DB Printout of LCR Default for a complete listing of the ICR default data.

Related Programming: Refer to Sec. 710.2. System Features Programming, LCR Enable ; 730.1, Station AttrIbutes Programming. Station Class of Service {COS); and Sec. 730.1, Station Class of Service (COS); and Sec. 730.1, LCR Class of service (COS).

 $\ddot{\cdot}$ 

#### A. 3-Digit Area/Office Code Table

#### Programming Steps

1. Press 3-DIGIT TABLE flexible button (Button  $#$  1). The following message will be shown on the display phone:

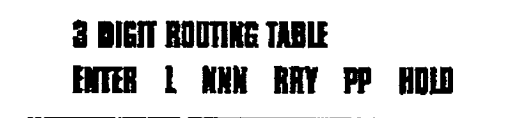

### Where:

,

 $-L = [0]$  for non leading  $l("1"$  not dialed)

I11 for leading l("1" is dided)

- NNN = area/office code
- $RR =$ routelist number 00-15
- $-$  Y = [0] do not go to 6-Digit table [ 11 go to 6-Digit table
- $-$  PP = number of digits expected to be dialed.
- 2. Press the HOLD button to save the entry. Confirmation tone is heard and the display will now update.

#### Description

3-Digit Area/Office Code Table. This table is divided into two sections - Leading 1 (a [l] is dialed before the number) and Non Leading 1 (no [l] is dialed before the number). This gives the system the ability to handle call routing in areas that require a 111 before a long distance number, as well as in areas that do not require the [I].

30th of these tables include all area codes (NPA's), and office codes (NXX's), from 000 to 999, including such numbers as 911.4 11, etc. A complete entry into these tables include a route list table to be used, if the 6-Digit Table is to be checked and the number of digits likely to be dialed (example 7 digits or 10 digits).

AII local oflice codes must be entered in this table even if they do not require long distance calling.

The number of digits to expect entrywill aid the system in identifying when the last digit is dialed and to begIn routfng the call. This also helps to free SLT DTMF receivers if SLT traffic in the system is heavy.

For international calls, use "00" as number of digits to expect. This causes the system to wait five seconds after user dials last digit before the system accesses a CO line and dials out.

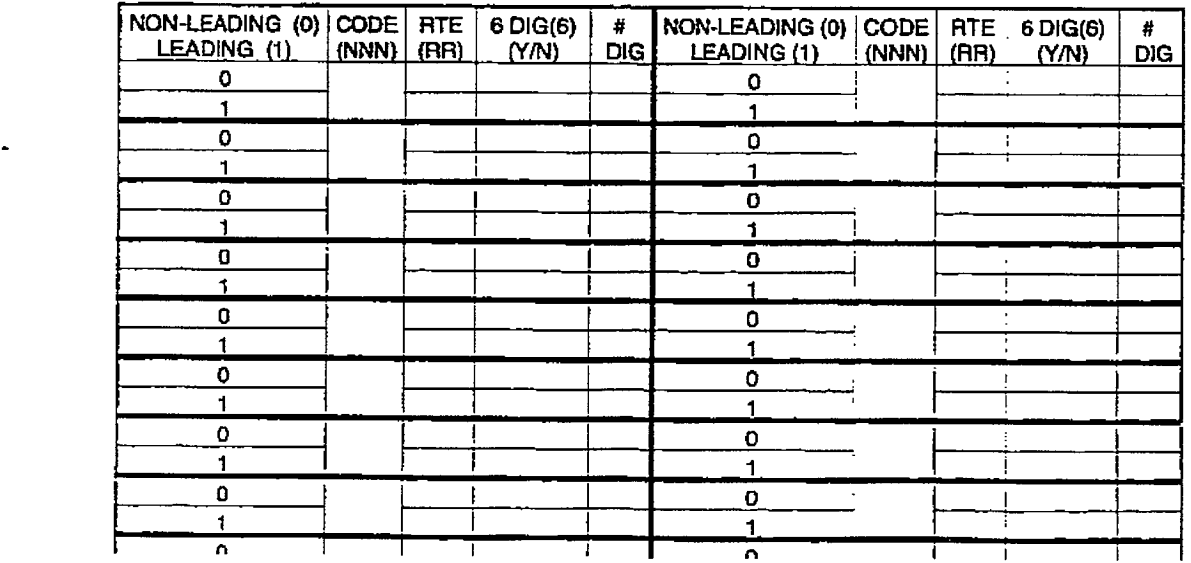

Appendfx A-13 3-Dlglt ArealOttice Code Route List Table

Figure 765-1 Ex: 3-Digit Arca/Office Code Table Pgm Form

#### B. 6-Digit Office Code Table

#### Programming Steps

1. Press the 6-DIGIT TABLE flexible button (Button  $# 2$ ). The following message is shown on the display phone:

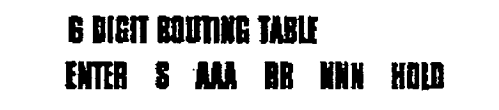

#### Where:

 $\ddot{\ddot{\Sigma}}$ 

- $S = [0]$  to remove codes [1] to add codes
- $-$  AAA = area code
- $-$  RR = route number 00-15
- $-$  NNN = office code
- 2. Press the HOLD button to save the entry. Confirmation tone is heard and the display will now update.
- 3. Enter additional office codes to be programmed into the same Area Code/ Route Table, pressing hold after each office code entry.
- 4. Press a flexible button to program a different table.

#### Description

6-Digit Office Code Table. This table is used to determine a route for one or a group of individual office codes within an area code. Certain office codes within an area code can be given unique or special routing. Ifthe office code dialed is not found in the 6-Digit Office Code Table, the caII is then routed according to the route list table as was entered in the 3-Digit Table.

The system aBows for 20 6-Digit Area/Office code tables that may be used to route specific office codes within an area code. Each table will route calls for a common area code to a specified route. AII entries made into a table wiU route those office codes to the specified route list table. An area code may be entered into more than one 6-Digit table with different routes specified.

To delete all entries in an Area Code/Route table. enter IO AAA RR ###I.

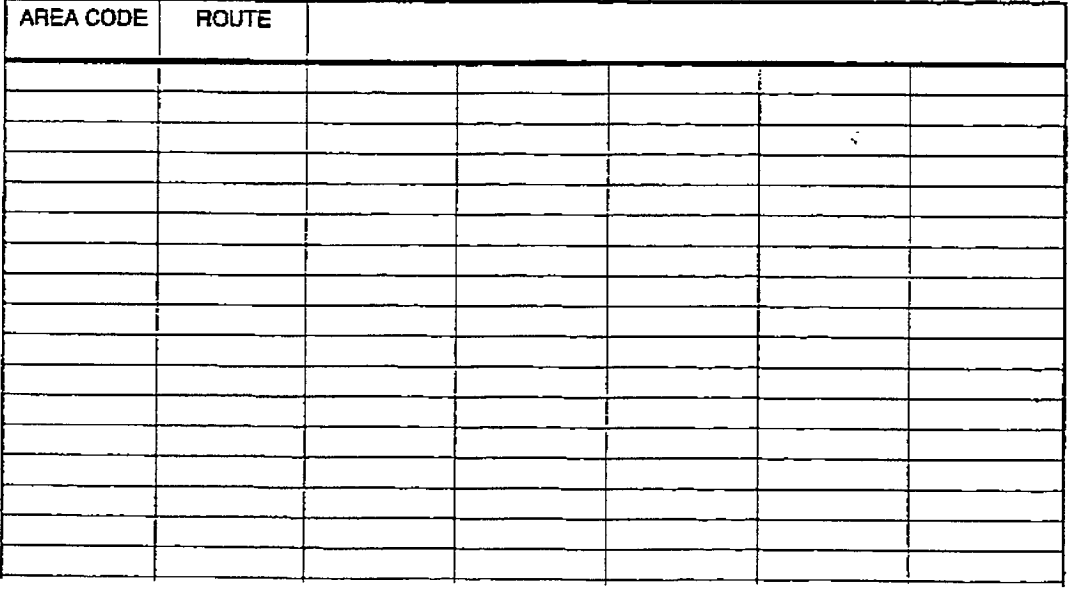

#### Appendix A-14 6-Diglt Office Code Table

Figure 765-2 Ex: 6-Digit Office Code Table Pgm Form

Ť,

÷

 $\frac{1}{2}$ ł

#### LCR PROGRAMMING (Cont'd)

#### c. exception Code Table

#### Programming Steps

1. Press EXCEPTION TABLES flexible button (Button #3). The following message will be shown on the display phone:

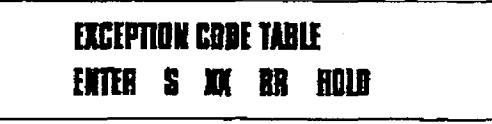

#### Where:

- $S = [0]$  to remove code from table, [I] to add code to table
- $-$  XX= exception codes for single digit codes, press MUTE button as 2nd digit).  $T$  digits  $\ell$  and  $\ell$  and  $\ell$  and  $\ell$  and  $\ell$  and  $\ell$  and  $\ell$  and  $\ell$  and  $\ell$  and  $\ell$ as valid digits.
- RR= route table number. 00-15
- $2.5$  Figure the Hold but the entry. These the HOLD buildin to save the empy Confirmation tone is heard and the display<br>will now update.  $\frac{3}{2}$ . Fixst  $\frac{3}{2}$  and further entries.
- Press Dutton #5 again for further entries Up to 20 Exception codes may be programmed in this table.

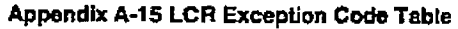

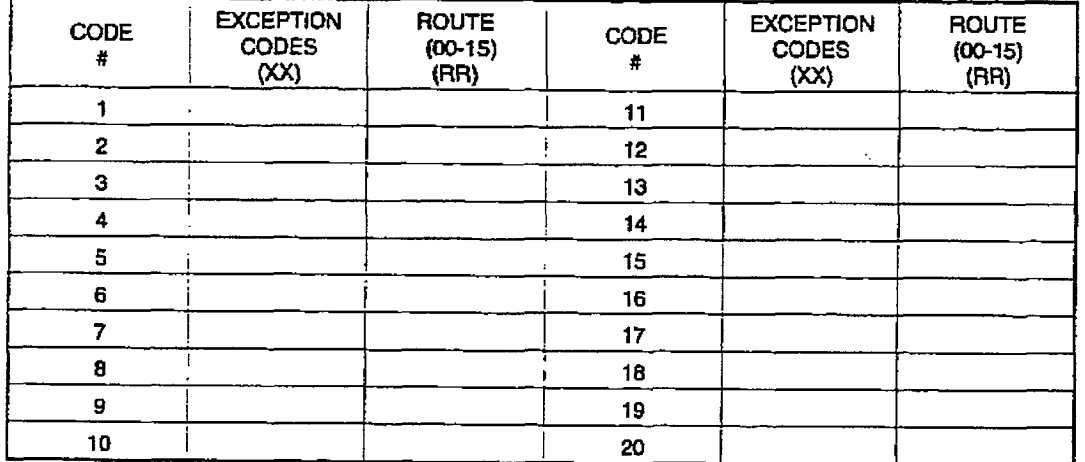

### Description

**Exception Table.** This table is used for operator calls and any other calls which would use a one-digit or two-digit entry, rather than a threedigit area code.

### Figure 765-3 Ex: Exception Code Table Pgm Form

### D, Route List Table

#### **Programming Steps**

1. Press the ROUTE LISTTABLE flexible button (Button #4). The following message will be shown on the display phone:

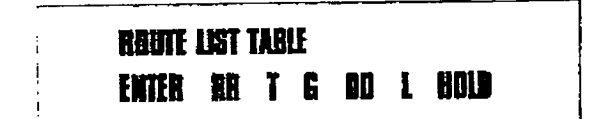

#### Where:

- RR = Route List Table number 00-15
- $-T = Time Period Route list 1-4$
- $-G = CO$  Line Group 1-7
- DD = Insert/Delete Table reference 00-19 (## for none)
- $-L = LCR$  Class of Service (LCOS)
- 2.Press the HOLD button to save the entry. Confirmation tone is heard and the display will now update.
- 3.To enter additional CO line groups in the same time period route list number: Dial G DD L HOLD

To enter data for a different time period route list:

- 1. Press program button 4 and enter alI data (RRTGDDL).
- 2.Repeat above to program a new Route Number 00 to 15 or press a flexible button to program other ICR fnfonnation.

The following message will be shown on the display when the Call Cost feature has been enabled in Flash 05. Button #Il.

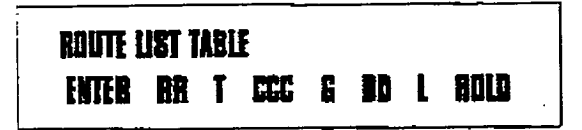

where:

÷

- $-$  RR  $=$  Route List Table number 00-15
- $T = Time Period Route list 1-4$
- $-$  CCC  $=$  Cost for one minute \$0.00-\$9.99
- G= CO Line Group 1-7
- $-$  DD = Insert/Delete Table reference 00-19 (## for none)
- L= LCR Class of Service (LCOS)

#### Description

Route List Table. Up to 16 different Route list tables can be programmed. Each route list table contains four time period routing lists. one for each of the available (four) daily start time periods. Within eaoh time period route list up to seven CO (outside] line groups and their corresponding Insert/Delete Table if any and LCR class of service priority are programmed on a per line group basis.

TERMINERS MARKET

Ì

 $\label{eq:1} \mathcal{L}^{\text{in}}(\mathcal{C}^{\text{in}}) = \mathcal{L}^{\text{in}}(\mathcal{C}^{\text{in}}) = \mathcal{L}^{\text{in}}(\mathcal{C}^{\text{in}})$ 

When routing a CO call through LCR, CO Line groups are accessed in sequence so that the first line group entered represents the least costly (and first selected) and the last line group entered represents the most costly (and last selected).

The Route List Table references many other tables when processing a call for routing. First of all, the Daily start time table is referenced to determined what start time entry should be checked in the weekly schedule table. The corresponding entry in the weekly schedule table depending on the day of the week then determines which Time Period Route list should be used within the Route List Table.

The system then begins to check for idle lines in the first entered CO line group and will proceed until an idle line is found. While it is searching for an idle CO line the Station LCR COS fs checked against the entries for ICR COS Priority of the specific CO line groups (see LCR COS Priority explanation below). Once an idIe CO line is found with a LCR priority equal to or higher than the stations LCR COS then a final cheek is made to determine if an Insert/Deiete table should be referenced. Once all of the tables and entries are oheeked the system then processes the eaIl on the outside CO line.

Make sure you have made entries into all **NOTE** Time Period Route List that are referenced in the weekly schedule table.

Related Programming: Refer to Sec. 710.2, System Features Programming, Call Cost Display Feature programming.

Į.

#### LCR PROGRAMMING (Cont'd)

#### Route List Table (Cont'd)

### Programming Steps and the contract of the Description

LCR COS Priority. A station should be assigned a class of service for LCR. Refer to Sec. 730.1. Station Attributes Programming. LCR Class of service (COSI. The LCR COS can be between 0 and 6. with 0 being unrestricted and 6 being the most restrictive. Within the time period route List Table, line groups are given an LCR COS Priority assfgnment between 0 and 6, A station using LCR will be able to use only those CO (outsfde) line groups with a priority assignment of equal or higher value than the station's LCR Class of Service (i.e. a station with LCOS 3 can use line groups with a priority of 3-6).

| <b>Allowed Access</b><br>to Route                                                              |              | LCR CO Line Group Priority |                     |             |             |             |         |                |
|------------------------------------------------------------------------------------------------|--------------|----------------------------|---------------------|-------------|-------------|-------------|---------|----------------|
|                                                                                                |              | $\mathbf o$                | $\mathbf{1}$        | 2           | 3           | 4           | 5       | 6              |
| $\bf S$<br>$T_{\rm A}$<br>$\frac{L}{C}$<br>$\pmb{\mathcal{R}}$<br>$\mathbf C$<br>$\frac{0}{5}$ | $\mathbf O$  | Y                          | Y                   | Y           | Y           | Y           | Y       | Y              |
|                                                                                                | $\mathbf{I}$ | N                          | Ÿ                   | Y           | Y           | Y           | Y       | Y              |
|                                                                                                | $\mathbf{2}$ | ${\bf N}$                  | N                   | Y           | Y           | Y           | Y       | Y              |
|                                                                                                | 3            | ${\bf N}$                  | N                   | $\mathbf N$ | Y           | Y           | Y       | $\mathbf Y$    |
|                                                                                                | 4            | $\mathbf N$                | N<br>÷.             | N           | ${\bf N}$   |             | Ň.<br>Y | Y              |
|                                                                                                | 5            | $\mathbf N$                | N<br>$\blacksquare$ | N           | $\mathbf N$ | ${\bf N}$   | Y       | Y              |
|                                                                                                | 6            | ${\bf N}$                  | $\mathbf N$         | ${\bf N}$   | $\,$ N      | $\mathbf N$ | N       | $\bullet$<br>Y |

Table 765-1 LCR Class of Service Table

N= Cannot use Line Group

Y= Has access to Line Group

#### E. Insert/Delete Table

#### Programming Steps

1. Press INSERT/DELETE TABLE flexible button (button #5). The following message will be shown on the display phone:

## DIGIT INSERT/BELETE **ENTER TT X DOR KDLB**

Enter the table information as follows; Where:

- 'IT = Insert/Delete Table Number OO-19
- $X = [0]$  Pre-Delete numbers (first digits dialed in the number). [l] Pre-Insert numbers [insert digits in front of number dialed, (21 Post-Insert numbers [insert digits behind number dialed)
- $-$  DDD = digits (up to 16-digits may be deleted from the beginning of the number dialed and up to 40 digits can be inserted [ZO pre and 20 post)].
- 2. Press the HOLD button to save the entry. Confirmation tone is heard and the display will now update.

To add and delete numbers in the same table, enter the different insertion/deletion tables in step 1 and enter as separate entries using the same table number.

In the Insert Tables for LCR programming:

1. Press the TRANS button for a pause.

- The  $[*]$  and  $[*]$  digits are allowed as valid digits for inserting digits dialed<br>
e over the network.
	- The  $[*]$  and  $[*]$  are valid entries for adding digits in both the pre (in front of) or post (bebind the number) tables.
	- The  $[\ast]$  and  $[\sharp]$  can not be used as delete characters in the Delete Tables.

To delete a Table, enter the Table number followed by the HOLD button.

#### Description

the contribution of the contribution of

**LEXERAGE CONTROL** 

Insert/Delete Table. Digits can be either added or deleted when dialing a number. For instance, if a user dials a long distance call that should be placed on a foreign exchange  $(FX)$ line, the digit (11 and the three-digit area code (NPAl dialed by the user must be deleted before the call can be placed on that FX line. An Insert/Delete Table can be programmed to do this. Dfgits can also be added to a number that has beendialed by the user. For instance. Other Common Carrier (CCC) access codes and authorization (ID) codes can be automatically inserted by the system eftHer in front of and/or behind the number dialed.

There are 20 Insert/Delete Tables and each table allows for entries into a delete table and a pre and post insert table. Up to 40-digits (including pauses) can be inserted 20-pre and 20-post) and up to 16-digits can be deleted. Digits can be inserted before or after the number dialed but can be deleted only from the start of the number dialed.

#### Apparella A-12 traumVDuinte Tables

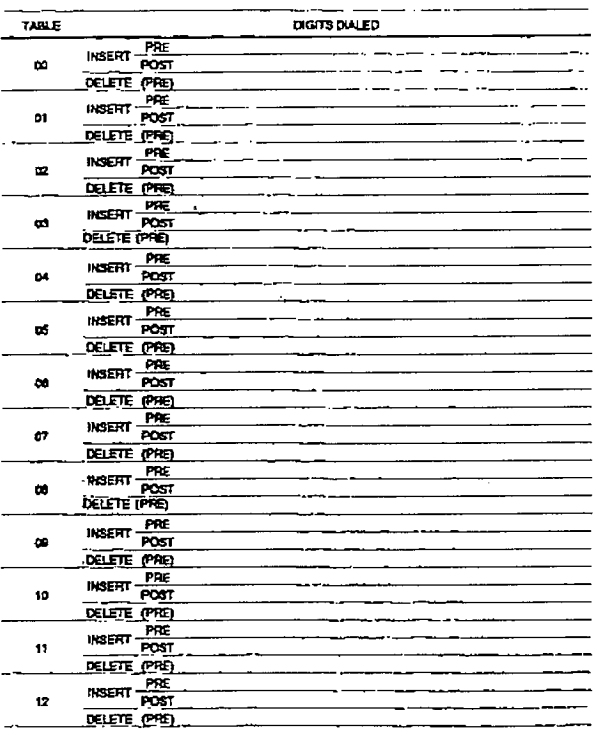

Figure 765-4 Ex: Insert/Delete Pgm Form

### LEAST COST ROUTING (LCR) PROGRAMMING

**All Distances** 

#### LCR PROGRAMMING (Cont'd)

#### F. Daily Start Time Table

#### Programming Steps

1. Press the DAILY START flexible button (button #6). The following message wifI be shown on the display phone:

#### DAILY START TIME TABLE HENN BENN BENNN BENNN - 8010

- 2. Enter times in military form (2400 Bours) in succession.
- 3. Press the HOLD button to save the entry. Confirmation tone is heard and the display wiil now update. Default times are 0800. 1700, 2300 (8 AM, 5 PM, and 11 PM), and the fourth time is disabled (####). To change a start time all times must be reentered. Four pounds [####] will be displayed if nothing is entered for a specific time.

#### Description

Daily Start Time Table. The daily start time table is used to correlate the LCR routing table to the time sensitive discount structure offered by the customers carrier. For example in the most common situation the most expensive rate period is between 8:00 am and 5:00 pm. often called the day rate. The first discount period usually starts at 5:00 pm and runs until 1l:OO pm. often called Evening Rates. The remaining time (from 11:OO pm until 8:00 am) in this example is referred to as night time rates which usually has the biggest discount. With the wide selection of Commoh Carriers the least costly route for a particular area code may be different at different times of the day. To accommodate this situation. this table and the Weekly Schedule Table work together, dividing the day into four possible time periods. By default these tables are set at the standard divisions of 8AM. 5PM. and 11PM. However. these times can be changed.

The entries in the Daily Start Time table are used to select the time period to reference in the weekly schedule. Based on the time a calI is placed the daily start time table selects the time period to choose in the weekly schedule. The weekly schedule is then used to determine the time period route list in the Route List Table to use for routing the call for a particular day of the week.

The times are entered in the 24 hour format.

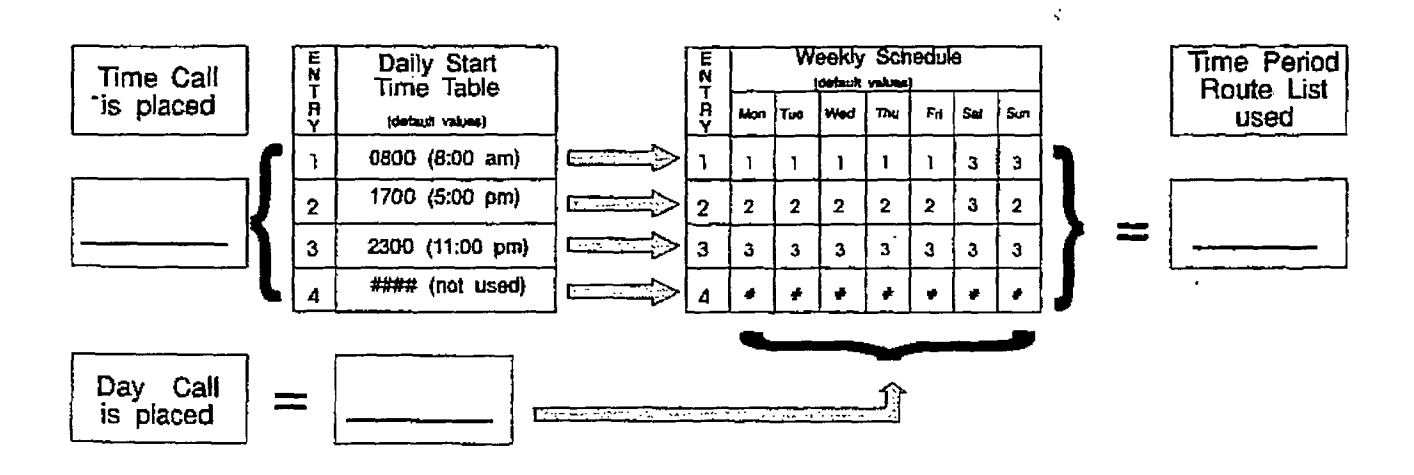

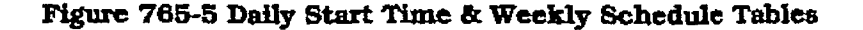

### G. Weekly Schedule Table

#### Programming Steps

1. Press the WEEKLY SCHED flexible button (button #7). The following message will be shown on the display phone:

### **WEEKLY SCHEDULE TABLE FRITER & TTTT HOLD**

Where:  $D = Day$  of the Week

- $-$  O= Monday
- $1$  = Tuesday
- $-$  2= Wednesday
- 3=Thursday
- $-$  4= Fridav
- 5= Saturday
- 6= Sunday

 $T = Time Period Route List (1-4) to use for the$ time of day (based on the daily start time table]. Enter values for all time periods spedfied in the daily start time table for that day.

- $-$  1 st T = Time Period Route list for the FIRST Daily Start Time.(applies to all Route List Tables)
- 2nd T = Time Period Route List for the SECOND Daily Start Time.(applies to all Route List Tables)
- $-$  3rd T = Time Period Route List for the THIRD Daily Start Time.(apphes to all Route List Tables)
- $-4th$  T = Time Period Route List for the FOURTH Daily Start Time.(applies to all Route List Tables)
- 2. Press HOLD button after each complete daily entry. Confirmation tone is heard and tbe display will now update.

#### Description

**Albert Strips** Ř 

**CONTRACTOR** 

14. 小豆子

 $\alpha$  is the channel constant of  $\alpha$ 

Weekly Schedule Table. The weekly schedule table determines whatTime Period Route list to use witbin the Route List Table. When a call is placed and ultimately sent to a route list (call is not denied) based on the time of day the call is placed the Daily Start Time Table selects the time period to reference in the weekly schedule table. The time period route entered for the specified time period, as determined in the daiIy start time table and based on the day of week. is then selected and the call will be routed according to the specified time period route list. Example:

> - If a call is placed at 5:45 pm on a Monday then according to the daily start time table (using default values) the entry for time period two of the weekly schedule is checked. Because it is Monday tbe entry for time period two on Monday is used and the result is that the Time Period Route List number two (agatn using default values) will be used for all routes. Thus the call is routed according to the entries in Time Period Two route list no matter what route  $(00-15)$  is selected. Refer to FIgure 765-6 Ex: Daily &Weekly Start Time Tables

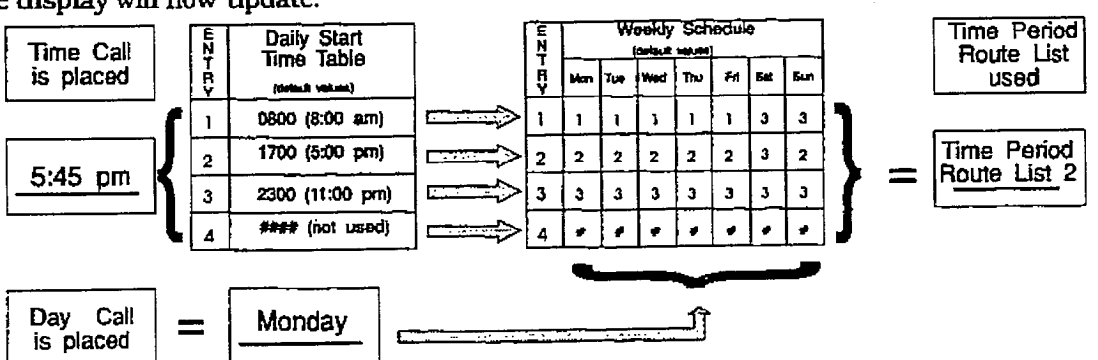

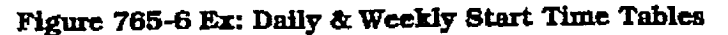

#### FL LCR Routing for Toll Information

#### Programming Steps

1. Press TOLL INFO flexible button (button #8)The following message will be shown on the display phone:

### LCR ROUTE FOR 555-1212 **ENTER ROUTE**

- 2. Enter the two-digit Route List number (OO-15) for the Route to be referenced in the Route List Table.
- 3. Press the HOLD button after programming the Route number. Confirmation tone is heard and the display will now update.
- 4.Enable ICR at this point. Refer to Sec. 7 10.2, System Features Programming, LCR Enable.

#### Description

This feature adds provisions to the LCR call processing which will allow common call routing for all toll information calls. 1-(XXX)555-1212, (xXx)555-1212, 1-555-1212 and 555-1212 calls will all be intercepted and sent to a selected route in the Route List Table. Numbers dialed will be integrated and if it is determined to be a toll information call, either preceded with an area code or without or with a leadjng digit 1 or not. the call will be sent to the route designated in programming,

Default: By default, Toll Information Calls will be to Route List TabIe zero (0) which will allow toll information calls to be placed on the system at default

A Toll Information route wfll be chosen over a 3-Digit or S-Digit route assignment if both are assigned.

Entering the pound key twice [##] will derry all Toll Information calls.

Local information calls (555-1212 or 1-555-**NOTE** 1212) must be programmed separately within the S-Digit Area/Office Code Table.

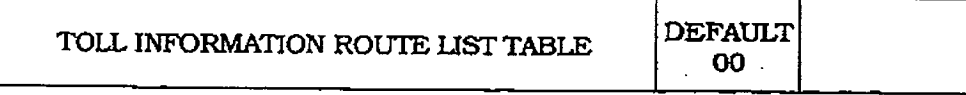

#### Figure 765-7 Ex: LCR Toll Information Routing Pgm Form

#### LEAST COST ROUTING (LCR) PROGRAMMING

#### LCR PROGRAMMING (Cont'd)

#### I. Default LCR Database

Programming Steps **Description** 

In an effort to decrease installation and set up time, usually associated with LCR, a default LCR database has been incorporated. The default LCR database will provide basic routing for local and long distance dialing. Default entries have been made in the 3-Digit Table for local office codes (NNX's) and all area codes (NPA's). Two routes have been established with the default database for routing of all calls under default. The entire default database is shown in Figure 775-8 DB Printout of LCR Default.

The 3-Digit tables contain a default where all Long distance (numbers requiring an area code) with a leading digit '1" are routed to Route table 00. Route Table 00 will route calls on lines in group 1 for all time periods. All Local calls [numbers that are dialed without an area code) with or without a leading digit "1" are routed to route list table 01. Route list table 01 also routes calls using lines in line group 1 for all time periods.

k.

# SECTION 770 INITIALIZE DATABASE PARAMETERS

#### 770.1 INTRODUCTI0N

 $\mathcal{P}^2$ 

#### Programming Steps

If the system is in the programming mode, continue using the program codes. If starting to program here, enter the programming mode. Refer to Sec. 700.2. Program Mode Entry (Key Station).

If Database Parameters need to be initiafized:

1. Press FLASH and dial [80]. The following message will be shown on the display of a display phone:

### **INITIALIZE DATA-BASE ENTER RUTTON KUMBER**

#### Description

This section describes the procedures and steps necessary to initialize the system database returning any programmed data to its original or default value. The entire system database may be initfalized or various portions of the database may be individuaIly initialized. In addition to initialization of the entire database, a system reset (Button #8) command is also included in this section for clearing meantime errors without initializing the database.

The buttons on the key telephone are defined as shown below when entering the Initializing DataBase Parameters programming area:

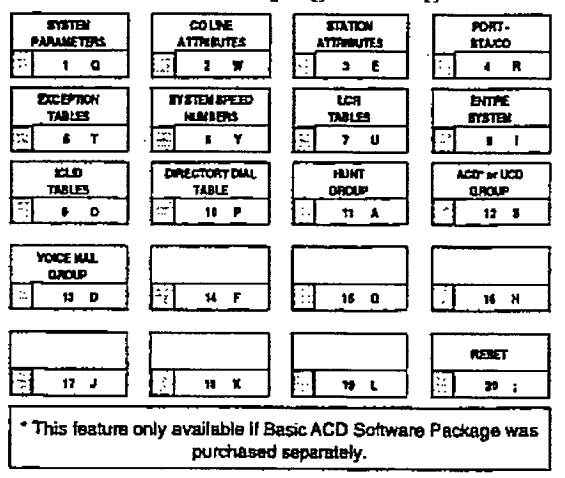

X

i

#### A. Initialize System Parameters

#### Programming Steps

If System Parameters need to he initialized:

1. Press the System Parameters flexible button (Button #1). The following message will be shown on the display phone:

### **INTIALIZE SYS PARAM PRESS HOLD**

## Description

The system parameters may be initialized setting all data fields to their original. default values. The following data fields are returned to their default values upon initializing the System parameters.

2. To initialize the system parameters, press the HOLD button. Confirmation tone is heard,

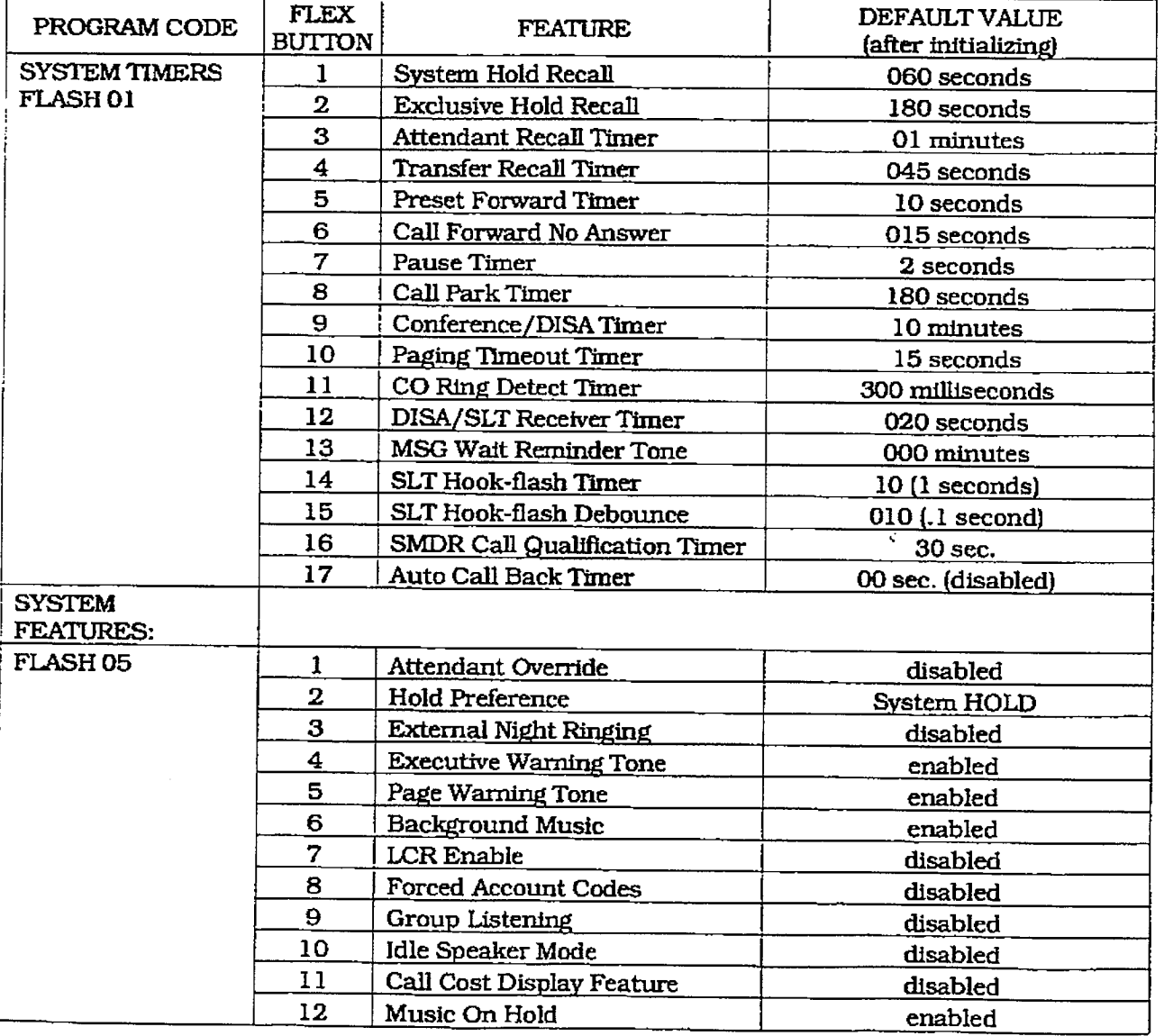

### Initialize System Parameters (Cont'd)

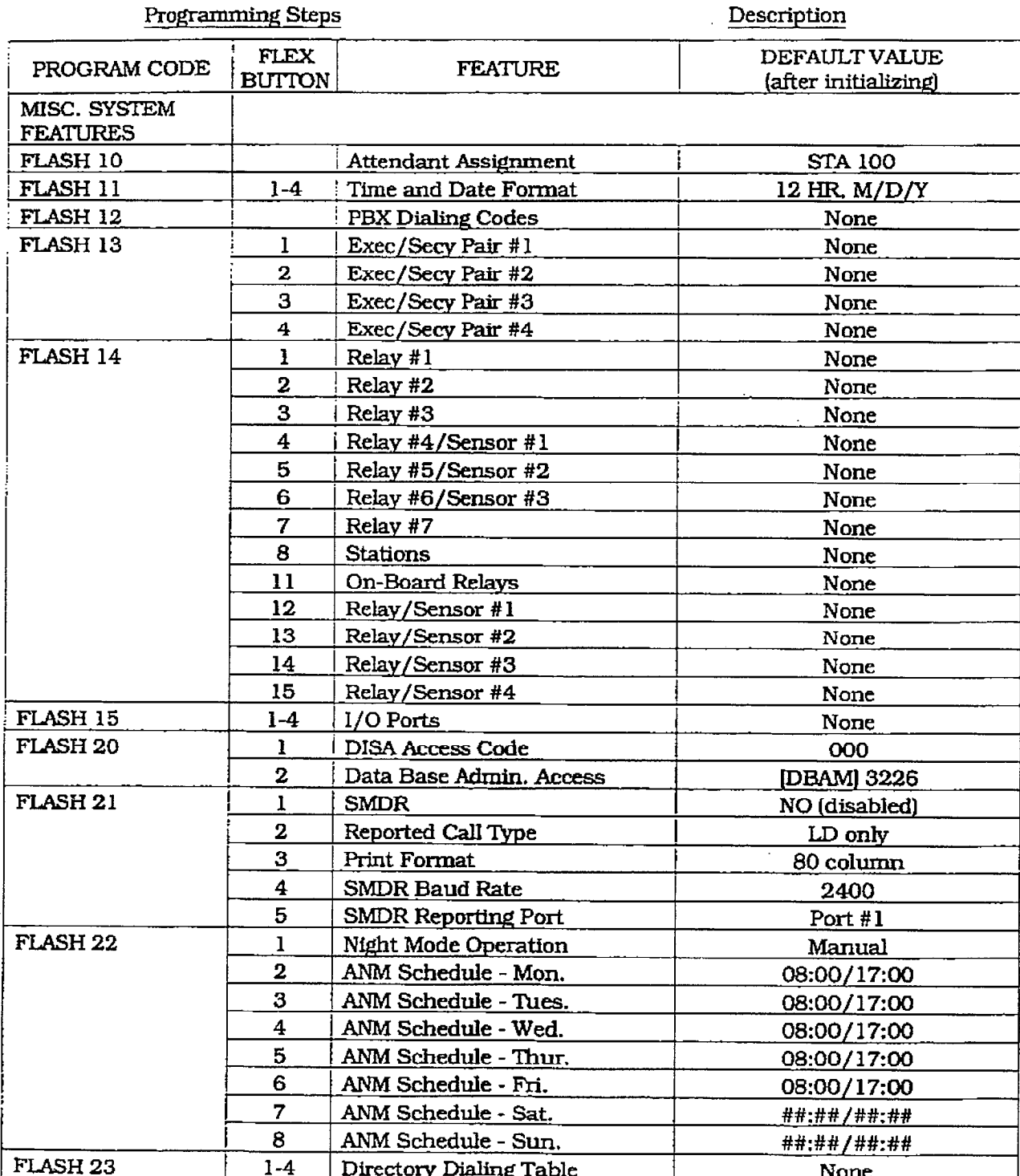

 $\frac{1}{2}$ 

#### B. Initialize CO Line Attributes

#### **Programming Steps**

If CO Line Attributes need to be initialized:

1. Press the CO Line Attributes flexible button (Button #2). The following message will be shown on the display phone:

## **INITIALIZE ED LINES PRESS HOLD**

### Description

The CO Line parameters may be initialized setting all data fields to their original, default values. The following data fields are returned to their default value upon initializing the CO Line parameters.

2. To initialize the CO Line Attributes, press the HOLD button. Confirmation tone will be heard.

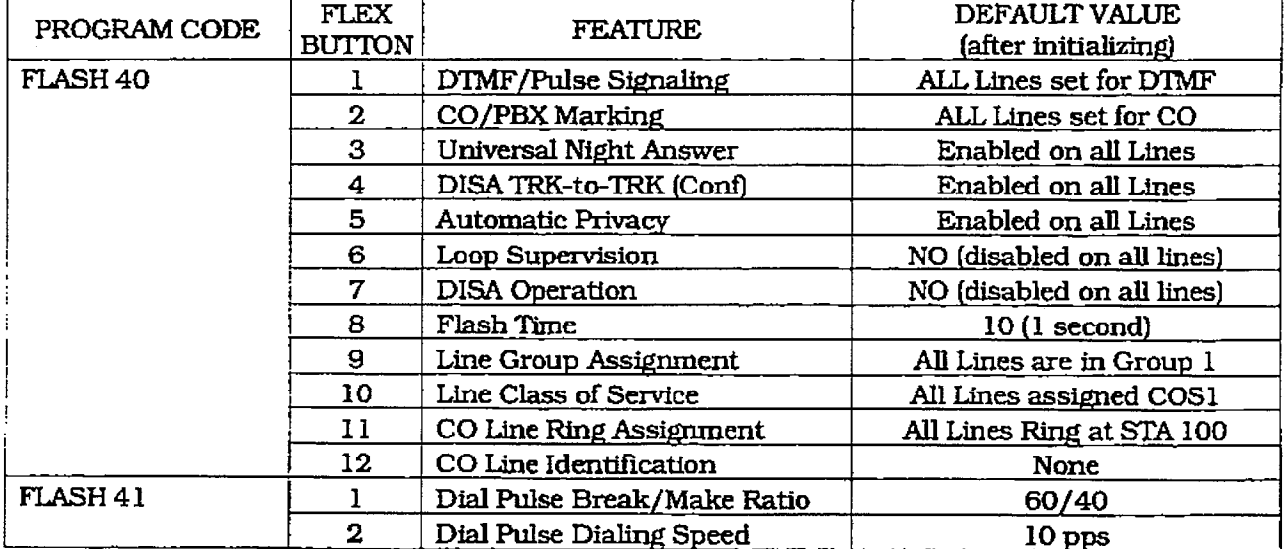

#### C. Initialize Station Attributes

#### Programming Steps

If Station Attributes need to be initialized:

1. Press the Station Attributes flexible button (Button #3). The following message will be shown on the display phone:

# **INFIDALIZE STATIONS**

### **PRESS HOLD**

2.To initialize the Station Attributes, press the HOLD button. Confirmation tone will be heard.

#### Description

The Station parameters may be initialized setting all data fields to their original. default values. The following data fields are returned to their default value upon initializing the Station parameters.

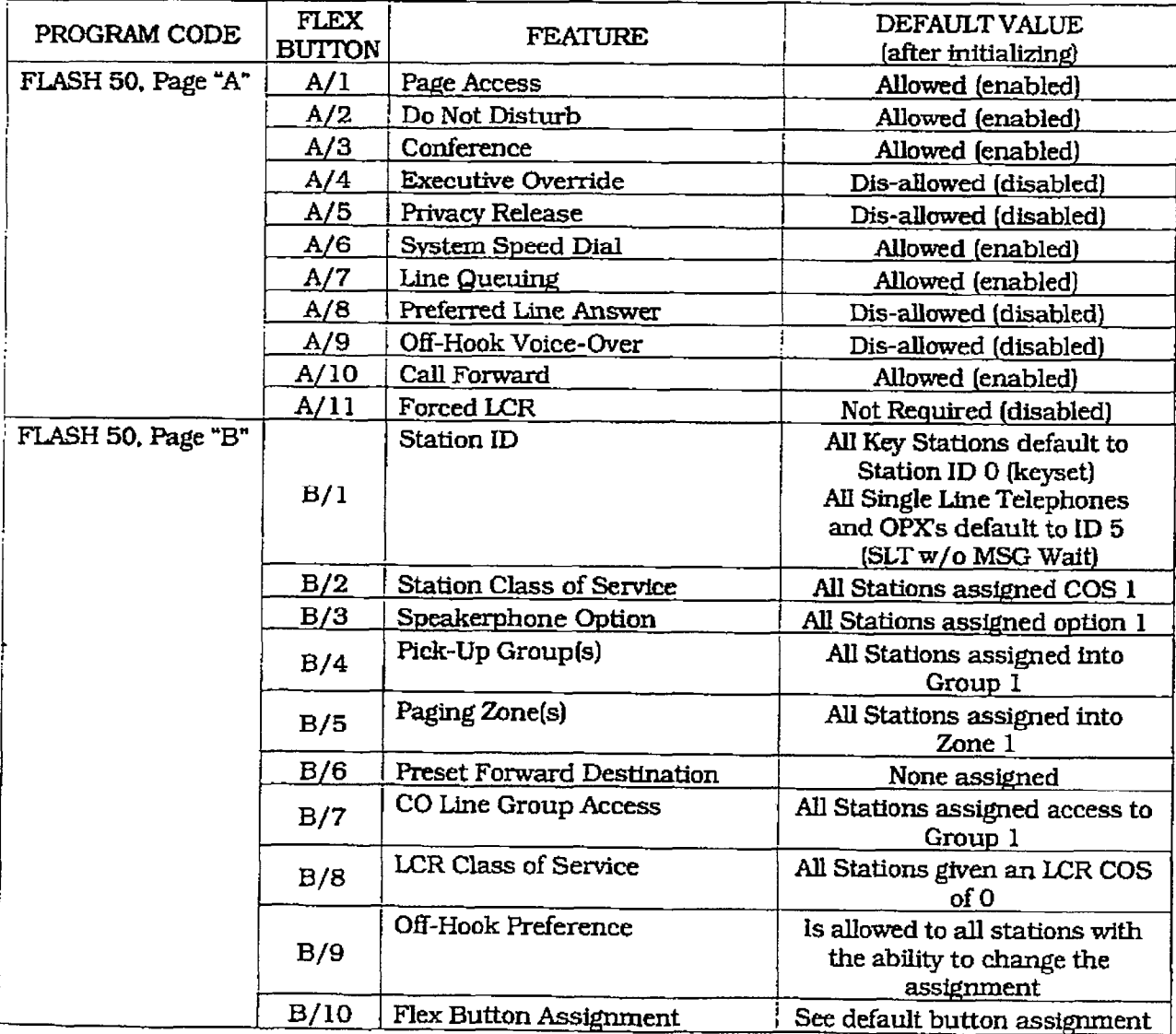

ISSUE 1, January 1970-1971, ISSUE 1, January 1, January 1, January 1, January 1, January 1, January 1, January<br>Prima 1, January 1, January 1, January 1, January 1, January 1, January 1, January 1, January 1, January 1, Ja

#### INITIALIZE DATABASE PARAMETERS

### infinite  $D V X$ <sup>1</sup> and  $D V X$ <sup>11</sup> **Digital Key Telephone Systems**

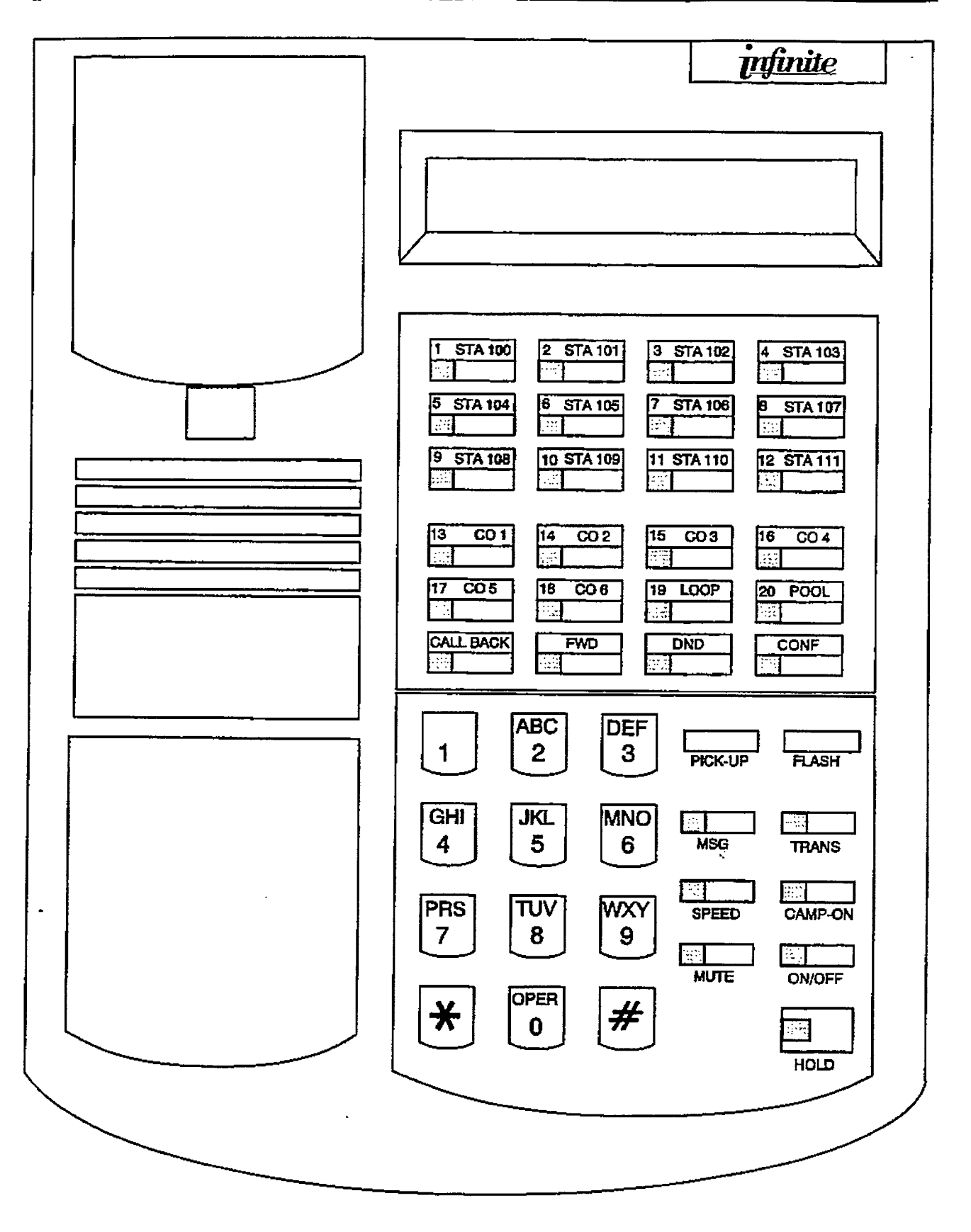

 $\ddot{\phantom{a}}$ 

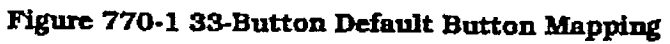

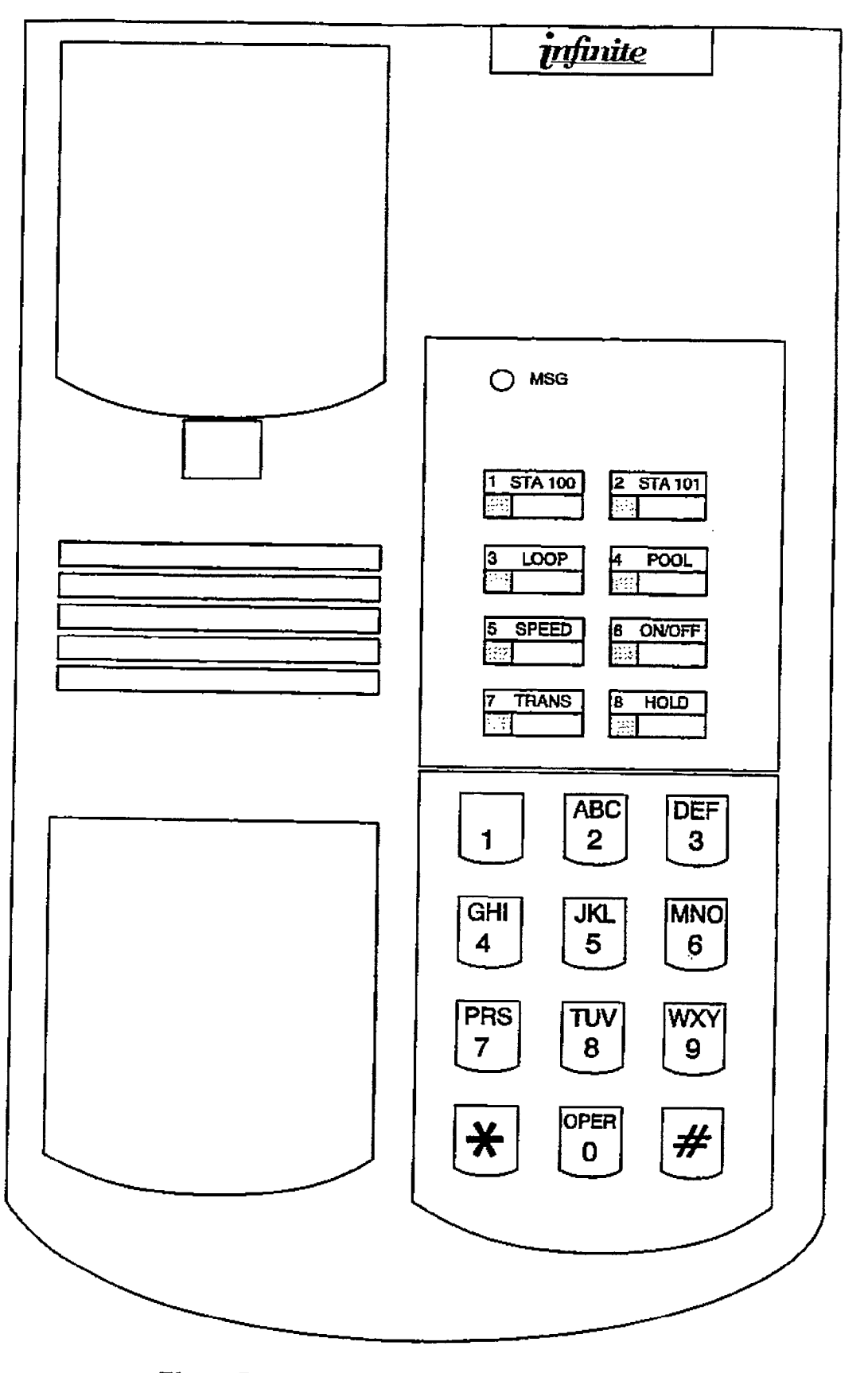

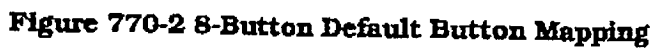

 $\begin{bmatrix} 1 & 0 \\ 0 & 1 \end{bmatrix}$ 

 $\mathbf{Y}$ 

#### INITIALIZE DATABASE PARAMETERS

#### INIT. DATABASE PARAMETERS (Cont'd)

#### D. Initialize Station and CO Port Parameters

Programming Steps

- If Group Parameters need to be initialized:
	- 1. Press the Station/CO Port Parameters flexible button (Button #4). The following message will be shown on the display phone:

### INITIALIZE PORT - STA/CO **PRESS HOLD**

2. To initialize the Station/CO Port parameters, press the HOLD button. Confirmation tone will be heard.

#### **Description**

Station and CO Port parameters may be initialized setting all stations and all CO Lines back to their original, default values. The folIowing data fields are returned to their default values upon initializing the CO/Station Port parameters.

770-a bsue 1, Jammy L-3, Jammy L-3, Jammy L-3, Jammy L-3, Jammy L-3, Jammy L-3, Jammy L-3, Jammy L-3, Jammy L-<br>1, Jammy L-3, Jammy L-3, Jammy L-3, Jammy L-3, Jammy L-3, Jammy L-3, Jammy L-3, Jammy L-3, Jammy L-3, Jammy L-

#### E. fnltiake Exception Tables

#### Programming Steps

If Exception Tables need to be initialized:

1. Press the Exception Tables flexible button (3utton #5). The following message will be shown on the display phone:

## **initialize ex tables PHESS HOLD**

2. To initialize the Exception Tables, press the HOLD button. Confirmation tone will be heard.

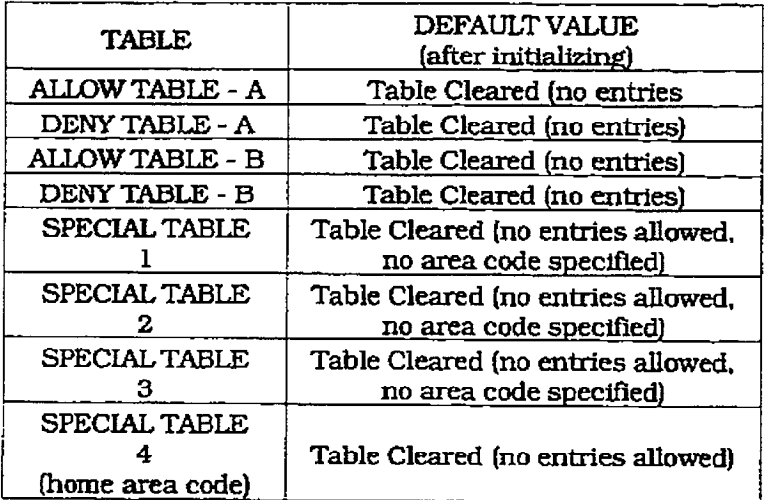

#### Description

The Exception Table parameters including the AIlow/Deny Tables and the Special Tables may be initialized setting all tables to their original. default values. The following Tables are cleared returning to their default value upon initializing the Exception Tables parameters:

÷.
### F. Initialize System Speed Numbers

### Programming Steps

If System Speed bins need to be initialized:

1. Press the System Speed flexible button (Button #6). The following message will be shown on the display phone:

### **INITIALIZE SYS SPEED NO PRESS KOLO**

2.To initialize the.System Speed bins, press the HOLD button. Confirmation tone will be heard.

### Description

Numbers entered into the System Speed dial Table may be initialized clearing all bins to their original, default value (empty). All bins 20 through 99 are cleared returning to their default value (empty) upon initializing the Speed Dial Table.

### G. Initialize LCR Tables

š,

### **Programming Steps**

If LCR Tables need to be initialized:

1. Press the LCR Tables flexible button (Button #7). The following message will be shown on the display phone:

### **INITIALIZE LEB TABLES PRESS HOLD**

2. To initialize the LCR Tables, press the HOLD button. Confirmation tone will be heard.

#### Description

The LCR Tables may be initialized setting all tables to their original, default values. The following tables will be reset to their original default value after initialization of the LCR tables:

- 3-Digit Table
- 6-Digit Table
- Exception Table
- Route List Table
- Insert/Delete Table
- · Daily Start Time Table
- · Weekly Schedule
- Toll Information Route

### H. Initialize Entire System and Reset (all parameters)

Programming Steps **Internal Steps Internal Steps Internal Steps** 

- If System needs to be initialized:
	- 1. Press the System and Reset flexible button (Button  $#8$ ). The following message will be shown on the display phone:

### **INITIALIZE BATA-BASE PRESS HOLD**

2.To initialize the entire system database. press the HOLD button. The system will perform a bard reset.

To completely initialize the database area including all non-programmable parameters held in Dynamic RAM (DRAM) and reset the system also clearing any meantime errors that may exist this command may be used. The system will require reprogramming of any customer specific data after using this command. This provides an easyway to re-initiake the system and clearing any meantime errors that may have accumulated inhibiting system operation or performance.

#### Initialize ICLID Parameters I.

 $\frac{1}{2}$ 

### **Programming Steps**

If the ICLID Table(s) need to be initialized:

1. Press the ICLID TABLE flexible button (Button #9). The following message will be shown on the display phone:

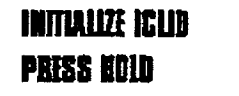

2. To initialize the ICLID Table(s), press the HOLD button. Confirmation tone will be heard.

**FLEX** DEFAULT VALUE PROGRAM CODE **FEATURE BUTTON** (after initializing) FLASH 43  $\mathbf{I}$ **ICLID Ringing Assignments** No stations are assigned **FLASH 56**  $\mathbf{I}$ ICLID Enable/Disable Disabled  $\overline{\mathbf{2}}$ **ICLID Name Entry** Number is shown on LCD 3 **ICLID Baud Rate Display 2400 Baud**  $\overline{\mathbf{4}}$ **ICLID Port Assignment** Port  $#1$ 

### Description

The ICLID Table parameters may be initialized setting all data fields to their original, default values.

 $\frac{1}{2}$ 

### J. Initialize Directory Dialing Table **Parameters**

### Programming Steps

If Directory Dialing Table Parameters need to be initialized:

1. Press the Directory Dialing Table Parameters flexible button (Button #10). The following message will be shown on the display phone:

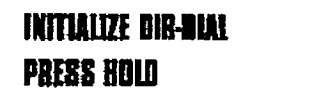

# Description

The Directory Dialing Table parameters may be initialized setting all data fields to their original. default values.

2. To initialize the Directory Dialing Table parameters, press the HOLD button. Confirmation tone will be heard.

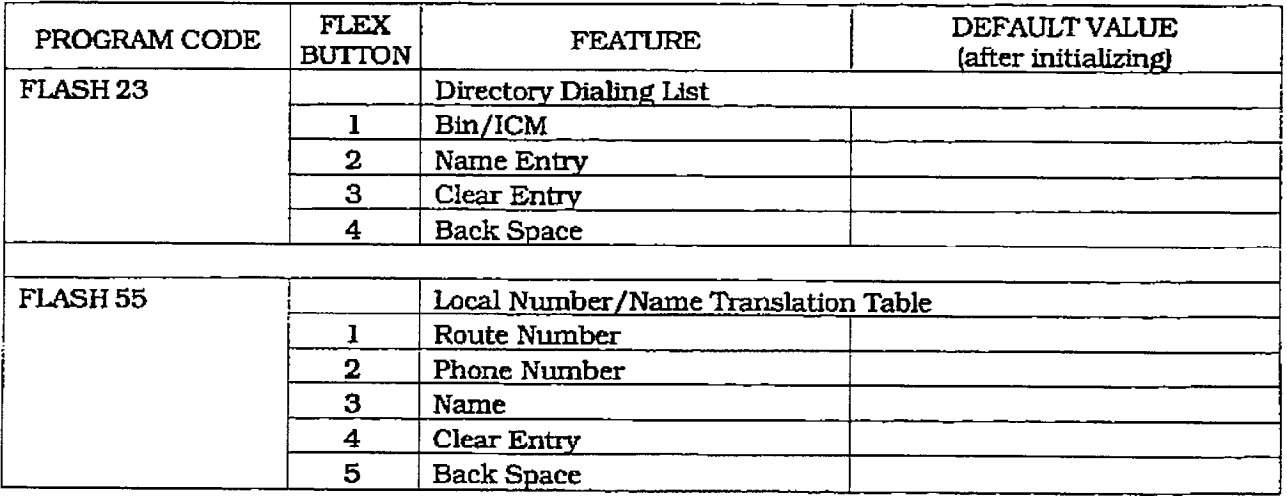

### K. Initialize Hunt Group Parameters

### Programming Steps

If Group Parameters need to be initialized:

1. Press the Hunt Group Parameters flexible button (Button #11). The following message will be shown on the display phone:

### **INITIALIZE BUNT GROUP PRESS HOLD**

2. To initialize the Hunt Group parameters, press the HOLD button. Confirmation tone will be heard.

### Description

Hunt Group parameters may be initialized setting all data fields to their original, default values.

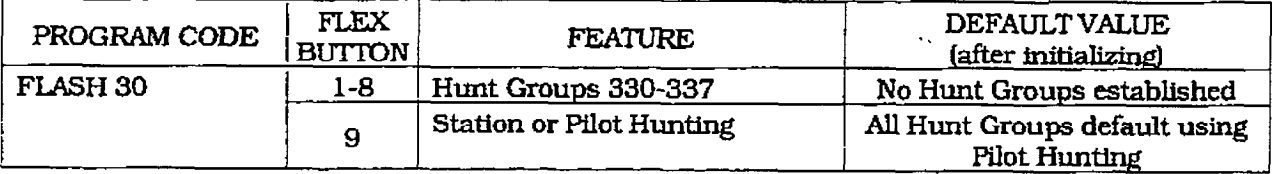

 $\ddot{\phantom{a}}$  $\mathcal{L}$ 

#### INITIALIZE DATABASE PARAMETERS

 $\sim$   $\sim$  $\sim$ 

### INIT. DATABASE PARAMETERS (Cont'd)

#### L. Initialize ACD or UCD Group **Parameters**

 $\ddot{\phantom{a}}$ 

#### **Programming Steps**

If ACD or UCD Group Parameters need to be initialized:

1. Press the ACD or UCD Group Parameters flexible button (Button #12). The following message will be shown on the display phone:

### Description

ACD or UCD Group parameters may be initialized setting all data fields to their original, default values.

### **INITIALIZE ACE GROUP** PRESS KOLD

2. To initialize the ACD or UCD Group parameters, press the HOLD button. Confirmation tone will be heard.

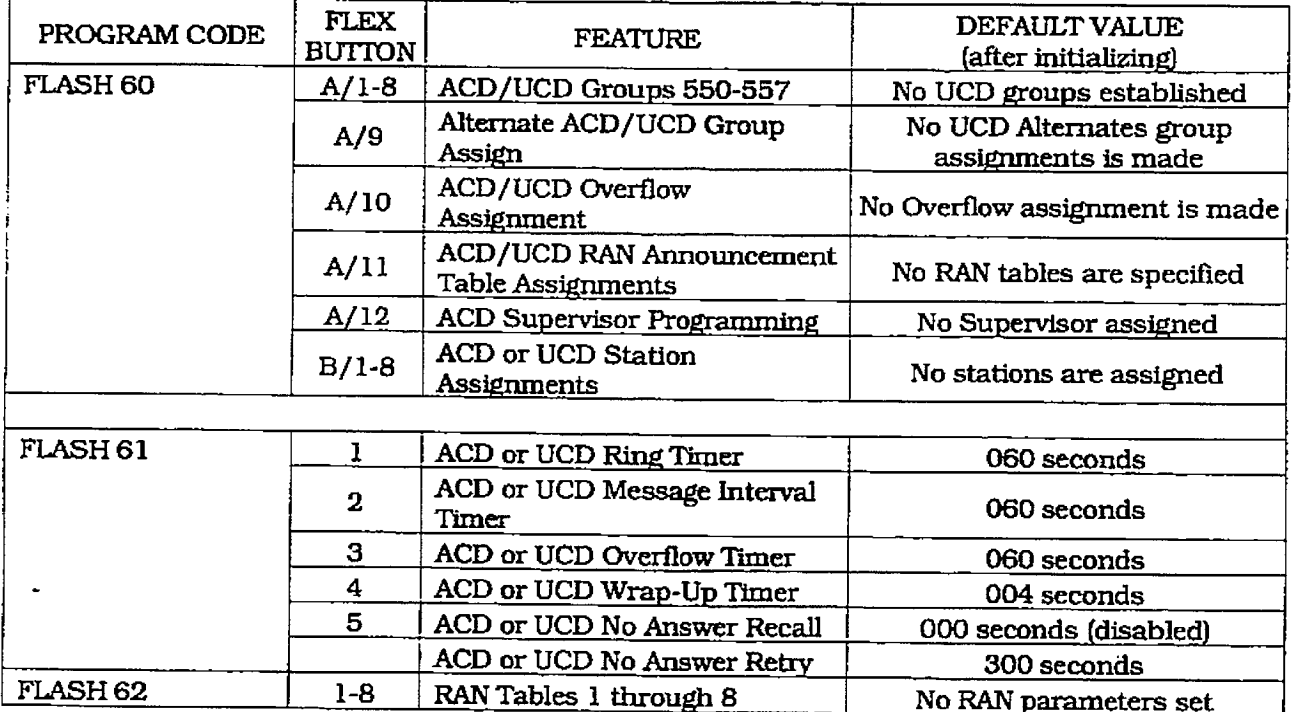

÷.

### INIT. DATABASE PARAMETERS (Cont'd)

### M. Initialize VM Group Parameters

### Programming Steps

- If VM Group Parameters need to be initialized:
	- 1. Press the VM Group Parameters flexible button (Button #13). The following message will be shown on the display phone:

### INITIALIZE YM GROBP **PRESS BOLD**

2. To initialize the VM Group parameters, press the HOLD button. Confirmation tone will be heard.

#### DEFAULT VALUE **FLEX FEATURE** PROGRAM CODE (after initializing) **BUTTON** No Voice Mail groups are Voice Mail Groups 440-447 FLASH 65  $1-8$ established No Alternate VM group Alternate VM Group Assign  $\mathbf{q}$ assignment is made No outpulsing table is Leave Table 10 referenced No outpulsing table is Retrieve Table  $11$ referenced NO stations are assigned **VM Station Assignments** 12 Out-pulse tables are empty Voice Mail Out-Pulsing Tables FLASH 66  $1 - 7$ by default for in-band signaling Disconnect table is empty Voice Mail Disconnect Table 8 In-Band Digits for Incoming FLASH 67 Disabled by default  $\mathbf{I}$ CO Calls Disabled by default  $\overline{2}$ Voice Mail Transfer/Forward

### Description

VM Group parameters may be initialized setting all data fields to their original, default values.

 $\frac{1}{2} \frac{1}{2}$ 

### INITIALIZE DATABASE PARAMETERS

### INIT. DATABASE PARAMETERS (Cont'd)

### N. System Reset

#### **Programming Steps**

If the system needs to be reset but not initialized:

1. Press the RESET flexible button (Button #20]. The following message will be shown on the display phone:

### **RESET SYSTEM PRESS HOLD**

2. To reset the system without initializing the database, press the HOLD button. No Confirmation tone will be heard and the system will now reset.

### Description

This feature provides a hard system reset from the keyset instead of the KSU. This is useful in cases where miscellaneous data errors have occurred and the system needs to be reset without initializing the entire database.

r Presidente a Surra Cast

÷

### SECTION 775

## PRINTING SYSTEM DATABASE PARAMETERS

#### 775.1 INTRODUCTION

### Programming Steps Description

continue using the program codes. If starting to steps necessary to print Data Base Parameters program here, enter the programming mode. and various portions of the system. Refer to Sec. 700.2. Program Mode Entry (Key Station).

If DataBase Parameters need to be printed: Base Parameters programmmg area.

1. Press FLASH and dial [85]. The following will be shown on the display phone:

### **PRINT DATA-BASE ENTER BUTTON MUMBEER**

Z-Choose the portion of tie database to be printed by primering the appropriate but printed by pressing the appropriate button<br>in the flexible button field.

If the system is in the programming mode, This section describes the procedures and

The buttons on the key telephone are defined as shown below when entering the Print Data

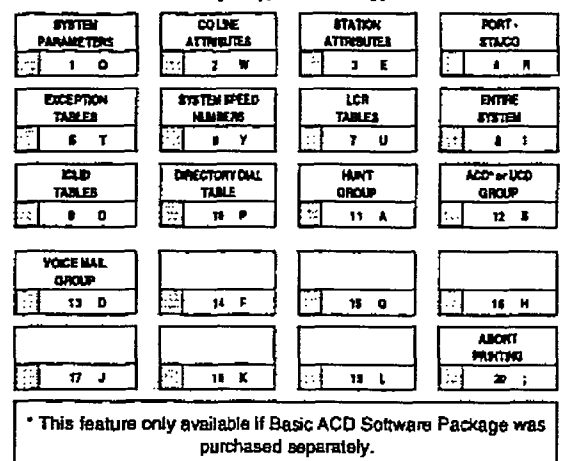

With a printer connected to the RS-232C port of the Basic KSU or on the DVX  $^{\text{II}}$  CPB board. the currently stored customer database can be printed or "uploaded" into a file. This command allows the entire database to be "dumped" as a permanent record which can serve as a hard copy of the database.

With a printer connected to the RS-232C port of the RS-232C port of the RS-232C port of the RS-232C port of the

The system Baud rate must match that of the printer or receiving device.

Refer to the following Figures for examples of the database printouts. Also refer to the following paragraphs for instructions on printing only portions of the database.

#### Default: None

Related Programming: Refer to Sec. 710.8, Baud Rate Assignments, for setting the baud rate of the RS-232C port on either the DVX $<sup>1</sup>$ </sup> Basic KSU or the Central Processor Board (CPB) on the DVX<sup>II</sup> system.

### PRINTING SYSTEM DATABASE PARAMETERS

### System DataBase Printouts (Cont'd)

### A. Printing System Parameters

### **Programming Steps**

If a printout of all System Parameters is desired:

1. Press the SYSTEM PARAMETERS flexible button (Button #1). The following message will be shown on the display phone:

### **PRINT SYS PARAM PRESS HOLD**

2. To print the system parameter database, press the HOLD button. The following message will be shown on the display phone:

### **PRINTING SYS PARAM**

When the system has finished sending the information to the printer, confirmation tone will be heard.

### Description

With a printer connected to the RS-232C port of the Basic KSU or on the DVX<sup>II</sup> CPB board. the currently stored customer database can be printed or "uploaded" into a file. This command allows the System Parameters database to be "dumped" as a permanent record which can serve as a hard copy.

The system Baud rate must match that of the printer or receiving device.

When printing the System Parameters the following data is printed;

- All System Timers
- · All System wide options (i.e. external night ringing, Hold preference etc...)
- Attendant programming
- Other system assignments (i.e. Page/Relay Assignments, Executive/Secretary, SMDR etc...)
- Weekly Night Mode schedule

Refer to the following Figure for an example of the system parameters database print out.

#### Default: None

Related Programming: Refer to Sec. 710.8, Baud Rate Assignments, for setting the baud rate of the RS-232C port on either the DVX $^1$ Basic KSU or the Central Processor Board (CPB) on the DVX<sup>II</sup> system.

#### Definition of Terms for System Parameters Printout

#### **System Timers:**

SHR= System Hold Recall Timer EHR= Exclusive Hold Recall Timer **ART= Attendant Recall Timer** XFR=Transfer Recall Timer **PFT= Preset Forward Timer** CFN= Call Forward No-Answer Timer PT= Pause Timer CPT= Call Park Timer CFT= Conference Timer PTO= Page Timeout Timer  $COT = CO$  Ring Detect Timer SRT= Single Line Receiver Timer MWT= Message Wait Reminder Tone HFT= Hook Flash Timer HFD= Hookswitch Bounce Timer

CQT= SMDR Call Qualification Timer ACB= Auto Call Back Timer

#### **System Features:**

AO=Attendant Override SY= Hold Preference **ENR= External Night Ringing EO=Exec Override Warn Tone PW= Page Warning Tone BGM= Background Music** LCR= LCR Enable/Disable **AC=Forced Account Codes GL=Group Listening** S=Idle Speaker Mode CC= Call Cost Display Feature MH= Music On Hold

# infinite  $D\text{VX}^{\text{I}}$  and  $D\text{VX}^{\text{II}}$ <br>Digital Key Telephone Systems

 $\mathcal{L}_{\mathcal{L}}$  $\mathcal{O}_{\mathcal{B}^*}$ 

r

 $\cdot$  $\ddot{\phantom{a}}$  . . . . .

### PRINTING SYSTEM DATABASE PARAMETERS

arta<br>Alba

 $\gamma=\gamma_{\rm max}$ 

 $\bar{\psi}$  .

أألب الفاجعة

 $\mathbb{Z}^2$ 

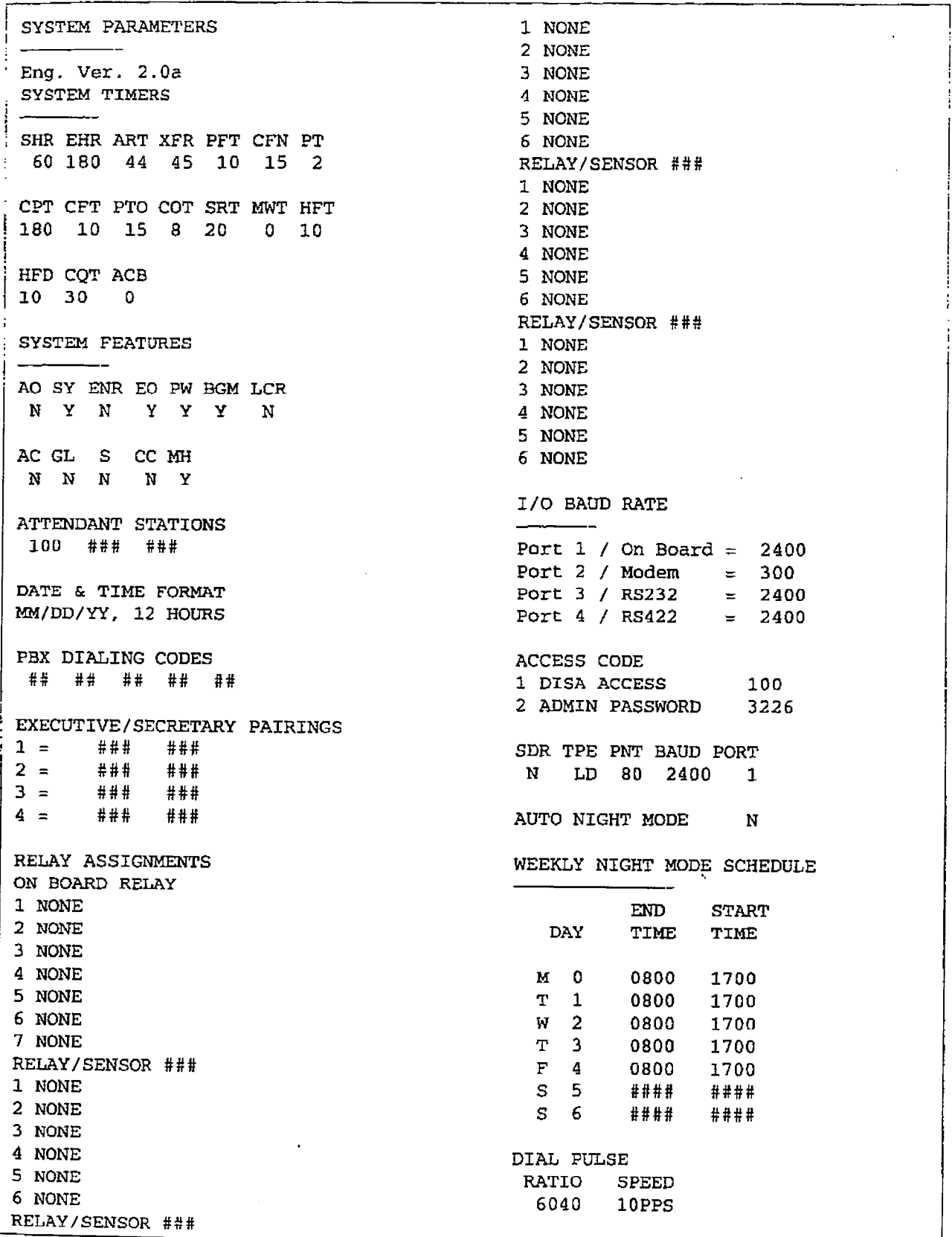

Hgurc 776-I DB printout of System Parametera

 $\ddot{\phantom{a}}$ 

#### PRINTING SYSTEM DATABASE PARAMETERS

h sa kolab ya Michiga zame wendugi.

#### System DataBase Printouts (Cont'd)

#### B. Printing CO Line Attributes

### Programming Steps

If a printout of the Co Line AttrIbutes is desired:

1. Press the CO LINE ATTRIBUTES flexible button (Button #2). The following message will be shown on the display phone:

### PRINTING CO UNES **PRESS HOLD**

;I

- 2.To print the data for ALL CO Lines, press the HOLD button. To print CO Line data for a specified CO tine Range enter four digits to specify the CO Line range (two digits for the first line within the range and two digits for the last line in the range i.e.  $[0115]$ . If a print out of only one line is desired enter that line twice (i.e. [OlOll). Then press the HOLD button.
- 3. The following message will be shown on the display phone and the CO Line data will be printed:

### **PRINTING CO LINES**

When the system has finished sending the requested information to the printer, confirmation tone will be heard.

### Description

With a printer connected to the RS-232C port of the Basic KSU or on the DVX  $^{\text{T}}$  CPB board. the currently stored customer database can be printed or 'uploaded" into a file. This command allows either a range of CO Lines or the entire CO Line database to be "dumped" as a permanent record which can serve as a hard copy of the CO Line attribute database .

The system Baud rate must match that of the printer or receiving device.

When printing the CO Line attributes the following data is printed:

- All CO Line parameters within the specified range.
- CO Line ringing assignments within the specified range.
- Dial Pulse Ratio and Speed settings

Refer to the following Figure for an example of the CO Lfne attribute database print out.

### Default: None

Related Programming: Refer to Sec. 710.8. Baud Rate Assignments, for setting the baud rate of the RS-232C port on either the DVX<sup>1</sup> Basic KSU or the Central Processor Board (CPB] on the DVX $^{\text{II}}$  system.

### Definition of Terms for CO Lines Printout

SIGNAL= DTMF/Dial Pulse  $TYPE = CO/PBX$ UNA= Universal Night Answer PRI= CO Line Privacy SUPV= Loop Supervision

DISA= Direct Inward System Access FLTM= Flash Timer GRP= CO Line Group COS= CO Line Class of Service

### infinite  $D V X^{\text{I}}$  and  $D V X^{\text{II}}$ Digital Key Telephone Systems

 $\omega_{\rm{max}}(\zeta_{\rm{max}}) \leftarrow \omega_{\rm{max}}(\zeta_{\rm{max}})$ 

ن الأخرى المعاقلة المعالمية المعادل المعادل المعادلة المعادلة المعادلة المعادلة المعادلة المعادلة المعادلة المعادلة

### PRINTING SYSTEM DATABASE PARAMETERS

 $\mathcal{L}(\mathcal{T}(x),\mathcal{L}(x)) \leq \mathcal{L}(\mathcal{R}(x),\mathcal{L}(x)) \leq \mathcal{L}(\mathcal{L}(\mathcal{R}(x),\mathcal{L}(x))) \leq \mathcal{L}(\mathcal{L}(\mathcal{T}(x),\mathcal{L}(x)))$ 

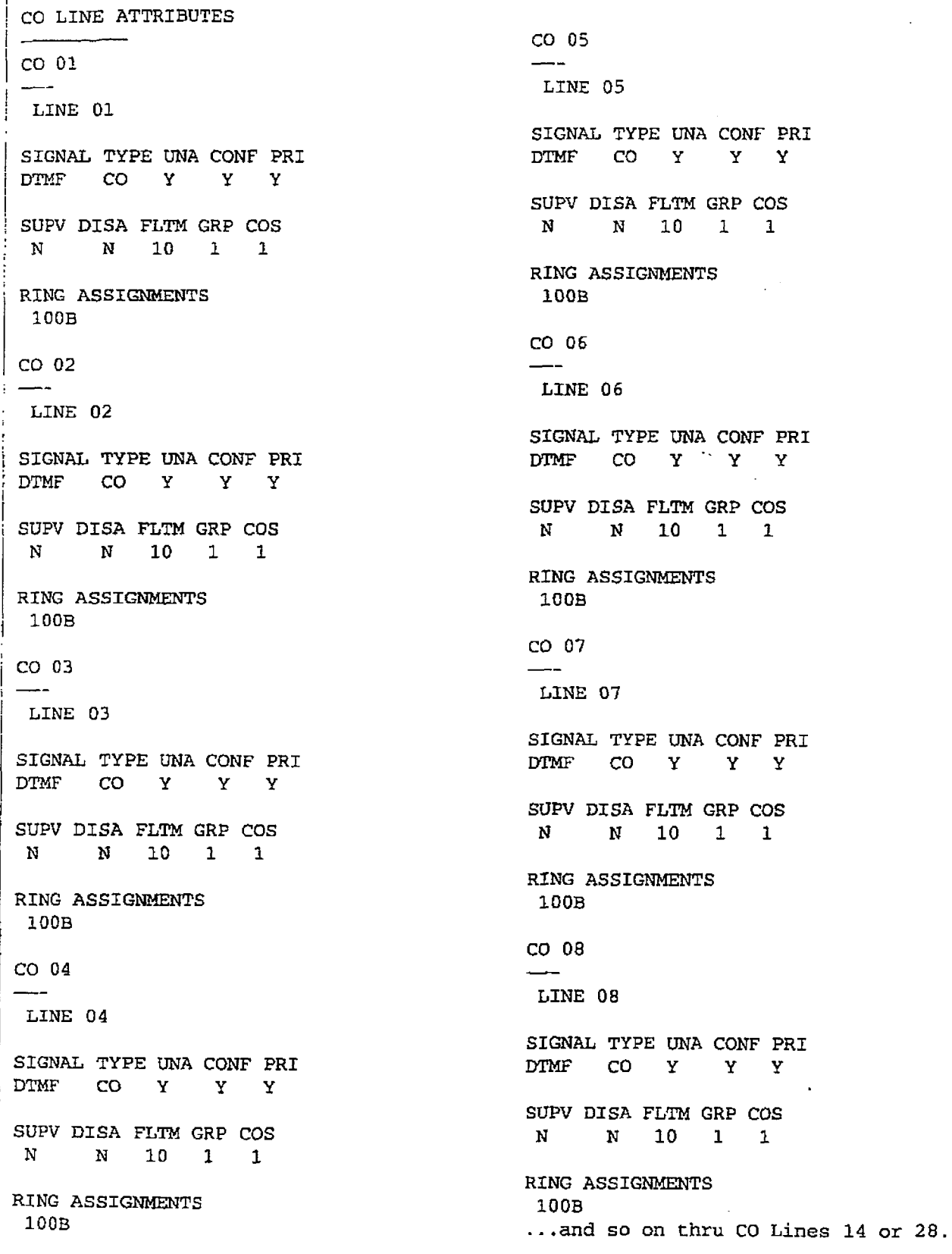

05 TYPE UNA CONF PRI CO Y Y Y ISA FLTM GRP COS N 10 1 1 SSIGNMENTS 06 TYPE UNA CONF PRI  $\text{CO} \qquad \text{Y} \qquad \cong \qquad \text{Y} \qquad \text{Y}$ ISA FLTM GRP COS N 10 1 1 **SSIGNMENTS** 07 TYPE UNA CONF PRI CO Y Y Y SA FLTM GRP COS N 10 1 1 **SSIGNMENTS** 8 TYPE UNA CONF PRI CO Y Y Y SA FLTM GRP COS N 10 1 1 **SIGNMENTS** 

### Figure 775-2 DB Printout of CO Line Attributes

 $\frac{1}{2}$ 

#### PRINTING SYSTEM DATABASE PARAMETERS

### infinite  $Dvx^I$  and  $Dvx^II$ Digital Key Telephone Systems

### System DataBase Printouts (Cont'd)

#### C. Printing Station Attributes

r

#### Programming Steps

If a printout of the Station Attributes is desired:

1. Press the STATION ATTRIBUTES flexible button (Button #3). The following message will be shown on the display phone:

### **PRINT STATIONS PRESS HOLD**

- 2.To print data for alI stations, press the HOLD button. To print Station data for a specified Station Range enter six digits to specify the Station range (three digits for the first station within the range and three digits for the last station in the range i.e. [100109]). If a print out of only one station is desired enter that station twice (i.e. [101101]). Then press the HOLD button.
- 3. The folIowingmessagewiIl be shown on the display phone and the requested information will be printed:

### **PRINTING STATIONS**

When the system has finished sending the requested information to the printer, confirmation tone will be heard.

### Definition of Terms for Stations Printout

PAGE= Paging Access DND= Do Not Disturb CONF= Conference EOR=Executive Override PRI= Privacy SPD= System Speed Dial Access QUE= Line Queue Access PIA= Preferred Line Answer OHVO=Off-Hook Voice Over IWO= Station CalI Forward Access LcR= LCR Class of Service

#### Description

With a printer connected to the RS-232C port of the Basic KSU or on the DVX<sup>II</sup> CPB board, the currently stored customer database can be printed or 'uploaded" into a file. This command allows either a range of station data or all stations data information to be 'dumped" as a permanent record which can serve as a hard copy of the station attribute database .

The system Baud rate must match that of the printer or receiving device.

When printing the Station attributes the following data is printed;

• All current station parameters

Refer to the following Figure for an example of a Station attribute database print out.

### Default: None

Related Programming: Refer to Sec. 710.8. Baud Rate Assignments. for setting the baud rate of the RS-232C port on either the DVX  $^1$ Basic KSU or the Central Processor Board (CPB) on the DVX <sup>II</sup> system.

SID= station ID AID= Associated ID (DSS/DLS Console) DCOS= Day Class of Service NCOS= Night Class of Service SPK= Speakerphone Option PICKUP= Pickup Groups PAGE= Paging Groups PREFWD= Preset Forward Assignment LCOS=LCR CIass of senrice BUTTONS= Refer to Table 730-Z Flexfble Button Display Designations. Page 730-2 1.

### infinite  $D V X^{\text{I}}$  and  $D V X^{\text{II}}$ Digital Key Telephone Systems

Ť,

### PRINTING SYSTEM DATABASE PARAMETERS

STATION ATTRIBUTES PLA OHVO FWD LCR SUB N N Y N N SID AID DCOS NCOS SPK **STA 100**  $\begin{array}{cccccccc}\n0 & 1 & 1 & 0\n\end{array}$ PAGE DND CONF EOR PRI SPD OUE PICKUP PAGE PREFWD LCOS Y Y Y Y N Y Y  $\mathbf{a}$  $1 \quad 1$ PLA OHVO FWD LCR SUB CO ACCESS 1 N N Y N N SID AID DCOS NCOS SPK **BUTTONS** 01D100 02D101 03D102  $\begin{array}{ccccccccc}\n0 & & & 1 & & 1 & & 0\n\end{array}$ PICKUP PAGE PREFWD LCOS 04D103 05D104 06D105  $\overline{\mathbf{O}}$  $1 \quad 1$ 07D106 08D107 09D108 CO ACCESS 1 10D109 11D110 12D111 13CO01 14CO02 15CO03 **BUTTONS** 16CO04 17CO05 18CO06 01D100 02D101 03D102 19PL1 20LP 21CBK 04D103 05D104 06D105 22FWD 23DND 24CNF 07D106 08D107 09D108 10D109 11D110 12D111 PRIME KEY 0 Y 130001 140002 150003 16C004 17C005 18C006 **STA 103** 19PL1 20LP 21CBK 22FWD 23DND 24CNF PAGE DND CONF EOR PRI SPD QUE Y Y Y Y N Y Y PRIME KEY 0 Y PLA OHVO FWD LCR SUB N N Y N  $\mathbf{N}$ **STA 101** SID AID DCOS NCOS SPK  $\begin{array}{cccccccc}\n0 & 1 & 1 & 0\n\end{array}$ PAGE DND CONF EOR PRI SPD QUE PICKUP PAGE PREFWD LCOS Y Y Y Y N Y Y  $1 \quad 1$  $\overline{\mathbf{0}}$ PLA OHVO FWD LCR SUB CO ACCESS 1 N N Y N N SID AID DCOS NCOS SPK **BUTTONS**  $0 \qquad 1 \qquad 1 \qquad 0$ 01D100 02D101 03D102 PICKUP PAGE PREFWD LCOS 04D103 05D104 06D105  $1 \quad 1$  $\overline{\mathbf{0}}$ 07D106 08D107 09D108 CO ACCESS 1 10D109 11D110 12D111 13CO01 14CO02 15CO03 **BUTTONS** 16CO04 17CO05 18CO06 01D100 02D101 03D102 19PL1 20LP 21CBK 04D103 05D104 06D105 22FWD 23DND 24CNF 07D106 08D107 09D108 10D109 11D110 12D111 PRIME KEY 0 Y 13C001 14C002 15C003 16C004 17C005 18C006 ... and so on thru Sta 155 19PL1 20LP 21CBK 22FWD 23DND 24CNF PRIME KEY 0 Y STA 102 PAGE DND CONF EOR PRI SPD OUE Y Y Y Y N Y Y

### Figure 775-3 DB Printout of Station Attributes

### System DataBase Parameters (Cont'd)

### D. prtnting CO and Station port **Parameters**

### Programming Steps

If CO/Station parameters need to be printed:

1. Press the CO/Station Port Parameters flexible button (Button #4). The following message will be shown on the display phone:

### **PRINT PDRT-STA/CD PRESS HOLD**

2. To print the CO/Station Port parameters, press the HOLD button. The foliowing message will be shown on the display phone:

### PRINTING PORT-STA/CO

When the system has finished sending the requested information to the printer, confirmation tone will be heard.

### Description

With a printer connected to the RS-232C port of the Basic KSU or on the DVX  $^{\text{II}}$  CPB board, the currently stored customer database can be printed or "uploaded" into a file. This command allows either a range of station data or all stations data information to be "dumped" as a permanent record which can serve as a hard copy of the station attribute database .

The system Baud rate must match that of the printer or receiving device.

Refer to the following Figure.for an example of a Station attribute database print out.

Default; None

Related Programming: Refer to Sec. 710.8. Baud Rate Assignments, for setting the baud rate of the RS-232C port on either the DVX<sup>1</sup> Basic KSU or the Central Processor Board (CPB) on the DVX<sup>II</sup> system.

### infinite  $\textbf{D}\textbf{V}\textbf{X}^\text{I}$  and  $\textbf{D}\textbf{V}\textbf{X}^\text{II}$ Digital Key Telephone Systems

 $\ddot{\cdot}$ 

### PRINTING SYSTEM DATABASE PARAMETERS

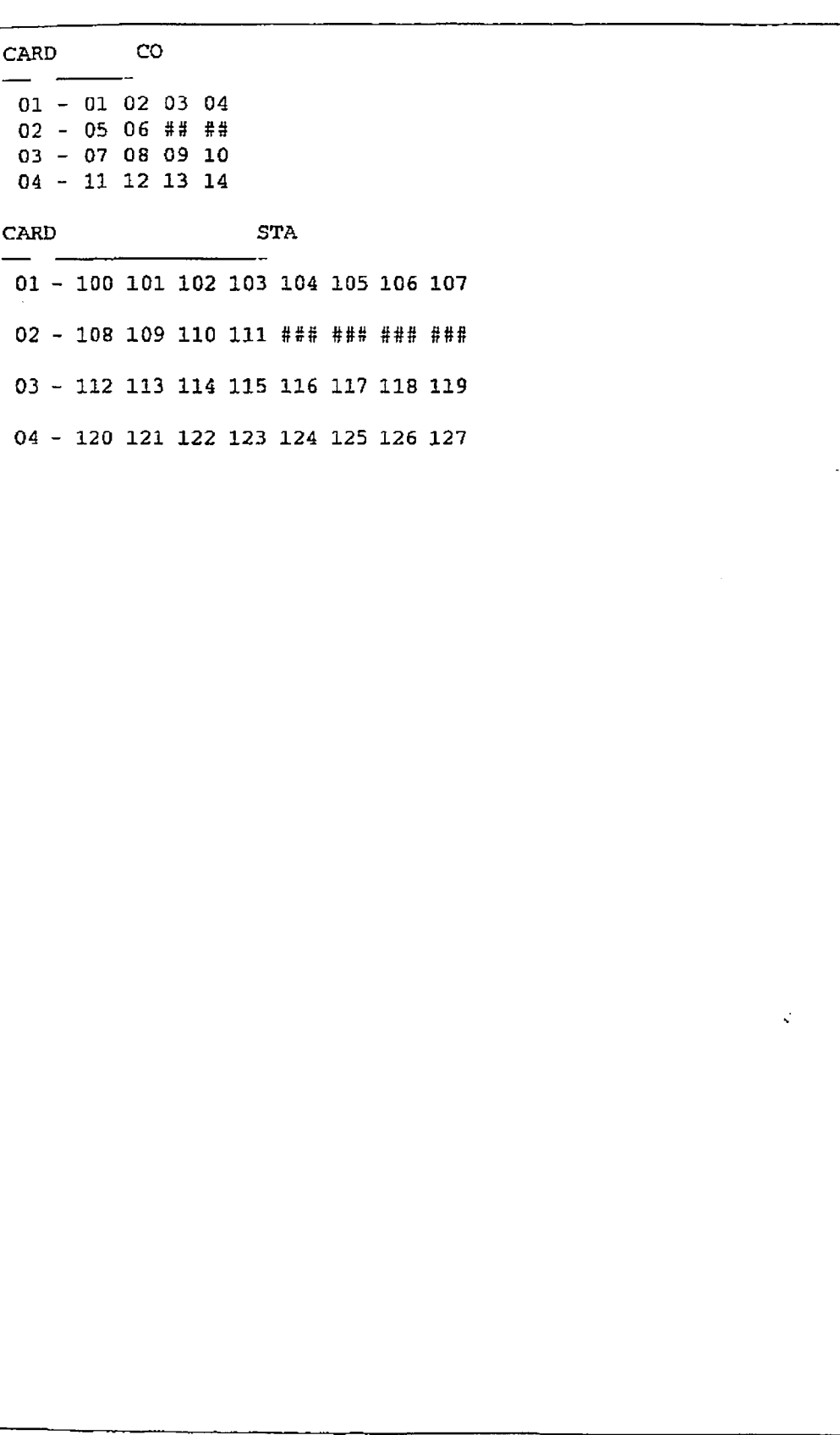

### Figure 775-4 DB Printout of CO/Station Parameters

### PRINTING SYSTEM DATABASE PARAMETERS

sptem DataBase Printouts (Cont'd)

#### E. Printing Exception Tables

### Programming Steps

If a printout of the Exception tables are desired:

1. Press the EXCEPTTABLES flexible button (Button #5). The following message will be shown on the display phone:

### **PHINT EX TABLES PRESS HOLD**

2. To prfnt the ExceptTables. press the HOLD button. The following message will be shown on the display phone:

### **PRINTING FX TABIFS**

When the system has finished sending the requested information to the printer, confirmation tone will be heard.

### Description

With a printer connected to the RS-232C port of the Basic KSU or on the DVX  $<sup>D</sup>$  CPB board.</sup> the currently stored customer database can be minted or "uploaded" into a file. This command allows each exception table to be printed individually to serve as a permanent record which can be saved as a hard copy of the exception table database.

The system Baud rate must match that of the printer or receiving device.

When printing information from the Exception tables, the following data is printed;

- Allow Table A
- Deny Table A
- Allow Table B
- $\bullet$  Deny Table B
- Special Table 1
- $\bullet$  Special Table 2
- Special Table 3
- $\bullet$  Special Table 4

Refer to the following Figure for an example of the Exception Tables database print out.

### Default: None

Related Programming: Refer to Sec. 710.8, Baud Rate Assignments. for setting the bauq rate of the RS-232C port on either the DVX<sup>I</sup> Basic KSU or the Central Processor Board (CPB] on the DVX<sup>II</sup> system.

### infinite  $\rm D V X^{\rm I}$  and  $\rm D V X^{\rm II}$ Digital Key Telephone Systems

 $\frac{1}{3}$ 

### PRINTING SYSTEM DATABASE PARAMETERS

ł

÷

÷

 $\begin{array}{c} 1 \\ 1 \\ 1 \end{array}$ 

ŧ

 $\begin{array}{c} \frac{1}{2} \\ \frac{1}{2} \end{array}$ 

 $\sim$  10  $\mu$  m  $^{-1}$  and  $\mu$  is a maximal mass of the state of  $\mu$ 

 $\mathbb{E}[\mathcal{H}(\mathbf{r})]$  and the continuum of  $\mathcal{H}(\mathbf{r})$ 

 $\frac{1}{2}$ 

 $\ddot{\ddot{z}}$ 

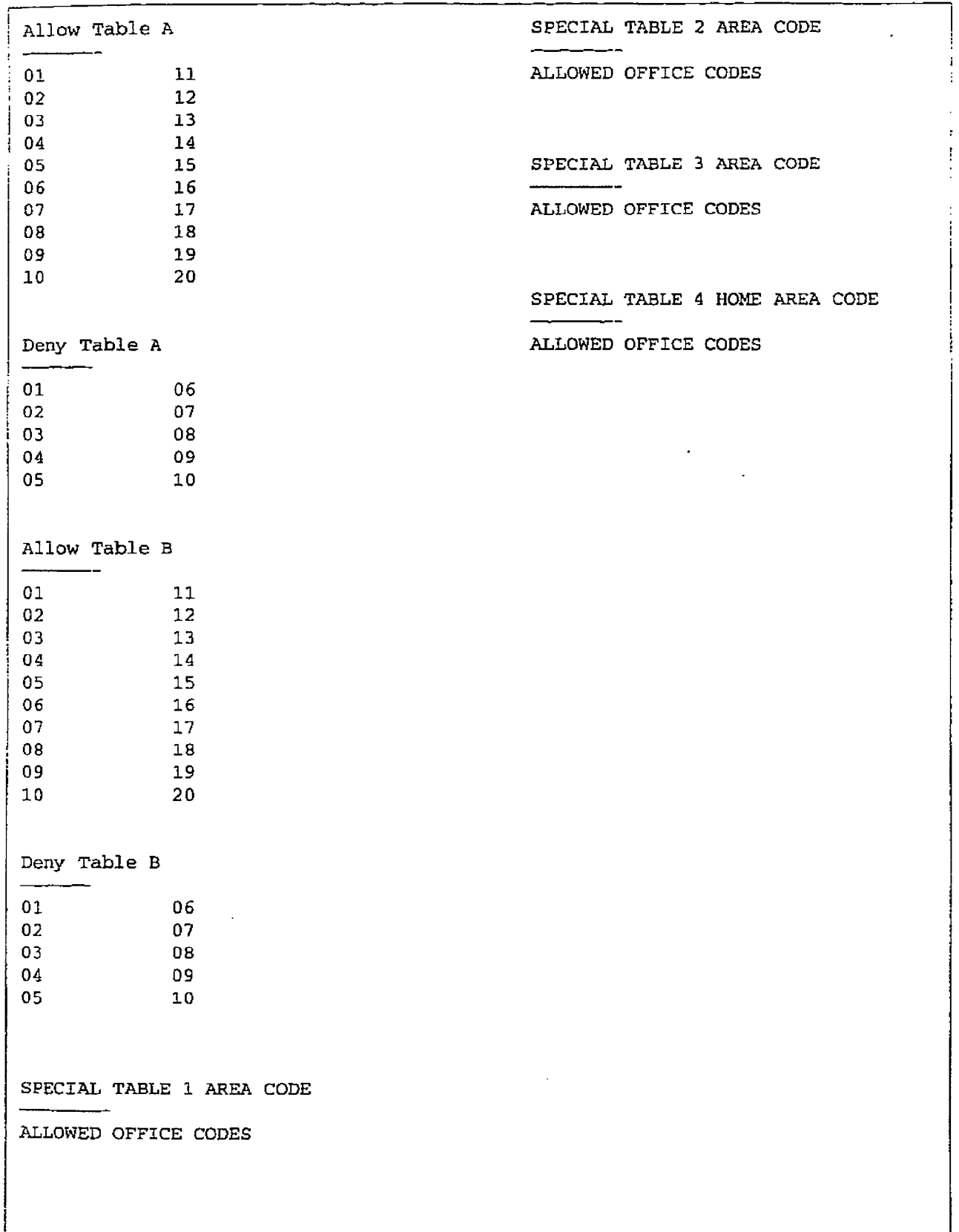

### Figure 775-5 DB Printout of Exception Tables

 $\hat{\lambda}$ 

#### PRINTING SYSTEM DATABASE PARAMETERS

### System DataBase Printouts (Cont'd)

#### F. Rinting System Speed Bins

#### Programming Steps

If a printout of the System speed dial entries are desired:

1. Press the SYSTEM SPEED flexible button (Button #6]. 'The following message will be shown on the display phone:

### **PRINT SYS SPEED NO PRESS HOLD**

2. To print the System Speed bins, press the HOLD button. The following will be shown on the display phone:

### **Printing Sys Speed MB**

When the system has finished sending tie rewhen the system has imished sending the r quested information to the printer, confirma-<br>tion tone will be heard.

#### Description

With a printer connected to the RS-232C port of the Basic KSU or on the DVX  $^{\text{II}}$  CPB board the currently stored customer database can be printed or "uploaded\* into a file. This command allows either a range of system speed dial bins or all bins can be "dumped" as a permanent record which oan serve as a hard copy of the system speed dial database.

The system Baud rate must match that of the printer or receiving device.

Refer to the following Figure for an example of a System Speed Dial database print out.

#### Default! None

Related Programming: Refer to Sec. 710.8, Baud Rate Assignments, for setting the baud rate of the RS-232C port on either the DVX<sup>I</sup> Basic KSU or the Central Processor Board (CPB) on the  $Dvx$ <sup>III</sup> system.

### infinite  $\left.\text{DVX}\right.^{\text{I}}$  and  $\text{DVX}^{\text{II}}$ Digital Key Telephone Systems

 $\frac{3}{2}$ 

 $\ddot{\phantom{a}}$ 

### PRINTING SYSTEM DATABASE PARAMETERS

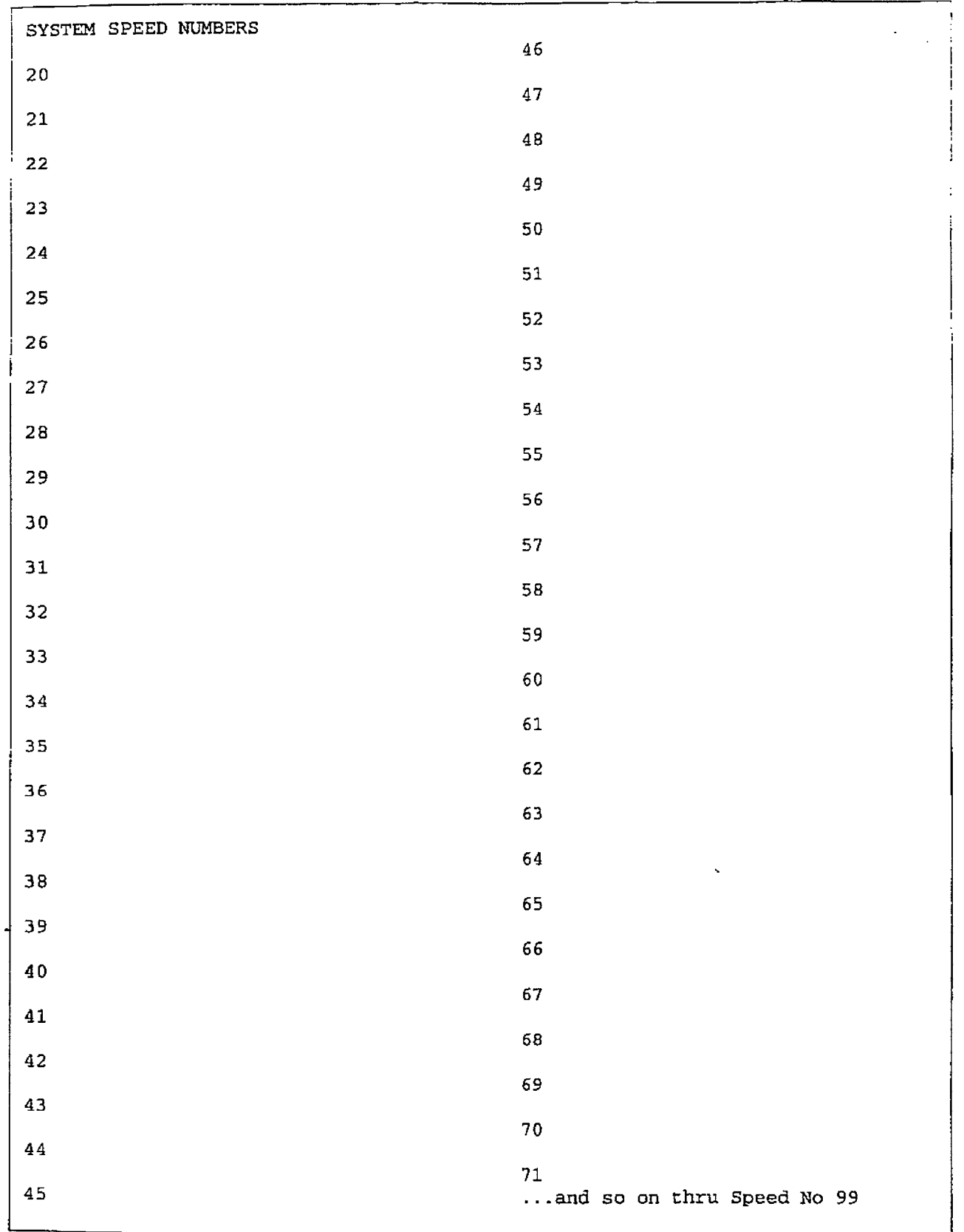

 $\mathbb{R}^2$ 

 $\bar{1}$  ,  $\bar{1}$ 

### Figure 775-6 DB Printout of System Speed Numbers

### PRINTING SYSTEM DATABASE PARAMETERS

### infinite  $D\text{VX}^{\text{I}}$  and  $D\text{VX}^{\text{II}}$ Digital Key Telephone Systems

### system DataBase Printouts (Cont'd]

### 0. printing LCR Tables

### Programming Steps

If a printout of the LCR tables are desired:

1. Press the LCR TABLES flexible button (Button #7). 'Ihe following message will be shown on the display phone:

### PRINT LCB TABLES **PRESS KDLD**

2. To print the LCR Tables, press the HOLD button. The following wfll be shown on the display phone.

### **PRINTING LGB TABLES**

When the system has finished sending the requested information to the printer, confirmation tone will be heard.

#### **Description**

With a printer connected to the Rs-232C port of the Basic KSU or on the DVX  $^{\text{II}}$  CPB board, the currently stored customer database can be printed or "uploaded" into a file. This command allows each exception table to be printed individually to serve as a permanent record which can be saved as a hard copy of the exception table database.

The system Baud rate must match that of the printer or receiving device.

when printing information from the LCR Tables. the foIlowing data is printed:

- **Exception Table**
- Route List Table
- Insert/Delete Table
- Daily Time Table
- Weekly Time Table
- Toll Tables
- 6-Digit Table
- 3-Digit Table

Refer to the following Figures for examples of the LCR Tables database print out.

#### Default: None

Related Programming: Refer to Sec. 710.8. Baud Rate Assignments. for setting the baug rate of the RS-232C port on either the DVX<sup>1</sup> BasicKSU orthe CentralProcessorBoard (CPB) on the DVX<sup>II</sup> system.

Ý

### infinite  $\textbf{D}\textbf{V}\textbf{X}^\text{I}$  and  $\textbf{D}\textbf{V}\textbf{X}^\text{II}$ Digital Key Telephone Systems

 $\label{eq:1} \left\langle \left( \hat{c}_{\rm{max,max}} \right) \right\rangle = \left\langle \hat{c}_{\rm{max}} \right\rangle$ Ĭ.

 $\Delta$ 

### PRINTING SYSTEM DATABASE PARAMETERS

 $\hat{p}(\hat{p})$  ,  $\hat{p}$ 

 $\Box$ 

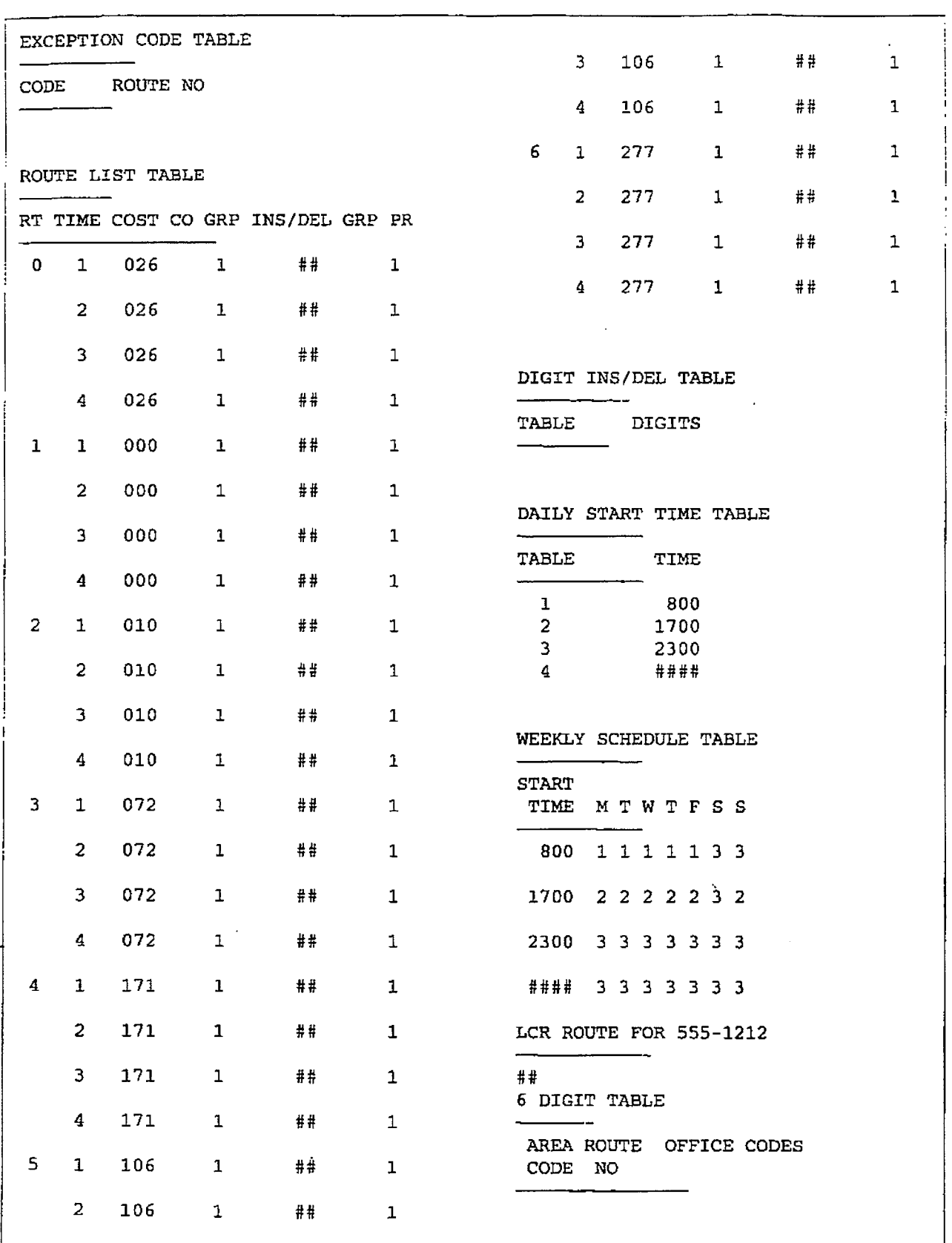

 $\omega = \omega^2$ 

 $\mathbb{R}^2$ 

### Figure 775-7 DB Printout of LCR Tables

 $\bar{z}$  $\frac{1}{\sqrt{2}}$ 

### PRINTING STSTEM DATABASE PARAMETERS

## infinite  $\textbf{D}\textbf{V}\textbf{X}^1$  and  $\textbf{D}\textbf{V}\textbf{X}^{\text{II}}$ Digital Key Telephone Systems

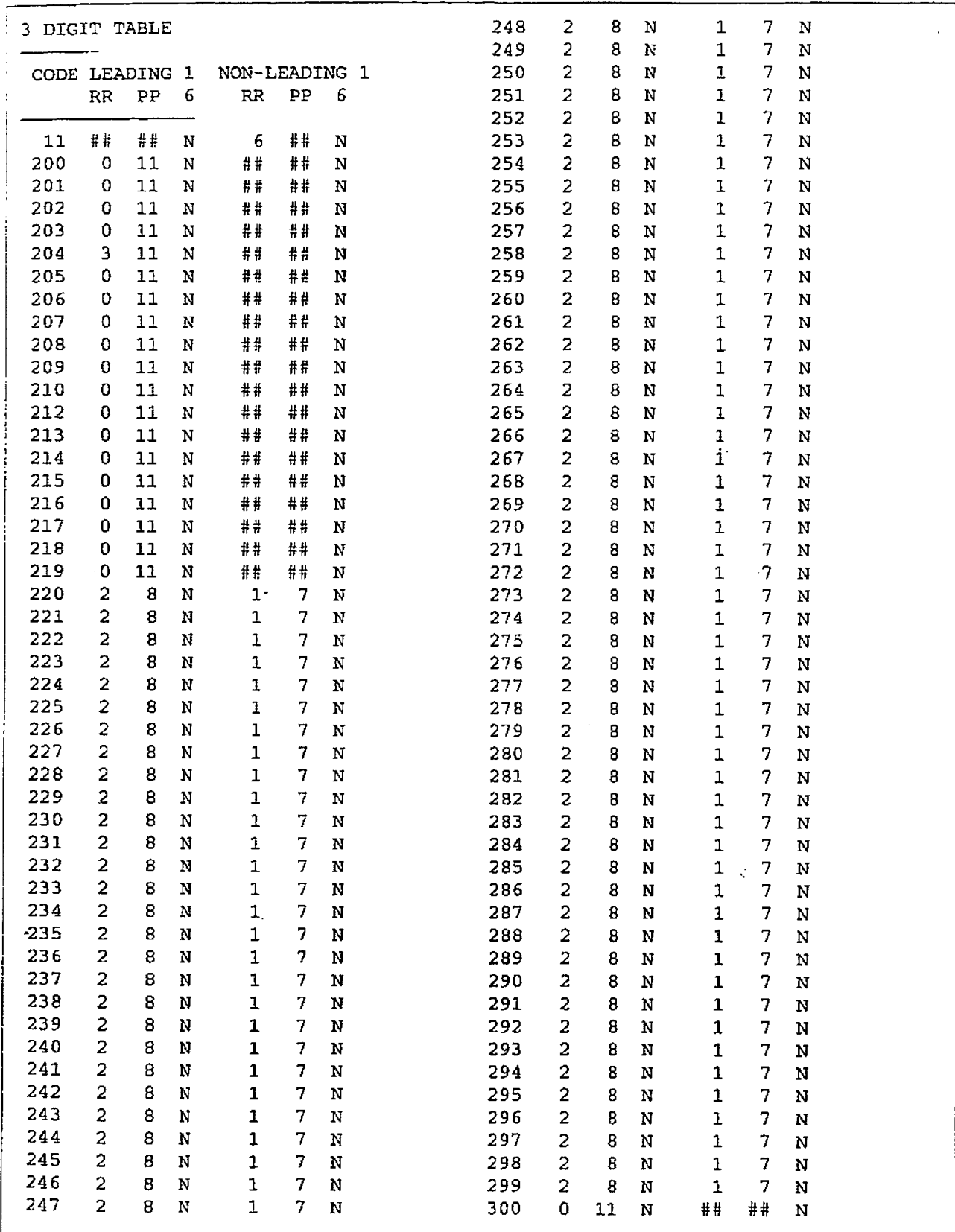

 $\ddot{\phantom{a}}$ 

### Figure 775-8 DB Printout of LCR Default

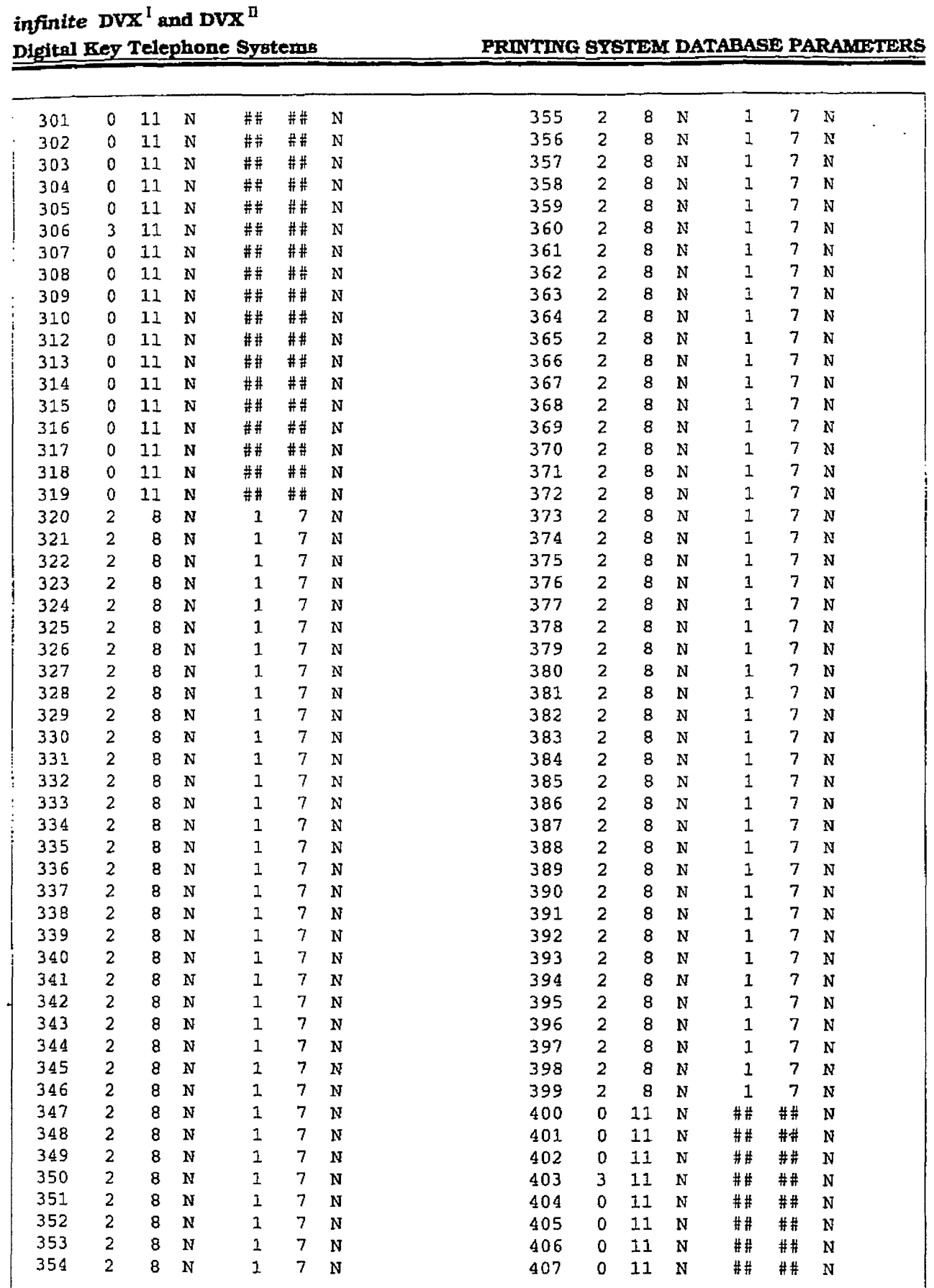

 $\ddot{\phantom{a}}$ 

Figure 775-8 DB Printout of LCR Default (Cont'd)

 $\ddot{\chi}$ 

 $\frac{3}{4}$ 

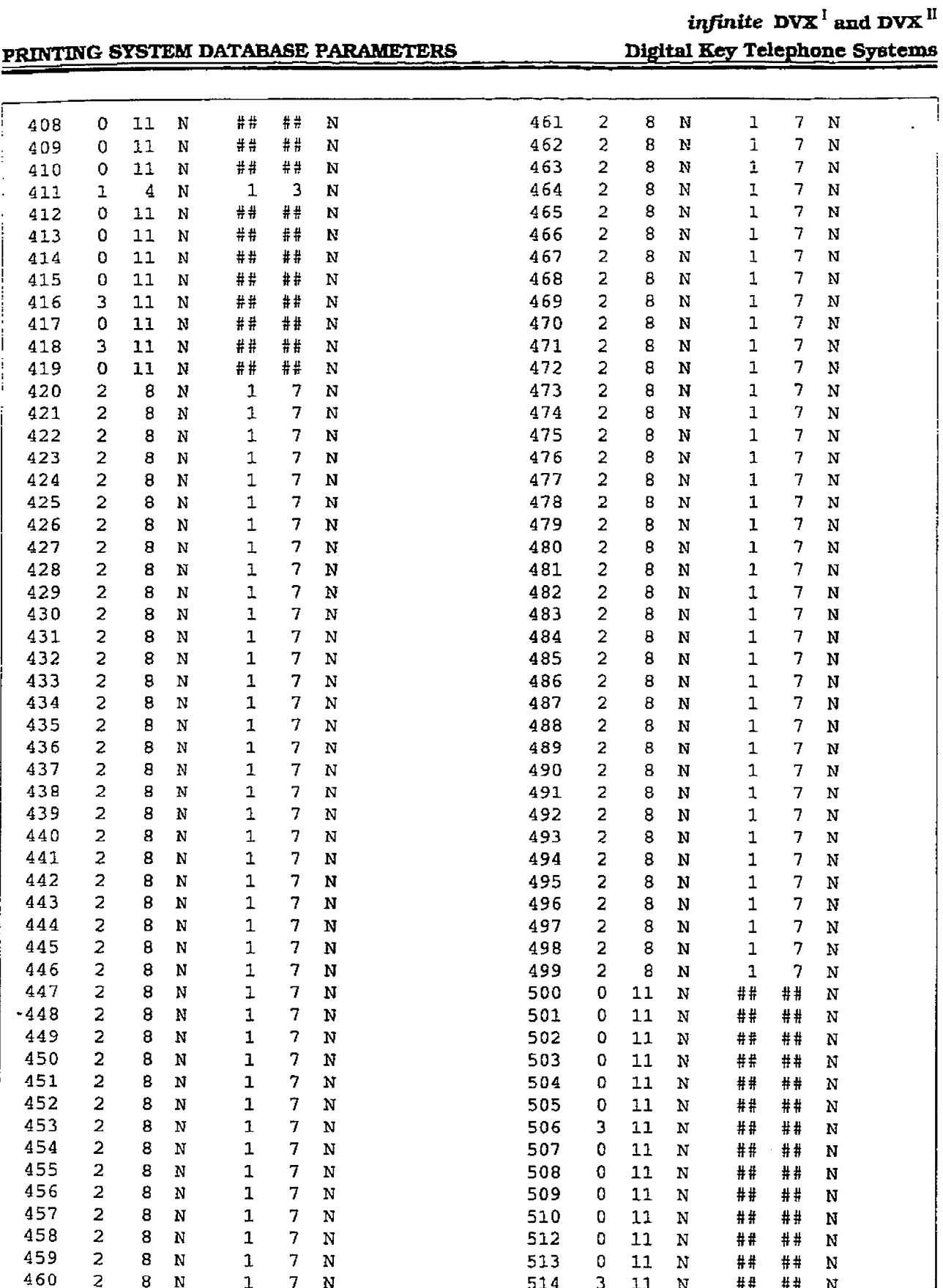

### Figure 775-8 DB Printout of LCR Default (Cont'd)

ì

### infinite  $\textbf{D}\textbf{V}\textbf{X}^{\text{I}}$  and  $\textbf{D}\textbf{V}\textbf{X}^{\text{II}}$ Digital Key Telephone Systems

 $\ddot{\phantom{a}}$ 

### PRINTING SYSTEM DATABASE PARAMETERS

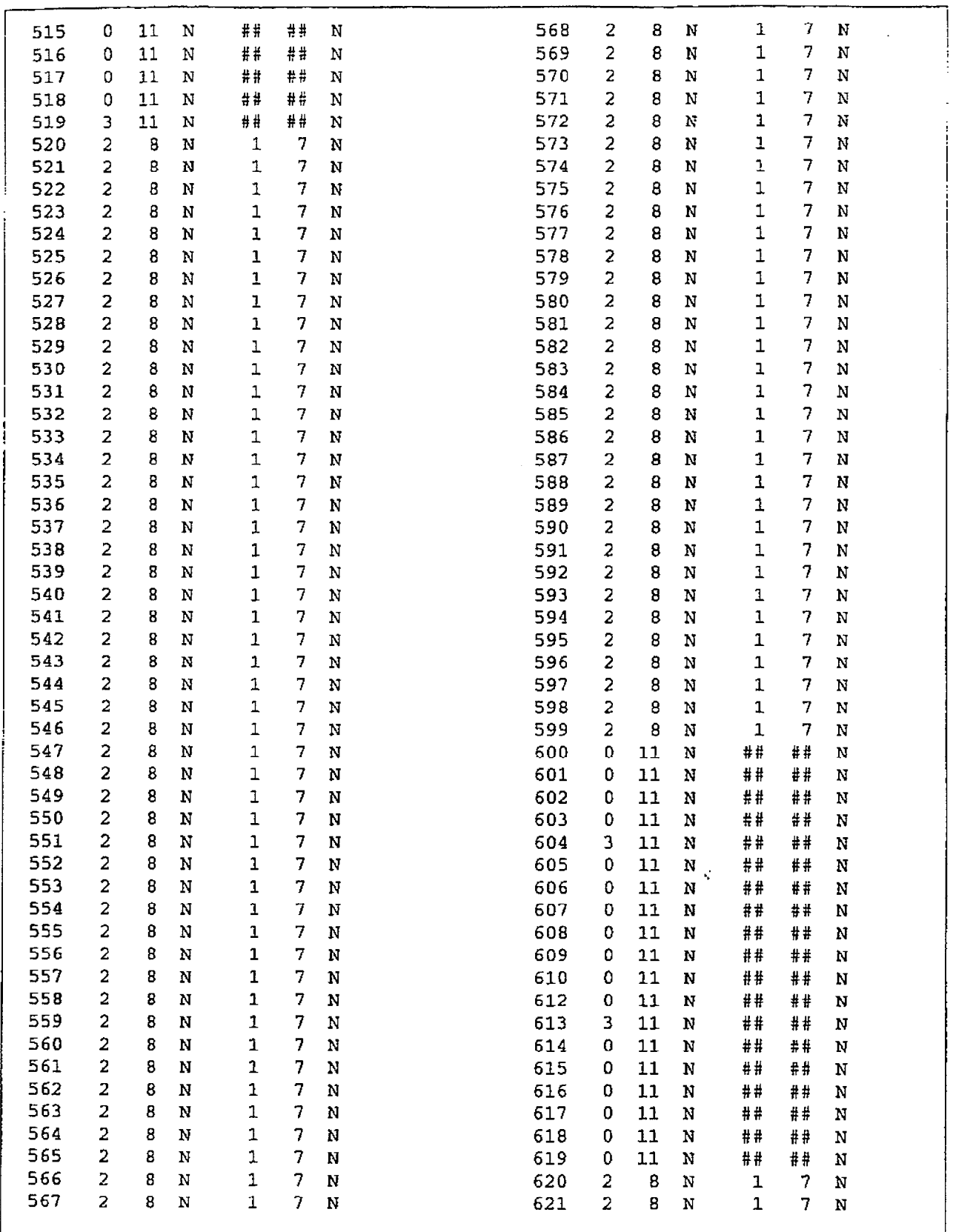

### Figure 775-8 DB Printout of LCR Default (Cont'd)

 $\tilde{\lambda}_1$ 

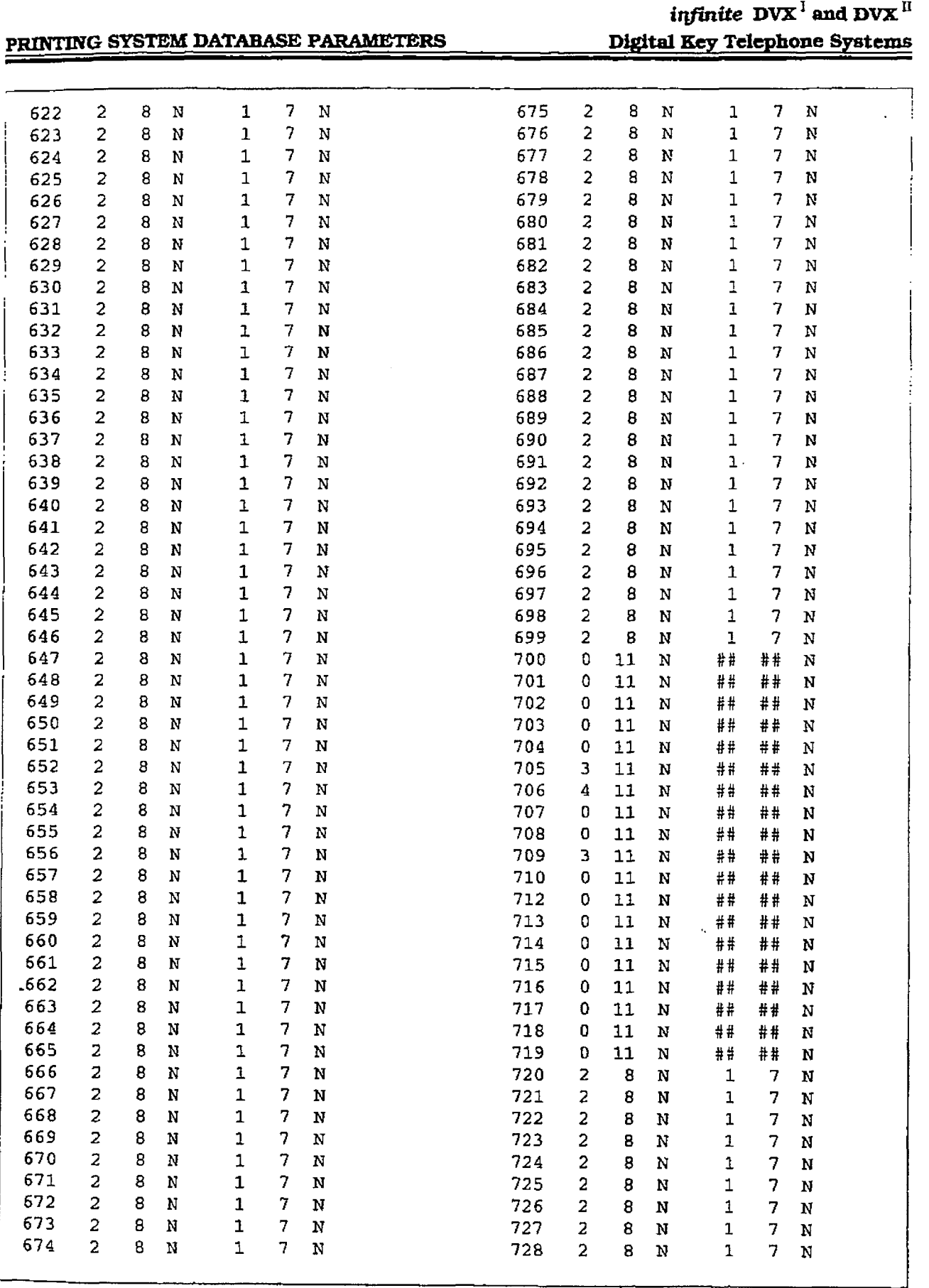

Figure 775-8 DB Printout of LCR Default (Cont'd)

# infinite  $\left. \text{DVX} \right.^{\text{I}}$  and  $\left. \text{DVX} \right.^{\text{II}}$

 $\epsilon$  $\frac{1}{2}$ 

### Digital Key Telephone Systems -G 8YSTEM DATABASE PARAMETERS

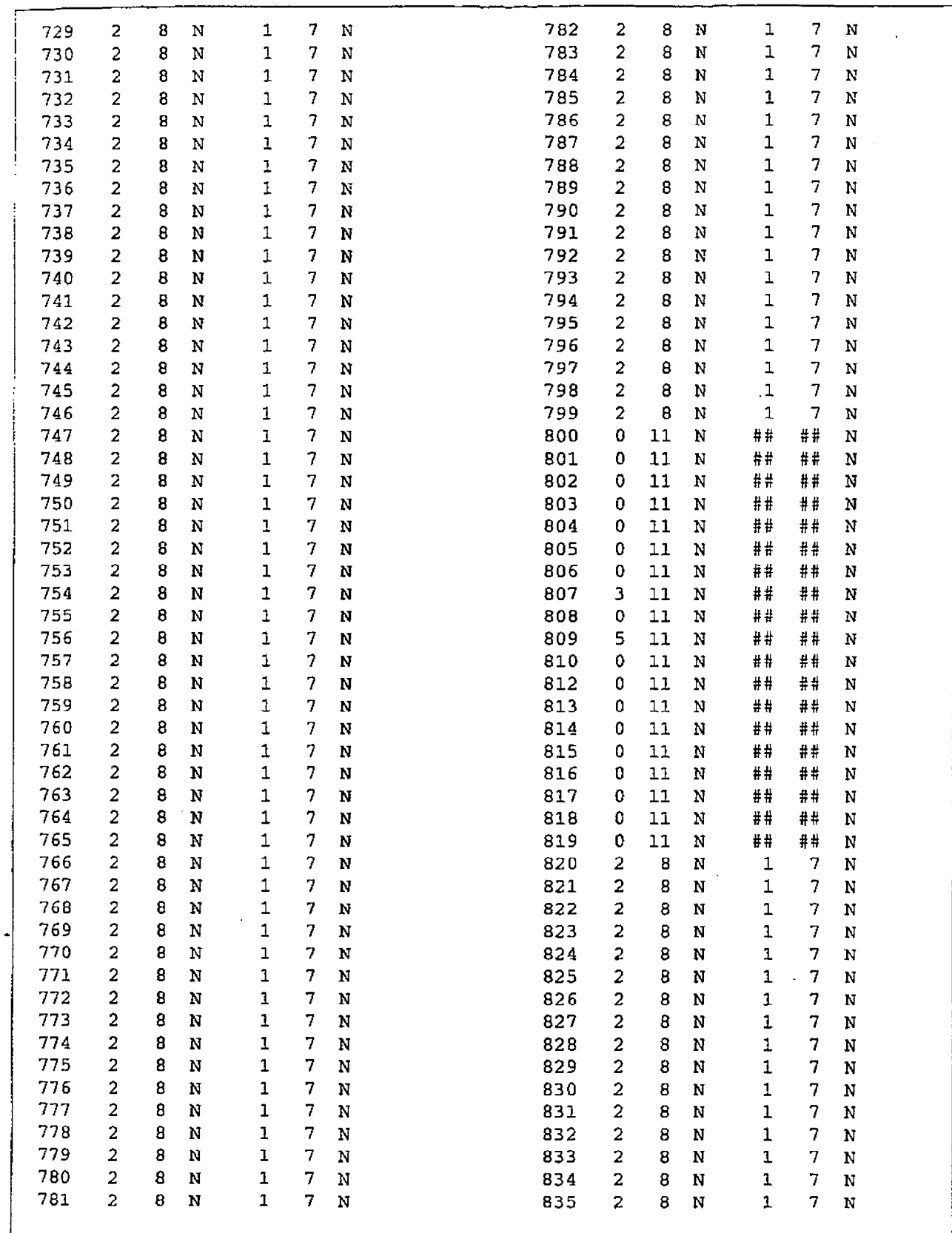

### Figure 775-8 DB Printout of LCR Default (Cont'd)

 $\frac{1}{\lambda_2}$ 

 $\frac{1}{2}$ 

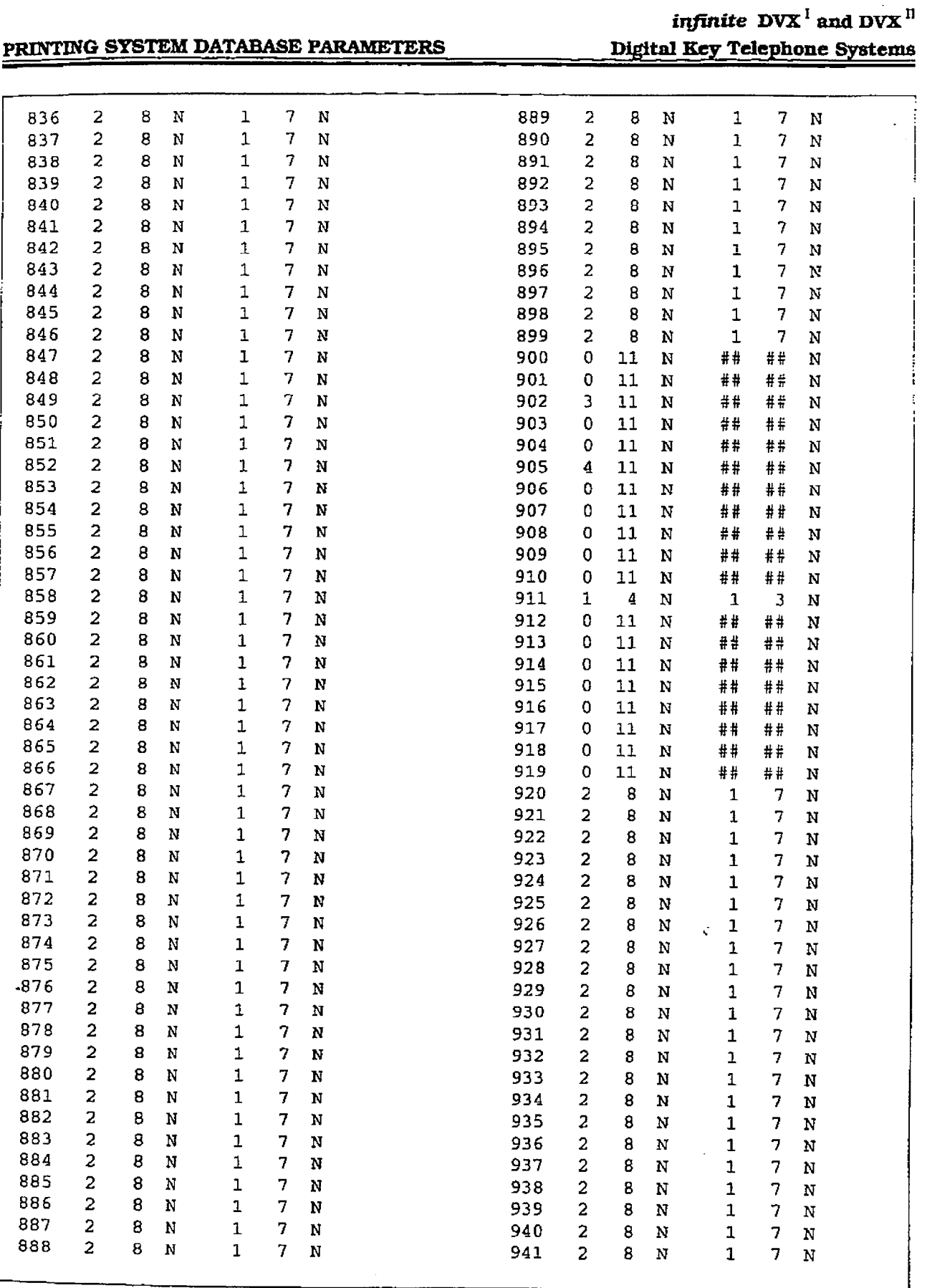

## Figure 775-8 DB Printout of LCR Default (Cont'd)

 $\mathbf{r}$ 

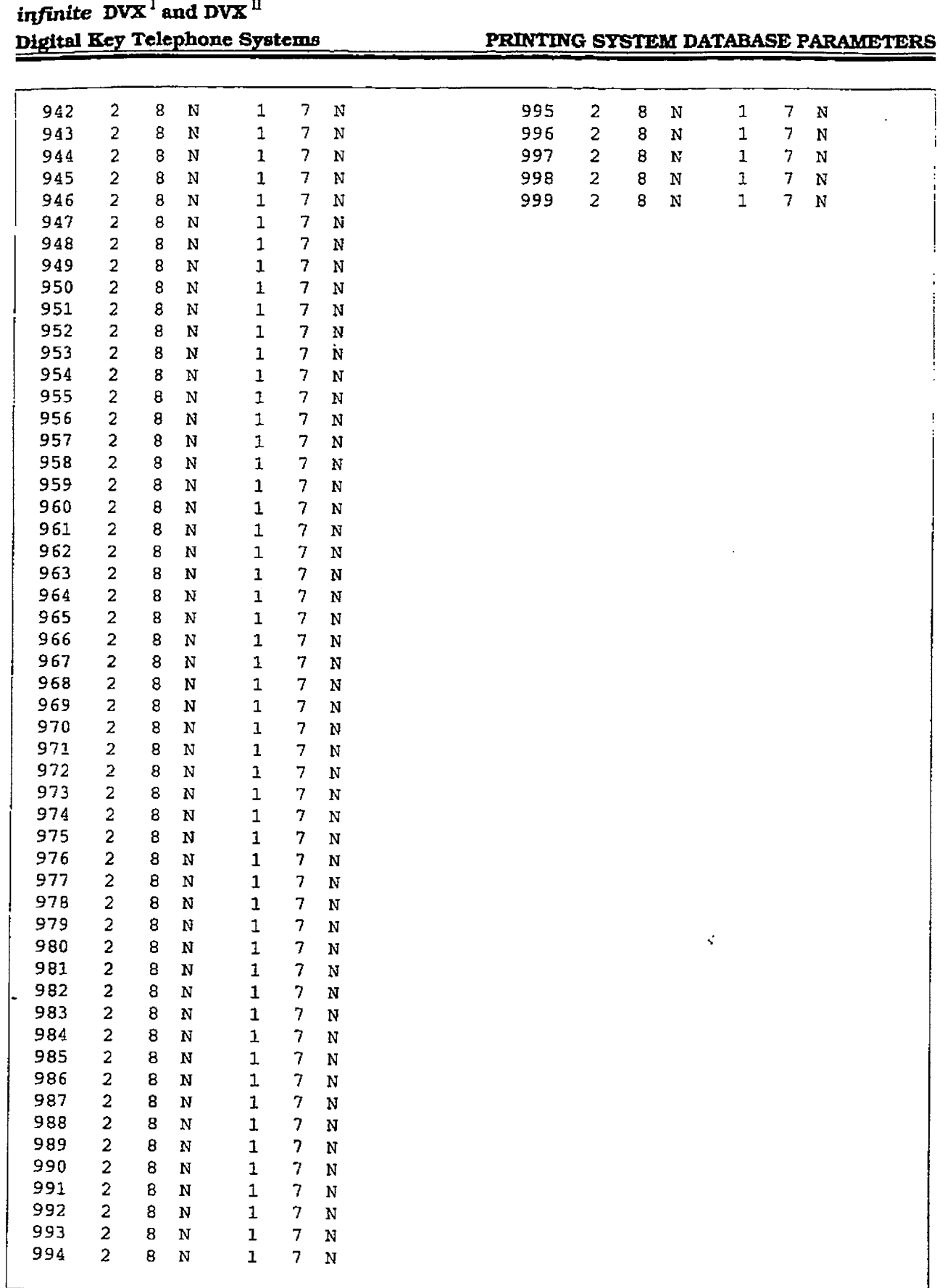

### Figure 775-8 DB Printout of LCR Default (Cont'd)

 $\frac{1}{2}$ 

 $\frac{1}{2}$ 

### System DataBase Printouts (Cont'd)

### H. Printing Entire System Data Base

### Programming Steps

If a complete printout of the entire database in desired:

1. Press the ENTIRE SYSTEM flexible button (Button #8). The following will be shown on the display phone:

### PRINT DATA-BASE PRESS HOLD

2. To print the entire database, press the HOLD button. The display will update to indicate what portion of the database in being printed.

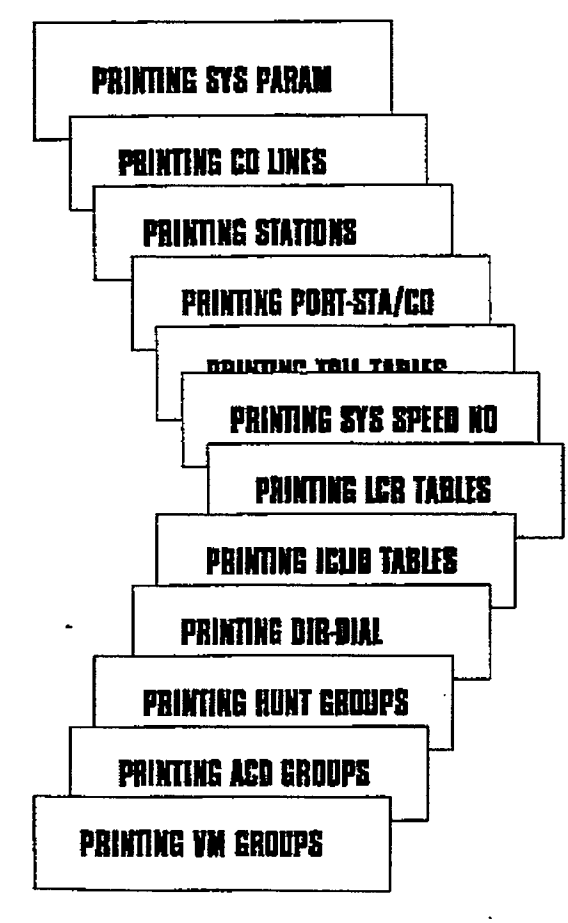

When the system has finished sending the entire database to the printer, confirmation tone will be heard.

### Description

With a printer connected to the RS-232C port of the Basic KSU or on the DVX<sup>II</sup> CPB board. the currently stored customer database can be printed or "uploaded" into a file. This command allows the entire database to be "dumped" as a permanent record which can serve as a hard copy of the database.

The system Baud rate must match that of the printer or receiving device.

Printing the entire database takes a while to print. The database is printed in the following order:

- All System Parameters
- All CO Line programming (CO Lines 01-28)
- All Station attributes (Stations 100-155)
- All CO and Station Ports
- Exception Tables (allow, deny and special tables)
- System Speed Dial Numbers (bins 20-991
- LCR Tables
- ICLID Tables
- Directory Dialing Table
- Hunt Group Parameters
- ACD or UCD Group Parameters
- Voice Mail Group Parameters

#### Default: None

Related Programming: Refer to Sec. 710.8, Baud Rate Assignments, for setting the baud rate of the RS-232C port on either the DVX<sup>1</sup> Basic KSU or the Central Processor Board (CPB) on the DVX<sup>II</sup> system.

System DataBase Printouts (Cont'd)

### I. Printing ICLID Tables

÷,

Programming Steps

### **Description**

If the ICLJD Table(s) need to be printed:

1. Press the ICLID TABLE flexible button {Button #9). The following message wiIl be shown on the display phone:

### **PRINT ICUB TABLE PRESS HOLD**

2.To print the ICLID Table[s}, press the HOLD button. The following message will be shown on the display phone:

### PRINTING LETIN

When the system has finished sending the requested information to the printer, confirmation tone is heard.

ŧ.

### PRINTING SYSTEM DATABASE PARAMETERS

 $\mathcal{L}(\mathcal{L})$ 

الواحد فالمواجه ممالك

### infinite  $\textbf{D}\textbf{V}\textbf{X}^{\text{i}}$  and  $\textbf{D}\textbf{V}\textbf{X}^{\text{ll}}$ Digital Key Telephone Systems

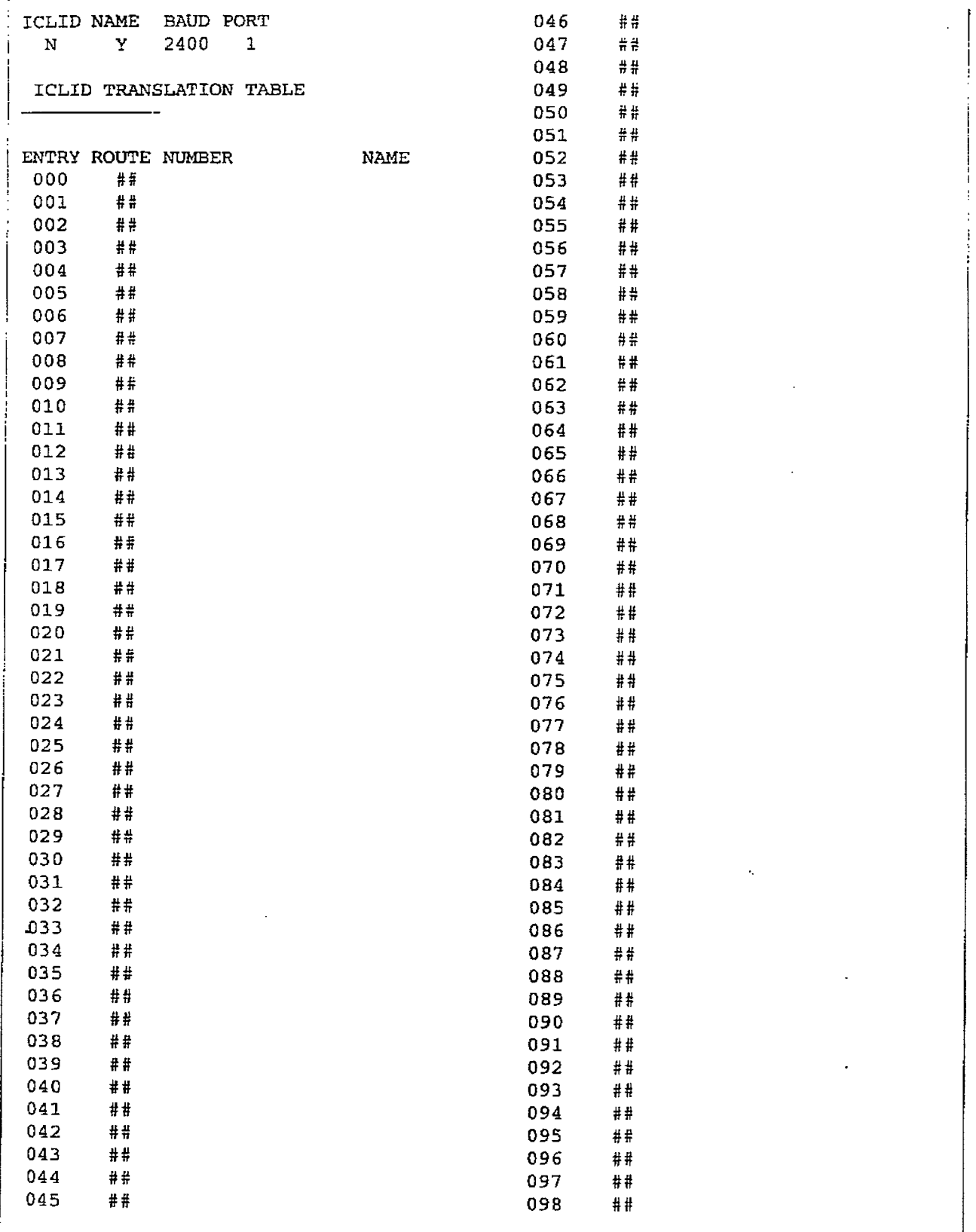

### Figure 775-9 DB Printout of ICLID Table

 $\bar{\tau}$ 

 $\tilde{\psi}$ ÷.

# infinite  $D\text{VX}^{\text{I}}$  and  $D\text{VX}^{\text{II}}$ <br>Digital Key Telephone Systems

 $\ddot{\mathbf{z}}$ 

 $\cdot$ 

### PRINTING SYSTEM DATABASE PARAMETERS

 $\mathcal{L}$ 

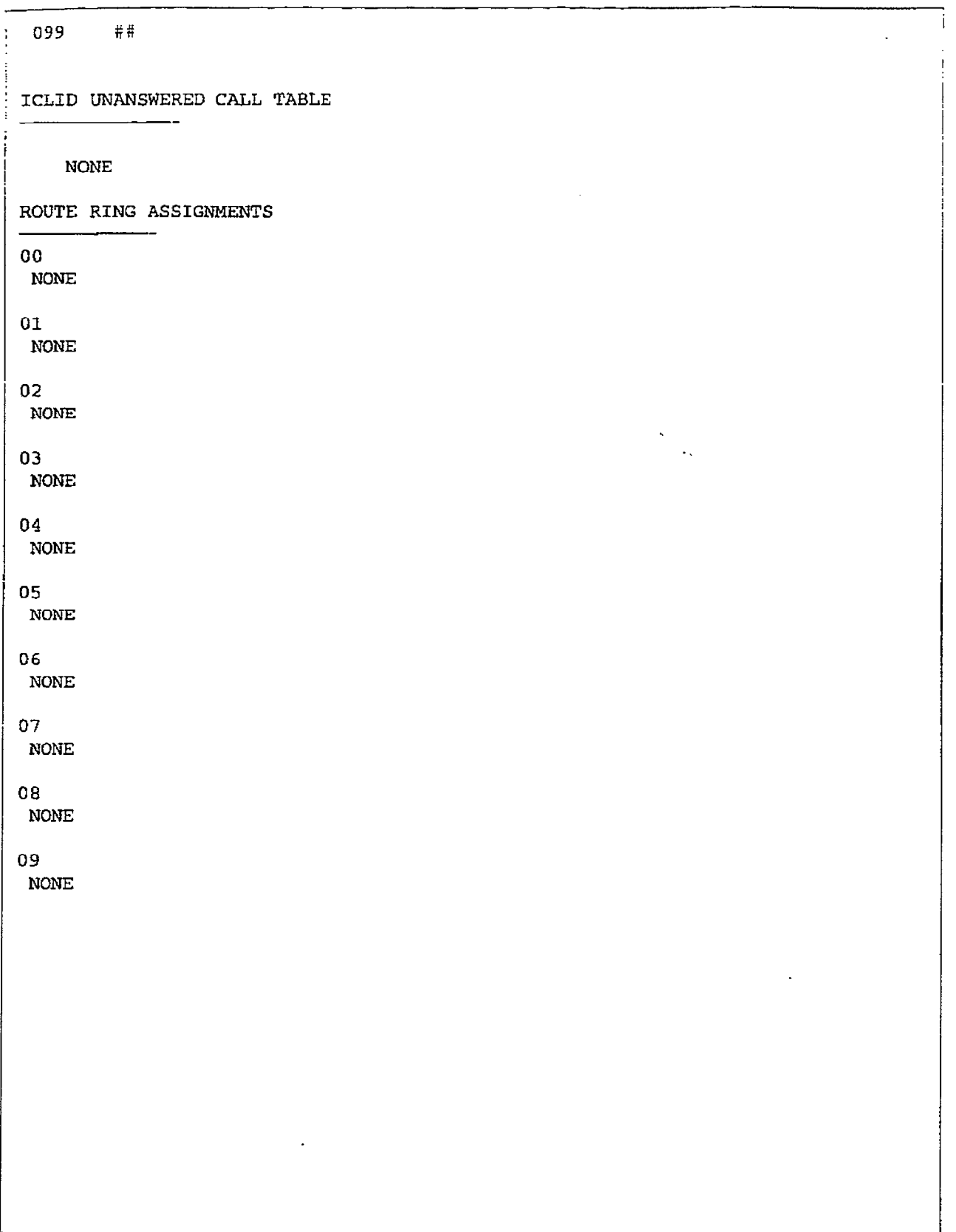

### Figure 775-11 DB Printout of ICLID Table (Cont'd)

 $\frac{1}{2}$  $\frac{1}{2}$
#### PRINTING SYSTEM DATABASE PARAMETERS

#### System DataBase Printouts (Cont'd)

#### **Printing Directory Dialing Table** J. **Parameters**

#### **Programming Steps**

If Directory Dialing Table Parameters need to be printed:

1. Press the Directory Dialing Table Parameters flexible button (Button #10). The following message will be shown on the display phone:

# **PRINT DIB-BIAL PRFSS HOID**

2. To print the Directory Dialing Table parameters, press the HOLD button. The following message will be shown on the display phone:

#### **PRINTING DIR BIAL**

When the system has finished sending the requested information to the printer, confirmation tone will be heard.

#### Description

With a printer connected to the RS-232C port of the Basic KSU or on the DVX  $\textsuperscript{II}$  CPB board. the currently stored customer database can be printed or "uploaded" into a file. This command allows either a range of station data or all stations data information to be "dumped" as a permanent record which can serve as a hard copy of the station attribute database.

The system Baud rate must match that of the printer or receiving device.

Refer to the following Figure for an example of the Directory Dialing Table database print out.

#### Default: None

Related Programming: Refer to Sec. 710.8, Baud Rate Assignments, for setting the baud rate of the RS-232C port on either the DVX<sup>1</sup> Basic KSU or the Central Processor Board (CPB) on the DVX<sup>II</sup> system.

# infinite  $Dvx^T$  and  $Dvx^T$ <br>Digital Key Telephone Systems

 $\frac{1}{2}$ 

 $\int_{\rm{M}}$ 

# PRINTING SYSTEM DATABASE PARAMETERS

 $\bullet$  , we are also assumed to the same  $\bullet$ 

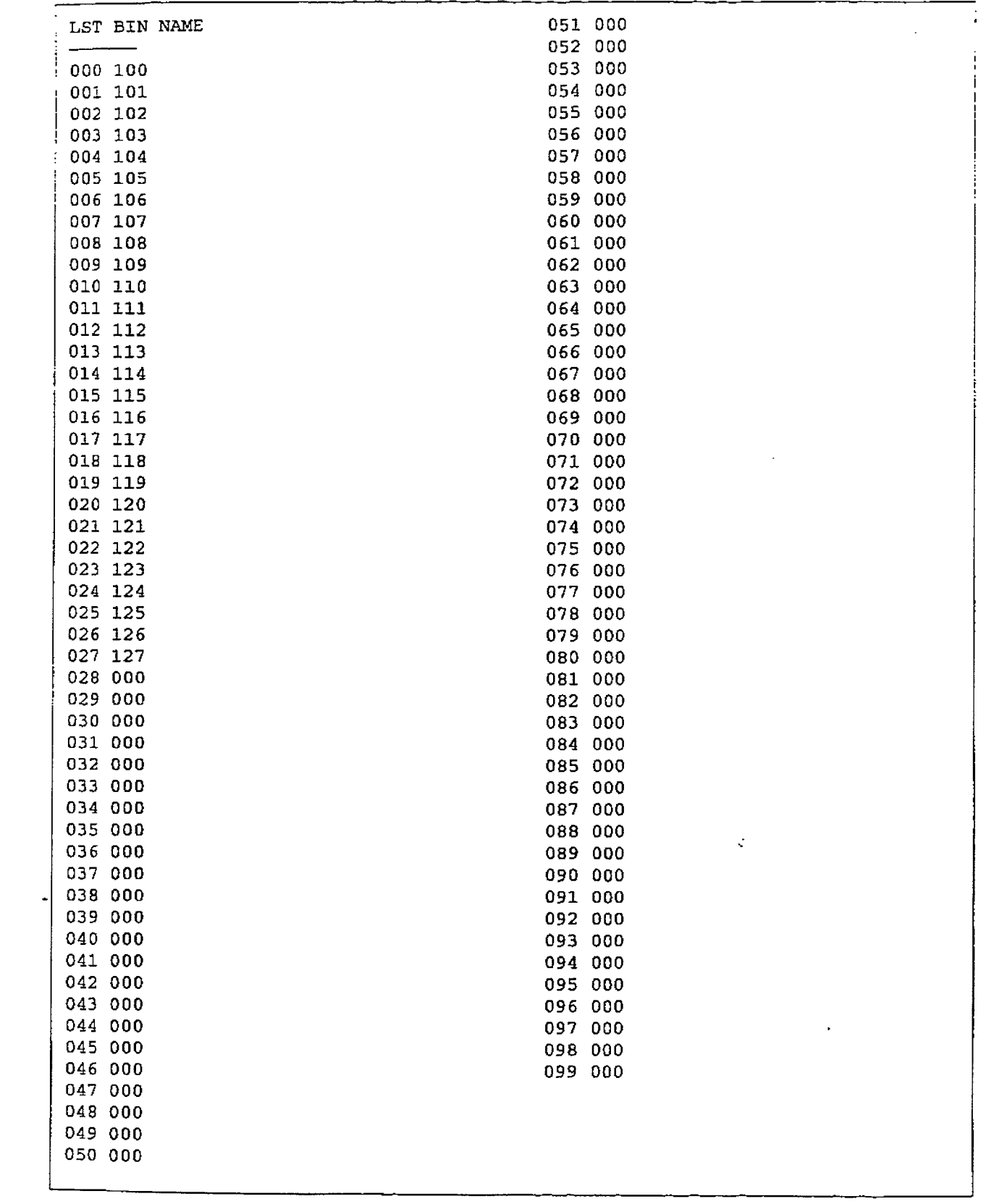

# Figure 775-12 DB Printout of Directory Dial Table

Ť

#### System DataBase Printouts (Cont'd)

#### K. Printing Hunt Group Parameters

#### Programming Steps

If a printout of Hunt Group Parameters is desired:

1. Press the HUNT GROUP PARAMETERS flexible button (Button  $#11$ ). The following message will be shown on the display phone:

# **PBINT HONT GROUP PRESS HOLD**

2.To print data for Hunt Group Parameters, press the HOLD button. The following display wIII be shown on the display phone:

## PRINTING HUNT GROUP

When the system has finished sending the requested information to the printer, confirmation tone will be heard.

#### Description

With a printer connected to the RS-232C port of the Basic KSU or on the DVX ' CPB board, the currently stored customer database can be printed or "uploaded" into a file. This command allows either a range of station data or all stations data information to be "dumped" as a permanent record which can serve as a hard copy of the station attribute database .

The system Baud rate must match that of the printer or receiving device.

Refer to the following Figure for an example of the Hunt Group Parameter database print out.

## Default: None

Related Programming: Refer to Sec. 710.8, Baud Rate Assignments, for setting the baud rate of the RS-232C port on either the DVX<sup>I</sup> Basic KSU or the Central Processor Board (CPB) on the DVX  $^{\text{II}}$  system.

# infinite  $\text{D}\text{V}\text{X}^1$  and  $\text{D}\text{V}\text{X}^{\text{II}}$ Digital Key Telephone Systems

 $\frac{1}{2}$ 

# PRINTING SYSTEM DATABASE PARAMETERS

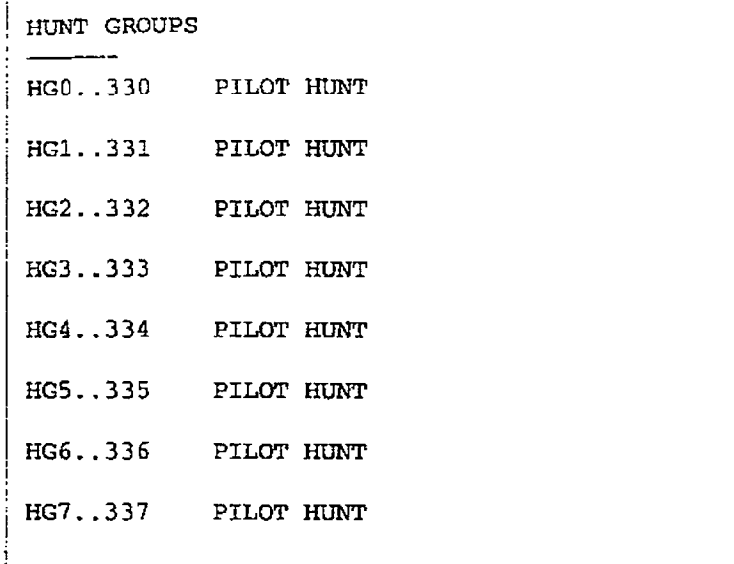

# Figure 775-13 DB Printout of Hunt Group Parameters

 $\frac{\partial}{\partial x}$ 

#### System DataBase Printouts (Cont'd)

#### L. Printing ACD or UCD Group Parameters

#### Programming Steps

If a printout of Hunt Group Parameters is desired:

1. Press the ACD or UCD GROUP PARAME-TERS flexible button (Button #12). The following message will be shown on the display phone:

# **PRINT ACD EROUP PRESS HOLD**

2.To print data for the ACD or UCD Group Parameters, press the HOLD button. The following display will be shown on the display phone:

## **PRINTING ACR GROUP**

When the system has finished sending the requested information to the printer, confirmation tone will be heard.

#### Description

With a printer connected to the KS-232C port of the Basic KSU or on the DVX <sup>4</sup> CPB board the currently stored customer database can be printed or "uploaded" into a file. This command allows either a range of station data or all stations data information to be "durnped" as a permanent record which can serve as a hard copy of the station attribute database .

The system Baud rate must match that of the printer or receiving device.

Refer to the following Figure for an example of ACD or UCD Group Parameter database print out.

#### Default: None

Related Programming: Refer to Sec. 710.8. Baud Rate Assignments, for setting the baud rate of the RS-232C port on either the DVX<sup>I</sup> Basic KSU or the Central Processor Board (CR31 on the DVX  $^{\mathrm{II}}$  system.

# infinite  $\left.\text{DVX}\right.^{\text{I}}$  and  $\text{DVX}$   $^{\text{II}}$ Digital Key Telephone Systems

## PRINTING SYSTEM DATABASE PARAMETERS

 $\sim$   $\sim$  $\overline{a}$ 

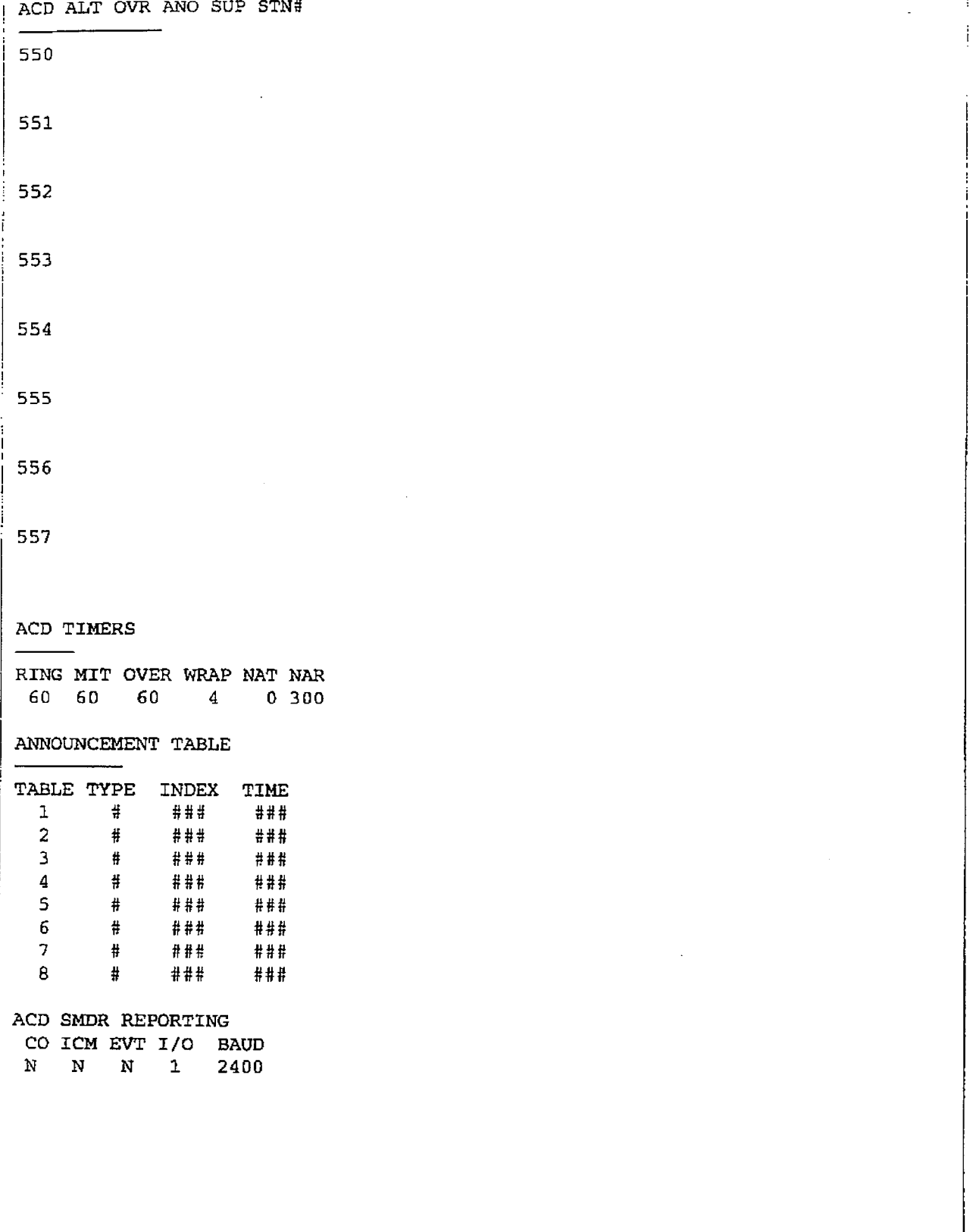

# Figure 775-14 DB Printout of ACD Group Parameters

ł

 $\begin{array}{c} \mathcal{L}_{\mathcal{A}}(\mathcal{A})=\mathcal{L}_{\mathcal{A}}(\mathcal{A})=\mathcal{L}_{\mathcal{A}}(\mathcal{A})=\mathcal{L}_{\mathcal{A}}(\mathcal{A})=\mathcal{L}_{\mathcal{A}}(\mathcal{A})=\mathcal{L}_{\mathcal{A}}(\mathcal{A})=\mathcal{L}_{\mathcal{A}}(\mathcal{A})=\mathcal{L}_{\mathcal{A}}(\mathcal{A})=\mathcal{L}_{\mathcal{A}}(\mathcal{A})=\mathcal{L}_{\mathcal{A}}(\mathcal{A})=\mathcal{L}_{\mathcal{A}}(\mathcal{A})=\mathcal{L}_{\mathcal{A}}(\mathcal$ 

#### prINTING SYSTEM DATABASE PARAMETERS Digital Key Telephone Systems

#### Svstem DataBase Printouts (Cont'd)

#### M. Printing Voice Mail Group Parameters

#### Programming Steps

If a printout of Voice Mail Group Parameters is desired:

1. Press the VM GROUP PARAMETERS flexible button (Button #13). The following message will be shown on the display phone:

## **PRINT TW GROUP** PRESS HOLD

2. To print data for Voice Mail Group Parameters, press the HOLD button. The following dispIay will be shown on the display phone:

## **PRINTING YM EROUP**

When the system has finished sending the requested information to the printer, confirmation tone will be heard.

#### Description

With a printer connected to the RS-232C por of the Basic KSU or on the DVX <sup>"</sup> CPB board the currently stored customer database can be printed or "uploaded" into a file. This command allows either a range of station data or all stations data information to be "dumped" as a pemmnent record which can serve as a hard copy of the station attribute database .

The system Baud rate must match fiat of the printer or receiving device.

When printing the VM Group Parameters, the following data is printed:

- Voice Mail Group Parameters
- Voice Mail Outpulsing Table (including the disconnect table)
- Voice Mail Options

Refer to the following Figure for an example of the VM Group Parameter database print out.

#### Default: None

Related Programming: Refer to Sec. 710.8, Baud Rate Assignments. for setting the baud rate of the RS-232C port on either the DVX<sup>I</sup> Basic KSU or the Central Processor Board (CPB) on the  $DVX$ <sup>II</sup> system.

J.

# infinite  $\left.\text{DVX}\right.^{\text{I}}$  and  $\text{DVX}\right.^{\text{II}}$ Digital Key Telephone Systems

 $\frac{1}{2}$ 

## PRINTING SYSTEM DATABASE PARAMETERS

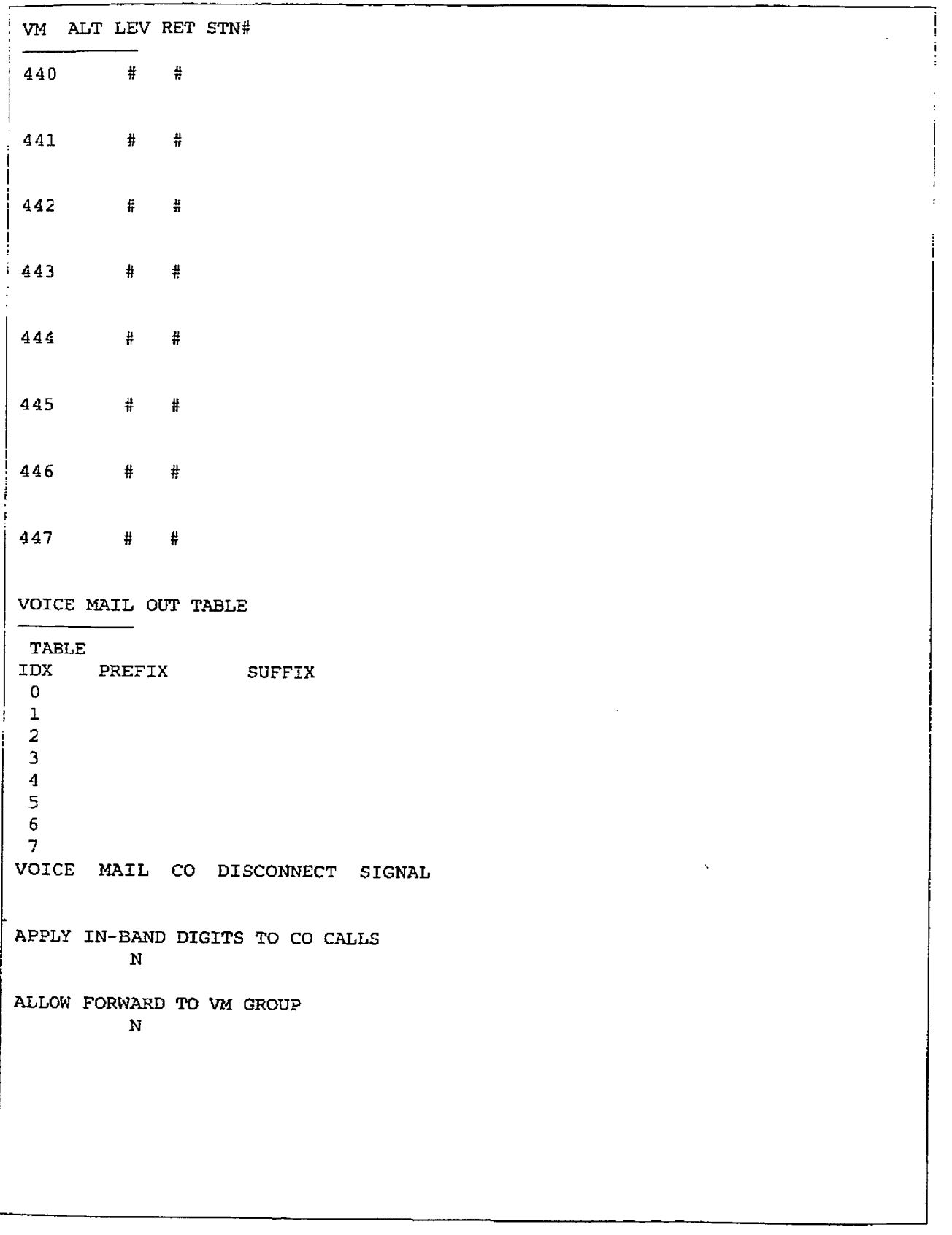

Figure 775-15 DB Printout of Voice Mail Group Parameters

 $\mathcal{C}$ Å,

#### System DataBase Printouts (Cont'd)

#### N. Abort Printing

#### Programming Steps

#### If you need to abort a printout:

- I. Press the ABORT PRINTING flexible button (Button #20).
- 2. Press the HOLD button. The message currently on the display phone will remain unchanged, however the printing will be aborted.

#### Description

# **SECTION 800**

# MAINTENANCE AND TROUBLESHOOTING

#### PRINTED CIRCUIT BOARD (PCB) 800.1 TROUBLESHOOTING CHARTS

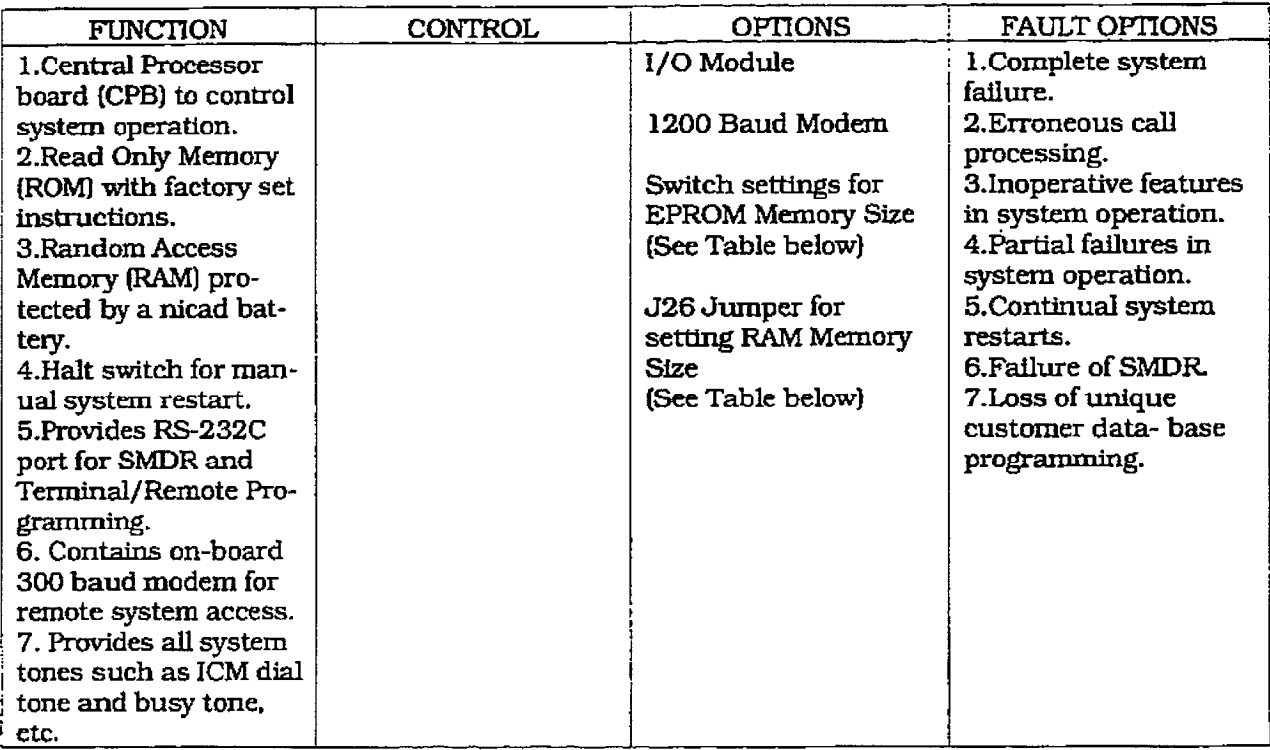

# Table 800-1 DVX <sup>I</sup> BKSU Digital System

# Table 800-2 DVX <sup>I</sup> Digital System EPROM Memory Size

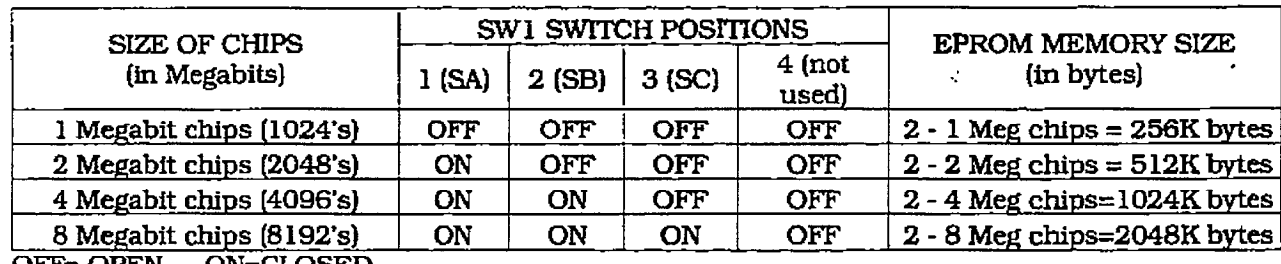

OFF= OPEN ON=CLOSED

## Table 800-3 DVX <sup>I</sup> Static RAM Memory Size

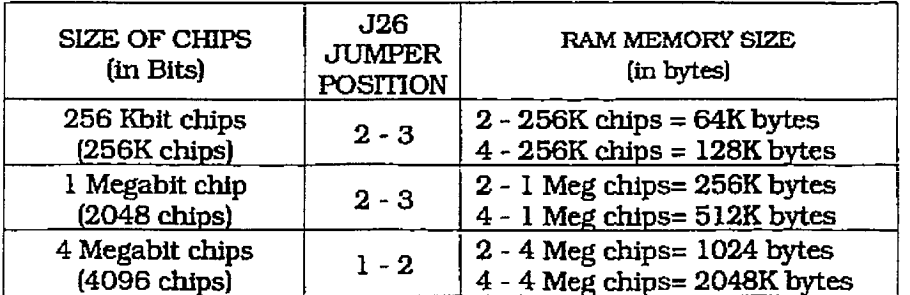

 $\frac{1}{\sqrt{2}}$ 

 $2.2.2.1$ 

# infinite  $D V X^{-1}$  and  $D V X^{-1}$ Digital Key Telephone Systems

 $\bar{\mathcal{A}}$ 

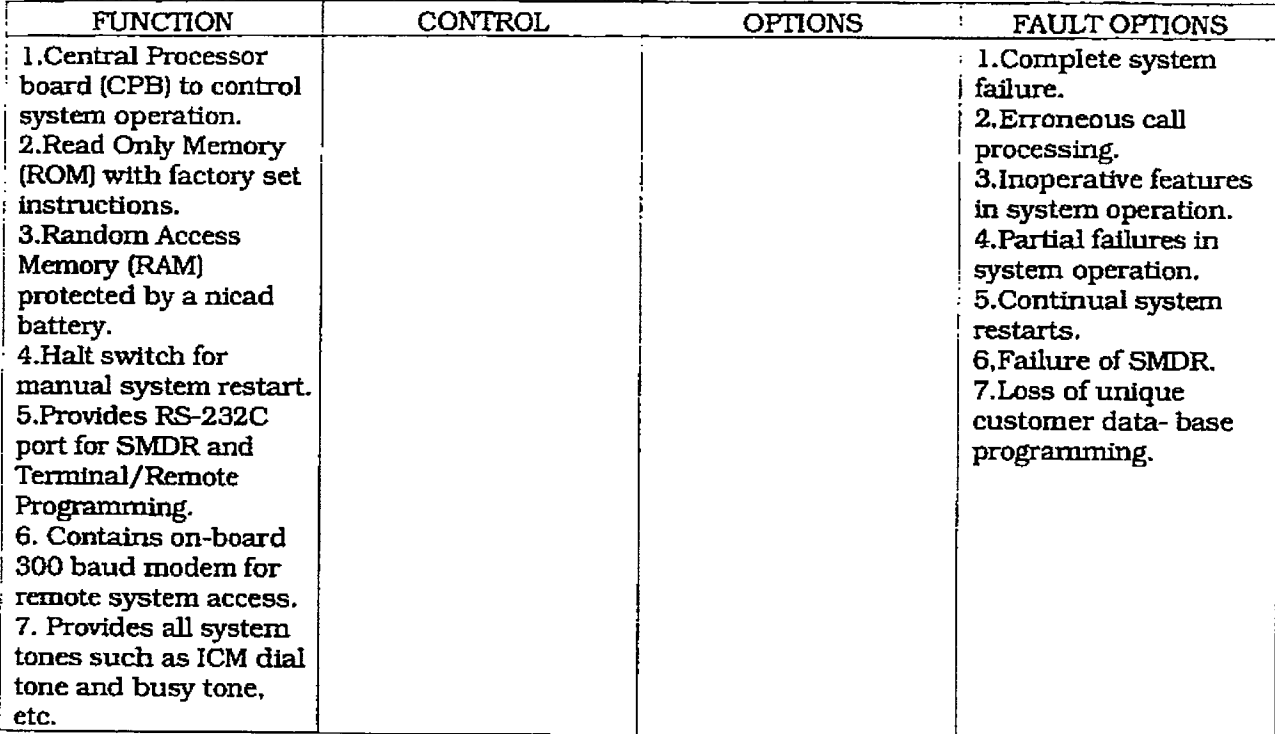

# Table 800-4 DVX <sup>II</sup> Central Processing Board (CPB)

# Table 800-5 DVX  $^{\text{II}}$  CPB Static RAM Memory Size

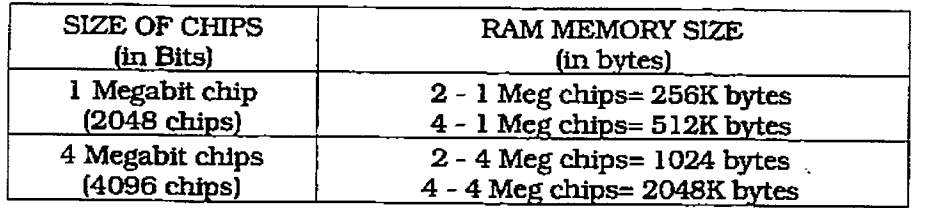

İ

 $\ddot{\phantom{0}}$ 

 $\frac{1}{3}$ 

 $\frac{1}{2}$ 

 $\mathbf{r}$  is consistent in a  $\mathbf{r}$  -state and in the constant  $\mathbf{r}$ 

 $\ddot{\phantom{0}}$ 

 $\mathbb{C}$ 

÷

 $\overline{\phantom{a}}$ 

a bara

de extendi  $\frac{1}{2}$ 

**Control** 

**TOTAL CONTROL** 

 $\frac{1}{2}$ 

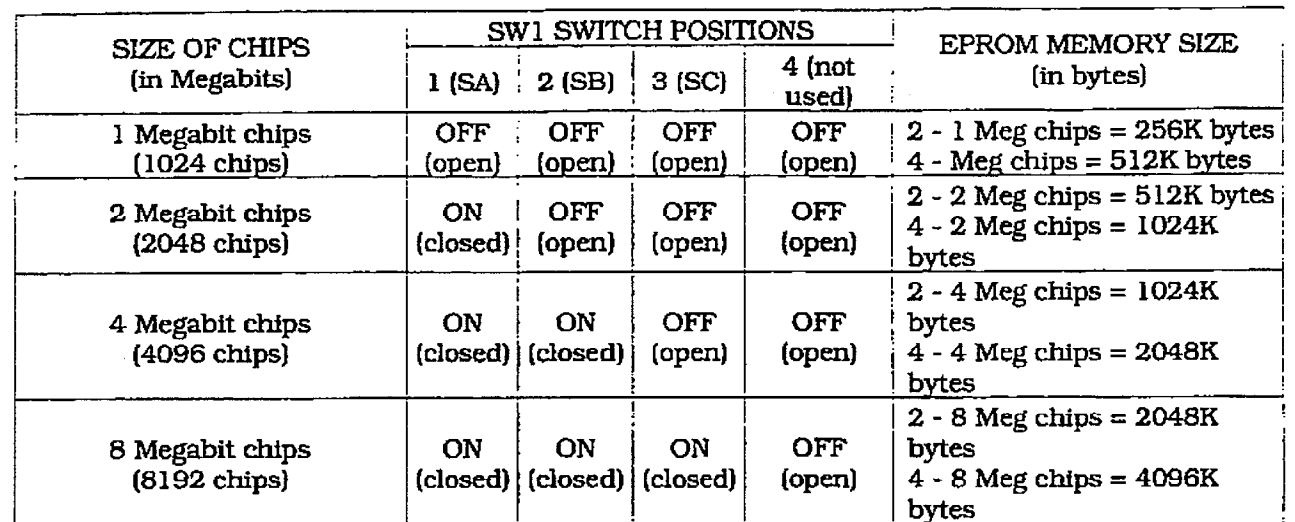

# Table 800-8 DVX  $^{\text{T}}$  CPB EPROM Memory Size

OFF= OPEN, ON= CLOSED

#### Table 800-6 4x8 Key Interface Board (CKB)

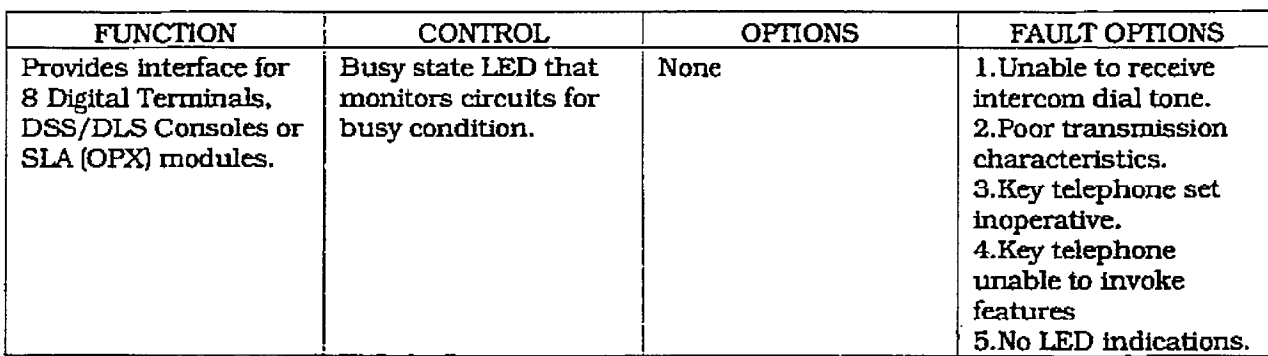

#### Table 800-7 4x8 SLT Interface Board (CSB)

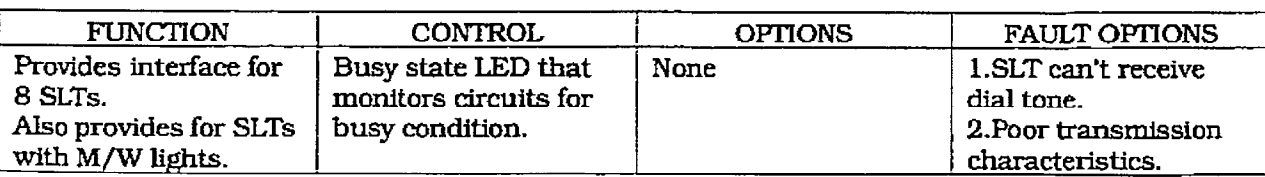

 $\ddot{\cdot}$  $\mathcal{L}_{\mathcal{L}}$   $\frac{1}{2}$  . The contract of the contract of the  $\frac{1}{2}$ 

 $\frac{1}{4}$ 

ŧ

# infinite  $D V X^{-1}$  and  $D V X^{-1}$ Digital Key Telephone Systems

 $\alpha$  is a subset of  $\alpha$  ,  $\alpha$  ,  $\alpha$  ,  $\alpha$ 

#### Table 800-9 DTMF Receiver Module (RM)

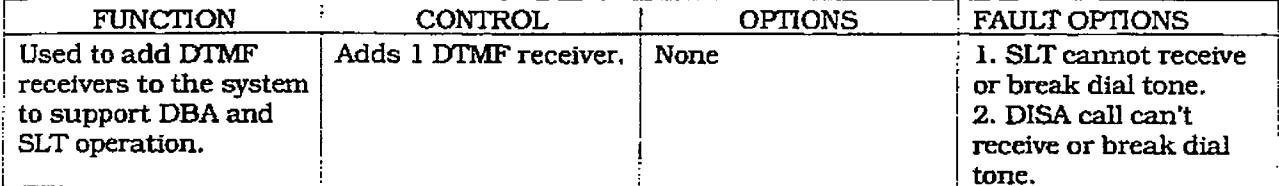

#### Table 800-10 I/O Module (IOM)

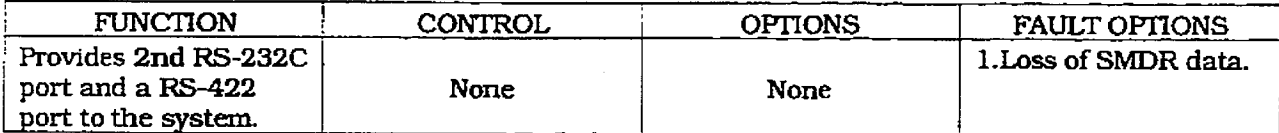

#### Table 800-11 Single Line Telephone Adapter (OPX)

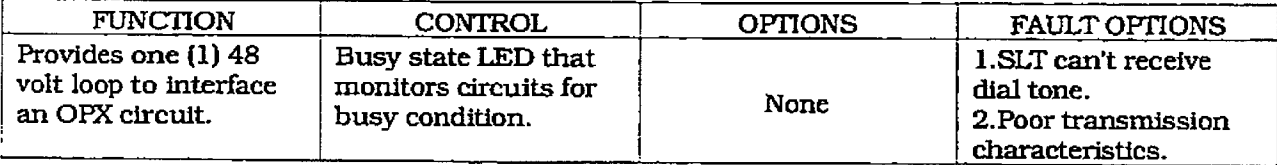

 $\zeta$ 

#### REMOTE MAINTENANCE 800.2

#### A. General Overview

The Remote Maintenance feature allows authorized personnel to survey system and slot configuration information. This can be done through a modem or data terminal connected to the I/O Expansion Module via the RS-232C/RS-422 port. The commands are entered from a keyboard and are limited to those listed.

#### B. Overview of Maintenance Commands

There are four basic commands available in the Remote Maintenance feature. All commands begin with a single character, followed by a space, another character and an optional digit or digits. All commands are terminated with a carriage return.

Basic format of the commands are shown in Figure 800-1:

#### C. Maintenance Password

The Remote Maintenance feature, like Remote Programming, is entered via a six-character alphanumeric string. The password prompt is given by entering a carriage return at the device connected to the I/O Module RS-232C/422 port. After the prompt is printed out, the password should be entered followed by a carriage return. Proper entry of the password will result in the maintenance prompt. The Remote Maintenance password is: {CONFIG}

#### D. Exit Maintenance

The Exit command will terminate the current Remote Maintenance feature session. The Exit command format is: MAINT>X

```
PROCOMM PLUS Ready!
1428 Digital Key-System
Eng. Ver. 2.0a15 DATE: 08/20/92 TIME: 10:41:06
ENTER PASSWORD:
main2command list:
 d sinnl - dump system or slot configuration data
            [nn] specifies an optional slot number parameter
            no parameter indicates that the entire sustem will be dumped
            examples:(dumps entire system configuration)
                     maint>d s
                     main d s2(dumps slot 2 configuration, etc.)
 ?
          - help menu
          - exit maint
 \mathbf{x}maint>
```
Figure 800-1 Remote Maintenance Help Menu

#### E. System Configuration

Figure 800-2 is a configuration of the Infinite Digital key Telephone System with LCR and shows what is printed out when:

a. The installer enters D<space>S at the maint>prompt.

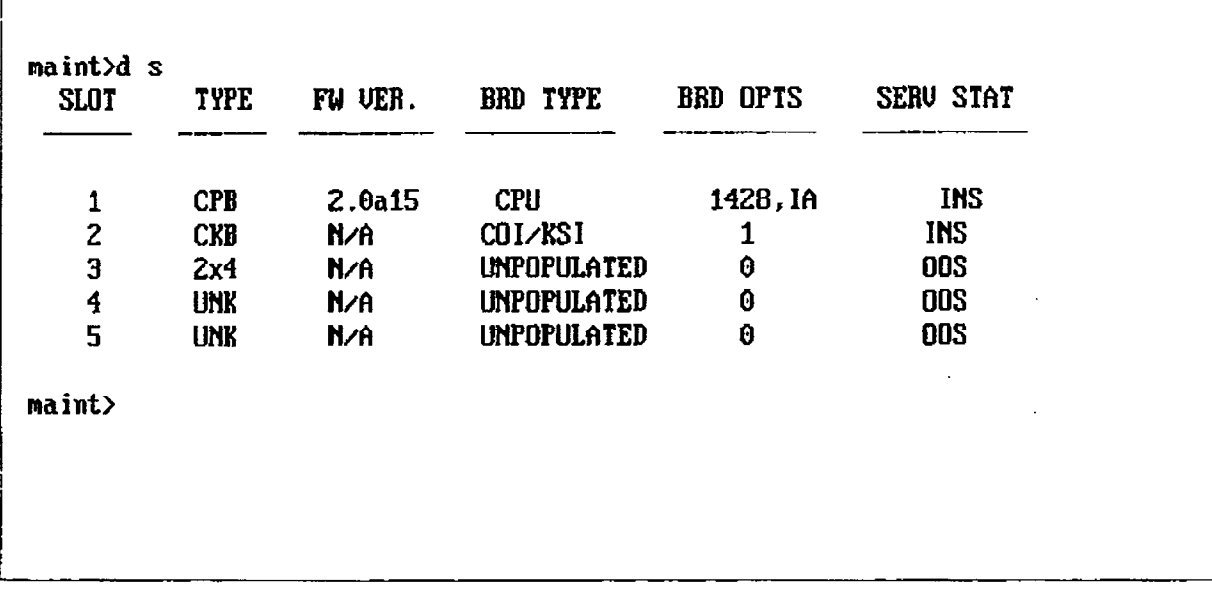

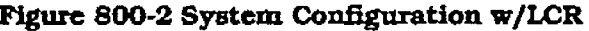

where:

Column 1: lists the card slot.

Column 5: lists card options:

Column 2: lists card type of that card slot. Column 3: lists the firmware version of the card.

Column 4: lists card type and if that card is installed.

Column 6: lists card status:

**OOS** status can indicate the entire card is out of service or a specific station is not installed or installed but not operational INS status can indicate a specific station is installed and operating correctly.

#### F. CO/Station Configuration

÷

Figure 800-3 is the CO/Station Configuration and shows what is printed out when:

#### a. The installer enters D<space>S4 at the maint> prompt.

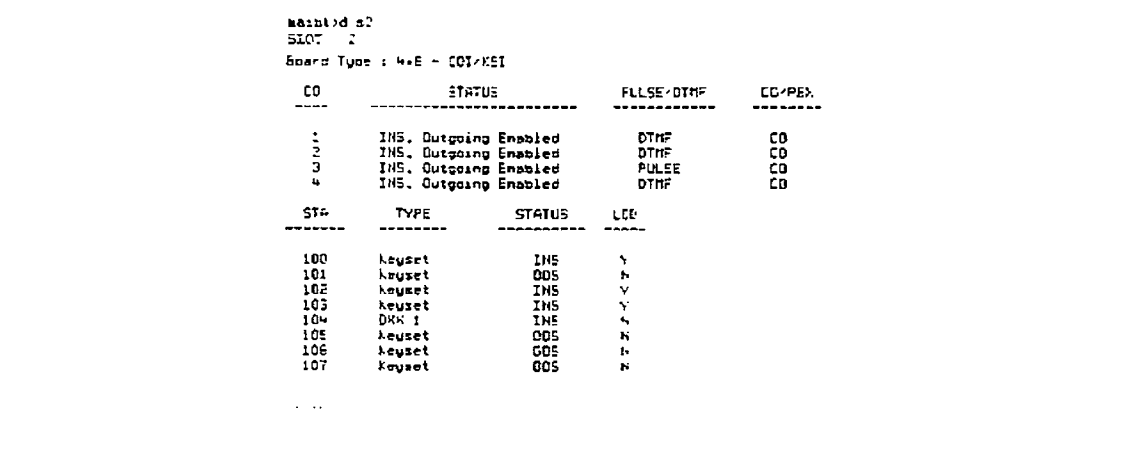

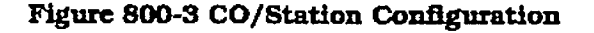

#### where: CO Lines:

Column 1: lists the CO Line number.

Column 2: indicates status:

**OOS** status can indicate the entire card is out of service.

INS status can indicate a board station is installed and operating correctly. Outgoing enabled indicates the CO line is active in the system. Outgoing disabled indicates that the Attendant has disabled the CO line. for outgoing access

Column 3: indicates whether the CO Line is Pulse or DTMF. (programmable option)

Column 4: indicates whether the CO Line is a CO Line or a PBX Line. programmable option)

#### where: Stations

**Column 1:** lists the station number.

Column 2: indicates station type (keyset, DSS, SLT.

**Keyset** - ID  $0 =$  Key station

 $DSS/DLS$  - ID  $l = DSS$  Map 1

DSS/DLS - ID  $2 =$  DSS Map  $2$ 

DSS/DLS - ID  $3 =$  DSS Map 3

Relay/Sensor - ID 4 = Relay/Sensor Module

 $SLT - ID 5 = SLT/OPX$ 

 $SLT$  w/lamp - ID  $6 = SLT$  w/Message Waiting

 $DDIU - ID 7 = Digital Data Interface Unit$ 

**Column 3:** indicates status:

COS status can indicate the entire card is out of service or a specific station is not installed or installed but not operational.

INS status can indicate a specific station is installed and operating correctly.

Column 4: indicates whether the station has an LCD Display or doesn't have an LCD Display.

 $\begin{aligned} \frac{1}{2} \left( \frac{1}{2} \right) \left( \frac{1}{2} \right)$ 

 $\frac{3}{4}$ 

 $\bar{z}$ 

 $\frac{1}{\pi}$ 

#### G. Event Trace Buffer

The Event Trace Buffer is used to store and dump event traces (up to 30) that occur just prior to a Infinite Digital Key Telephone System soft or hard restart. These can then be reviewed by authorized personnel to aid in system troubleshooting..

The basic format for the commands are:

- T<space><return> display the current status of the Event trace buffer
- T<space>0<return> turns the Trace buffer OFF.
- T<space>1<return> turns the Trace buffer ON to record events prior to a soft system reset.
- T<space>2<return> turns the Trace buffer ON to record events prior to a hard system restart.
- T<space>3<return> turns the Trace Buffer ON to record events prior to either a soft reset or a hard system restart.
- · d<space>E<return> dumps Trace Events stored from last system reset. (soft or hard)

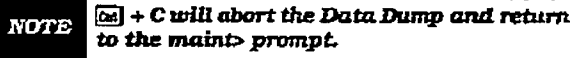

#### **REMOTE SYSTEM MONITOR** 800.3

#### A. General Overview

The Remote Monitor feature provides remote access to the installed system for diagnostic purposes. These capabilities benefit Service personnel enabling them to support the end user remotely. Different levels of access, via password, allows authorized personnel to trace, monitor and "up-load" critical information directly from the Infinite Digital Key Telephone System. This provides a more accurate means of acquiring system information that leads to a quick resolution of problems that may occur. This is all done without interfering with ongoing call processing or normal system operation, and in many cases may be performed without a site visit. The built-in 300 baud modem is used for remote access.

Capabilities allowed and reserved for this "High level troubleshooting" in addition are:

- Monitor Mode
- Enable & Disable Event "Trace"
- Dump "Trace Buffer" (up-load)

#### **B.** Monitor Password

The Remote Monitor feature, like Remote Maintenance, is entered via a six-character alphanumeric string. The password prompt is given by entering a carriage return at the device connected to the I/O Module RS-232-C/RS-422 port. After the prompt is printed out, the password should be entered followed by a carriage return. Proper entry of the password will result in the MON> prompt. The Remote Maintenance password is: [ETRACE]

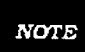

Ń.

use only under the guidance and instruction by authorized personnel from a Technical Assistance Center (TAC). Care and caution must be observed when using this feature as permanent damage to the software structure can occur.

The remote monitor feature is intended for

#### C. Help Menu (?)

A convenient on screen Help Menu is provided by typing a "?" then pressing Enter. The following will appear on the screen:

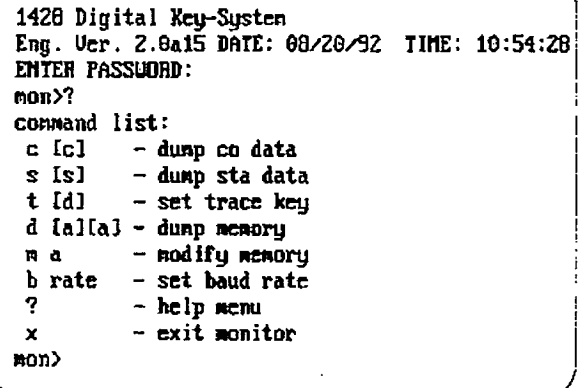

#### D. Dump Memory Data

Three options allow the memory structure to be "dumped" for viewing. The three options are entered as follows:

c [c] - Dump CO Line memory structure

s [s] - Dump Station memory Structure

d [a][a] - Dump a memory address Structure

The data obtained from these commands is in hexadecimal format and is used primarily for manufacture level support.

[66] + C will abort the Data Dump and return **NOTE** to the mon> prompt.

#### **E.** Event Trace Mode

The "T" command enables and disables the Infinite Digital Key Telephone System Trace mode. While the trace mode is enabled events for the trace desired will be displayed on the monitor, printer or PC connected to the Infinite Digital Key Telephone System in an event record. To view the current status of the trace mode type "T"<return>at the MON> prompt then the following screen will be displayed:

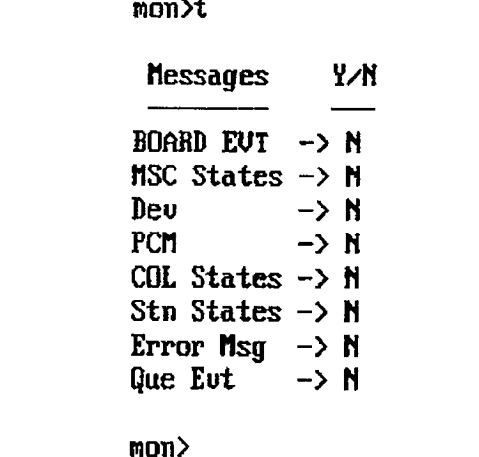

- a. To enable an event trace type "t" <space> (space bar)
- b. Then type of trace desired [d], where d is determined as follows:
	- $-$  B= Board event trace (traces events associated with PCB's)
	- $-$  M= Miscellaneous State event trace
	- P= Pulse Coded Modulation (PCM) traces events associated with voice communications.
	- C= CO Line (CKB) States (traces events associated with CO Line activitv)
	- S= Station (STA) States (traces events associated with Station activity)
		- E= Error Messages (traces error messages)
		- $Q=$  Queue (QUE) Events (traces queuing events, i.e. DTMF receiver. UCD.  $LCR$  etc... $)$
		- D= Device Command (traces commands to peripheral devices).
- c. Then enter the specific board, CO line or Station number of the trace desired or type "all" if all board's, CO line's or Station's events are desired.
	- $1-7$  = Board KSU card slot position  $(CPB=1)$
	- $-$  01-28 = CO Line port
	- $-100-155$  = Station location
	- All= All Boards, CO lines or Stations
- d. Then press Enter to enable the trace. A screen similar to the following will appear:

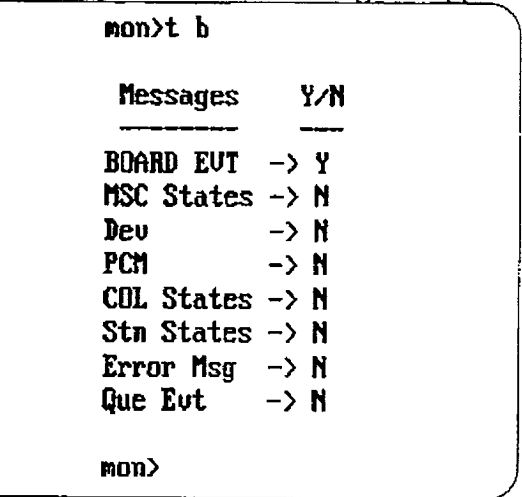

e. To disable or turn off a particular trace mode do not enter a specific board. CO line or Station number (i.e. "t<space>s<return>" to disable station event trace).

To have event trace's displayed on the screen you must first exit the MONitor mode by typing "X" at the MON> prompt. After you exit the event(s), the trace will begin as shown in Figure 800-4 Event Trace as it appears on Display.

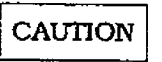

Unless instructed by personnel at a Technical Assistance Center (TAC) do not leave the trace mode enabled for extended periods of time. The system will "dump" the requested eventis) trace which may use up paper or fill memory buffers on the collecting device. It is recommended that the trace events be disabled (turned off) for all event(s) traces before leaving the system site.

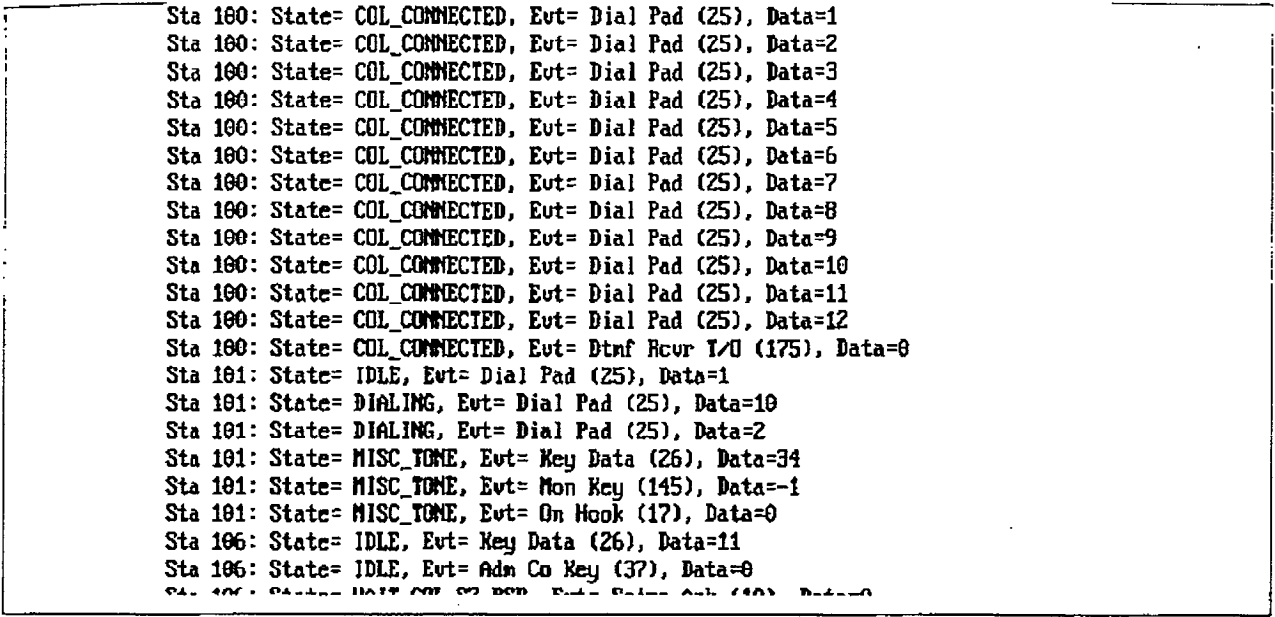

#### Figure 800-4 Event Trace as it appears on Display

#### F. Modify Memory command

The Modify Memory Command is for Engineering Use only.

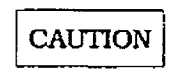

Use of this command can alter or damage the Infinite Digital Key Telephone Systems operating data base which can result in system malfunction. If this occurs it will be necessary to power the system down and re-initialize the data base, then completely reprogram the customer programming data.

#### .G. Baud Rate Command

This command provides a convenient means for changing the baud rate, for the RS-232-C port located on the CPB, while in the Monitor mode. To change the baud rate type "B" plus the desired baud rate. then the enter key.

After changing the Baud Rate via Baud Rate NOTE command, you must change your Baud Rate on your Receiver/Terminal.

#### H. Exit the Monitor mode

The Exit command will terminate the current Remote Monitor enable/disable session. If Event(s) Trace have been or are still enabled the event records will be displayed only after exiting the MONitor mode. The Exit command format is: MON X

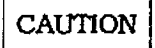

Unless instructed by personnel at a Technical Assistance Center (TAC) do not leave the trace mode enabled for extended periods of time. The system will "dump" the requested event(s) trace which may use up paper or fill memory buffers on the collecting device. It is recommended that the event traces be disabled (turned off) for all event(s) before leaving the system site.

Å.

# **APPENDIX A**

# **CUSTOMER DATABASE PROGRAMMING**

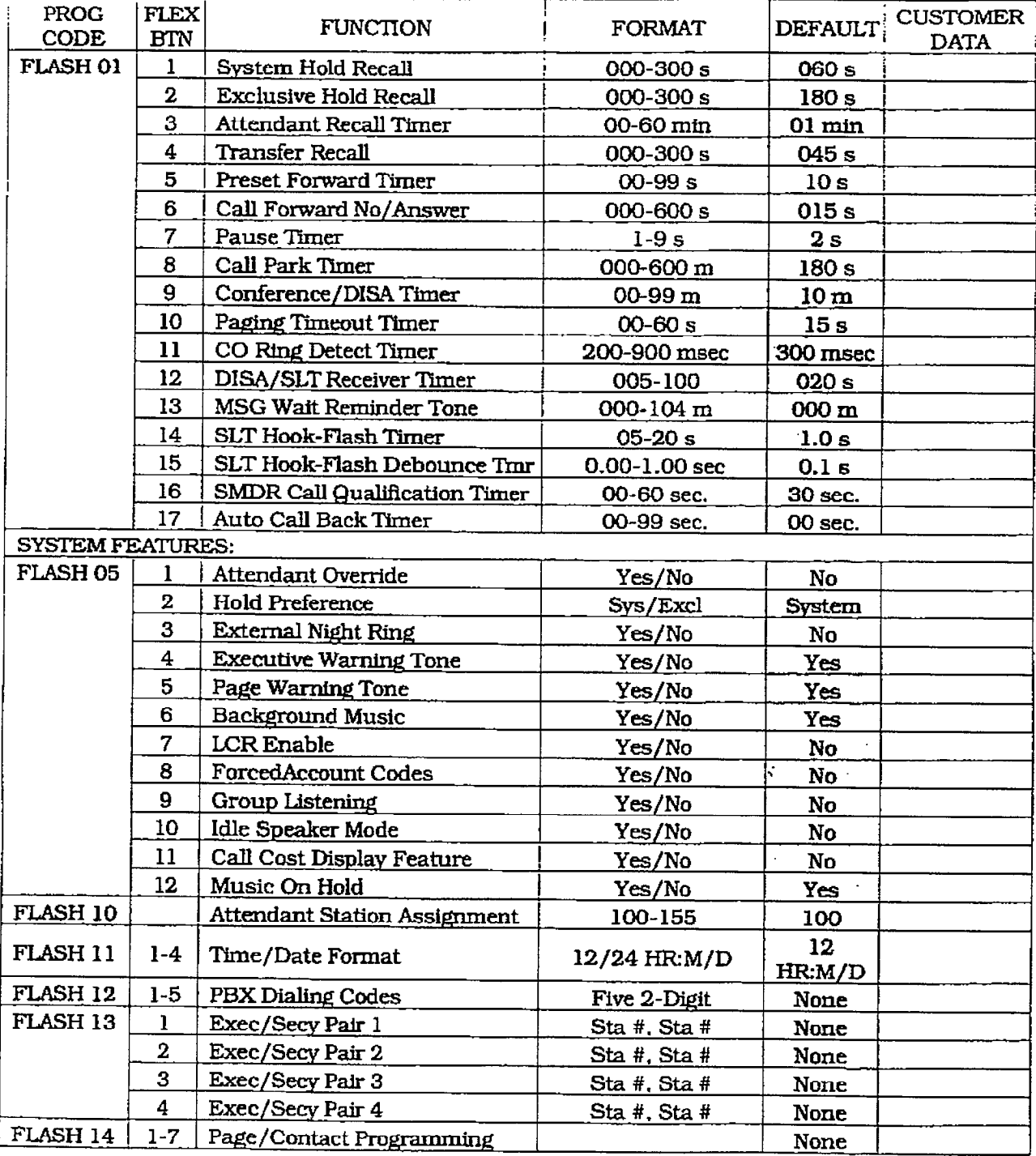

#### **Appendix A-1 System Parameters**

 $\mathcal{F}^{\prime}$  $\frac{1}{2}$ 

 $\pm$ 

Ť  $\frac{1}{2}$ 

 $\mathcal{L}$ 

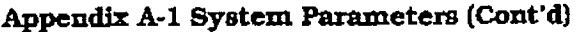

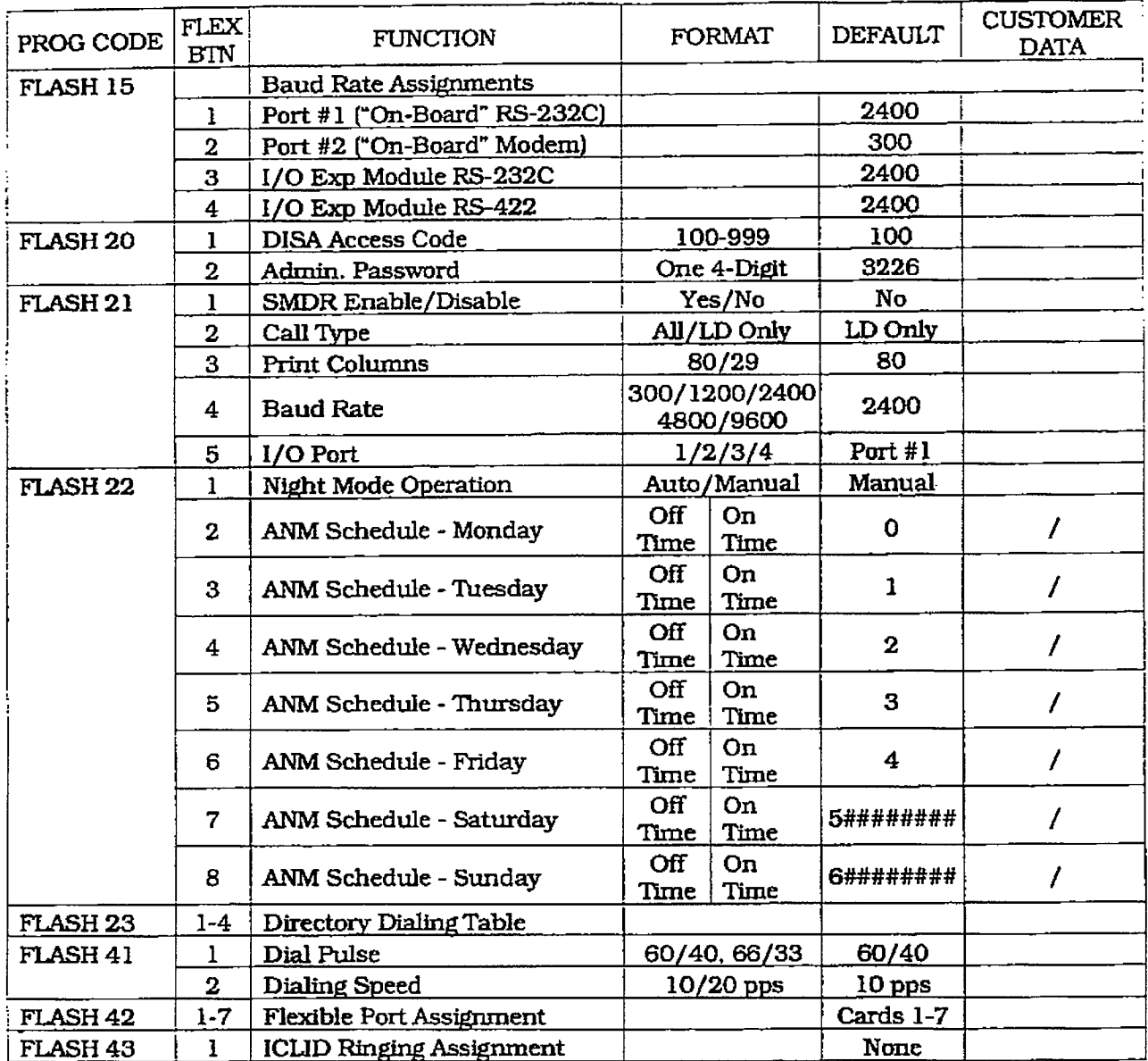

## **CUSTOMER DATABASE PROGRAMMING**

# infinite DVX<sup>I</sup> and DVX<sup>II</sup><br>Digital Key Telephone Systems

 $\ddot{\phantom{1}}$ 

 $\mathcal{L}$  $\widetilde{\mathcal{N}}$ 

 $\bar{\beta}$  $\pm$ 

 $\begin{bmatrix} 1 & 1 \\ 0 & 1 \\ 0 & 0 \end{bmatrix}$ 

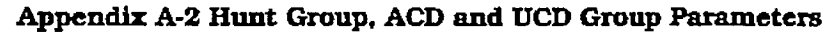

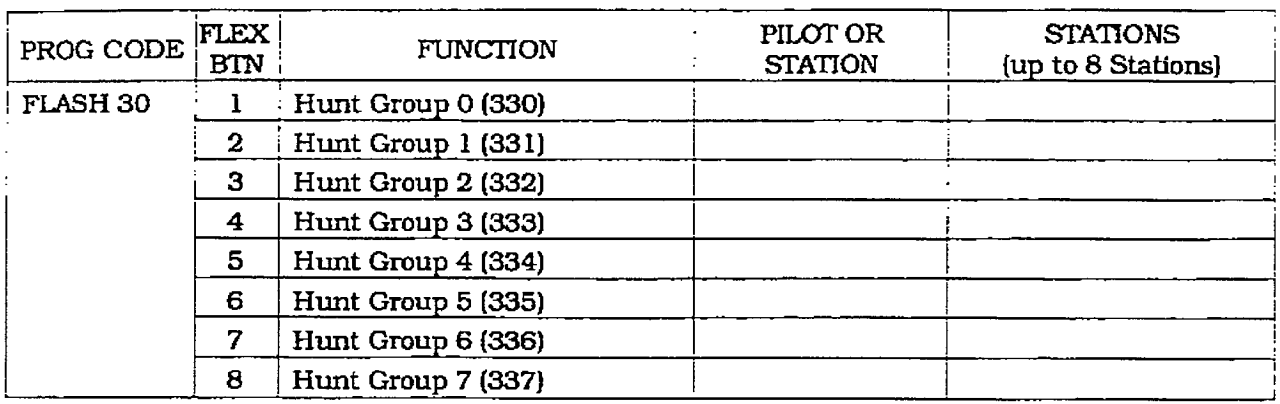

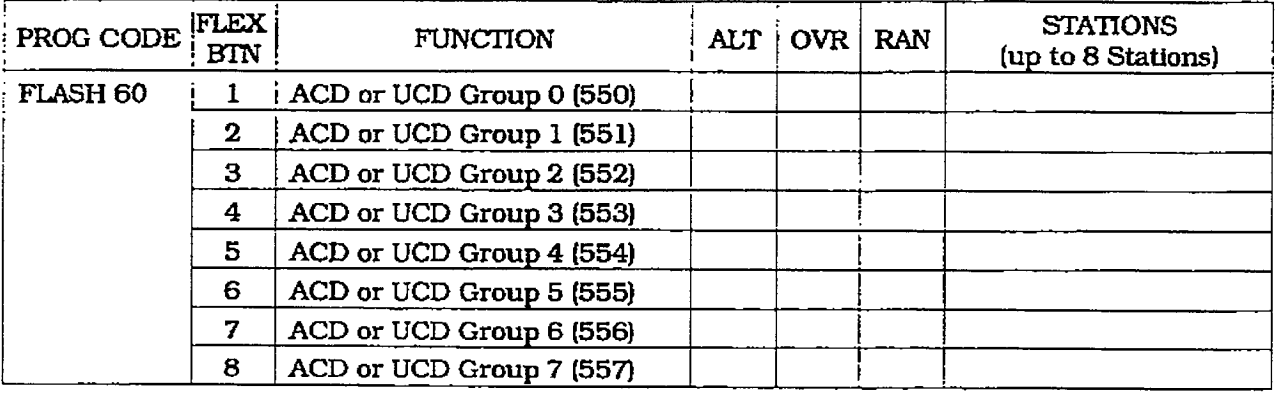

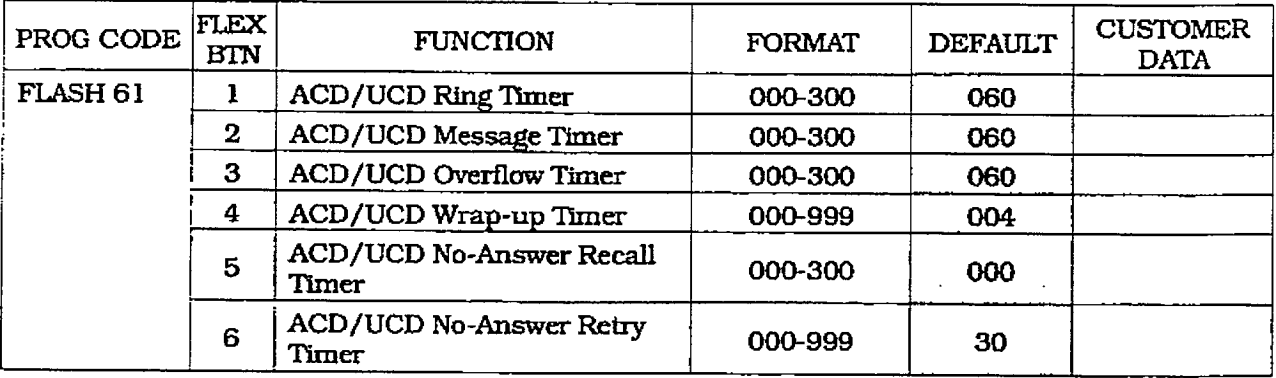

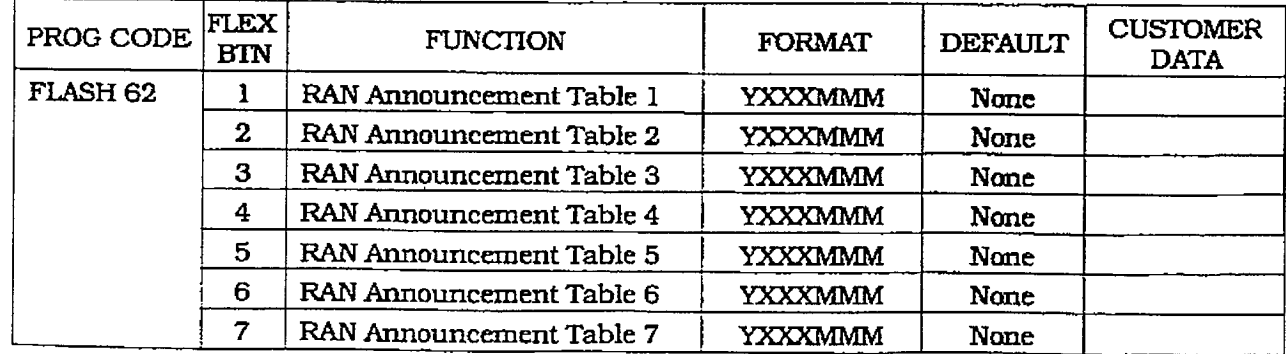

# **CUSTOMER DATABASE PROGRAMMING**

 $\ddotsc$ 

 $\overline{\phantom{a}}$ 

 $\sim$   $\sim$ 

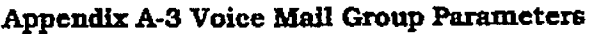

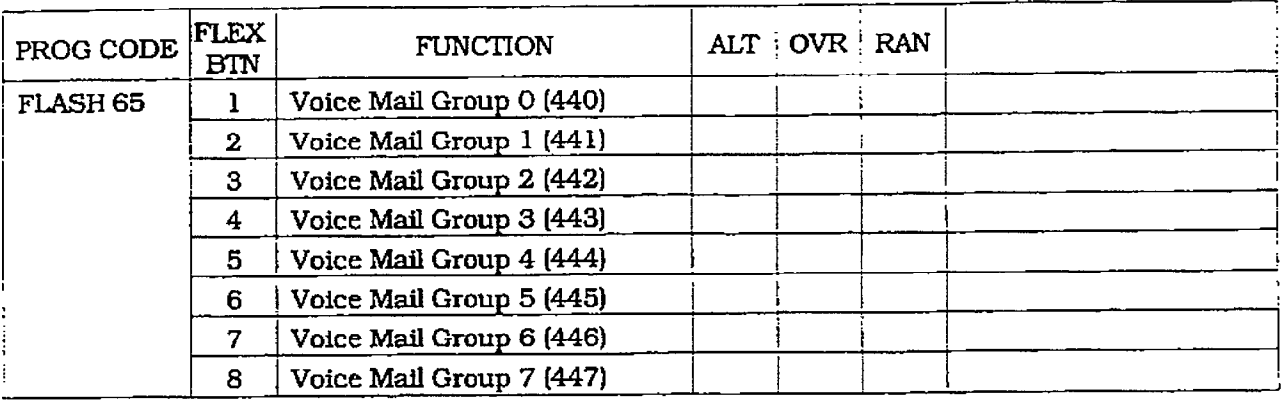

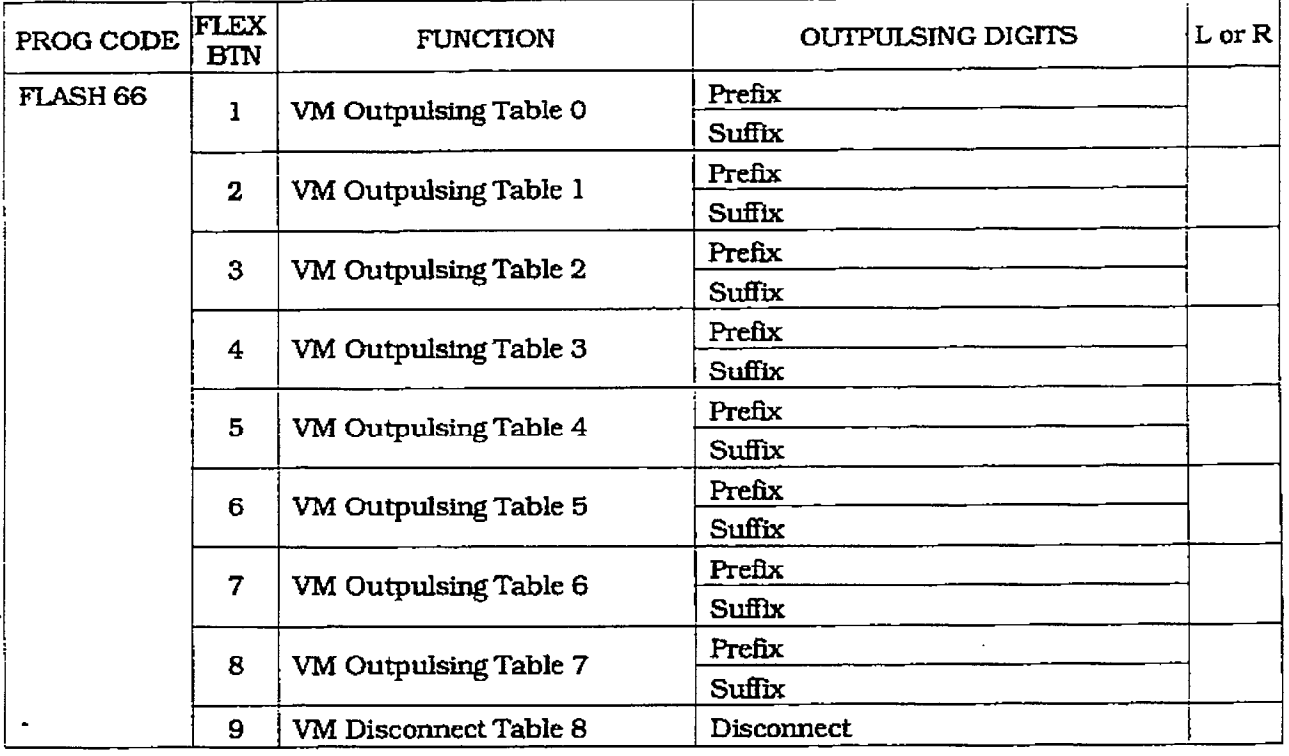

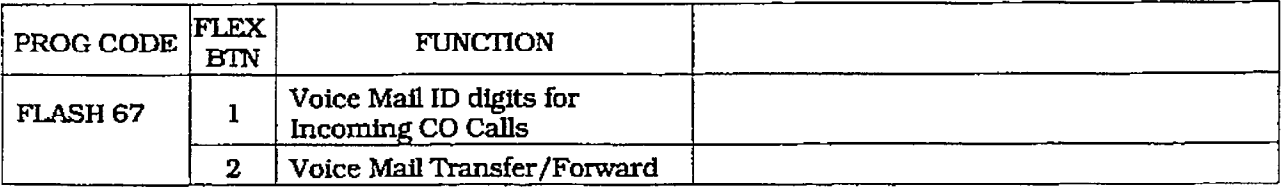

ŧ

# $\boldsymbol{infinite\_D\!V\!X}^{\mathrm{I}}$  and  $\boldsymbol{D\!V\!X}^{\mathrm{II}}$ Digital Key Telephone Systems

 $\mathcal{L}_{\mathcal{A}}$ 

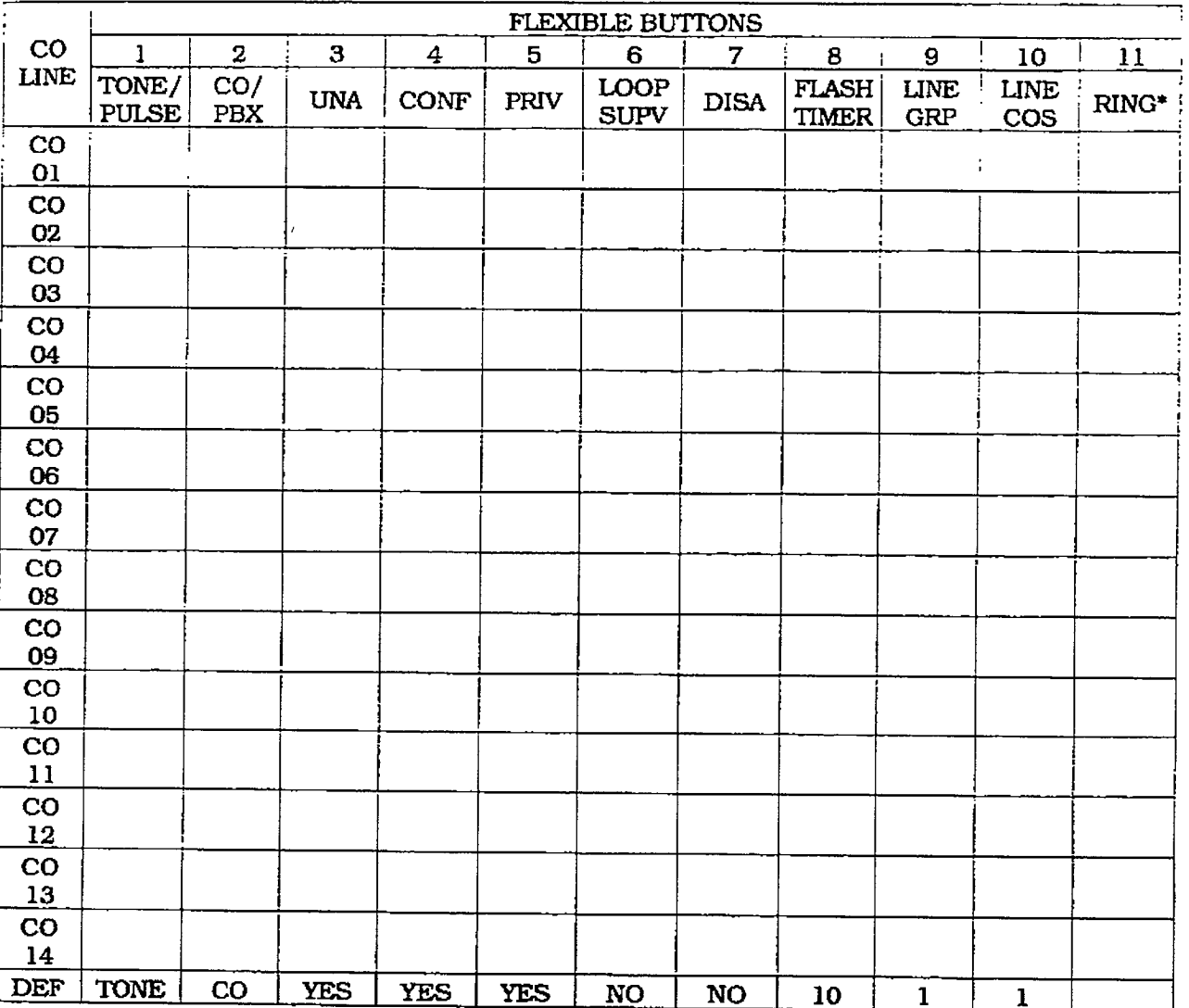

# Appendix A-4 CO Line Programming (Flash 40)

\* Refer to CO Line Ringing Assignments

# Appendix A-4 CO Line Programming (Flash 40) (Cont'd)

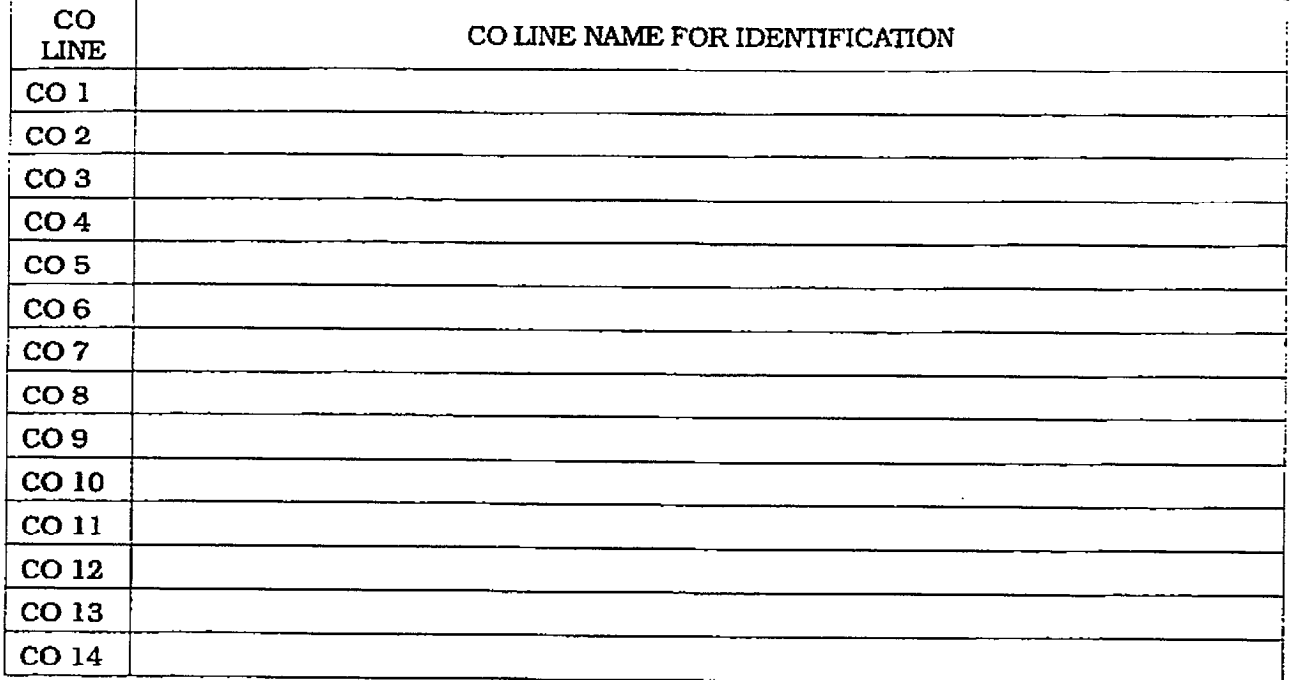

Ĵ

# infinite  $\texttt{DVX}^{\text{I}}$  and  $\texttt{DVX}^{\text{II}}$ Digital Key Telephone Systems

 $\frac{1}{2}$ 

الواري المرابط الوالي

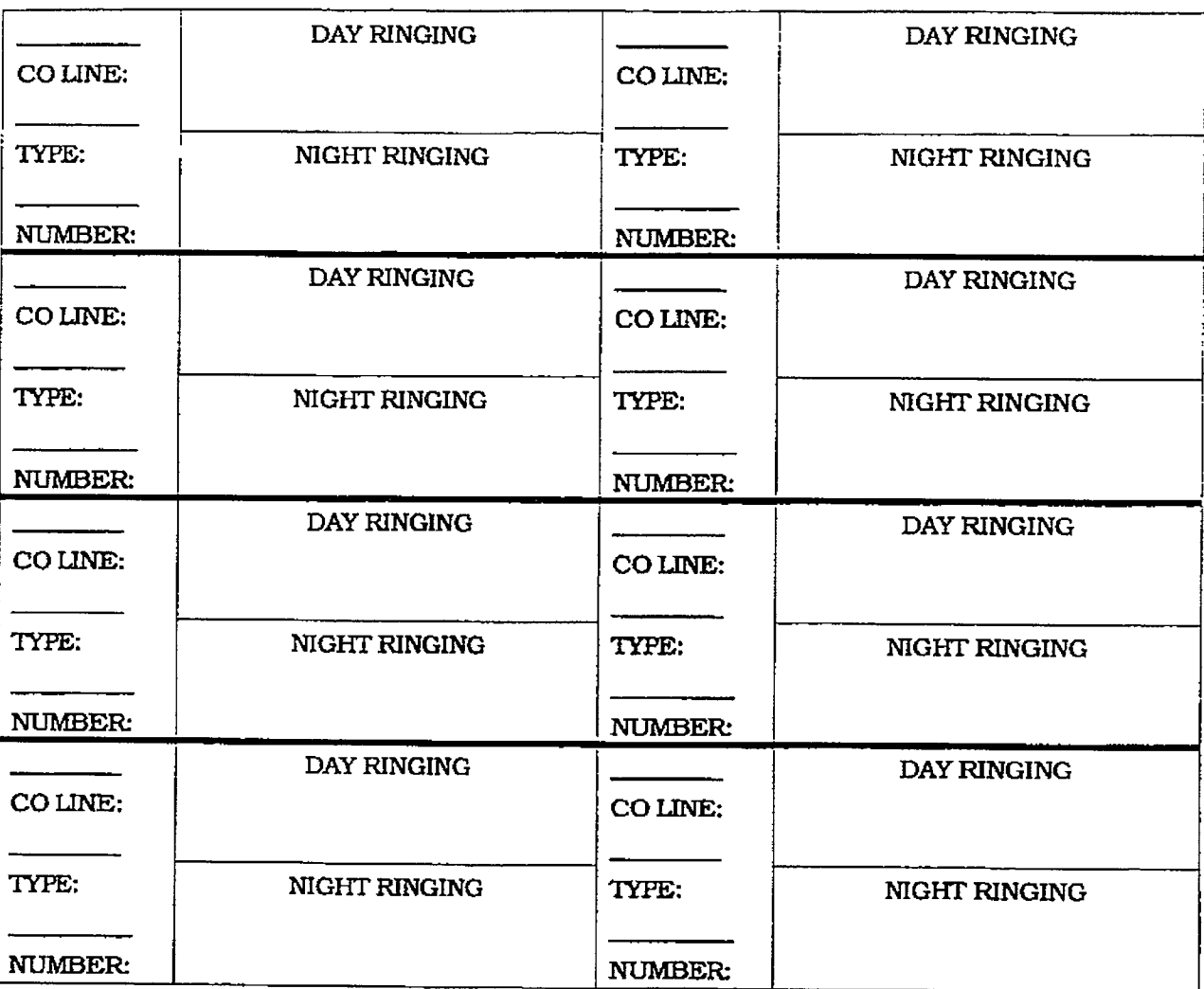

## Appendix A-5 CO Line Ringing Assignment Chart

Button #11 = Enter Ringing Assignments

Button #17 = Display Ringing Assignments

**Ringing Assignments:** 

 $0 - No$  Ring (deletes station from Ringing Assignments

 $1 = D$  (Day Ringing)

 $2 = N$  (Night Ringing)

 $3 = B$  (Both Day and Night Ringing)

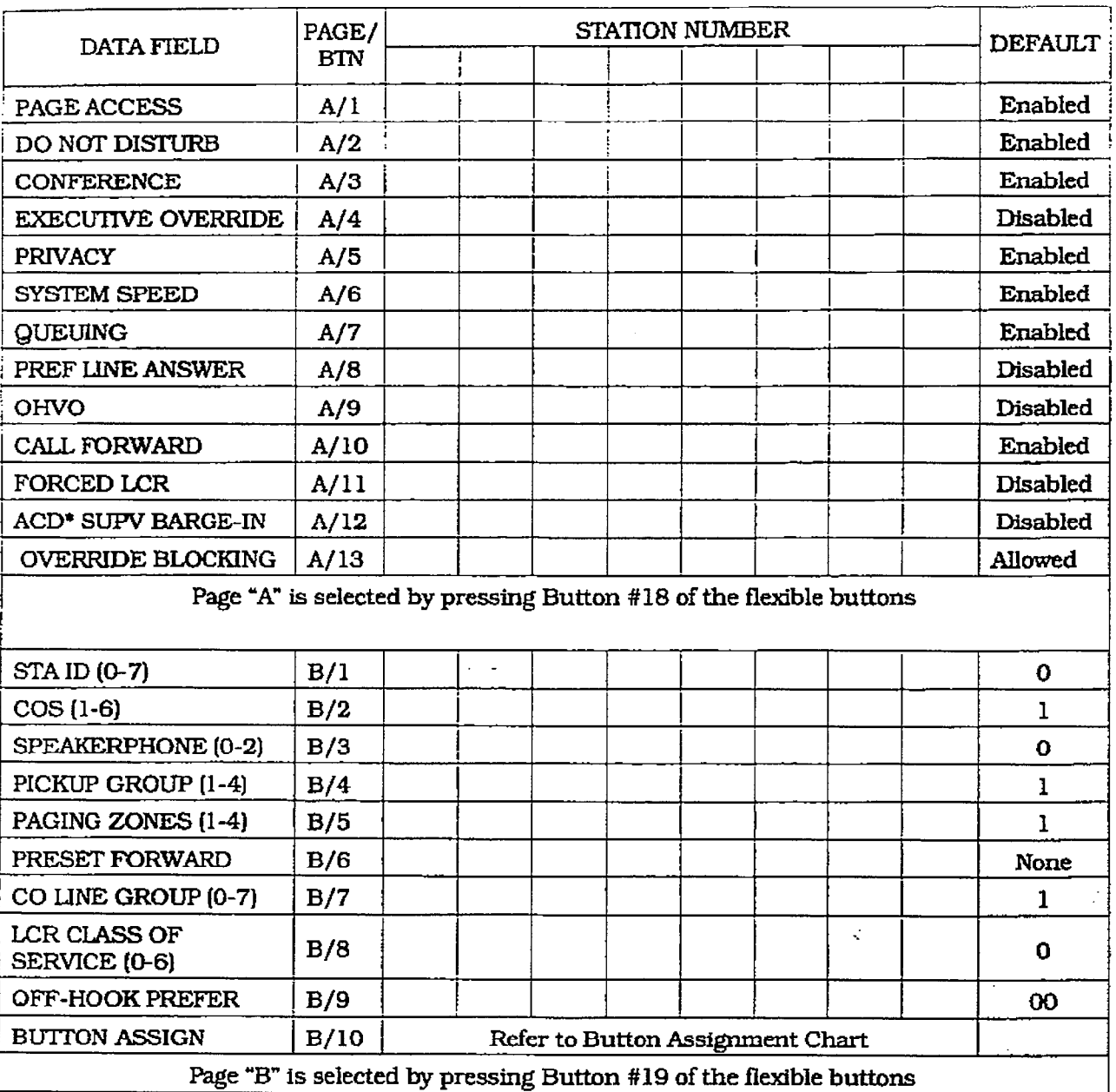

## Appendix A-6 Station Programming (Flash 50)

\* This feature is ONLY available when the Basic ACD software package has been purchased separately.

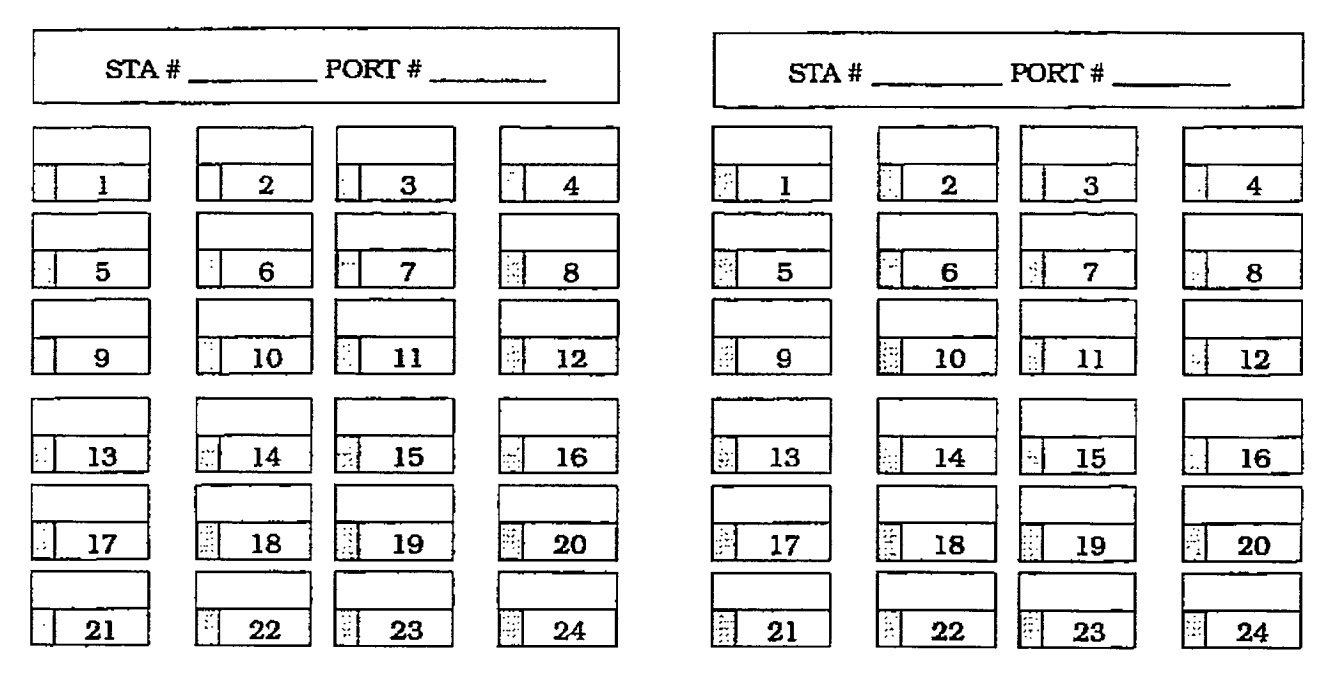

Appendix A-7 Button Assignment Chart (Flash 50)

This chart is to be used to assign each flexible button a function. By default, Buttons 1 through 12 are assigned as Stations 100 through 111, Buttons 13 through 18 are assigned as CO Lines 01 through 06. Buttons 19-24 are flexible buttons with features assigned to them. WHERE:

BB = Button Number (01 through 24)

LL = CO Line Number (01 through 28)

 $G =$  Line Group (1 through 7)

#### KEY STATION BUTTON PROGRAMMING:

- 1. To assign a button as a multi-function button (user programmable) enter: **BB** [O] HOLD
- 2. To assign a button as a CO Line button, enter: BB [1] LL HOLD
- 3. To assign a button as a loop button, enter: BB [2] HOLD

 $4.$  To enter a button as a pooled group button (refer to Section 630.1 for CO Line Group numbers) enter:

BB [3] G HOLD

5. To unassign a button, enter: BB [#] HOLD

#### SLT ENTRY: (Off-Hook Preference)

1. When an SLT is being assigned for Off-Hook Preference, enter:

00 [1] LL HOLD for a specific CO Line

# **CUSTOMER DATABASE PROGRAMMING**

# infinite  $\textbf{D}\textbf{V}\textbf{X}^{\text{I}}$  and  $\textbf{D}\textbf{V}\textbf{X}^{\text{II}}$ Digital Key Telephone Systems

# Appendix A-8 System Speed Dial Numbers

Programmed from the first Attendant station.

Monitored by Toll Restriction (COS)

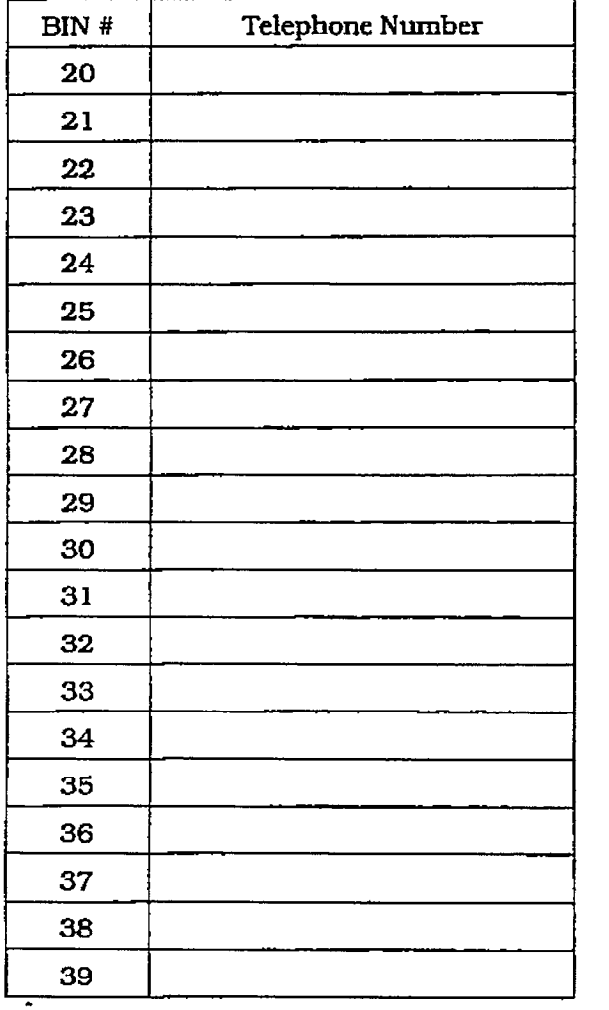

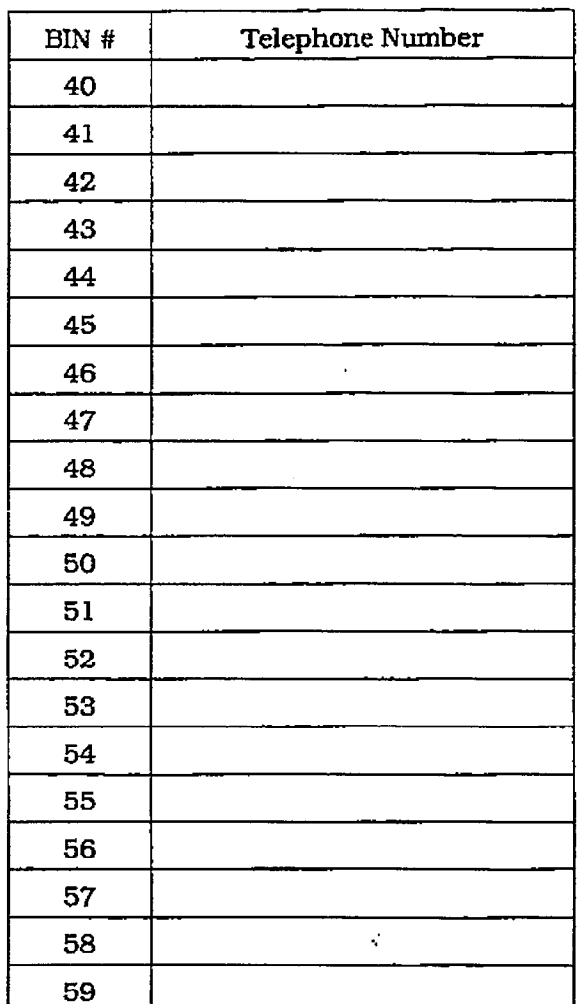

ţ.

# Appendix A-8 System Speed Dial (Cont'd)

Programmed from the first Attendant station.

## Overrides Toll Restriction (COS)

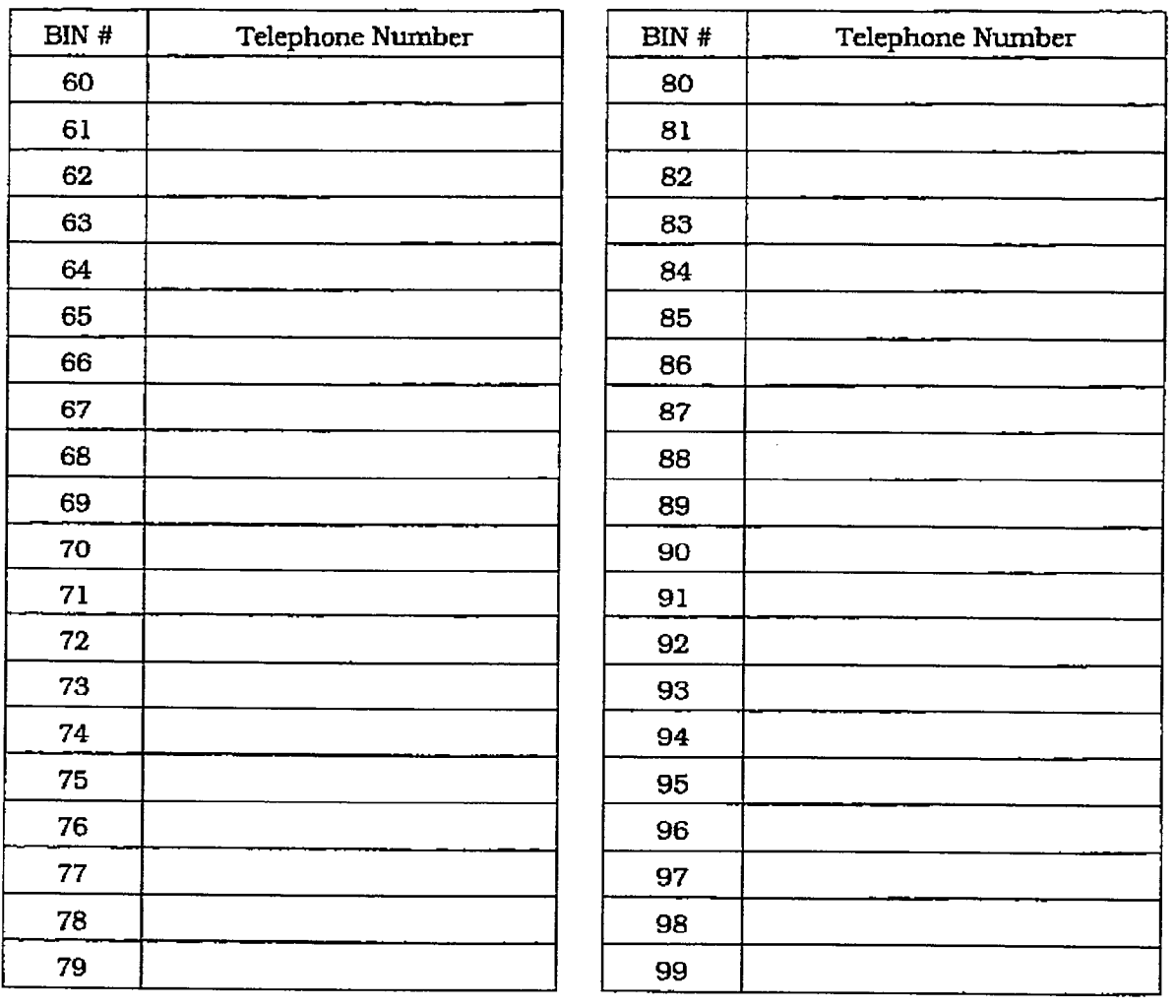

**The Second** 

 $\frac{d}{d\omega}$ 

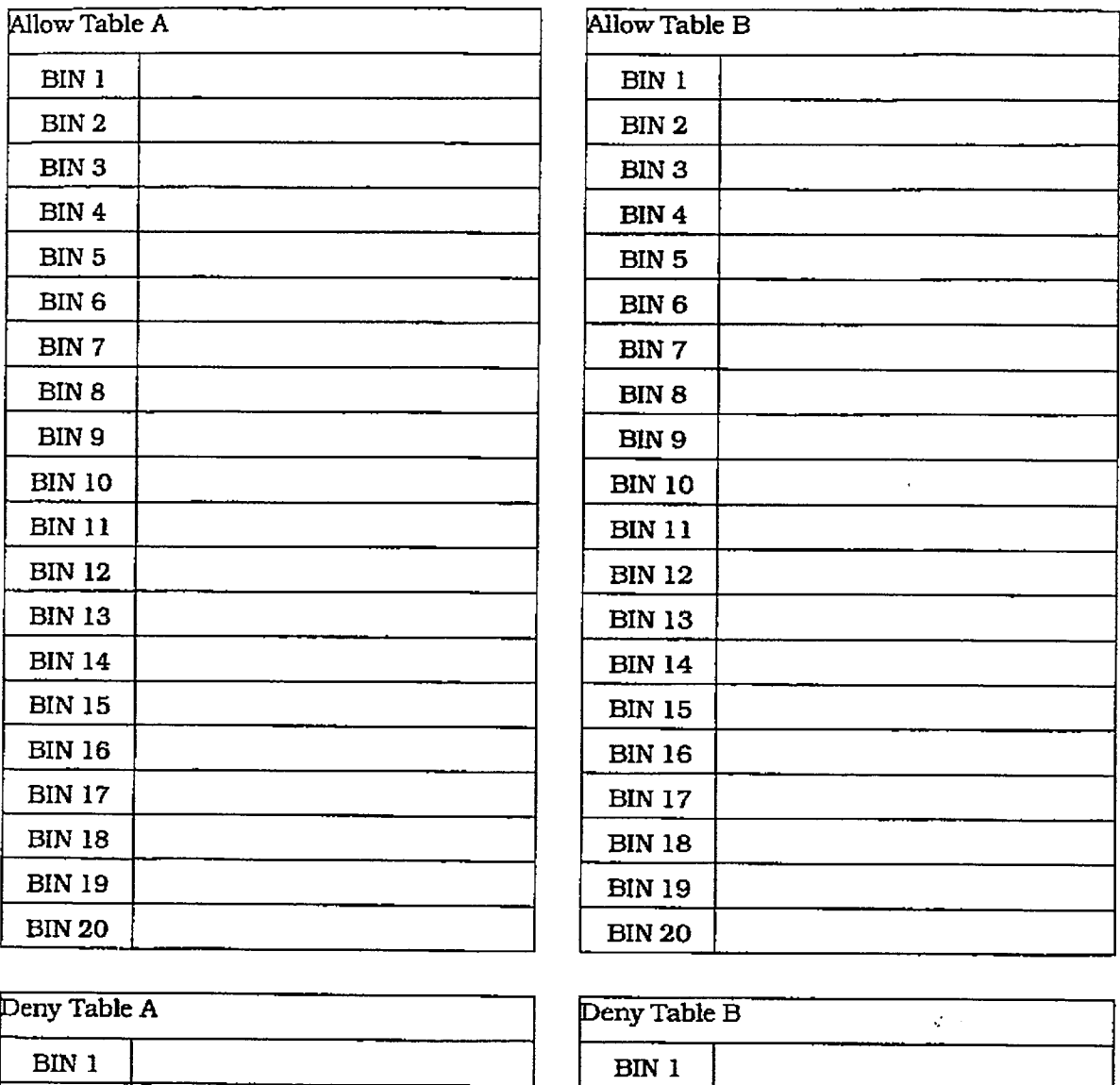

## Appendix A-9 Exception Tables (Flash 70)

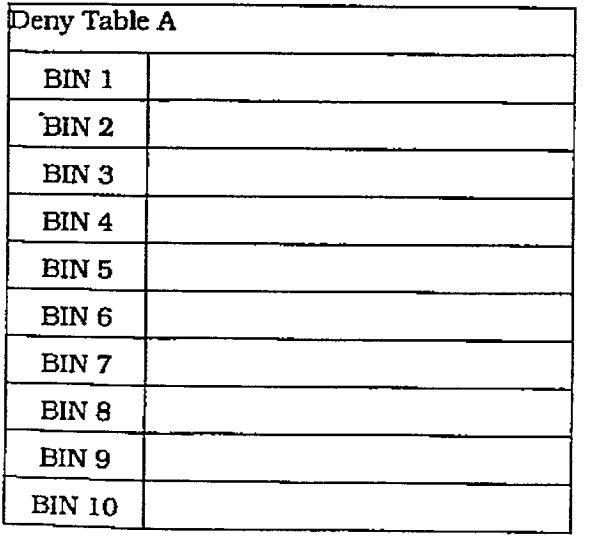

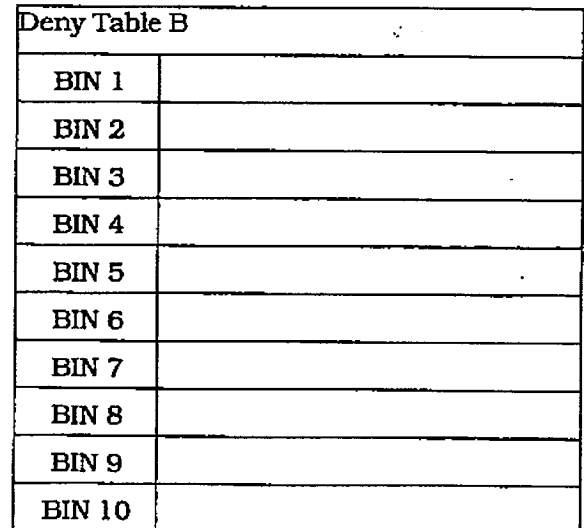

# infinite  $\left.\text{DVX}\right.^{\text{I}}$  and  $\text{DVX}^{\text{II}}$ Digital Key Telephone Systems

 $\frac{1}{2}$ 

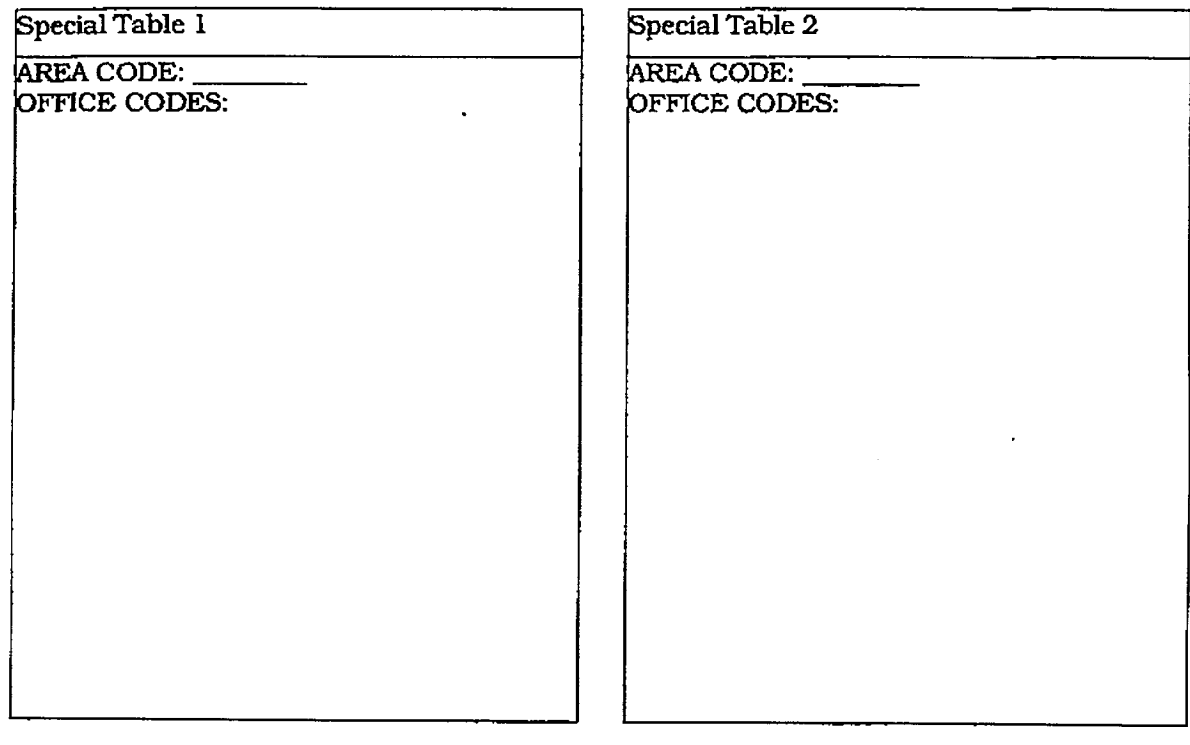

#### Appendix A-9 Exception Tables (Fiash 70) (Cont'd)

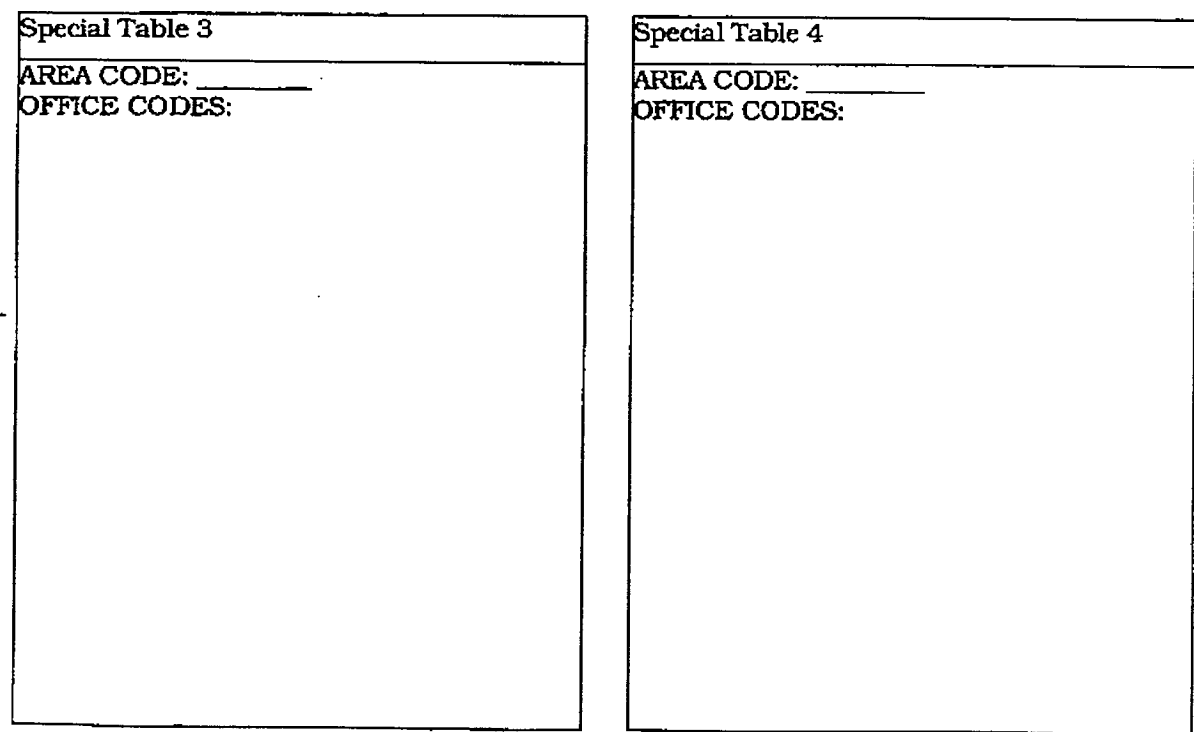

 $\frac{1}{2}$ 

# Appendix A-10 Least Cost Routing (Flash 75)

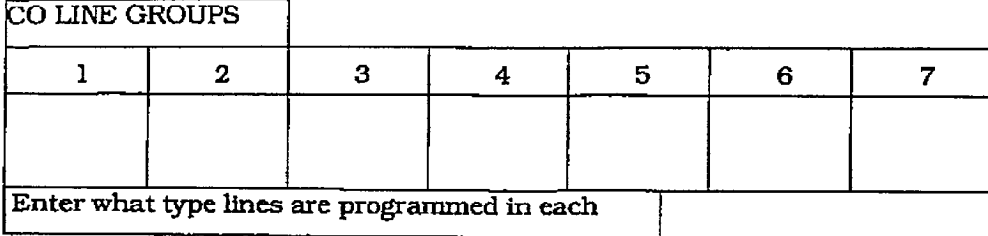

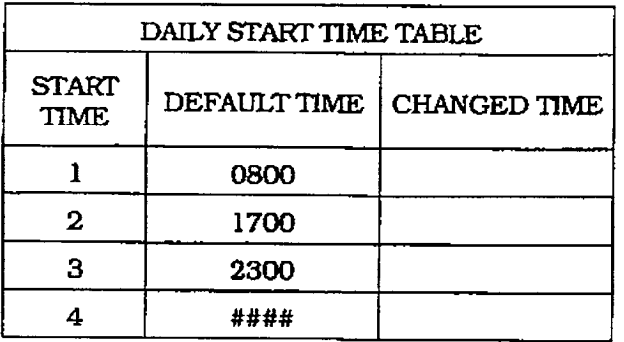

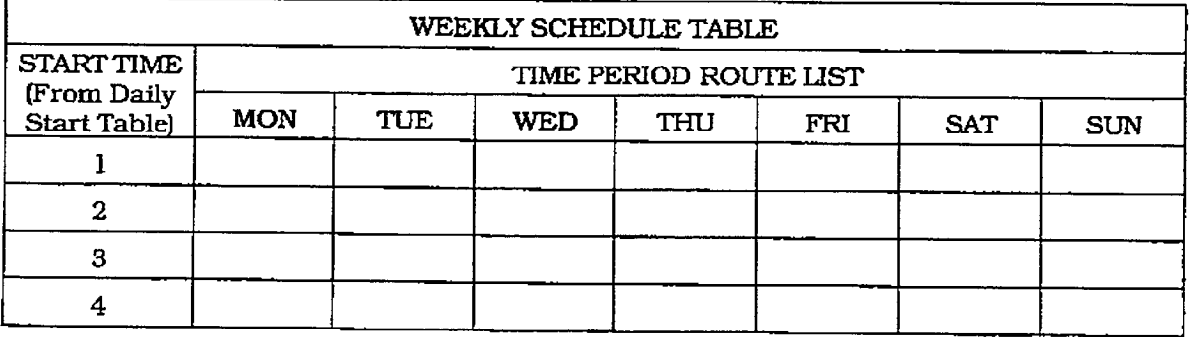

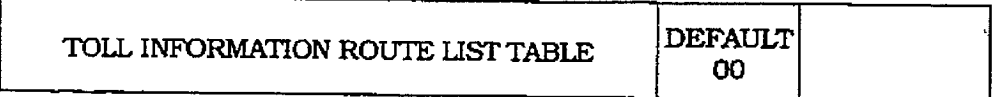

# $\boldsymbol{infinite}$   $\boldsymbol{\text{D}V\text{X}}^\text{I}$  and  $\boldsymbol{\text{D}V\text{X}}^\text{II}$ Digital Key Telephone Systems

| PRIO                                 |                          |              |                       |                      |                          |                           |   |                      |             |                |                       |                      |                          |   |                       |                      |
|--------------------------------------|--------------------------|--------------|-----------------------|----------------------|--------------------------|---------------------------|---|----------------------|-------------|----------------|-----------------------|----------------------|--------------------------|---|-----------------------|----------------------|
| Insert/<br>Delete                    |                          |              |                       |                      |                          |                           |   |                      |             |                |                       |                      |                          |   |                       |                      |
| $rac{7th}{10000}$                    |                          |              |                       |                      |                          |                           |   |                      |             |                |                       |                      |                          |   |                       |                      |
| PRIO                                 |                          |              |                       |                      |                          |                           |   |                      |             |                |                       |                      |                          |   |                       |                      |
| Insert/<br>Delete                    |                          |              |                       |                      |                          |                           |   |                      |             |                |                       |                      |                          |   |                       |                      |
| <b>Strong</b>                        |                          |              |                       |                      |                          |                           |   |                      |             |                |                       |                      |                          |   |                       |                      |
| PRIO                                 |                          |              |                       |                      |                          |                           |   |                      |             |                |                       |                      |                          |   |                       |                      |
| Insert/<br>Delete                    |                          |              |                       |                      |                          |                           |   |                      |             |                |                       |                      |                          |   |                       |                      |
| 5th<br>Group                         |                          |              |                       |                      |                          |                           |   |                      |             |                |                       |                      |                          |   |                       |                      |
| <b>PRIO</b>                          |                          |              |                       |                      |                          |                           |   |                      |             |                |                       |                      |                          |   |                       |                      |
| 4th Insert/                          |                          |              |                       |                      |                          |                           |   |                      |             |                |                       |                      |                          |   |                       |                      |
|                                      |                          |              |                       |                      |                          |                           |   |                      |             |                |                       |                      |                          |   |                       |                      |
| PRIO                                 |                          |              |                       |                      |                          |                           |   |                      |             |                |                       |                      |                          |   |                       |                      |
| Insert/<br>Dalate                    |                          |              |                       |                      |                          |                           |   |                      |             |                |                       |                      |                          |   |                       |                      |
| $\frac{3\pi d}{\text{Group}}$        |                          |              |                       |                      |                          |                           |   |                      |             |                |                       |                      |                          |   |                       |                      |
| <b>PRIO</b>                          |                          |              |                       |                      |                          |                           |   |                      |             |                |                       |                      |                          |   |                       |                      |
| msert/<br>  Delete                   |                          |              |                       |                      |                          |                           |   |                      |             |                |                       |                      |                          |   |                       |                      |
| $rac{1}{\sqrt{2}}$                   |                          |              |                       |                      |                          |                           |   |                      |             |                |                       |                      |                          |   |                       |                      |
|                                      |                          |              |                       |                      |                          |                           |   |                      |             |                |                       |                      |                          |   |                       |                      |
| tst Insert/PRIC<br>Group Delete PRIC |                          |              |                       |                      |                          |                           |   |                      |             |                |                       |                      |                          |   |                       |                      |
|                                      |                          |              |                       |                      | $\bullet$                |                           |   |                      |             |                |                       |                      |                          |   |                       |                      |
|                                      | $\overline{\phantom{a}}$ | $\mathbf{C}$ | $\boldsymbol{\sigma}$ | $\blacktriangledown$ | $\overline{\phantom{0}}$ | $\boldsymbol{\mathsf{N}}$ | S | $\blacktriangledown$ | ┯           | $\pmb{\alpha}$ | $\boldsymbol{\sigma}$ | $\blacktriangledown$ | $\overline{\phantom{0}}$ | N | $\boldsymbol{\Theta}$ | $\blacktriangledown$ |
| Route Time                           |                          |              | 8                     |                      | $\overline{5}$           |                           |   |                      | $\mathbf S$ |                |                       |                      | $\mathbf S$              |   |                       |                      |

Appendix A-11 Route List Table

 $\varphi$  (see  $\frac{1}{N_{\rm c}}$ 

i.

# **CUSTOMER DATABASE PROGRAMMING**

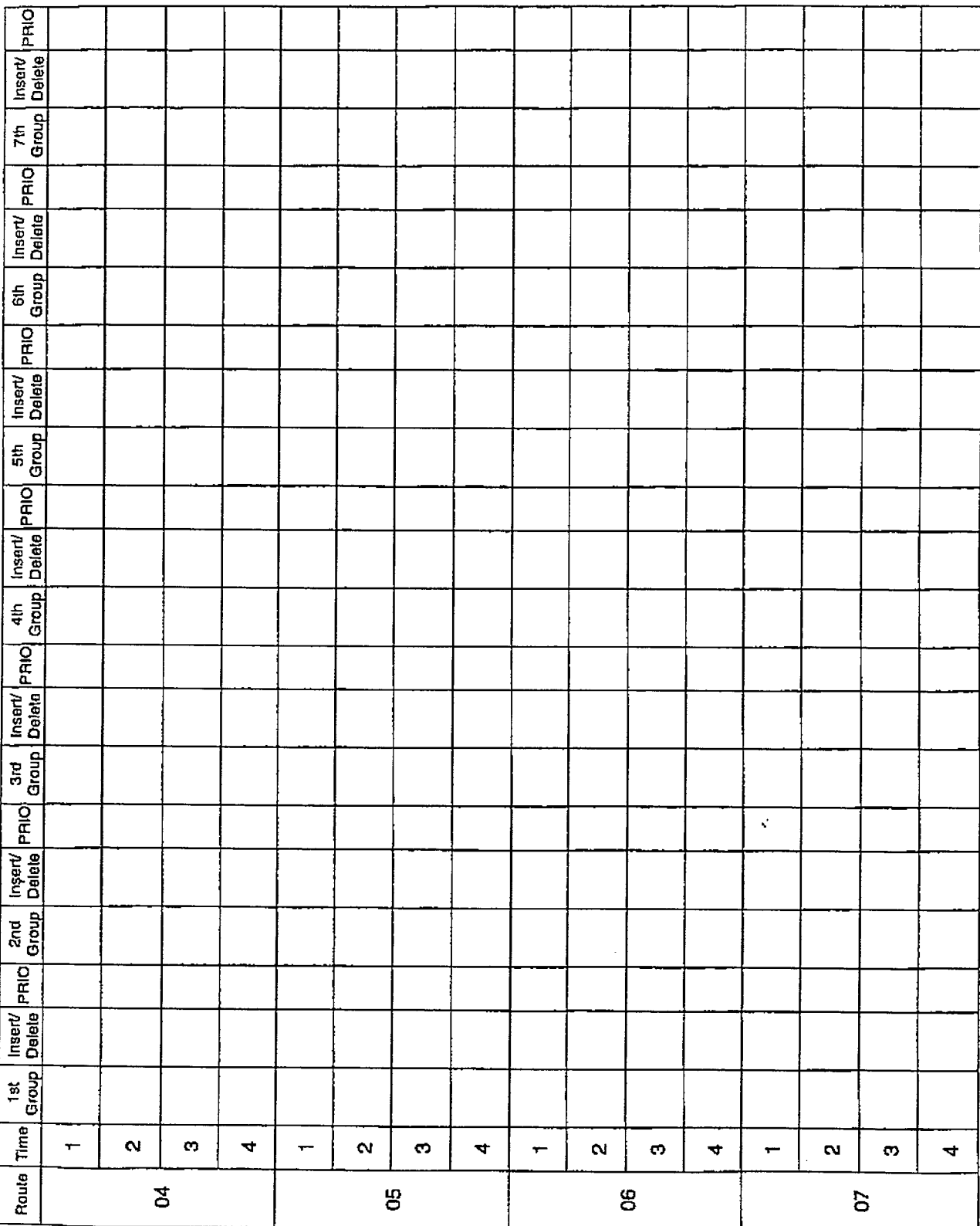

## Appendix A-11 Route List Table (Cont'd)

 $\hat{z}_i = \hat{z}_i$
## infinite  $\left.\text{DVX}\right.^{\text{l}}$  and  $\text{DVX}^{\text{II}}$ Digital Key Telephone Systems

 $\bar{z}$ 

 $\frac{1}{2}$ 

 $\ddot{\phantom{0}}$ 

 $\downarrow$ 

 $\bar{\mathcal{A}}$ 

| PRIO                                                                                                    |                          |                   |   |                      |                          |              |   |                      |                          |                       |   |                      |                |              |    |   |
|----------------------------------------------------------------------------------------------------|--------------------------|-------------------|---|----------------------|--------------------------|--------------|---|----------------------|--------------------------|-----------------------|---|----------------------|----------------|--------------|----|---|
| Insert/<br>Delete                                                                                               |                          |                   |   |                      |                          |              |   |                      |                          |                       |   |                      |                |              |    |   |
| $\begin{array}{c c}\n\hline\n\text{7th} & \text{or} \\ \hline\n\text{Group} & \text{or} \\ \hline\n\end{array}$ |                          |                   |   |                      |                          |              |   |                      |                          |                       |   |                      |                |              |    |   |
| PRIO                                                                                                    |                          |                   |   |                      |                          |              |   |                      |                          |                       |   |                      |                |              |    |   |
| İnsert/<br>Delete                                                                                               |                          |                   |   |                      |                          |              |   |                      |                          |                       |   |                      |                |              |    |   |
| Stroug                                                                                                    |                          |                   |   |                      |                          |              |   |                      |                          |                       |   |                      |                |              |    |   |
| PRIO                                                                                                    |                          |                   |   |                      |                          |              |   |                      |                          |                       |   |                      |                |              |    |   |
| Insert/<br>Delete                                                                                               |                          |                   |   |                      |                          |              |   |                      |                          |                       |   |                      |                |              |    |   |
| $rac{5th}{600}$                                                                                                 |                          |                   |   |                      |                          |              |   |                      |                          |                       |   |                      |                |              |    |   |
| PRIO                                                                                                    |                          |                   |   |                      |                          |              |   |                      |                          |                       |   |                      |                |              |    |   |
| Insert/<br>Delete                                                                                               |                          |                   |   |                      |                          |              |   |                      |                          |                       |   |                      |                |              |    |   |
| $\frac{4 \text{ th}}{6 \text{ rough}}$                                                                          |                          |                   |   |                      |                          |              |   |                      |                          |                       |   |                      |                |              |    |   |
| PRIO                                                                                                    |                          |                   |   |                      |                          |              |   |                      |                          |                       |   |                      |                |              |    |   |
| Insert/<br>Delate                                                                                               |                          | $\epsilon$        |   |                      |                          |              |   |                      |                          |                       |   |                      |                |              |    |   |
| 3rd<br>Group                                                                                                    |                          |                   |   |                      |                          |              |   |                      |                          |                       |   |                      |                |              |    |   |
|                                                                                                    |                          |                   |   |                      |                          |              |   |                      |                          |                       |   |                      |                |              |    |   |
| Insert/<br>Dalete PRIO                                                                                          |                          |                   |   |                      |                          |              |   |                      |                          |                       |   |                      |                |              |    |   |
| $\frac{1}{2}$<br>I                                                                                              |                          |                   |   |                      |                          |              |   |                      |                          |                       |   |                      |                |              |    |   |
|                                                                                                    |                          |                   |   |                      |                          |              |   |                      |                          |                       |   |                      |                |              |    |   |
| Insart/ PRIO                                                                                                    |                          |                   |   |                      |                          |              |   |                      |                          |                       |   |                      |                | $\bullet$    |    |   |
| 1st<br>Group                                                                                                    |                          |                   |   |                      |                          |              |   |                      |                          |                       |   |                      |                |              |    |   |
|                                                                                                    | $\overline{\phantom{0}}$ | $\mathbf{\alpha}$ | S | $\blacktriangledown$ | $\overline{\phantom{m}}$ | $\mathbf{a}$ | ా | $\blacktriangledown$ | $\overline{\phantom{m}}$ | $\boldsymbol{\alpha}$ | S | $\blacktriangleleft$ | $\mathbf +$    | $\mathbf{N}$ | C) | 4 |
| Roule Time                                                                                                    |                          | $\mathbf{g}$      |   |                      | $\mathbf{S}$             |              |   |                      | $\mathbf{S}$             |                       |   |                      | $\overline{r}$ |              |    |   |

Appendix A-11 Route List Table (Cont'd)

 $\mathbb{R}^3$  $\bar{\lambda}_1$ 

| <b>PRIC</b>                          |                |                       |                       |                      |                          |         |   |   |                          |                       |                       |   |                          |   |                       |   |
|--------------------------------------|----------------|-----------------------|-----------------------|----------------------|--------------------------|---------|---|---|--------------------------|-----------------------|-----------------------|---|--------------------------|---|-----------------------|---|
| Insert/<br>Delete                    |                |                       |                       |                      |                          |         |   |   |                          |                       |                       |   |                          |   |                       |   |
| $\frac{71}{1000}$                    |                |                       |                       |                      |                          |         |   |   |                          |                       |                       |   |                          |   |                       |   |
| <b>PRIO</b>                          |                |                       |                       |                      |                          |         |   |   |                          |                       |                       |   |                          |   |                       |   |
| Inserv<br>Delete                     |                |                       |                       |                      |                          |         |   |   |                          |                       |                       |   |                          |   |                       |   |
| Stroup                               |                |                       |                       |                      |                          |         |   |   |                          |                       |                       |   |                          |   |                       |   |
|                                      |                |                       |                       |                      |                          |         |   |   |                          |                       |                       |   |                          |   |                       |   |
| Sth Insert PRIO                      |                |                       |                       |                      |                          |         |   |   |                          |                       |                       |   |                          |   |                       |   |
|                                      |                |                       |                       |                      |                          |         |   |   |                          |                       |                       |   |                          |   |                       |   |
|                                      |                |                       |                       |                      |                          |         |   |   |                          |                       |                       |   |                          |   |                       |   |
| Insert/<br>Delete                    |                |                       |                       |                      |                          |         |   |   |                          |                       |                       |   |                          |   |                       |   |
| $\frac{4 \text{th}}{6 \text{rotp}}$  |                |                       |                       |                      |                          |         |   |   |                          |                       |                       |   |                          |   |                       |   |
|                                      |                |                       |                       |                      |                          |         |   |   |                          |                       |                       |   |                          |   |                       |   |
| Insert/<br>Delete<br>Pelete          |                |                       |                       |                      |                          |         |   |   |                          |                       |                       |   |                          |   |                       |   |
| 3rd<br>Group                         |                |                       |                       |                      |                          |         |   |   |                          |                       |                       |   |                          |   |                       |   |
| prap                                 |                |                       |                       |                      |                          |         |   |   |                          |                       |                       |   | $\ddot{\phantom{a}}$     |   |                       |   |
| tysert/<br>Delete                    |                |                       |                       |                      |                          |         |   |   |                          |                       |                       |   |                          |   |                       |   |
| $\frac{2\pi a}{\text{Gump}}$         |                |                       |                       |                      |                          |         |   |   |                          |                       |                       |   |                          |   |                       |   |
|                                      |                |                       |                       |                      |                          |         |   |   |                          |                       |                       |   |                          |   |                       |   |
| 1st   Insert/<br>Group Delete   PRIO |                |                       |                       |                      |                          |         |   |   |                          |                       |                       |   |                          |   |                       |   |
|                                      |                |                       |                       |                      |                          | $\cdot$ |   |   |                          |                       |                       |   |                          |   |                       |   |
|                                      | $\pmb{\cdots}$ | $\boldsymbol{\alpha}$ | $\boldsymbol{\sigma}$ | $\blacktriangledown$ | $\overline{\phantom{0}}$ | $\sim$  | Ø | 4 | $\overline{\phantom{0}}$ | $\boldsymbol{\alpha}$ | $\boldsymbol{\infty}$ | 4 | $\overline{\phantom{m}}$ | N | $\boldsymbol{\sigma}$ | 4 |
| Route Time                           | $\vec{b}$      |                       |                       |                      | $\mathbf{5}$             |         |   |   | $\overline{4}$           |                       |                       |   | $\frac{15}{1}$           |   |                       |   |

Appendix A-11 Route List Table (Cont'd)

# infinite DVX<sup>I</sup> and DVX<sup>II</sup><br>Digital Key Telephone Systems

 $\frac{1}{2}$ 

 $\mathcal{L}^{\mathcal{L}}(\mathcal{L}^{\mathcal{L}})$ 

التربيب المواعدة والمراجي

#### **CUSTOMER DATABASE PROGRAMMING**

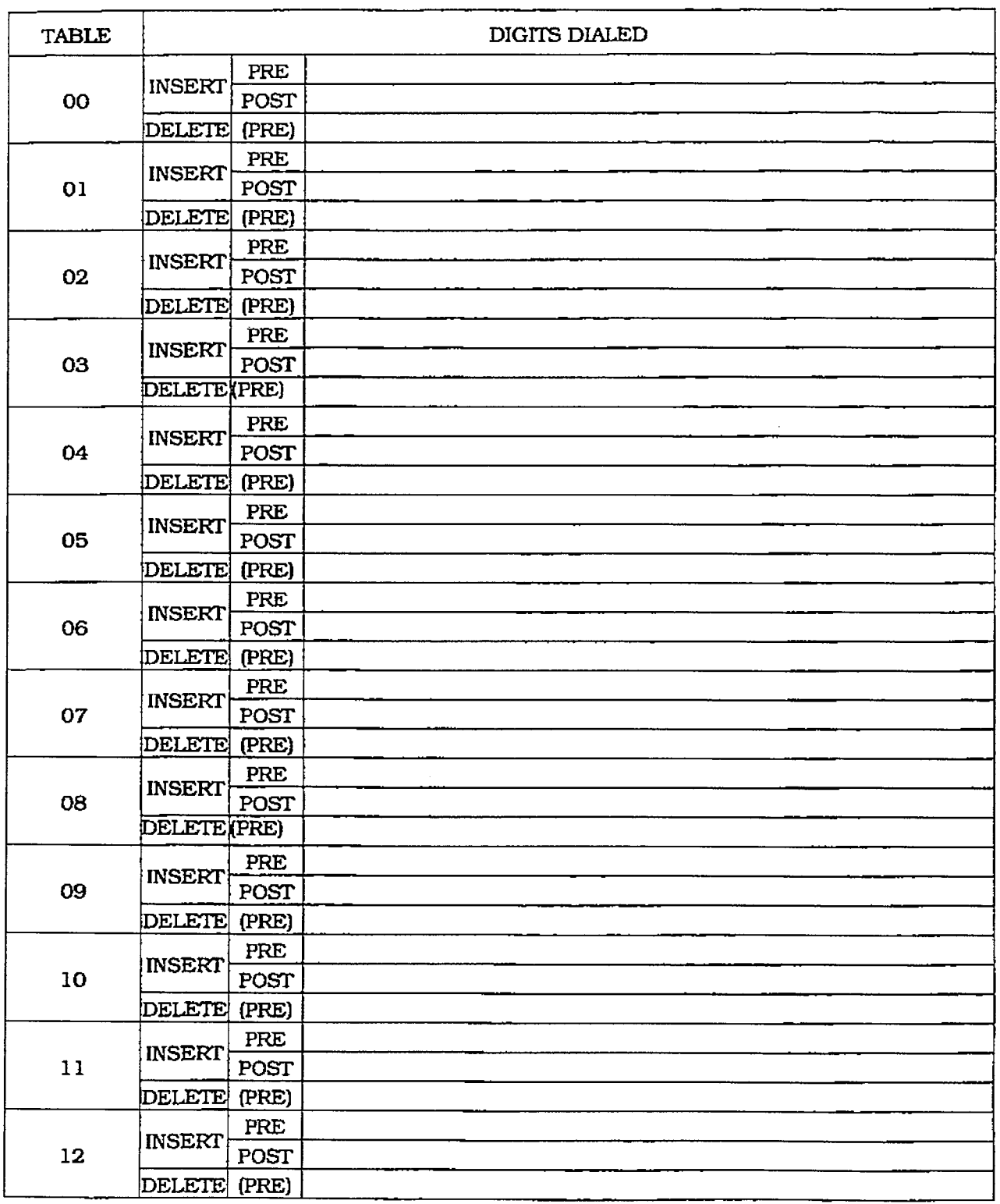

#### Appendix A-12 Insert/Delete Tables

Appendix A-19

j

 $\begin{minipage}{0.9\linewidth} \centering \begin{minipage}{0.9\linewidth} \centering \end{minipage} \begin{minipage}{0.9\linewidth} \centering \begin{minipage}{0.9\linewidth} \centering \end{minipage} \begin{minipage}{0.9\linewidth} \centering \end{minipage} \begin{minipage}{0.9\linewidth} \centering \end{minipage} \begin{minipage}{0.9\linewidth} \centering \end{minipage} \begin{minipage}{0.9\linewidth} \centering \end{minipage} \begin{minipage}{0.9\linewidth} \centering \end{minipage} \begin{minipage}{0.9\linewidth} \centering \end{minipage} \begin{min$ 

 $\frac{1}{2}$ 

 $\frac{1}{4}$ 

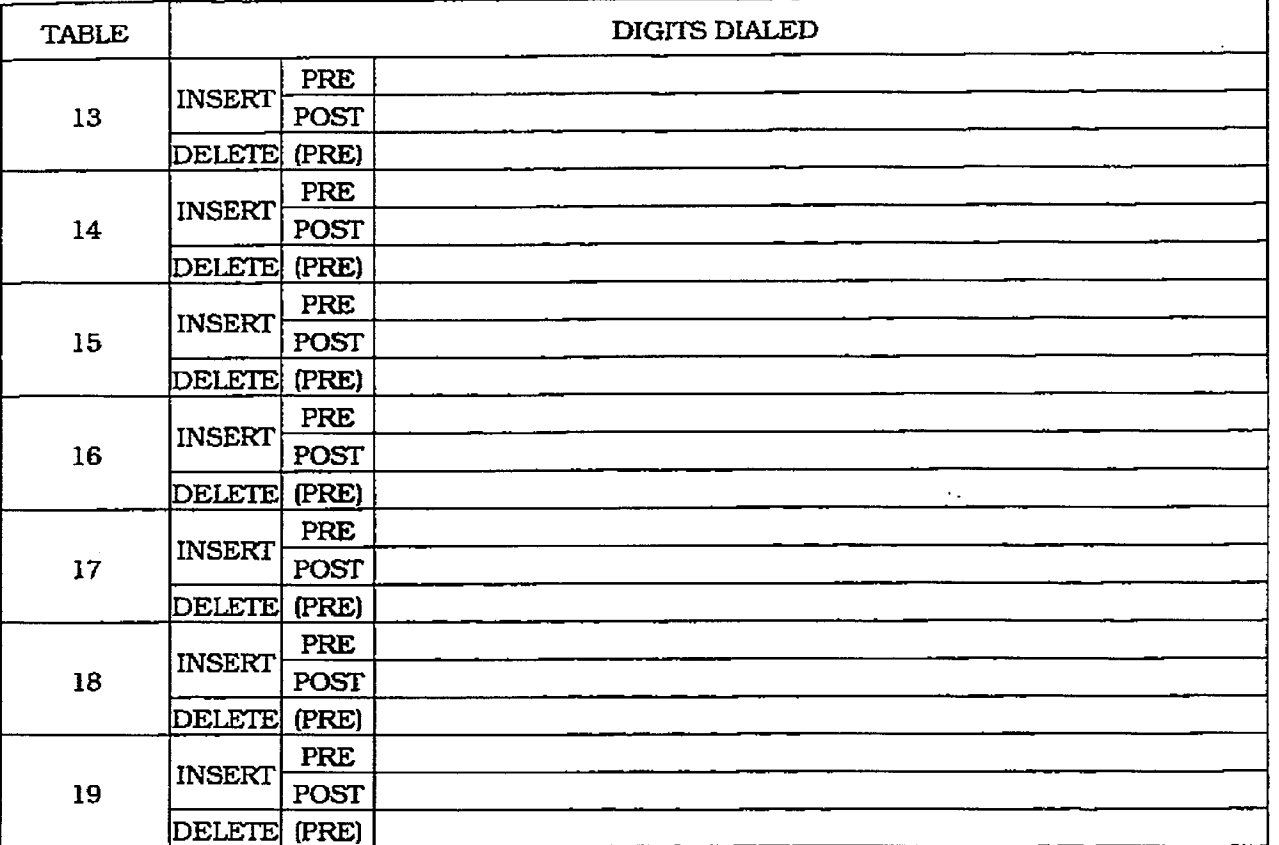

## Appendix A-12 Insert/Delete Tables (Cont'd)

 $\hat{\zeta}$ 

# infinite  $D V X$ <sup>1</sup> and  $D V X$ <sup>11</sup><br>Digital Key Telephone Systems

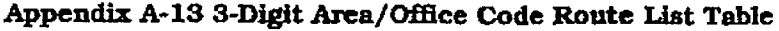

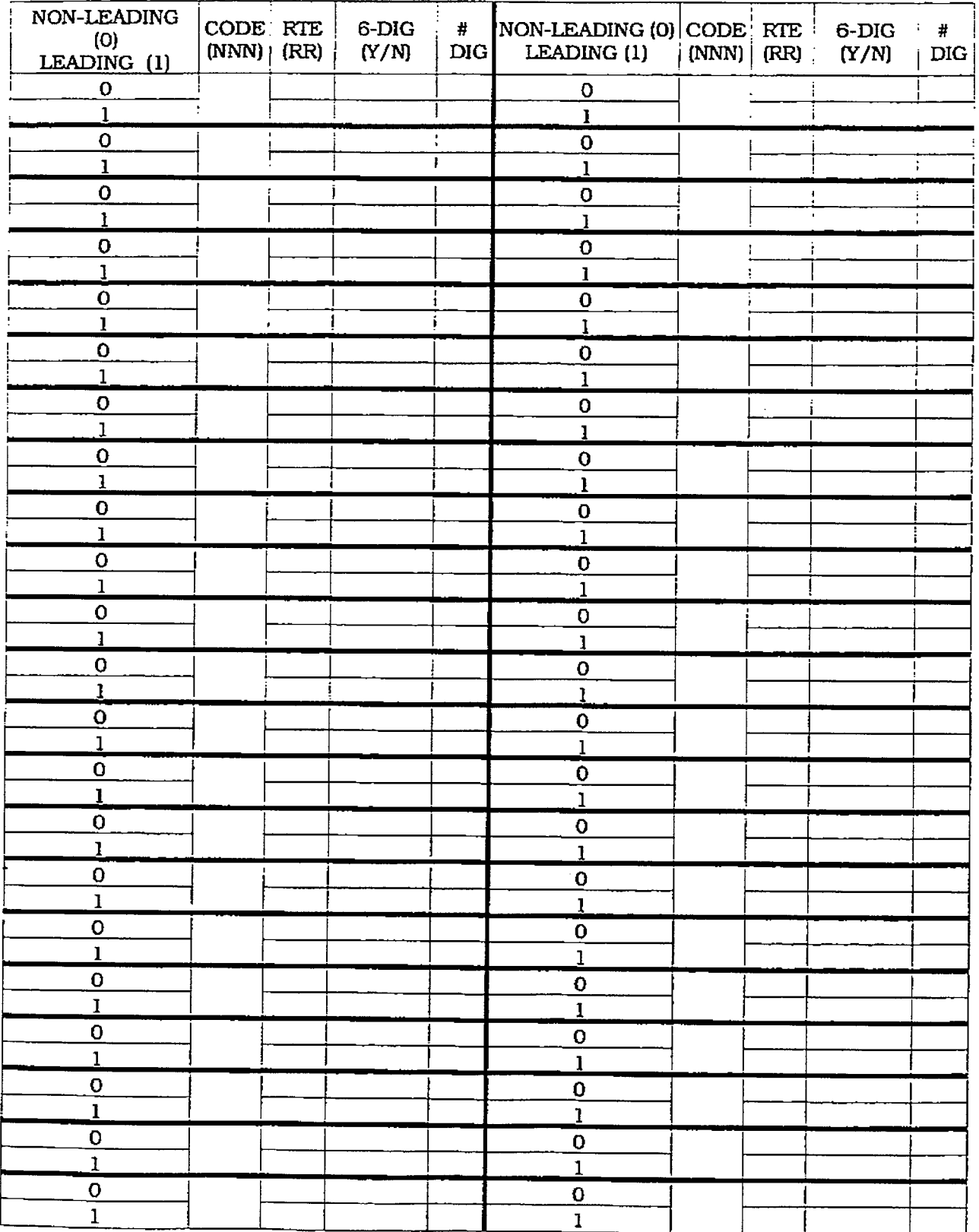

 $\hat{\mathcal{L}}$  $\hat{\mathcal{A}}$ 

## infinite  $\texttt{DVX}^1$  and  $\texttt{DVX}^{\text{II}}$ Digital Key Telephone Systems

## **CUSTOMER DATABASE PROGRAMMING**

### Appendix A-14 6-Digit Office Code Table

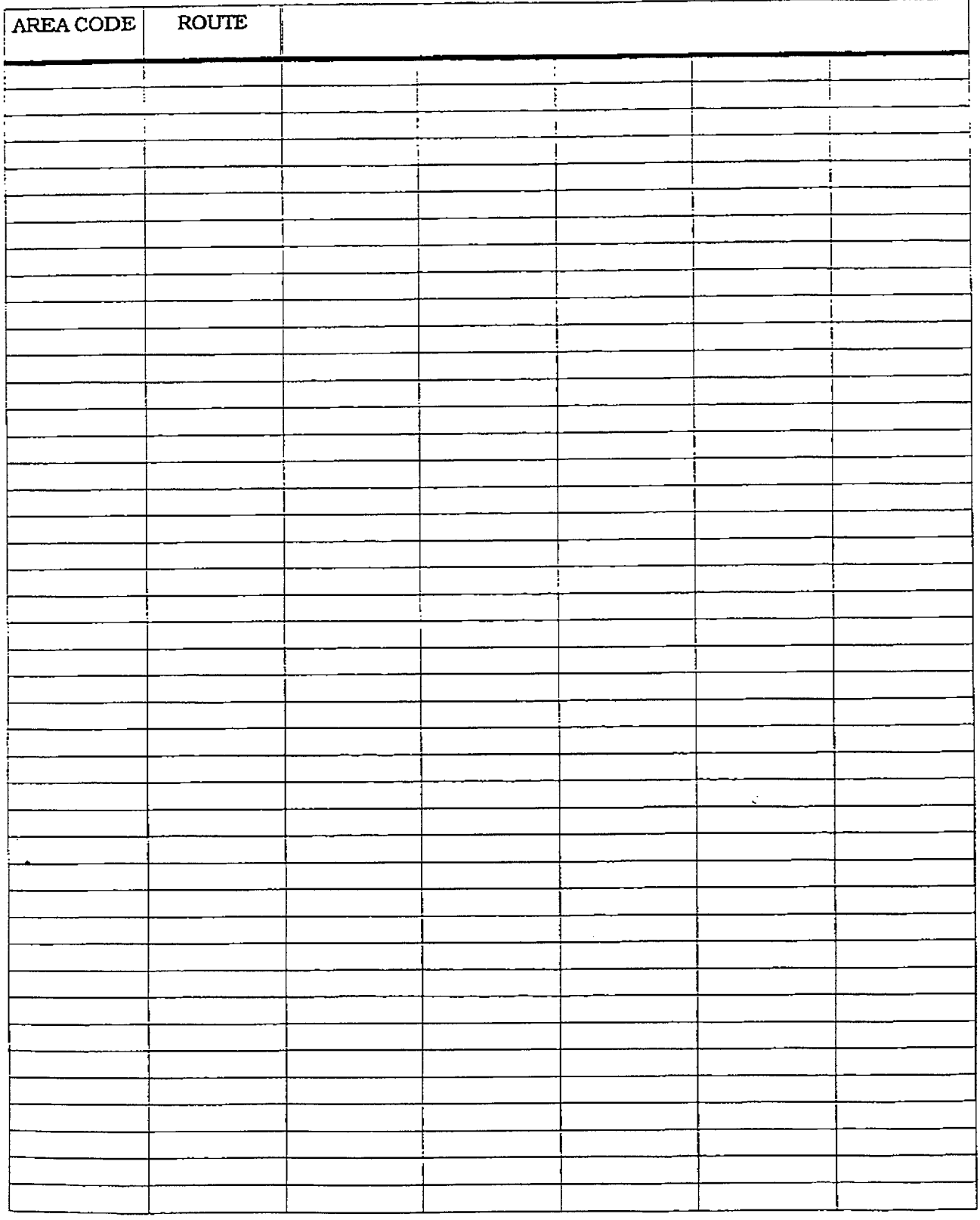

à.

## infinite  $\textbf{D}\textbf{V}\textbf{X}^\text{I}$  and  $\textbf{D}\textbf{V}\textbf{X}^\text{II}$ Digital Key Telephone Systems

 $\ddot{\phantom{a}}$ 

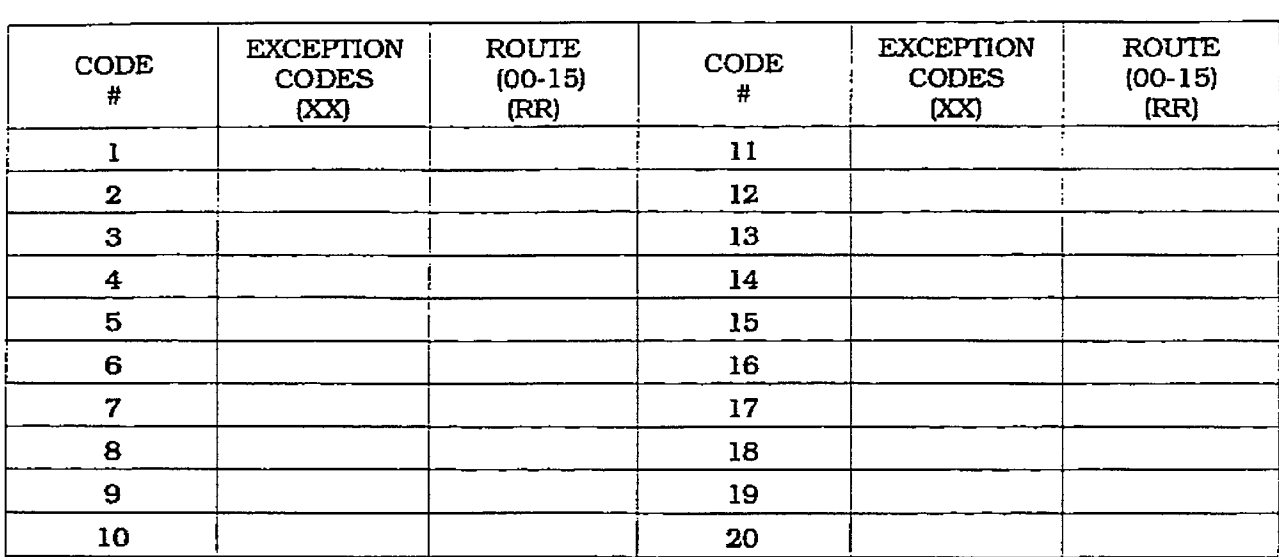

#### Appendix A-15 LCR Exception Code Table

 $\frac{1}{\sqrt{2}}$ 

 $\frac{1}{2}$ 

## **APPENDIX B**

## DIGITAL SYSTEMS PART NUMBERS

### Appendix B-1 Digital System Component List

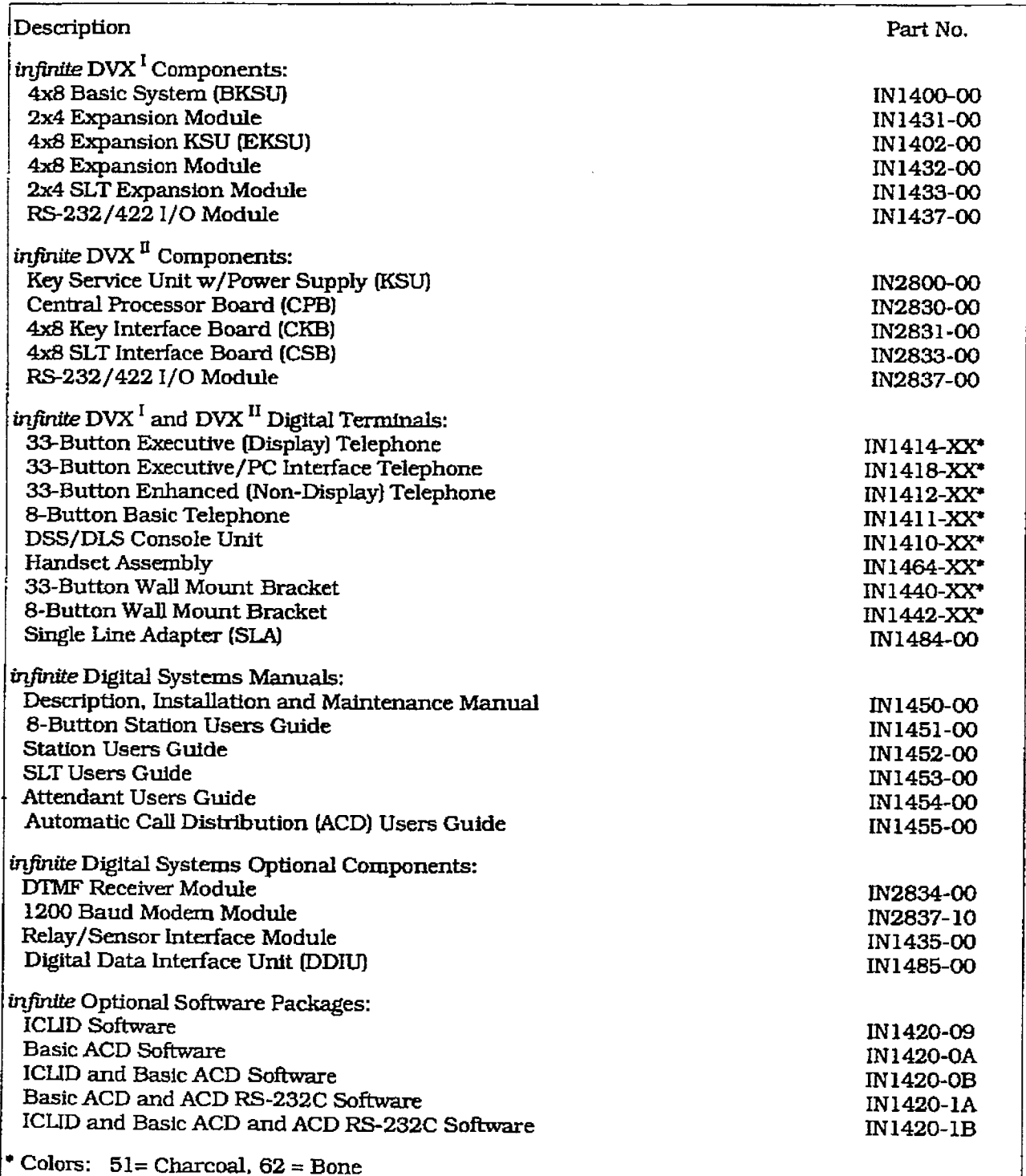

 $\frac{1}{2}$  .

# **APPENDIX C ICLID GENERAL DESCRIPTION**

#### 1. **INTRODUCTION**

Ę

This specification provides the functional and implementation definition for the addition of the ICLID feature to the infinite Digital Key Telephone Systems.

#### **SYSTEM CONFIGURATION**  $2.$

The following illustration depicts the configuration presumed for the implementation of the ICLID feature for the system. The phones are presumed to be in an ACD or UCD group in order to allow proper operation with the system.

#### 3. **FUNCTIONAL PERFORMANCE**

The ICLID (Incoming Calling Line IDentification) feature has been added to the infinite Digital Key Systems as a first step in providing it generally. The key system operation of this feature is dependent on the feature first being activated from the central office so that the

numbers of the calling party will be delivered over the individual tip and ring of the CO lines during the first silent interval between ringing.

The features implemented are:

- 1. Display of calling number/name on initial ring-in of a line on the display keysets.
- 2. Recording of incoming call number/name on the SMDR printout.
- 3. Management of an "unanswered call" table from a display phone with appropriate privilege level to allow tracking of unanswered calls for statistical information and return call management.
- 4. Local translation of incoming numbers to names according to a table of number/name equivalences which can be administered by the system.

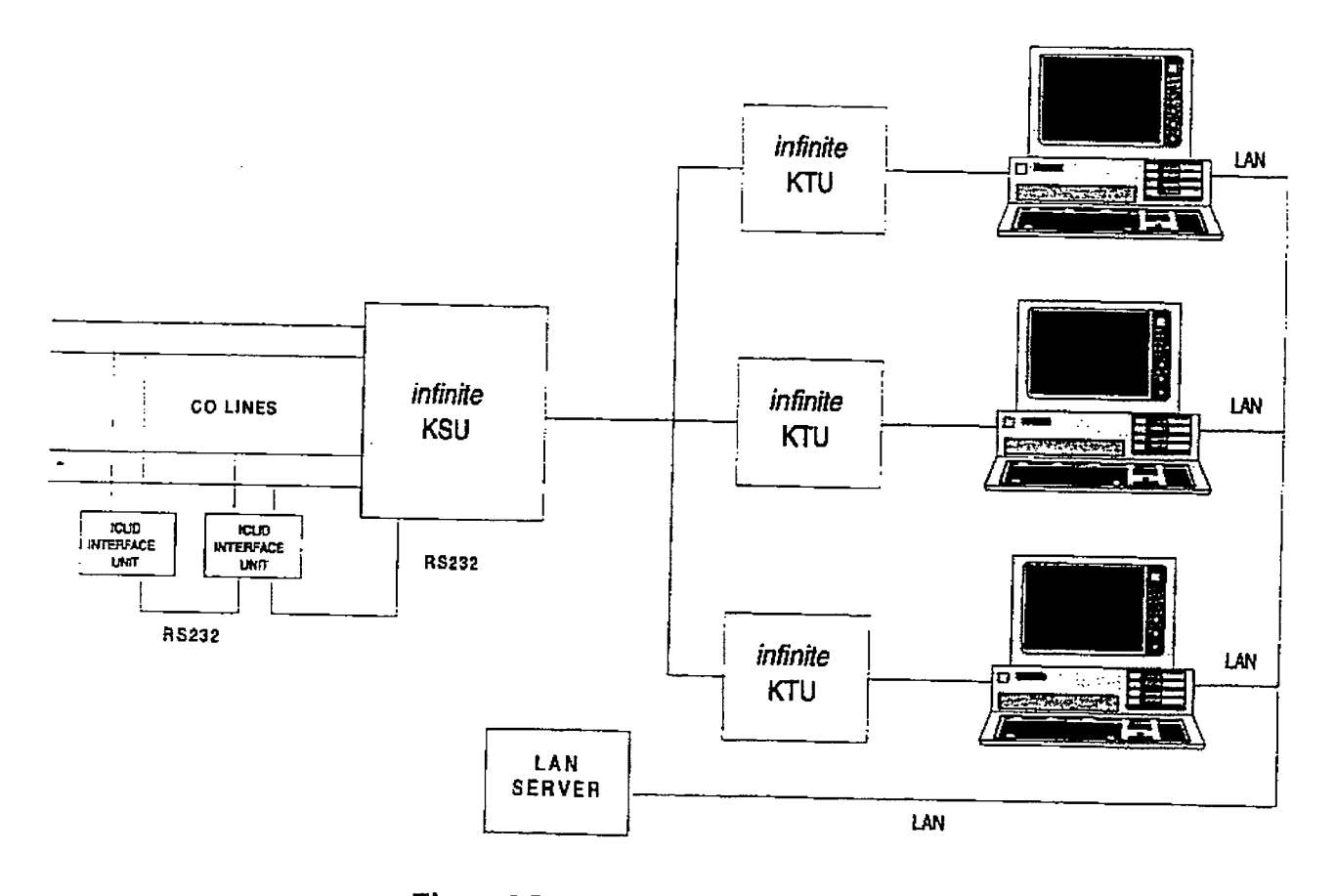

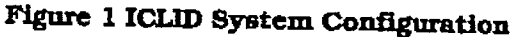